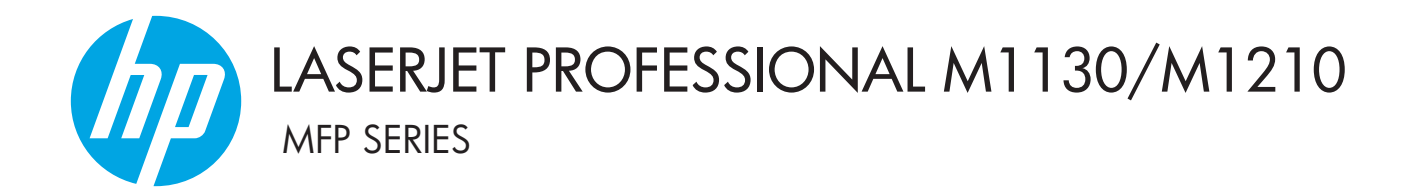

# Пайдаланушы нұсқаулығы

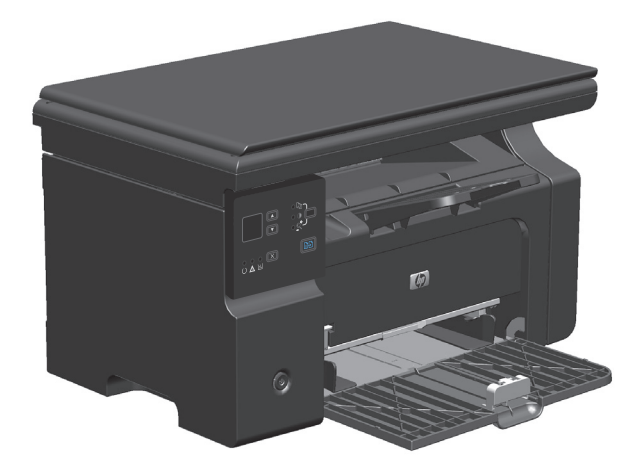

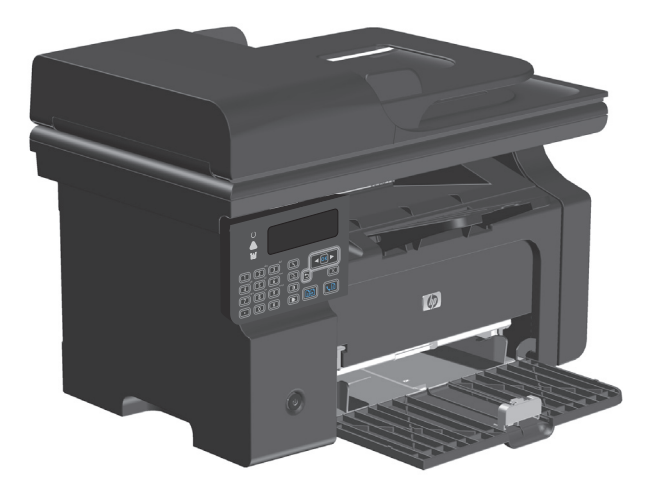

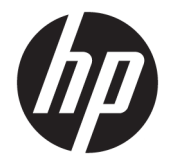

# HP LaserJet Professional M1130/M1210 сериялы құрылғы

Пайдаланушы нұсқаулығы

#### **Авторлық құқық және лицензия**

© Copyright 2015 HP Development Company, L.P.

Авторлық құқық жөніндегі заңдарға сәйкес жағдайлардан басқа кезде, алдын ала жазбаша түрде алынған рұқсатсыз, көшіруге, бейімдендіруге немесе аударуға рұқсат етілмейді.

Мұнда берілген ақпарат ескертусіз өзгертілуі мүмкін.

НР өнімдері мен қызметтеріне берілетін кепілдіктер осындай өнімдер мен қызметтерге берілетін тікелей кепілдік жөніндегі мәлімдемелерде ғана көрсетілген. Бұл құжаттағы мәлімдемелер қосымша кепілдік ретінде қабылданбауы тиіс. НР бұл құжаттағы техникалық немесе редакторлық қателер немесе кемшіліктер үшін жауап бермейді.

Edition 1, 11/2015

#### **Тауар белгілері тізімі**

Adobe® , Adobe Photoshop® , Acrobat® , and PostScript® — Adobe Systems Incorporated корпорациясының сауда белгілері.

Intel® Core™ - АҚШ пен басқа ел/ аймақтардағы Intel корпорациясының сауда белгісі.

Java™ - Sun Microsystems корпорациясының АҚШ-тағы сауда белгісі.

Microsoft®, Windows®, Windows® XP және Windows Vista® — Microsoft корпорациясының АҚШ-та тіркелген сауда белгілері.

UNIX® - Ашық Топтың тіркелген тауар белгісі.

ENERGY STAR (Қуат үнемдеу) және ENERGY STAR (Қуат үнемдеу) белгісі тіркелген АҚШ белгілері болып табылады.

## **Осы нұсқаулықта пайдаланылған шартты белгілер**

- <del>∛</del> КЕҢЕС: Кеңестер пайдалы кеңестермен немесе сілтемелермен қамтамасыз етеді.
- **ЕСКЕРТПЕ:** Ескертулер ұғымды түсіндіру немесе тапсырманы аяқтау үшін маңызды ақпаратпен қамтамасыз етеді.
- **ЕСКЕРТУ:** «Абайлаңыз» хабарлары деректердің жоғалуына немесе өнімді зақымдауға жол бермеу үшін орындалуға тиісті іс рәсімдерін көрсетеді.
- **АБАЙ БОЛЫҢЫЗ!** Ескерту хабарлары адамның жарақаттануына, деректердің жоғалуына немесе өнім зақымдануына жол бермеу үшін орындалуға тиісті арнайы іс рәсімдерін ескертеді.

# **Мазмұны**

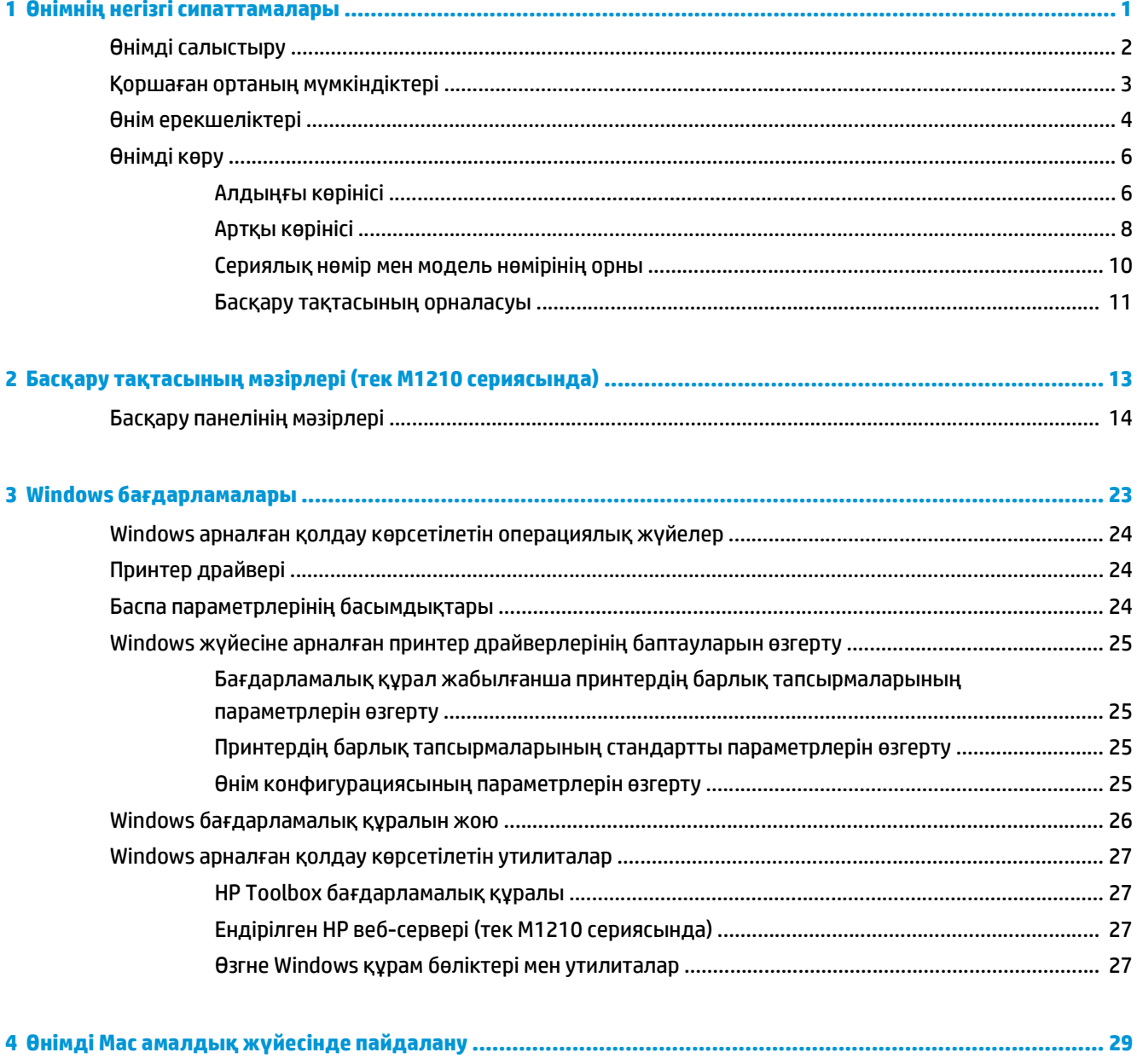

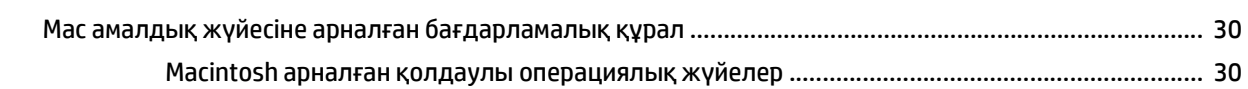

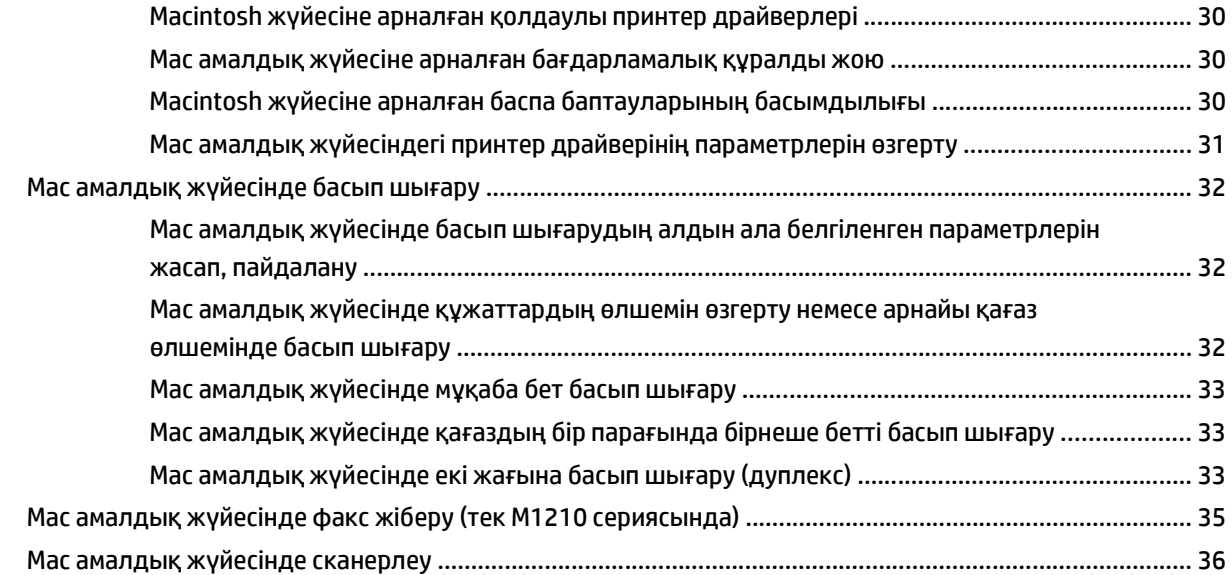

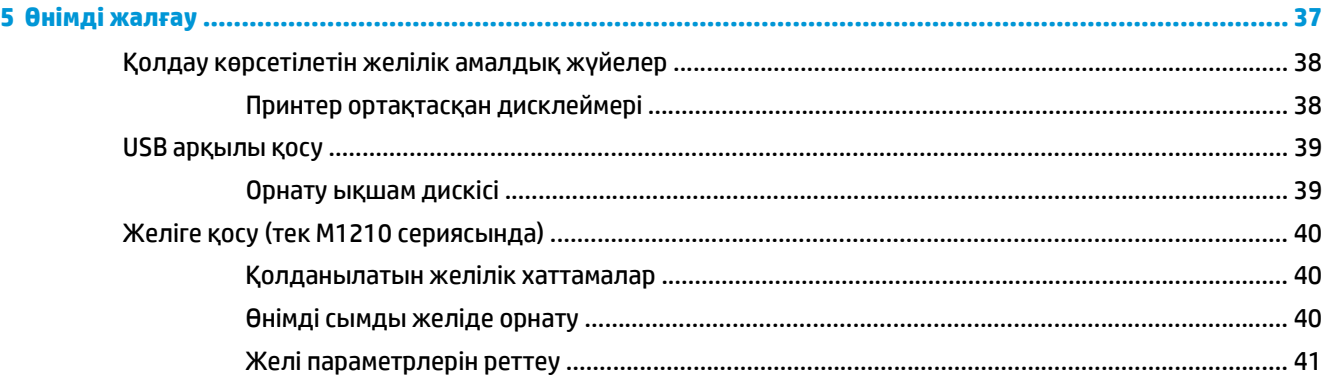

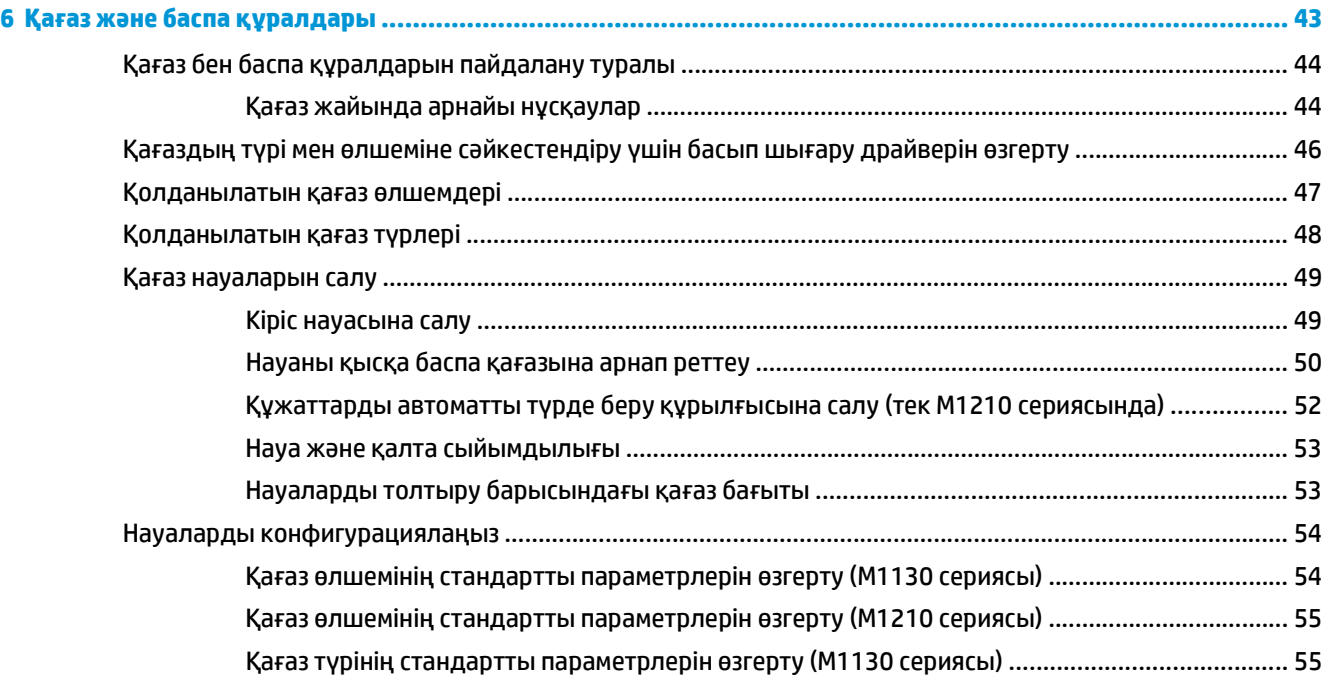

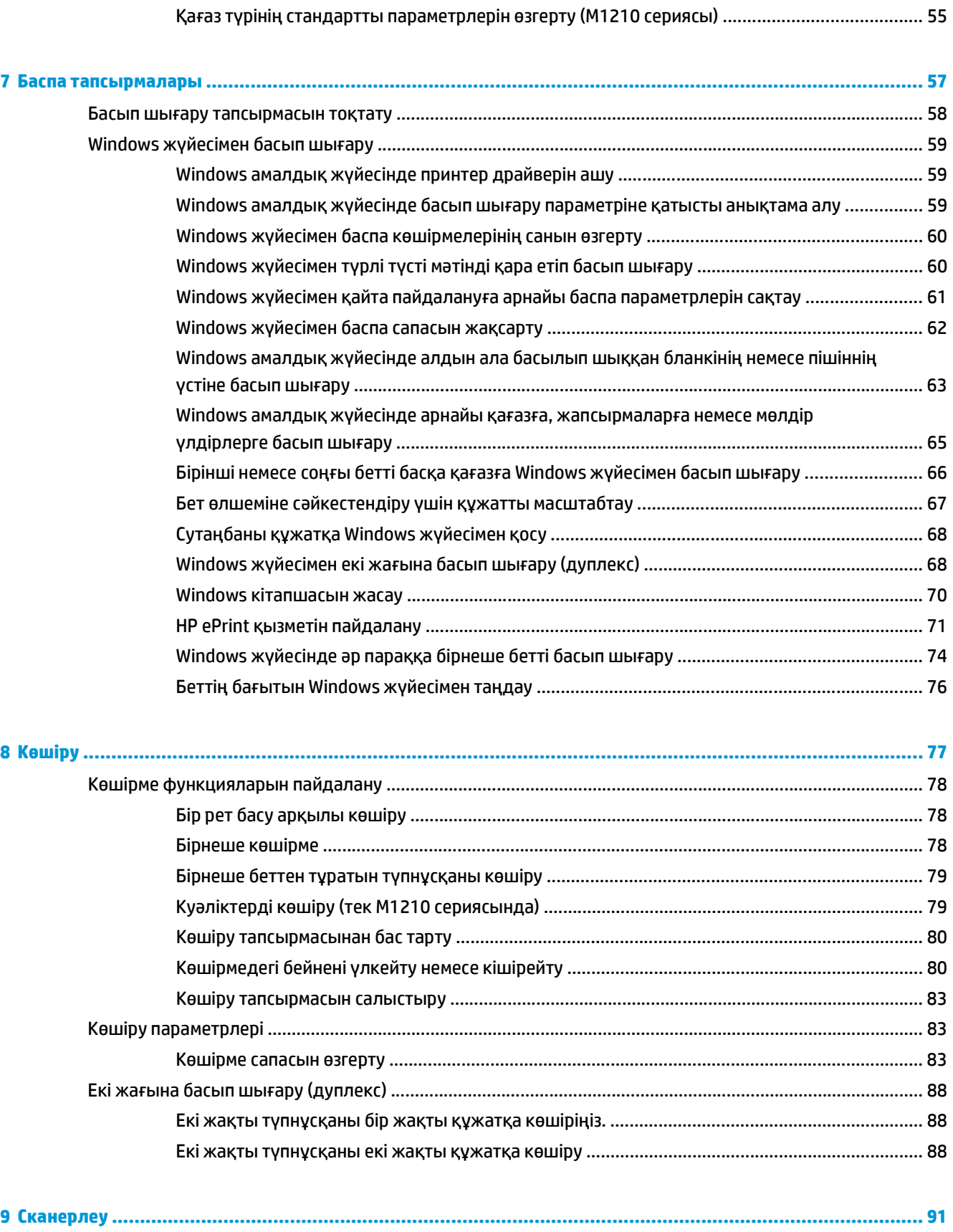

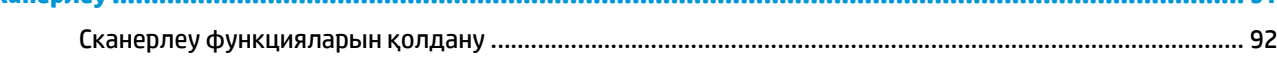

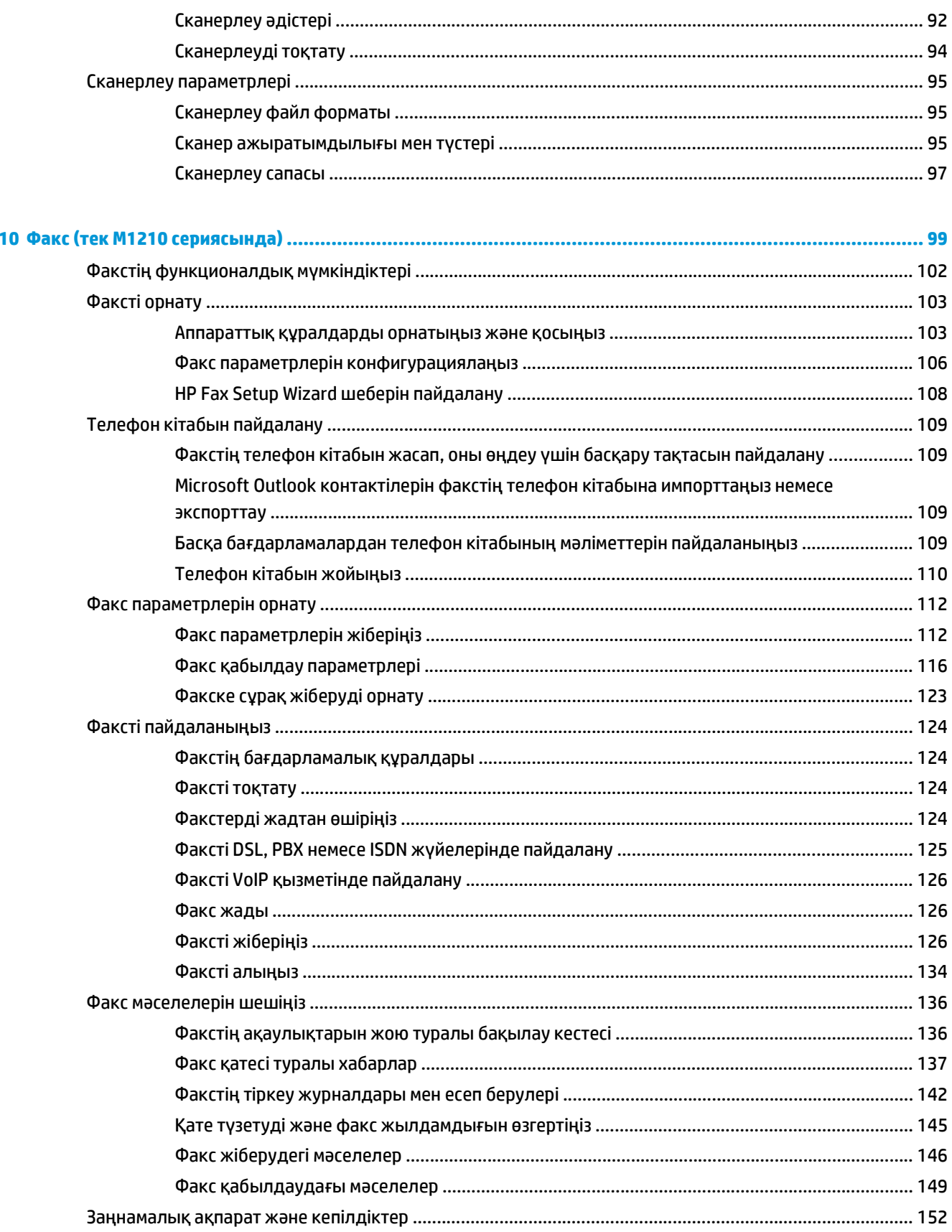

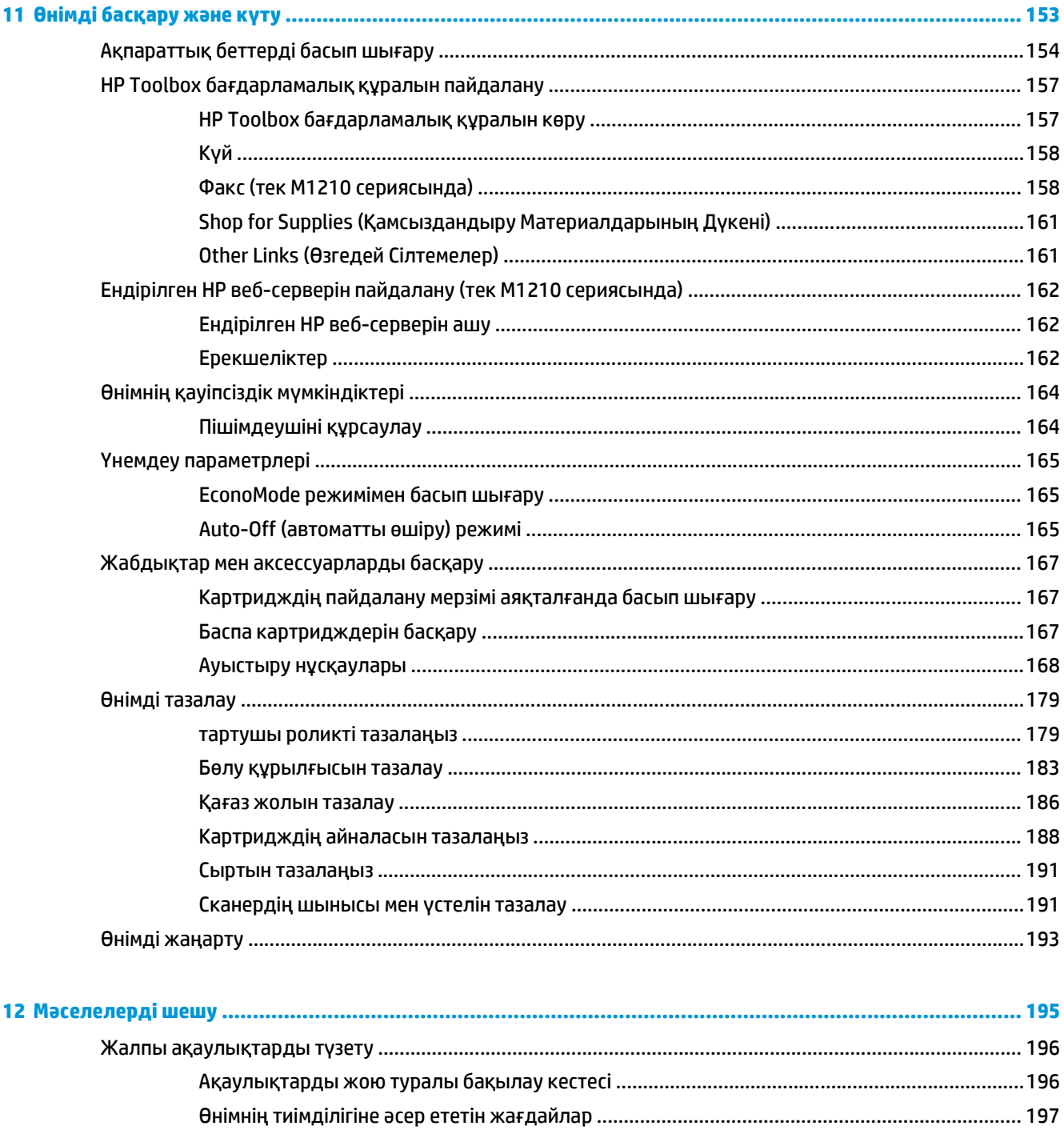

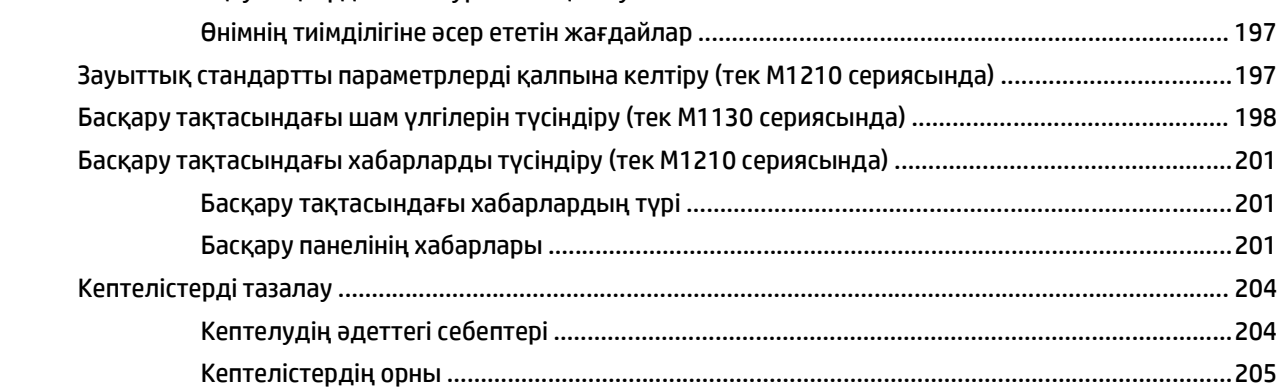

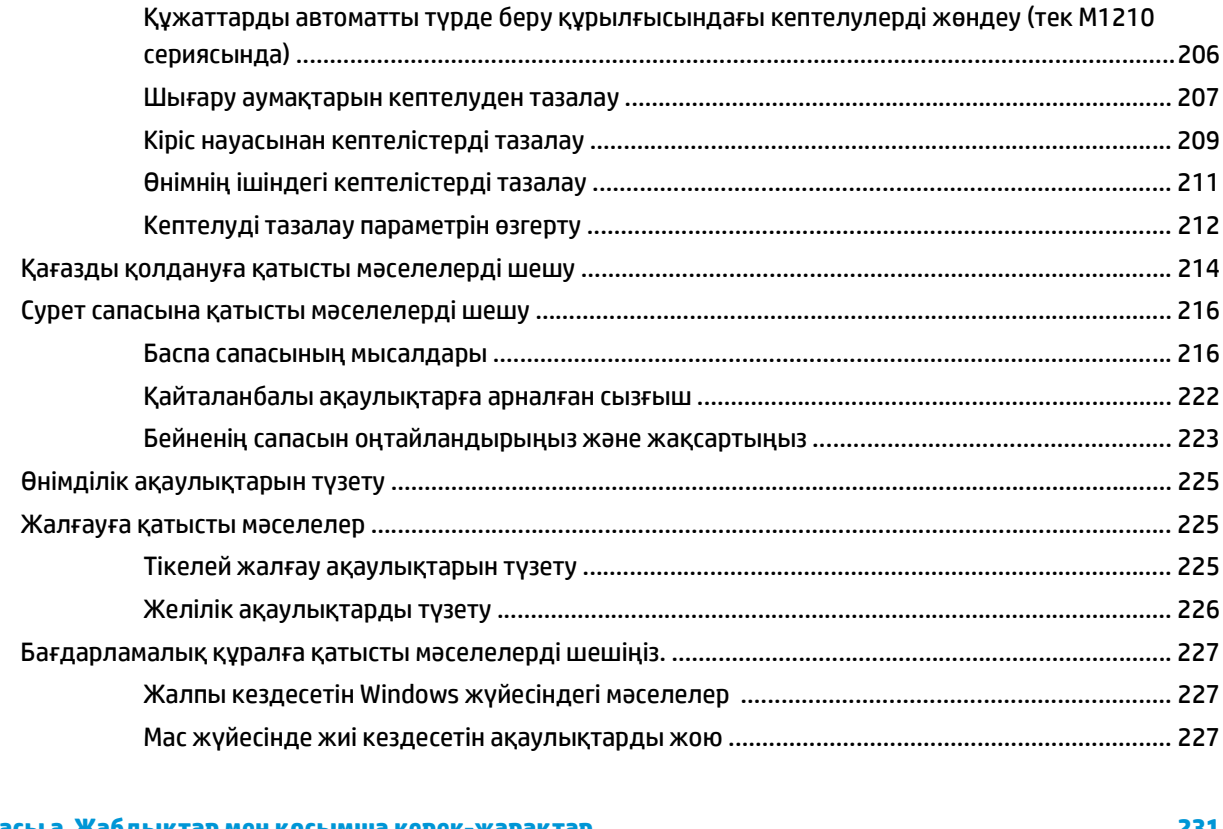

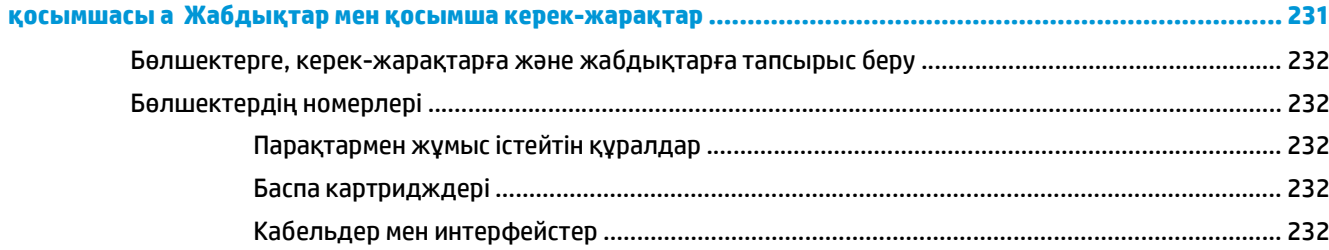

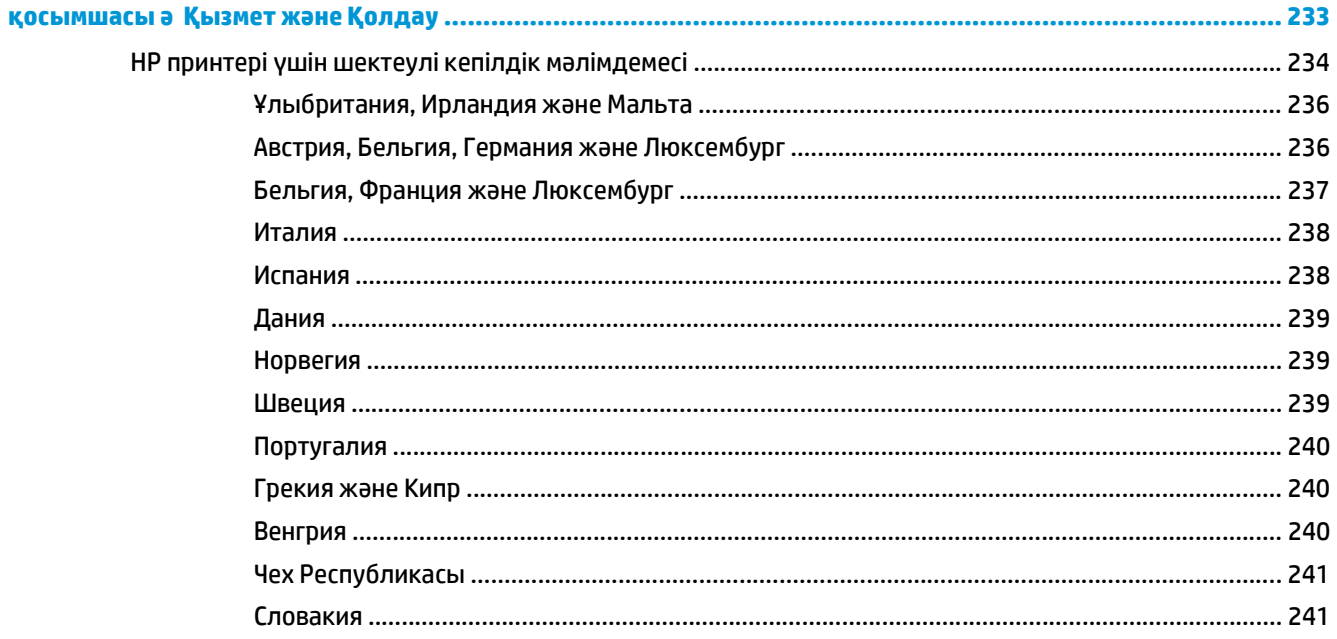

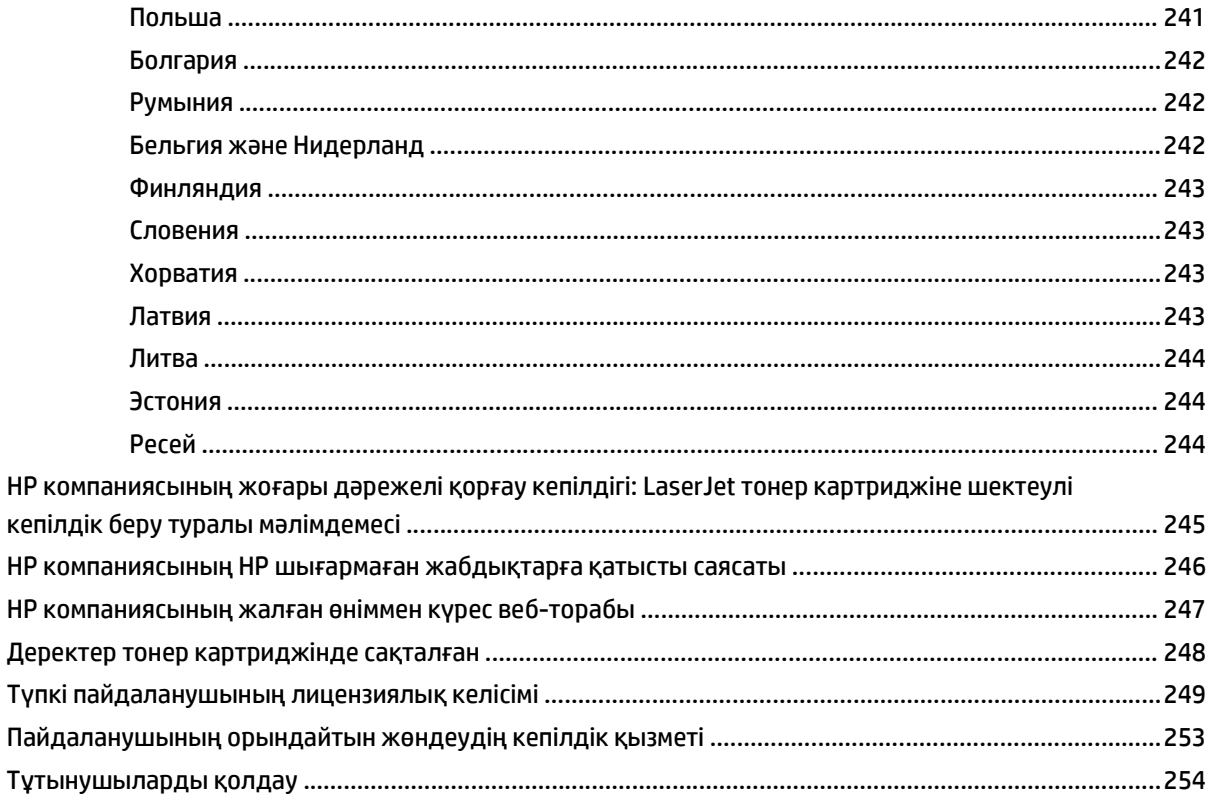

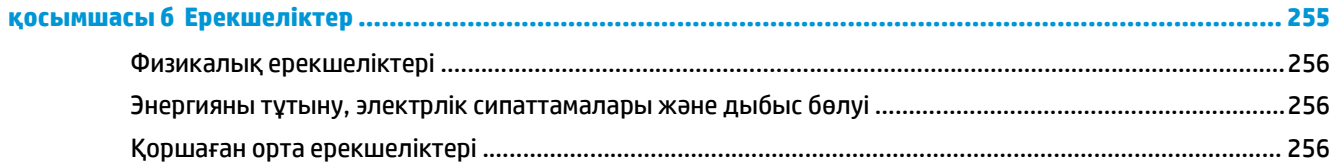

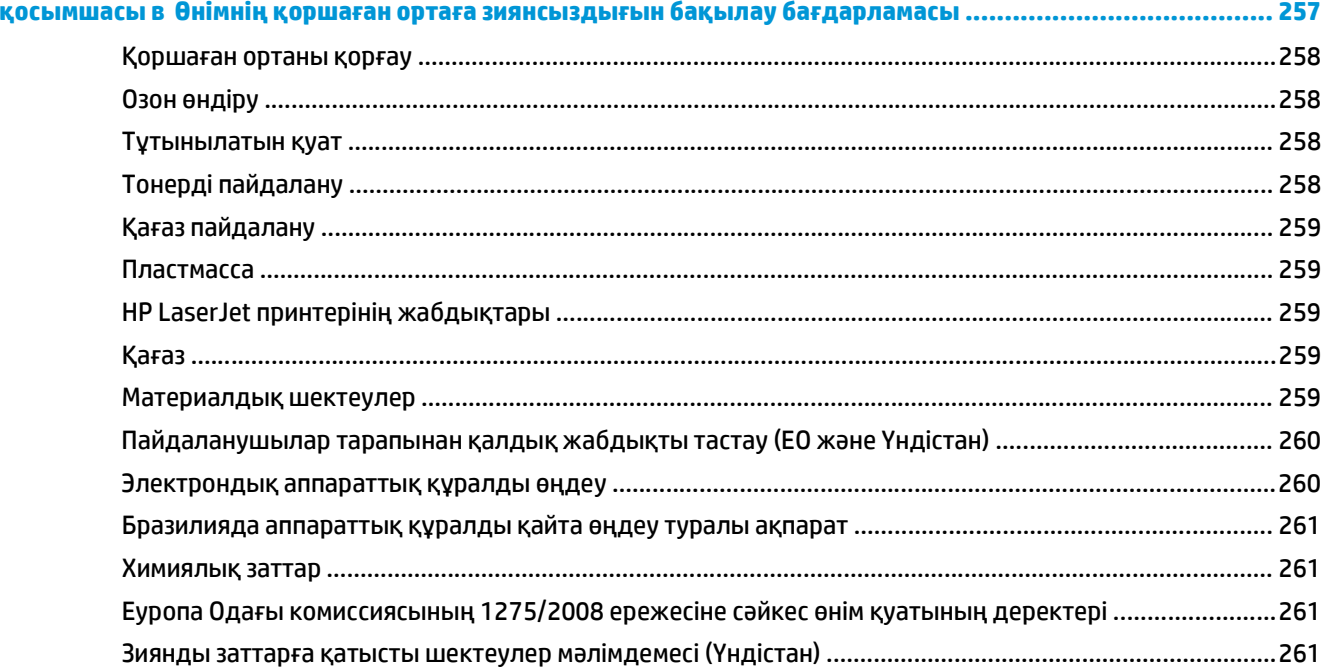

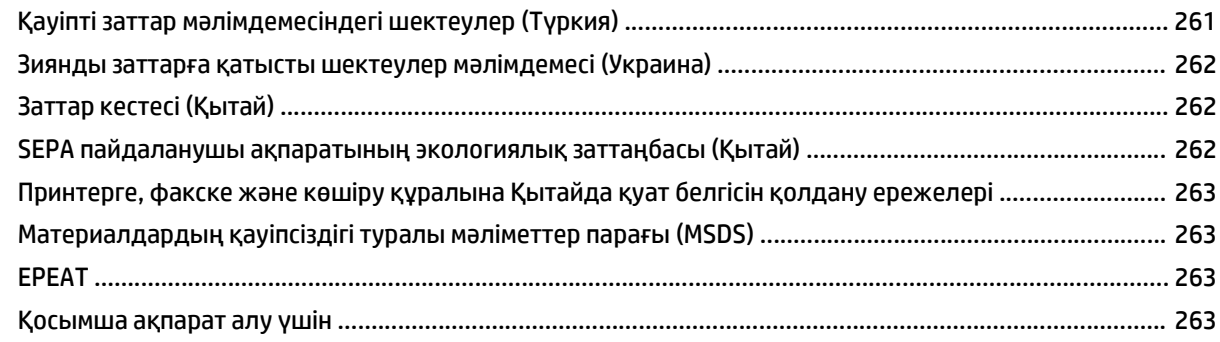

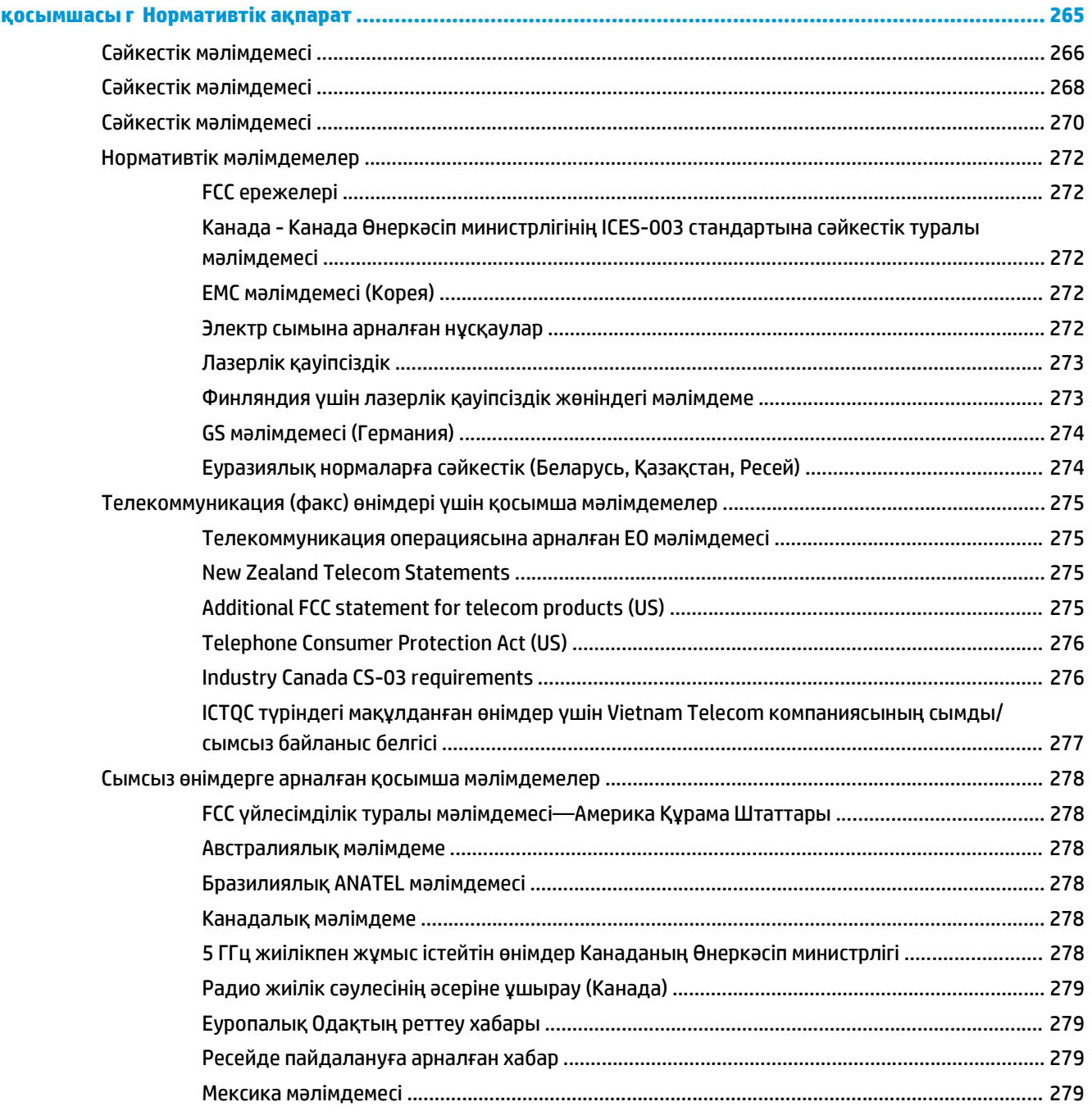

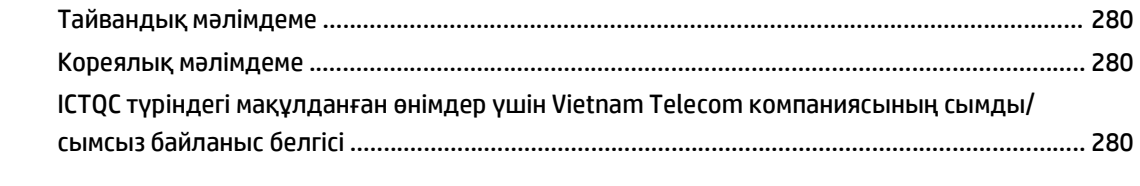

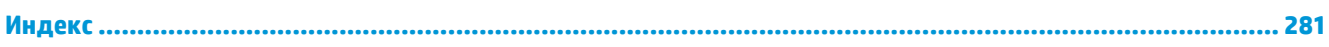

# <span id="page-16-0"></span>**1 Өнімнің негізгі сипаттамалары**

- Өнімді [салыстыру](#page-17-0)
- Қоршаған ортаның [мүмкіндіктері](#page-18-0)
- Өнім [ерекшеліктері](#page-19-0)
- [Өнімді](#page-21-0) көру

## <span id="page-17-0"></span>**Өнімді салыстыру**

Өнім мынадай конфигурациялармен қамтамасыз етілген.

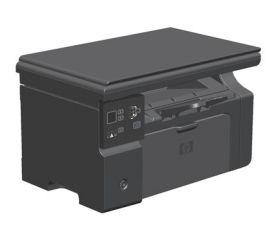

#### **M1130 сериясы**

- Хат пішіміндегі беттерді минутына 19 бетке (бет/мин) дейінгі жылдамдықпен, ал А4 пішіміндегі беттерді минутына 18 бетке дейінгі жылдамдықпен басып шығарады.
- Кіріс науасына баспа қағазының 150 парағы немесе 10 конверт сыяды.
- Шығыс науасына 100 парақ сыяды.
- 2 сандық басқару тақтасының LED дисплейі.
- Екі жағына (дуплексті) қолмен басып шығару және көшіру.
- Планшетті сканерден көшіру.
- Толық түсті сканерлеу.
- Шапшаң USB 2.0 порты.
- 8 Мбайт жедел жадтайтын құрылғы (RAM).

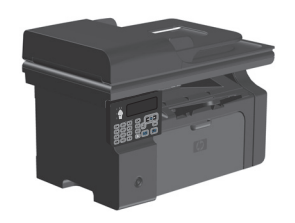

#### **M1210 сериясы**

- Хат пішіміндегі беттерді минутына 19 бетке (бет/мин) дейінгі жылдамдықпен, ал А4 пішіміндегі беттерді минутына 18 бетке дейінгі жылдамдықпен басып шығарады.
- Кіріс науасына баспа қағазының 150 парағы немесе 10 конверт сыяды.
- Шығыс науасына 100 парақ сыяды.
- СК басқару тақтасының дисплейі.
- Екі жағына (дуплексті) қолмен басып шығару, факс қабылдау және көшіру.
- Планшетті сканерден немесе құжаттарды автоматты түрде беру құрылғысынан көшіру.
- Толық түсті сканерлеу.
- Шапшаң USB 2.0 порты.
- 10/100Base-TX желісіне жалғау үшін топтық желіге қосылу мүмкіндігі.
- V.34 факс-модем және 4-мегабайт (МБ) флэш факс сақтау жады.
- Екі RJ-11 факс/телефон кабельдерінің порты.
- 64-МБ оперативті жад (RAM).
- 35 беттік құжаттарды автоматты түрде беру құрылғысы.

# <span id="page-18-0"></span>**Қоршаған ортаның мүмкіндіктері**

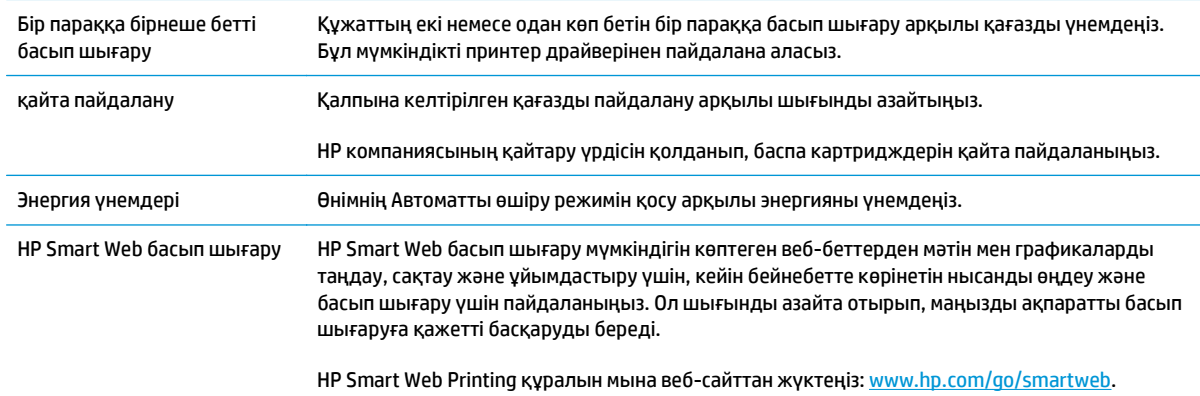

# <span id="page-19-0"></span>**Өнім ерекшеліктері**

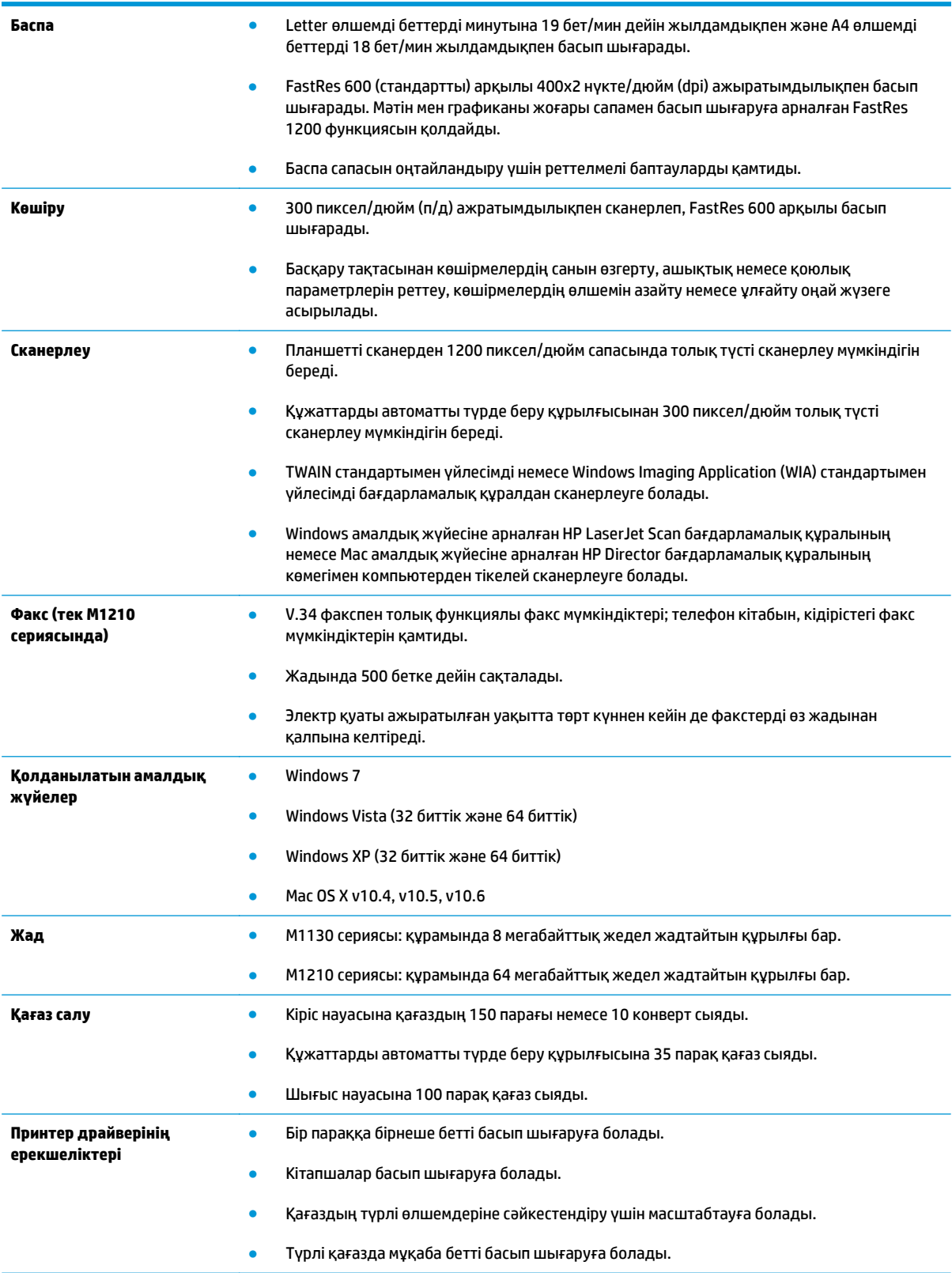

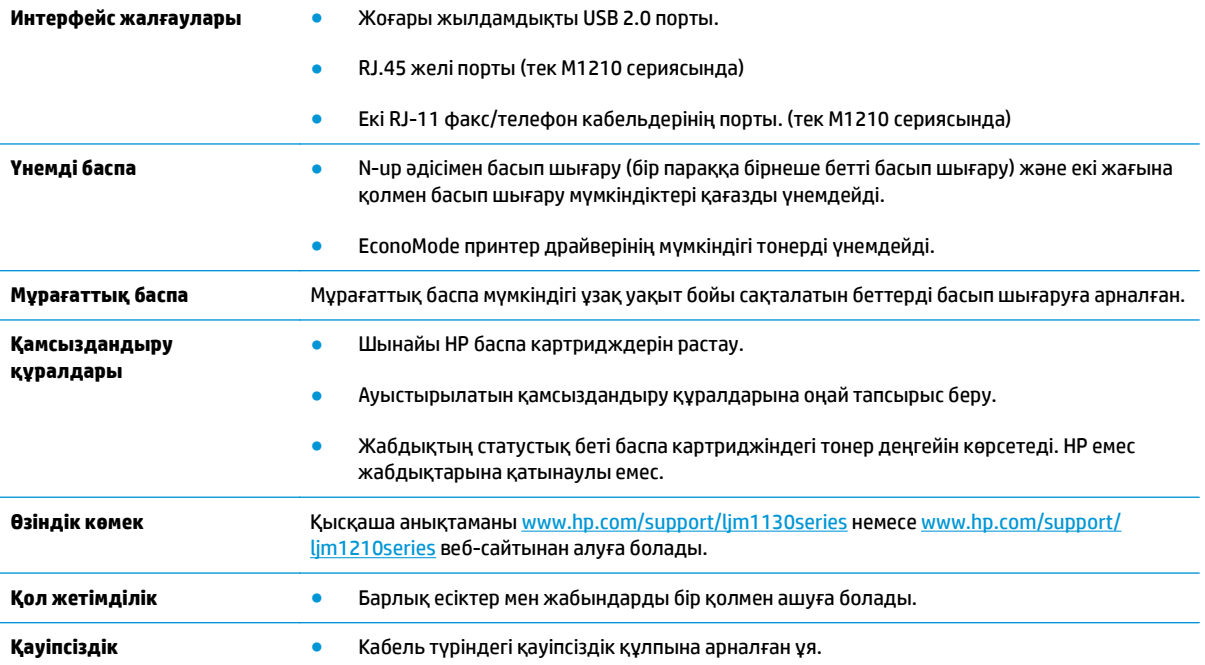

# <span id="page-21-0"></span>**Өнімді көру**

## **Алдыңғы көрінісі**

**M1130 сериясы**

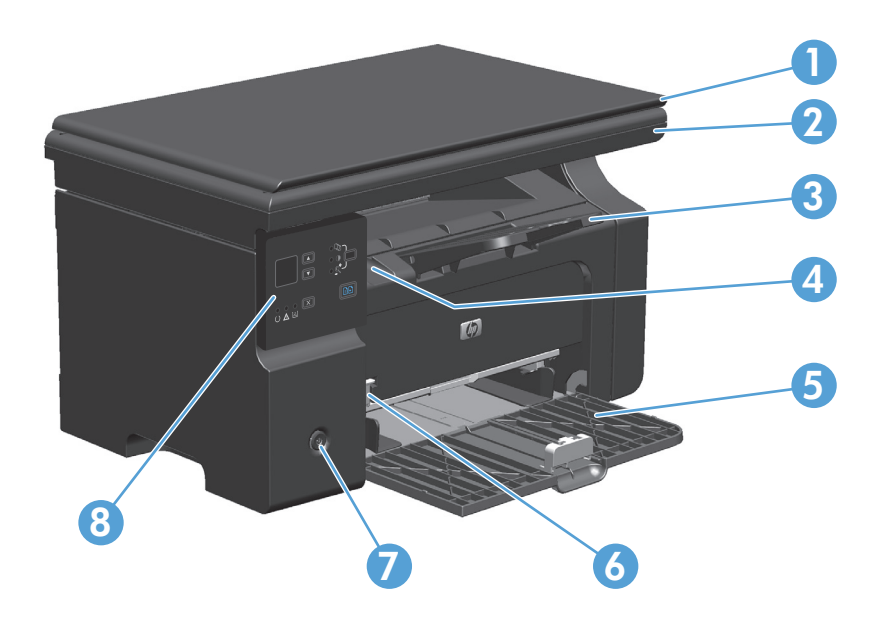

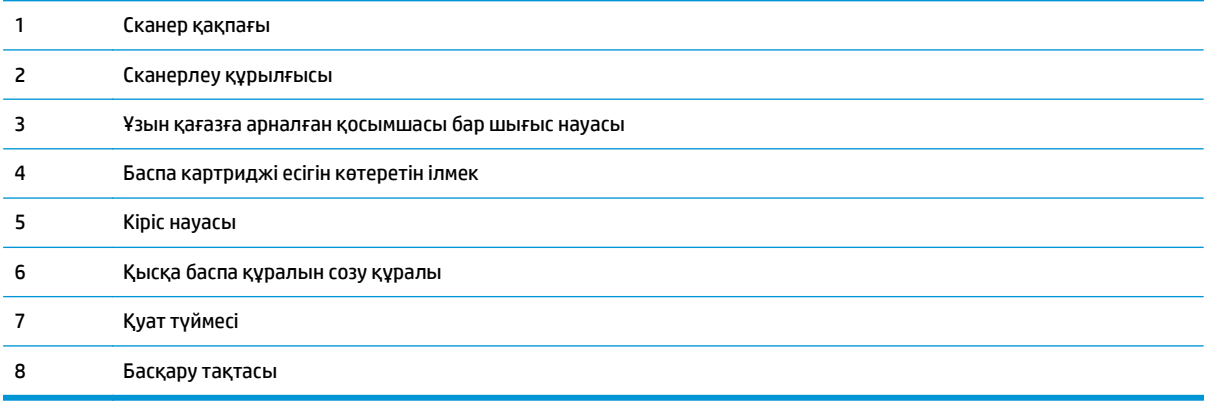

## **M1210 сериясы**

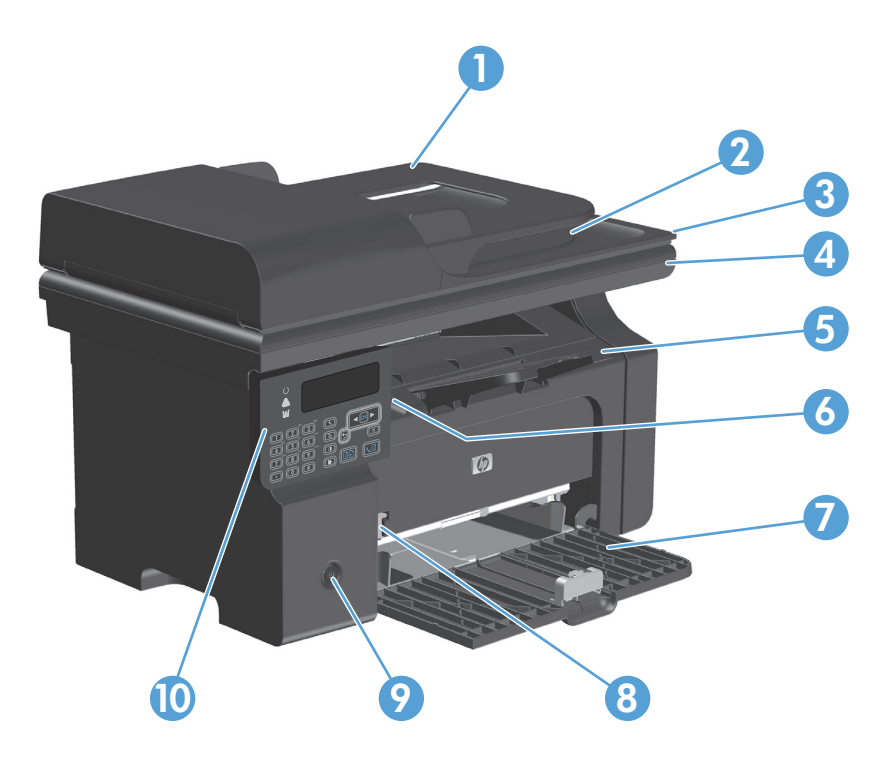

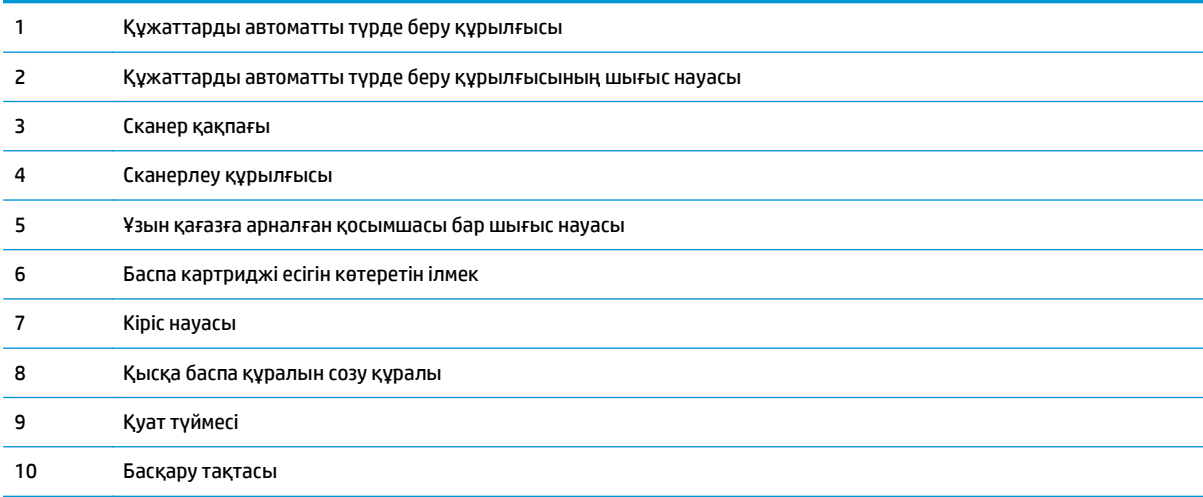

## <span id="page-23-0"></span>**Артқы көрінісі**

## **M1130 сериясы**

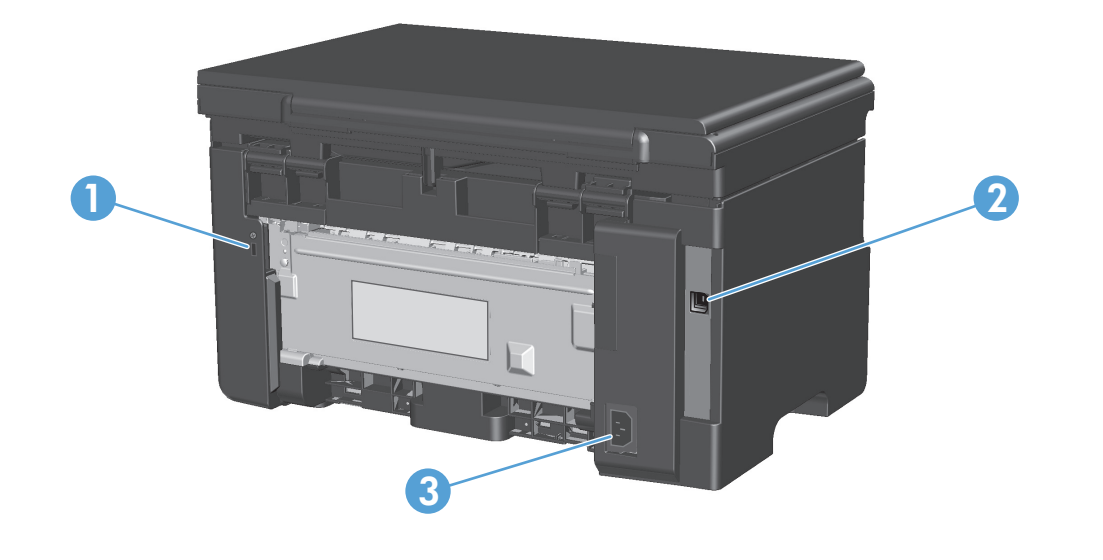

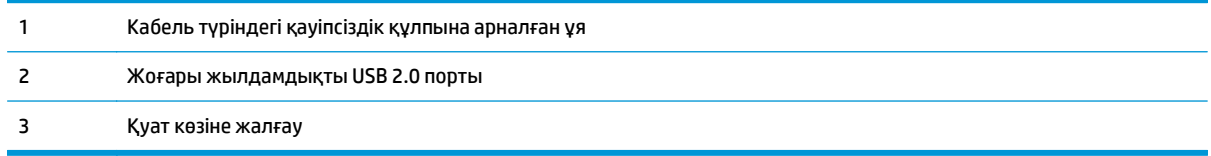

## **M1210 сериясы**

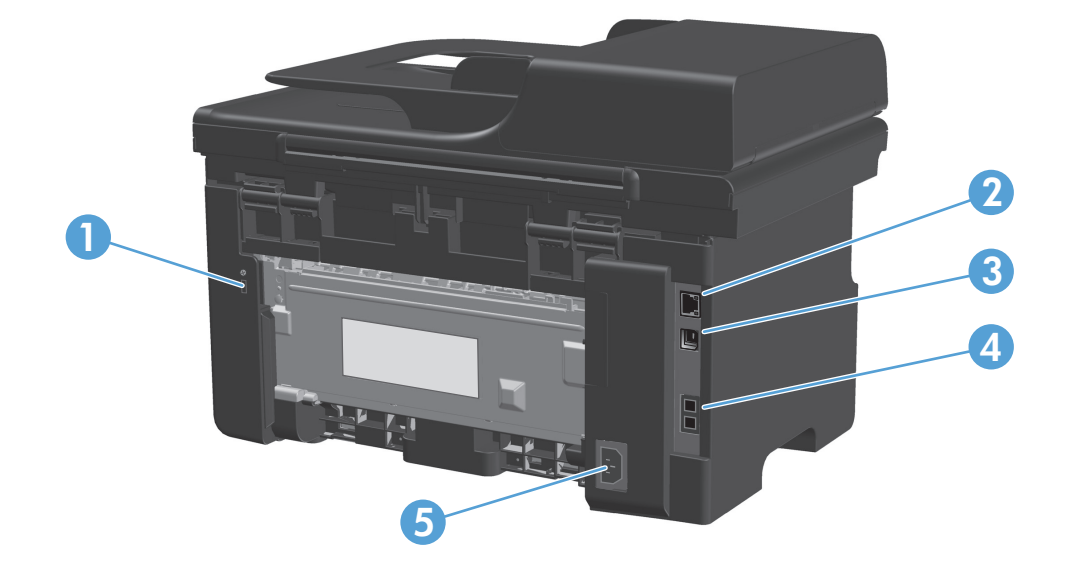

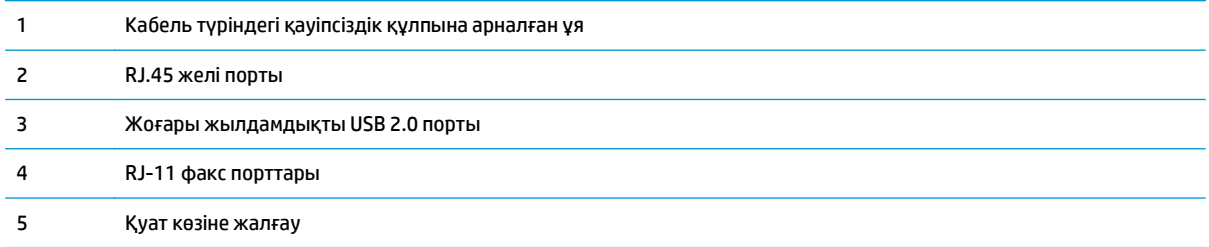

## <span id="page-25-0"></span>**Сериялық нөмір мен модель нөмірінің орны**

Өнімнің сериялық нөмірі және моделінің нөмірі көрсетілген жапсырма өнімнің артқы жағында орналастырылған.

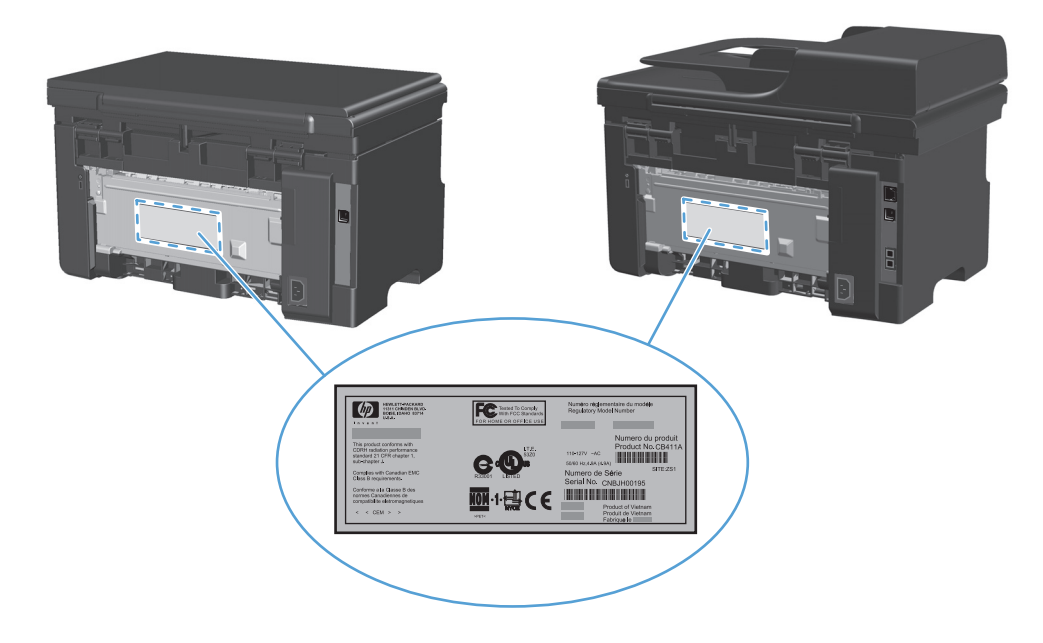

## <span id="page-26-0"></span>**Басқару тақтасының орналасуы**

## **M1130 сериясы**

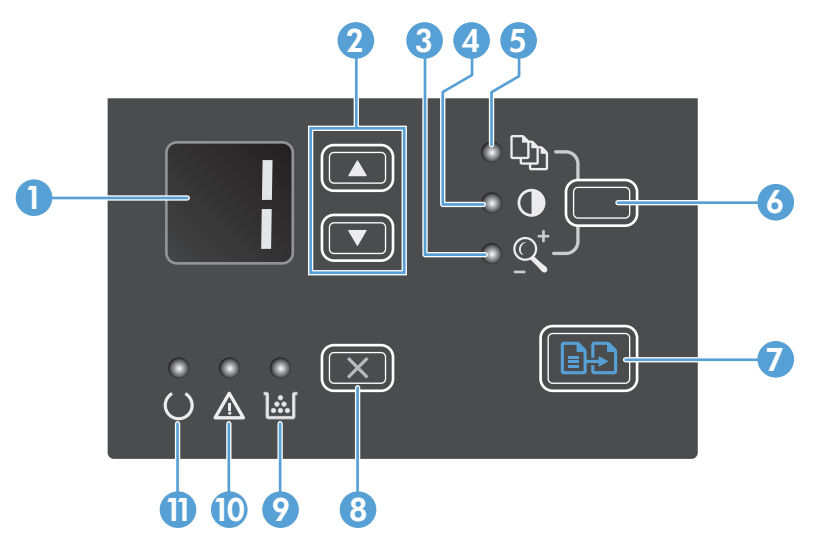

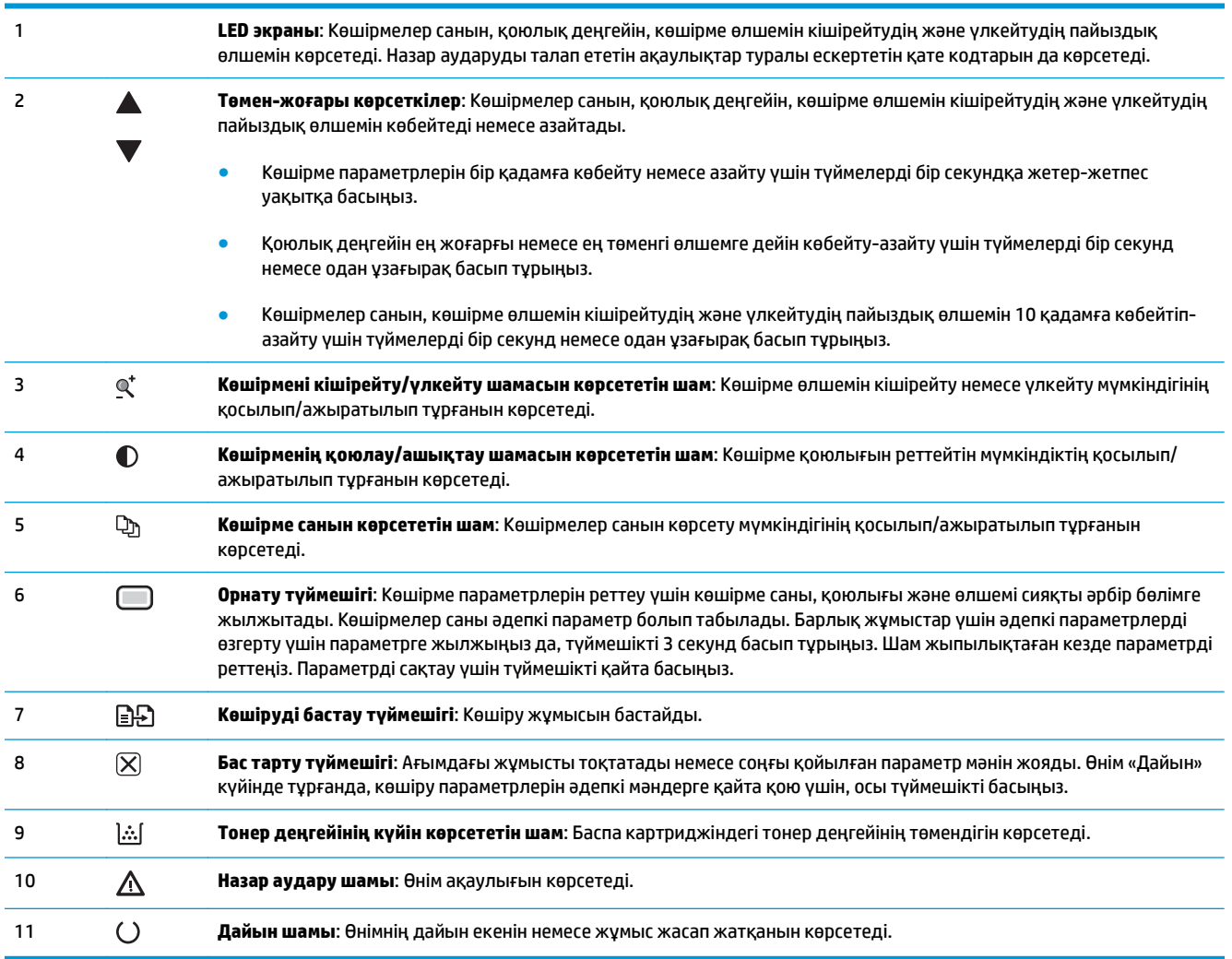

## **M1210 сериясы**

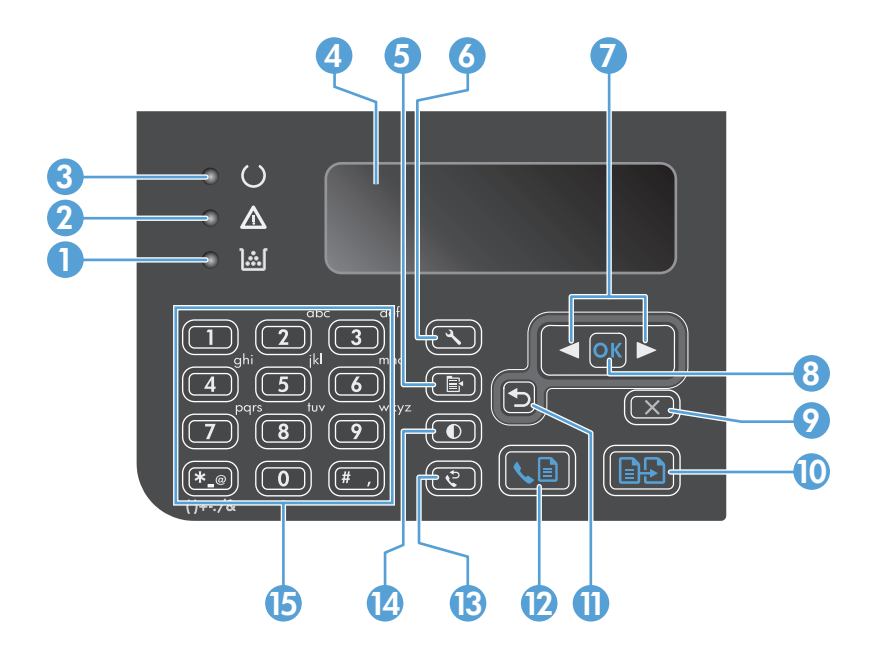

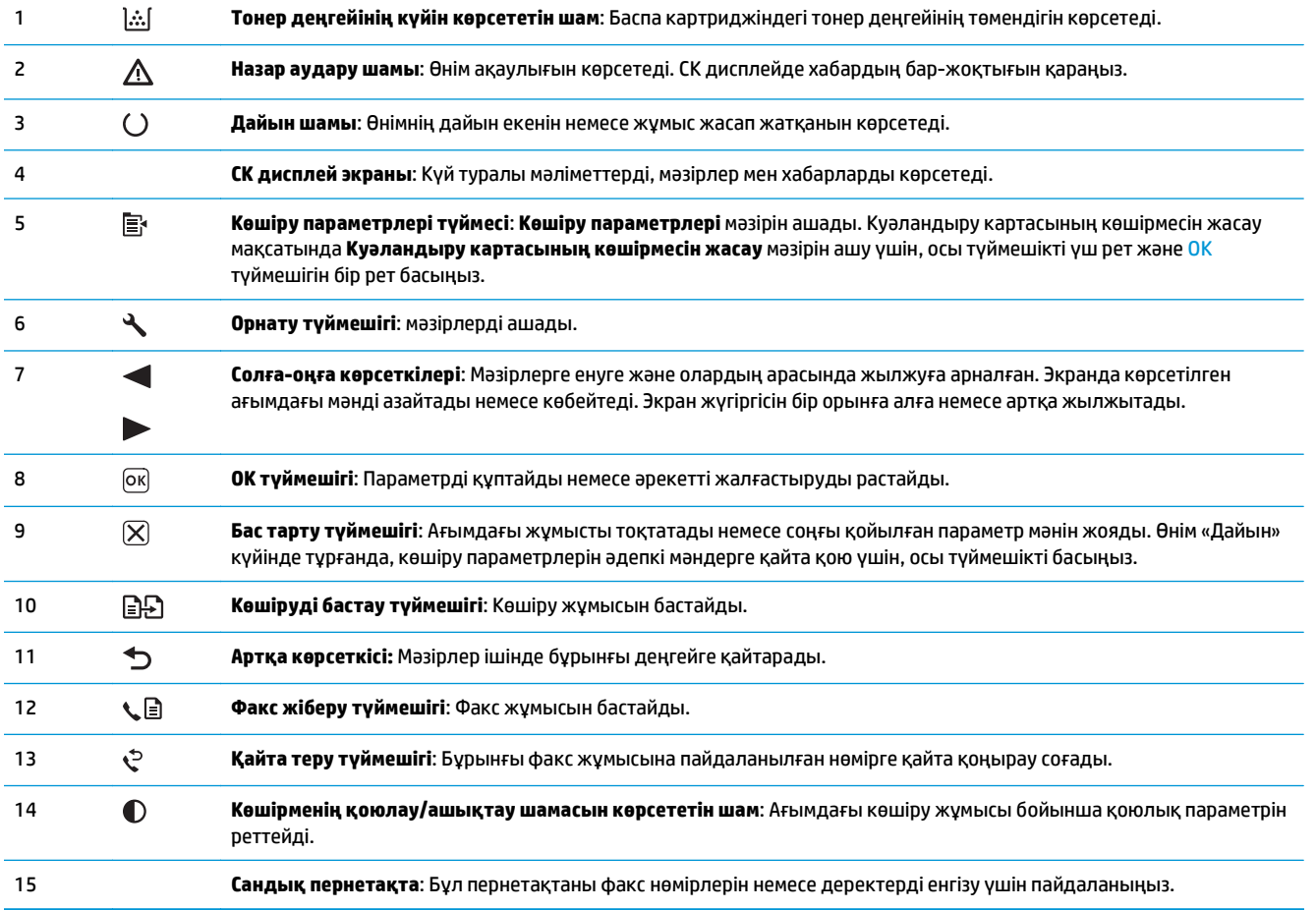

# <span id="page-28-0"></span>**2 Басқару тақтасының мәзірлері (тек M1210 сериясында)**

● Басқару [панелінің](#page-29-0) мәзірлері

# <span id="page-29-0"></span>**Басқару панелінің мәзірлері**

Бұл мәзірлерді басқару панелінің негізгі мәзірінен пайдалануға болады:

- Факстің телефон кітабындағы жазбалар тізімін ашу үшін **Телефон кітабы** мәзірін пайдаланыңыз.
- Жіберуді күтіп тұрған немесе қабылданған, бірақ басып шығаруды күтіп тұрған, жіберілген немесе компьютерге жүктелген барлық факстардың тізімін көрсету үшін **Fax Job status** мәзірін пайдаланыңыз.
- Кейінге қалдырылған факсті жіберуді жоспарлау, **Дербес компьютерге қабылдау** режимінен бас тарту, бұрын басып шығарылған факстерді қайта басып шығару немесе жадта сақталған факстерді өшіру сияқты факс функцияларын реттеу үшін **Fax functions** мәзірін пайдаланыңыз.
- Контраст, тексеру немесе басып шығарылатын көшірмелер саны сияқты көшірудің негізгі стандартты параметрлерін конфигурациялау үшін **Copy setup** мәзірін пайдаланыңыз.
- **Есептер** мәзірін өнім туралы мәліметтер беретін есептерді басып шығару үшін пайдаланыңыз.
- Жіберілетін және келетін факс опцияларын және барлық факстердің негізгі параметрлерін реттеу үшін **Факс параметрлері** мәзірін пайдаланыңыз.
- Тіл, баспа сапасы немесе дыбыс деңгейі сияқты өнімнің негізгі параметрлерін орнату үшін **Жүйе параметрі** мәзірін пайдаланыңыз.
- Стандартты параметрлерді қалпына келтіру үшін өнімді тазалау үшін және басып шығаруға әсер ететін арнаулы режимдерді қосу үшін **Қызмет** мәзірін пайдаланыңыз.
- Желі конфигурациясының параметрлерін орнату үшін **Желі конфигурациясы** мәзірін пайдаланыңыз.

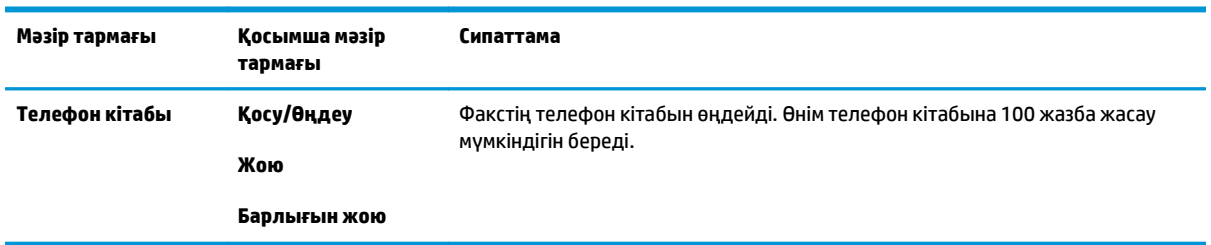

#### **Кесте 2-1 Телефон кітабы мәзірі**

#### **Кесте 2-2 Fax Job status мәзірі**

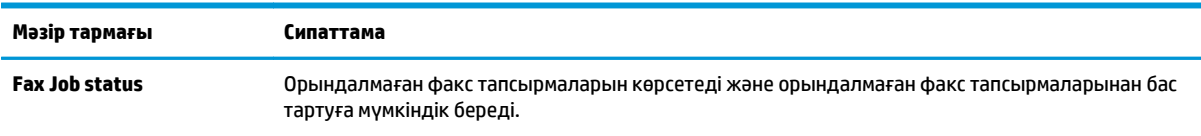

#### **Кесте 2-3 Fax functions мәзірі**

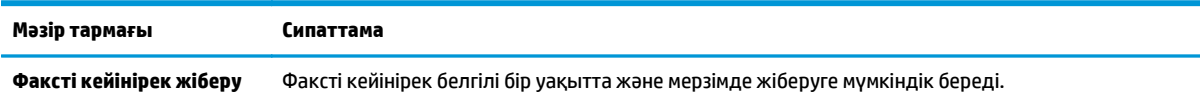

### **Кесте 2-3 Fax functions мәзірі (жалғасы)**

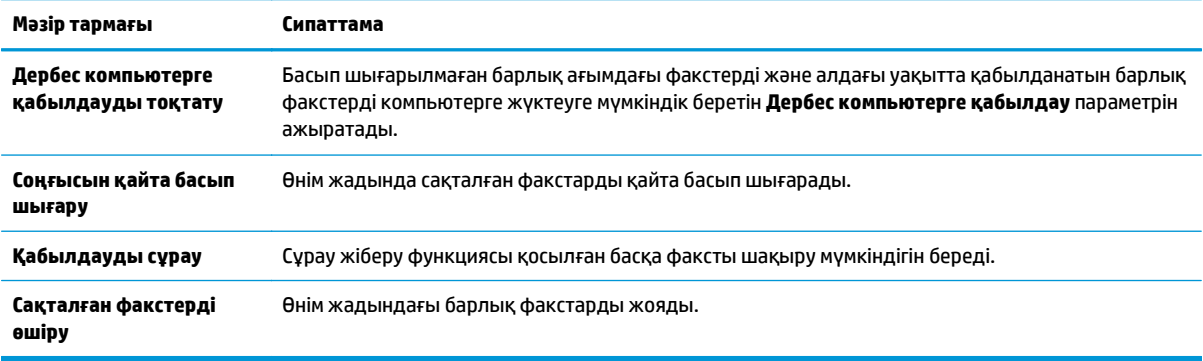

## **Кесте 2-4 Copy setup мәзірі**

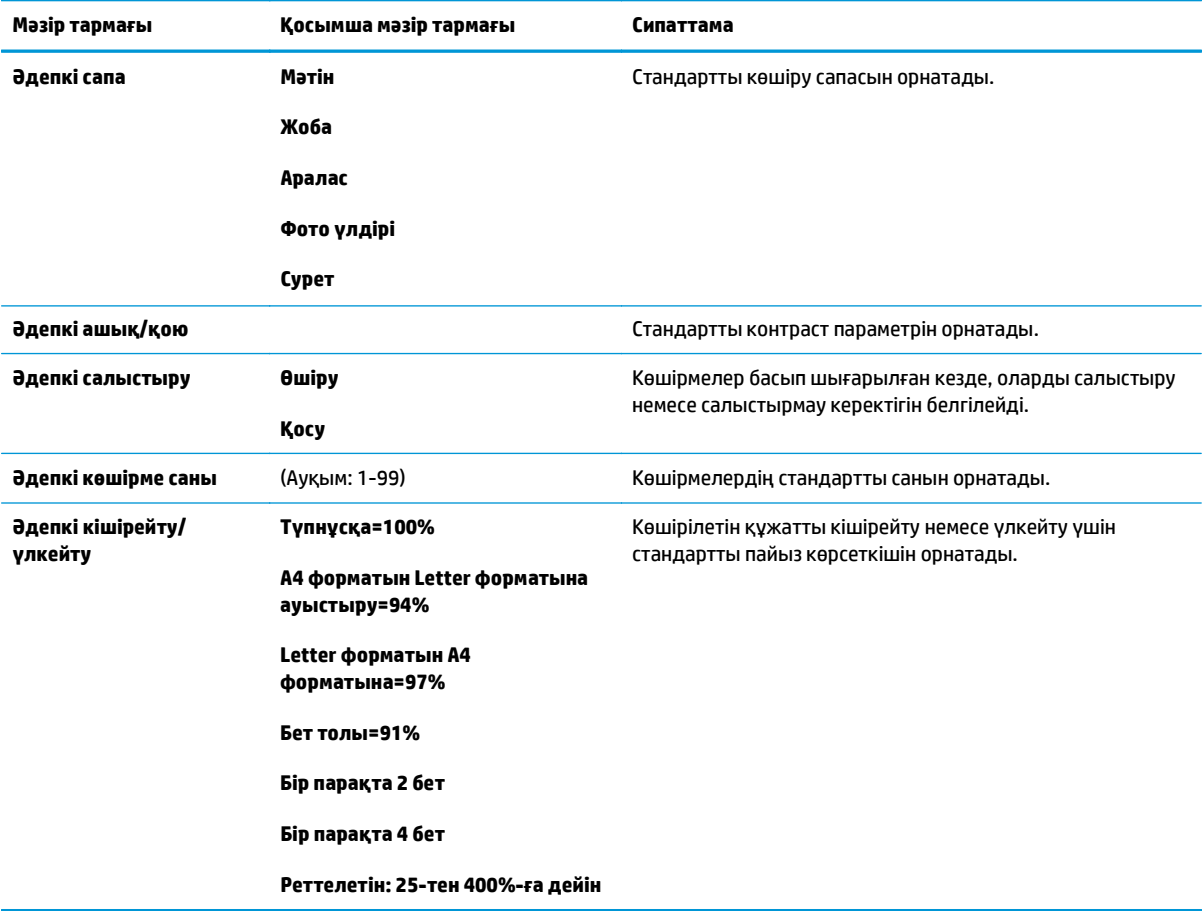

### **Кесте 2-5 Есептер мәзірі**

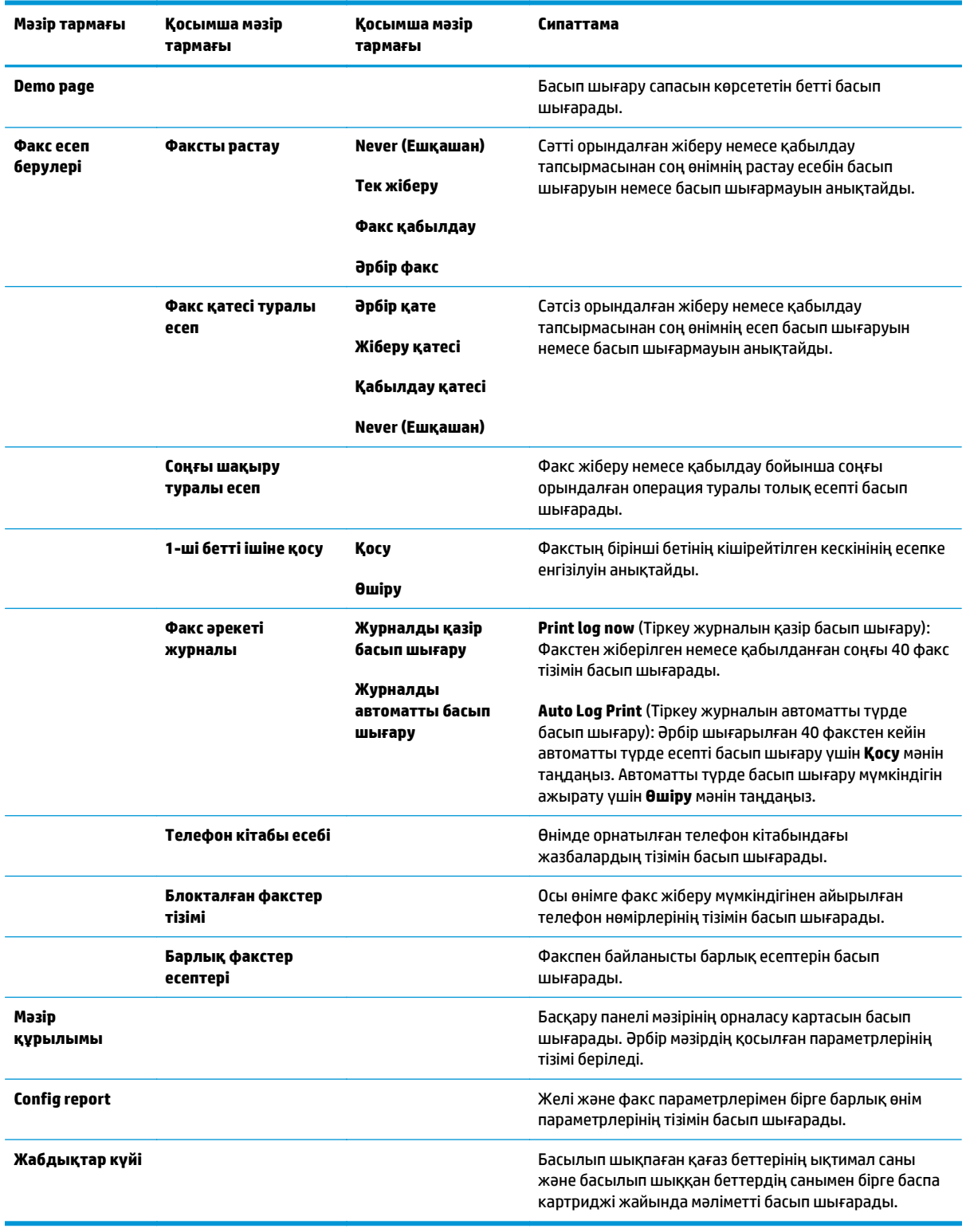

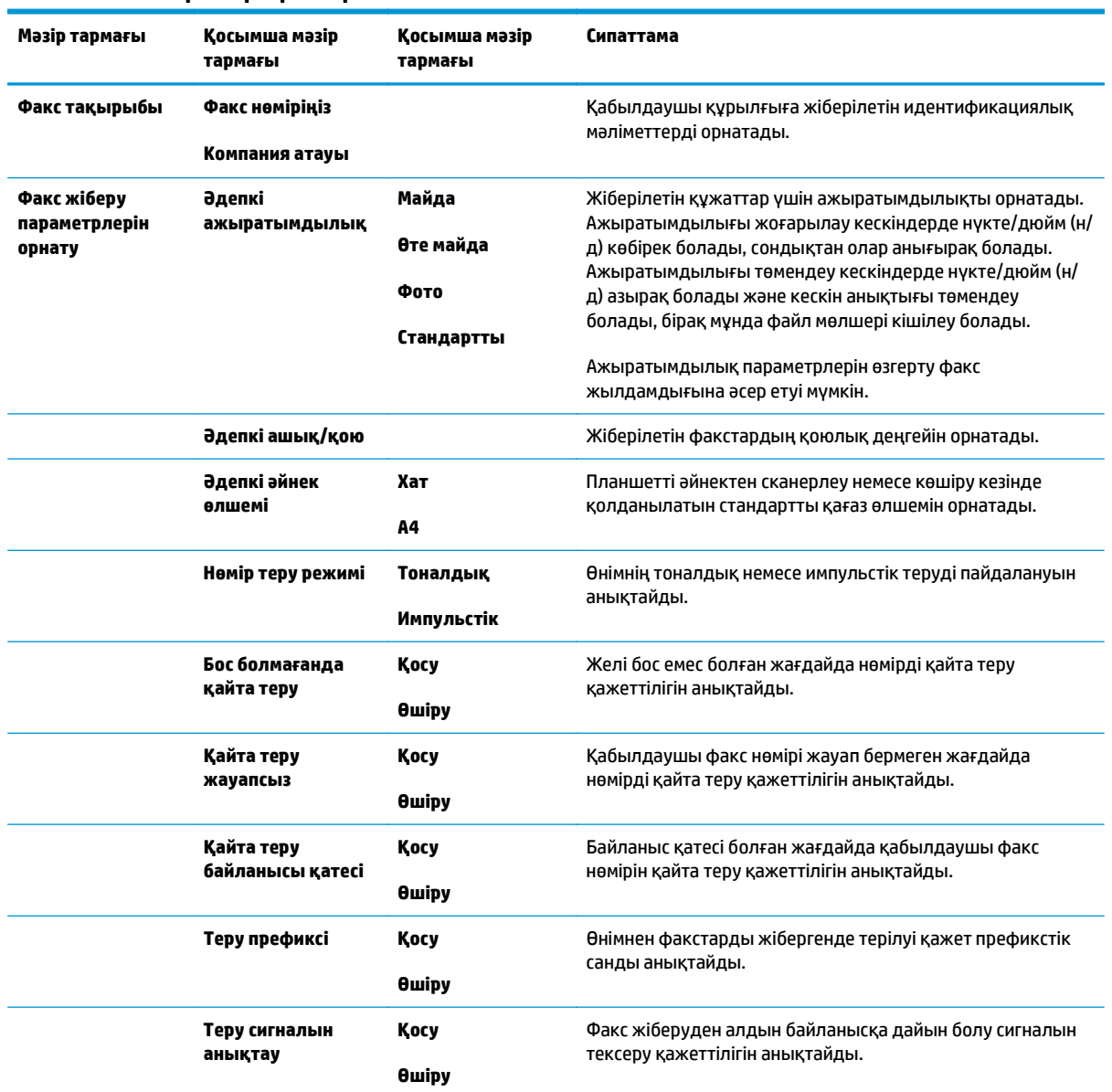

### **Кесте 2-6 Факс параметрлері мәзірі**

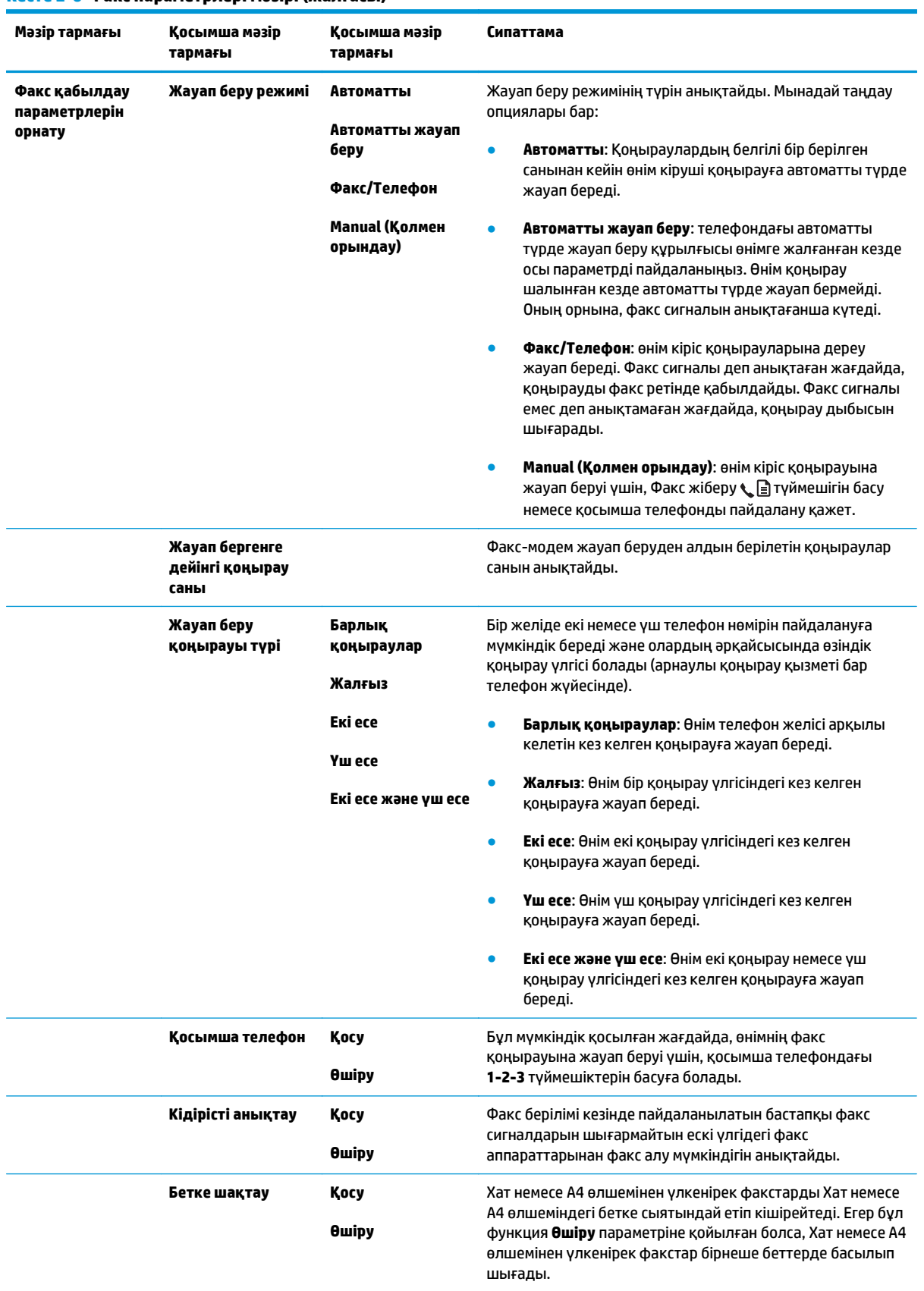

### **Кесте 2-6 Факс параметрлері мәзірі (жалғасы)**

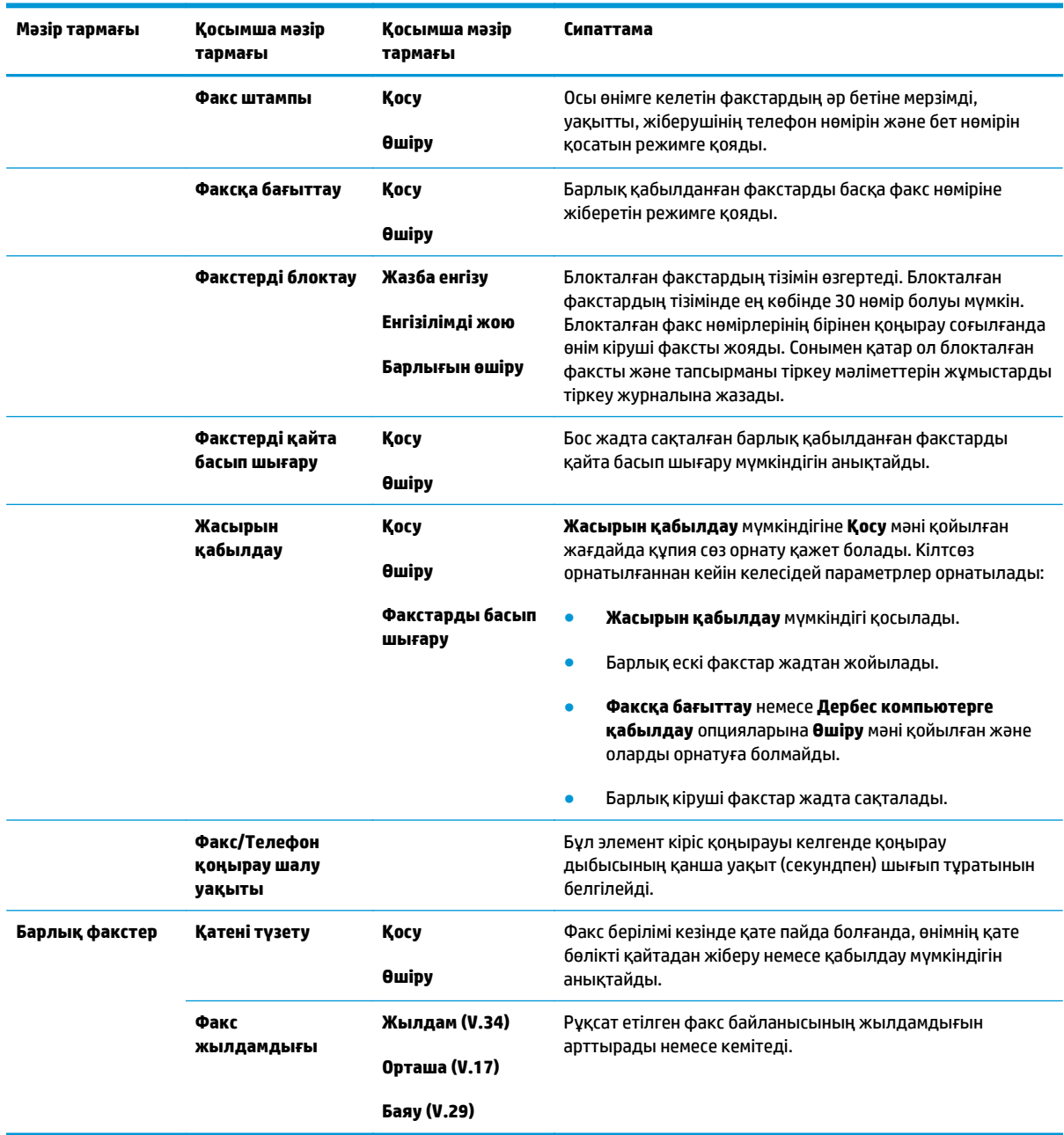

### **Кесте 2-6 Факс параметрлері мәзірі (жалғасы)**

### **Кесте 2-7 Жүйе параметрі мәзірі**

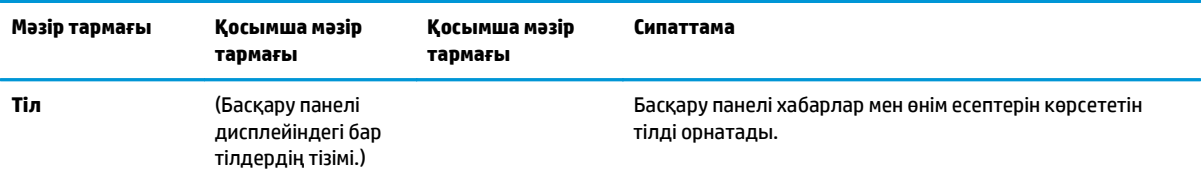

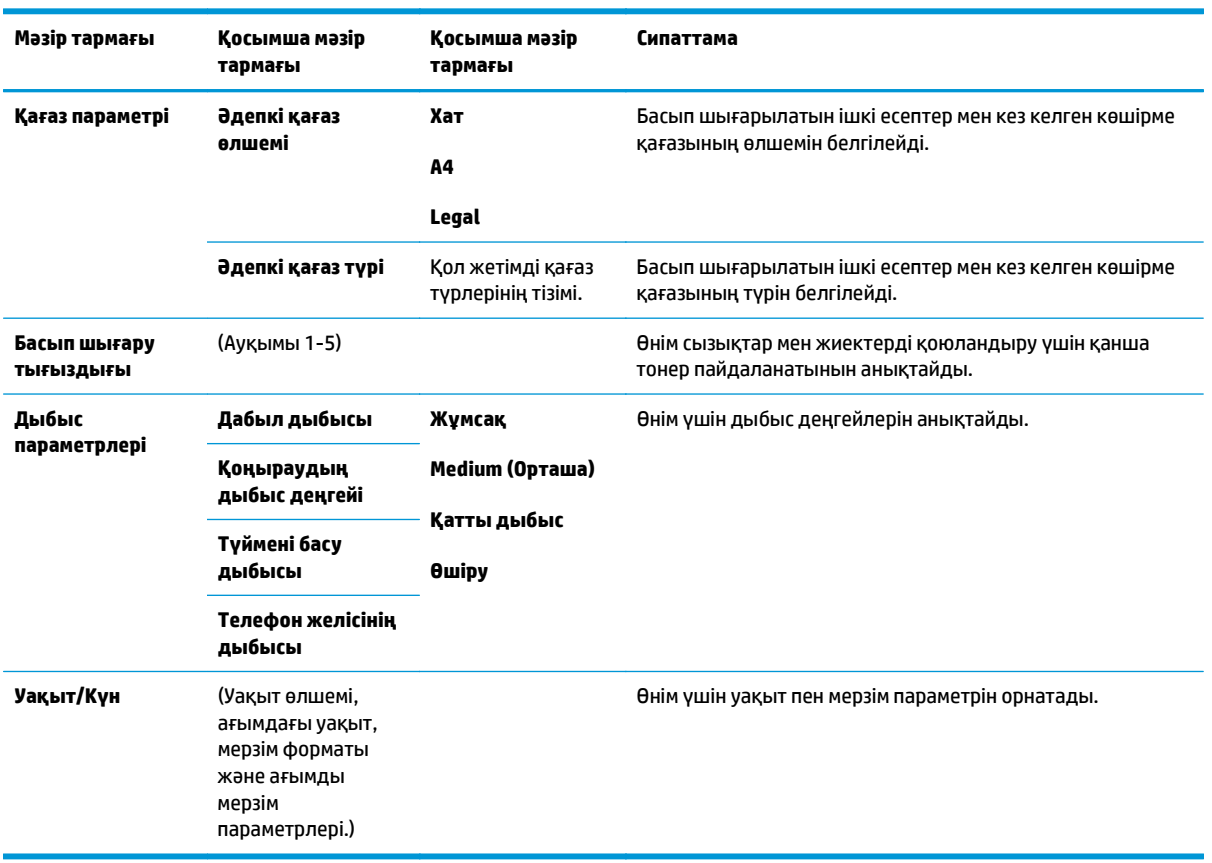

### **Кесте 2-7 Жүйе параметрі мәзірі (жалғасы)**

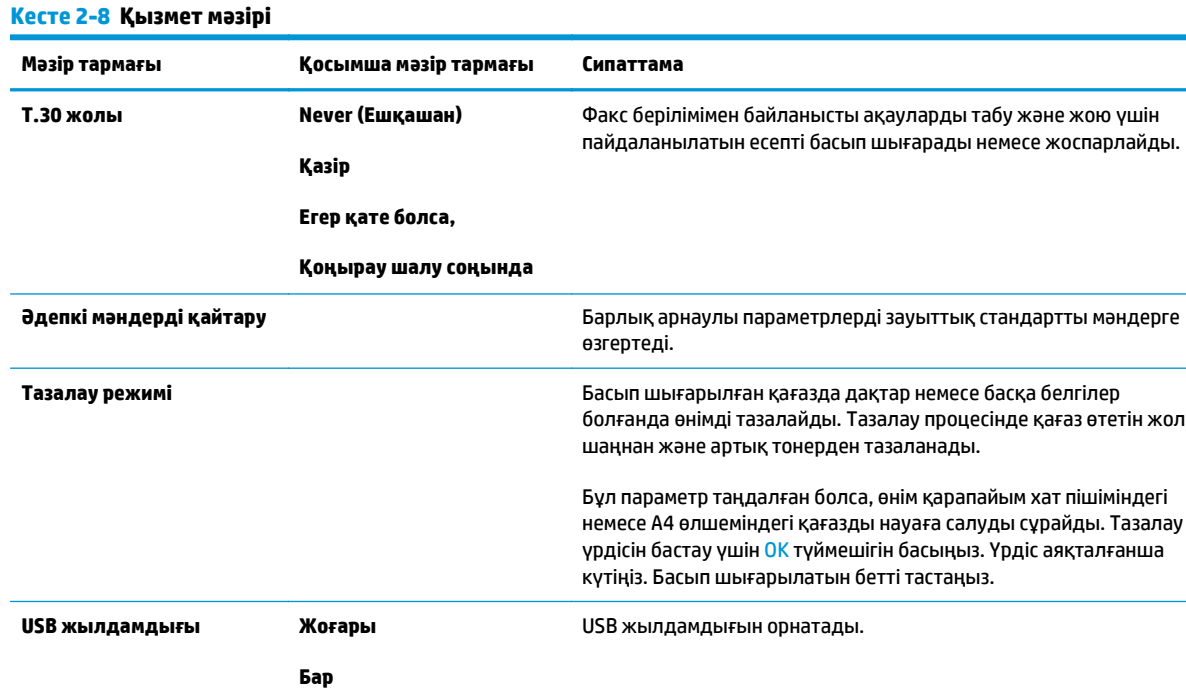
#### **Кесте 2-8 Қызмет мәзірі (жалғасы)**

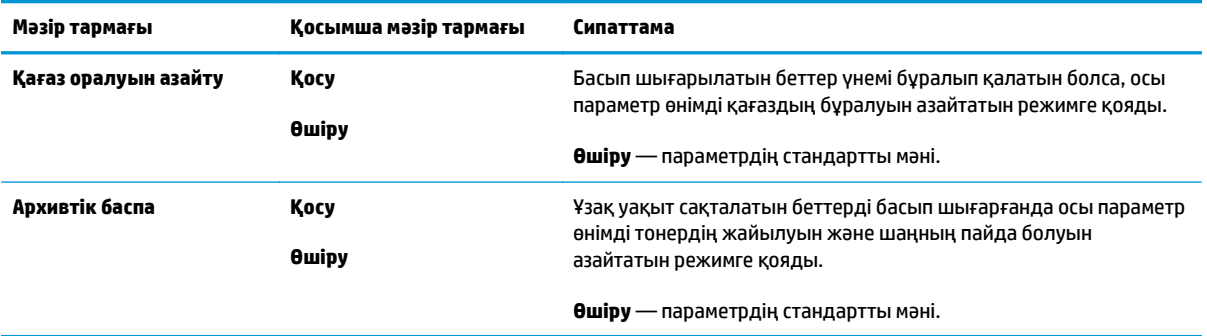

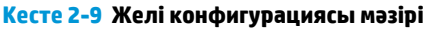

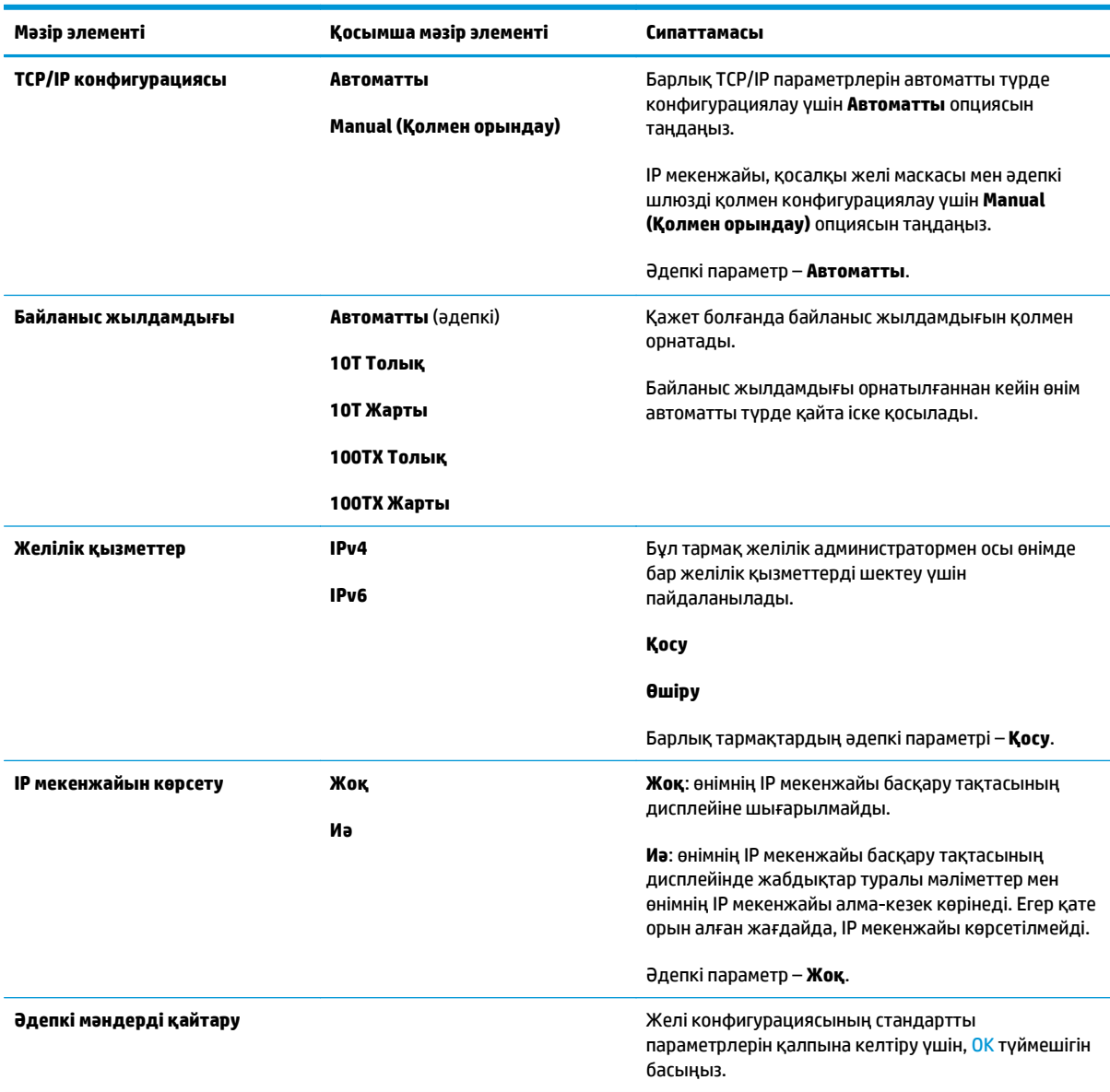

# **3 Windows бағдарламалары**

- Windows арналған қолдау көрсетілетін [операциялық](#page-39-0) жүйелер
- Принтер [драйвері](#page-39-0)
- Баспа [параметрлерінің](#page-39-0) басымдықтары
- Windows жүйесіне арналған принтер [драйверлерінің](#page-40-0) баптауларын өзгерту
- Windows [бағдарламалық](#page-41-0) құралын жою
- Windows арналған қолдау [көрсетілетін](#page-42-0) утилиталар

## <span id="page-39-0"></span>**Windows арналған қолдау көрсетілетін операциялық жүйелер**

Өнім келесідей Windows операциялық жүйелерін қолдайды:

#### **Бағдарламалық құралдарды толық орнату**

- **Windows XP**
- Windows Vista (32 биттік және 64 биттік)
- Windows 7 (32 биттік және 64 биттік)

#### **Тек баспа және сканер драйверлері**

- Windows 2003 Server
- Windows 2008 Server

## **Принтер драйвері**

Принтер драйверлері өнімнің таңдаулы өлшемдегі қағазға басып шығару, өлшемін өзгерту және су таңбасын енгізу сияқты мүмкіндіктеріне қол жеткізу мүмкіндігін қамтамасыз етеді.

**ЕСКЕРТПЕ:** Ең жаңа драйверлерді табуға болатын жер [www.hp.com/go/ljm1130series\\_software](http://www.hp.com/go/ljm1130series_software) немесе [www.hp.com/go/ljm1210series\\_software](http://www.hp.com/go/ljm1210series_software). Windows негізделген компьютер конфигурациясына орай өнім бағдарламалық құралының орнату бағдарламасы ең соңғы драйверлерді алу үшін компьютердің Интернетке қосылысының болуын тексереді.

## **Баспа параметрлерінің басымдықтары**

Баспа параметрлеріне енгізілетін өзгерістердің басымдықтары өзгерістердің енетін жерлеріне қарай белгіленеді:

**ЕСКЕРТПЕ:** Командалар мен диалог терезелерінің атаулары сіздегі бағдарламалық құралдың түріне қарай әр түрлі болуы мүмкін.

- **Page Setup (Бет параметрлері) диалог терезесі**: Осы диалог терезесін ашу үшін сіз жұмыс істеп отырған бағдарламаның **File** (Файл) мәзірінен **Page Setup** (Бет параметрлері) немесе оған ұқсас бір команданы басыңыз. Осы жерде өзгертілген параметрлер кез келген басқа жерде өзгертілген параметрлердің күшін жояды.
- **Print dialog box** (Баспа диалог терезесі): Осы диалог терезесін ашу үшін жұмыс істеп отырған бағдарламаның **File** (Файл) мәзірінен **Print** (Басып шығару), **Print Setup** (Баспа баптаулары) немесе ұқсас пәрменін таңдаңыз. **Print** (Басып шығару) диалог терезесінде өзгертілген параметрлер басымдығы төмен **Page Setup** (Бет баптаулары) диалог терезесінде енгізілген өзгертулердің орнын баспайды.
- **Printer Properties dialog box (printer driver)** (Принтер сипаттары диалог терезесі (принтер драйвері)): Принтер драйверін ашу үшін **Print** (Басып шығару) диалог терезесінен **Properties** (Қасиеттер) тармағын таңдаңыз. **Printer Properties** (Принтер сипаттары) диалог терезесінде өзгертілген параметрлер әдетте принтердің бағдарламалық құралының ешбір жеріндегі параметрлердің орнын баспайды. Мұнда көптеген баспа параметрлерін өзгертуіңізге болады.
- **Әдепкі принтер драйверінің параметрлері**: Әдепкі принтер драйверінің параметрлерінде **Page Setup** (Бет параметрлері), **Print** (Басып шығару) немесе **Printer Properties** (Принтердің қасиеттері)

<span id="page-40-0"></span>диалог терезелерінде өзгертілген параметрлерден *басқа* барлық баспа тапсырмаларында қолданылатын параметрлер анықталады.

● **Принтер басқару панелінің параметрлері**: Принтердің басқару панелінде өзгертілген параметрлердің басымдығы басқа жерлерде енгізілген өзгерістерден төмен болады.

## **Windows жүйесіне арналған принтер драйверлерінің баптауларын өзгерту**

### **Бағдарламалық құрал жабылғанша принтердің барлық тапсырмаларының параметрлерін өзгерту**

- **1.** Бағдарламалық құралдың **File** (Файл) мәзірінен **Print** (Басып шығаруды) таңдаңыз.
- **2.** Драйверді таңдап, одан кейін **Properties** (Қасиеттері) немесе **Preferences** (Таңдауларды) басыңыз.

Адымдар өзгеріп отыруы мүмкін; сипатталған процедура ең тараған болып табылады.

#### **Принтердің барлық тапсырмаларының стандартты параметрлерін өзгерту**

**1. Windows XP, Windows Server 2003 және Windows Server 2008 (стандартты Бастау мәзірінің көрінісін пайдалану)**: **Start** (Бастау) батырмасын, одан соң **Printers and Faxes** (Принтерлер мен факстар) батырмасын басыңыз.

**Windows XP, Windows Server 2003 және Windows Server 2008 (Классикалық Бастау мәзірінің көрінісін пайдалану)**: **Бастау** түймесін басып, **Параметрлер** опциясын таңдаңыз, содан кейін **Принтерлер** түймесін басыңыз.

**Windows Vista**: **Start** (Бастау), **Control Panel** (Басқару Панелі) батырмаларын басыңыз және содан кейін **Hardware and Sound** (Құралдар және Дыбыс) арналған санатта **Printer** (Принтер) таңдаңыз.

**2.** Драйвер белгішесіне келтіріп, оң жақ батырманы басыңыз және одан кейін **Printing Preferences** (Басып шығару Таңдаулары) мәзірін таңдаңыз.

#### **Өнім конфигурациясының параметрлерін өзгерту**

**1. Windows XP, Windows Server 2003 және Windows Server 2008 (стандартты Бастау мәзірінің көрінісін пайдалану)**: **Start** (Бастау) батырмасын, одан соң **Printers and Faxes** (Принтерлер мен факстар) батырмасын басыңыз.

**Windows XP, Windows Server 2003 және Windows Server 2008 (Классикалық Бастау мәзірінің көрінісін пайдалану)**: **Бастау** түймесін басып, **Параметрлер** опциясын таңдаңыз, содан кейін **Принтерлер** түймесін басыңыз.

**Windows Vista**: **Start** (Бастау), **Control Panel** (Басқару Панелі) батырмаларын басыңыз және содан кейін **Hardware and Sound** (Құралдар және Дыбыс) арналған санатта **Printer** (Принтер) таңдаңыз.

- **2.** Драйвер белгішесіне келтіріп, оң жақ батырманы басыңыз және одан кейін **Properties** (Таңдаулылар) мәзірін таңдаңыз.
- **3. Device Settings** (Құрал Параметрлері) жиекбелгісін таңдаңыз.

## <span id="page-41-0"></span>**Windows бағдарламалық құралын жою**

#### **Windows XP**

- **1. Start** (Бастау), **Control Panel** (Басқару тақтасы), содан кейін **Add or Remove Programs** (Бағдарламаларды қосу немесе жою) тармақтарын таңдаңыз.
- **2.** Өнімді тізімнен тауып, таңдаңыз.
- **3.** Бағдарламалық құралды жою үшін **Change/Remove** (Өзгерту/Жою) батырмасын басыңыз.

#### **Windows Vista**

- **1. Start** (Бастау), **Control Panel** (Басқару тақтасы), содан кейін **Programs and Features** (Бағдарламалар мен мүмкіндіктер) тармақтарын таңдаңыз.
- **2.** Өнімді тізімнен тауып, таңдаңыз.
- **3. Uninstall/Change** (Жою/Өзгерту) опциясын таңдаңыз.

## <span id="page-42-0"></span>**Windows арналған қолдау көрсетілетін утилиталар**

### **HP Toolbox бағдарламалық құралы**

HP Toolbox cіз келесідей тапсырмаларды орындау үшін пайдалана алатын бағдарламалық құрал болып табылады:

- Өнім жағдайын тексеру.
- Өнім баптауларын конфигурациялау.
- Жайылмалы ескерту хабарларын конфигурациялау.
- Ақаулықтарды түзету жөніндегі ақпаратты көру.
- Онлайн құжаттаманы көру.

### **Ендірілген HP веб-сервері (тек M1210 сериясында)**

Өнім ендірілген HP веб-серверімен жабдықталған, бұл өнім және желі әрекеттері туралы ақпарат алуға мүмкіндік береді. Бұл ақпарат Microsoft Internet Explorer, Netscape Navigator, Apple Safari немесе Mozilla Firefox сияқты веб шолғышында көрсетіледі.

Ендірілген HP веб-сервері өнімде орнатылған. Ол желілік серверге жүктелмеген.

Ендірілген HP веб-сервері желіге қосылған компьютері және стандартты веб шолғышы бар кез келген адам пайдалана алатын өнімді интерфейспен қамтамасыз етеді. Ешқандай арнайы бағдарламалық құрал орнатылмайды немесе конфигурацияланбайды, бірақ сіздің компьютеріңізде қолдау көрсетілген веб-браузер болуы керек. Ендірілген HP веб-серверіне кіру үшін шолғыштың мекенжай жолына өнімнің IP мекенжайын теріңіз.

### **Өзгне Windows құрам бөліктері мен утилиталар**

- Бағдарламалық құралды орнатушы басып шығару жүйесінің орнатылуын автоматтандырады
- Желілік Веб тіркеуі
- HP LaserJet сканері
- Компьютер арқылы факс жіберу

# **4 Өнімді Mac амалдық жүйесінде пайдалану**

- Mac амалдық жүйесіне арналған [бағдарламалық](#page-45-0) құрал
- Mac амалдық [жүйесінде](#page-47-0) басып шығару
- Mac амалдық жүйесінде факс жіберу (тек M1210 [сериясында](#page-50-0))
- Mac амалдық [жүйесінде](#page-51-0) сканерлеу

## <span id="page-45-0"></span>**Mac амалдық жүйесіне арналған бағдарламалық құрал**

### **Macintosh арналған қолдаулы операциялық жүйелер**

Өнім Macintosh операциялық жүйелерінің келесілерін қолдайды:

- Mac OS X V10.3.9, V10.4, V10.5 және кейінгі нұсқалары
- **ЕСКЕРТПЕ:** Mac OS X V10.4 және кейінгі нұсқасы үшін PPC және Intel® Core™ Processor Macs қолданылады.

### **Macintosh жүйесіне арналған қолдаулы принтер драйверлері**

HP LaserJet орнату бағдарламасы PostScript® Printer Description (PPD) файлдарымен, CUPS драйверімен және Mac OS X нұсқасына арналған НР принтер утилиталарымен қамтамасыз етеді. HP принтерінің PPD файлы CUPS драйверімен бірге толық басып шығару функцияларымен қамтамасыз етіп, арнайы HP принтер мүмкіндіктеріне қатынатады.

#### **Mac амалдық жүйесіне арналған бағдарламалық құралды жою**

Бағдарламалық құралды жою үшін жою қызметтік бағдарламасын пайдаланыңыз.

**1.** Қатты дискідегі мына қалтаны ашыңыз:

Applications/HP LaserJet Professional M1130 MFP сериясы/ (M1130 сериясы)

Applications/HP LaserJet Professional M1210 MFP сериясы/ (M1210 сериясы)

- **2. HP Uninstaller.app** файлын екі рет басыңыз.
- **3. Жалғастыру** түймешігін басып, бағдарламалық құралды жою үшін экрандағы нұсқауларды орындаңыз.

### **Macintosh жүйесіне арналған баспа баптауларының басымдылығы**

Баспа баптауларындағы өзгертулер өздеріне жасалағанына қарай басымды болады:

- **ЕСКЕРТПЕ:** Командалар мен диалог терезелерінің атаулары бағдарламалық құралыңызға тәуелді түрде өзгешеленуі мүмкін.
	- **Бет Орнатпасы диалог терезесі**: Осы диалог терезесін ашу үшін **Page Setup** (Бет Орнатпалары) немесе баламалы командасын өзіңіз жұмыс істеп отырған бағдарламаңыздың **File** (Файл) мәзірінен таңдаңыз. Осы жерде өзгертілген баптаулар кез келген өзге жердегі баптаулардың орнын басады.
	- **Баспа диалог терезесі**: Осы диалог терезесін ашу үшін **Print** (Басып шығару), **Print Setup** (Баспа Орнатпалары) немесе баламалы командасын өзіңіз жұмыс істеп отырған бағдарламаңыздың **File** (Файл) мәзірінен таңдаңыз. **Print** (Басып шығару) диалог терезесінде өзгертілген баптаулар басымдылығы төмен болып табылады және өзгертулердің орнын *баспайды* **Page Setup** (Бет орнатпалары) диалог терезесіндегі.
	- **Стандартты принтер драйверінің баптаулары**: Стандартты принтер драйверінің баптаулары барлық баспа тапсырмаларында пайдаланылатын баптауларды белгілейді, *егер* баптаулар **Page**

**Setup** (Бет Орнатпалары), **Print** (Басып шығару) немесе **Printer Properties** (Принтер Қасиеттері) диалог терезесінде өзгертілмесе.

● **Принтердің басқару панелінің баптаулары**: Принтердің басқару панеліндегі баптаулар өзгертулерінің өзге жерлерде жасалған өзгертулерге қарағанда басымдылығы төмен.

## **Mac амалдық жүйесіндегі принтер драйверінің параметрлерін өзгерту**

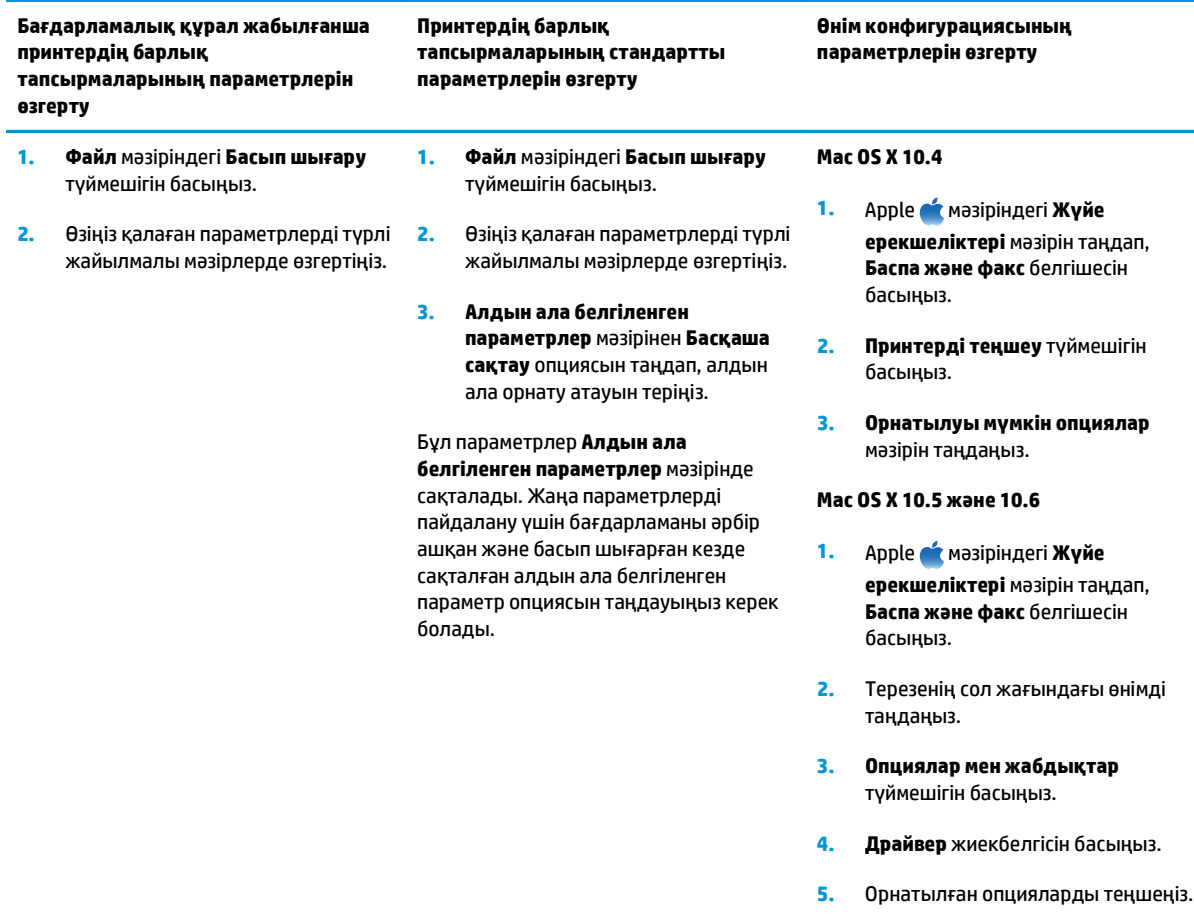

## <span id="page-47-0"></span>**Mac амалдық жүйесінде басып шығару**

### **Mac амалдық жүйесінде басып шығарудың алдын ала белгіленген параметрлерін жасап, пайдалану**

Қайта пайдалану мақсатымен принтер драйверлерінің ағымды баптауларын сақтау үшін баспаның алдын ала орнатпаларын пайдалану.

#### **баспаның алдын ала орнатпаларын құру**

- **1. Файл** мәзірінен **Басып шығару** опциясын таңдаңыз.
- **2.** Драйверді таңдаңыз.
- **3.** Қайта пайдалану қажет басып шығару параметрлерін таңдаңыз.
- **4. Алдын ала белгіленген параметрлер** мәзірінен **Басқаша сақтау** опциясын таңдап, алдын ала орнату атауын теріңіз.
- **5. OK** түймешігін басыңыз.

#### **Баспаның алдын ала орнатпаларын пайдалану**

- **1. Файл** мәзірінен **Басып шығару** опциясын таңдаңыз.
- **2.** Драйверді таңдаңыз.
- **3. Алдын ала белгіленген параметрлер** мәзірінен басып шығарудың алдын ала белгіленген параметрін таңдаңыз.

**ЕСКЕРТПЕ:** Принтер драйверінің стандартты параметрлерін пайдалану үшін **стандартты** опциясын таңдаңыз.

### **Mac амалдық жүйесінде құжаттардың өлшемін өзгерту немесе арнайы қағаз өлшемінде басып шығару**

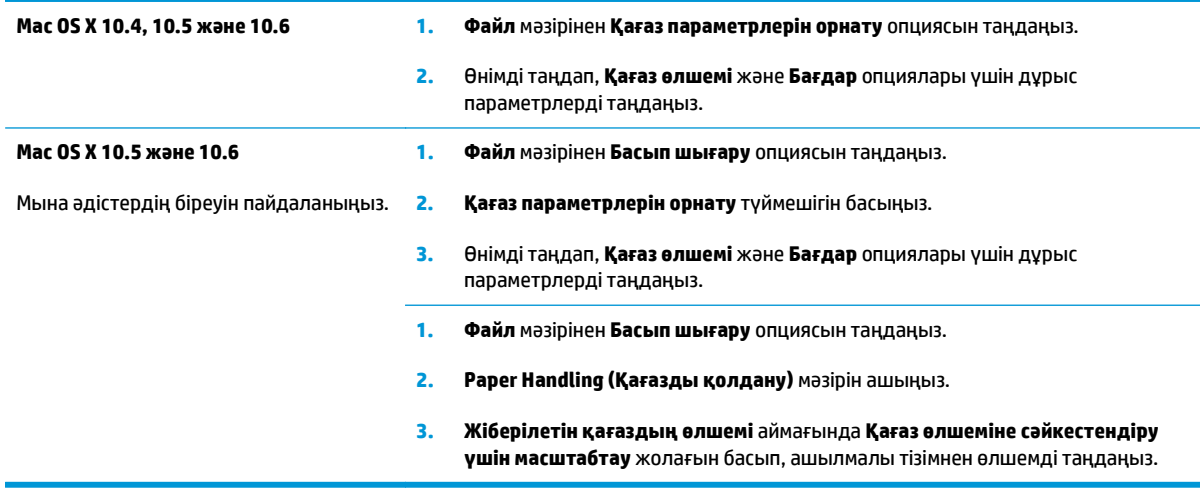

### **Mac амалдық жүйесінде мұқаба бет басып шығару**

- **1. Файл** мәзірінен **Басып шығару** опциясын таңдаңыз.
- **2.** Драйверді таңдаңыз.
- **3. Мұқаба** мәзірін ашып, мұқаба бет басып шығарылатын жерді таңдаңыз. **Құжаттан бұрын** немесе **Құжаттан кейін** түймешігін басыңыз.
- **4. Мұқаба түрі** мәзірінен мұқаба бетте басып шығару қажет хабарды таңдаңыз.
	- **ЕСКЕРТПЕ:** Бос мұқаба бетті басып шығару үшін **Мұқаба түрі** мәзірінен **стандартты** опциясын таңдаңыз.

## **Mac амалдық жүйесінде қағаздың бір парағында бірнеше бетті басып шығару**

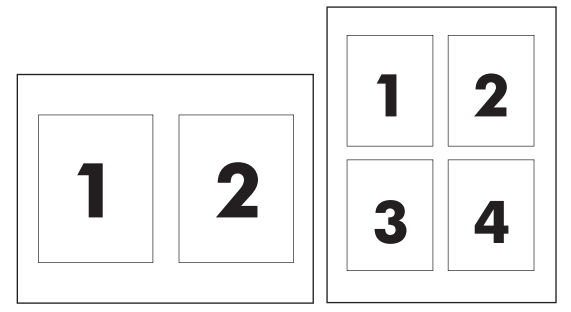

- **1. Файл** мәзірінен **Басып шығару** опциясын таңдаңыз.
- **2.** Драйверді таңдаңыз.
- **3. Орналасуы** мәзірін ашыңыз.
- **4. Бет/парақ** мәзірінен әр параққа басып шығарылуы қажет бет санын таңдаңыз (1, 2, 4, 6, 9 немесе 16).
- **5. Орналасудың бағыты** аймағында парақтағы беттер реті мен орнын таңдаңыз.
- **6. Жиектер** мәзірінен әр парақтың айналасында басылатын жиек түрін таңдаңыз.

## **Mac амалдық жүйесінде екі жағына басып шығару (дуплекс)**

#### **Қолмен екі жағына басып шығару**

**1.** Қағаздың бетін кіріс науасына жоғары қаратып салыңыз.

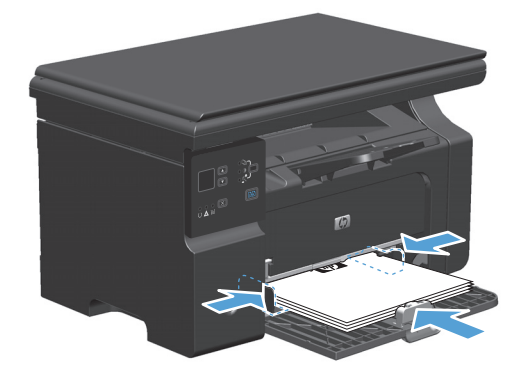

- **2. File** (Файл) мәзірінен **Print** (Басып шығару) батырмасын таңдаңыз.
- **3. Mac OS X v10.4**: **Орналасу** ашылмалы тізімінен **Ұзын жиегінен бүктеу** тармағын немесе **Қысқа жиегінен бүктеу** тармағын таңдаңыз.

**–немесе–**

**Mac OS X v10.5 және v10.6**: **Екі жақты** құсбелгі көзін белгілеңіз.

- **4. Басып шығару** түймесін басыңыз. Екінші жартысын басып шығару үшін науаға шығатын қағаз дестесін салмай тұрып, компьютер экранынан ашылатын диалогтық терезедегі нұсқауларды орындаңыз.
- **5.** Басып шығарылған қағаз дестесін шығыс науасынан шығарып алыңыз, содан кейін қағаздың бағытымен оның басып шығарылған бетін төмен қаратып кіріс науасына салыңыз.

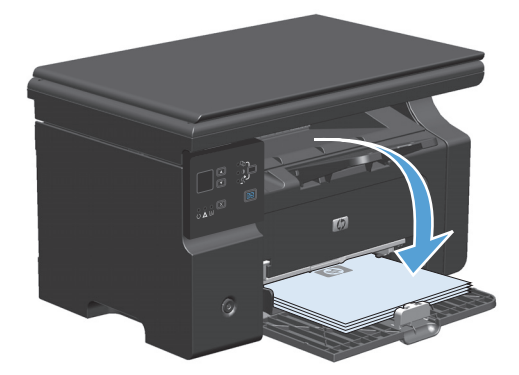

**6.** Компьютерден тапсырманың екінші жағын басып шығару **Жалғастыру** түймесін басыңыз.

## <span id="page-50-0"></span>**Mac амалдық жүйесінде факс жіберу (тек M1210 сериясында)**

- **1.** Бағдарламадағы **File** (Файл) мәзірінде **Print** (Баспа) опциясын таңдаңыз.
- **2. PDF** батырмасын басыңыз, содан кейін **Fax PDF** (Факс PDF) опциясын таңдаңыз.
- **3. To** (Кімге) жолағына факс нөмірін енгізіңіз.
- **4.** Факстың мұқаба бетін қосу үшін **Use Cover Page** (Мұқаба бетті пайдалану) опциясын таңдаңыз, содан кейін мұқаба бет тақырыбы мен хабарды енгізіңіз (міндетті емес).
- **5. Fax** (Факс) опциясын таңдаңыз.

## <span id="page-51-0"></span>**Mac амалдық жүйесінде сканерлеу**

Mac амалдық жүйесі орнатылған компьютерге суреттерді сканерлеу үшін HP Director бағдарламалық құралын пайдаланыңыз.

#### **Әр беттік сканерлеуді пайдалану**

- **1.** Құжаттарды автоматты түрде беру құрылғысына сканерленуі тиіс түпнұсқаны салыңыз.
- **2.** Панельдегі HP Director белгішесін басыңыз.
- **3.** HP Басқарушысын басыңыз және **Scan** (Сканерлеу) батырмасын басып, **HP** диалог терезесін ашыңыз.
- **4. Scan** (Сканерлеу) батырмасын басыңыз.
- **5.** Бірнеше бетті сканерлеу үшін келесі бетті салыңыз және **Scan** (Сканерлеу) батырмасын басыңыз. Барлық беттерді сканерлеп бітіргенше әрекетті қайталаңыз.
- **6. Finish** (Аяқтау) батырмасын басыңыз, содан кейін **Destinations** (Арнаулы орын) батырмасын басыңыз.

#### **Файлға сканерлеу**

- **1. Destinations** (Арнаулы орын) опциясында **Save To File(s)** (Файлға(дарға) сақтау) опциясын таңдаңыз.
- **2.** Файлға ат беріңіз және сақтайтын орнын көрсетіңіз.
- **3. Save** (Сақтау) батырмасын басыңыз. Түпнұсқа сканерленеді және сақталады.

#### **Электрондық поштаға сканерлеу**

- **1. Destinations** (Арнаулы орын) тармағында **E-mail** (Электрондық пошта) таңдаңыз.
- **2.** Тіркеме түрінде электрондық пошта сканерленген құжатпен бірге ашылады.
- **3.** Электрондық пошта хабарын алушының мәліметтерін енгізіңіз, мәтін немесе басқа тіркемелерді қосыңыз, содан кейін **Send** (Жіберу) батырмасын басыңыз.

# **5 Өнімді жалғау**

- Қолдау [көрсетілетін](#page-53-0) желілік амалдық жүйелер
- USB [арқылы](#page-54-0) қосу
- Желіге қосу (тек M1210 [сериясында](#page-55-0))

## <span id="page-53-0"></span>**Қолдау көрсетілетін желілік амалдық жүйелер**

**ЕСКЕРТПЕ:** Тек M1210 сериясы желі функцияларын қолдайды.

Келесі операциялық жүйелер желілік басып шығаруын қолдайды:

- Windows 7
- Windows Vista (Starter Edition, 32 биттік және 64 биттік)
- Windows XP (32 биттік, 2-жаңарту пакеті)
- Windows XP (64 биттік, 1-жаңарту пакеті)
- Windows Server 2003 (1-жаңарту пакеті)
- Windows Server 2008 (32 биттік және 64 биттік)
- Mac OS X v10.4, v10.5 және v10.6

#### **Принтер ортақтасқан дисклеймері**

HP бір рангтік желіні қолдамайды, өйткені мүмкіндік Microsoft операциялық жүйелердің функциясы және HP принтер драйвері емес. [www.microsoft.com](http://www.microsoft.com) Microsoft торабына кіріңіз.

## <span id="page-54-0"></span>**USB арқылы қосу**

Бұл өнім USB 2.0 байланысын қолдайды. Сізге 2 метрден (6,56 фут) аспайтын A-мен-B үлгісіндегі USB кабелін пайдалану керек.

#### **Орнату ықшам дискісі**

**1.** Бағдарламалық құралды орнату дискісін компьютердің дискіжетегіне салыңыз.

**ЕСКЕРТПЕ:** Кеңес берілмейінше, USB кабелін жалғамаңыз

- **2.** Егер орнату бағдарламасы автоматты түрде ашылмаса, дискіні ашып, SETUP.EXE файлын іске қосыңыз.
- **3.** Бағдарламалық құралды орнату үшін экрандағы нұсқауларды орындаңыз.

Бағдарламалық құралды орнатуға ықшам диск пайдаланылғанда, мына орнату түрлерін таңдауға болады:

● Оңай орнату (ұсынылады)

Стандартты параметрді қабылдауға немесе оған өзгерістер енгізуге нұсқау берілмейді.

● Кеңейтіп орнату

Стандартты параметрді қабылдауға немесе оған өзгерістер енгізуге нұсқау беріледі.

## <span id="page-55-0"></span>**Желіге қосу (тек M1210 сериясында)**

### **Қолданылатын желілік хаттамалар**

Желімен жабдықталған өнімді желіге қосу үшін мына протоколды пайдаланатын желі керек.

● Қызметтік сымды TCP/IP желісі

### **Өнімді сымды желіде орнату**

Өнімді желіде өнімнің ықшам дискісін пайдаланып орната аласыз. Орнату процесін бастамастан бұрын келесі әрекеттерді орындаңыз:

- **1.** CAT-5 Ethernet кабельді Еthernet хабындағы немесе маршрутизаторындағы бос портқа қосыңыз. Кабельді хабындағы немесе маршрутизатордағы концентрация портына жалғамаңыз.
- **2.** Ethernet кабелін құрылғының артындағы Ethernet портына қосыңыз.
- **3.** Өнімнің артында орналасқан желілік порт шамдарының біреуі (10 немесе 100) жанып тұрғанын тексеріңіз.

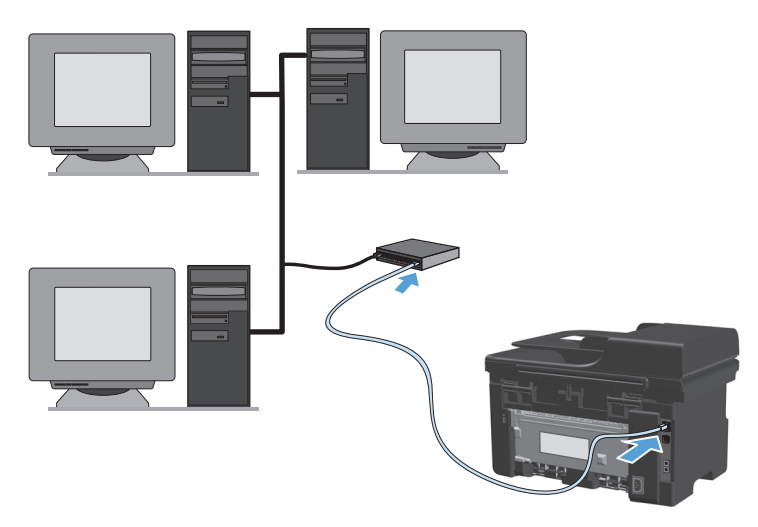

#### **Сымды желіде ықшам дискіден орнату**

- **ЕСКЕРТПЕ:** Бағдарламалық құралды орнату кезінде ықшам дискіні қолданғанда, орнатудың «Оңай орнату» (ұсынылады) немесе «Кеңейтілген орнату» (стандартты параметрді қабылдауға немесе оған өзгерістер енгізуге нұсқау беріледі) түрін таңдауға болады.
	- **1.** Бағдарламалық құралды орнату дискісін компьютердің дискіжетегіне салыңыз.
	- **2.** Егер орнату бағдарламасы автоматты түрде ашылмаса, дискіні ашып, SETUP.EXE файлын іске қосыңыз.
	- **3.** Өнімді теңшеп, бағдарламалық құралды орнату үшін экрандағы нұсқауларды орындаңыз.

**ЕСКЕРТПЕ:** Нұсқау берілген кезде **Желі арқылы жалғау** опциясын таңдаңыз.

## **Желі параметрлерін реттеу**

#### **Желі параметрлерін көру немесе өзгерту**

Енгізілген веб-серверін IP конфигурациялау параметрлерін көру немесе өзгерту үшін пайдаланыңыз.

- **1.** Конфигурациялау бетін басып шығарып, IP мекенжайын табыңыз.
	- Егер сіз IPv4 пайдаланып отырған болсаңыз, IP адресі тек сандардан тұрады. Ол келесідей қалыпта болады:

xxx.xxx.xxx.xxx

● Егер сіз IPv6, пайдаланып отырған болсаңыз, IP мекенжайы таңбалар мен сандардың оналтылық тіркестерінен тұрады. Оның форматы мынаған ұқсас:

xxxx::xxxx:xxxx:xxxx:xxxx

- **2.** Өнімнің IP мекенжайын веб-браузердің мекенжай жолына енгізіп, енгізілген веб-серверді ашыңыз.
- **3.** Желі жөніндегі ақпаратты алу үшін **Networking** (Желіге қосылу) жиекбелгісін басыңыз. Сіз параметрлерді қалауыңыз бойынша өзгерте аласыз.

#### **Желілік кілтсөзді орнату немесе өзгерту**

Желілік кілтсөзді орнату үшін немесе бар кілтсөзді өзгерту үшін енгізілген Веб-серверін пайдаланыңыз.

- **1.** Енгізілген веб-серверді ашыңыз, **Желіде** қойындысын нұқып, **Құпия сөз** сілтемесін басыңыз.
- **ЕСКЕРТПЕ:** Егер кілтсөз алдын ала орнатылған болса, сізге кілтсөзді теру ұсынылады. Кілтсөзді енгізіп, **Apply (Қолдану)** батырмасын басыңыз.
- **2. Құпия сөз** және **Кілтсөзді растау** жолдарында жаңа құпия сөзді енгізіңіз.
- **3.** Кілтсөзді сақтау үшін терезенің төменгі жағындағы **Apply (Қолдану)** батырмасын басыңыз.

#### **IP адресі**

Өнімнің IP мекенжайын қолмен орнатуға болады немесе оны DHCP, BootP немесе AutoIP арқылы автоматты түрде конфигурациялауға болады.

IP мекенжайын қолмен өзгерту үшін енгізілген веб серверіндегі **Networking** (Желіге қосылу) жиекбелгісін пайдаланыңыз.

#### **Байланыс жылдамдықтары және дуплекстеу параметрлері**

**ЕСКЕРТПЕ:** Бұл бөлімде дуплекс екі жақты басып шығару мағынасында емес, екі бағытты байланысты білдіреді.

Қажет болған жағдайда байланыс орнату үшін енгізілген веб серверіндегі **Networking** (Желіге қосылу) жиекбелгісін пайдаланыңыз.

Қосылу жылдамдығының параметріне дұрыс енгізілмеген өзгерістер өнімнің басқа желідегі құрылғылармен байланысуына жол бермеуі мүмкін. Көп жағдайлар үшін өнімді автоматты режимде қалдырыңыз. Өзгерістер өнімнің өшуіне, сосын қосылуына себеп болуы мүмкін. Өзгертулерді өнім бос тұрғанда ғана енгізіңіз.

# **6 Қағаз және баспа құралдары**

- Қағаз бен баспа [құралдарын](#page-59-0) пайдалану туралы
- Қағаздың түрі мен өлшеміне [сәйкестендіру](#page-61-0) үшін басып шығару драйверін өзгерту
- [Қолданылатын](#page-62-0) қағаз өлшемдері
- [Қолданылатын](#page-63-0) қағаз түрлері
- Қағаз [науаларын](#page-64-0) салу
- Науаларды [конфигурациялаңыз](#page-69-0)

## <span id="page-59-0"></span>**Қағаз бен баспа құралдарын пайдалану туралы**

Бұл өнім түрлі қағаз және басқа да баспа құралын осы пайдаланушы нұсқаулығындағы нұсқауларға сай қолдайды. Осы нұсқауларға сай келмейтін қағаз немесе баспа құралы өнімдегі нашар баспа сапасын, кептелістердің көптігін және оның уақытынан бұрын істен шығуын тудырады.

Ең жоғары нәтиже алу үшін, тек қана НР сауда белгісімен шыққан қағазды және лазерлі принтерлерге арналған немесе әмбебап баспа құралды пайдаланыңыз. Сиялы принтерлерге арналған қағаз бен баспа құралын пайдаланбаңыз. HP компаниясы басқа компаниялардың баспа құралын пайдалануды ұсынбайды, себебі HP олардың сапасын бақылай алмайды.

Ылғалдылық немесе басқа жағдай зиян келтірмеуі үшін қағазды түпнұсқалы қаптамада сақтаңыз. Қағазды қолдануға дайын болғанға дейін қаптамасын ашпаңыз.

Кейбір жағдайларда тіпті талаптарға сай келетін қағазға басып шығарған кезде де басып шығару сапасының қанағаттанарлықсыз болуы байқалады. Мұндай қиындық арқауды дұрыс қолданбаудың, қолайсыз температура мен ылғалдылық жағдайында пайдаланудың, сондай-ақ HP компаниясының бақылауы мүмкін емес басқа да мән-жайлардың салдарынан орын алуы мүмкін.

<u>∕∆ **ЕСКЕРТУ:**</u> НР компаниясының талаптарына сай келмейтін қағазды немесе баспа құралын пайдаланудан өнімде мәселелер туындап, оған жөндеу қажет болуы мүмкін. Мұндай жөндеуге HP компаниясының кепілдігі немесе техникалық қызмет көрсету туралы келісімі қолданылмайды.

### **Қағаз жайында арнайы нұсқаулар**

Бұл өнім арнайы баспа құралында басып шығаруды қолдайды. Қанағаттанарлық нәтижелерге қол жеткізу үшін келесі нұсқауларды пайдаланыңыз. Арнайы қағаз немесе баспа құралын пайдаланғанда өте жақсы нәтижелерге қол жеткізу үшін принтер драйверінде қағаз түрі мен өлшемін орнатуды ұмытпаңыз.

**ЕСКЕРТУ:** HP LaserJet өнімдері тонер бөлшектерін қағазға өте нақты нүктелерде қою үшін термобекіткіштерді пайдаланады. HP лазерлі қағазы осы қатты ыстыққа төзімді етіп жасақталған. Сиялы қағазды пайдалану өнімге зақым келтіреді.

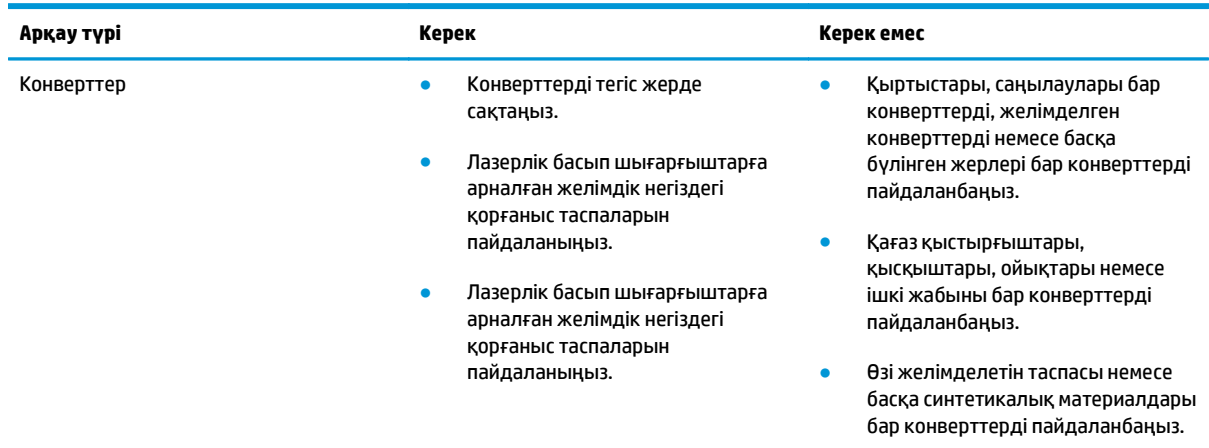

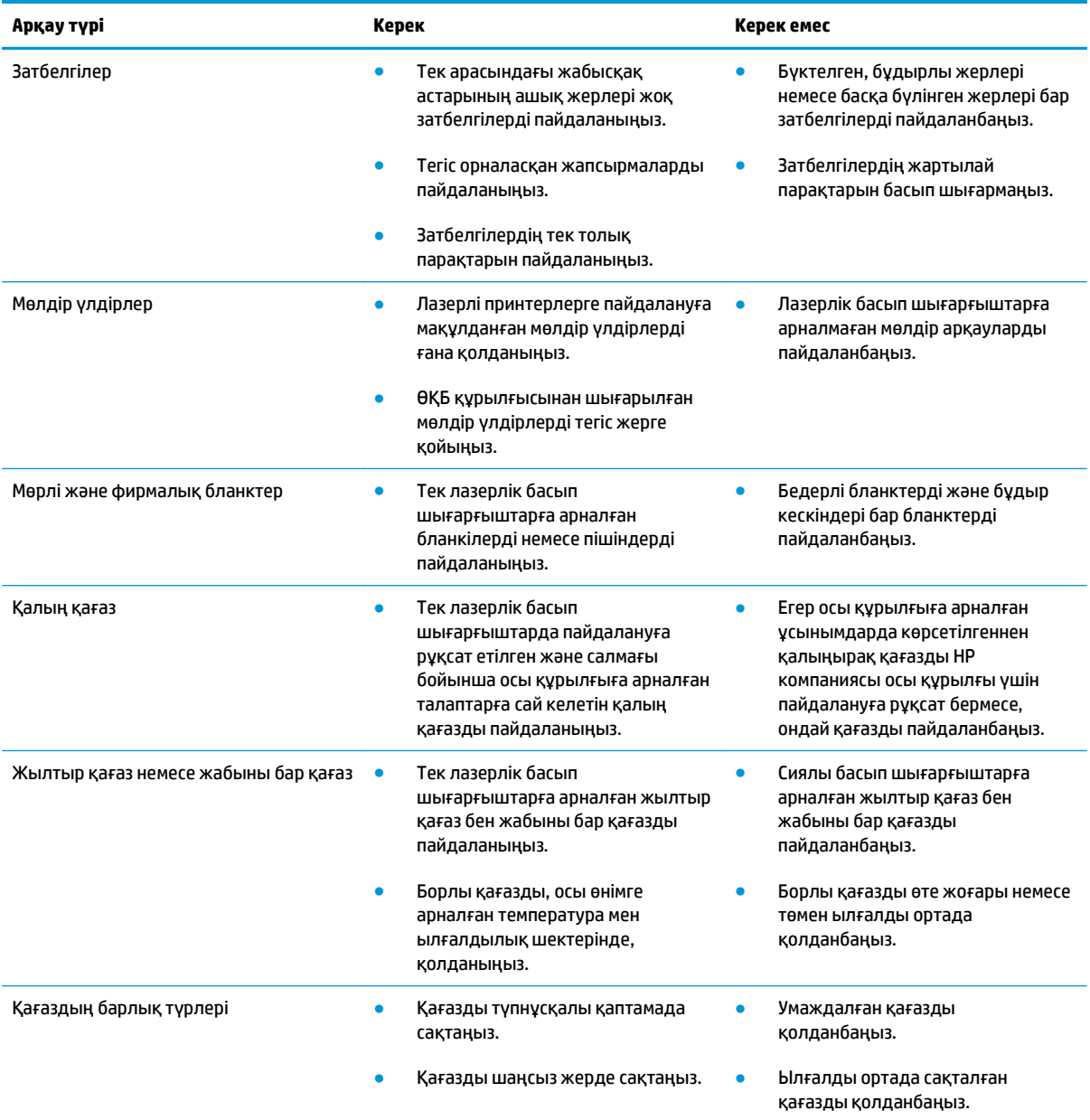

## <span id="page-61-0"></span>**Қағаздың түрі мен өлшеміне сәйкестендіру үшін басып шығару драйверін өзгерту**

#### **Қағаздың түрі мен өлшемін өзгерту (Windows)**

- **1.** Бағдарламадағы **Файл** мәзірінен **Басып шығару** командасын таңдаңыз.
- **2.** Өнімді таңдап, **Сипаттар** немесе **Таңдаулы параметрлер** түймешігін басыңыз.
- **3. Қағаз/сапа** жиекбелгісін басыңыз.
- **4. Қағаз өлшемі** ашылмалы тізімінен өлшемін таңдаңыз.
- **5. Қағаз түрі** ашылмалы тізімінен қағаздың түрін таңдаңыз.
- **6. OK**түймесін басыңыз.

#### **Қағаздың өлшемі мен түрін өзгерту (Mac)**

- **1.** Бағдарламадағы **Файл** мәзірінен **Басып шығару** опциясын таңдаңыз.
- **2. Көшірмелер және беттер** мәзірінен **Paper Handling (Қағазды қолдану)** мәзірін таңдаңыз.
- **3. Қағаз өлшемі** ашылмалы тізімінен өлшемді таңдап, OK түймешігін басыңыз.
- **4. Қағаз** мәзірін ашыңыз.
- **5. Түрі** ашылмалы тізімінен түрді таңдаңыз.
- **6. Басып шығару**түймесін басыңыз.

## <span id="page-62-0"></span>**Қолданылатын қағаз өлшемдері**

Бұл өнімде әр түрлі қағаз өлшемдері болады және ол әр түрлі баспа құралына бейімделеді.

#### **ЕСКЕРТПЕ:** Ең жақсы баспа нәтижелерге жету үшін, жарамды қағаз өлшемін таңдаңыз да басып шығару алдында баспа драйверіңізде теріңіз.

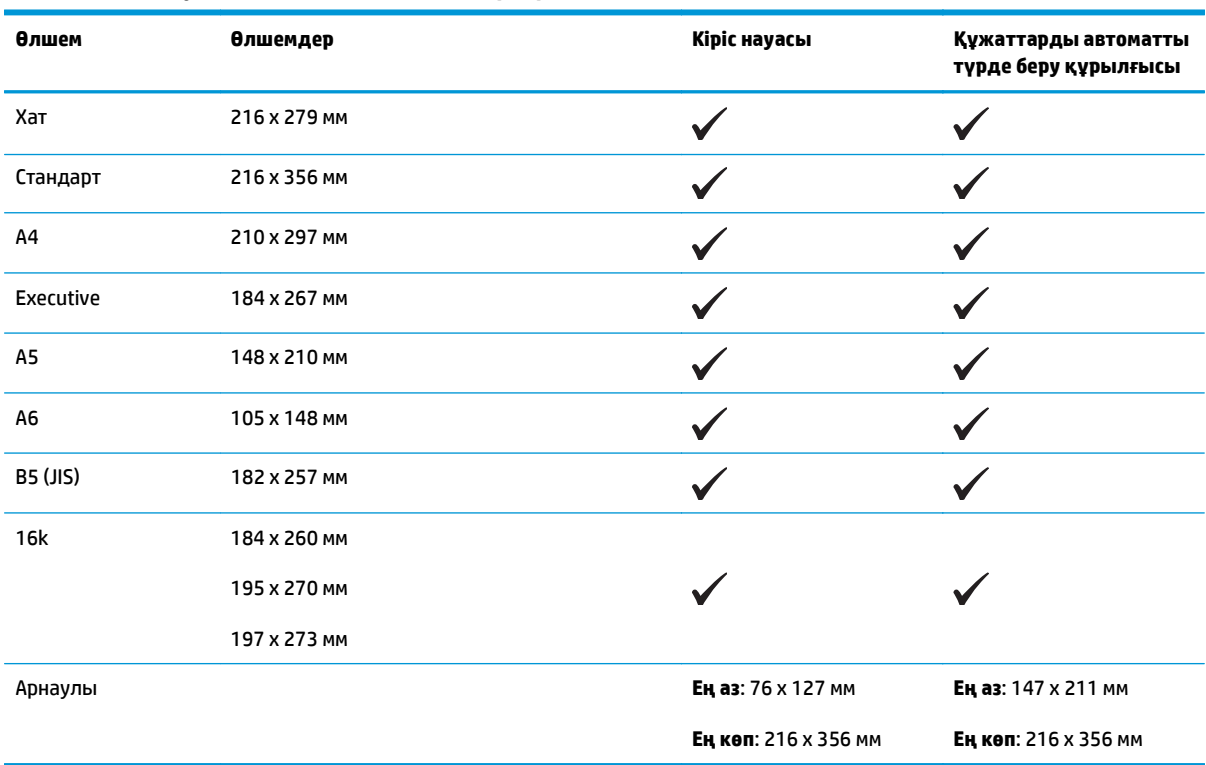

#### **Кесте 6-1 Қолдаулы қағаз және баспа мөлшерлері**

#### **Кесте 6-2 Қолдаулы конверттер мен ашық хаттар**

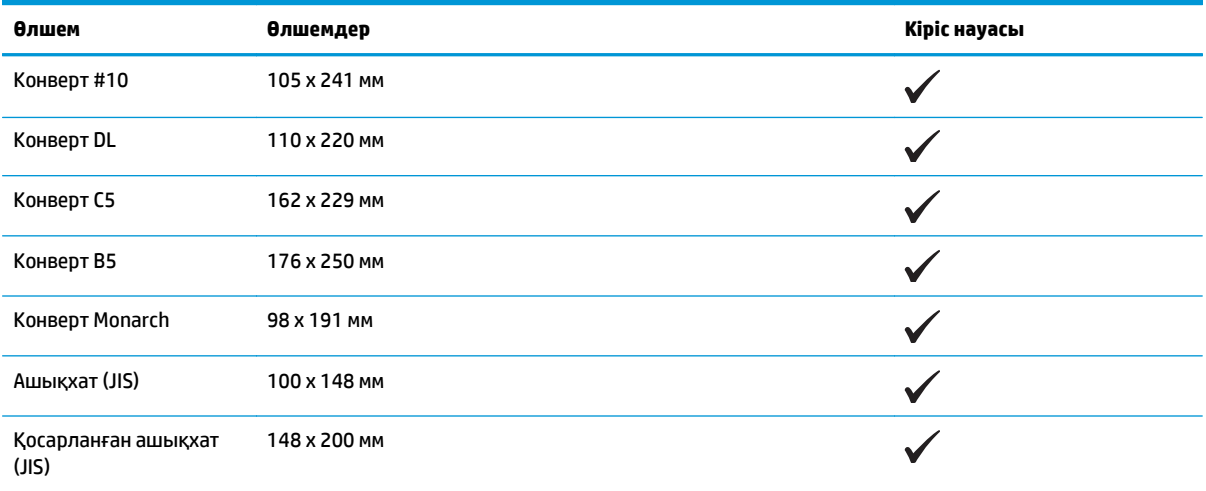

## <span id="page-63-0"></span>**Қолданылатын қағаз түрлері**

Осы өніммен қолданатын арнайы HP атаулы қағаздың толық тізімін көру үшін [www.hp.com/support/](http://www.hp.com/support/ljm1130series) [ljm1130series](http://www.hp.com/support/ljm1130series) немесе [www.hp.com/support/ljm1210series](http://www.hp.com/support/ljm1210series) бетіне өтіңіз.

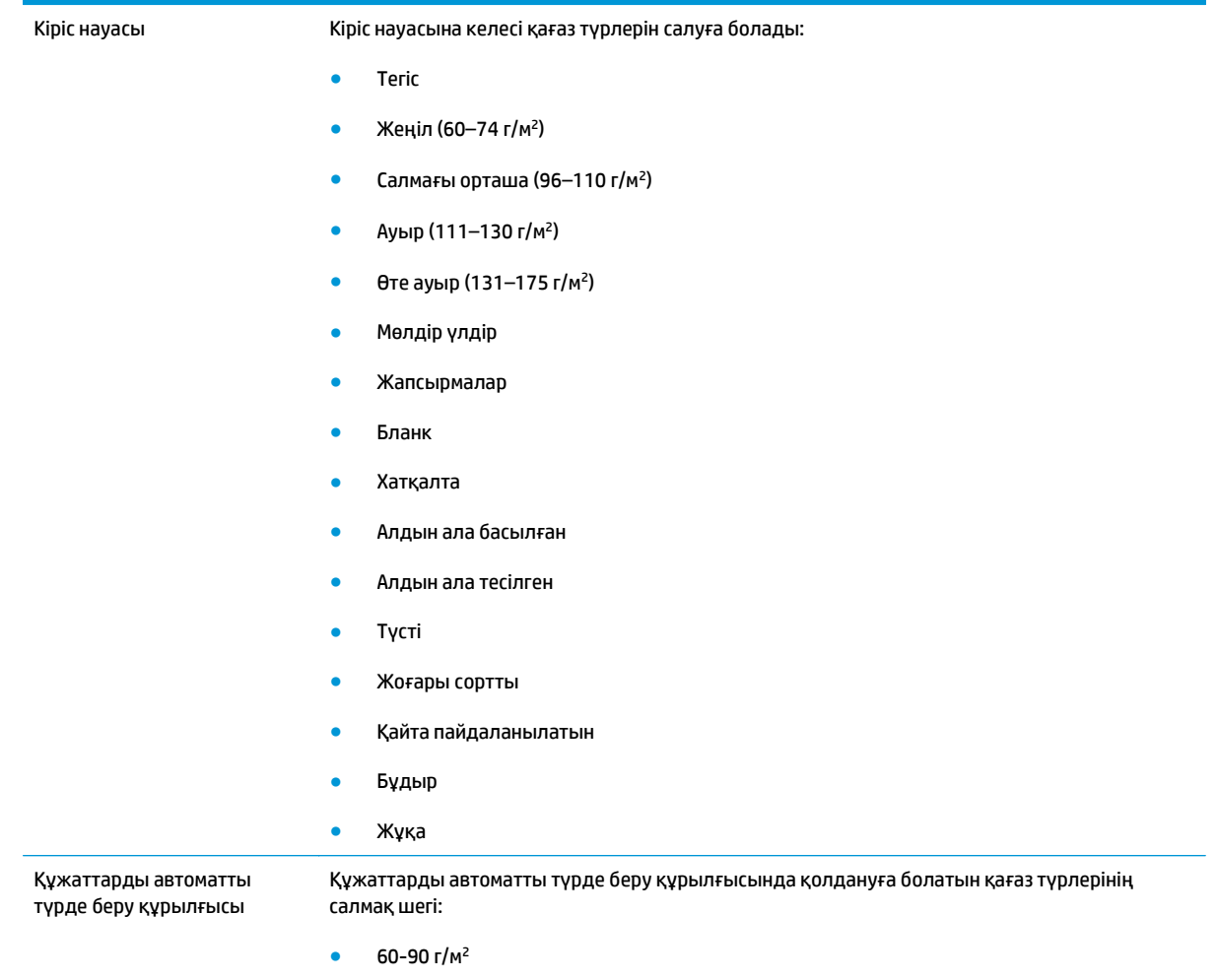

## <span id="page-64-0"></span>**Қағаз науаларын салу**

## **Кіріс науасына салу**

- **ЕСКЕРТПЕ:** Жаңа баспа құралдарын салғанда кіріс науасынан барлық баспа құралдарын алып тастаңыз және жаңа баспа құралдарының жиынын түзетіңіз. Баспа құралдарын желдетпеңіз. Бұл бір уақытта бірнеше парақтардың өнімге берілуінің алдын алып, кептелуді азайтады.
- **1.** Қағаздың бетін кіріс науасына жоғары қаратып, ал жоғарғы жағын салыңыз.

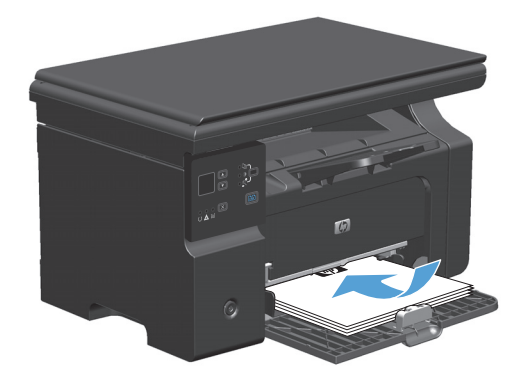

**2.** Бағыттағыштарды қағазды қысып тұратындай етіп теңшеңіз.

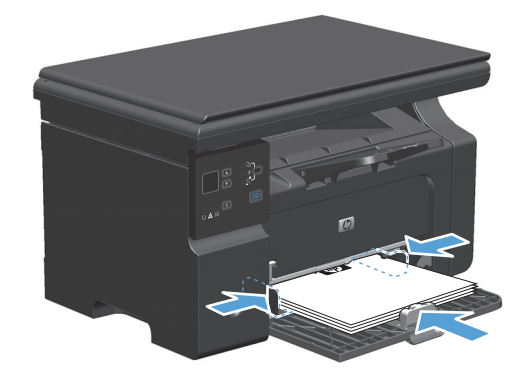

## **Науаны қысқа баспа қағазына арнап реттеу**

185 мм өлшемінен қысқа болатын баспа қағазын басып шығарған кезде, кіріс науасын реттеу үшін қысқа баспа қағазының созу құралын пайдаланыңыз.

**1.** Қысқа баспа құралының кеңейткіш құралын баспа құралының кіріс науасының сол жағындағы сақтау слотынан шығарып алыңыз.

 $\sqrt{2}$ 

 $\sqrt{2}$ 

**2.** Құралды баспа қағазының бағыттағышына жалғаңыз.

**3.** Өнімнің ішіне қағазды салып, екі жағындағы баспа қағазының бағыттағыштарын қағазды қысып тұратындай етіп реттеңіз.

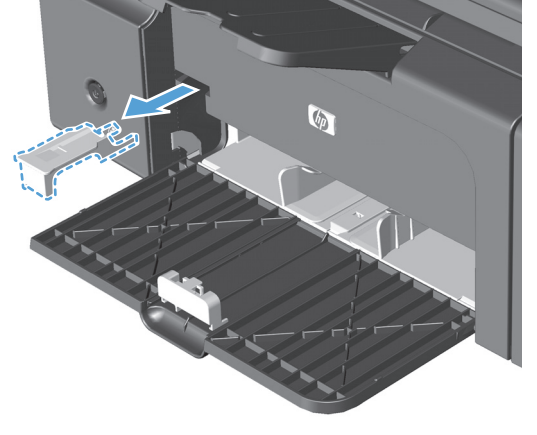

**4.** Қағазды өнімнің ішіне тірелгенше итеріп, баспа қағазының алдыңғы бағыттағышын қағазды тіреп тұратындай етіп жылжытыңыз.

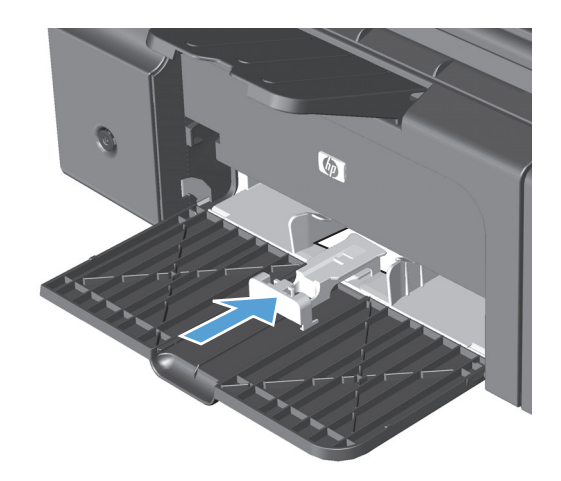

**5.** Қысқа баспа құралымен басып шығарғаннан кейін, қысқа баспа құралының кеңейткіш құралын алып, оны сақтау слотына орналастырыңыз.

### **Құжаттарды автоматты түрде беру құрылғысына салу (тек M1210 сериясында)**

- **ЕСКЕРТПЕ:** Жаңа баспа құралдарын салғанда кіріс науасынан барлық баспа құралдарын алып тастаңыз және жаңа баспа құралдарының жиынын түзетіңіз. Баспа құралдарын желдетпеңіз. Бұл бір уақытта бірнеше парақтардың өнімге берілуінің алдын алып, кептелуді азайтады.
- **ЕСКЕРТУ:** өнімнің зақымдалуын болдырмау үшін түзету таспалары, түзету сұйықтығы, қағаз қыстырғыштары немесе қапсырмалары бар құжаттарды пайдаланбаңыз. Оған қоса, құжаттарды автоматты түрде беру құрылғысына фотосуреттерді, шағын түпнұсқаларды немесе сынуға бейім түпнұсқаларды салмаңыз.
- **1.** Құжаттарды автоматты түрде беру құрылғысына түпнұсқалардың бетін жоғары қаратып салыңыз.

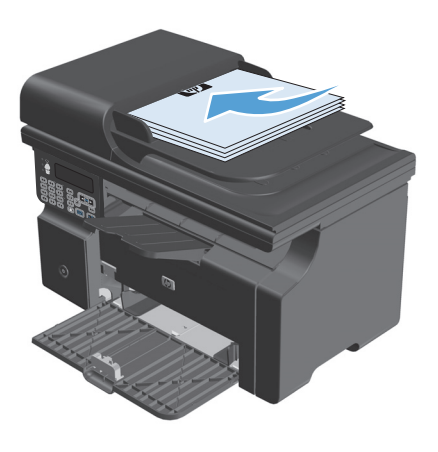

**2.** Бағыттағыштарды қағазды қысып тұратындай етіп реттеңіз.

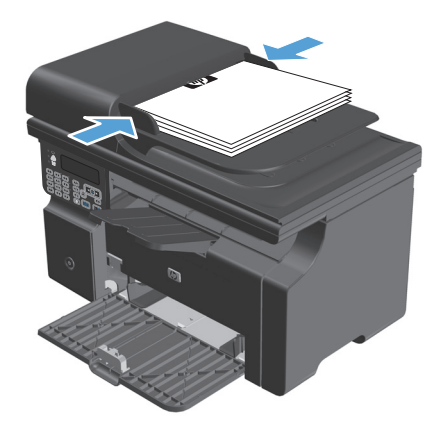

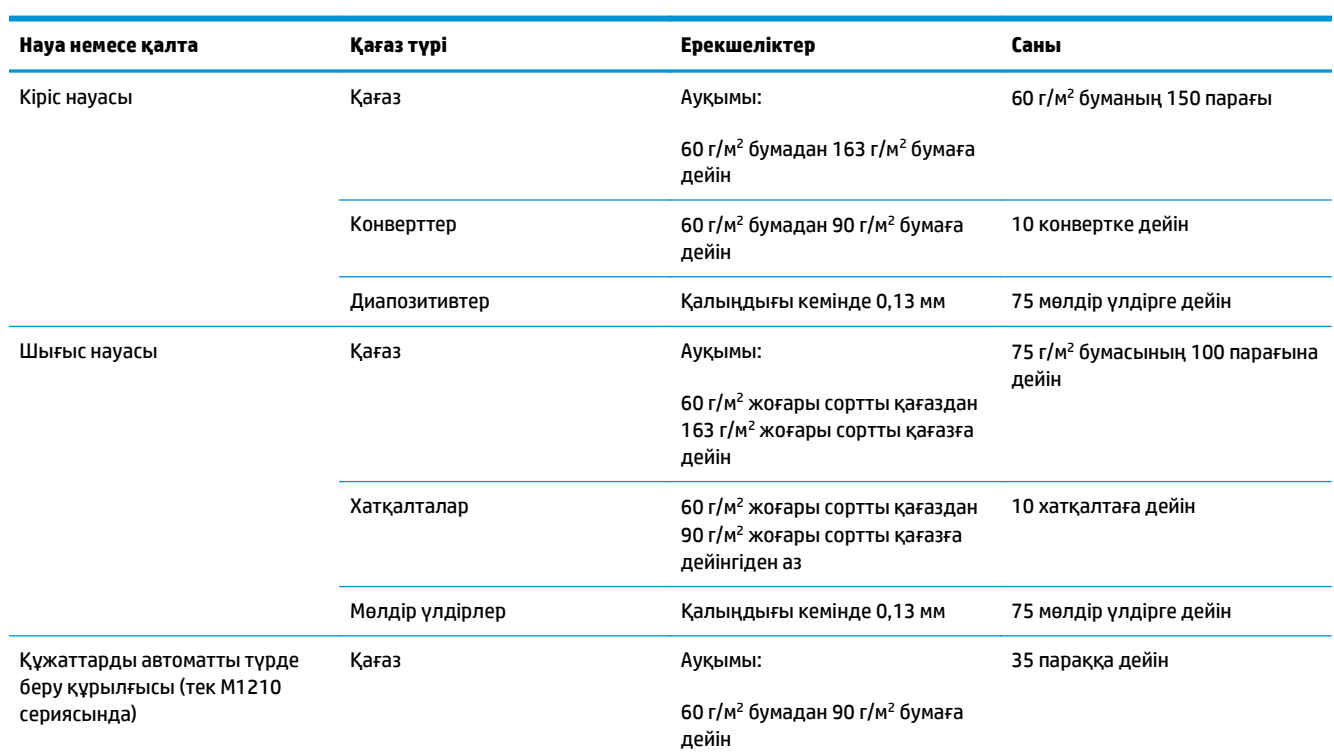

## **Науа және қалта сыйымдылығы**

## **Науаларды толтыру барысындағы қағаз бағыты**

Егер сіз арнайы бағытты қажет ететін қағазды пайдалансаңыз, оны мына кестедегі ақпаратқа сәйкес салыңыз.

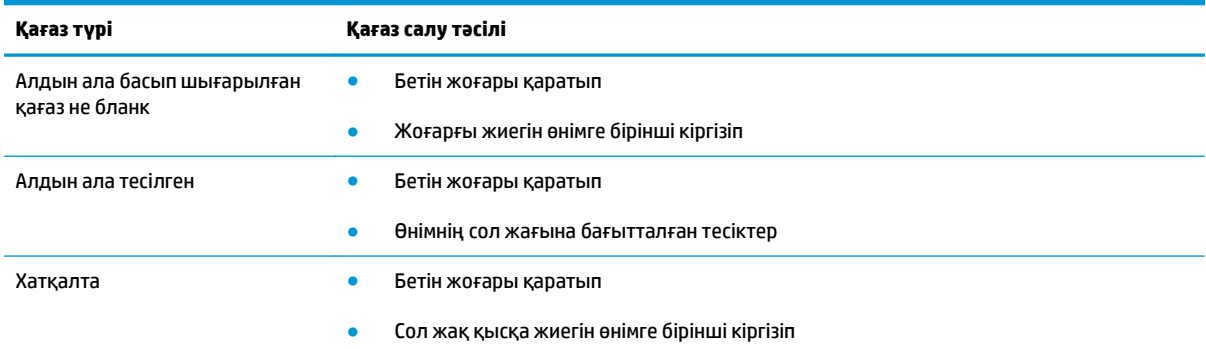

## <span id="page-69-0"></span>**Науаларды конфигурациялаңыз**

### **Қағаз өлшемінің стандартты параметрлерін өзгерту (M1130 сериясы)**

**1.** Стандартты параметрді өзгерту үшін принтер драйверін пайдаланыңыз. Пайдаланып отырған амалдық жүйеге қарай лайықты процедураны орындаңыз.

#### **Windows XP, Windows Server 2003 және Windows Server 2008 (стандартты «Бастау» мәзірінің көрінісін пайдалану)**

- **а. Бастау** түймесін басып, **Принтерлер және факстар** параметрін таңдаңыз.
- **ә.** Драйвер белгішесіне келтіріп, оң жақ батырманы басыңыз және одан кейін **Properties** (Таңдаулылар) мәзірін таңдаңыз.
- **б. Құрылғы параметрлері** жиекбелгісін басыңыз.

#### **Windows XP, Windows Server 2003 және Windows Server 2008 («Классикалық Бастау» мәзірінің көрінісін пайдалану)**

- **а. Бастау** түймесін басып, **Параметрлер** опциясын таңдаңыз, содан кейін **Принтерлер** түймесін басыңыз.
- **ә.** Драйвер белгішесіне келтіріп, оң жақ батырманы басыңыз және одан кейін **Properties** (Таңдаулылар) мәзірін таңдаңыз.
- **б. Құрылғы параметрлері** жиекбелгісін басыңыз.

#### **Windows Vista**

- **а. Бастау** түймесін, сосын **Басқару тақтасы** түймесін басып, **Аппараттық құрал және дыбыс** параметріне арналған санаттан **Принтер** түймесін басыңыз.
- **ә.** Драйвер белгішесіне келтіріп, оң жақ батырманы басыңыз және одан кейін **Properties** (Таңдаулылар) мәзірін таңдаңыз.
- **б. Құрылғы параметрлері** жиекбелгісін басыңыз.

#### **Mac OS X 10.4**

- **а.** Apple мәзіріндегі **Жүйе ерекшеліктері** мәзірін басып, **Баспа және факс** белгішесін таңдаңыз.
- **ә. Принтерді теңшеу** түймешігін басыңыз.

#### **Mac OS X 10.5 және 10.6**

- **а.** Apple мәзіріндегі **Жүйе ерекшеліктері** мәзірін басып, **Баспа және факс** белгішесін таңдаңыз.
- **ә.** Терезенің сол жағындағы өнімді таңдаңыз.
- **б. Опциялар мен жабдықтар**түймешігін басыңыз.
- **в. Драйвер** жиекбелгісін басыңыз.
- **2.** Лайықты қағаз өлшемін таңдаңыз.

## **Қағаз өлшемінің стандартты параметрлерін өзгерту (M1210 сериясы)**

- **1. Орнату** түймешігін басыңыз.
- **2. Жүйе параметрі** мәзірін таңдап алу үшін көрсеткіш түймешіктерді пайдаланып, OK түймешігін басыңыз.
- **3. Қағаз параметрі** мәзірін таңдап алу үшін көрсеткіш түймешіктерді пайдаланып, OK түймешігін басыңыз.
- **4. Әдепкі қағаз өлшемі** мәзірін таңдап алу үшін көрсеткіш түймешіктерді пайдаланып, OK түймешігін басыңыз.
- **5.** Өлшемді таңдау үшін көрсеткіш түймешіктерді пайдаланыңыз да, OK түймешігін басыңыз.

### **Қағаз түрінің стандартты параметрлерін өзгерту (M1130 сериясы)**

Бұл нұсқа үшін стандартты қағаз түрін орнату мүмкін емес.

### **Қағаз түрінің стандартты параметрлерін өзгерту (M1210 сериясы)**

- **1. Орнату** түймешігін басыңыз.
- **2. Жүйе параметрі** мәзірін таңдап алу үшін көрсеткіш түймешіктерді пайдаланып, OK түймешігін басыңыз.
- **3. Қағаз параметрі** мәзірін таңдап алу үшін көрсеткіш түймешіктерді пайдаланып, OK түймешігін басыңыз.
- **4. Әдепкі қағаз түрі** мәзірін таңдап алу үшін көрсеткіш түймешіктерді пайдаланып, OK түймешігін басыңыз.
- **5.** Түрін таңдау үшін көрсеткіш түймешіктерді пайдаланыңыз да, OK түймешігін басыңыз.
# **7 Баспа тапсырмалары**

- Басып шығару [тапсырмасын](#page-73-0) тоқтату
- Windows [жүйесімен](#page-74-0) басып шығару

# <span id="page-73-0"></span>**Басып шығару тапсырмасын тоқтату**

- **1.** Егер баспа тапсырмасы орындалып жатқан болса, оны өнімнің басқару тақтасындағы Болдырмау  $\left[\overline{\mathsf{X}}\right]$ түймешігін басу арқылы тоқтатыңыз.
- $\mathbb{R}^*$  <mark>ЕСКЕРТПЕ:</mark> Болдырмау ⊠түймешігі басылғанда өнімдегі орындалып жатқан баспа тапсырмасы тоқтайды. бірнеше үрдіс қосылған жағдайда, Болдырмау  $\boxtimes$ түймешігін басу өнімнің басқару тақтасындағы үрдісті жояды.
- **2.** Сонымен қатар басып шығару тапсырмасын бағдарламадан немесе басып шығару тапсырмаларының кезегінен де тоқтатуға болады.
	- **Software program: (Бағдарлама:)** Әдетте компьютер экранында қысқа уақыт ішінде диалог терезесі көрінеді, ол арқылы баспа тапсырмасын тоқтатуға болады.
	- **Windows print queue: (Windows баспа тапсырмаларының кезегі:)** Егер баспа тапсырмасы басу кезегінде (компьютер жадындағы) немесе баспа спулерінде тұрса, оны сол жерден жойыңыз.
		- **Windows XP, Server 2003 немесе Server 2008: Бастау** түймесін басып, **Параметрлер** опциясын таңдаңыз, содан кейін **Принтерлер мен факстар** түймесін басыңыз. Терезені ашу үшін өнім белгішесін екі рет басыңыз, тоқтатқыңыз келетін баспа тапсырмасын тінтуірдің оң жақ батырмасымен басыңыз, содан кейін **Cancel** (Тоқтату) опциясын таңдаңыз.
		- **Windows Vista: Start** (Бастау), **Control Panel** (Басқару панелі) опцияларын таңдаңыз, содан кейін **Hardware and Sound** (Аппараттық құралдар және дыбыс) опциясының астындағы **Printer** (Принтер) батырмасын басыңыз. Терезені ашу үшін өнім белгішесін екі рет басыңыз, тоқтатқыңыз келетін баспа тапсырмасын тінтуірдің оң жақ батырмасымен басыңыз, содан кейін **Cancel** (Тоқтату) опциясын таңдаңыз.
	- **Macintosh print queue: (Macintosh жүйесіндегі баспа тапсырмаларының кезегі:)** Доктағы өнім белгішесін екі рет басу арқылы баспа тапсырмаларының кезегін ашыңыз. Баспа тапсырмасын таңдаңыз, содан кейін **Delete** (Жою) батырмасын басыңыз.

# <span id="page-74-0"></span>**Windows жүйесімен басып шығару**

# **Windows амалдық жүйесінде принтер драйверін ашу**

- **1.** Бағдарламадағы **Файл** мәзірінен **Басып шығару** командасын таңдаңыз.
- **2.** Өнімді таңдап, **Сипаттар** немесе **Таңдаулы параметрлер** түймешігін басыңыз.

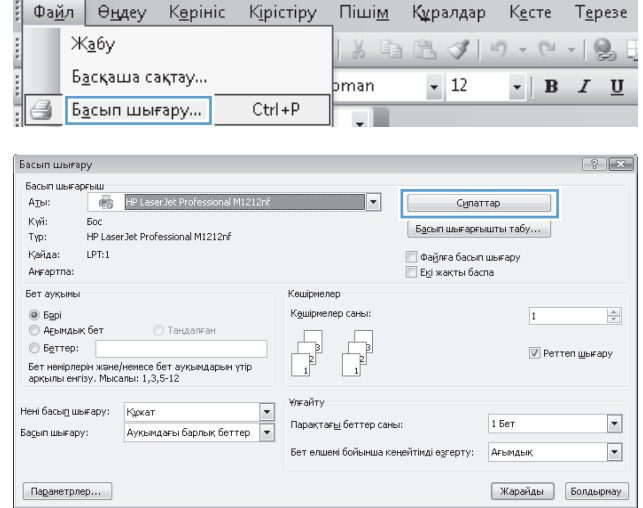

# **Windows амалдық жүйесінде басып шығару параметріне қатысты анықтама алу**

**1.** Онлайн анықтамалық қызметін ашу үшін **Анықтама** түймешігін басыңыз.

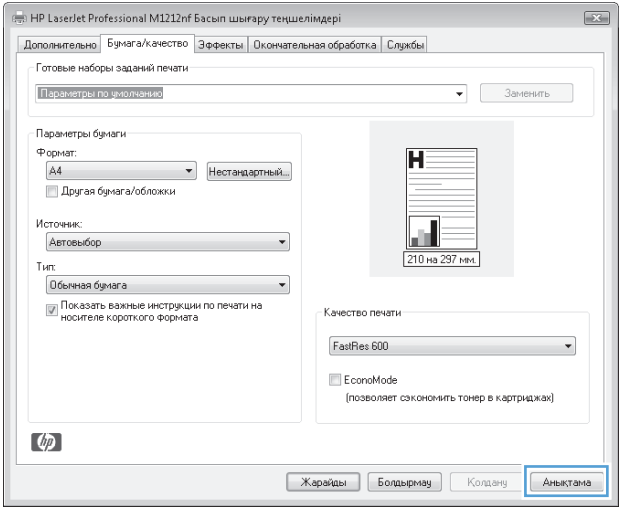

# **Windows жүйесімен баспа көшірмелерінің санын өзгерту**

- **1.** Бағдарламадағы **Файл** мәзірінен **Басып шығару** командасын таңдаңыз.
- **2.** Өнімді таңдап, **Сипаттар** немесе **Таңдаулы параметрлер** түймешігін басыңыз.
- **3. Жетілдірілген** жиекбелгісін басыңыз.
- **4. Copies (Көшірмелер)** аймағында көшірмелер санын реттеу үшін көрсеткіш түймешіктерді пайдаланыңыз.

Егер бірнеше көшірмені басып шығаратын болсаңыз, көшірмелерді салыстыру үшін **Collate (Салыстыру)** параметрі жанына құсбелгі қойыңыз.

# **Windows жүйесімен түрлі түсті мәтінді қара етіп басып шығару**

- **1.** Бағдарламадағы **Файл** мәзірінен **Басып шығару** командасын таңдаңыз.
- **2.** Өнімді таңдап, **Сипаттар** немесе **Таңдаулы параметрлер** түймешігін басыңыз.
- **3. Жетілдірілген** жиекбелгісін басыңыз.
- **4. Мәтіндердің барлығын қара етіп басып шығару** параметрі жанына құсбелгі қойыңыз. **OK**түймешігін басыңыз.

# **Windows жүйесімен қайта пайдалануға арнайы баспа параметрлерін сақтау**

#### **Жылдам баспа орнатымын пайдалану**

- **1.** Бағдарламадағы **Файл** мәзірінен **Басып шығару** командасын таңдаңыз.
- **2.** Өнімді таңдап, **Сипаттар** немесе **Таңдаулы параметрлер** түймешігін басыңыз.

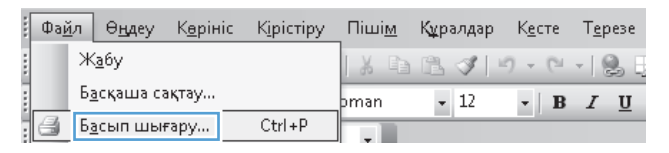

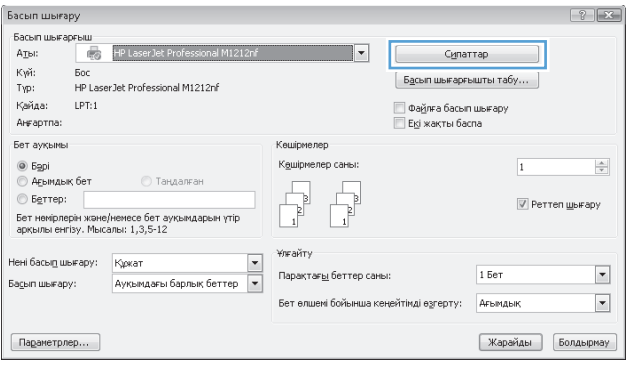

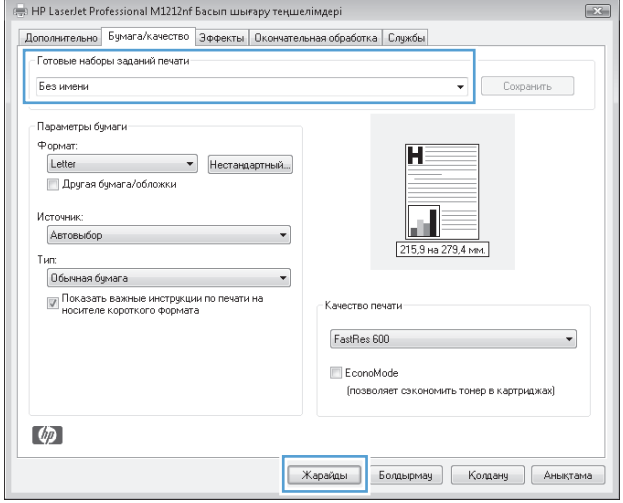

# орнатымдардың біреуін таңдап, тапсырманы алдын ала белгіленген параметрлермен басып шығару үшін **OK** түймешігін басыңыз.

**3. Басып шығару тапсырмасының жылдам параметрлер** ашылмалы тізімінен жылдам

**ЕСКЕРТПЕ: Басып шығару тапсырмасының жылдам параметрлер** ашылмалы тізімі **Қызметтер** жиекбелгісінен тыс барлық жиекбелгілерде көрінеді.

#### **Арнайы басып шығарудың жылдам орнатымын жасау**

**1.** Бағдарламадағы **Файл** мәзірінен **Басып шығару** командасын таңдаңыз.

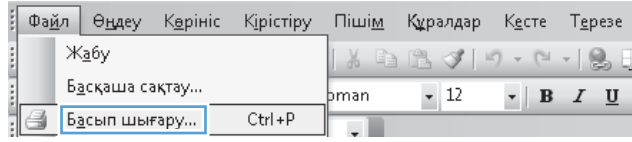

**2.** Өнімді таңдап, **Сипаттар** немесе **Таңдаулы параметрлер** түймешігін басыңыз.

**3.** Жаңа жылдам орнатым үшін баспа опцияларын таңдаңыз.

**4.** Жаңа жылдам орнатымның атын теріп, **Save (Сақтау)** түймешігін басыңыз.

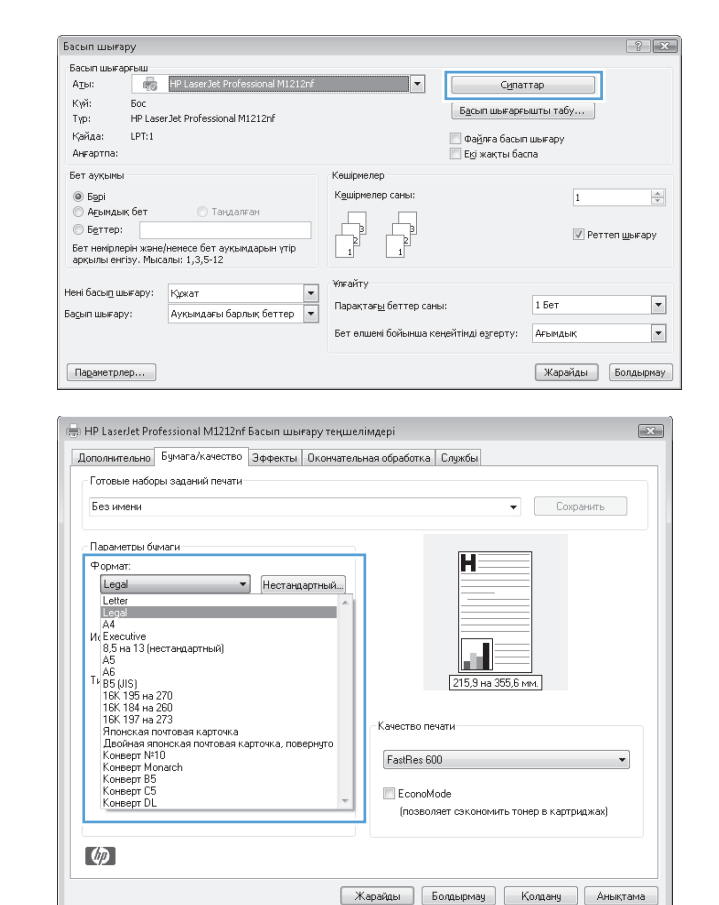

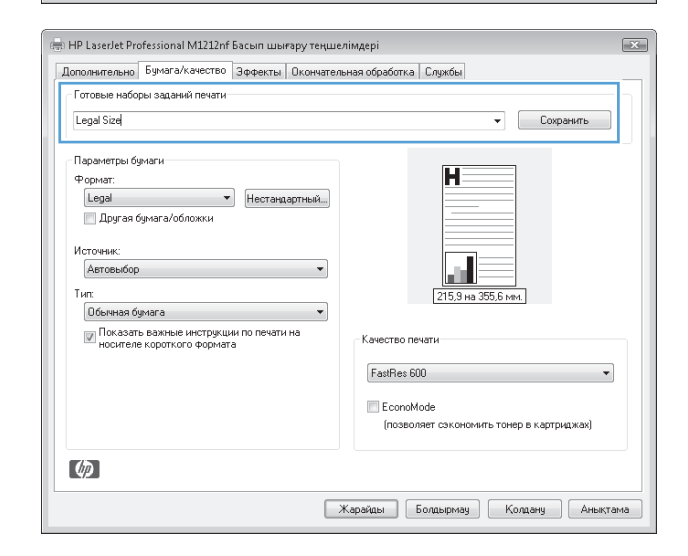

# **Windows жүйесімен баспа сапасын жақсарту**

#### **Қағаз көлемін таңдай аламын**

- **1.** Бағдарламадағы **Файл** мәзірінен **Басып шығару** командасын таңдаңыз.
- **2.** Өнімді таңдап, **Сипаттар** немесе **Таңдаулы параметрлер** түймешігін басыңыз.
- **3. Қағаз/сапа** жиекбелгісін басыңыз.
- **4. Өлшемі** ашылмалы тізімінен өлшемін таңдаңыз.

#### **Бейімделген қағаз көлемін таңдай аламын**

- **1.** Бағдарламадағы **Файл** мәзірінен **Басып шығару** командасын таңдаңыз.
- **2.** Өнімді таңдап, **Сипаттар** немесе **Таңдаулы параметрлер** түймешігін басыңыз.
- **3. Қағаз/сапа** жиекбелгісін басыңыз.
- **4. Реттелетін**түймешігін басыңыз. **Реттелетін қағаз өлшемі** диалог терезесі ашылады.
- **5.** Таңдамалы өлшемге атауды енгізіп, өлшемдерін көрсетіңіз де, **Save (Сақтау)** түймешігін басыңыз.
- **6. Close (Жабу)** түймешігін, одан кейін **OK** түймешігін басыңыз.

#### **Қағаз түрін таңдау**

- **1.** Бағдарламадағы **Файл** мәзірінен **Басып шығару** командасын таңдаңыз.
- **2.** Өнімді таңдап, **Сипаттар** немесе **Таңдаулы параметрлер** түймешігін басыңыз.
- **3. Қағаз/сапа** жиекбелгісін басыңыз.
- **4. Түрі** ашылмалы тізімінен түрін таңдаңыз.

#### **Баспа ажыратымдылығын таңдау**

- **1.** Бағдарламадағы **Файл** мәзірінен **Басып шығару** командасын таңдаңыз.
- **2.** Өнімді таңдап, **Сипаттар** немесе **Таңдаулы параметрлер** түймешігін басыңыз.
- **3. Қағаз/сапа** жиекбелгісін басыңыз.
- **4. Баспа сапасы** аймағындағы ашылмалы тізімнен опцияны таңдаңыз. Әрбір опция туралы ақпаратты алу үшін онлайн Анықтамадан принтер драйверлерін көріңіз.
	- **ЕСКЕРТПЕ:** жобалық сапа ажыратымдылығын пайдалану үшін **Баспа сапасы** аумағындағы **Үнемдеу режимі** параметрі жанына құсбелгі қойыңыз.

# **Windows амалдық жүйесінде алдын ала басылып шыққан бланкінің немесе пішіннің үстіне басып шығару**

**1.** Бағдарламадағы **Файл** мәзірінен **Басып шығару** командасын таңдаңыз.

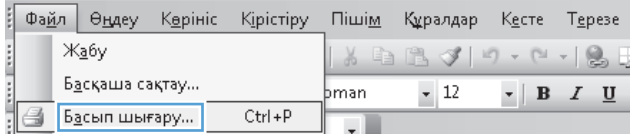

**2.** Өнімді таңдап, **Сипаттар** немесе **Таңдаулы параметрлер** түймешігін басыңыз.

**3. Қағаз/сапа** жиекбелгісін басыңыз.

**4. Түрі** ашылмалы тізімінен пайдаланып отырған қағаз түрін таңдап, **OK** түймешігін басыңыз.

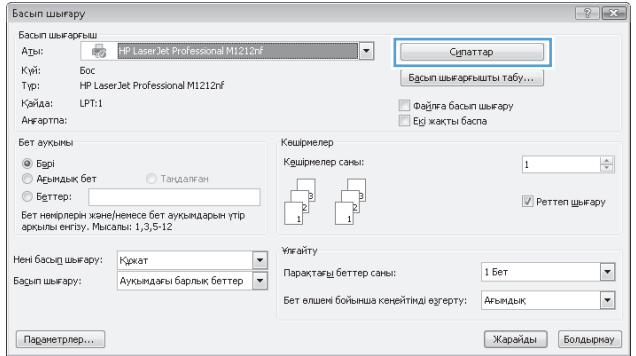

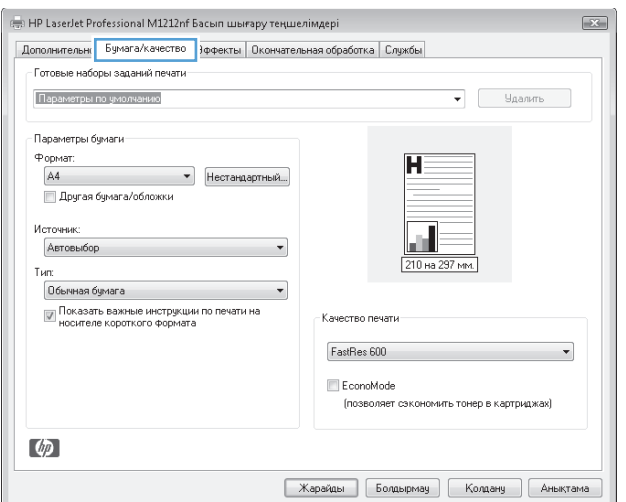

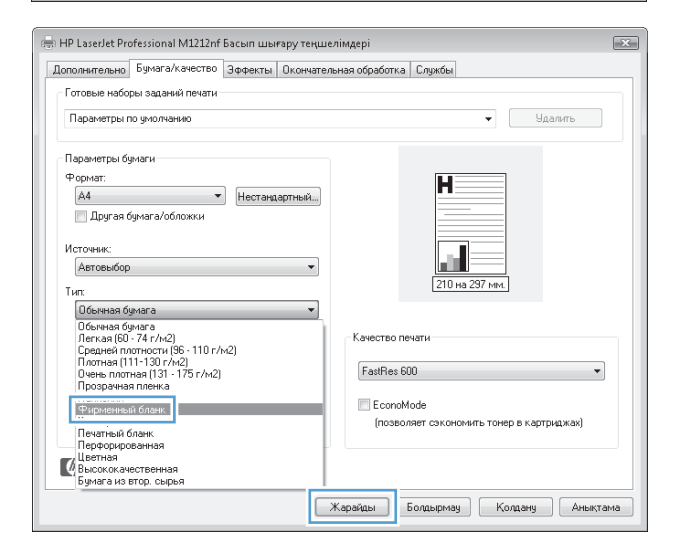

# **Windows амалдық жүйесінде арнайы қағазға, жапсырмаларға немесе мөлдір үлдірлерге басып шығару**

- **1.** Бағдарламадағы **Файл** мәзірінен **Басып шығару** командасын таңдаңыз.
- **2.** Өнімді таңдап, **Сипаттар** немесе **Таңдаулы параметрлер** түймешігін басыңыз.

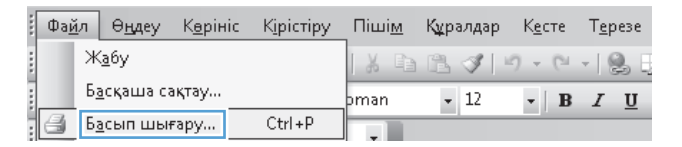

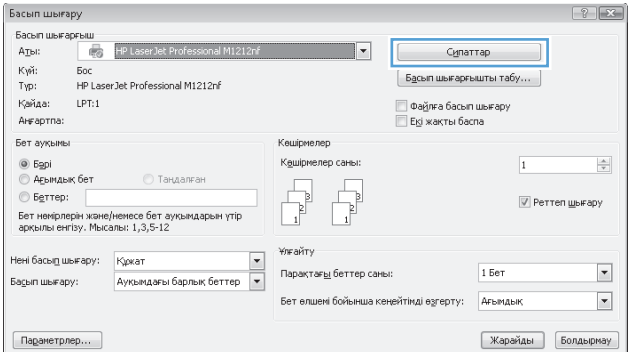

**3. Қағаз/сапа** жиекбелгісін басыңыз.

**4. Түрі** ашылмалы тізімінен пайдаланып отырған қағаз түрін таңдап, **OK** түймешігін басыңыз.

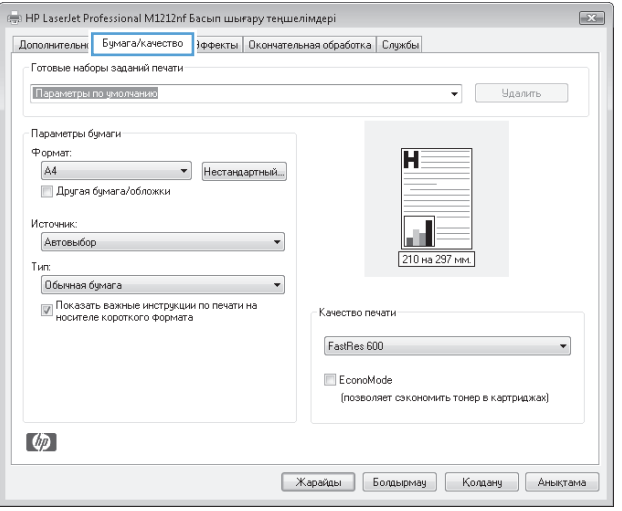

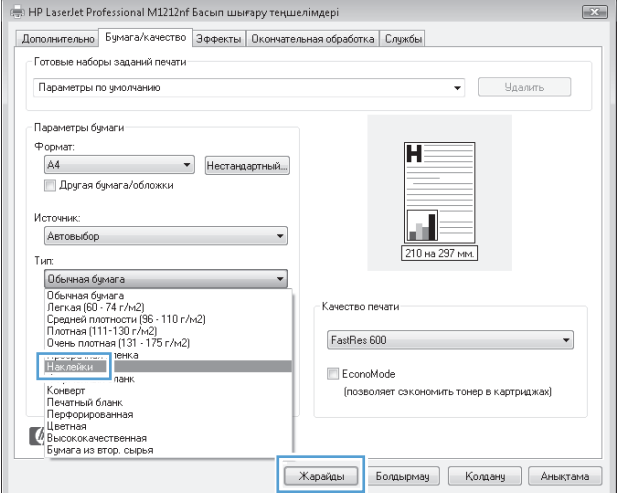

# **Бірінші немесе соңғы бетті басқа қағазға Windows жүйесімен басып шығару**

- **1.** Бағдарламадағы **Файл** мәзірінен **Басып шығару** командасын таңдаңыз.
- **2.** Өнімді таңдап, **Сипаттар** немесе **Таңдаулы параметрлер** түймешігін басыңыз.

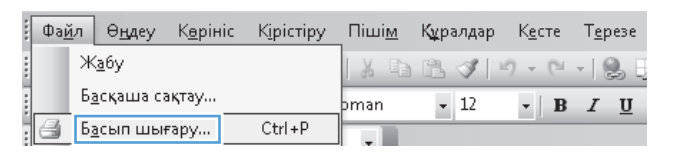

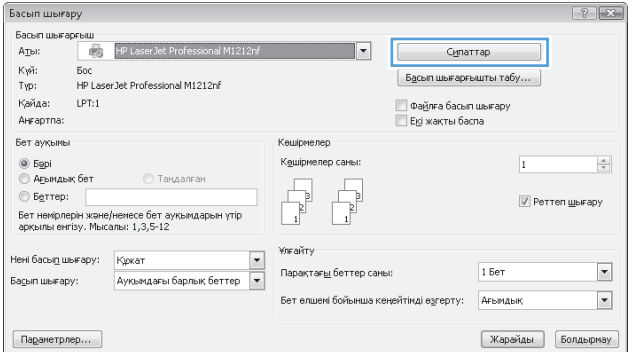

**3. Қағаз/сапа** жиекбелгісін басыңыз.

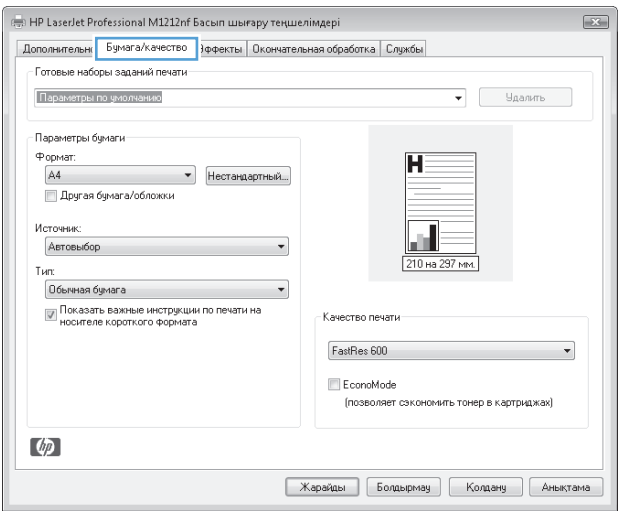

**4. Басқа қағаз/мұқаба пайдалану** параметрі жанына құсбелгі қойып, алдыңғы бетке, басқа беттерге және соңғы бетке қажетті параметрлерді таңдаңыз.

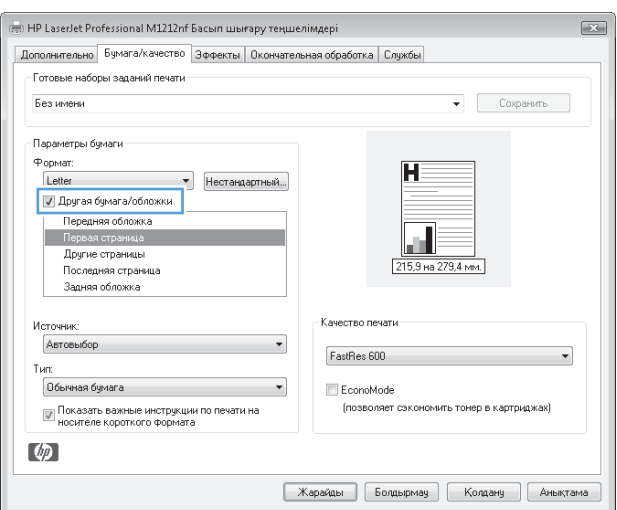

# **Бет өлшеміне сәйкестендіру үшін құжатты масштабтау**

- **1.** Бағдарламадағы **Файл** мәзірінен **Басып шығару** командасын таңдаңыз.
- **2.** Өнімді таңдап, **Сипаттар** немесе **Таңдаулы параметрлер** түймешігін басыңыз.

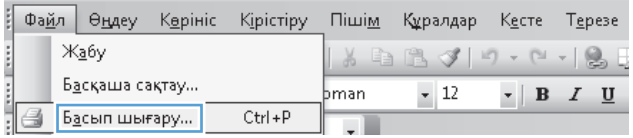

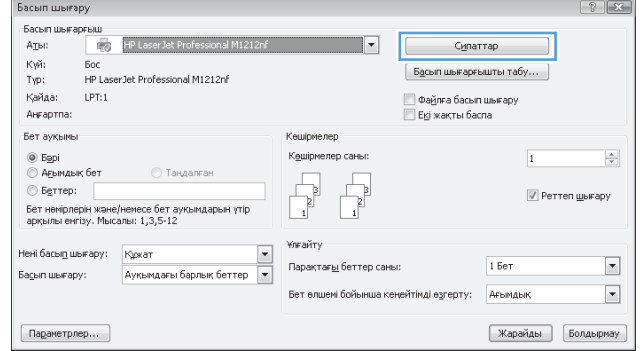

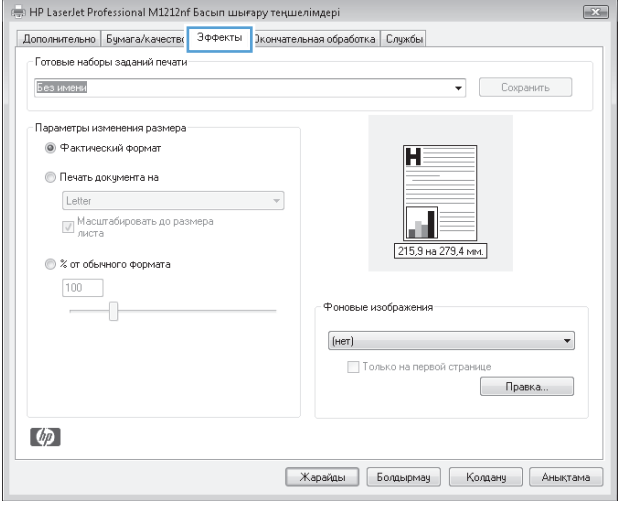

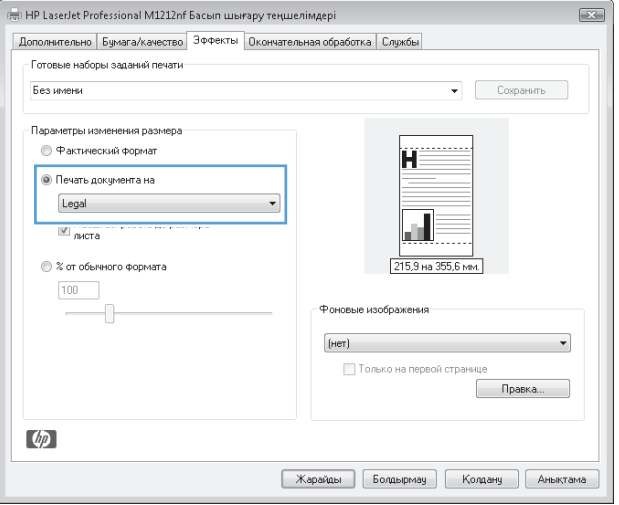

**3. Әсерлер** жиекбелгісін басыңыз.

**4. Құжатты басып шығаруды қосу** опциясын таңдап, ашылмалы тізімнен өлшемді таңдаңыз.

# **Сутаңбаны құжатқа Windows жүйесімен қосу**

- **1.** Бағдарламадағы **Файл** мәзірінен **Басып шығару** командасын таңдаңыз.
- **2.** Өнімді таңдап, **Сипаттар** немесе **Таңдаулы параметрлер** түймешігін басыңыз.
- **3. Әсерлер** жиекбелгісін басыңыз.
- **4. Су таңбалары** ашылмалы тізімінен субелгіні таңдаңыз.

Субелгіні бірінші бетке ғана басып шығару үшін **Тек бірінші бет** параметрі жанына құсбелгі қойыңыз. Әйтпесе, сутаңба әр бетке басылып шығады.

# **Windows жүйесімен екі жағына басып шығару (дуплекс)**

#### **Windows амалдық жүйесінде қағаздың екі жағына қолмен басып шығару (дуплекс)**

**1.** Қағаздың бетін кіріс науасына жоғары қаратып салыңыз.

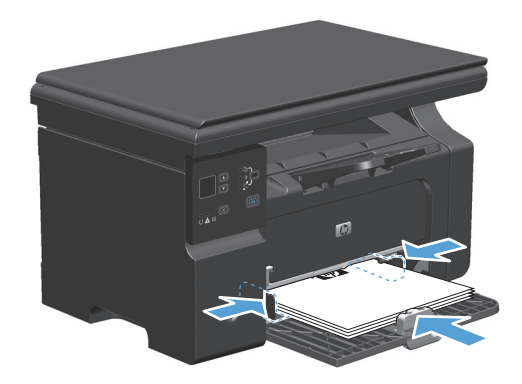

- **2.** Бағдарламадағы **Файл** мәзірінен **Басып шығару** командасын таңдаңыз.
- **3.** Өнімді таңдап, **Сипаттар** немесе **Таңдаулы параметрлер** түймешігін басыңыз.

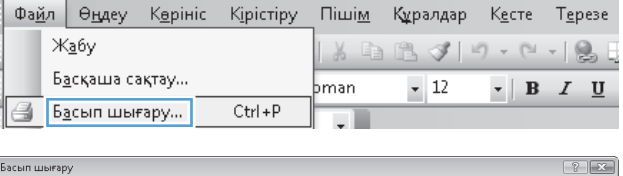

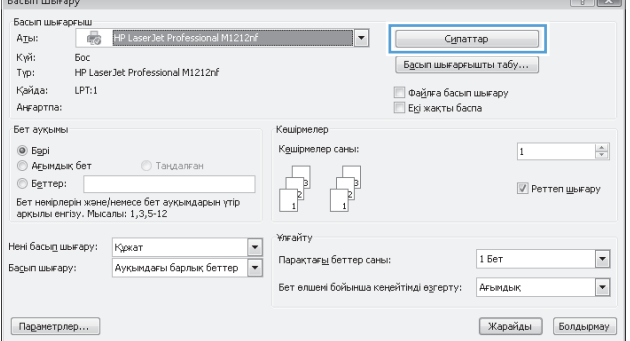

**4. Аяқтау** жиекбелгісін басыңыз.

**5. Екі жағына басып шығару (қолмен)** Тапсырманың бірінші жағын басып шығару үшін **OK** түймешігін басыңыз.

**6.** Басып шығарылған қағаз дестесін шығыс науасынан шығарып алыңыз, содан кейін қағаздың бағытымен оның басып шығарылған бетін төмен қаратып кіріс науасына салыңыз.

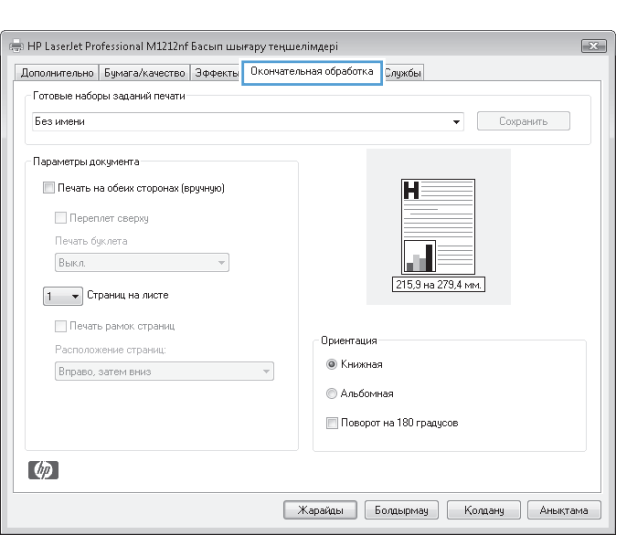

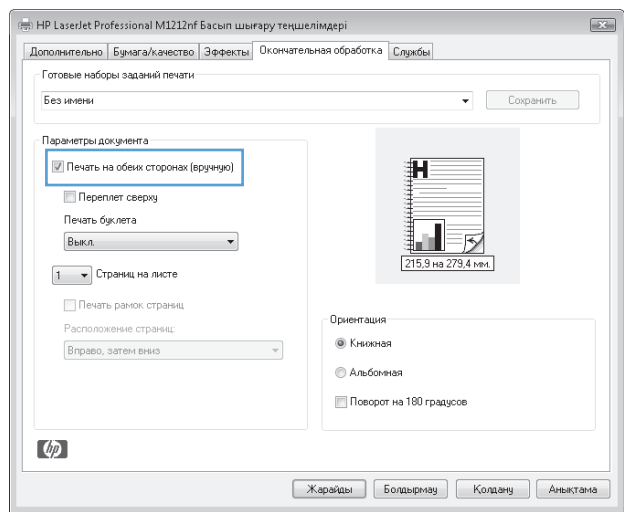

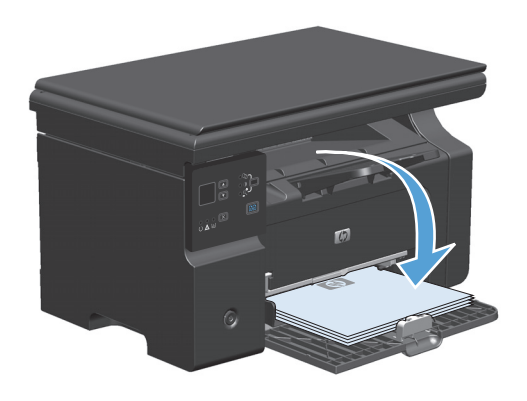

**7.** Компьютерден тапсырманың екінші жағын басып шығару **Жалғастыру** түймесін басыңыз.

# **Windows кітапшасын жасау**

- **1.** Бағдарламадағы **Файл** мәзірінен **Басып шығару** командасын таңдаңыз.
- **2.** Өнімді таңдап,**Сипаттар** немесе **Таңдаулы параметрлер** түймешігін басыңыз.

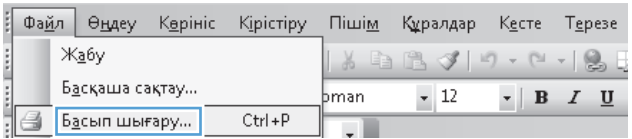

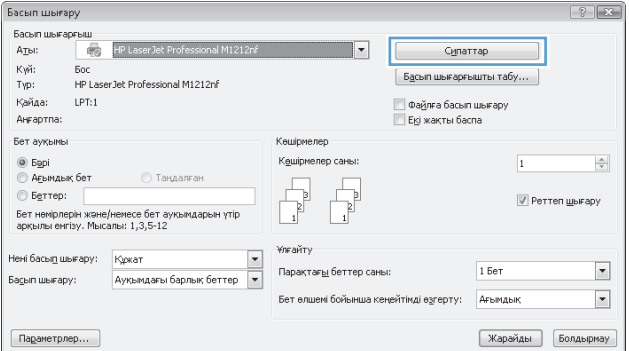

em HP LaserJet Professional M1212nf Басып шығару теңшелімдері  $\mathbf{K}$ Дополнительно | Бумага/качество | Эффекть | Окончательная обработка | Службы - Готовые наборы заданий печати Без имени .<br>Параметры документа Печать на обеих сторонах (вручную)  $\overline{H}$ Переплет сверху Ш 215,9 на 279,4 мм.  $\boxed{1 - \bullet}$  Страниц на листе Печать рамок страниц -<br>Ориентация <sup>.</sup> Расположение стран •<br>• Книжная Вправо, затем вниз можно по полно металли метал. **Вльбомная** Поворот на 180 градусов  $\lbrack \phi \rbrack$ [Жарайды | Болдырмау ] [ Колдану ] [ Аныктама

**3. Аяқтау** жиекбелгісін басыңыз.

**4. Екі жағына басып шығару (қолмен)** параметрі жанына құсбелгі қойыңыз.

**5. Кітапшаны басып шығару** ашылмалы тізіміндегі бүктеу опциясын таңдаңыз. **Бет/ парақ** автоматты түрде**Бір парақта 2 бет** опциясына өзгереді.

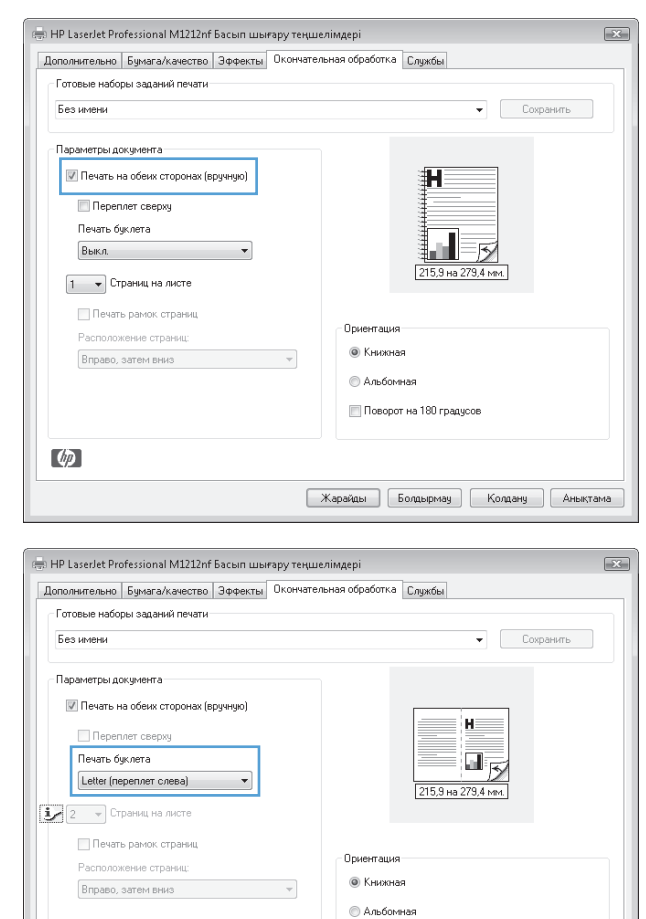

Поворот на 180 градусов

**| Жарайды | Болдырмау | Колдану | Аныктама** 

# **HP ePrint қызметін пайдалану**

HP ePrint — қолдауы бар HP өнімдерінен құжаттардың төмендегі түрлерін басып шығаруға мүмкіндік беретін веб негізіндегі басып шығару қызметтерінің жинағы болып табылады. Бұл құжаттар:

 $\phi$ 

- НР өнімінің электрондық пошта мекенжайына тікелей жіберілетін электрондық пошта хабарлары мен қосымшалар;
- таңдаулы ұялы құрылғылардың басып шығару қолданбаларынан жіберілетін құжаттар.

#### **HP Cloud Print технологиясын пайдалану**

HP Cloud Print технологиясын пайдаланып электрондық пошта хабарлары мен қосымшаларды кез келген электрондық пошта қосылған құрылғыдан тікелей өнімнің электрондық пошта мекенжайына жіберу арқылы басып шығаруға болады.

**ЕСКЕРТПЕ:** Өнім сымды немесе сымсыз желіге қосулы болуы керек. HP Cloud Print технологиясын пайдалану мүмкін болуы үшін, алдымен Интернетке қосылып, HP веб қызметтерін қосу керек.

- **1.** Төмендегі қадамдарды орындап HP ішкі веб-серверінен (EWS) HP веб қызметтерін қосыңыз. Бұл қадамдар:
	- **а.** Өнімнің басқару панелінің негізгі экранда түймешігін басыңыз.
	- **ә.** Көрсеткі түймешіктерді пайдаланып **HP веб қызметтері** мәзіріне жылжыңыз да, OK түймешігін басыңыз.
	- **б.** Көрсеткі түймешіктерді пайдаланып **Веб қызметтерді қосу** опциясына жылжыңыз да, OK түймешігін басыңыз. Ақпарат парағы басылып шығады.
- **2.** Қосымша конфигурация опциялары үшін, төмендегі қадамдарды орындап HP ішкі веб-серверден (EWS) HP веб қызметтерін қосыңыз. Бұл қадамдар:
	- **а.** Өнімді желіге қосқаннан кейін, конфигурация бетін басып шығарып, өнімнің IP мекенжайын анықтаңыз.
	- **ә.** Компьютерден веб-браузерді ашып, мекенжай жолағына IP мекенжайын теріңіз. «HP EWS» экраны көрсетіледі.
	- **б. HP веб қызметтері** қосымша бетін ашыңыз. Егер желі Интернетке қосылу үшін проксисерверді пайдаланбайтын болса, келесі қадамға өтіңіз. Егер желі Интернетке қосылу үшін прокси-серверді пайдаланатын болса, келесі қадамның алдында төмендегі нұсқауларды орындаңыз:
		- **i. Прокси серверінің параметрлері** қосымша бетін ашыңыз.
		- **ii. Интернетке қосылу үшін желі прокси серверді пайдаланатын болса, осы ұяшыққа құсбелгі қойыңыз** ұяшығына құсбелгі қойыңыз.
		- **iii. Прокси сервері** жолына прокси сервердің мекенжайын және порттың нөмірін енгізіп, **Apply (Қолдану)** түймешігін басыңыз.
	- **в.** HP веб қызметтері қосымша бетін ашып, **Қосу** түймешігін басыңыз. Өнім Интернет байланысының параметрлерін реттейді, осыдан кейін ақпарат парағының басылып шығарылатынын көрсететін хабар шығады.
	- **г. OK** түймешігін басыңыз. Ақпарат парағы басылып шығады. Ақпарат парағынан өнімге автоматты түрде тағайындалатын электрондық пошта мекенжайын табыңыз.
- **3.** Құжатты басып шығару үшін, оны электрондық пошта хабарына қосып, хабарды өнімнің электрондық пошта мекенжайына жіберіңіз. Қолдау көрсетілетін құжат түрлерінің тізімін [www.hpeprintcenter.com](http://www.hpeprintcenter.com) веб-торабынан көруге болады
- **4.** Қалау бойынша, HP ePrintCenter веб-торабын пайдаланып қауіпсіздік параметрлерін анықтаңыз және,осы өнімге жіберілген барлық HP ePrint тапсырмалары үшін әдепкі параметрлерді реттеңіз.
	- **а.** Веб-браузерді ашып, [www.hpeprintcenter.com](http://www.hpeprintcenter.com) веб-торабына өтіңіз.
	- **ә. Жүйеге кіру** түймешігін басып, HP ePrintCenter есептік жазба мәліметтерін енгізіңіз немесе жаңа есептік жазба жасаңыз.
	- **б.** Тізімнен өніміңізді таңдаңыз немесе **+ Принтерді қосу** түймешігін басыңыз. Өнімді қосу үшін, оның коды қажеті болады. Код — өнімнің электрондық пошта мекенжайындағы @ белгісіне дейінгі бөлігін құрайды.
- **ЕСКЕРТПЕ:** Бұл код HP Web Services (HP веб қызметтерін) қосқаннан кейін тек 24 сағаттың ішінде жарамды болады. Оның жарамдылық мерзімі аяқталғанда, HP веб қызметтерін қайтадан қосу үшін, нұсқауларды орындаңыз.
- **в. Орнату** түймешігін басыңыз. **HP ePrint параметрлері** тілқатысу терезесі ашылады. Оның ішінде үш қосымша бет бар:
	- **Рұқсат етілген жіберушілер**. Принтерден керексіз құжаттар басылып шықпауы үшін, **Рұқсат етілген жіберушілер** қосымша бетін басыңыз. **Тек рұқсат етілген жіберушілер** түймешігін басып, ePrint басып шығару тапсырмаларын жіберуге болатын электронды пошта мекенжайларын қосыңыз.
	- **Басып шығару опциялары**. Осы өнімге жіберілген барлық HP ePrint тапсырмалары үшін әдепкі параметрлерді орнату үшін, **Басып шығару опциялары** қосымша бетін ашып, пайдаланылатын параметрлерді таңдаңыз.
	- **Күрделі**. Өнімнің электрондық пошта мекенжайын өзгерту үшін, **Күрделі** қойындысын нұқыңыз.

#### **HP Direct Print мүмкіндігін пайдалану (тек сымсыз үлгілерде)**

HP Direct Print мүмкіндігімен кез келген ұялы құрылғыдан (мысалы, смартфон, нетбук немесе ноутбуктен) өнімге тікелей басып шығаруға болады.

**ЕСКЕРТПЕ:** Ешқандай параметрлерді реттеудің қажет жоқ, тек HP Direct Print мүмкіндігі қосулы болуы керек. Ұялы құрылғыңызда HP басып шығару қолданбасы орнатылған болуы керек.

- **1.** HP Direct Print мүмкіндігін өнімнің басқару панелінен қосу үшін, келесі қадамдарды орындаңыз:
	- **а.** Көрсеткі түймешіктерді пайдаланып **Желі конфигурациясы** мәзірін таңдаңыз да, OK түймешігін басыңыз.
	- **ә.** Көрсеткі түймешіктерін пайдаланып **Сымсыз байланыс мәзірі** параметрін таңдаңыз да, OK түймешігін басыңыз.
	- **б.** Көрсеткі түймешіктерін пайдаланып **Wireless Direct** параметрін таңдаңыз да, OK түймешігін басыңыз.
- **2.** Қосымша конфигурация опциялары үшін, төмендегі қадамдарды орындап HP ішкі веб-серверден (EWS) HP веб қызметтерін қосыңыз. Бұл қадамдар:
	- **а.** Өнімді желіге қосқаннан кейін, конфигурация бетін басып шығарып, өнімнің IP мекенжайын анықтаңыз.
	- **ә.** Компьютерден веб-браузерді ашып, мекенжай жолағына IP мекенжайын теріңіз. «HP EWS» экраны көрсетіледі.
	- **б. Желіде** қойындысын ашыңыз.
	- **в. Желіде** бетінде ұясына құсбелгі қойып, желінің атауын (SSID) енгізіңіз де, **Apply (Қолдану)** түймешігін басыңыз. Ұялы құрылғының IP мекенжайы **Желіде** бетінде көрсетіледі.
		- **ЕСКЕРТПЕ:** Желінің атауын (SSID) табу үшін, **Сымсыз байланыс конфигурациясы** бетіндегі **Желіде** мәзірін ашыңыз.
- **3.** Құжатты қолданбаның ішінен басып шығару үшін, **Файл** содан соң, **Басып шығару** тармағын таңдаңыз.

**ЕХ ЕСКЕРТПЕ:** Сымсыз желіге HP Direct Print мүмкіндігін қолдайтын тек бір өнім қосылған болса, құжат басылып шығады. HP Direct Print мүмкіндігін қолдайтын бірнеше өнім қосылған болса, өнімдердің тізімі көрсетіледі. Келесі қадамға өтпес бұрын, өз өніміңізді таңдауыңыз керек. Ешбір өнім табылмаса, ePrint принтерін немесе орнатылған принтерлерді іздеу сұралады.

#### **AirPrint технологиясын пайдалану**

Apple AirPrint технологиясымен тікелей басып шығару iOS 4.2 немесе одан кейінгі нұсқаларда мүмкін болады. AirPrint технологиясын пайдаланып iPad (iOS 4.2), iPhone (3GS немесе кейінгі нұсқалар) немесе iPod touch (үшінші шығарылым немесе кейінгі) құрылғыларынан төмендегі қолданбалар арқылы тікелей өнімге басып шығарыңыз. Бұл қолданбалар:

- **Mail**
- **Photos**
- **Safari**
- Үшінші тарап қолданбаларын таңдау

**ЕСКЕРТПЕ:** Өнім сымды немесе сымсыз желіге қосулы болуы керек.

Басып шығару үшін, келесі қадамдарды орындаңыз:

- **1. Әрекет** элементін түртіңіз.
- **2. Басып шығару** түймешігін түртіңіз.
- **ЕСКЕРТПЕ:** Алғаш басып шығарған жағдайда немесе алдыңғы таңдалған өнімді пайдалану мүмкін болмаса, өнімді келесі қадамға өтпес бұрын таңдау керек болады.
- **3.** Басып шығару опцияларын реттеп, **Басып шығару** түймешігін түртіңіз.

# **Windows жүйесінде әр параққа бірнеше бетті басып шығару**

- **1.** Бағдарламадағы **Файл** мәзірінен **Басып шығару** командасын таңдаңыз.
- **2.** Өнімді таңдап, **Сипаттар** немесе **Таңдаулы параметрлер** түймешігін басыңыз.

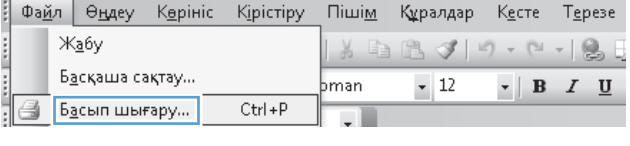

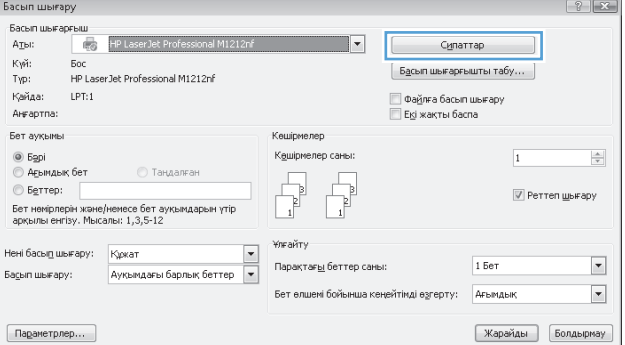

**3. Аяқтау** жиекбелгісін басыңыз.

**4.** Әр параққа беттер санын **Бет/парақ** ашылмалы тізімінен таңдаңыз.

**5.** Дұрыс болатын **Беттің жиектерін басып шығару**, **Беттердің кезегі** және **Бағдар** опцияларын таңдаңыз.

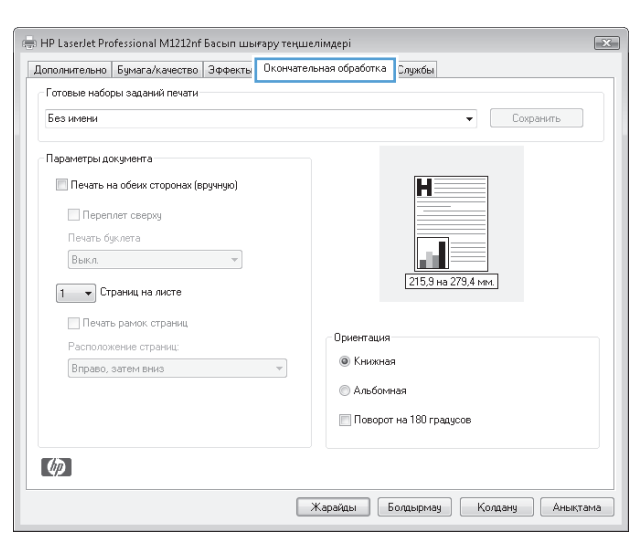

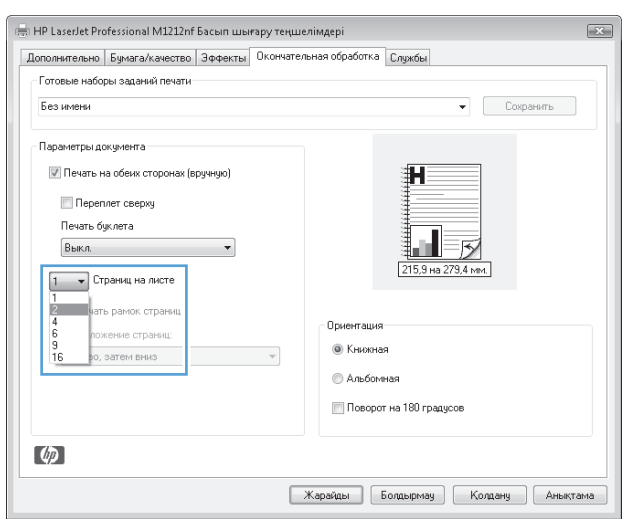

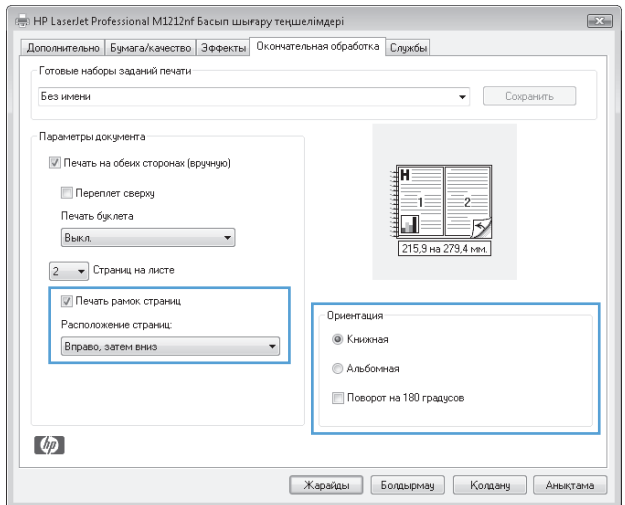

# **Беттің бағытын Windows жүйесімен таңдау**

- **1.** Бағдарламадағы **Файл** мәзірінен **Басып шығару** командасын таңдаңыз.
- **2.** Өнімді таңдап, **Сипаттар** немесе **Таңдаулы параметрлер** түймешігін басыңыз.

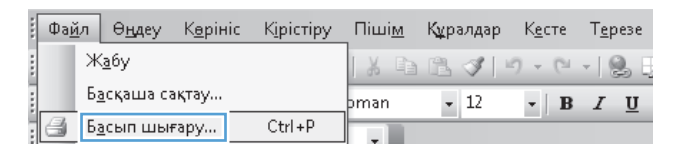

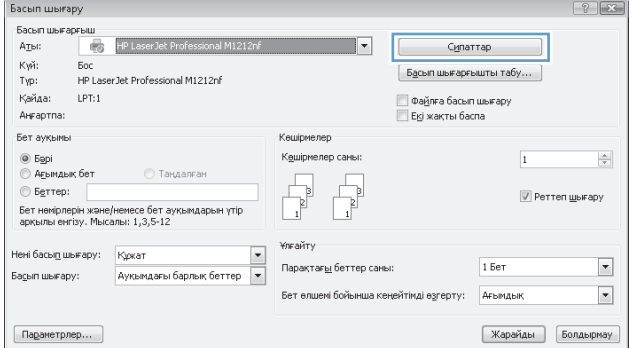

**3. Аяқтау** жиекбелгісін басыңыз.

**4. Бағдар** аймағында **Кітаптық** немесе **Альбомдық** опциясын таңдаңыз.

> Беттегі суреттің жоғарғы жағын төмен қаратып басып шығару үшін **180 градусқа бұру** опциясын таңдаңыз.

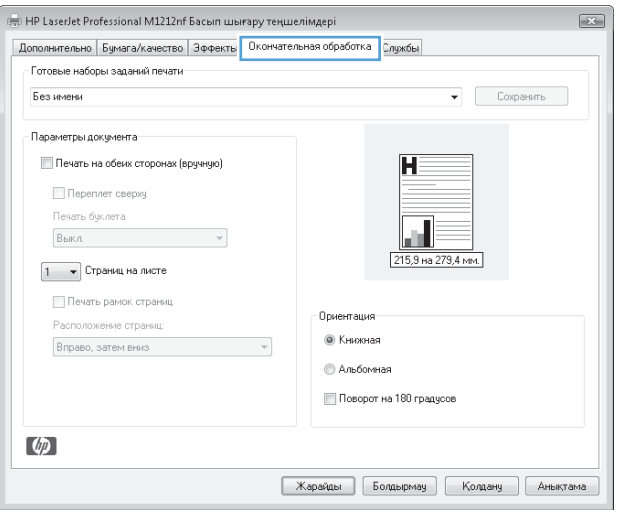

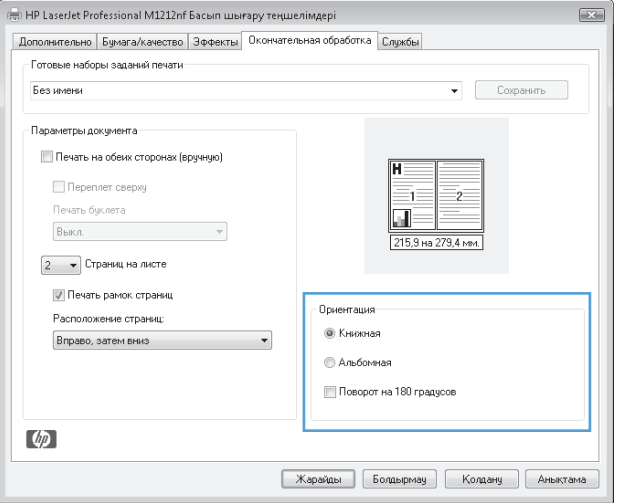

# **8 Көшіру**

- Көшірме [функцияларын](#page-93-0) пайдалану
- Көшіру [параметрлері](#page-98-0)
- Екі жағына басып шығару ([дуплекс](#page-103-0))

# <span id="page-93-0"></span>**Көшірме функцияларын пайдалану**

# **Бір рет басу арқылы көшіру**

**1.** Қағазды сканердің әйнегі немесе құжаттарды автоматты түрде беру құрылғысына салыңыз (M1210 сериясы).

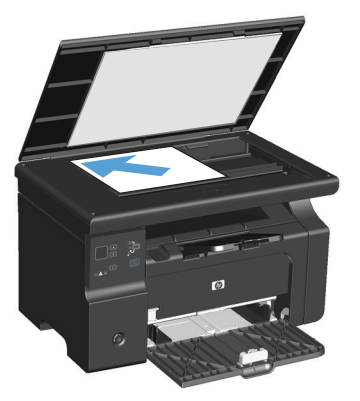

- **2.** Көшірмені бастау үшін Көшіруді бастау **ЭД түймешігін басыңыз.**
- **3.** Процесті әрбір көшірме үшін қайталаңыз.

# **Бірнеше көшірме**

### **Бірнеше көшірме жасау (M1130 сериясы)**

**1.** Құжатты сканер әйнегіне салыңыз.

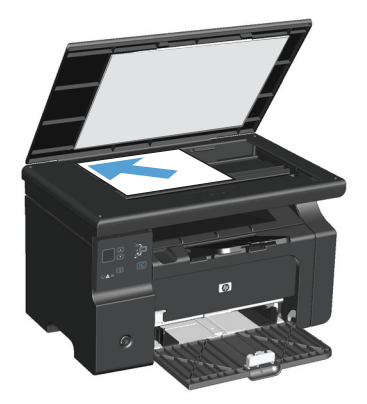

**2.** Орнату түймешігін басып, Көшірмелер саны шамының жанғанын тексеріңіз.

- **3.** Көшірмелер санын реттеу үшін көрсеткіш түймешіктерді пайдаланыңыз.
- **4.** Көшірмені бастау үшін Көшіруді бастау **ЕДА** түймешігін басыңыз.

#### **Бірнеше көшірме жасау (M1210 сериясы)**

**1.** Қағазды сканер әйнегіне немесе құжаттарды автоматты түрде беру құрылғысына салыңыз.

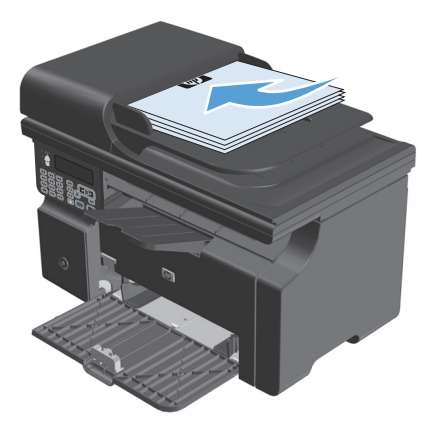

- **2.** Көшірмелер санын енгізу үшін пернетақтаны пайдаланыңыз.
- **3.** Көшірмені бастау үшін Көшіруді бастау **FP** түймешігін басыңыз.

#### **Бірнеше беттен тұратын түпнұсқаны көшіру**

**M1130 сериясы**: Бірінші бетті сканер әйнегіне салып, Көшіруді бастау түймешігін басыңыз. Әрбір бет үшін қайталаңыз.

**M1210 сериясы**: Түпнұсқа құжаттардың бір бумасын құжаттарды автоматты түрде беру құрылғысына салып, Көшіруді бастау түймешігін басыңыз.

### **Куәліктерді көшіру (тек M1210 сериясында)**

Куәліктердің немесе басқадай кішігірім құжаттардың екі жағын қағаздың бір бетіне көшіру үшін «Куәлік көшірме» мүмкіндігін пайдаланыңыз. Өнім бейне аумағының жартысын сканерлеп, құжатты аударуыңызды сұрайды, одан кейін қайтадан сканерлейді. Өнім екі бейнені де бір уақытта басып шығарады.

- **1.** Құжаттың бірінші жағын төмен қаратып сканер әйнегіне салыңыз.
- **2.** Көшіру параметрлері түймешігін үш рет басып, **ID көшірмесі** мәзірін ашыңыз. OK түймешігін басыңыз.
- **3.** Өнім құжаттың бірінші бетін сканерлеп, келесі бетін салуды сұрайды. Сканердің қақпағын ашып, құжатты аударып, сканер әйнегінің басқа бөлігіне қойыңыз да, OK түймешігін басыңыз.
- **4.** Бірнеше беттен тұратын құжаттар үшін барлық беттерді сканерлеп болғанға дейін осы әрекетті қайталап тұрыңыз.
- **5.** Беттерді басып шығару үшін Көшіруді бастау **ВВ түймешігін басыңыз.**

# **Көшіру тапсырмасынан бас тарту**

#### **Көшіру тапсырмасынан бас тарту (M1130 сериясы)**

- **▲** Өнімнің басқару тақтасындағы Болдырмау түймешігін басыңыз.
- **ЕСКЕРТПЕ:** бірнеше үрдіс қосылған жағдайда, Болдырмау түймешігін басу ағымдағы және күтудегі үрдістерді жояды.

#### **Көшіру тапсырмасынан бас тарту (M1210 сериясы)**

- 1. Өнімнің басқару тақтасындағы Болдырмау  $\boxtimes$ түймешігін басыңыз.
- **ЕСКЕРТПЕ:** Бірнеше үрдіс қосылған жағдайда, Болдырмау түймешігін басу ағымдағы және күтудегі үрдістерді жояды.
- **2.** Құжаттарды автоматты түрде беру құрылғысынан қалған беттерді алып тастаңыз.
- **3.** Құжаттарды автоматты түрде беру құрылғысының қағаз жолынан қалған беттерді шығару үшін OK түймешігін басыңыз.

# **Көшірмедегі бейнені үлкейту немесе кішірейту**

### **Көшірмелерді үлкейту немесе кішірейту (M1130 сериясы)**

**1.** Құжатты сканер әйнегіне салыңыз.

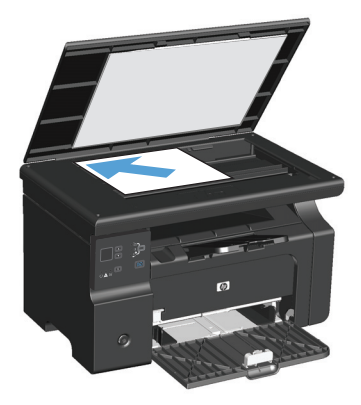

**2.** Кішірейту/үлкейту шамы жанғанға дейін Орнату түймешігін қайта-қайта басып тұрыңыз.

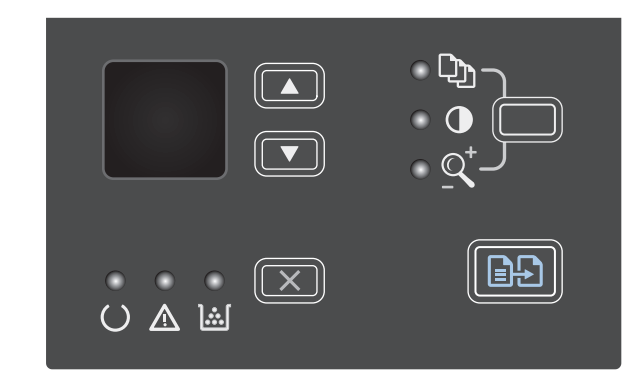

- **3.** Көшірменің өлшемін үлкейту үшін жоғары бағыт көрсеткісі ▲ түймешігін, ал кішірейту үшін төмен бағыт көрсеткісі ▼ түймешігін басыңыз.
- **4.** Көшірмені бастау үшін Көшіруді бастау түймешігін басыңыз.

### **Көшірмелерді үлкейту немесе кішірейту (M1210 сериясы)**

**1.** Қағазды сканердің шынысы немесе құжаттарды автоматты түрде беру құрылғысына салыңыз.

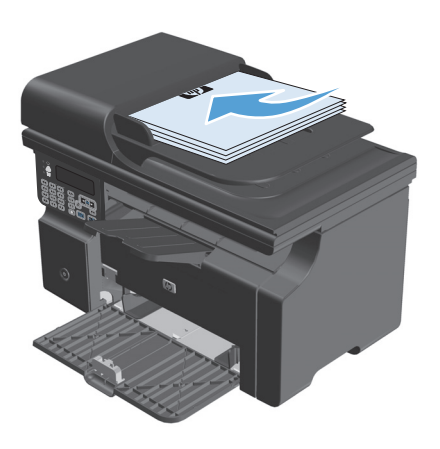

<mark>2.</mark> Көшіру параметрлері мәзірін ашу үшін **Кішірейту/үлкейту** түймешігін бір рет басыңыз.

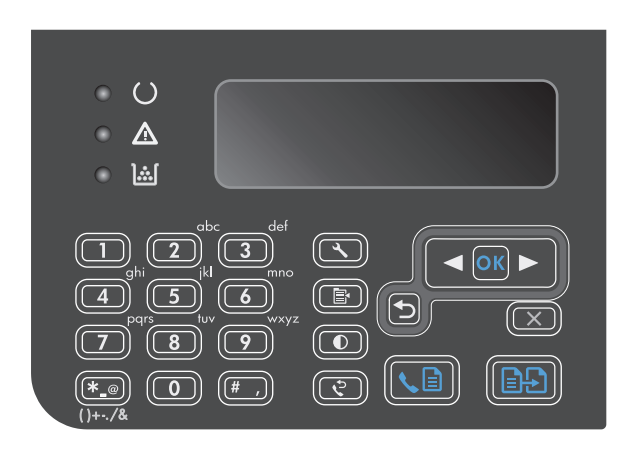

- **3.** Дұрыс болатын кішірейту немесе үлкейту опциясын таңдау үшін көрсеткіш түймешіктерді пайдаланып, <mark>OK</mark> түймешігін басыңыз.
- **4.** Көшірмені бастау үшін Көшіруді бастау  $\boxed{\mathbb{P}}$ түймешігін басыңыз.

### <span id="page-98-0"></span>**Көшіру тапсырмасын салыстыру**

**M1130 сериясы**: өнім автоматты түрде көшірмелерді салыстыра алмайды.

#### **Көшірмелерді салыстыру (M1210 сериясы)**

1. Орнату **\** түймешігін басыңыз.

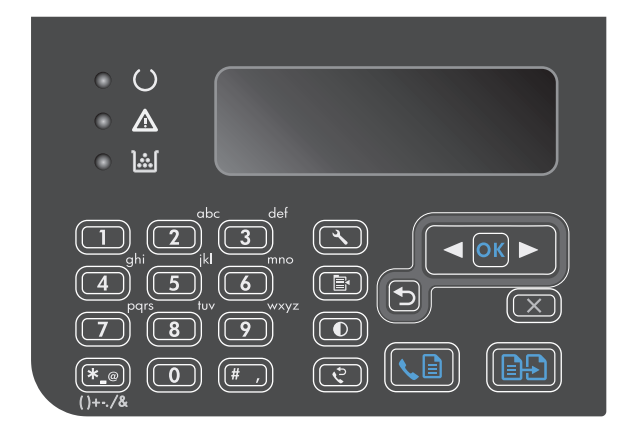

- **2. Copy setup** мәзірін таңдап алу үшін көрсеткіш түймешіктерді пайдаланыңыз да, OK түймешігін басыңыз.
- **3. Әдепкі салыстыру** опциясын таңдап алу үшін көрсеткіш түймешіктерді пайдаланыңыз да, OK түймешігін басыңыз.
- **4. Қосу** опциясын таңдап алу үшін көрсеткіш түймешіктерін пайдаланып, OK түймешігін басыңыз.

# **Көшіру параметрлері**

# **Көшірме сапасын өзгерту**

Келесі көшірме сапасының параметрлері қолданылады:

- **Мәтін**: мәтіні көп болатын құжаттар үшін осы параметрді пайдаланыңыз. Бұл M1210 сериясы үшін стандартты параметр болып келеді.
- **Жоба**: көшірменің сапасы маңызды болмаған кезде осы параметрді пайдаланыңыз. Бұл параметр тонерді аз қолданады.
- **Аралас**: бұл параметрді мәтіні мен графикасы аралас болатын құжаттар үшін пайдаланыңыз. Бұл M1130 сериясы үшін стандартты параметр болып келеді.
- **Фото үлдірі**: бұл параметрді фотосуреттерді көшірген уақытта пайдаланыңыз.
- **Сурет**: бұл параметрді фотосуретке жатпайтын графиканы көшірген уақытта пайдаланыңыз.

#### **Көшірме сапасының параметрін өзгерту (M1130 сериясы)**

- **ЕСКЕРТПЕ:** бұл үлгіде жеке көшірме тапсырмалары үшін көшірме сапасының параметрлерін өзгерту мүмкін емес. Бұл процедураны барлық көшірме тапсырмалары үшін стандартты көшірме сапасының параметрін өзгерту үшін пайдаланыңыз.
	- **1.** Стандартты параметрлерді өзгерту үшін принтер драйверін пайдаланыңыз. Пайдаланып отырған амалдық жүйеге қарай лайықты процедураны орындаңыз.

#### **Windows XP, Windows Server 2003 және Windows Server 2008 (стандартты «Бастау» мәзірінің көрінісін пайдалану)**

- **а. Бастау** түймесін басып, **Принтерлер және факстар** параметрін таңдаңыз.
- **ә.** Драйвер белгішесіне келтіріп, оң жақ батырманы басыңыз және одан кейін **Properties** (Таңдаулылар) мәзірін таңдаңыз.
- **б. Құрылғы параметрлері** жиекбелгісін басыңыз.

#### **Windows XP, Windows Server 2003 және Windows Server 2008 («Классикалық Бастау» мәзірінің көрінісін пайдалану):**

- **а. Бастау** түймесін басып, **Параметрлер** опциясын таңдаңыз, содан кейін **Принтерлер** түймесін басыңыз.
- **ә.** Драйвер белгішесіне келтіріп, оң жақ батырманы басыңыз және одан кейін **Properties** (Таңдаулылар) мәзірін таңдаңыз.
- **б. Құрылғы параметрлері** жиекбелгісін басыңыз.

#### **Windows Vista**

- **а. Бастау** түймесін, сосын **Басқару тақтасы** түймесін басып, **Аппараттық құрал және дыбыс** параметріне арналған санаттан **Принтер** түймесін басыңыз.
- **ә.** Драйвер белгішесіне келтіріп, оң жақ батырманы басыңыз және одан кейін **Properties** (Таңдаулылар) мәзірін таңдаңыз.
- **б. Құрылғы параметрлері** жиекбелгісін басыңыз.

#### **Mac OS X v10.4**

- **а.** Apple мәзіріндегі **Жүйе ерекшеліктері** мәзірін басып, **Баспа және факс** белгішесін таңдаңыз.
- **ә. Принтерді теңшеу**түймешігін басыңыз.

#### **Mac OS X 10.5 және 10.6**

- **а.** Apple мәзіріндегі **Жүйе ерекшеліктері** мәзірін басып, **Баспа және факс** белгішесін таңдаңыз.
- **ә.** Терезенің сол жағындағы өнімді таңдаңыз.
- **б. Опциялар мен жабдықтар**түймешігін басыңыз.
- **в. Драйвер** жиекбелгісін басыңыз.
- **2.** Тиісті **Көшіру сапасы** параметрін таңдаңыз.

#### **Көшірме сапасының параметрін өзгерту (M1210 сериясы)**

**1.** Көшіру параметрлері **Е** түймешігін екі рет басып, **Көшіру сапасы** мәзірін ашыңыз.

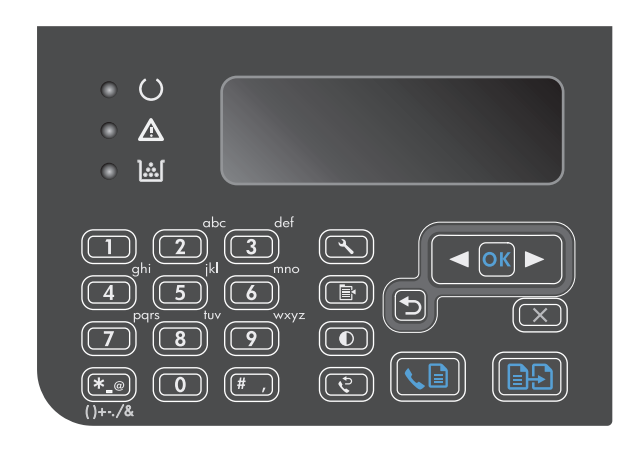

**2.** Көшірме сапасының опциясын таңдау үшін бағыт көрсеткіш түймешіктерін пайдаланып, OK түймешігін басыңыз.

**ЕСКЕРТПЕ:** Параметр екі минуттан кейін стандартты мәнге оралады.

#### **Сканер әйнегіндегі кір мен дақтардың болмауын тексеру**

Уақыт өте сканер әйнегі мен ақ пластмасса тірегінде дақтар жинақталып, жұмысына әсер етуі мүмкін. Сканер әйнегі мен ақ пластмасса тірегін тазалау үшін мына процедураны орындаңыз.

**1.** Өнімді өшіру үшін ажыратқышты пайдаланып, одан кейін қорек сымын электр розеткасынан ажыратыңыз.

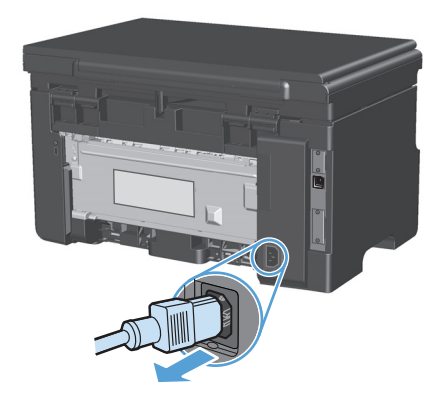

**2.** Сканердің қақпағын ашыңыз.

**3.** Сканер әйнегі мен ақ пластмасса тірегін тазартқыш сұйықтыққа батырылған жұмсақ шүберекпен немесе ысқышпен сүртіңіз.

**ЕСКЕРТУ:** Өнімнің кез келген бөлігін тазалау бензинді, аммиакты көміртек тетрахлоридін пайдаланбаңыз; олар өнімді зақымдауы мүмкін. Сұйықтықтарды тікелей шыныға немесе үстелге қоймаңыз. Олар астына төгіліп, өнімді зақымдауы мүмкін.

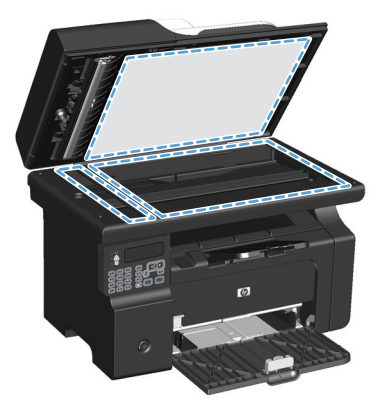

- **4.** Дақ түсірмес үшін шыныны немесе ақ пластмасса тіректі былғары немесе целлюлоза ысқышымен құрғатыңыз.
- **5.** Өнімді розеткаға жалғап, өнімді қосу үшін ажыратқышты пайдаланыңыз.

#### **Көшірмелер үшін ашықтық пен қоюлық параметрлерін реттеу**

**Көшірмелер үшін ашықтық пен қоюлық параметрлерін реттеу (M1130 сериясы)**

**1.** Ашықтау/Қоюлау шамы жанғанға дейін **Орнату** түймешігін қайта-қайта басып тұрыңыз.

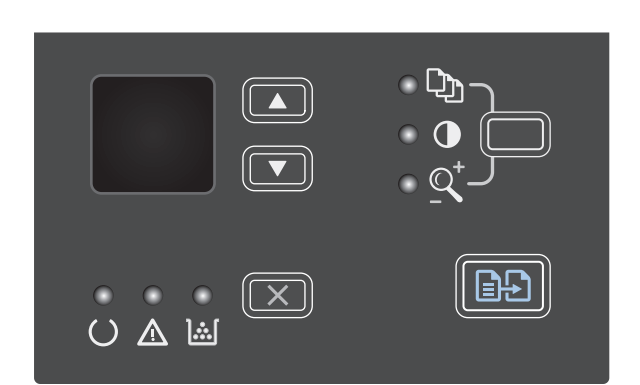

**2.** Ашықтау/қоюлау параметрін төмендету немесе арттыру үшін көрсеткіш түймешіктерді пайдаланыңыз.

**ЕСКЕРТПЕ:** параметр екі минуттан кейін стандартты мәнге оралады.

#### **Көшірмелер үшін ашықтық пен қоюлық параметрлерін реттеу (M1210 сериясы)**

**1.** Ашықтау/Қоюлау түймешігін басыңыз.

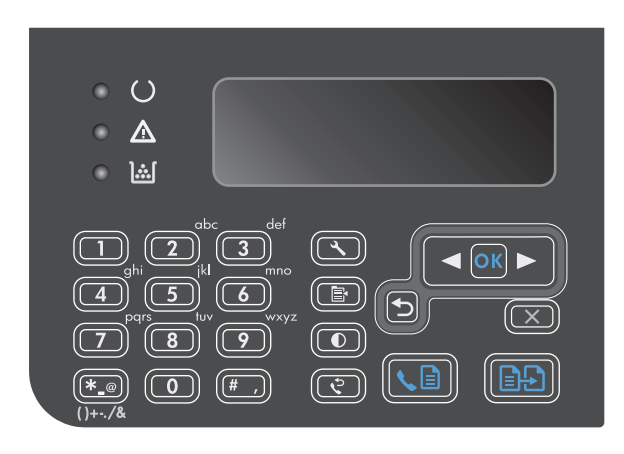

**2.** Ашықтау/қоюлау параметрін төмендету немесе арттыру үшін көрсеткіш түймешіктерді пайдаланыңыз.

**ЕСКЕРТПЕ:** параметр екі минуттан кейін стандартты мәнге оралады.

# <span id="page-103-0"></span>**Екі жағына басып шығару (дуплекс)**

## **Екі жақты түпнұсқаны бір жақты құжатқа көшіріңіз.**

**1.** Құжаттың бірінші бетін сканер әйнегі немесе құжаттарды автоматты түрде беру құрылғысына салыңыз (M1210 сериясы).

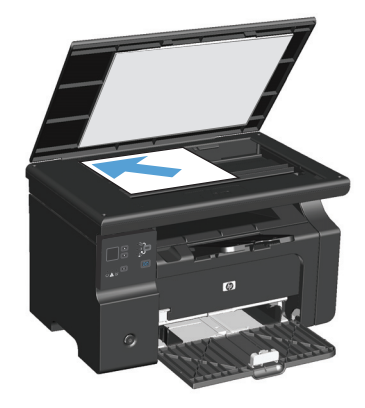

- **2.** Көшіруді бастау  $\exists$  түймешігін басыңыз.
- **3.** Түпнұсқаны аударыңыз, содан кейін оны сканер әйнегі немесе құжаттарды автоматты түрде беру құрылғысына қайтадан салыңыз.
- **4.** Көшіруді бастау **ЕДА** түймешігін басыңыз.
- **5.** Түпнұсқа құжат беттерінің барлығы көшіріліп болғанша, әр бет үшін 1-4 қадамдарды қайталаңыз.

### **Екі жақты түпнұсқаны екі жақты құжатқа көшіру**

**1.** Құжаттың бірінші бетін сканердің әйнегі немесе құжаттарды автоматты түрде беру құрылғысына салыңыз (M1210 сериясы).

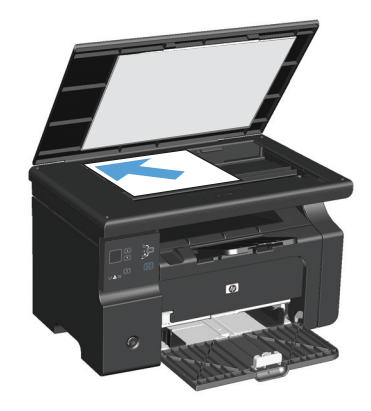

**2.** Көшіруді бастау **ЭД** түймешігін басыңыз.

- **3.** Түпнұсқаны аударыңыз, содан кейін оны сканердің әйнегі немесе құжаттарды автоматты түрде беру құрылғысына қайтадан салыңыз.
- **4.** Көшірілген бетті шығыс науасынан алып, бетін төмен қаратып кіріс науасына салыңыз.

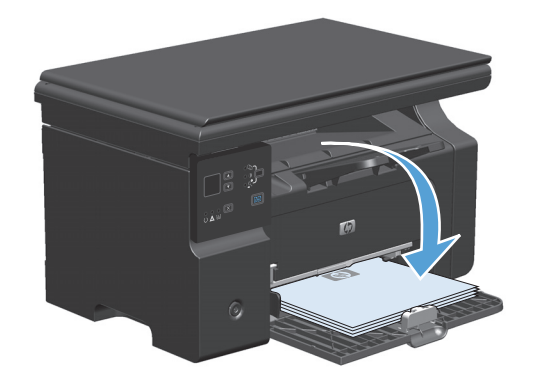

- **5.** Көшіруді бастау  $\exists$  түймешігін басыңыз.
- **6.** Көшірілген бетті шығару науасынан алыңыз, содан кейін оны қолмен тексеру үшін бір жағына қойыңыз.
- **7.** Түпнұсқаның барлық беттері көшіріліп болғанша, түпнұсқа құжаттың беттік ретін сақтай отырып, 1-6 қадамдарды қайталаңыз.

# **9 Сканерлеу**

- Сканерлеу [функцияларын](#page-107-0) қолдану
- Сканерлеу [параметрлері](#page-110-0)

# <span id="page-107-0"></span>**Сканерлеу функцияларын қолдану**

# **Сканерлеу әдістері**

Сканерлеу тапсырмасы келесі әдістермен орындалуы мүмкін.

- Компьютерлен HP LaserJet Scan (Windows) пайдалана отырып сканерлеу
- HP Director (Mac) арқылы сканерлеу
- TWAIN-үйлесімді немесе Windows Imaging Application (WIA)-үйлесімді бағдарламалық құралдан сканерлеу

#### **HP LaserJet Scan (Windows) пайдалана отырып сканерлеу**

- **1.** HP бағдарламалар тобында HP LaserJet Scan іске қосу үшін **Scan to** (Сканерлеу) тармағын таңдаңыз.
- **2.** Сканерлеу орнын таңдаңыз.
- **3. Scan** (Сканерлеу) батырмасын басыңыз.

**ЕСКЕРТПЕ: OK** өзіңіз орындаған әрекетті көрсетуі тиіс.

#### **HP Director (Mac) арқылы сканерлеу**

#### **Әр беттік сканерлеуді пайдаланыңыз**

- **1.** Құжаттарды автоматты түрде беру құрылғысына сканерленуі тиіс түпнұсқаны төмен қаратып салыңыз.
- **2.** Панельдегі HP Director белгішесін басыңыз.
- **3.** HP Басқарушысын басыңыз және **Scan** (Сканерлеу) батырмасын басып, **HP** диалог терезесін ашыңыз.
- **4. Scan** (Сканерлеу) батырмасын басыңыз.
- **5.** Бірнеше бетті сканерлеу үшін келесі бетті салыңыз және **Scan** (Сканерлеу) батырмасын басыңыз. Барлық беттерді сканерлеп бітіргенше әрекетті қайталаңыз.
- **6. Finish** (Аяқтау) батырмасын басыңыз, содан кейін **Destinations** (Арнаулы орын) батырмасын басыңыз.

#### **Файлға сканерлеу**

- **1. Destinations** (Арнаулы орын) опциясында **Save To File(s)** (Файлға(дарға) сақтау) опциясын таңдаңыз.
- **2.** Файлға ат беріңіз және сақтайтын орнын көрсетіңіз.
- **3. Save** (Сақтау) батырмасын басыңыз. Түпнұсқа сканерленеді және сақталады.
#### **Электрондық поштаға сканерлеу**

- **1. Destinations** (Арнаулы орын) тармағында **E-mail** (Электрондық пошта) таңдаңыз.
- **2.** Тіркеме түрінде электрондық пошта сканерленген құжатпен бірге ашылады.
- **3.** Электрондық пошта хабарын алушының мәліметтерін енгізіңіз, мәтін немесе басқа тіркемелерді қосыңыз, содан кейін **Send** (Жіберу) батырмасын басыңыз.

#### **Басқа бағдарламалық құрал арқылы сканерлеу**

Өнім TWAIN-үйлесімді және Windows Imaging Application (WIA)-үйлесімді болып табылады. Өнім TWAINүйлесімді немесе WIA-үйлесімді сканерлеу құрылғыларын қолдайтын Windows жүйесіне негізделген бағдарламалармен және TWAIN-үйлесімді сканерлеу құрылғыларын қолдайтын Macintosh жүйесіне негізделген бағдарламалармен жұмыс істейді.

Сіз TWAIN-үйлесімді немесе WIA-үйлесімді бағдарламаларында болғанда сіз тікелей ашық тұрған бағдарламадан сканерлеу мүмкіндіктеріне қол жеткізіп, бейнелерді сканерлей аласыз. Көбірек ақпаратты алу үшін Анықтама файлын немесе біздің TWAIN-үйлесімді немесе WIA-үйлесімді бағдарламалық құралмен бірге жеткізілетін құжаттаманы қараңыз.

#### **TWAIN-үйлесімді бағдарламалық құралдан сканерлеу**

Негізінен, бағдарламалық құралда **Acquire** (Қабылдау) **File Acquire** (Файлды қабылдау), **Scan** (Сканерлеу), **Import New Object** (Жаңа нысанды импорттау), **Insert from** (Ішінен енгізу) немесе **Scanner** (Сканер) сияқты бағдарламалары болған жағдайда TWAIN-үйлесімді болып табылады. Бағдарламаның үйлесімді болуына сенімсіз болсаңыз немесе комманданың қалай аталатындығын білмесеңіз, бағдарламалық құрал Анықтамасын немесе құжаттамасын қараңыз.

TWAIN-үйлесімді бағдарламадан сканерлеу барысында HP LaserJet Scan бағдарламалық құралы автоматты іске қосылуы мүмкін. HP LaserJet Scan бағдарламалық құралы іске қосылса, сіз бейнені алдын ала көру барысында өзгертулер енгізе аласыз. Бағдарлама автоматты іске қосылмаған жағдайда бейне бірден TWAIN-үйлесімді бағдарламаға жіберіледі.

Сканерлеуді TWAIN-үйлесімді бағдарламадан бастау. Бағдарламалық құрал Анықтамасын немесе құжаттамасынан командалар мен пайдалану әдістері туралы қараңыз.

#### **WIA стандартымен үйлесімді бағдарламалық құралдан сканерлеу**

WIA бейнені Microsoft Word сияқты бағдарламалық құралдарға тікелей сканерлеудің тағы бір жолы. WIA сканерлеу үшін HP LaserJet Scan бағдарламалық құралының орнына Microsoft бағдарламалық құралын пайдалананды.

Негізінен, бағдарламалық құралдың Енгізу немесе Файл мәзірінде **Picture/From Scanner or Camera** (Бейне/Сканерден немесе Камерадан) сияқты бағдарламалары болған жағдайда WIA-үйлесімді болып табылады. Бағдарламаның WIA-үйлесімді болуына сенімсіз болсаңыз бағдарламалық құрал Анықтамасын немесе құжаттамасын қараңыз.

Сканерлеуді WIA-үйлесімді бағдарламадан бастау. Бағдарламалық құрал Анықтамасын немесе құжаттамасынан командалар мен пайдалану әдістері туралы қараңыз.

#### **-Немесе-**

Камералар және Сканер папкасында өнім белгішесін екі рет басыңыз. Ол сізге файлға сканерлеу мүмкіндігін беретін стандартты Microsoft WIA шеберін ашады.

## **Сканерлеуді тоқтату**

Сканерлеу тапсырмасын тоқтату үшін келесі процедуралардың бірін пайдаланыңыз.

- $\bullet$  Өнімнің басқару тақтасындағы Болдырмау $\boxtimes$ түймешігін басыңыз.
- Экрандағы диалог терезесінің **Cancel** түймешігін басыңыз.

## **Сканерлеу параметрлері**

## **Сканерлеу файл форматы**

Сканерленетін құжаттың немесе фотосуреттің стандартты файл форматы сканерлеу түріне және сканерленетін нысанға байланысты.

- Құжатты немесе фотосуретті компьютерге сканерлеу файлдың .TIF файл форматында сақталуына себепші болады.
- Құжатты электрондық поштаға сканерлеу файлдың .PDF файл форматында сақталуына себепші болады.
- Фотосуретті электрондық поштаға сканерлеу файлдың .JPEG файл форматында сақталуына себепші болады.

**ЕСКЕРТПЕ:** Сканерлеу бағдарламалық құралын пайдалану арқылы түрлі файл форматтарын таңдауға болады.

#### **Сканер ажыратымдылығы мен түстері**

Егер сіз сканерленген бейнені басып шығарсаңыз және сапасы көңіліңізден шықпаса, ол сканерлеу бағдарламалық құралында қажеттеліктеріңізге сәйкес емес ажыратымдылық мен түстер параметрлерінің таңдалу себебі болуы мүмкін. Ажыратымдылық мен түстер сканерленген бейненің келесідей мүмкіндіктеріне әсер етеді:

- Бейне тазалығына
- Шәкіл құрылымына (тегіс немесе бұдырлы)
- Сканерлеу уақытына
- Файл өлшеміне

Сканерлеу ажыратымдылығын өлшеу бірлігі болып пиксель/дюйм (п/д) табылады.

**ЕСКЕРТПЕ:** Сканерлеудің д/п деңгейі баспаның н/д (нүкте/дюйм) өлшем бірлігіне сәйкес келмейді.

Түс, сұр шәкілі және ақ ықтимал түстер санын анықтайды. Сіз сканер аппараттық құралының ажыратымдылығын 1 200 п/д дейін реттей аласыз. Бағдарламалық құрал 19 200 п/д дейін жақсартылған ажыратымдылықты орындай алады. Сіз түс пен сұр шәкілін 1 бит (ақ-қара) немесе 8 бит (сұрдың немесе түстінің 256 деңгейі) 24 битке (шынайы түстер) дейін баптай аласыз.

Ажыратымдылық пен түстер бойынша нұсқаулықтар кестесінің тізімі өзіңіздің сканерлеу бойынша қажеттіліктеріңізге қол жеткізу бойынша аздап көмектеседі.

**ЕСКЕРТПЕ:** Ажыратымдылық пен түстерді жоғары мәндерге баптау нәтижесінде дискіде көп орын алып, сканерлеу процессін баяулататын үлкен көлемді файлдардың құрылуына себепші болады. Ажыратымдылық пен түстерді баптамас бұрын сканерленген бейнені қалай пайдаланатындығыңызды анықтаңыз.

## **Ажыратымдылық пен түстер бойынша нұсқаулықтар**

Келесі кесте түрлі сканерлеу тапсырмаларына арналған ажыратымдылық пен түс параметрлерін сипаттайды.

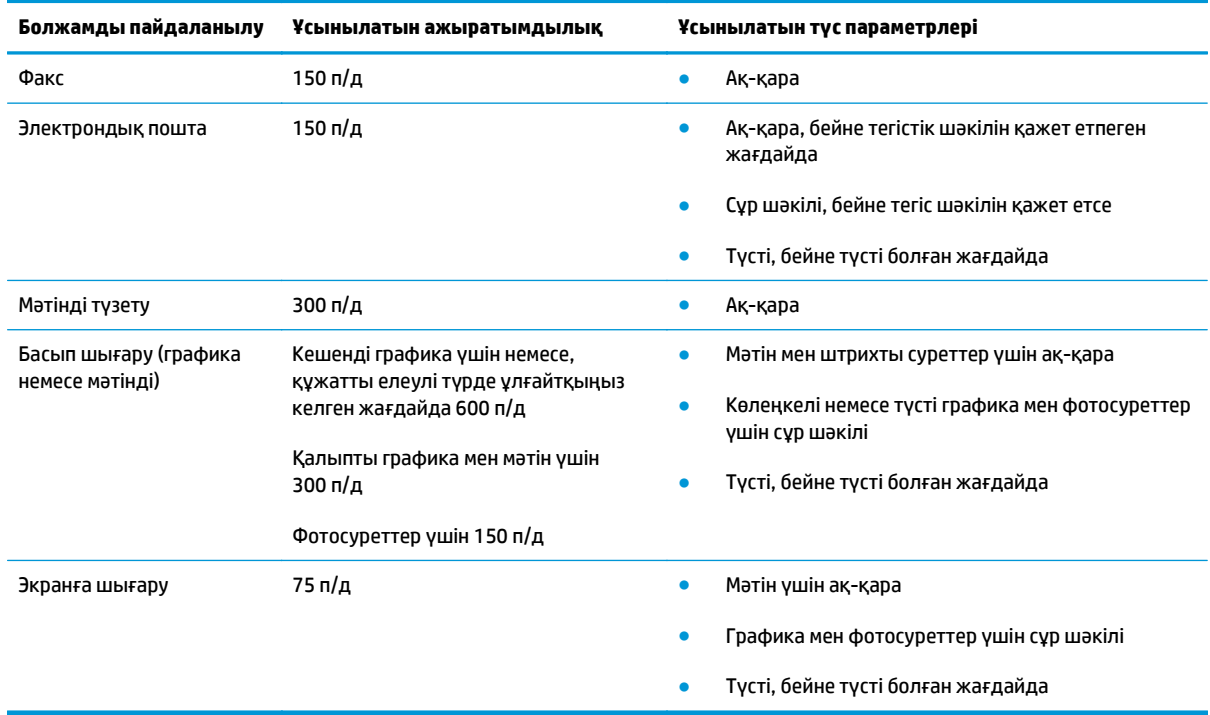

## **Түсті**

Сіз сканерлеу барысында келесі параметрлер үшін түс мәндерін белгілей аласыз.

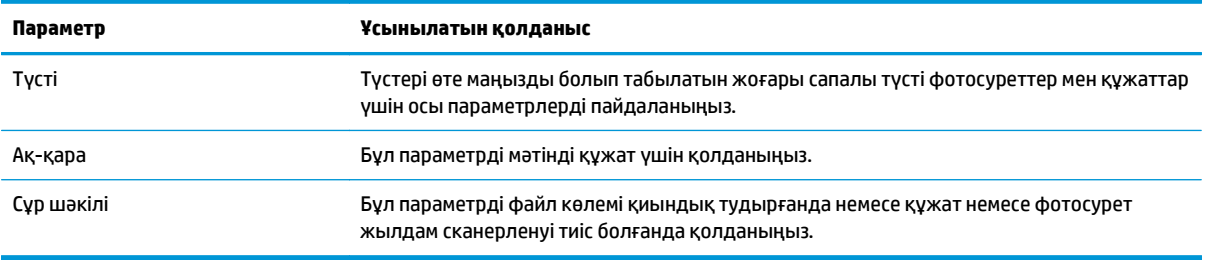

## **Сканерлеу сапасы**

Уақыт өте сканер әйнегі мен ақ пластмасса тірегінде дақтар жинақталып, жұмысына әсер етуі мүмкін. Сканер әйнегі мен ақ пластмасса тірегін тазалау үшін келесі іс ретін орындаңыз.

**1.** Өнімді өшіру үшін ажыратқышты пайдаланып, одан кейін қорек сымын электр розеткасынан ажыратыңыз.

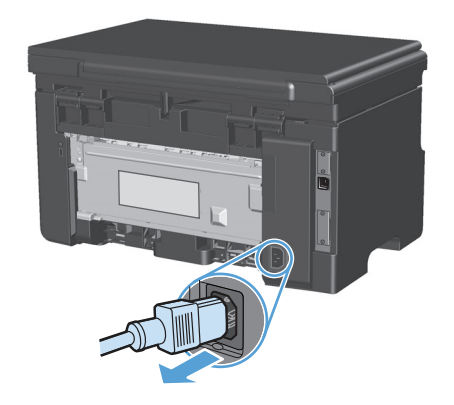

- **2.** Сканердің қақпағын ашыңыз.
- **3.** Сканердің әйнегі мен ақ пластмасса тірегін тазартқыш сұйықтыққа батырылған жұмсақ шүберекпен сүртіңіз.

**ЕСКЕРТУ:** Өнімнің кез келген бөлігін тазалау бензинді, аммиакты көміртек тетрахлоридін пайдаланбаңыз; олар өнімді зақымдауы мүмкін. Сұйықтықтарды тікелей шыныға немесе үстелге қоймаңыз. Олар астына төгіліп, өнімді зақымдауы мүмкін.

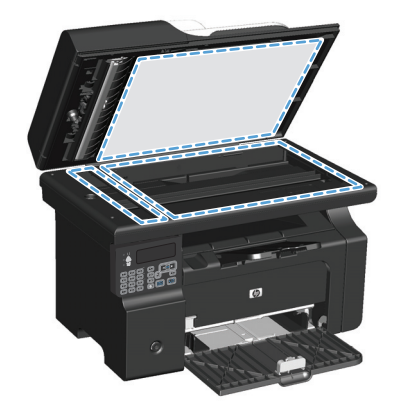

- **4.** Дақ түсірмес үшін әйнекті немесе ақ пластмасса тіректі былғары немесе целлюлоза шүберекпен құрғатыңыз.
- **5.** Өнімді розеткаға жалғап, өнімді қосу үшін ажыратқышты пайдаланыңыз.

# **10 Факс (тек M1210 сериясында)**

- Факстің [функционалдық](#page-117-0) мүмкіндіктері
- Факсті орнату
	- Аппараттық құралдарды орнатыңыз және қосыңыз
		- Факсті телефон желісіне қосу
		- Қосымша құрылғыларды қосыңыз
		- [Автономдық](#page-121-0) факсті орнату
	- Факс параметрлерін [конфигурациялаңыз](#page-121-0)
		- Факс уақытын, күнін және тақырыбын орнату үшін басқару панелін [пайдаланыңыз](#page-122-0)
	- [HP Fax Setup Wizard](#page-123-0) шеберін пайдалану
		- Факс уақытын, күнін және [тақырыбын](#page-123-0) орнатыңыз.
		- Факс тақырыптарында жалпы [локализацияланған](#page-123-0) әріптерді пайдалану
- Телефон кітабын [пайдалану](#page-124-0)
	- Факстің телефон кітабын жасап, оны өңдеу үшін басқару тақтасын [пайдалану](#page-124-0)
	- [Microsoft Outlook](#page-124-0) контактілерін факстің телефон кітабына импорттаңыз немесе экспорттау
	- Басқа [бағдарламалардан](#page-124-0) телефон кітабының мәліметтерін пайдаланыңыз
	- Телефон кітабын [жойыңыз](#page-125-0)
- Факс [параметрлерін](#page-127-0) орнату
	- Факс [параметрлерін](#page-127-0) жіберіңіз
		- Нөмір терудің арнайы таңбаларын және [опцияларын](#page-127-0) орнату
		- Байланысқа дайын болу сигналын табу [функциясын](#page-127-0) орнатыңыз
		- Автоматты түрде қайта теру [функциясын](#page-128-0) және қайта терулер арасындағы уақытты [орнату](#page-128-0)
		- Ашық/қара және [ажыратымдылықты](#page-129-0) орнатыңыз
		- [Мұқабаның](#page-130-0) үлгілері
		- Факстің титул бетін нақты [талаптарға](#page-131-0) жауап беретіндей етіп өзгертіңіз
- Факс қабылдау [параметрлері](#page-131-0)
- Факс жіберуді [орнатыңыз](#page-131-0)
- Жауап беру режимін [орнатыңыз](#page-132-0)
- Факс нөмірлерін бұғаттау және [бұғаттауды](#page-132-0) жою
- Жауап беру үшін қоңырау санын [орнатыңыз](#page-133-0)
- Арнаулы қоңырау [дыбысын](#page-134-0) орнату
- Кіруші факстер үшін автоматты түрде кішірейту функциясын [пайдаланыңыз](#page-135-0)
- Факсті қайта басып шығару [параметрлерін](#page-135-0) орнату
- Факс шақыруын табу режимін [орнатыңыз](#page-136-0)
- Факстің дыбыс [деңгейін](#page-136-0) орнату
- [Мөрленетін](#page-136-0) факстарды орнату
- Жеке қабылдау [мүмкіндігін](#page-137-0) белгілеу
- Факске сұрақ [жіберуді](#page-138-0) орнату
- Факсті [пайдаланыңыз](#page-139-0)
	- Факстің [бағдарламалық](#page-139-0) құралдары
		- Сәйкес келетін факс [бағдарламалары](#page-139-0)
	- Факсті [тоқтату](#page-139-0)
		- Ағымдағы факсті [тоқтатыңыз](#page-139-0)
		- Орындалуын күтіп тұрған факс [тапсырмасын](#page-139-0) тоқтатыңыз
	- [Факстерді](#page-139-0) жадтан өшіріңіз
	- Факсті DSL, PBX немесе ISDN [жүйелерінде](#page-140-0) пайдалану
		- DSL (Цифрлық [абоненттік](#page-140-0) желі)
		- PBX (Жеке [пайдалануға](#page-140-0) арналған телефон жүйесі)
		- ISDN (Кешенді [қызметтер](#page-141-0) көрсететін цифрлық желі)
	- Факсті VoIP [қызметінде](#page-141-0) пайдалану
	- Факс [жады](#page-141-0)
		- Қуат көзі [ажыратылғанда](#page-141-0) факс жады сақталып қалады
	- Факсті [жіберіңіз](#page-141-0)
		- Планшетті [сканерден](#page-141-0) факс жіберу
		- Құжаттарды автоматты түрде беру [құрылғысындағы](#page-142-0) факс
		- Нөмірді қолмен теру [арқылы](#page-143-0) факс жіберу
- [Бағдарламалық](#page-145-0) құралдардан факс жіберіңіз
- Факс желісіне жалғанған телефонмен теру арқылы факсті жіберу
- Факстің кейін жіберілуін жоспарлау
- Кіру кодтарын, несие [карточкаларын](#page-148-0) немесе телефон карточкаларын пайдаланыңыз
- Факсті [алыңыз](#page-149-0)
	- Факсті басып [шығару](#page-149-0)
	- Факс сигналдары телефон желісінде естілетін жағдайда факстерді [қабылдаңыз](#page-150-0)
	- Факстерді [компьютерге](#page-150-0) қабылдау
- Факс [мәселелерін](#page-151-0) шешіңіз
	- Факстің [ақаулықтарын](#page-151-0) жою туралы бақылау кестесі
	- Факс қатесі туралы [хабарлар](#page-152-0)
		- Сигналдық және ескерту [хабарлары](#page-152-0)
	- Факстің тіркеу [журналдары](#page-157-0) мен есеп берулері
		- Барлық факс есеп берулерін басып [шығарыңыз](#page-157-0)
		- Факстің жеке есептерін басып [шығарыңыз](#page-157-0)
		- Факс [жұмыстарын](#page-158-0) тіркеу журналын автоматты түрде басып шығару режиміне қойыңыз
		- Факс қатесі туралы есеп беруді [орнатыңыз](#page-158-0)
		- Факсті растау туралы есеп беруді [орнатыңыз](#page-159-0)
		- Факсті растау, факс қатесі және соңғы шақыру [есептеріне](#page-159-0) әрбір факстің бірінші бетін [кіргізіңіз](#page-159-0)
	- Қате түзетуді және факс [жылдамдығын](#page-160-0) өзгертіңіз
		- Факс қатесін түзету режимін [орнатыңыз](#page-160-0)
		- Факс [жылдамдығын](#page-160-0) өзгертіңіз
	- Факс [жіберудегі](#page-161-0) мәселелер
	- Факс [қабылдаудағы](#page-164-0) мәселелер
- [Заңнамалық](#page-167-0) ақпарат және кепілдіктер

## <span id="page-117-0"></span>**Факстің функционалдық мүмкіндіктері**

Өнімнің факске арналған мынадай функционалдық мүмкіндіктері бар және оларды басқару панелі немесе өнімнің бағдарламалық құралдары арқылы пайдалануға болады.

- Факсті оңай конфигурациялауға арналған факс орнату шебері
- 35 беттік құжаттарды автоматты түрде беру құрылғысы және сыйымдылығы 100 бетке дейін жететін шығыс науасы бар кәдімгі қағазды аналогтық факс
- 100 жазбалық телефон кітабы
- Нөмірді автоматты түрде қайта теру
- Сақтау құрылғысы сандық жадында 500 факс бетіне арналған.
- Факс жіберу
- Факстерді кешіктіріп жіберу
- Қоңырау ерекшеліктері: Жауап беру үшін қоңырау санын және арнаулы қоңырау үйлесімділігін конфигурациялаңыз (жергілікті телекоммуникациялық компания арқылы)
- Факс қабылдауды растау туралы есеп беру
- Керексіз факстерді бұғаттау
- Титул бетінің сегіз үлгісін пайдалануға болады

**ЕСКЕРТПЕ:** Тізімде мүмкіндіктердің барлығы берілмеген. Кейбір функцияларды пайдалану үшін өнімнің бағдарламалық құралдарын орнату қажет болуы мүмкін.

## **Факсті орнату**

## **Аппараттық құралдарды орнатыңыз және қосыңыз**

#### **Факсті телефон желісіне қосу**

Өнім аналогтық құрылғы болып табылады. НР компаниясы өнімді арнаулы аналогтық телефон желісінде пайдалануды ұсынады.

#### **Қосымша құрылғыларды қосыңыз**

Өнімде екі факс порты бар:

- Өнімді қабырғадағы телефон ұясына қосатын «желі» порты $-\overline{0}$ .
- Қосымша құрылғыларды өнімге қосатын «телефон» порты  $\bigcap$ .

Өніммен қосылып пайдаланылатын телефондарды екі әдіспен пайдалануға болады:

- Қосымша телефон бұл басқа жерде сол телефон желісіне қосылған телефон.
- Төменгі жақтағы телефон бұл өнімге немесе өнімге қосылған құрылғыға қосылған телефон.

Қосымша құрылғыларды келесі қадамдарда сипатталған тәртіппен қосыңыз. Әрбір құрылғының шығу порты келесі құрылғының кіру портына жалғанып, «тізбек» құрады. Егер сіз белгілі бір құрылғыны қосқыңыз келмесе, оны түсіндіретін қадамды тастап кетіп, келесі құрылғыға өтіп жалғастырыңыз.

**ЕСКЕРТПЕ:** Телефон желісіне қосылатын құрылғылардың саны үштен артық болмауы керек.

**ЕСКЕРТПЕ:** Бұл өнімде дауыс поштасы қарастырылмаған.

- **1.** Қосқыңыз келетін барлық құрылғылардың кабельдерін қуат көзінен ажыратыңыз.
- **2.** Егер өнім әлі телефон желісіне қосылмаған болса, әрекет етуден бұрын өнімді орнату жөніндегі нұсқаулықты қараңыз. Өнім телефон ұясына алдын ала қосылған болуы тиіс.
- **3.** «Телефон» портынан (телефон суретімен белгіленген порт) пластмасса тығынды алып тастаңыз.

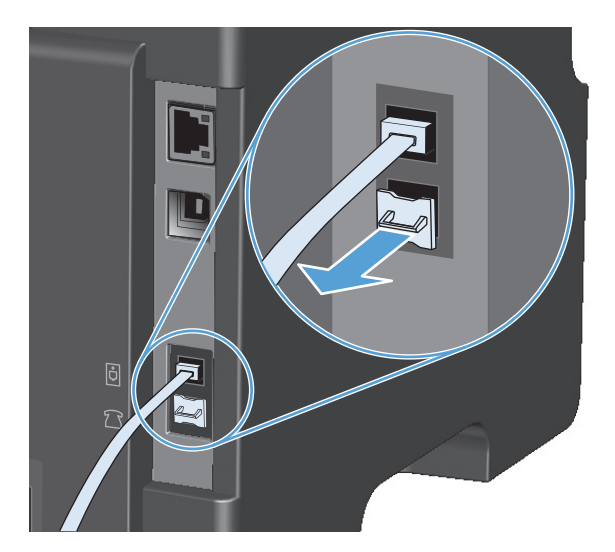

**4.** Компьютердегі ішкі немесе сыртқы модемді қосу үшін телефон сымының бір ұшын өнімнің «телефон» портына  $\bigcap$  қосыңыз. Телефон сымының екінші ұшын модемнің «желі» портына қосыңыз.

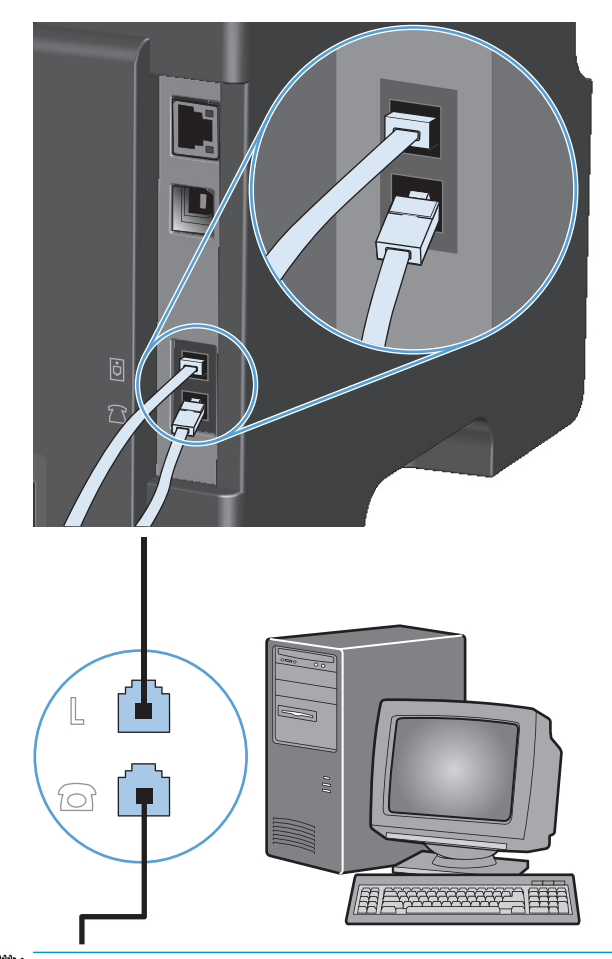

- **ЕСКЕРТПЕ:** Кейбір модемдерде арнаулы дауыс желісіне қосатын екінші «желі» порты болады. Егер сізде екі «желі» порты болса, дұрыс «желі» портына қосуды қамтамасыз ету үшін модем құжаттарын қараңыз.
- **5.** Шақырушы абоненттің идентификаторы блогын қосу үшін телефон сымын бұдан бұрынғы құрылғының «телефон» портына қосыңыз. Телефон сымының екінші ұшын шақырушы абоненттің идентификаторы блогының «желі» портына қосыңыз.

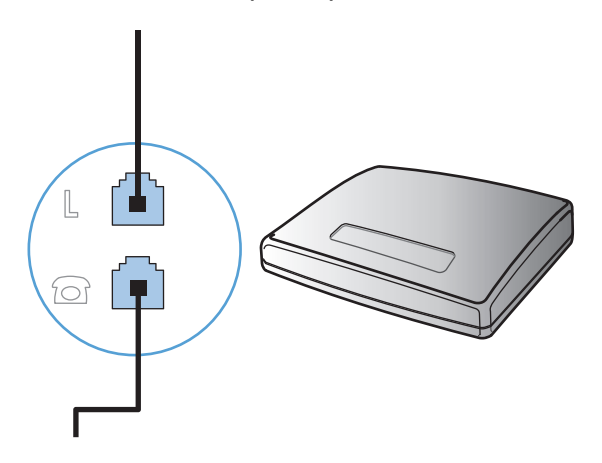

**6.** Автоматты түрде жауап беру машинасын қосу үшін телефон сымын бұдан бұрынғы құрылғының «телефон» портына қосыңыз. Телефон сымының екінші ұшын автоматты түрде жауап беру машинасының «желі» портына қосыңыз.

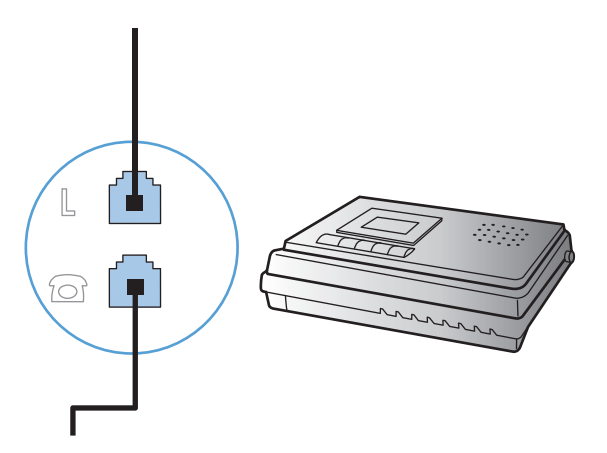

**7.** Телефонды қосу үшін телефон сымын бұдан бұрынғы құрылғының «телефон» портына қосыңыз. Телефон сымының екінші ұшын автоматты түрде жауап беру машинасының «желі» портына қосыңыз.

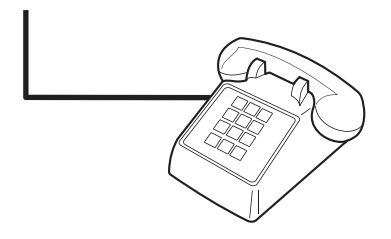

**8.** Қосымша құрылғыларды қосып болғаннан кейін барлық құрылғыларды өздерінің қуат көздеріне қосыңыз.

#### **Автоматты түрде жауап беру машинасы бар факсті орнатыңыз**

- Өнімнің жауап беру үшін қоңырау саны параметрін автоматты түрде жауап беру машинасы үшін орнатылған қоңырау санынан кем дегенде бір қоңырауға артық етіп орнатыңыз.
- Егер автоматты түрде жауап беру машинасы пайдаланылып отырған телефон желісіне қосылған болса, бірақ басқа ұя (мысалы, басқа бөлмедегі) арқылы қосылса, ол өнімнің факстерді қабылдауына кедергі жасауы мүмкін.

#### **Қосымша телефонға факсті теңшеңіз**

Осы параметр қосылғанда, телефон пернетақтасында 1-2-3 сандарын кезекпен басып кіруші факс шақыруына жауап беру үшін өнімге сигнал бере аласыз. Стандартты параметр **Қосу**. Нөмірді импульстік теруді пайдалансаңыз немесе 1-2-3 тізбегін пайдаланатын телефон компаниясының қызметін пайдалансаңыз ғана осы параметрді алып тастауға болады. Өнімге сәйкес болмаса телефон компаниясының қызметін пайдалану мүмкін емес.

- 1. Басқару тақтасындағы Орнату **\** түймешігін басыңыз.
- **2. Факс параметрлері** мәзірін таңдап алу үшін көрсеткіш түймешіктерді пайдаланып, OK түймешігін басыңыз.
- <span id="page-121-0"></span>**3. Факс қабылдау параметрлерін орнату** мәзірін таңдап алу үшін көрсеткіш түймешіктерді пайдаланып, OK түймешігін басыңыз.
- **4. Қосымша телефон** мәзірін таңдап алу үшін көрсеткіш түймешіктерді пайдаланып, OK түймешігін басыңыз.
- **5. Қосу** немесе **Өшіру** таңдау үшін көрсеткіш түймешіктерін пайдаланып, таңдауды сақтау үшін OK түймешігін басыңыз.

#### **Автономдық факсті орнату**

- **1.** Орауыштан шығарып, өнімді орнатыңыз.
- **2.** Басқару тақтасындағы Орнату түймешігін басыңыз.
- **3. Жүйе параметрі** мәзірін таңдап алу үшін көрсеткіш түймешіктерді пайдаланып, OK түймешігін басыңыз.
- **4. Уақыт/Күн** мәзірін таңдап алу үшін көрсеткіш түймешіктерді пайдаланып, OK түймешігін басыңыз.
- **5.** 12 сағаттық немесе 24 сағаттық сағатты таңдау үшін көрсеткіш түймешіктерін пайдаланып, OK түймешігін басыңыз.
- **6.** Қазіргі уақытты енгізу үшін пернетақтаны пайдаланыңыз.
- **7.** Мыналардың бірін орындаңыз:
	- 12 сағаттық сағат үшін, төртінші таңбаның соңына өту үшін бағыт көрсеткіш батырмаларын пайдаланыңыз. Түске дейінгі уақыт үшін 1 немесе дейінгі уақыт үшін 2 таңдаңыз. OK түймешігін басыңыз.
	- 24 сағаттық сағат үшін ОК түймешігін басыңыз.
- **8.** Ағымдағы күнді енгізу үшін пернетақтаны пайдаланыңыз. Айды, күнді және жылды көрсету үшін екі цифрды пайдаланыңыз. OK түймешігін басыңыз.
- **9. Факс параметрлері** мәзірін таңдап алу үшін көрсеткіш түймешіктерді пайдаланып, OK түймешігін басыңыз.
- **10. Факс тақырыбы** мәзірін таңдап алу үшін көрсеткіш түймешіктерді пайдаланып, OK түймешігін басыңыз.
- **11.** Факс нөміріңізді, компанияңыздың атын немесе тақырыпты енгізу үшін пернетақтаны пайдаланып, OK түймешігін басыңыз.

**ЕСКЕРТПЕ:** Факс нөмірі 20 таңбадан, ал компанияның аты 25 таңбадан аспауға тиіс.

**12.** Өнім жабдықтарын конфигурациялау үшін басқа параметрлерді қажетінше орнатыңыз.

### **Факс параметрлерін конфигурациялаңыз**

Өнімнің факс параметрлері басқару панелінен, HP Toolbox ішінен немесе HP Басқарғышынан орнатылуы мүмкін. Бастапқы орнату барысында параметрлерді конфигурациялау үшін HP факс орнату шеберін пайдалануға болады.

Америка Құрама Штаттарында және көптеген басқа елдерде/аймақтарда уақытты, күнді және факс тақырыбының басқа мәліметтерін орнату заң талабы болып табылады.

#### <span id="page-122-0"></span>**Факс уақытын, күнін және тақырыбын орнату үшін басқару панелін пайдаланыңыз**

Басқару панелін күнді, уақытты және тақырыпты орнату үшін пайдалану үшін мынадай қадамдарды орындаңыз:

- 1. Басқару тақтасындағы Орнату **\** түймешігін басыңыз.
- **2. Жүйе параметрі** мәзірін таңдап алу үшін көрсеткіш түймешіктерді пайдаланып, OK түймешігін басыңыз.
- **3. Уақыт/Күн** мәзірін таңдап алу үшін көрсеткіш түймешіктерді пайдаланып, OK түймешігін басыңыз.
- **4.** 12 сағаттық немесе 24 сағаттық сағатты таңдау үшін көрсеткіш түймешіктерін пайдаланып, OK түймешігін басыңыз.
- **5.** Қазіргі уақытты енгізу үшін пернетақтаны пайдаланыңыз.
- **6.** Мыналардың бірін орындаңыз:
	- 12 сағаттық сағат үшін, төртінші таңбаның соңына өту үшін бағыт көрсеткіш батырмаларын пайдаланыңыз. Түске дейінгі уақыт үшін 1 немесе дейінгі уақыт үшін 2 таңдаңыз. OK түймешігін басыңыз.
	- 24 сағаттық сағат үшін OK түймешігін басыңыз.
- **7.** Ағымдағы күнді енгізу үшін пернетақтаны пайдаланыңыз. Айды, күнді және жылды көрсету үшін екі цифрды пайдаланыңыз. OK түймешігін басыңыз.
- **8. Факс параметрлері** мәзірін таңдап алу үшін көрсеткіш түймешіктерді пайдаланып, OK түймешігін басыңыз.
- **9. Факс тақырыбы** мәзірін таңдап алу үшін көрсеткіш түймешіктерді пайдаланып, OK түймешігін басыңыз.
- **10.** Факс нөміріңізді, компанияңыздың атын немесе тақырыпты енгізу үшін пернетақтаны пайдаланып, OK түймешігін басыңыз.

**ЕСКЕРТПЕ:** Факс нөмірі 20 таңбадан, ал компанияның аты 25 таңбадан аспауға тиіс.

## <span id="page-123-0"></span>**HP Fax Setup Wizard шеберін пайдалану**

Егер бағдарламалық құралдарды орнатып бітсеңіз, сіз компьютеріңізден факс жіберуге дайынсыз. Бағдарламалық құралды орнатқан кезде факс орнату процесін бітірмеген болсаңыз, оны кез келген уақытта HP Fax Setup Wizard шебері көмегімен бітіре аласыз.

#### **Факс уақытын, күнін және тақырыбын орнатыңыз.**

- **1. Бастау** батырмасын басыңыз, сонан соң **Programs** (Бағдарламалар) батырмасын басыңыз.
- **2. HP** түймешігін басыңыз, өнім атын таңдаңыз да, **HP Fax Setup Wizard** түймешігін басыңыз.
- **3.** Уақытты, күнді, факс тақырыбын және бірнеше басқа параметрлерді орнату үшін HP Fax Setup Wizard шеберіндегі экрандағы нұсқауларды орындаңыз.

#### **Факс тақырыптарында жалпы локализацияланған әріптерді пайдалану**

Тақырыпқа атыңызды енгізу үшін басқару панелін пайдалану кезінде немесе бір басылатын батырма, нөмірді тез теру жазбасы немесе нөмірлер тобын теру жазбасы үшін атты енгізгенде өзіңізге қажет әріп көрінгенше сәйкес келетін әріптік-цифрлық батырманы қайталап басыңыз. Одан кейін, оңға көрсеткісі түймешігін басып, сол әріпті таңдаңыз және келесі аралыққа жылжыңыз. Әрбір әріптікцифрлық батырмада қандай әріптер мен сандар көрінетінін мына кесте көрсетеді.

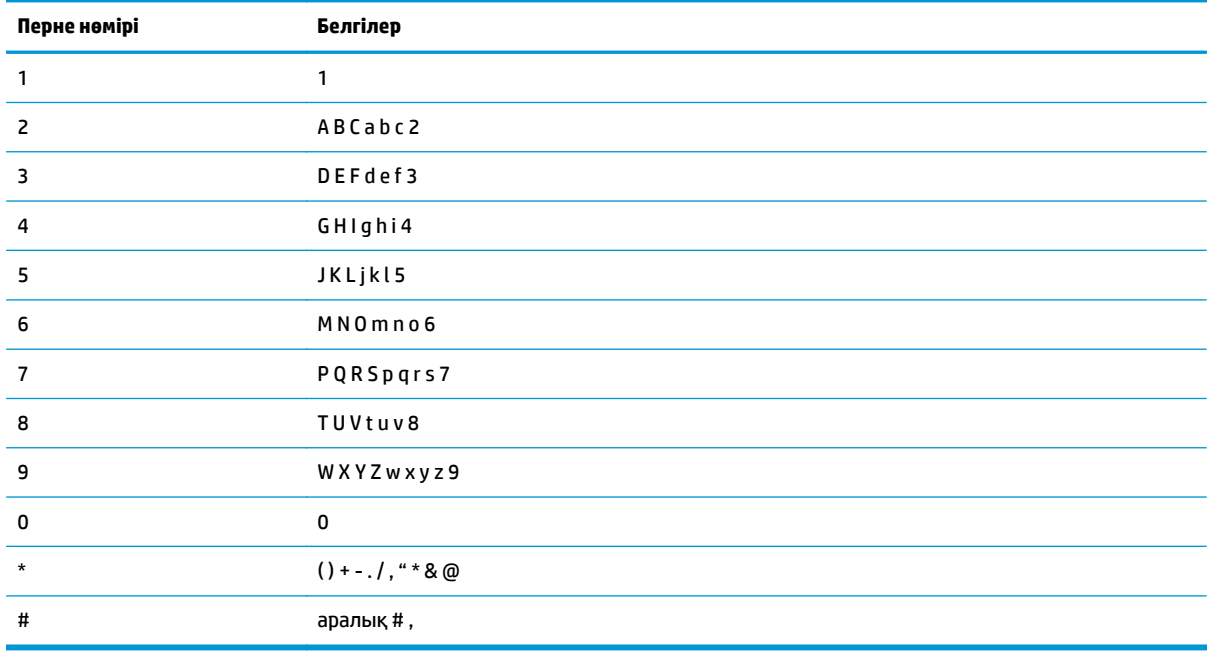

 $\mathbb{F}$  **ЕСКЕРТПЕ:** басқару тақтасында курсорды жылжыту үшін оңға көрсеткісі ▶ түймешігін пайдаланыңыз, ал белгілерді өшіру үшін солға көрсеткісі түймешігін пайдаланыңыз.

## <span id="page-124-0"></span>**Телефон кітабын пайдалану**

Жиі алынатын факс нөмірлерін сақтауыңызға болады (100 жазбаға дейін).

### **Факстің телефон кітабын жасап, оны өңдеу үшін басқару тақтасын пайдалану**

1. Басқару тақтасындағы Орнату **\** түймешігін басыңыз.

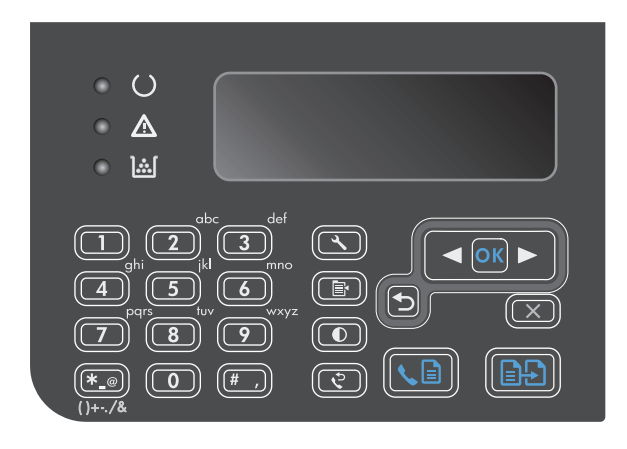

- **2. Телефон кітабы** мәзірін таңдап алу үшін көрсеткіш түймешіктерді пайдаланып, OK түймешігін басыңыз.
- **3. Қосу/Өңдеу** мәзірін таңдап алу үшін көрсеткіш түймешіктерді пайдаланып, OK түймешігін басыңыз.
- **4.** Факс нөмірі мен атын енгізіп, OK түймешігін басыңыз.

## **Microsoft Outlook контактілерін факстің телефон кітабына импорттаңыз немесе экспорттау**

- **1.** HP Toolbox ашыңыз.
- **2. Fax** (Факс) батырмасын басыңыз, сонан соң **Fax Phone Book** (Факс телефон кітабы) батырмасын басыңыз.
- **3.** Бағдарламаның телефон кітабына барыңыз, сонан соң **Import** (Импорттау) батырмасын басыңыз.

## **Басқа бағдарламалардан телефон кітабының мәліметтерін пайдаланыңыз**

**ЕСКЕРТПЕ:** Басқа бағдарламадан телефон кітабын импорттаудан бұрын сол басқа бағдарламаның экспорттау функциясын пайдалануыңыз тиіс.

HP Toolbox байланысуға қажет мәліметтерді басқа бағдарламаның телефон кітаптарынан импорттай алады. Мына кестеде HP Toolbox үшін сәйкес келетін бағдарламалар көрсетілген.

<span id="page-125-0"></span>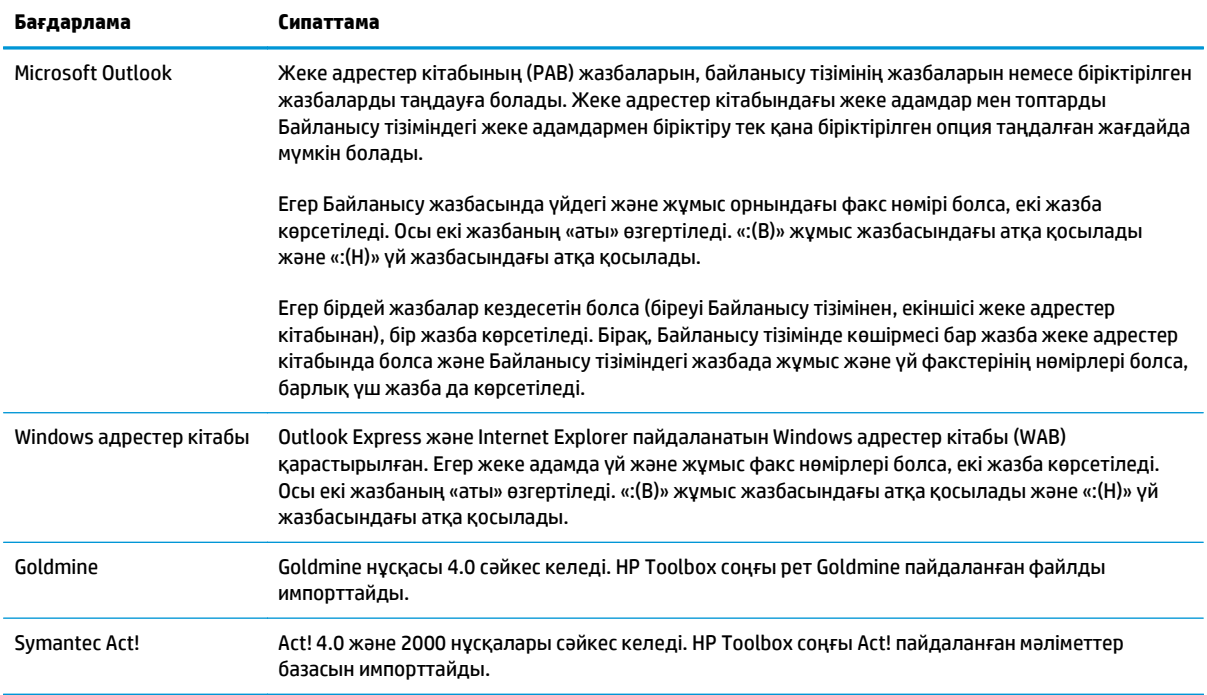

## **Телефон кітабын жойыңыз**

Өнімдегі бағдарламаланған телефон кітабының жазбаларын өшіруіңізге болады.

**ЕСКЕРТУ:** телефон кітабындағы жазбалар өшірілген жағдайда, оларды қайта қалпына келтіру мүмкін емес.

1. Басқару тақтасындағы Орнату **\** түймешігін басыңыз.

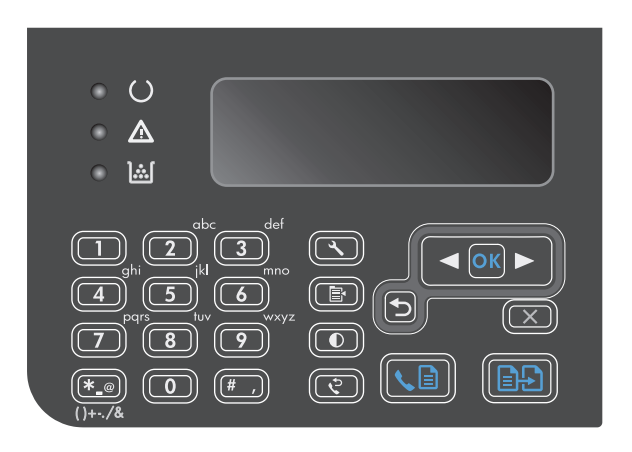

**2. Телефон кітабы** мәзірін таңдап алу үшін көрсеткіш түймешіктерді пайдаланып, ОК түймешігін басыңыз.

- **3. Барлығын жою** опциясын таңдап алу үшін көрсеткіш түймешіктерді пайдаланып, ОК түймешігін басыңыз.
- **4.** Өшіруді растау үшін OK түймешігін басыңыз.

## <span id="page-127-0"></span>**Факс параметрлерін орнату**

## **Факс параметрлерін жіберіңіз**

#### **Нөмір терудің арнайы таңбаларын және опцияларын орнату**

Теріп жатқан факс нөмірінің ішіне кідірістер енгізуге болады. Халықаралық нөмірлерді терген кезде немесе сыртқы желіге қосылғанда үзілістер жиі қажет болады.

- **Нөмір теру үзілісін енгізіңіз**: кідіріс # түймешігін басқару тақтасының дисплейінде үтір (**,**) шыққанша қайталап басыңыз. Бұл үтір нөмір теру тізбегінің сол жерінде кідіріс болатынын көрсетеді.
- **Теру сигналы үшін үзіліс енгізіңіз**: телефон нөмірінің қалғанын теруден бұрын өнім байланысқа дайын болу сигналын күту үшін Таңбалар \* түймешігін басқару тақтасының дисплейінде **W** шыққанша қайталап басыңыз.
- **Байланысты ажырату сигналын енгізіңіз**: өнімнің байланысты ажыратуы үшін Таңбалар \* түймешігін басқару тақтасының дисплейінде **R** шыққанша қайталап басыңыз.

#### **Нөмір теру префиксін орнатыңыз**

Нөмір теру префиксі бұл сіз басқару панелінде немесе бағдарламалық құралдардан енгізетін әрбір факс нөмірінің алдына автоматты түрде қосылатын сан немесе сандар тобы болып табылады. Нөмір теру префиксіндегі таңбалардың саны 50-ден аспайды.

Стандартты параметр **Өшіру**. Компанияңыздың телефон жүйесінен сырттағы телефон желісіне шығу үшін мысалы, 9 сияқты санды теру қажет болса, осы параметрді қосып, префиксті енгізу қажет болуы мүмкін. Осы параметр қосылғанда префиксті термей-ақ қолмен теру арқылы факс нөмірін теруге болады.

- 1. Басқару тақтасындағы Орнату **\** түймешігін басыңыз.
- **2. Факс параметрлері** мәзірін таңдап алу үшін көрсеткіш түймешіктерді пайдаланып, OK түймешігін басыңыз.
- **3. Факс жіберу параметрлерін орнату** мәзірін таңдап алу үшін көрсеткіш түймешіктерді пайдаланып, OK түймешігін басыңыз.
- **4. Теру префиксі** мәзірін таңдап алу үшін көрсеткіш түймешіктерді пайдаланып, OK түймешігін басыңыз.
- **5. Қосу** немесе **Өшіру** опциясын таңдап алу үшін көрсеткіш түймешіктерді пайдаланып, OK түймешігін басыңыз.
- **6.** Егер **Қосу** опциясы таңдалған болсаңыз, префиксті енгізу үшін пернетақтаны пайдаланып, OK түймешігін басыңыз. Сандарды, үзілістерді және нөмір теру символдарын пайдалануға болады.

#### **Байланысқа дайын болу сигналын табу функциясын орнатыңыз**

Әдетте өнім дереу факс нөмірін теруді бастайды. Егер сіз өнімді телефон қосылған желіде пайдалансаңыз, байланысқа дайын болу сигналын табу параметрін қосыңыз. Бұл басқа біреу телефонды пайдаланып жатқан кезде өнімнің факс жіберуін болдырмайды.

Байланысқа дайын болу сигналын табудың зауыттық стандартты параметрі Франция мен Венгрия үшін **Қосу**, ал басқа барлық елдер/аймақтар үшін **Өшіру**.

- <span id="page-128-0"></span>1. Басқару тақтасындағы Орнату **\** түймешігін басыңыз.
- **2. Факс параметрлері** мәзірін таңдап алу үшін көрсеткіш түймешіктерді пайдаланып, OK түймешігін басыңыз.
- **3. Факс жіберу параметрлерін орнату** мәзірін таңдап алу үшін көрсеткіш түймешіктерді пайдаланып, OK түймешігін басыңыз.
- **4. Теру сигналын анықтау** мәзірін таңдап алу үшін көрсеткіш түймешіктерді пайдаланып, OK түймешігін басыңыз.
- **5. Қосу** немесе **Өшіру** опциясын таңдап алу үшін көрсеткіш түймешіктерді пайдаланып, OK түймешігін басыңыз.

#### **Нөмірді батырмамен теруді немесе импульстік теруді орнатыңыз**

Өнімді нөмірді батырмамен теру немесе импульстік теру режиміне орнату үшін осы процедураны пайдаланыңыз. Зауыттық стандартты мән: **Тоналдық**. Телефон желісінде нөмірді батырмамен теру мүмкін емес болса ғана бұл параметрді өзгертуге болады.

- 1. Басқару тақтасындағы Орнату Улуймешігін басыңыз.
- **2. Факс параметрлері** мәзірін таңдап алу үшін көрсеткіш түймешіктерді пайдаланып, OK түймешігін басыңыз.
- **3. Факс жіберу параметрлерін орнату** мәзірін таңдап алу үшін көрсеткіш түймешіктерді пайдаланып, OK түймешігін басыңыз.
- **4. Нөмір теру режимі** мәзірін таңдап алу үшін көрсеткіш түймешіктерді пайдаланып, OK түймешігін басыңыз.
- **5. Тоналдық** немесе **Импульстік** таңдау үшін көрсеткіш түймешіктерін пайдаланып, таңдауды сақтау үшін OK түймешігін басыңыз.
- **ЕСКЕРТПЕ:** Нөмірді импульстік теру опциясы барлық елдерде/аймақтарда қолданыла бермейді.

#### **Автоматты түрде қайта теру функциясын және қайта терулер арасындағы уақытты орнату**

Егер қабылдаушы факс машинасы жауап бермегендіктен немесе бос болмағандықтан өнім факс жібере алмаса, бос болмағанда нөмірді қайта теру, жауап болмағанда нөмірді қайта теру және байланыс қатесі болғанда нөмірді қайта теру опциялары бойынша өнім нөмірді қайта тереді. Осы опцияларды қосу немесе ажырату үшін осы тарауда берілген процедураларды пайдаланыңыз.

#### **Бос болмағанда нөмірді қайта теру опциясын орнатыңыз**

Егер осы опция қосылса, бос емес сигналын алғанда өнім автоматты түрде нөмірді қайта тереді. Бос болмағанда нөмірді қайта теру опциясы үшін зауыттық стандартты мән мынадай: **Қосу**.

- 1. Басқару тақтасындағы Орнату <del>Хатуймешігін басыныз.</del>
- **2. Факс параметрлері** мәзірін таңдап алу үшін көрсеткіш түймешіктерді пайдаланып, OK түймешігін басыңыз.
- **3. Факс жіберу параметрлерін орнату** мәзірін таңдап алу үшін көрсеткіш түймешіктерді пайдаланып, OK түймешігін басыңыз.
- <span id="page-129-0"></span>**4. Бос болмағанда қайта теру** мәзірін таңдап алу үшін көрсеткіш түймешіктерді пайдаланып, OK түймешігін басыңыз.
- **5. Қосу** немесе **Өшіру** опциясын таңдап алу үшін көрсеткіш түймешіктерді пайдаланып, OK түймешігін басыңыз.

#### **Жауап болмағанда нөмірді қайта теру опциясын орнатыңыз**

Егер осы опция қосылса, қабылдаушы факс машинасы жауап бермесе, өнім автоматты түрде нөмірді қайта тереді. Жауап болмағанда нөмірді қайта теру опциясы үшін зауыттық стандартты мән мынадай: **Өшіру**.

- 1. Басқару тақтасындағы Орнату **\** түймешігін басыңыз.
- **2. Факс параметрлері** мәзірін таңдап алу үшін көрсеткіш түймешіктерді пайдаланып, OK түймешігін басыңыз.
- **3. Факс жіберу параметрлерін орнату** мәзірін таңдап алу үшін көрсеткіш түймешіктерді пайдаланып, OK түймешігін басыңыз.
- **4. Қайта теру жауапсыз** мәзірін таңдап алу үшін көрсеткіш түймешіктерді пайдаланып, OK түймешігін басыңыз.
- **5. Қосу** немесе **Өшіру** опциясын таңдап алу үшін көрсеткіш түймешіктерді пайдаланып, OK түймешігін басыңыз.

#### **Байланыс қатесі болғанда нөмірді қайта теру опциясын орнатыңыз**

Егер осы опция қосылса, қандай да бір байланыс қатесі болса, өнім автоматты түрде нөмірді қайта тереді. Байланыс қатесі болғанда нөмірді қайта теру опциясы үшін зауыттық стандартты мән мынадай: **Қосу**.

- 1. Басқару тақтасындағы Орнату Улуймешігін басыңыз.
- **2. Факс параметрлері** мәзірін таңдап алу үшін көрсеткіш түймешіктерді пайдаланып, OK түймешігін басыңыз.
- **3. Факс жіберу параметрлерін орнату** мәзірін таңдап алу үшін көрсеткіш түймешіктерді пайдаланып, OK түймешігін басыңыз.
- **4. Қайта теру байланысы қатесі** мәзірін таңдап алу үшін көрсеткіш түймешіктерді пайдаланып, OK түймешігін басыңыз.
- **5. Қосу** немесе **Өшіру** опциясын таңдап алу үшін көрсеткіш түймешіктерді пайдаланып, OK түймешігін басыңыз.

#### **Ашық/қара және ажыратымдылықты орнатыңыз**

#### **Стандартты ашық/қара (контраст) параметрін орнатыңыз**

Контраст жіберіліп жатқан факстің ашықтығы мен қараңғылығына әсер етеді.

Стандартты ашық/қара параметр бұл әдетте факспен жіберіліп жатқан элементтерге қолданылатын контраст. Стандартты мән ретінде реттеуіш орташа жағдайға қойылады.

- 1. Басқару тақтасындағы Орнату **\** түймешігін басыңыз.
- **2. Факс параметрлері** мәзірін таңдап алу үшін көрсеткіш түймешіктерді пайдаланып, OK түймешігін басыңыз.
- <span id="page-130-0"></span>**3. Факс жіберу параметрлерін орнату** мәзірін таңдап алу үшін көрсеткіш түймешіктерді пайдаланып, OK түймешігін басыңыз.
- **4. Әдепкі ашық/қою** мәзірін таңдап алу үшін көрсеткіш түймешіктерді пайдаланып, OK түймешігін басыңыз.
- **5.** Түпнұсқаға қарағанда факсті ашықтау ету мақсатында сырғытпаны солға жылжыту үшін солға көрсеткісі < түймешігін пайдаланыңыз немесе түпнұсқаға қарағанда факсті қоюлату мақсатында сырғытпаны оңға жылжыту үшін оңға көрсеткісі түймешігін пайдаланыңыз.
- **6.** Таңдауды сақтау үшін OK батырмасын басыңыз.

#### **Ажыратымдылық параметрлерін орнатыңыз**

**ЕСКЕРТПЕ:** Ажыратымдылықты арттыру факс өлшемін үлкейтеді. Үлкен факстер жіберу уақытын көбейтеді және өнімнің жадынан асып кетуі мүмкін.

Зауытта стандартты **Fine** (Жоғары) ажыратымдылық орнатылады.

Барлық факс тапсырмалары үшін стандартты ажыратымдылықты мына параметрлердің біріне өзгерту үшін осы әрекетті орындаңыз:

- **Стандартты**: Бұл параметр ең төменгі сапа мен ең жылдам жіберуді қамтамасыз етеді.
- **Майда**: бұл параметр **Стандартты** параметріне қарағанда жоғарылау ажыратымдылық сапасын қамтамасыз етеді, ол әдетте мәтіндік құжаттарға арналған.
- **Өте майда**: Бұл параметр мәтін мен суреттер араласқан құжаттарға ыңғайлы. Берілім ұзақтығы **Майда** параметріне қарағанда ақырындау, алайда **Фото** параметріне қарағанда жылдамырақ.
- **Фото**: Бұл параметр ең жақсы суреттерді қамтамасыз етеді, бірақ берілім уақытын едәуір көбейтеді.

#### **Стандартты ажыратымдылықты орнатыңыз**

- 1. Басқару тақтасындағы Орнату Улүймешігін басыңыз.
- **2. Факс параметрлері** мәзірін таңдап алу үшін көрсеткіш түймешіктерді пайдаланып, OK түймешігін басыңыз.
- **3. Факс жіберу параметрлерін орнату** мәзірін таңдап алу үшін көрсеткіш түймешіктерді пайдаланып, OK түймешігін басыңыз.
- **4. Әдепкі ажыратымдылық** мәзірін таңдап алу үшін көрсеткіш түймешіктерді пайдаланып, OK түймешігін басыңыз.
- **5.** Ажыратымдылық параметрін өзгерту үшін бағыт көрсеткіш батырмаларын пайдаланыңыз.
- **6.** Таңдауды сақтау үшін OK батырмасын басыңыз.

#### **Мұқабаның үлгілері**

ДБ факс жіберу бағдарламасында бизнес факстарға және жеке факстарға арналған мұқаба беттерінің үлгілері бар.

**ЕСКЕРТПЕ:** Титул бетінің үлгілерін өзгерту мүмкін емес. Үлгілердің ішіндегі жолдарды түзетуге болады, ал үлгілердің өздері тұрақты формалар болып табылады.

### <span id="page-131-0"></span>**Факстің титул бетін нақты талаптарға жауап беретіндей етіп өзгертіңіз**

- **1.** ДБ факс жіберу бағдарламалық құралын қосу.
- **2. Fax To** (Факс жіберу (кімге) бөлімінде алушының факс нөмірін, атын және компаниясын көрсетіңіз.
- **3. Resolution** (Ажыратымдылық) бөлімінде ажыратымдылық параметрін таңдаңыз.
- **4. Include With Fax** (Факске қосу) бөлімінде **Cover Page** (Титул беті) опциясын таңдаңыз.
- **5. Notes** (Ескертулер) және **Subject** (Тақырып) мәтін терезелерінде қосымша мәліметтерді қосыңыз.
- **6. Cover Page Template** (Титул бетінің үлгісі) ашылатын терезесінде үлгіні таңдаңыз, сонан соң **Құжат науасындағы беттер** (Құжат науасындағы беттер) опциясын таңдаңыз.
- **7.** Мыналардың бірін орындаңыз:
	- Титул бетін алдын ала көрмей факсті жіберу үшін **Send Now** (Қазір жіберу) батырмасын басыңыз.
	- Факсті жіберуден алдын титул бетін көру үшін **Preview** (Алдын ала көру) батырмасын басыңыз.

## **Факс қабылдау параметрлері**

#### **Факс жіберуді орнатыңыз**

Өніміңізді келген факстерді басқа факс нөміріне жіберетін етіп орнатуға болады. Факс өніміңізге келгенде ол жадта сақталады. Сонан соң өнім сіз көрсеткен факс нөмірін тереді және факсті жібереді. Егер қате болғандықтан (мысалы, нөмір бос емес) өнім факсті жібере алмаса және нөмірді қайта теру әрекеттері нәтиже бермесе, сіздің өніміңіз факсті басып шығарады.

Егер факс қабылдау кезінде өнімнің жады жеткіліксіз болса, ол кіруші факсті тоқтатады және жадында сақталған беттерді және толық емес беттерді ғана жібереді.

Факс жіберу функциясы пайдаланылса, өнім (компьютер емес) факстерді қабылдауы тиіс және жауап беру режимі **Автоматты** жағдайға қойылуы тиіс.

- 1. Басқару тақтасындағы Орнату **\** түймешігін басыңыз.
- **2. Факс параметрлері** мәзірін таңдап алу үшін көрсеткіш түймешіктерді пайдаланып, OK түймешігін басыңыз.
- **3. Факс қабылдау параметрлерін орнату** мәзірін таңдап алу үшін көрсеткіш түймешіктерді пайдаланып, OK түймешігін басыңыз.
- **4. Факсқа бағыттау** мәзірін таңдап алу үшін көрсеткіш түймешіктерді пайдаланып, OK түймешігін басыңыз.
- **5. Қосу** немесе **Өшіру** опциясын таңдап алу үшін көрсеткіш түймешіктерді пайдаланып, OK түймешігін басыңыз.
- **6.** Егер факс жіберу функциясын қоссаңыз, факс жіберілетін факс нөмірін көрсету үшін пернетақтаны пайдаланып, таңдауды сақтау үшін OK түймешігін басыңыз.

### <span id="page-132-0"></span>**Жауап беру режимін орнатыңыз**

Жағдайға байланысты өнімнің жауап беру режимін **Автоматты**, **Автоматты жауап беру**, **Факс/ Телефон** немесе **Manual (Қолмен орындау)** етіп орнатыңыз. Зауыттық стандартты мән: **Автоматты**.

- **Автоматты**: өнім кіруші қоңырауға қоңыраулардың белгілі бір санынан кейін немесе арнаулы факс сигналдарын таныған соң жауап береді.
- **Автоматты жауап беру**: өнім қоңырау шалынған кезде автоматты түрде жауап бермейді. Орнына, факстің үнің анықтағанша күтеді.
- **Факс/Телефон**: өнім кіруші қоңырауларға дереу жауап береді. Факс үнін анықтаған жағдайда, қоңырауды факс ретінде қабылдайды. Факс үнін анықтамаған жағдайда, кіруші қоңырауға жауап беруіңіз үшін естілетін дыбыс шығарып, ескертеді.
- **Manual (Қолмен орындау)**: өнім кіруші қоңырауларға ешбір жағдайда жауап бермейді. Факс қабылдау процесін басқару тақтасындағы Факс жіберу ⊾ ∏түймешігін басып немесе сол желіге қосылған телефонды көтеріп, 1-2-3 сандарын теру арқылы өзіңіз бастауыңыз қажет.

Жауап беру режимін орнату немесе өзгерту үшін мына қадамдарды орындаңыз:

- 1. Басқару тақтасындағы Орнату **\** түймешігін басыңыз.
- **2. Факс параметрлері** мәзірін таңдап алу үшін көрсеткіш түймешіктерді пайдаланып, OK түймешігін басыңыз.
- **3. Факс қабылдау параметрлерін орнату** мәзірін таңдап алу үшін көрсеткіш түймешіктерді пайдаланып, OK түймешігін басыңыз.
- **4. Жауап беру режимі** мәзірін таңдау үшін OK түймешігін басыңыз.
- **5.** Жауап беру режимін таңдау үшін көрсеткіш түймешіктерін пайдаланып, OK түймешігін басыңыз.

#### **Факс нөмірлерін бұғаттау және бұғаттауды жою**

Егер сіз белгілі бір адамдардан немесе мекемелерден факс алғыңыз келмесе, сіз басқару панелі арқылы 30 факс нөміріне шейін бұғаттап қоя аласыз. Егер сіз факс нөмірін бұғаттап қойсаңыз және сол нөмірден сізге факс жіберсе, басқару панелінің дисплейі нөмірдің бұғатталғанын көрсетеді, факс басып шығарылмайды және факс жадта сақталмайды. Бұғатталған факс нөмірлерінен келген факстер факс жұмыстарын тіркеу журналында «керексіз» белгісімен көрсетіледі. Сіз бұғатталған факс нөмірлері үшін бұғаттауды біртіндеп немесе бір мезгілде барлық нөмірлер үшін жоя аласыз.

**ЕСКЕРТПЕ:** Бұғатталған факсті жіберушіге факстің қабылданбағаны туралы мәлімет берілмейді.

Басқару панелінің көмегімен факс нөмірлерін бұғаттау немесе бұғаттауды жою үшін мына қадамдарды орындаңыз:

- 1. Басқару тақтасындағы Орнату Улуймешігін басыңыз.
- **2. Факс параметрлері** мәзірін таңдап алу үшін көрсеткіш түймешіктерді пайдаланып, OK түймешігін басыңыз.
- **3. Факс қабылдау параметрлерін орнату** мәзірін таңдап алу үшін көрсеткіш түймешіктерді пайдаланып, OK түймешігін басыңыз.
- <span id="page-133-0"></span>**4. Факстерді блоктау** мәзірін таңдап алу үшін көрсеткіш түймешіктерді пайдаланып, OK түймешігін басыңыз.
- **5.** Факс нөмірін бұғаттаған уақытта, **Жазба енгізу** опциясын таңдау үшін көрсеткіш түймешіктерді пайдаланып, OK түймешігін басыңыз. Факс нөмірін тақырыпта көрсетілгендей түрде енгізіңіз (аралықтарды ескеріп), одан кейін OK түймешігін басыңыз. Бұғатталған нөмір үшін атау енгізіп, OK түймешігін басыңыз.

Факс нөмірін бұғаттаудан шығарған уақытта, көрсеткіш батырмаларының көмегімен **Енгізілімді жою** опциясын таңдап, OK түймешігін басыңыз. Жою қажет факс нөмірін таңдау үшін көрсеткіш түймешіктерін пайдаланыңыз, жоюды растау үшін OK түймешігін басыңыз.

Бұғатталған барлық факс нөмірлері үшін бұғаттауды жойғанда, **Барлығын өшіру** опциясын таңдау үшін көрсеткіш түймешіктерін пайдаланып, OK түймешігін басыңыз. Жоюларды растау үшін OK түймешігін қайта басыңыз.

#### **Жауап беру үшін қоңырау санын орнатыңыз**

Жауап беру режимі **Автоматты** қойылса, өнімнің жауап беру үшін қоңырау саны параметрі өнімнің кіруші шақыруға жауап беруінен бұрын телефонның қанша рет қоңырау соғатынын анықтайды.

Егер өнім факс және дауыс шақыруларын қабылдайтын желіге (ортақ желіге) қосылса және сол желіде автоматты түрде жауап беру машинасы да болса, жауап беру үшін қоңырау саны параметрін реттеу қажет болуы мүмкін. Өнімнің жауап беру үшін қоңырау саны автоматты түрде жауап беру машинасындағы жауап беру үшін қоңырау санынан көбірек болуы тиіс. Бұл автоматты түрде жауап беру машинасының кіруші қоңырауға жауап беруін және хабарды, егер ол дауыстық шақыру болса, тіркеуін қамтамасыз етеді. Автоматты түрде жауап беру машинасы қоңырауға жауап берген кезде, өнім сол шақыруды тыңдап тұрады және ол факс сигналдарын тапса, оған автоматты түрде жауап береді.

Жауап беру үшін стандартты қоңырау саны АҚШ пен Канада үшін беске тең, ал басқа елдер/аймақтар үшін ол екіге тең.

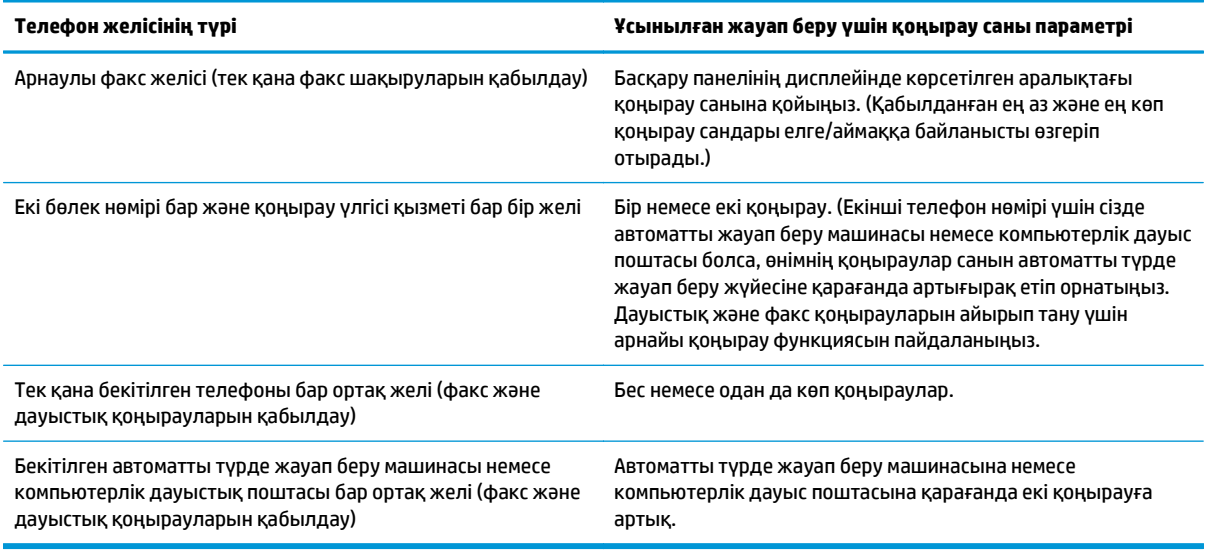

Жауап беру үшін қоңырау санын анықтау үшін төмендегі кестені пайдаланыңыз.

<span id="page-134-0"></span>Жауап беру үшін қоңырау санын орнату немесе өзгерту үшін мына қадамдарды орындаңыз:

- 1. Басқару тақтасындағы Орнату **\** түймешігін басыңыз.
- **2. Факс параметрлері** мәзірін таңдап алу үшін көрсеткіш түймешіктерді пайдаланып, OK түймешігін басыңыз.
- **3. Факс қабылдау параметрлерін орнату** мәзірін таңдап алу үшін көрсеткіш түймешіктерді пайдаланып, OK түймешігін басыңыз.
- **4. Жауап бергенге дейінгі қоңырау саны** мәзірін таңдап алу үшін көрсеткіш түймешіктерді пайдаланып, OK түймешігін басыңыз.
- **5.** Жауап берілетін қоңырау санын енгізу үшін пернетақтаны пайдаланып, OK түймешігін басыңыз.

#### **Арнаулы қоңырау дыбысын орнату**

Қоңырау үлгісі немесе арнаулы қоңырау қызметін кейбір жергілікті телефон компаниялары қамтамасыз етеді. Бұл қызмет сізге бір желіде бірнеше телефон нөмірлерін пайдалану мүмкіндігін береді. Әрбір телефон нөмірінің ерекше қоңырау үлгісі болады, сөйтіп, сіз дауыстық шақыруларға жауап бере аласыз, ал өнім факс шақыруларына жауап бере алады.

Егер сіз телефон компаниясының қоңырау үлгісі қызметіне жазылсаңыз, өнімді дұрыс қоңырау үлгісіне жауап беретіндей етіп орнатуыңыз тиіс. Ерекше қоңырау үлгілері барлық елдерде/аймақтарда бола бермейді. Сіздің елде/аймақта осы қызметтің көрсетілетінін анықтау үшін телефон компаниясына хабарласыңыз.

**ЕСКЕРТПЕ:** қоңырау үлгісінің қызметі болмаған жағдайда, ал қоңырау үлгісінің параметрлерін стандартты параметрлерден басқасына өзгертсеңіз, **Барлық қоңыраулар**, өнім факстерді қабылдай алмауы мүмкін.

Параметрлер мынадай:

- **Барлық қоңыраулар**: Өнім телефон желісі арқылы келетін кез келген қоңырауға жауап береді.
- **Жалғыз**: Өнім бір қоңырау үлгісіндегі кез келген қоңырауға жауап береді.
- **Екі есе**: Өнім екі қоңырау үлгісіндегі кез келген қоңырауға жауап береді.
- **Үш есе**: Өнім үш қоңырау үлгісіндегі кез келген қоңырауға жауап береді.
- **Екі есе және үш есе**: Өнім екі қоңырау немесе үш қоңырау үлгісіндегі кез келген қоңырауға жауап береді.

Шақыруларға жауап беру үшін қоңырау үлгілерін өзгерту үшін мына қадамдарды орындаңыз:

- 1. Басқару тақтасындағы Орнату Улуймешігін басыңыз.
- **2. Факс параметрлері** мәзірін таңдап алу үшін көрсеткіш түймешіктерді пайдаланып, OK түймешігін басыңыз.
- **3. Факс қабылдау параметрлерін орнату** мәзірін таңдап алу үшін көрсеткіш түймешіктерді пайдаланып, OK түймешігін басыңыз.
- **4. Жауап беру қоңырауы түрі** мәзірін таңдап алу үшін көрсеткіш түймешіктерді пайдаланып, OK түймешігін басыңыз.
- <span id="page-135-0"></span>**5.** Қалаған қоңырау үлгісін таңдау үшін көрсеткіш түймешіктерін пайдаланып, OK түймешігін басыңыз.
- **6.** Өнімді орнатып болғаннан кейін қоңырау үлгісі қызметінің дұрыс жұмыс істеуін тексеріп көру үшін біреуден сізге факс жіберуін сұраңыз.

#### **Кіруші факстер үшін автоматты түрде кішірейту функциясын пайдаланыңыз**

Егер бет өлшемдері бойынша масштабтау опциясы қосылған болса, стандартты қағаз өлшеміне сәйкестендіру үшін өнім ұзын факстерді автоматты түрде 75%-ға шейін кішірейтеді (мысалы, факс стандарт пішімінен хат пішіміне кішірейтіледі).

Егер бет өлшемдері бойынша масштабтау опциясы ажыратылған болса, ұзын факстер толық өлшеммен бірнеше беттерде басып шығарылады. Кіруші факстің автоматты түрде кішірейту функциясы үшін зауыттық стандартты мәні: **Қосу**.

Егер **Факс штампы** опциясы қосылған болса, автоматты түрде кішірейту функциясын қосуды да қалауыңыз мүмкін. Бұл кіруші факстердің өлшемін аз ғана кішірейтеді және штампты екі бетке салуды болдырмайды.

**ЕСКЕРТПЕ:** Баспа құралдарының стандартты өлшемі науаға салынған баспа құралдарының өлшемімен сәйкес келетінін тексеріңіз.

- 1. Басқару тақтасындағы Орнату Улүймешігін басыңыз.
- **2. Факс параметрлері** мәзірін таңдап алу үшін көрсеткіш түймешіктерді пайдаланып, OK түймешігін басыңыз.
- **3. Факс қабылдау параметрлерін орнату** мәзірін таңдап алу үшін көрсеткіш түймешіктерді пайдаланып, OK түймешігін басыңыз.
- **4. Бетке шақтау** мәзірін таңдап алу үшін көрсеткіш түймешіктерді пайдаланып, OK түймешігін басыңыз.
- **5. Қосу** немесе **Өшіру** таңдау үшін көрсеткіш түймешіктерін пайдаланып, таңдауды сақтау үшін OK түймешігін басыңыз.

#### **Факсті қайта басып шығару параметрлерін орнату**

Факсті қайта басып шығарудың стандартты параметрі **Қосу**. Бұл параметрді басқару панелінен өзгерту үшін мына қадамдарды орындаңыз:

- 1. Басқару тақтасындағы Орнату Улүймешігін басыңыз.
- **2. Факс параметрлері** мәзірін таңдап алу үшін көрсеткіш түймешіктерді пайдаланып, OK түймешігін басыңыз.
- **3. Факс қабылдау параметрлерін орнату** мәзірін таңдап алу үшін көрсеткіш түймешіктерді пайдаланып, OK түймешігін басыңыз.
- **4. Факстерді қайта басып шығару** мәзірін таңдап алу үшін көрсеткіш түймешіктерді пайдаланып, OK түймешігін басыңыз.
- **5. Қосу** немесе **Өшіру** опциясын таңдап алу үшін көрсеткіш түймешіктерді пайдаланып, OK түймешігін басыңыз.

#### <span id="page-136-0"></span>**Факс шақыруын табу режимін орнатыңыз**

Бұл параметр факс берілімдері кезінде факс сигналын шығармайтын ескі үлгідегі факс машиналарынан факстерді қабылдауды немесе қабылдамауды реттейді. Осы басылым шыққан кезде факс сигналын шығармайтын үлгідегі факс машиналарының саны өте аз болатын. Стандартты параметр **Өшіру**. Факс шақыруын табу режимінің параметрін егер сіз әрдайым ескі үлгідегі факс машинасын пайдаланатын адамнан факс алатын болсаңыз ғана өзгертуге болады.

- 1. Басқару тақтасындағы Орнату N түймешігін басыныз.
- **2. Факс параметрлері** мәзірін таңдап алу үшін көрсеткіш түймешіктерді пайдаланып, OK түймешігін басыңыз.
- **3. Факс қабылдау параметрлерін орнату** мәзірін таңдап алу үшін көрсеткіш түймешіктерді пайдаланып, OK түймешігін басыңыз.
- **4. Кідірісті анықтау** мәзірін таңдап алу үшін көрсеткіш түймешіктерді пайдаланып, OK түймешігін басыңыз.
- **5. Қосу** немесе **Өшіру** таңдау үшін көрсеткіш түймешіктерін пайдаланып, таңдауды сақтау үшін OK түймешігін басыңыз.

#### **Факстің дыбыс деңгейін орнату**

Факстің дыбыс деңгейін басқару панелінен басқарыңыз. Сіз мына дыбыстарды өзгерте аласыз:

- Кіруші және шығушы факстермен байланысты факс дыбыстары
- Кіруші факстер үшін қоңырау

Факс дыбыстарының зауыттық стандартты деңгейі **Жұмсақ** болып келеді.

#### **Сигналдың дыбыс деңгейін, телефон желісінің дыбыс деңгейін және қоңыраудың дыбыс деңгейін орнату**

- **1.** Орнату У түймешігін басыңыз.
- **2. Жүйе параметрі** мәзірін таңдап алу үшін көрсеткіш түймешіктерді пайдаланып, OK түймешігін басыңыз.
- **3. Дыбыс параметрлері** мәзірін таңдап алу үшін көрсеткіш түймешіктерді пайдаланып, OK түймешігін басыңыз.
- **4. Дабыл дыбысы** мәзірін, **Телефон желісінің дыбысы** мәзірін немесе **Қоңыраудың дыбыс деңгейі** мәзірін таңдау үшін көрсеткіш түймешіктерді пайдаланып, OK түймешігін басыңыз.
- **5. Өшіру**, **Жұмсақ**, **Medium (Орташа)** немесе **Қатты дыбыс** параметрін таңдау үшін көрсеткіш түймешіктерін пайдаланыңыз.
- **6.** Таңдауды сақтау үшін OK батырмасын басыңыз.

#### **Мөрленетін факстарды орнату**

Өнім әрбір қабылданған факстің жоғарғы бөлігінде жіберушінің идентификациялық мәліметін басып шығарады. Оған қоса, факстың қабылданған күні мен уақытын растап отыру үшін, сіз кіруші факстарды өзіңіздің жеке тақырыптық ақпараты бар штамппен таңбалауды қоса аласыз. Қабылданған факстерге штамп басу параметрінің зауыттық стандартты мәні **Өшіру**.

- <span id="page-137-0"></span>**ЕСКЕРТПЕ:** Кіруші штамп қою мүмкіндігін қосу қағаз аумағын азайтып, өнім екінші бетті басып шығаруға мәжбүр болуы мүмкін.
- **ЕСКЕРТПЕ:** Бұл опция өнім басып шығаратын қабылданған факстерге ғана қолданылады.
	- 1. Басқару тақтасындағы Орнату Улуймешігін басыңыз.
	- **2. Факс параметрлері** мәзірін таңдап алу үшін көрсеткіш түймешіктерді пайдаланып, OK түймешігін басыңыз.
	- **3. Факс қабылдау параметрлерін орнату** мәзірін таңдап алу үшін көрсеткіш түймешіктерді пайдаланып, ОК түймешігін басыңыз.
	- **4. Факс штампы** мәзірін таңдап алу үшін көрсеткіш түймешіктерді пайдаланып, OK түймешігін басыңыз.
	- **5. Қосу** немесе **Өшіру** таңдау үшін көрсеткіш түймешіктерін пайдаланып, таңдауды сақтау үшін OK түймешігін басыңыз.

#### **Жеке қабылдау мүмкіндігін белгілеу**

**ЕСКЕРТПЕ:** Құпия түрде қабылдау мүмкіндігі соңғы факсты қайта басып шығару мүмкіндігіне әсер етпейді. Барлық қабылданған факстерге қол жеткізуді шектеу үшін, **Факстерді қайта басып шығару** параметрлерінің **Өшіру** орнатылғандығын тексеріңіз.

Құпия түрде қабылдау мүмкіндігі қосылған жағдайда қабылданған факстер жадта сақталады. Сақталған факстерді басып шығару үшін жеке идентификациялық нөмір (PIN) қажет етіледі.

#### **Құпия түрде қабылдау мүмкіндігін қосыңыз**

- 1. Басқару тақтасындағы Орнату **\** түймешігін басыңыз.
- **2. Факс параметрлері** мәзірін таңдап алу үшін көрсеткіш түймешіктерді пайдаланып, OK түймешігін басыңыз.
- **3. Факс қабылдау параметрлерін орнату** мәзірін таңдап алу үшін көрсеткіш түймешіктерді пайдаланып, OK түймешігін басыңыз.
- **4. Жасырын қабылдау** мәзірін таңдап алу үшін көрсеткіш түймешіктерді пайдаланып, OK түймешігін басыңыз.
- **5. Қосу** опциясын таңдап алу үшін көрсеткіш түймешіктерді пайдаланып, OK түймешігін басыңыз.
- **6.** Өнім қауіпсіздігі құпия сөзін енгізу үшін пернетақтаны пайдаланып, OK түймешігін басыңыз.
- **7.** Өнім қауіпсіздігі құпия сөзін растау үшін пернетақтаны пайдаланып, құпия сөзді қайта енгізіңіз, одан кейін OK түймешігін басыңыз.

#### **Құпия түрде қабылдау мүмкіндігін өшіру**

- 1. Басқару тақтасындағы Орнату Улүймешігін басыңыз.
- **2. Факс параметрлері** мәзірін таңдап алу үшін көрсеткіш түймешіктерді пайдаланып, OK түймешігін басыңыз.
- **3.** Өнім қауіпсіздігі құпия сөзін енгізу үшін пернетақтаны пайдаланып, OK түймешігін басыңыз.
- <span id="page-138-0"></span>**4. Факс қабылдау параметрлерін орнату** мәзірін таңдап алу үшін көрсеткіш түймешіктерді пайдаланып, OK түймешігін басыңыз.
- **5. Жасырын қабылдау** мәзірін таңдап алу үшін көрсеткіш түймешіктерді пайдаланып, OK түймешігін басыңыз.
- **6. Өшіру** опциясын таңдап алу үшін көрсеткіш түймешіктерді пайдаланып, OK түймешігін басыңыз.

Факс жадында қандай да бір басып шығарылмаған факстар қалып қоятын болса, өнім факстарды басып шығарып, оларды жадтан өшіреді.

### **Факске сұрақ жіберуді орнату**

Егер басқа біреу сұрақ қабылдайтын факс орнатса, сіз факсті өніміңізге жіберуді сұрай аласыз. (Басқа машинаға сұрақ жіберу).

- 1. Басқару тақтасындағы Орнату **\** түймешігін басыңыз.
- **2. Fax functions** мәзірін таңдап алу үшін көрсеткіш түймешіктерді пайдаланып, OK түймешігін басыңыз.
- **3. Қабылдауды сұрау** опциясын таңдап алу үшін көрсеткіш түймешіктерді пайдаланып, OK түймешігін басыңыз.

Өнім басқа факстің нөмірін теріп, факс жіберуді сұрайды.

## <span id="page-139-0"></span>**Факсті пайдаланыңыз**

## **Факстің бағдарламалық құралдары**

#### **Сәйкес келетін факс бағдарламалары**

Өніммен қосылып келетін компьютерлік факс бағдарламасы ғана өніммен жұмыс істеуге жарамды болады. Компьютерде бұрынырақ орнатылған компьютерлік факс бағдарламасын пайдалануды жалғастыру үшін оны компьютерге алдын ала қосылған модем арқылы пайдалану қажет; ол өнімнің модемі арқылы жұмыс істемейді.

## **Факсті тоқтату**

Ағымдағы уақытта нөмірі теріліп жатқан жеке факсті немесе беріліп немесе қабылданып жатқан жеке факсті тоқтату үшін осы нұсқауларды пайдаланыңыз.

#### **Ағымдағы факсті тоқтатыңыз**

Басқару тақтасындағы Болдырмау  $\boxtimes$ түймешігін басыңыз. Әлі берілмеген беттер тоқтатылады. Болдырмау  $\lceil \boxtimes \rceil$ түймешігі басылғанда топтық теру тапсырмалары да тоқтатылады.

#### **Орындалуын күтіп тұрған факс тапсырмасын тоқтатыңыз**

Бұл процедураны факс тапсырмасын мынадай жағдайларда тоқтату үшін пайдаланыңыз:

- Бос емес сигналынан, жауапсыз шақырудан немесе байланыс қатесінен кейін өнім нөмірді қайта теруді күтіп тұр.
- Факс алдағы уақытта жіберілетін етіп жоспарланған.

**Fax Job status** (Факс тапсырмасының күй-жайы) мәзірін пайдаланып факс тапсырмасын тоқтату үшін мына қадамдарды орындаңыз:

- 1. Басқару тақтасындағы Орнату **\** түймешігін басыңыз.
- **2. Fax Job status** мәзірін таңдап алу үшін көрсеткіш түймешіктерді пайдаланып, OK түймешігін басыңыз.
- **3.** Жойғыңыз келетін тапсырмаға жеткенше бағыт көрсеткіш батырмаларын пайдаланып орындалуға кезекте тұрған тапсырмалар бойынша тізімі бойынша жылжыңыз.
- **4.** Тоқтатқыңыз келетін тапсырманы таңдау үшін OK түймешігін басыңыз.
- **5.** Тапсырманы жойғыңыз келетіндігін растау үшін OK түймешігін басыңыз.

## **Факстерді жадтан өшіріңіз**

Басқа біреу сіздің өніміңізді пайдаланып, оның жадында сақталған факстерді қайта басып шығаруы мүмкін деп алаңдасаңыз ғана осы процедураны пайдаланыңыз.

**ЕСКЕРТУ:** Қайта басып шығару жадын тазалаумен қатар бұл процедура жіберіліп жатқан факсті, жіберілмеген, бірақ кезекте тұрған факстерді, алдағы уақытта жіберуге жоспарланған факстерді және басып шығарылмаған немесе жіберілмеген факстерді жояды.

- <span id="page-140-0"></span>1. Басқару тақтасындағы Орнату  $\diagdown$  түймешігін басыңыз.
- **2. Fax functions** мәзірін таңдап алу үшін көрсеткіш түймешіктерді пайдаланып, OK түймешігін басыңыз.
- **3. Сақталған факстерді өшіру** опциясын таңдап алу үшін көрсеткіш түймешіктерді пайдаланып, OK түймешігін басыңыз.
- **4.** Өшіруді растау үшін OK түймешігін басыңыз.

## **Факсті DSL, PBX немесе ISDN жүйелерінде пайдалану**

HP өнімдері әдеттегі аналогтық телефон қызметтерімен бірге пайдалануға арналып жасалған. Олар DSL, PBX, ISDN желілерінде жұмыс істеуге арналып жасалмаған немесе VoIP қызметтерімен сәйкес келмейді, бірақ олар дұрыс реттеу мен жабдықдар қамтамасыз етілген жағдайда жұмыс істеуі мүмкін.

**ЕСКЕРТПЕ:** HP компаниясы DSL, PBX, ISDN және VoIP реттеу опцияларын қызмет көрсетушімен талқылап көруді ұсынады.

HP LaserJet өнімі цифрлық телефон жабдықтарының барлығымен үйлесе бермейтін аналогтық құрылғы болып табылады (цифрлық-аналогтық түрлендіргіш пайдаланылмаса). HP компаниясы өнімнің цифрлық жабдықтармен немесе цифрлық-аналогтық түрлендіргіштермен үйлесімділігіне кепілдік бермейді.

#### **DSL (Цифрлық абоненттік желі)**

Цифрлық абоненттік желі (DSL) стандартты мыстан жасалған телефон сымдарын пайдаланатын цифрлық технологияны пайдаланады. Бұл өнім цифрлық сигналдармен тура үйлеспейді. Бірақ, цифрлық абоненттік желіні орнату кезінде конфигурация анықталған болса, жиілік диапазонының бір бөлігін аналогтық сигналды (дауыс пен факс үшін) жіберуге, ал қалған бөлігін цифрлық мәліметтерді жіберуге болатындай етіп сигналды бөлуге болады.

**ЕСКЕРТПЕ:** Цифрлық абоненттік желі қызметтеріне факстердің барлығы сәйкес келе бермеуі мүмкін. HP компаниясы өнімнің барлық DSL абоненттік желілерімен немесе қызмет көрсетушілерімен үйлесімділігіне кепілдік бермейді.

DSL модемі үшін жоғары жиіліктердің фильтрі қажет. Әдетте қызмет көрсетуші қалыпты телефон желісі үшін төменгі жиіліктердің фильтрін қамтамасыз етеді.

**ЕСКЕРТПЕ:** Қосымша ақпарат немесе көмек алу үшін DSL қызмет көрсетушісіне хабарласыңыз.

#### **PBX (Жеке пайдалануға арналған телефон жүйесі)**

Өнім цифрлық телефон жабдықтарының барлығымен үйлесе бермейтін аналогтық құрылғы болып табылады. Факс функциясы үшін цифрлық-аналогтық фильтрлер немесе түрлендіргіштер қажет болуы мүмкін. Егер жеке пайдалануға арналған телефон жүйесінде факсті пайдалану қажеттілігі пайда болса, көмек алу үшін жеке пайдалануға арналған телефон жүйесінің қызмет көрсетушісіне хабарласыңыз. HP компаниясы өнімнің цифрлық жабдықтармен немесе цифрлық-аналогтық түрлендіргіштермен үйлесімділігіне кепілдік бермейді.

Қосымша ақпарат немесе көмек алу үшін жеке пайдалануға арналған телефон жүйесінің қызмет көрсетушісіне хабарласыңыз.

### <span id="page-141-0"></span>**ISDN (Кешенді қызметтер көрсететін цифрлық желі)**

Қосымша ақпарат немесе көмек алу үшін кешенді қызметтер көрсететін цифрлық желінің қызмет көрсетушісіне хабарласыңыз.

## **Факсті VoIP қызметінде пайдалану**

Егер қызмет көрсетуші IP қызметтерімен қатар факс қызметтерін көрсету туралы анық мәлімдемесе, IP протоколы бойынша дауыстық трафикті беру (VoIP) қызметтері көбінесе факс машиналарымен үйлеспейді.

Егер өнімдегі факстің IP протоколы бойынша дауыстық трафикті беру желісінде жұмыс істеуі кезінде проблемалар болса, барлық кабельдердің және параметрлердің дұрыстығын тексеріңіз. Факс жылдамдығының параметрін азайту өнімнің IP протоколы бойынша дауыстық трафикті беру желісі арқылы факс жіберу мүмкіндігін қамтамасыз етеді.

Егер факс жіберу проблемалары жойылмаса, IP протоколы бойынша дауыстық трафикті беру бойынша қызмет көрсетушісіне хабарласыңыз.

#### **Факс жады**

#### **Қуат көзі ажыратылғанда факс жады сақталып қалады**

Электр қуаты ажыратылған жағдайда, флэш-жад мәліметтердің жоғалуын болдырмайды. Басқа факс құрылғылары факс беттерін қалыпты оперативті жадта немесе қысқа мерзімді оперативті жадта сақтайды. Қуат көзінен ажыратылу кезінде қалыпты оперативті жадтағы мәліметтер бірден жоғалады, ал қысқа мерзімді оперативті жадтағы мәліметтер мұндай жағдайда шамамен 60 минуттан кейін жоғалады. Флэш-жадта мәліметтер қуат көзіне қоспай-ақ көп жылдарға сақтай алады.

## **Факсті жіберіңіз**

#### **Планшетті сканерден факс жіберу**

**1.** Құжатты төмен қаратып сканер әйнегіне салыңыз.

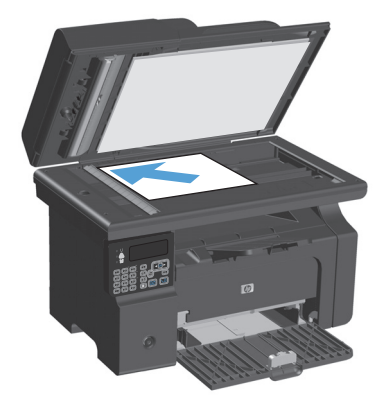

- **2.** Орнату У түймесін басыңыз.
- **3. Телефон кітабы** мәзірін таңдап, OK түймешігін басыңыз.
- <span id="page-142-0"></span>**4.** Тізімнен телефон кітабының жазбасын таңдаңыз. Егер жазба болмаса, нөмірді теру үшін басқару тақтасындағы пернетақтаны пайдаланыңыз.
- **5.** Басқару тақтасындағы Факс жіберу ₹ түймешігін басыңыз. Өнім факс тапсырмасын орындауды бастайды.

### **Құжаттарды автоматты түрде беру құрылғысындағы факс**

**1.** Құжаттарды автоматты түрде беру құрылғысына түпнұсқалардың бетін жоғары қаратып салыңыз.

**ЕСКЕРТПЕ:** Құжаттарды автоматты түрде беру құрылғысының сыйымдылығы 75 г/м<sup>2</sup> немесе 20 фунттық баспа қағазының 35 парағын құрайды.

**ЕСКЕРТУ:** Өнімнің зақымдалуын болдырмау қағаз қыстырғыштары немесе қапсырмалары бар түпнұсқаларды пайдаланбаңыз. Оған қоса, құжаттарды автоматты түрде беру құрылғысына фотосуреттерді, шағын түпнұсқаларды немесе сынуға бейім түпнұсқаларды салмаңыз.

**2.** Бағыттағыштарды қағазды қысып тұратындай етіп реттеңіз.

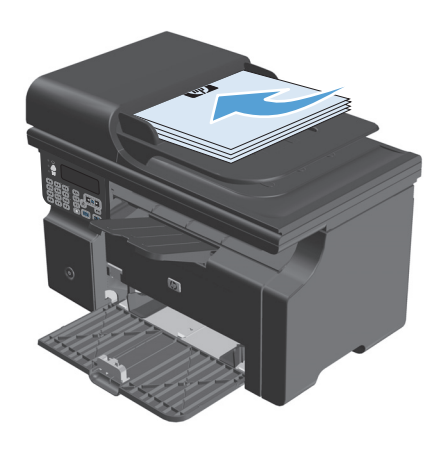

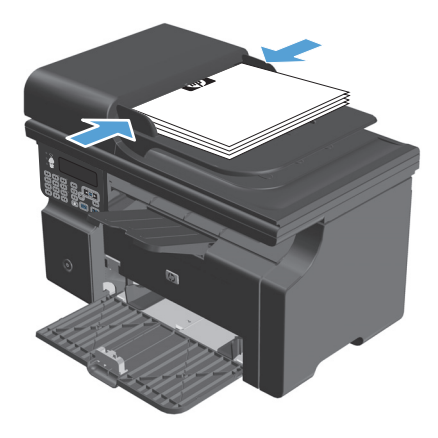

- **3.** Орнату **д** түймешігін басыңыз.
- **4. Телефон кітабы** мәзірін таңдап, OK түймешігін басыңыз.
- <span id="page-143-0"></span>**5.** Тізімнен телефон кітабының жазбасын таңдаңыз. Егер жазба болмаса, нөмірді теру үшін басқару тақтасындағы пернетақтаны пайдаланыңыз.
- **6.** Басқару тақтасындағы Факс жіберу түймешігін басыңыз. Өнім факс тапсырмасын орындауды бастайды.

#### **Нөмірді қолмен теру арқылы факс жіберу**

Әдетте, өнім Факс жіберу ९ ∏ түймешігі басылғаннан кейін нөмірді тереді. Дегенмен, кей кездері, сіз әрбір басуыңызда өнімнің әрбір нөмірді теруін қалауыңыз мүмкін. Мысалы, сіз факс шақыруын телефон карточкасы арқылы орындасаңыз, факс нөмірін теру, телефон компаниясының қабылдау сигналын күту, сонан соң телефон карточкасының нөмірін теру қажет болуы мүмкін. Халықаралық нөмірлерді тергенде нөмірдің бір бөлігін теріп, жалғастырудан бұрын байланысқа дайын болу сигналын күту қажет болуы мүмкін.

#### **Факсті топқа қолмен жіберіңіз (жоспарланбаған факс жіберу)**

Бірнеше алушыға факс жібергенде келесі нұсқауларды пайдаланыңыз:

- **1.** Құжатты құжаттарды автоматты түрде беру құрылғысының кіріс науасына салыңыз.
- **2.** Орнату У түймешігін басыңыз.
- **3. Телефон кітабы** мәзірін таңдап, OK түймешігін басыңыз.
- **4.** Тізімнен телефон кітабының жазбасын таңдаңыз. Егер жазба болмаса, нөмірді теру үшін басқару тақтасындағы пернетақтаны пайдаланыңыз.
- **5.** Нөмірлерді теруді жалғастыру үшін 3- және 4-қадамдарды қайталаңыз. Егер нөмірлерді теруді бітірсеңіз, келесі қадамға өтіңіз.
- **6.** Факс жіберу <u>у</u> ∏атүймешігін басыңыз.
- **7.** Егер сізде сканерлейтін басқа беттер болса, 1 түймешігін басып, **Иә** опциясын таңдаңыз, содан кейін факс тапсырмасының әрбір беті үшін 6-қадамды қайталаңыз. Егер бітірсеңіз, 2 түймешігін басып, **Жоқ** опциясын таңдаңыз.

Өнім факсті әрбір факс нөміріне жібереді. Егер топтағы нөмір бос емес болса немесе жауап бермесе, өнім сол нөмірді қайта теру параметріне негізделіп қайта тереді. Егер барлық қайта теру әрекеттері сәтсіз аяқталса, өнім факс жұмыстарын тіркеу журналына қатені қосып жаңартады, сонан соң ол топтағы келесі нөмірге өтеді.

#### **Қолмен нөмірді қайта теру**

- **1.** Құжатты құжаттарды автоматты түрде беру құрылғысына салыңыз.
- **2.** Басқару тақтасындағы Қайта теру € түймешігін басыңыз.
- **3.** Факс жіберу  $\sqrt{2}$  түймешігін басыңыз.
- **4.** Егер сізде сканерлейтін басқа беттер болса, 1 түймешігін басып, **Иә** опциясын таңдаңыз, содан кейін факс тапсырмасының әрбір беті үшін 3-қадамды қайталаңыз. Егер бітірсеңіз, 2 түймешігін басып, **Жоқ** опциясын таңдаңыз.

Өнім факсті қайта терілген нөмірге жібереді. Егер нөмір бос емес болса немесе жауап бермесе, өнім нөмірді қайта теру параметріне негізделіп қайта тереді. Егер барлық қайта теру әрекеттері сәтсіз аяқталса, өнім факс жұмыстарын тіркеу журналына қатені қосып жаңартады.

#### **Бағдарламалық құралдардан факс жіберіңіз**

Келесі мәліметте өніммен бірге келген бағдарламалық құралды пайдаланып, факстерді жіберуге арналған негізгі нұсқаулар берілген. Бағдарламалық құралдарға қатысты басқа барлық тақырыптар бағдарламалық құралдардың Көмек бөлімінде қамтылған және оны бағдарламаның **Help** (Көмек) мәзірінен ашуға болады.

Егер сіз мына талаптарға жауап берсеңіз, электрондық құжаттарды компьютерден факс арқылы жібере аласыз:

- Өнім тікелей компьютерге қосылған.
- Өнімнің бағдарламалық құралдары компьютерде орнатылған.
- Компьютердің амалдық жүйесі Microsoft Windows XP, Windows Vista, Mac OS X v10.4, 10.5, 10.6 немесе одан кейінгі.

#### **Факсті бағдарламалық құралдардан жіберіңіз (Windows XP немесе Vista)**

Факс жіберу процедурасы сіздің техникалық талаптарыңызға байланысты өзгереді. Ең көп пайдаланылатын әрекеттер.

- **1. Бастау** батырмасын басыңыз, **Programs** (Бағдарламалар) батырмасын басыңыз (немесе Windows XP үшін **All Programs** (Барлық бағдарламалар), сонан соң **Hewlett-Packard** басыңыз.
- **2.** Өнім атауын басып, одан кейін **Send fax** (Факс жіберу) батырмасын басыңыз. Факстің бағдарламалық құралдары көрінеді.
- **3.** Бір немесе бірнеше қабылдаушының факс нөмірін енгізіңіз.
- **4.** Құжатты құжаттарды автоматты түрде беру құрылғысына салыңыз.
- **5.** Титул бетін қосыңыз. (Бұл қадамды орындау міндетті емес.)
- **6. Send Now** (Қазір жіберу) батырмасын басыңыз.

#### **Факсті бағдарламалық құралдан жіберу (Mac OS X 10.4 немесе одан кейінгі)**

Mac OS X жүйесін пайдаланып, өнімнің бағдарламалық құралынан факс жіберудің екі әдісінен біреуін таңдауға болады.

HP Director пайдаланып факс жіберу үшін мына қадамдарды орындаңыз:

- **1.** Құжатты құжаттарды автоматты түрде беру құрылғысына салыңыз.
- **2.** Пиктограмманы басу арқылы HP Director ашыңыз, сонан соң **Fax** (Факс) батырмасын басыңыз. Apple басып шығару диалогы көрінеді.
- **3. Fax PDF** (Факс PDF) опциясын **PDF** мәзірінен таңдаңыз.
- **4. To** (Қайда) астында бір немесе бірнеше қабылдаушының факс нөмірін енгізіңіз.
- **5. Modem** (Модем) астында өнімді таңдаңыз.
- **6. Fax** (Факс) батырмасын басыңыз.

Факс драйверіне басып шығару арқылы факс жіберу үшін мына қадамдарды орындаңыз:

- **1.** Факспен жібергіңіз келетін құжатты ашыңыз.
- **2. File** (Файл) батырмасын басыңыз, сонан соң **Print** (Басып шығару) батырмасын басыңыз.
- **3. Fax PDF** (Факс PDF) опциясын **PDF** мәзірінен таңдаңыз.
- **4. To** (Қайда) астында бір немесе бірнеше қабылдаушының факс нөмірін енгізіңіз.
- **5. Modem** (Модем) астында өнімді таңдаңыз.
- **6. Fax** (Факс) батырмасын басыңыз.

**Үшінші жақтың бағдарламалық құралдарынан факс жіберіңіз, мысалы, Microsoft Word (барлық операциялық жүйелер)**

- **1.** Үшінші жақтың бағдарламасында құжатты ашыңыз.
- **2. File** (Файл) мәзірін басыңыз, сонан соң **Print** (Басып шығару) батырмасын басыңыз.
- **3.** Принтер драйверінің ашылатын тізімінен факс басып шығару драйверін таңдаңыз. Факстің бағдарламалық құралдары көрінеді.
- **4.** Мына процедуралардың бірін орындаңыз:
	- **Windows**
		- **а.** Бір немесе бірнеше қабылдаушының факс нөмірін енгізіңіз.
		- **ә.** Титул бетін қосыңыз. (Бұл қадамды орындау міндетті емес.)
		- **б.** Өнімге жүктелген кез келген беттерді қосыңыз. (Бұл қадамды орындау міндетті емес.)
		- **в. Send Now** (Қазір жіберу) батырмасын басыңыз.
	- **Macintosh**
		- **а. Fax PDF** (Факс PDF) опциясын **PDF** мәзірінен таңдаңыз.
		- **ә.** Бір немесе бірнеше қабылдаушының факс нөмірін енгізіңіз.
		- **б. Modem** (Модем) астында өнімді таңдаңыз.
		- **в. Fax** (Факс) батырмасын басыңыз.

#### **Факс желісіне жалғанған телефонмен теру арқылы факсті жіберу**

Кейде, өнім қосылған желідегі телефоннан факс нөмірін теру қажет болуы мүмкін. Мысалы, егер сіз құрылғысы қолмен қабылдау режимінде тұрған кісіге факс жіберсеңіз, факстің алдында дауыстық шақыру арқылы сіз сол кісіге факс жіберілетінін хабарлай аласыз.

**ЕСКЕРТПЕ:** телефон өнімнің «телефон» портына қосылған болуы тиіс.

- **1.** Құжатты құжаттарды автоматты түрде беру құрылғысына салыңыз.
- **2.** Өнім қосылған желідегі телефон тұтқасын көтеріңіз. Телефон батырматақтасын пайдаланып факс нөмірін теріңіз.
- **3.** Қабылдаушы жауап бергенде одан факс машинасында факс қабылдауды бастауын сұраңыз.
- **4.** Факс үнін естігенде Факс жіберу Ҁ әтүймешігін басыңыз, басқару тақтасының дисплейінде **Connecting** хабары шыққанша күтіп, телефон тұтқасын орнына қойыңыз.

#### **Факстің кейін жіберілуін жоспарлау**

Бір немесе бірнеше адамдарға алдағы уақытта автоматты түрде жіберілуі тиіс факсті жоспарлау үшін өнімнің басқару панелін пайдаланыңыз. Бұл процедура біткеннен кейін, өнім құжатты жадына сканерлейді, сонан соң Дайын жағдайына қайта оралады.

**ЕСКЕРТПЕ:** Егер өнім факсті жоспарланған уақытта жібере алмаса, сәйкес мәлімет факс қатесі есебінде көрсетіледі (егер сол опция қосылған болса) немесе факс жұмыстарын тіркеу журналына жазылады. Факс жіберу шақыруына жауап болмағандықтан немесе бос емес сигналы нөмірді қайта теру әрекеттерін тоқтатқандықтан берілім басталмауы мүмкін.

Егер факс алдағы уақытта жіберілетін етіп жоспарланса, бірақ оны жаңарту қажет болса, қосымша мәліметті бөлек тапсырма ретінде жіберіңіз. Бір факс нөміріне бір мезгілде жіберілетін етіп жоспарланған барлық факстер жеке факстер түрінде жіберіледі.

**1.** Құжатты құжаттарды автоматты түрде беру құрылғысына салыңыз.

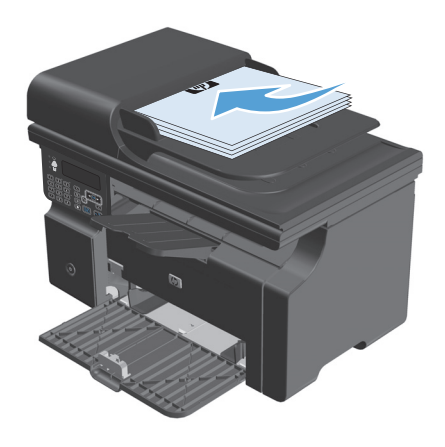

**2.** Басқару тақтасындағы Орнату У түймешігін басыңыз.

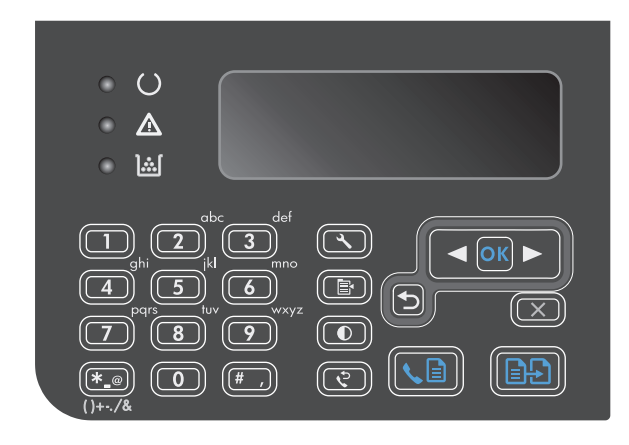

- **3. Fax functions** мәзірін таңдап алу үшін көрсеткіш түймешіктерді пайдаланып, OK түймешігін басыңыз.
- **4. Факсті кейінірек жіберу** мәзірін таңдап алу үшін көрсеткіш түймешіктерді пайдаланып, OK түймешігін басыңыз.
- **5.** Уақытты енгізу үшін пернетақтаны пайдаланыңыз.
- **6.** Егер өнім 12 сағаттық уақыт режиміне қойылған болса, Түске дейін (Т.Д.) немесе Түстен кейін (Т.К.) орнату үшін курсорды төртінші таңбаның соңына жылжыту үшін бағыт көрсеткіш батырмаларын пайдаланыңыз. Түске дейінгі уақыт үшін **1** түймешігін, ал түстен кейінгі уақыт үшін **2** түймешігін таңдап, OK түймешігін басыңыз. Егер өнім 24 сағаттық уақытқа қойылған болса, OK түймешігін басыңыз.
- **7.** Стандартты күнді қабылдау үшін OK түймешігін басыңыз немесе күнді орнату үшін пернетақтаны пайдаланып, OK түймешігін басыңыз.
- **8.** Факс нөмірін енгізіңіз.

**ЕСКЕРТПЕ:** Бұл функция анықталмаған (жоспарланбаған) топтарды қолдамайды.

**9.** ОК түймешігін немесе Факс жіберу ⊾ түймешігін басыңыз. Өнім құжатты жадқа сканерлейді және оны белгіленген уақытта жібереді.

#### **Кіру кодтарын, несие карточкаларын немесе телефон карточкаларын пайдаланыңыз**

Кіру кодтарын, несие карточкаларын немесе телефон карточкаларын пайдалану үшін үзілістерді және нөмір теру кодтарын ескеру үшін нөмірді қолмен теріңіз.

#### **Халықаралық факстерді жіберіңіз**

Факсті шетелдегі нөмірге жіберу үшін үзілістерді және халықаралық теру кодтарын ескеру үшін нөмірді қолмен теріңіз.

### **Факсті алыңыз**

#### **Факсті басып шығару**

Өнім факс берілімін алғанда, ол факсті басып шығарады (егер факсті құпия түрде қабылдау функциясы қосылмаса) және оны автоматты түрде флэш жадқа сақтайды.

#### **Жеке қабылдау мүмкіндігі қосулы болғанда сақталған факсті басып шығару**

Сақталған факстерді басып шығару үшін жеке идентификациялық кодты (PIN) енгізу қажет. Өнім сақталған факстерді басып шығарғаннан кейін факстер жадтан өшіріледі.

- 1. Басқару тақтасындағы Орнату Улуймешігін басыңыз.
- **2. Факс параметрлері** мәзірін таңдап алу үшін көрсеткіш түймешіктерді пайдаланып, OK түймешігін басыңыз.
- **3.** Өнім қауіпсіздігінің PIN кодын енгізу үшін пернетақтаны пайдаланып, OK түймешігін басыңыз.
- **4. Факс қабылдау параметрлерін орнату** мәзірін таңдап алу үшін көрсеткіш түймешіктерді пайдаланып, OK түймешігін басыңыз.
- **5. Жасырын қабылдау** мәзірін таңдап алу үшін көрсеткіш түймешіктерді пайдаланып, OK түймешігін басыңыз.
- **6. Факстарды басып шығару** опциясын таңдап алу үшін көрсеткіш түймешіктерді пайдаланып, OK түймешігін басыңыз.

#### **Факсті қайта басып шығарыңыз**

Басып шығару картриджі бос болғандықтан немесе факс баспа құралының дұрыс емес түріне басып шығарылғандықтан сіз факсті қайта басып шығарғыңыз келсе, оны қайта басып шығаруға болады. Қайта басып шығару үшін сақталған факстердің нақты саны жарамды жад көлемімен анықталады. Ең соңғы сақталған факс бірінші болып басылып шығарылады; сақталып тұрған ең ескі факс соңында басылып шығарылады.

Бұл факстер тұрақты түрде сақталады. Оларды қайта басып шығарғанда олар жадтан өшірілмейді.

- 1. Басқару тақтасындағы Орнату **\** түймешігін басыңыз.
- **2. Fax functions** мәзірін таңдап алу үшін көрсеткіш түймешіктерді пайдаланып, OK түймешігін басыңыз.
- **3. Соңғысын қайта басып шығару** опциясын таңдап алу үшін көрсеткіш түймешіктерді пайдаланып, OK түймешігін басыңыз. Өнім ең соңғы басып шығарылған факсті қайта басып шығаруды бастайды.
- **ЕСКЕРТПЕ:** Кез келген уақытта басып шығаруды тоқтату үшін Болдырмау түймешігін басыңыз.
- **ЕСКЕРТУ: Факстерді қайта басып шығару** параметрі **Өшіру** мәніне орнатылған болса, қате басылып шыққан немесе күңгірттенген факстердің қайта басылып шығуы мүмкін емес.

#### **Факс сигналдары телефон желісінде естілетін жағдайда факстерді қабылдаңыз**

Егер сізде факс және телефон қоңырауларын қабылдайтын телефон желісі болса және сіз телефонмен жауап берген кезде факс сигналдарын естісеңіз, сіз екі әдістің бірін пайдаланып факс қабылдауды бастауыңызға болады:

- Егер өнімге жақын тұрсаңыз, басқару тақтасындағы Факс жіберу  $\zeta$  түймешігін басыңыз.
- Егер олай болмаса, телефон пернетақтасында 1-2-3 сандарын кезекпен басып, факс берілу дыбыстарын тыңдаңыз, сонан соң телефон тұтқасын қойыңыз.

#### **ЕСКЕРТПЕ:** Екінші әдістің жүзеге асуы үшін **Қосымша телефон** параметрін **Иә** мәніне орнату қажет.

#### **Факстерді компьютерге қабылдау**

**ЕСКЕРТПЕ:** Компьютерді пайдаланып факстерді қабылдау Macintosh үшін қарастырылмаған.

Өнімді бастапқы орнату кезінде бағдарламалық құралдар толық орнатылған жағдайда ғана факстерді компьютерде қабылдау мүмкін болады.

Компьютеріңізде факстерді қабылдау үшін бағдарламалық құралдағы компьютерде қабылдау функциясын қосыңыз.

- **1.** HP Toolbox ашыңыз.
- **2.** Өнімді таңдаңыз.
- **3. Fax** (Факс) батырмасын басыңыз.
- **4. Fax Tasks** (Факс тапсырмалары) батырмасын басыңыз.
- **5. Fax Receive Mode** (Факс қабылдау режимі) опциясының төменгі жағында **Receive faxes to this computer** (Факстерді осы компьютерде қабылдау) опциясын таңдаңыз.

#### **Басқару панелінен компьютерде қабылдау функциясын ажыратыңыз**

Компьютерде қабылдау функциясын тек қана бір компьютерден қосуға болады. Егер қандай да бір себептермен сол компьютерді пайдалану мүмкін болмай қалса, басқару панелінен компьютерде қабылдау функциясын ажырату үшін мына процедураны пайдалануға болады.

- 1. Басқару тақтасындағы Орнату **\** түймешігін басыңыз.
- **2. Fax functions** мәзірін таңдап алу үшін көрсеткіш түймешіктерді пайдаланып, OK түймешігін басыңыз.
- **3. Дербес компьютерге қабылдауды тоқтату** опциясын таңдап алу үшін көрсеткіш түймешіктерді пайдаланып, OK түймешігін басыңыз.

#### **Компьютер режимінде қабылданған уақытта жаңа жеткізілген факсті көру**

- **1.** HP Toolbox ашыңыз.
- **2.** Өнімді таңдаңыз.
- **3. Fax** (Факс) батырмасын басыңыз.
- **4. Fax Receive Log** (Факс қабылдауды тіркеу журналы) батырмасын басыңыз.
- **5. Fax Image** (Факс кескіні) бағанасында көргіңіз келетін факстің «көру» сілтемесін басыңыз.

## **Факс мәселелерін шешіңіз**

### **Факстің ақаулықтарын жою туралы бақылау кестесі**

Факстің ақаулықтарын жою туралы көмек:

- Басқару тақтасының мәзірлері мен жұмыс параметрлерін көрсету үшін **Есептер** мәзірінен мәзір картасын басып шығарыңыз.
- Әр шешімді орындағаннан кейін факсті жіберіп және қабылдап көріңіз.
- Өнімнен тыс барлық құрылғыларды ажыратыңыз. Өнімдегі телефон сымы тікелей қабырғадағы телефон ұясына жалғанғанынтексеріңіз.
- **1.** Өнімге орнатылған бағдарламалық құрал ағымдағы екенін тексеріңіз:
	- **а. Есептер** мәзірінен конфигурациялау бетін басып шығарыңыз.
	- **ә.** [www.hp.com/support/ljm1210series](http://www.hp.com/support/ljm1210series) өтіп, пайдаланып отырған амалдық жүйені таңдаңыз.
	- **б.** Орнатылған бағдарламалық құрал кестесіне жылжып барып, тізімдегі қазіргі нұсқаны конфигурациялық бетте тізімделген нұсқамен салыстырыңыз. Нұсқалар әр түрлі болса, орнатылатын бағдарламалық құралдың ең жаңасын жүктеңіз.
	- **в.** Жаңа конфигурациялау бетін басып шығарып, бағдарламалық құралдың ағымдағы екенін тексеріңіз.
- **2.** Телефон сымының дұрыс портқа жалғанғанын тексеріңіз.
- **3.** Факстің теңшелгенін тексеріңіз. Факстің уақытын, күнін және факстегі тақырып мәліметін конфигурациялау үшін басқару тақтасын немесе HP Fax Setup Wizard шеберін пайдаланыңыз.
- **4.** Телефон желісін тексеріңіз.
	- **а.** Телефон сымын өнімнен ажыратыңыз.
	- **ә.** Телефон сымын телефонға жалғап, теру сигналы бар екеніне көз жеткізіңіз.
	- **б.** Телефон сымын өнімдегі лайықты портқа қайтадан жалғаңыз.
- **5.** DSL қызметі қолданылғанда, орнатулар мен функцияларды тексеріңіз. DSL модемі үшін жоғары жиіліктердің фильтрі қажет. Әдетте қызмет көрсетуші қалыпты телефон желісі үшін төменгі жиіліктердің фильтрін қамтамасыз етеді.
- **6.** VoIP қызметі қолданылғанда, орнатулар мен функцияларды тексеріңіз. VoIP қызметі IP арқылы факсті қолдамауы мүмкін. IP арқылы факс қолданылған жағдайда, **Факс жылдамдығы** параметрін **Баяу (V.29)** мәніне өзгертіңіз.
- **7.** Факсті жібере не қабылдай алмайтын болсаңыз, төмендегілерді орындаңыз:
	- **а.** Қателерді түзету параметрлерін өзгертіңіз.
		- **ЕСКЕРТПЕ:** бұл параметрлер өзгертілгенде бейне сапасы төмендеуі мүмкін.
	- **ә. Факс жылдамдығы** параметрін **Орташа (V.17)** немесе **Баяу (V.29)** мәніне өзгертіңіз.

### **Факс қатесі туралы хабарлар**

Сигналдық және ескерту хабарлары уақытша шығады және сізден тапсырманы қалпына келтіру үшін OK түймешігін басу арқылы немесе бас тарту үшін Болдырмау  $\boxtimes$ түймешігін басу арқылы растауды талап етуі мүмкін. Белгілі бір ескертулер шыққанда, тапсырма бітпей қалуы мүмкін немесе басып шығару сапасы төмендеуі мүмкін. Егер сигналдық немесе ескерту хабары басып шығаруға қатысты болса және автоматты жалғастыру функциясы қосылған болса, ескерту хабары 10 секундқа шыққаннан кейін өнім басып шығару тапсырмасын растаусыз жалғастыруға әрекет жасайды.

#### **Сигналдық және ескерту хабарлары**

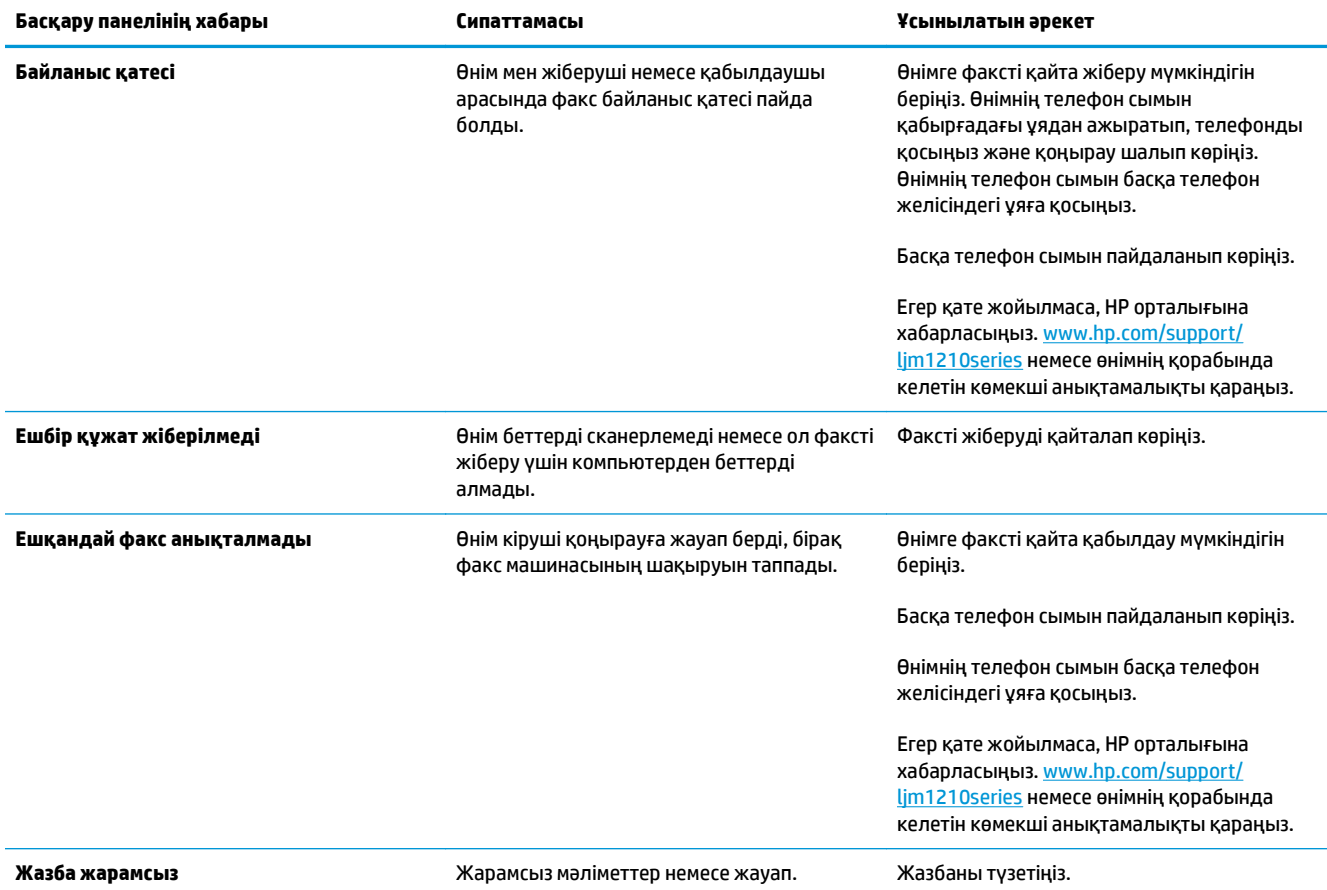

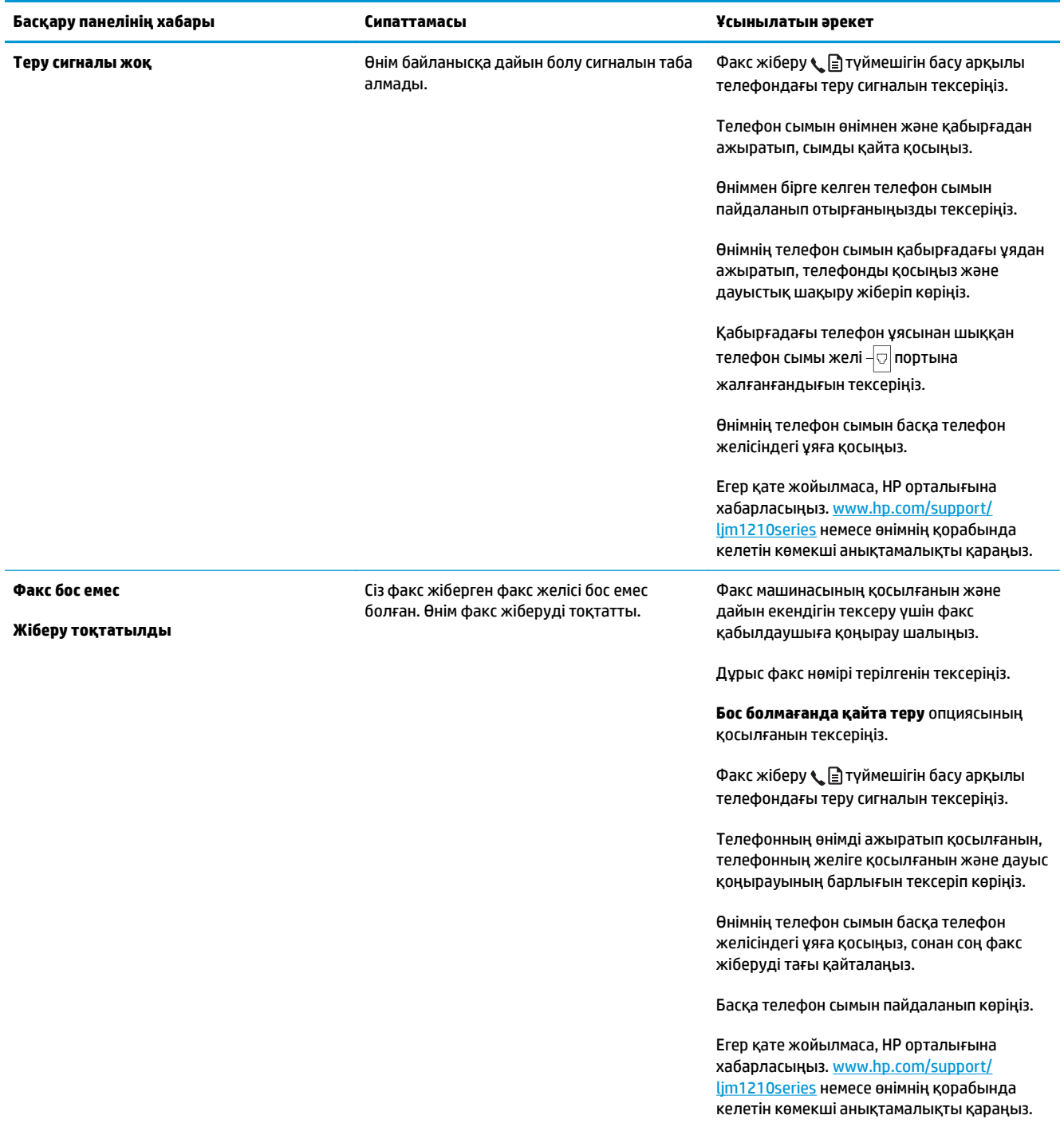

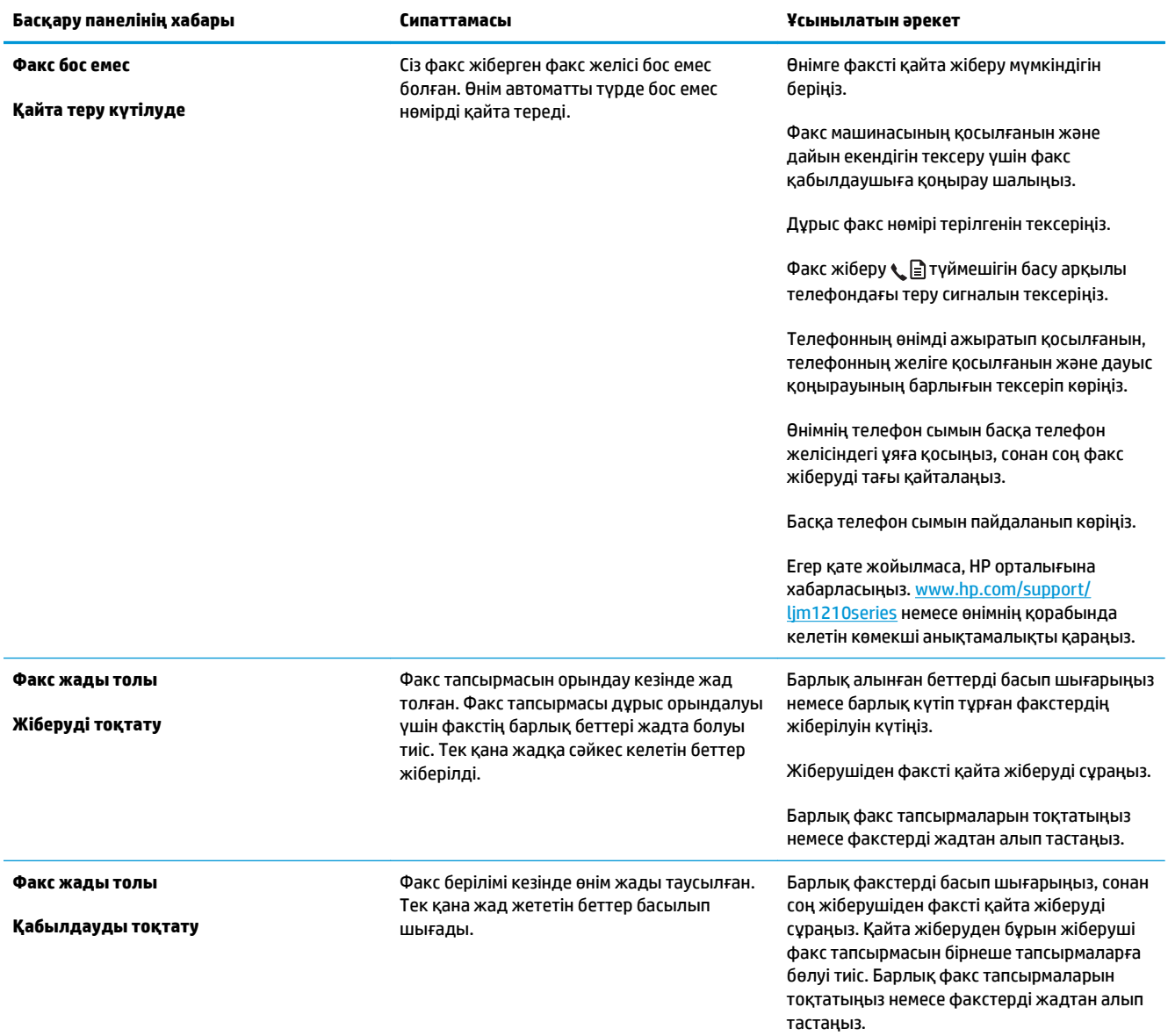

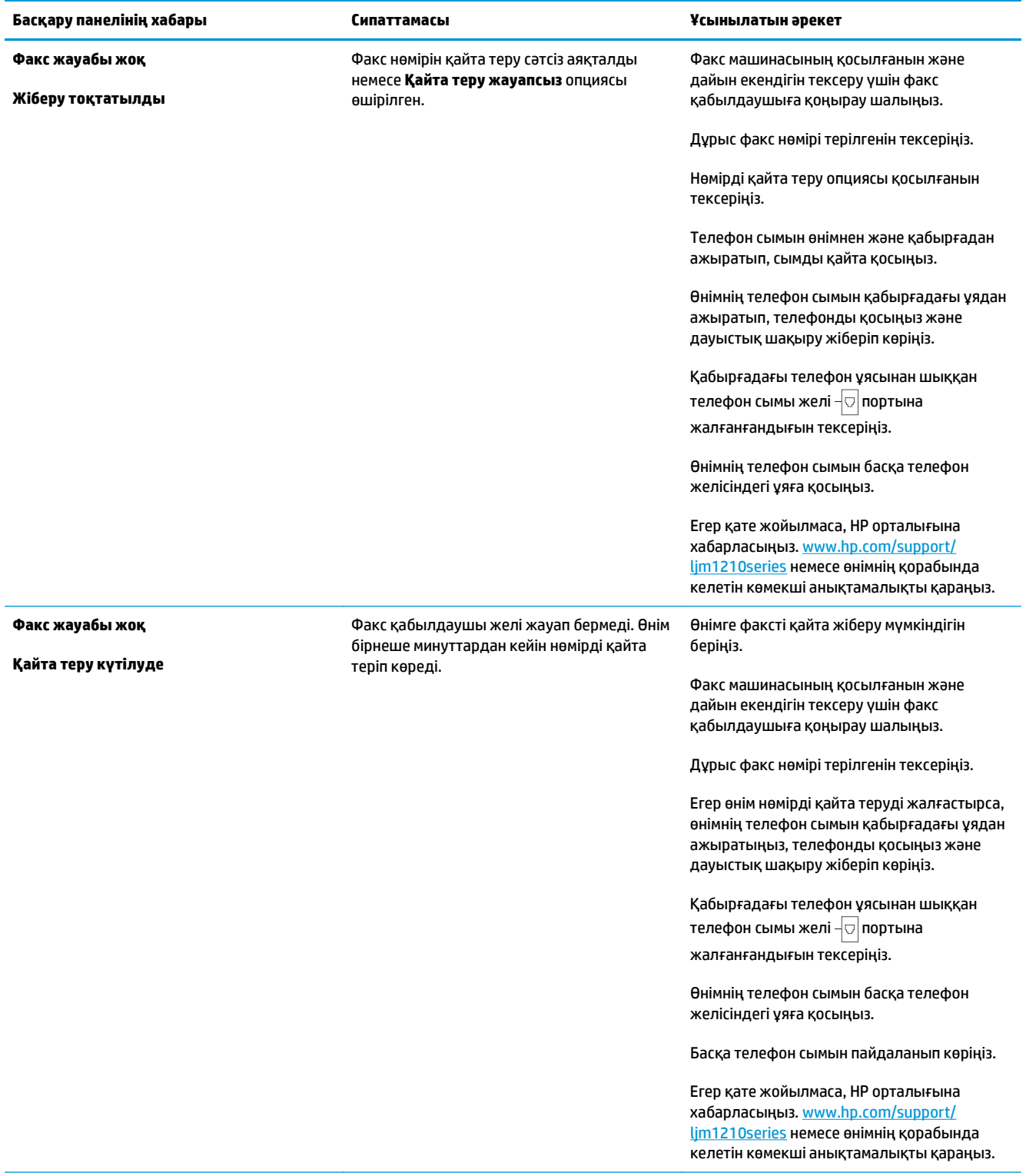

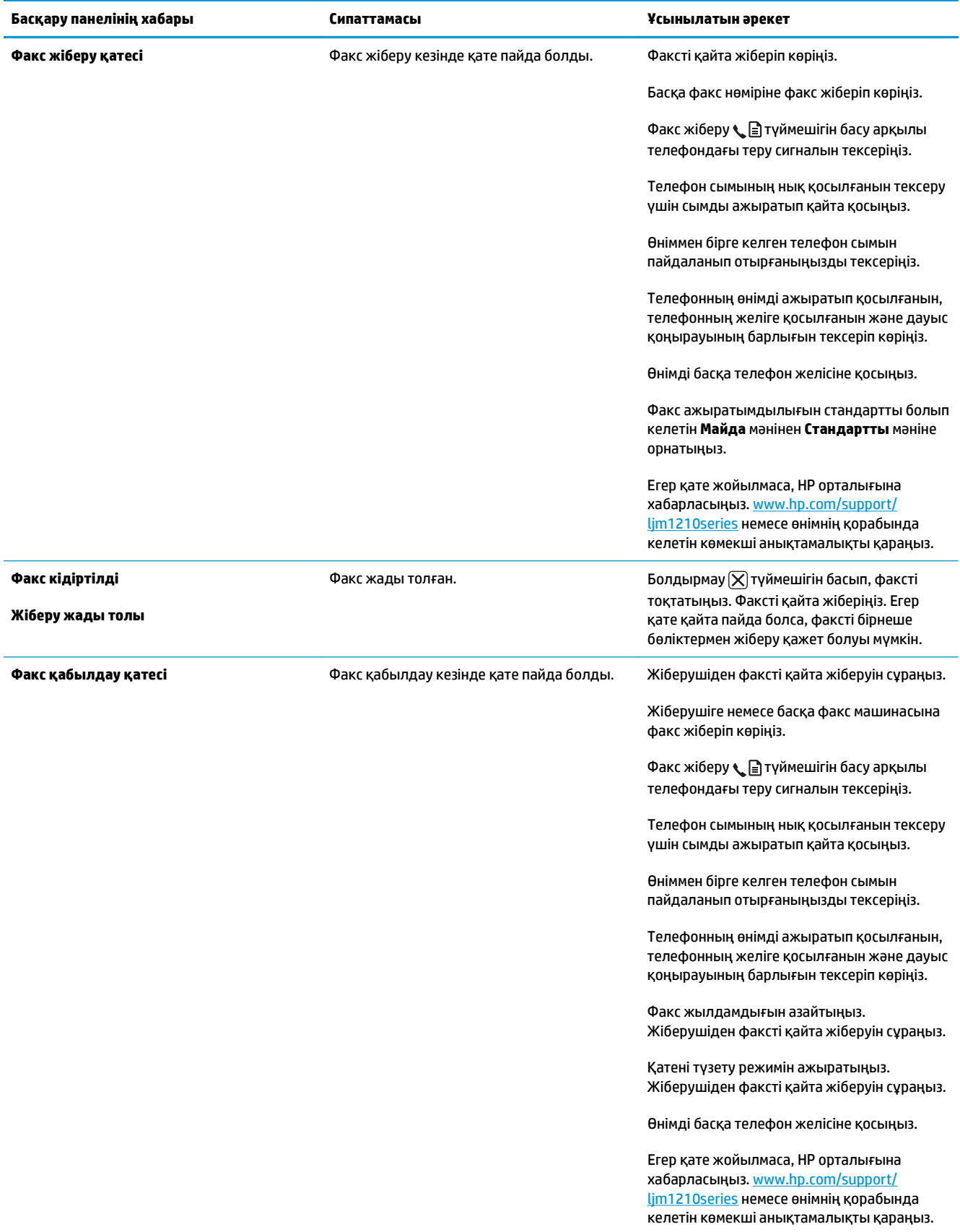

### **Факстің тіркеу журналдары мен есеп берулері**

Факстің тіркеу журналдары мен есеп берулерін басып шығару үшін мына нұсқауларды пайдаланыңыз:

#### **Барлық факс есеп берулерін басып шығарыңыз**

Бір мезгілде мына есеп берулердің барлығын басып шығару үшін осы процедураны пайдаланыңыз:

- **Факс әрекеті журналы**
- **Телефон кітабы есебі**
- **Config report**
- **Блокталған факстер тізімі**
- 1. Басқару тақтасындағы Орнату **\** түймешігін басыңыз.

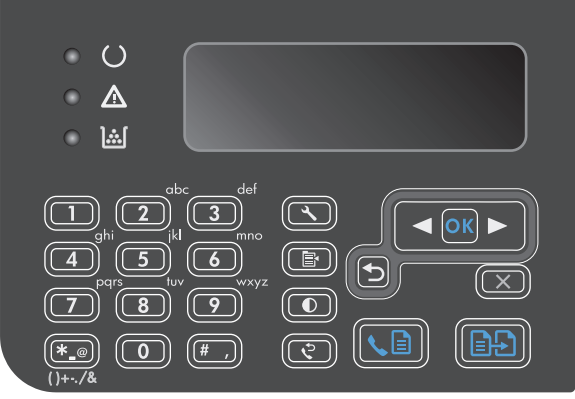

- **2. Есептер** мәзірін таңдап алу үшін көрсеткіш түймешіктерді пайдаланып, OK түймешігін басыңыз.
- **3. Факс есеп берулері** мәзірін таңдап алу үшін көрсеткіш түймешіктерді пайдаланып, OK түймешігін басыңыз.
- **4. Барлық факстер есептері** опциясын таңдап алу үшін көрсеткіш түймешіктерді пайдаланып, OK түймешігін басыңыз. Өнім мәзір параметрлерінен шығып, есептерді басып шығарады.

#### **Факстің жеке есептерін басып шығарыңыз**

- 1. Басқару тақтасындағы Орнату Улүймешігін басыңыз.
- **2. Есептер** мәзірін таңдап алу үшін көрсеткіш түймешіктерді пайдаланып, OK түймешігін басыңыз.
- **3. Факс есеп берулері** мәзірін таңдап алу үшін көрсеткіш түймешіктерді пайдаланып, OK түймешігін басыңыз.
- **4.** Басып шығарылатын есепті таңдау үшін көрсеткіш түймешіктерін пайдаланып, OK түймешігін басыңыз. Өнім мәзір параметрлерінен шығып, есепті басып шығарады.
- **ЕСКЕРТПЕ: Факс әрекеті журналы** есебін таңдап, OK түймешігін басқан болсаңыз, қайтадан OK түймешігін басып, **Журналды қазір басып шығару** опциясын таңдаңыз. Өнім мәзір параметрлерінен шығып, тіркеу журналын басып шығарады.

#### **Факс жұмыстарын тіркеу журналын автоматты түрде басып шығару режиміне қойыңыз**

Әрбір 40 жазбадан кейін факстің тіркеу журналын автоматты түрде басып шығару қажеттілігін таңдай аласыз. Зауыттық стандартты мән: **Қосу**. Факстің тіркеу журналын автоматты түрде басып шығару режиміне қою үшін мына қадамдарды орындаңыз:

- 1. Басқару тақтасындағы Орнату **\** түймешігін басыңыз.
- **2. Есептер** мәзірін таңдап алу үшін көрсеткіш түймешіктерді пайдаланып, OK түймешігін басыңыз.
- **3. Факс есеп берулері** мәзірін таңдап алу үшін көрсеткіш түймешіктерді пайдаланып, OK түймешігін басыңыз.
- **4. Факс әрекеті журналы** мәзірін таңдап алу үшін көрсеткіш түймешіктерді пайдаланып, OK түймешігін басыңыз.
- **5. Журналды автоматты басып шығару** мәзірін таңдап алу үшін көрсеткіш түймешіктерді пайдаланып, OK түймешігін басыңыз.
- **6. Қосу** опциясын таңдау үшін көрсеткіш түймешіктерін пайдаланып, таңдауды растау үшін OK түймешігін басыңыз.

#### **Факс қатесі туралы есеп беруді орнатыңыз**

Факс қатесі туралы есеп - бұл өнімде факс тапсырмасының қатесі пайда болғаны туралы қысқа есеп беру. Оны мынадай оқиғалардан кейін басып шығарылатындай етіп орнатуға болады:

- Әрбір факс қатесі (зауыттық стандартты мән)
- Факс жіберу қатесі
- Факс қабылдау қатесі
- Еш уақытта

**ЕСКЕРТПЕ:** егер **Never (Ешқашан)** опциясын таңдасаңыз, факс жұмыстарын тіркеу журналын басып шығармаған жағдайда, факстің жіберілмегені туралы хабарды алмайсыз.

- 1. Басқару тақтасындағы Орнату **\** түймешігін басыңыз.
- **2. Есептер** мәзірін таңдап алу үшін көрсеткіш түймешіктерді пайдаланып, OK түймешігін басыңыз.
- **3. Факс есеп берулері** мәзірін таңдап алу үшін көрсеткіш түймешіктерді пайдаланып, OK түймешігін басыңыз.
- **4. Факс қатесі туралы есеп** мәзірін таңдап алу үшін көрсеткіш түймешіктерді пайдаланып, OK түймешігін басыңыз.
- **5.** Факс қатесі туралы есептерді басып шығару опциясын таңдау үшін бағыт көрсеткіш батырмаларын пайдаланыңыз.
- **6.** Таңдауды сақтау үшін OK батырмасын басыңыз.

#### **Факсті растау туралы есеп беруді орнатыңыз**

Факсті растау туралы есеп беру - бұл өнімнің факсті сәтті жібергенін немесе алғанын көрсететін қысқа есеп. Оны мынадай оқиғалардан кейін басып шығарылатындай етіп орнатуға болады:

- Әрбір факс тапсырмасы
- Факс жіберу
- Факс қабылдау
- Еш уақытта (зауыттық стандартты мән)
- 1. Басқару тақтасындағы Орнату Улүймешігін басыңыз.
- **2. Есептер** мәзірін таңдап алу үшін көрсеткіш түймешіктерді пайдаланып, OK түймешігін басыңыз.
- **3. Факс есеп берулері** мәзірін таңдап алу үшін көрсеткіш түймешіктерді пайдаланып, OK түймешігін басыңыз.
- **4. Факсты растау** мәзірін таңдап алу үшін көрсеткіш түймешіктерді пайдаланып, OK түймешігін басыңыз.
- **5.** Факс қатесі туралы есептерді басып шығару опциясын таңдау үшін бағыт көрсеткіш батырмаларын пайдаланыңыз.
- **6.** Таңдауды сақтау үшін OK батырмасын басыңыз.

#### **Факсті растау, факс қатесі және соңғы шақыру есептеріне әрбір факстің бірінші бетін кіргізіңіз**

Егер бұл опция қосылған болса және беттің кескіні өнім жадында әлі сақталған болса, факс конфигурациясы, факс қатесі және соңғы шақыру есептерінде ең соңғы алынған немесе жіберілген факстің бірінші бетінің кішірейтілген кескіні (50% кішірейту) болады. Бұл опция үшін зауыттық стандартты мән мынадай: **Қосу**.

- 1. Басқару тақтасындағы Орнату **\** түймешігін басыңыз.
- **2. Есептер** мәзірін таңдап алу үшін көрсеткіш түймешіктерді пайдаланып, OK түймешігін басыңыз.
- **3. Факс есеп берулері** мәзірін таңдап алу үшін көрсеткіш түймешіктерді пайдаланып, OK түймешігін басыңыз.
- **4. 1-ші бетті ішіне қосу** мәзірін таңдап алу үшін көрсеткіш түймешіктерді пайдаланып, OK түймешігін басыңыз.
- **5. Қосу** опциясын таңдау үшін көрсеткіш түймешіктерін пайдаланып, таңдауды растау үшін OK түймешігін басыңыз.

### **Қате түзетуді және факс жылдамдығын өзгертіңіз**

#### **Факс қатесін түзету режимін орнатыңыз**

Әдетте, өнім факс қабылдау немесе жіберу кезінде телефон желісіндегі сигналдарды бақылап отырады. Егер берілім кезінде өнім қате тапса, және қатені түзету параметрі **Қосу** болса, өнім факстің бөлігін қайта жіберуді сұрауы мүмкін. Қатені түзету үшін зауыттық стандартты мән мынадай: **Қосу**.

Факсті жіберу немесе қабылдау кезінде қиыншылықтарға кездессеңіз немесе берілімдегі қателерді қабылдағыңыз келсе ғана, қатені түзету режимін ажыратуыңыз қажет. Факсті шетелге жіберу немесе шетелден факс қабылдау кезінде немесе сіз телефон байланысын жер серігі арқылы пайдалансаңыз, бұл функцияны ажыратып қою пайдалы болуы мүмкін.

- 1. Басқару тақтасындағы Орнату <del>Хатуймешігін басыныз.</del>
- **2. Факс параметрлері** мәзірін таңдап алу үшін көрсеткіш түймешіктерді пайдаланып, OK түймешігін басыңыз.
- **3. Барлық факстер** мәзірін таңдап алу үшін көрсеткіш түймешіктерді пайдаланып, OK түймешігін басыңыз.
- **4. Қатені түзету** мәзірін таңдап алу үшін көрсеткіш түймешіктерді пайдаланып, OK түймешігін басыңыз.
- **5. Қосу** немесе **Өшіру** таңдау үшін көрсеткіш түймешіктерін пайдаланып, таңдауды сақтау үшін OK түймешігін басыңыз.

#### **Факс жылдамдығын өзгертіңіз**

Факс жылдамдығының параметрі — факс жіберу үшін өнім пайдаланатын модем протоколы. Бұл мәліметтерді телефон желілері арқылы 33 600 бит/с жылдамдықпен жіберетін немесе қабылдайтын толық дуплексті модемдерге арналған бүкіл дүние жүзілік стандарт болып табылады. Факс жылдамдығының параметрі үшін зауыттық стандартты мән — **Жылдам (V.34)**. Кейбір елдерде/ аймақтарда тасымалдауды оңтайландыру мақсатында зауытта орнатылған әдепкі параметрлер өзгеше болуы мүмкін.

Бұл параметрді нақты бір құрылғыға факс жіберу немесе одан факс қабылдау кезінде қиыншылықтарға кездессеңіз ғана өзгерту қажет. Факсті шетелге жіберу немесе шетелден факс қабылдау кезінде немесе сіз телефон байланысын жер серігі арқылы пайдалансаңыз, факс жылдамдығын азайту пайдалы болуы мүмкін.

- 1. Басқару тақтасындағы Орнату **\** түймешігін басыңыз.
- **2. Факс параметрлері** мәзірін таңдап алу үшін көрсеткіш түймешіктерді пайдаланып, OK түймешігін басыңыз.
- **3. Барлық факстер** мәзірін таңдап алу үшін көрсеткіш түймешіктерді пайдаланып, OK түймешігін басыңыз.
- **4. Факс жылдамдығы** мәзірін таңдап алу үшін көрсеткіш түймешіктерді пайдаланып, OK түймешігін басыңыз.
- **5.** Жылдамдық параметрін таңдау үшін көрсеткіш түймешіктерін пайдаланып, OK түймешігін басыңыз.

## **Факс жіберудегі мәселелер**

#### **Факс жіберу барысында құжаттың берілуі тоқтайды.**

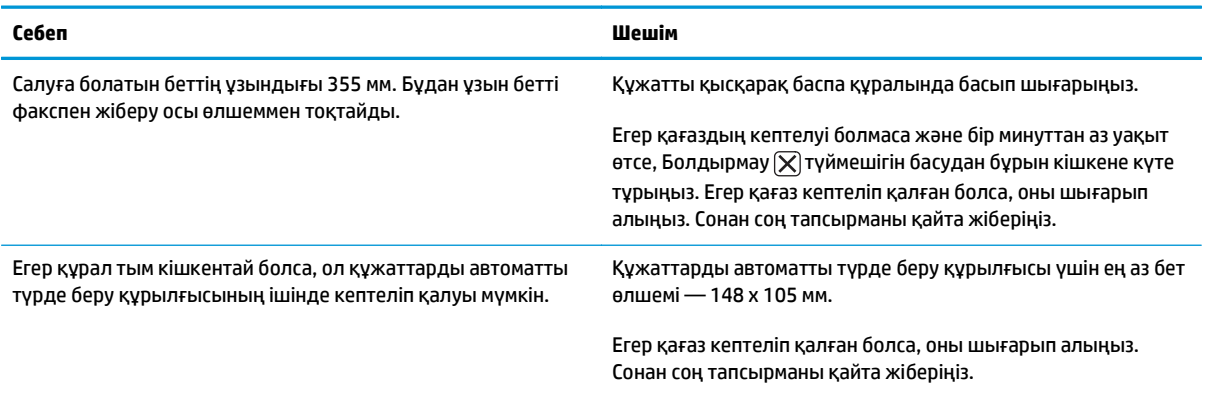

#### **Жіберу барысында факстер тоқтайды.**

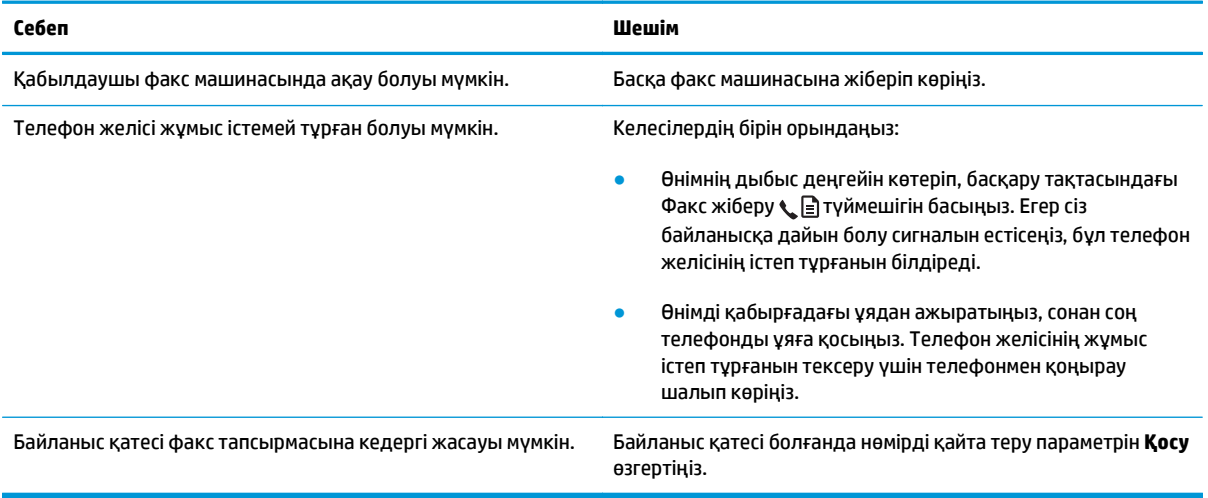

#### **Өнім факстерді қабылдайды, бірақ оларды жібермейді.**

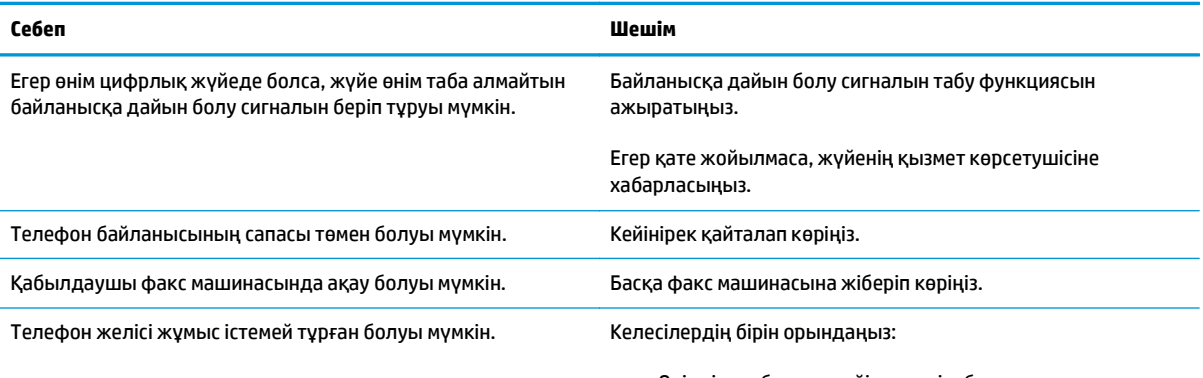

● Өнімнің дыбыс деңгейін көтеріп, басқару тақтасындағы Факс жіберу түймешігін басыңыз. Егер байланысқа

**Өнім факстерді қабылдайды, бірақ оларды жібермейді.**

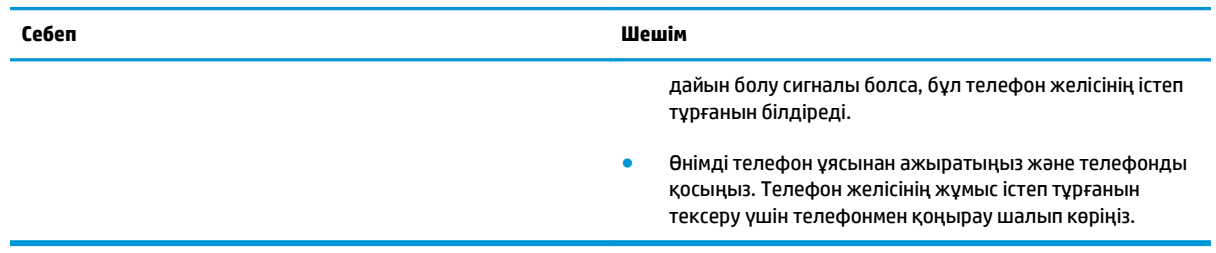

#### **Шығушы факс шақыруларының терілуі жалғасады.**

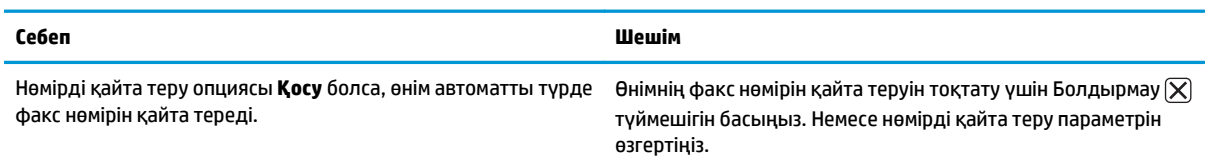

#### **Жіберілген факстер қабылдаушы факс машинасына бармайды.**

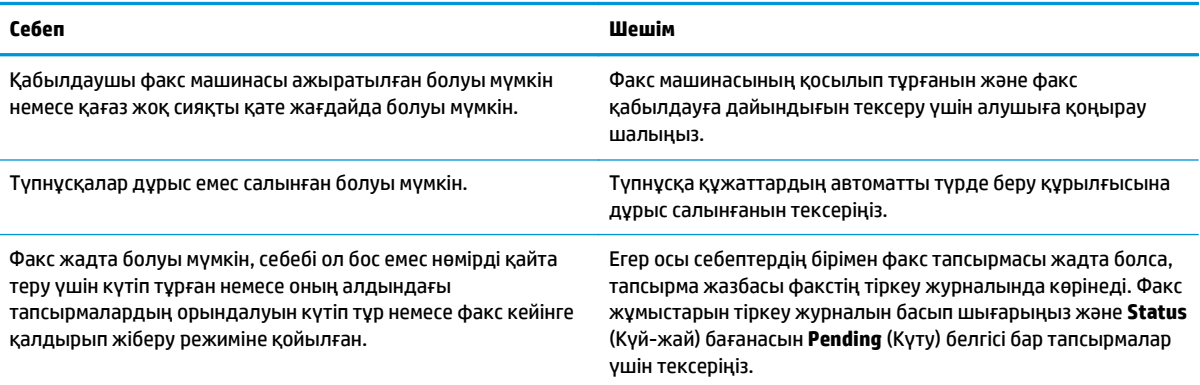

#### **Басқару панелі жад көлемі жеткіліксіз деген қатені көрсетеді.**

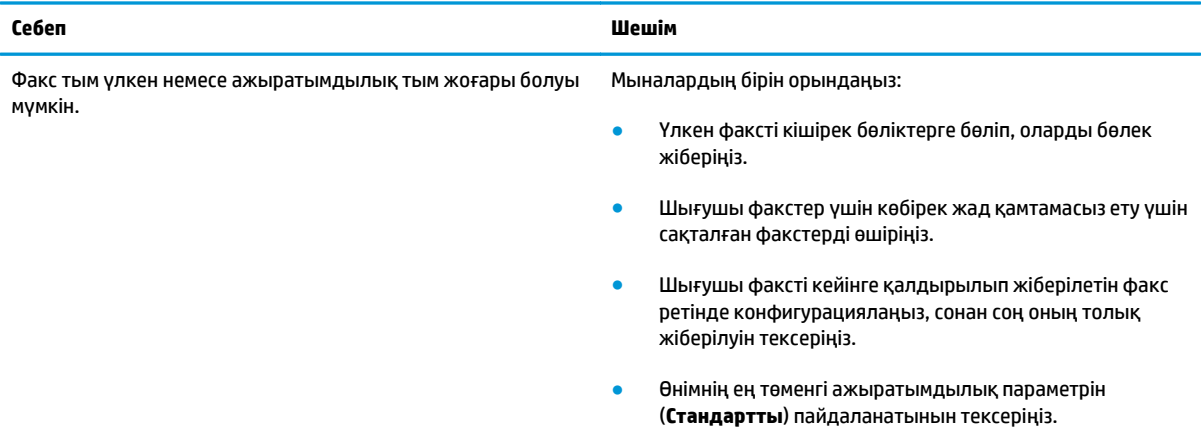

#### **Факстер өте баяу жіберілуде.**

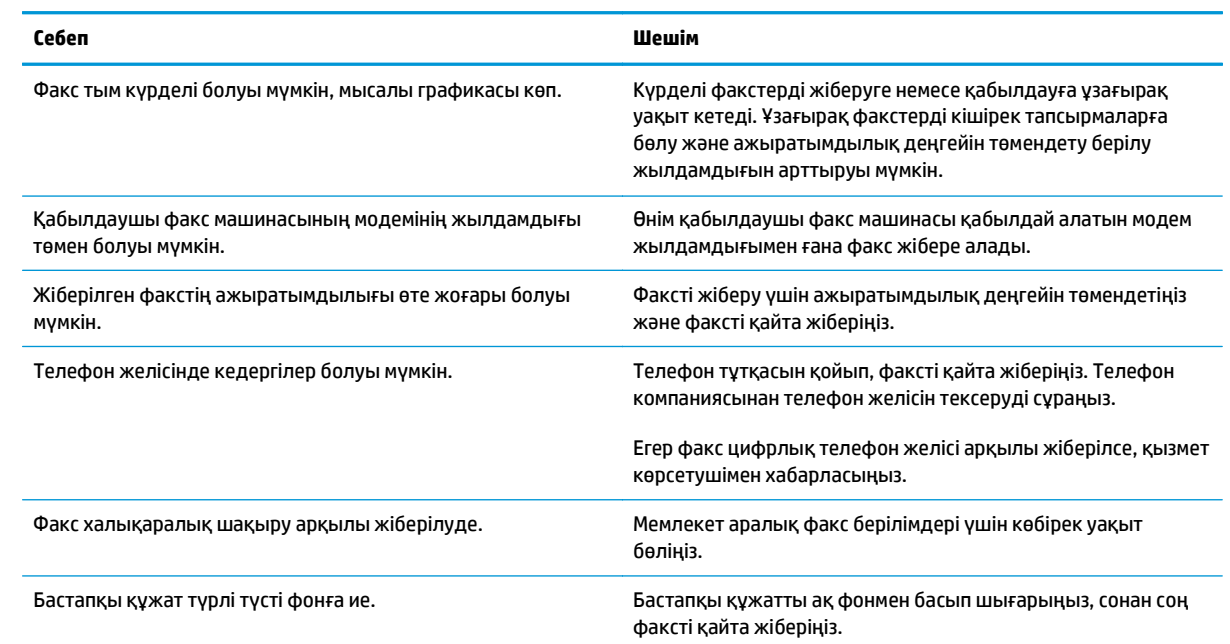

## **Факс қабылдаудағы мәселелер**

### **ЕСКЕРТПЕ:** Өнімнің дұрыс жұмыс істеуін қамтамасыз ету үшін өніммен бірге келген факс сымын пайдаланыңыз.

#### **Өнім қосымша телефоннан факс ала алмайды.**

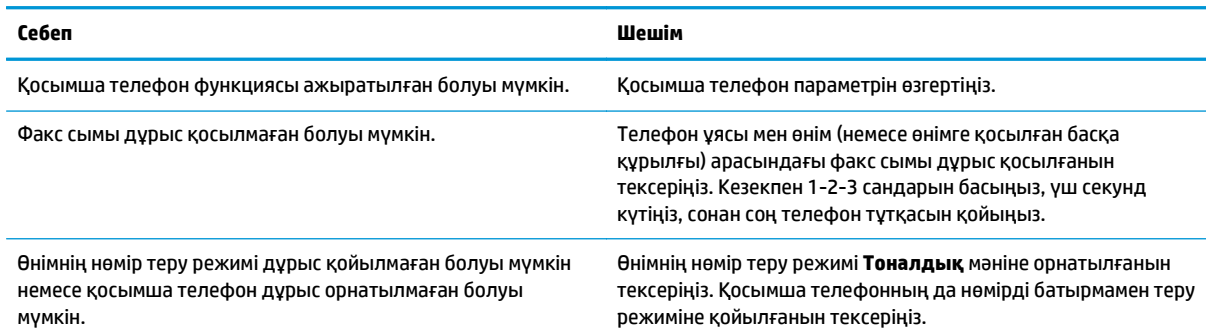

#### **Өнім кіруші факс шақыруларына жауап бермейді.**

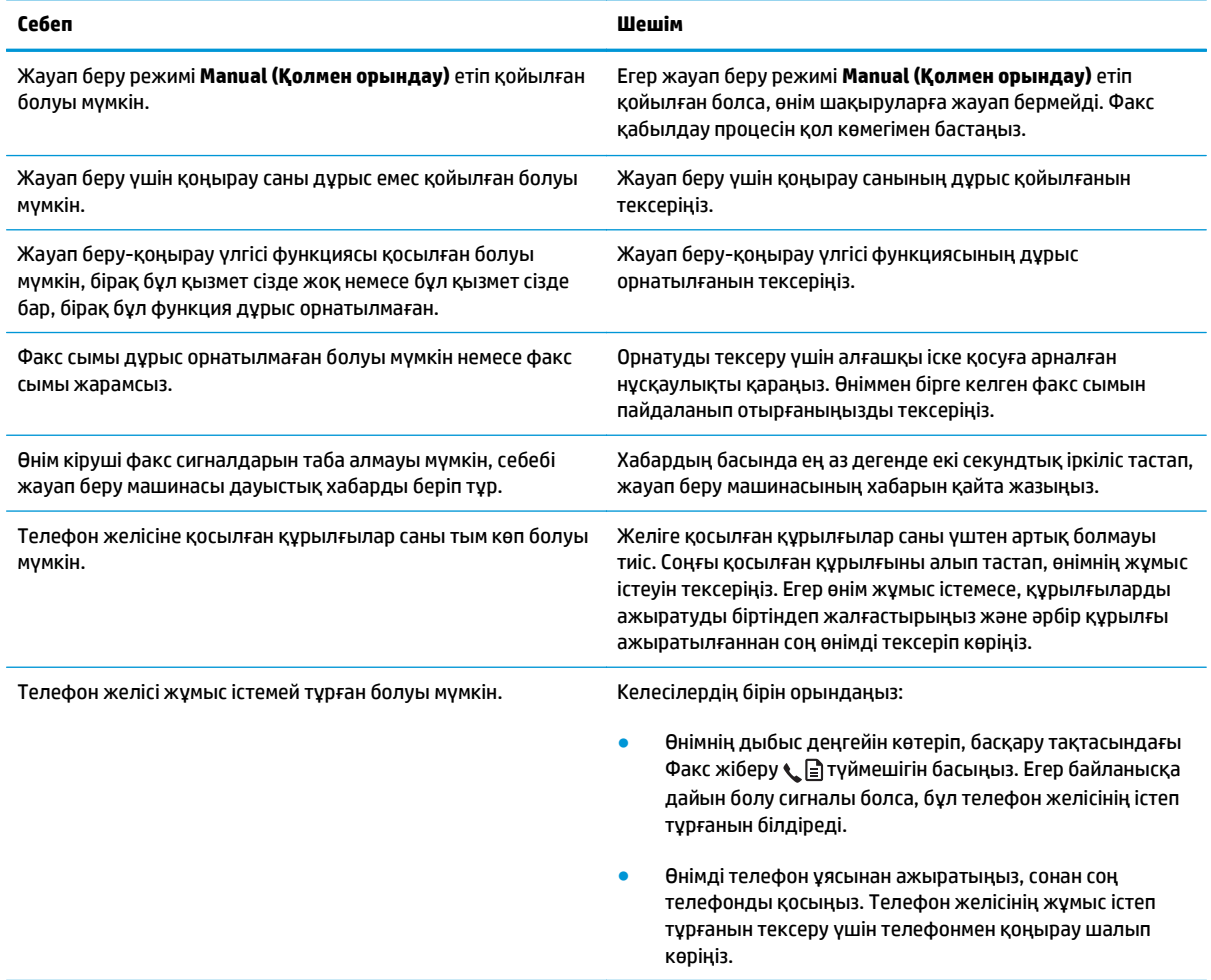

#### **Өнім кіруші факс шақыруларына жауап бермейді.**

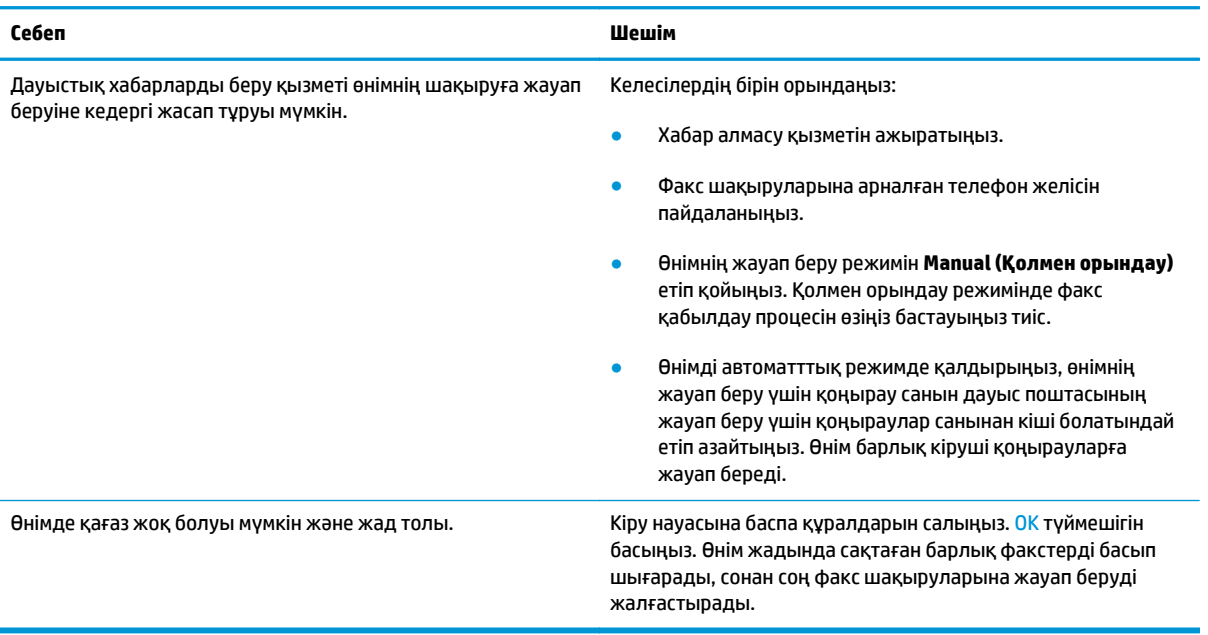

#### **Факстер басып шығарылмайды.**

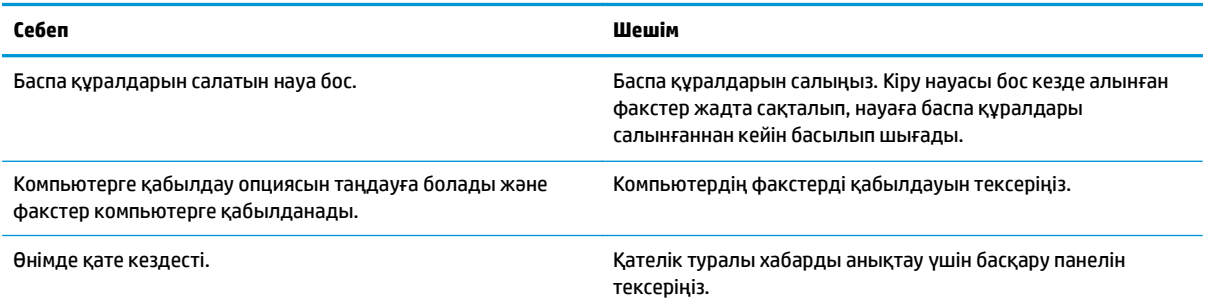

#### **Факстер бір беттің орнына екі бетте басылып шығуда.**

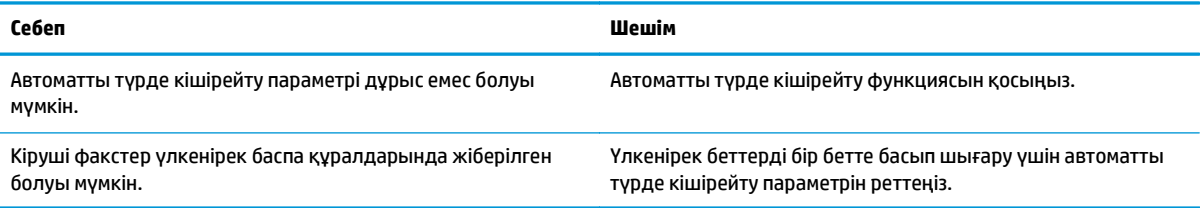

#### **Алынған факстер тым ашық, бос немесе басып шығарылу сапасы төмен.**

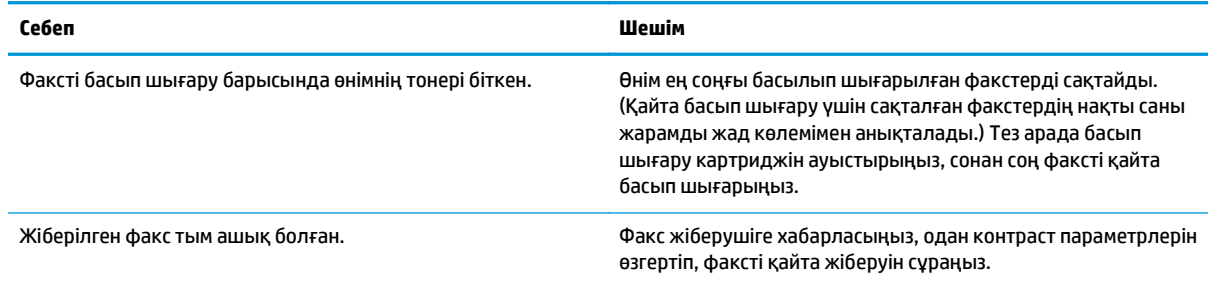

#### **Факстердің қабылдануы өте баяу.**

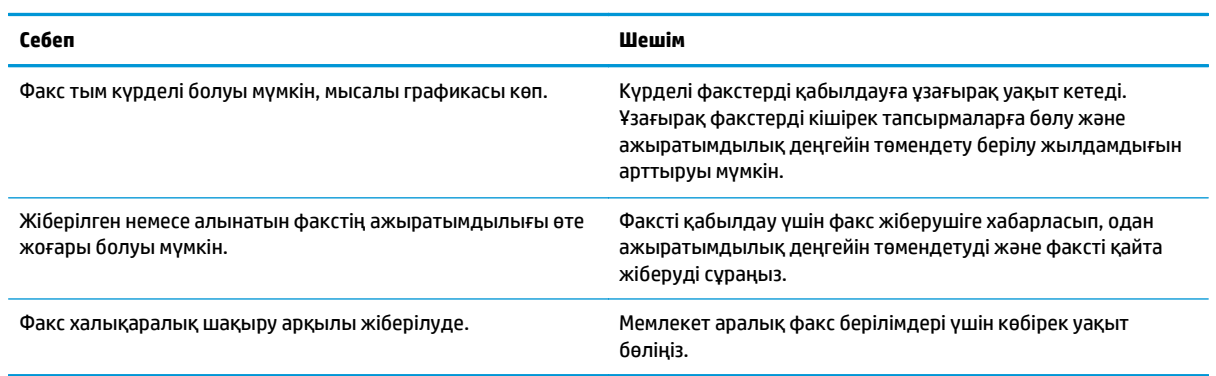

## **Заңнамалық ақпарат және кепілдіктер**

Заңнамалық ақпарат және кепілдіктер туралы мәлімет алу үшін [Телекоммуникация](#page-290-0) (факс) өнімдері үшін қосымша [мәлімдемелер](#page-290-0) (275-бет) қараңыз.

# **11 Өнімді басқару және күту**

- [Ақпараттық](#page-169-0) беттерді басып шығару
- HP Toolbox [бағдарламалық](#page-172-0) құралын пайдалану
- Ендірілген HP веб-серверін пайдалану (тек M1210 [сериясында](#page-177-0))
- Өнімнің қауіпсіздік [мүмкіндіктері](#page-179-0)
- Үнемдеу [параметрлері](#page-180-0)
- Жабдықтар мен [аксессуарларды](#page-182-0) басқару
- Өнімді [тазалау](#page-194-0)
- Өнімді [жаңарту](#page-208-0)

## <span id="page-169-0"></span>**Ақпараттық беттерді басып шығару**

Ақпараттық беттер өнім жады құрамында. Бұл беттер өнімді диагностикадан өткізуге көмектесіп, ақаулықтарды түзетуге мүмкіндік береді.

**ЕСКЕРТПЕ:** M1210 сериясы: Орнату барысында өнім тілі дұрыс орнатылмаса, сіз ақпараттық беттерді қолдаулы тілдердің бірінде басып шығара алатындай тілді қолмен орната аласыз. Басқару тақтасындағы **Жүйе параметрі** мәзірін пайдаланып тілді өзгертіңіз.

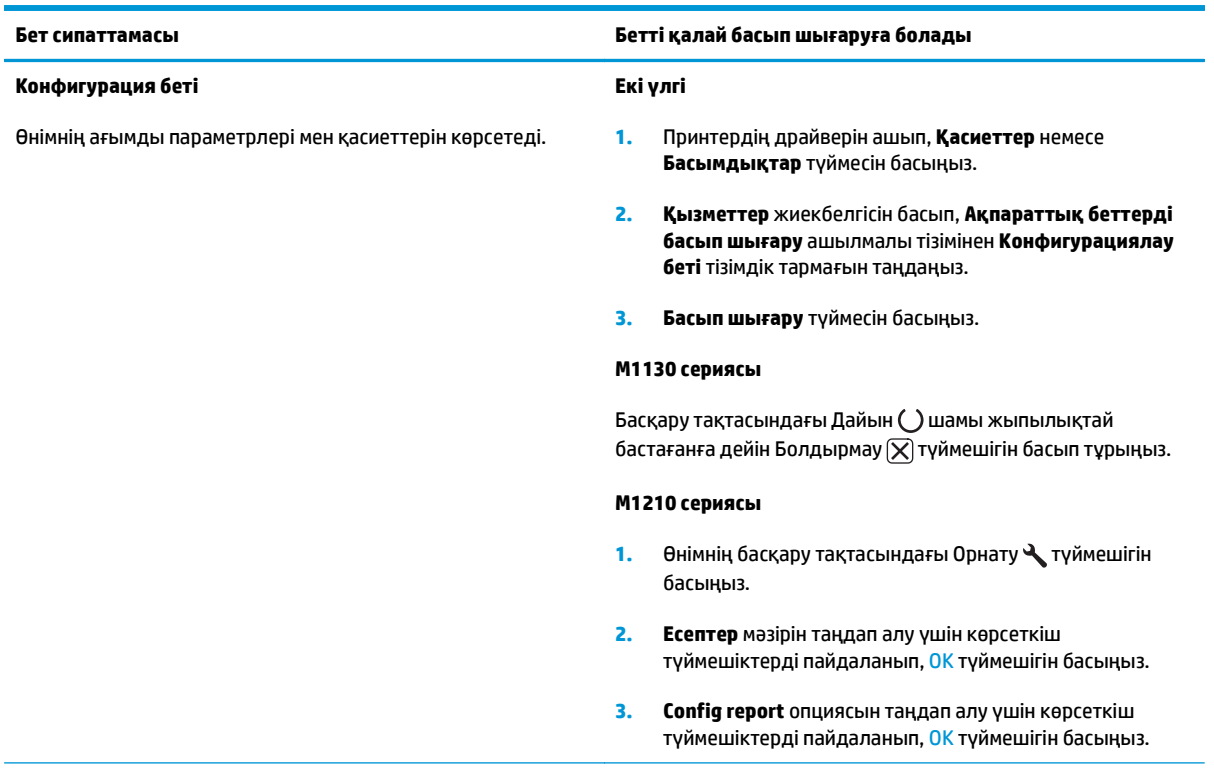

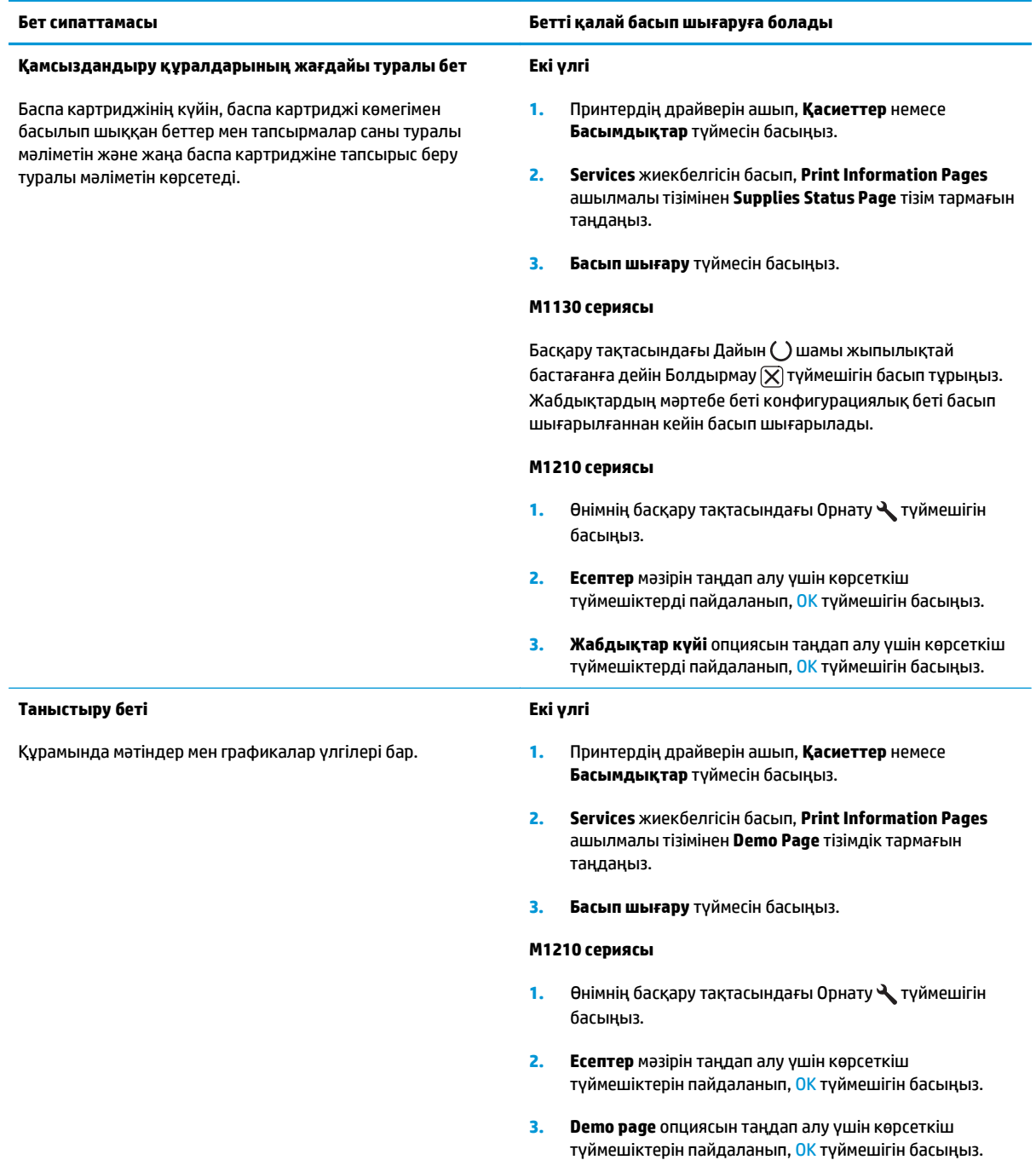

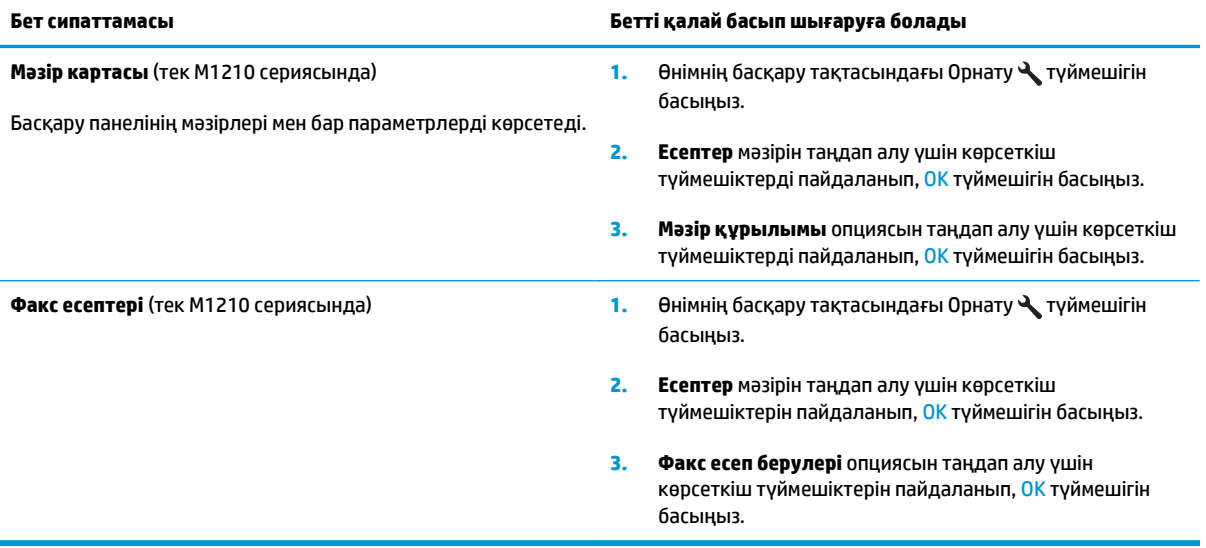

## <span id="page-172-0"></span>**HP Toolbox бағдарламалық құралын пайдалану**

HP Toolbox пайдалану үшін толық бағдарламалық құралды орнатуды жүзеге асырыңыз.

HP Toolbox Сіз келесідей тапсырмаларды орындау үшін пайдалана алатын бағдарламалық құрал болып табылады:

- Өнім мәртебесін тексеру.
- Өнім баптауларын конфигурациялау.
- Жайылмалы ескерту хабарларын конфигурациялау.
- Ақаулықтарды түзету жөніндегі ақпаратты көру.
- Онлайн құжаттаманы көру.

#### **HP Toolbox бағдарламалық құралын көру**

Келесі жолдардың бірімен HP Toolbox ашу:

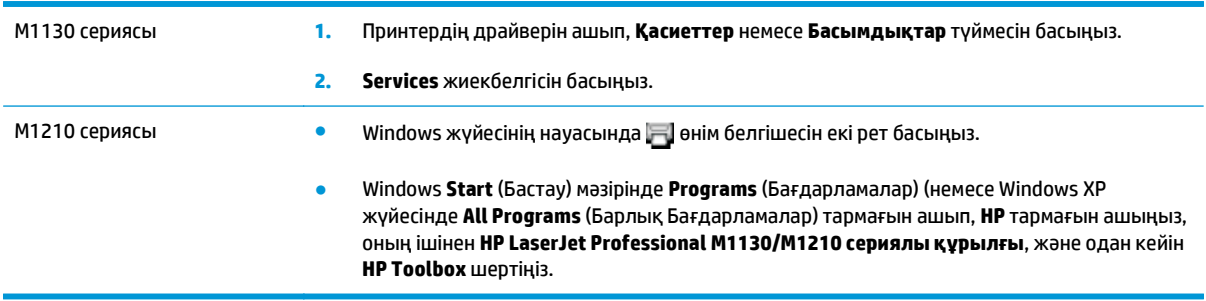

HP Toolbox бағдарламалық құралының құрамында Құрылғылар терезесінің әр өнімі үшін келесідей бөлімдер бар:

- **Status** (Мәртебе)
- **Факс** (тек M1210 сериясында)

Осы бөлімдерге қоса, әр бетте келесідей негізгі құрам бөліктер бар:

- **Shop for Supplies** (Қамсыздандыру Материалдарының Дүкені).
- **Other Links** (Өзгедей Сілтемелер).

**Status** (Мәртебе) папкасында келесідей негізгі беттерге сілтемелер бар:

● **Device Status** (Құрылғы Мәртебесі). Құрылғы мәртебесі жөніндегі ақпаратты көру. Бұл бетте өнімнің кептелу немесе босап қалған науа сияқты күйлері көрсетіледі. Сіз өнім мәселесінің шешімін тапқаннан кейін өнім мәртебесін жаңарту үшін **Refresh status** (Мәртебені Жаңарту) батырмасын басыңыз.

## **Факс (тек M1210 сериясында)**

**Күй**

Компьютеріңізден факспен жұмыс істеу үшін HP Toolbox **Fax** (Факс) жиекбелгісін пайдаланыңыз. **Fax** (Факс) жиекбелгісінде келесі негізгі беттердің сілтемелері бар:

- **Fax Tasks** (Факс тапсырмалары). Факсты жіберу немесе факс жадын тазалау немесе факс қабылдау режимін баптау сияқты тапсырмаларды орындайды.
- **Fax Phone Book** (Факс телефон кітапшасы). Көп жетелі құрылғының телефон кітапшасына жазбалар қосу, өңдеу немесе жою.
- **Fax Send Log** (Факс жіберу журналы). Көп жетелі құрылғыдан жіберілген барлық факстарды көру.
- **Fax Receive Log** (Факс қабылдау журналы). Көп жетелі құрылғымен қабылданған барлық факстарды көру.
- **Fax Data Properties** (Факс деректерінің қасиеттері). Компьютеріңізде факстарды сақтауға бөлінген бос орынды басқару. Бұл баптаулар факстарды компьютеріңізден алыстан жіберу немесе қабылдауды таңдаған жағдайда ғана қолданылады.

#### **Факс тапсырмалары**

Факс қабылдау барысында келесі үш опцияның бірін пайдалануға болады:

- Факсты басып шығару. Оған қоса, сіз факс басылып шығарылғанда өзіңізге ескерту ретінде хабар шығарылатын опцияны таңдай аласыз.
- Факсты компьютеріңізге қабылдау. Оған қоса, сіз факс келгенде өзіңізге ескерту ретінде хабар шығарылатын опцияны таңдай аласыз. Факс аппараты бірнеше компьютерге жалғанған жағдайда тек бір компьютер ғана факстарды қабылдауға тағайындала алады.
- Факсты өзге факс аппаратына жіберу.

**ЕСКЕРТПЕ:** Өзгертулеріңіз күшіне енуі үшін сіз **Apply** (Қолдану) батырмасын басуға тиіссіз.

#### **Факс телефон кітапшасы**

Жазбаларды қосу немесе өшіру үшін немесе бірнеше жерден телефон кітаптарын импорттау үшін HP Toolbox факстің телефон кітабын пайдаланыңыз.

- Жаңа жазба қосу үшін, **New** опциясын таңдаңыз. Істес адам есімін **Contact name** (Істес есімі) терезесінде теріңіз. Факс нөмірін **Fax number** (Факс нөмірі) терезесінде теріңіз. **Add/Edit** (Қосу/ Өзгерту) батырмасын басыңыз.
- Бар жазбаны өңдеген кезде, контакт атын таңдау үшін ол орналасқан жолдың кез келген жерін басып, сәйкес терезеде өзгертулерді теріп, одан кейін **Add/Edit** түймешігін басыңыз. Сіздің **Select** (Таңдау) бағаныңызда қанатша тұрмағандығын тексеріңіз.
- Жылдам теру тізіміндегі кез келген жазбаны өшіру үшін, тармақты таңдап, **Delete** түймешігін басыңыз.
- Жазбаның орнын ауыстыру үшін оны таңдап, **Move** опциясын басыңыз немесе **Move** опциясын таңдап, диалог терезесінде жазбаны белгілеуге болады. **Next empty row** (Келесі бос жол) тармағын таңдаңыз немесе өзіңіз жазбаны ауыстырғыңыз келетін жол нөмірін белгілеңіз.

**В ЕСКЕРТПЕ:** Егер сіз бос емес жолды белгілесеңіз, жаңа жазба бар жазбаның орнын басады.

- Lotus Notes, Outlook немесе Outlook Express бағдарламаларындағы істес адамдар телефон кітапшасын импорттау үшін **Import/Export Phone Book** (Телефон кітапшасын Импорттау/ Эспорттау) батырмасын басыңыз. Сәйкес бағдарламалық құралды таңдап, сәйкес файлға өтіңіз де, **OK** батырмасын басыңыз. Оған қоса, сіз телефон кітапшасындағы жазбаны импорттаудың орнына телефон кітапшасындағы жеке жазбаны таңдап ала аласыз.
- Телефон кітабындағы барлық жазбаларды таңдау үшін **Select** бағанының тақырыбын басыңыз.

Факс нөмірлерінде сандармен қатар келесі таңбаларды пайдалануға болады:

- $\overline{\phantom{a}}$
- $\lambda$
- +
- -
- \*
- 
- #
- R
- W
- $\bullet$  .
- $\bullet$
- <space>

**ЕСКЕРТПЕ:** Өзгертулеріңіз күшіне енуі үшін сіз **Apply** (Қолдану) батырмасын басуға тиіссіз.

#### **Факс жіберу журналы**

HP Toolbox факс жіберу журналы барлық жіберілген факстар мен олар жөніндегі ақпарат, соның ішінде жіберу күні мен уақытын, тапсырма нөмірін, факс нөмірін, бет санын және нәтижелер тізімін қалыптастырады.

Факс өнімге қосылған компьютерден жіберілген кезде факста **View** сілтемесі болады. Бұл сілтеме факс жөніндегі ақпарат келтірілген жаңа бетті ашады.

Бағандағы ақпаратты төменнен жоғары немесе жоғарыдан төмен сұрыптау үшін факстарды жіберу журналының кез келген бағанының тақырыбын басыңыз.

нәтижелер бағаны факс мәртебесін көрсетеді. Факс жіберу әрекеті сәтсіз болған жағдайда бұл бағанда факстың жіберілмеу себебі сипатталады.

**ЕСКЕРТПЕ:** Өзгертулеріңіз күшіне енуі үшін сіз **Apply** (Қолдану) батырмасын басуға тиіссіз.

#### **Факс қабылдау журналы**

HP Toolbox факс қабылдау журналы барлық қабылданған факстар мен олар жөніндегі ақпарат, соның ішінде қабылдау күні мен уақытын, тапсырма нөмірін, факс нөмірін, бет санын және нәтижелер тізімін қалыптастырады.

Сіз факсты көп жетелі құрылғыға қосылған компьютерден жібергеніңізде факста **View** (Көру) сілтемесі болады. Бұл сілтеме факс жөніндегі ақпарат келтірілген жаңа бетті ашады.

Бағандағы ақпаратты төменнен жоғары немесе жоғарыдан төмен сұрыптау үшін факстарды жіберу журналының кез келген бағанының тақырыбын басыңыз.

нәтижелер бағаны факс мәртебесін көрсетеді. Факс жіберу әрекеті сәтсіз болған жағдайда бұл бағанда факстың жіберілмеу себебі сипатталады.

**ЕСКЕРТПЕ:** Өзгертулеріңіз күшіне енуі үшін сіз **Apply** (Қолдану) батырмасын басуға тиіссіз.

### **Shop for Supplies (Қамсыздандыру Материалдарының Дүкені)**

Әр беттің жоғарғы жағындағы осы батырма Сіз өзінен қосалқы бөлшектерге тапсырыс бере алатын Веб сайтына сілтеме болып табылады. Бұл мүмкіндікті пайдалану үшін Сізде интернетке қосылыс болу тиіс.

## **Other Links (Өзгедей Сілтемелер)**

Бұл бөлімде сізді интернетке қосатын сілтемелер бар. Осы сілтемелердің кез келгенін пайдалану үшін сізде интернетке қосылыс болуы тиіс. Егер сізде телефон арқылы теріп қосылу байланысы болса және Сіз HP Toolbox алғаш рет ашқанда байланыса алмасаңыз, Сіз Веб сайттарға кірерден бұрын алдымен қосылып алуыңыз керек. Қосылу HP Toolbox жауып, қайта ашуыңызды талап етуі мүмкін.

- **HP Instant Support**. HP Instant Support Веб сайтына қосады.
- **Product Support** (Өнімді Қолдау). Ішінен нақты мәселе бойынша көмек сұрай алатын қолдау сайтына қосады.
- **Shop for Supplies** (Қамсыздандыру Материалдарының Дүкені). HP Веб сайтынан қамсыздандыру материалдарына тапсырыс беріңіз.
- **Product Registration** (Өнімді Тіркеу). HP өнімді тіркеу Веб сайтына қосады.

## <span id="page-177-0"></span>**Ендірілген HP веб-серверін пайдалану (тек M1210 сериясында)**

Өнім мен желілік статусты көру және басып шығару функцияларын компьютерден басқару үшін HP енгізілген веб-серверін (EWS) пайдаланыңыз.

- Өнімнің статустық ақпаратын көру
- Барлық материалдардың қалған қызмет ету мерзімін анықтау және жаңаларына тапсырыс беру
- Өнімнің әдепкі конфигурациялау параметрлерін көру және өзгерту
- Желінің конфигурациясын көру және өзгерту

Компьютерге қандай да бір бағдарлама орнатудың қажеті жоқ. Тек қолдау көрсетілетін мына веббраузерлерін пайдалану қажет болады:

- Internet Explorer 6.0 (және кейінгісі)
- Firefox 1.0 (және кейінгі нұсқалары)
- Mozilla 1.6 (және кейінгі нұсқалары)
- Opera 7.0 (және кейінгі нұсқалары)
- Safari 1.2 (және кейінгі нұсқалары)
- Konqueror 3.2 (және кейінгі нұсқалары)

HP енгізілген веб-сервері өнім TCP/IP негізделген желісен қосылғанда жұмыс істейді. HP енгізілген вебсерверінде IPX негізделген қосылымдары немесе тікелей USB қосылымдары жоқ.

**ЕСКЕРТПЕ:** HP енгізілген веб-серверін ашу және пайдалану үшін интернетке қатынас болудың қажет жоқ. Дегенмен, сіз беттердің кез келгеніндегі сілтемені бассаңыз, сілтемемен байланысты сайтқа өту үшін интернетке қатынас болуы керек.

### **Ендірілген НР веб-серверін ашу**

HP енгізілген веб-серверін ашу үшін қолданылатын веб-браузердің мекенжай жолына IP мекенжайын немесе өнімнің хост атауын теріңіз. IP мекенжайын немесе хост атауын табу үшін конфигурациялау бетін басып шығарыңыз.

- **ЕСКЕРТПЕ:** Ендірілген НР веб-серверін ашу кезінде қате туындаса, желінің прокси параметрлері дұрыс көрсетілгенін тексеріңіз.
- <del>次 **KEҢEC**:</del> URL (Universal Resource Locator әмбепап ресурс орны) ашылғаннан кейін оған келешекте оңай қайта оралу үшін оның бетбелгісін жасап қойсаңыз болады.

### **Ерекшеліктер**

#### **Ақпарат жиекбелгісі**

Ақпараттық беттер тобы келесі беттерден тұрады.

- **Құрылғының статусы** өнімнің және HP жабдығының статусын көрсетеді.
- **Құрылғының конфигурациясы** конфигурациялау бетінен табылған ақпаратты көрсетеді.
- **Жабдықтың статусы** HP жабдығының статусын көрсетіп, бөлшек нөмірлерін береді. Жаңа жабдыққа тапсырыс беру үшін терезенің жоғарғы оң жағындағы **Жабдыққа тапсырыс беру** түймесін басыңыз.
- **Желі қорытындысы** опциясы **Желі қорытындысы** бетінен табылған ақпаратты көрсетеді.

#### **Параметрлер жиекбелгісі**

Өнімді компьютерден конфигурациялау үшін осы жиекбелгіні пайдаланыңыз. Егер бұл өнім желіге қосылса, осы жиекбелгідегі параметрлерді өзгертпес бұрын әрдайым өнімнің әкімшісімен кеңесіңіз.

**Параметрлер** жиекбелгісі басып шығару тапсырмасының әдепкі параметрлерін көріп, өзгертуге болатын **Басып шығару** бетін қамтиды.

#### **Желіге қосылу жиекбелгісі**

Желілік әкімшілер өнім ІР негізделген желісіне қосылғанда оның желісіне қатысты параметрлерді бақылау үшін осы жиекбелгіні пайдаланады.

#### **Сілтемелер**

Сілтемелер статус беттерінің жоғарғы оң жақ бөлігінде берілген. Бұл сілтемелердің кез келгенін пайдалану үшін интернетке қатынас болуы керек. Егер сіз телефон желісімен қосылуды пайдаланып, НР енгізілген веб-сервері бірінші ашылғанда қосылмасаңыз, бұл веб-сайттарға кірмес бұрын қосылу керек. Қосылу НР енгізілген веб-серверін жауып, оны қайта ашуды талап етуі мүмкін.

- **Жабдықтарға арналған дүкен**. Жабдықтау веб-сайтына қосылу және шынайы НР жабдықтарын НР немесе таңдаған делдалыңызға тапсырыс беру үшін осы сілтемені басыңыз.
- **Қолдау**. Өнімге қолдау көрсету сайтына қосылады. Негізгі тақырыптарға қатысты анықтаманы іздеуге болады.

## <span id="page-179-0"></span>**Өнімнің қауіпсіздік мүмкіндіктері**

## **Пішімдеушіні құрсаулау**

**1.** Өнімнің артындағы пішімдеуші аймағында қауіпсіздік кабелін тіркеу үшін пайдалануға болатын ұяшық бар. Пішімдеушіні құрсаулау пішімдеушіден құнды құрамдастарды біреудің алуына жол бермейді

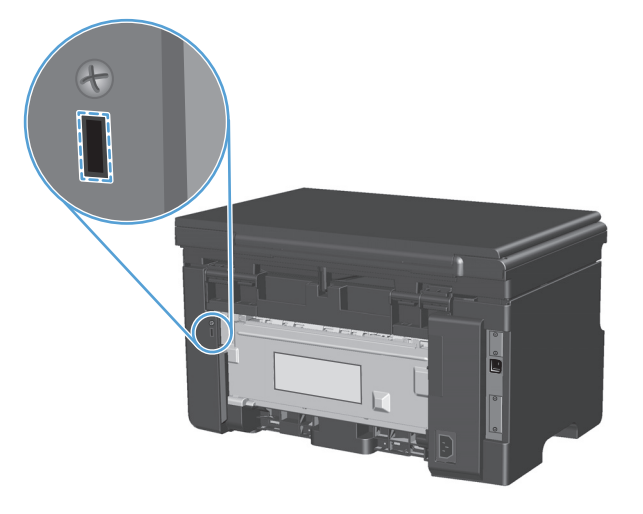
# **Үнемдеу параметрлері**

## **EconoMode режимімен басып шығару**

Бұл өнімде құжаттардың жобаларын басуға арналған Үнемдеу Режимі мүмкіндігі бар. Үнемдеу Режимі тонерді аздау пайдаланып, бір парақты басып шығару шығынын азайтады. Алайда, Үнемдеу Режимі баспа сапасын да төмендетеді.

HP компаниясы EconoMode режимін толық уақыт пайдалануды ұсынбайды. Егер EconoMode режимі толық уақыт пайдаланылса, тонерді қолдану баспа картриджінің механикалық бөлшектерінде көпке созылады. Егер баспа сапасы мұндай жағдайларда нашарлай бастаса, картриджде тонер қалғанның өзінде жаңа баспа картриджін орнату керек болады.

- **1.** Бағдарламадағы **Файл** мәзірінен **Басып шығару** командасын таңдаңыз.
- **2.** Өнімді таңдап, **Сипаттар** немесе **Таңдаулы параметрлер** түймешігін басыңыз.
- **3. Қағаз/сапа** жиекбелгісін басыңыз.
- **4. Үнемдеу режимі** параметрі жанына құсбелгі қойыңыз.

# **Auto-Off (автоматты өшіру) режимі**

Auto-Off (автоматты өшіру) режимі бұл өнімнің электр қуатын үнемдейтін мүмкіндігі болып табылады. Пайдаланушы көрсеткен уақыттан кейін өнім қуат пайдалануын автоматты түрде азайтады (Auto-Off (автоматты өшіру)). Түйме басылғанда немесе басып шығару тапсырмасы алынғанда, өнім дайын күйіне оралады.

#### **Auto-Off (автоматты өшіру) режимінің кідіріс уақытын өзгерту**

Өнім Auto-Off (автоматты өшіру) режиміне кірмес бұрын, оның күту режимінде (Auto-Off кідірісі) болатын уақыт өзгертуге болады.

**ЕСКЕРТПЕ:** Автоматты түрде өшіру режимі қосылатын әдепкі мерзім — 15 минут.

**1.** Стандартты параметрлерді өзгерту үшін принтер драйверін пайдаланыңыз. Пайдаланып отырған амалдық жүйеге қарай лайықты процедураны орындаңыз.

**Windows XP, Windows Server 2003 және Windows Server 2008 (стандартты «Бастау» мәзірінің көрінісін пайдалану)**

- **а. Бастау** түймесін басып, **Принтерлер және факстар** параметрін таңдаңыз.
- **ә.** Драйвер белгішесіне келтіріп, оң жақ батырманы басыңыз және одан кейін **Properties** (Таңдаулылар) мәзірін таңдаңыз.
- **б. Құрылғы параметрлері** жиекбелгісін басыңыз.

**Windows XP, Windows Server 2003 және Windows Server 2008 («Классикалық Бастау» мәзірінің көрінісін пайдалану):**

- **а. Бастау** түймесін басып, **Параметрлер** опциясын таңдаңыз, содан кейін **Принтерлер** түймесін басыңыз.
- **ә.** Драйвер белгішесіне келтіріп, оң жақ батырманы басыңыз және одан кейін **Properties** (Таңдаулылар) мәзірін таңдаңыз.
- **б. Құрылғы параметрлері** жиекбелгісін басыңыз.

#### **Windows Vista**

- **а. Бастау** түймесін, сосын **Басқару тақтасы** түймесін басып, **Аппараттық құрал және дыбыс** параметріне арналған санаттан **Принтер** түймесін басыңыз.
- **ә.** Драйвер белгішесіне келтіріп, оң жақ батырманы басыңыз және одан кейін **Properties** (Таңдаулылар) мәзірін таңдаңыз.
- **б. Құрылғы параметрлері** жиекбелгісін басыңыз.

#### **Mac OS X 10.4**

- **а.** Apple мәзіріндегі **Жүйе ерекшеліктері** мәзірін басып, **Баспа және факс** белгішесін таңдаңыз.
- **ә. Принтерді теңшеу** түймешігін басыңыз.

#### **Mac OS X 10.5 және 10.6**

- **а.** Apple мәзіріндегі **Жүйе ерекшеліктері** мәзірін басып, **Баспа және факс** белгішесін таңдаңыз.
- **ә.** Терезенің сол жағындағы өнімді таңдаңыз.
- **б. Опциялар мен жабдықтар** түймешігін басыңыз.
- **в. Драйвер** жиекбелгісін басыңыз.
- **2.** Auto-Off (автоматты өшіру) кідірісін **Auto-Off** ашылмалы тізімінен таңдаңыз.

**ЕСКЕРТПЕ:** Басып шығару тапсырмасы өнімге жіберілмейінше, өзгертілген параметр күшіне енбейді.

# **Жабдықтар мен аксессуарларды басқару**

Баспа картриджін дұрыс пайдалану, сақтау және бақылау жоғары сапамен басып шығарылуына көмектеседі.

## **Картридждің пайдалану мерзімі аяқталғанда басып шығару**

Картридждің пайдалану мерзімі аяқталғанда, өнімнің басқару тақтасында тонер [<u>.: [</u>шамы жанады. Баспа сапасы жарамсыз болмағанша жабдықты ауыстырудың қажеті жоқ. Жабдық осындай күйге жеткенде оған арналған HP бастапқы қорғау кепілдігі аяқталады.

# **Баспа картридждерін басқару**

#### **Басып шығару картриджін сақтау**

Сіз басып шығару картриджін пайдалануға дайын болғанша оны орауышынан шығармаңыз.

**ЕСКЕРТУ:** Басып шығару картриджінің зақымдалуын болдырмау үшін, оның жарық жерде қалу ұзақтығы бірнеше минуттан аспауы тиіс.

#### **HP -емес баспа картридждеріне қатысты HP саясаты**

HP компаниясы жаңа немесе қалпына келтірілген HP шығармаған баспа картридждерін пайдалануды ұсынбайды.

**ЕСКЕРТПЕ:** HP -емес баспа картридждерін пайдалану салдарынан келтірілген ешбір зақымдану HP кепілдік және қызмет көрсету жөніндегі келісімдермен қамтылмайды.

#### **алдау оқиғасы жөнінде хабарлау үшін НР жедел байланыс желісі және Web-сайты**

Егер сіз HP басып шығару картриджін орнатсаңыз, және басқару панелінің хабары картридждің НР еместігін көрсетсе, алдау оқиғасы жөнінде НР жедел байланыс желісі арқылы хабарлаңыз (1-877-219-3183, Солтүстік Америкада тегін) немесе [www.hp.com/go/anticounterfeit](http://www.hp.com/go/anticounterfeit) сайтын пайдаланыңыз. HP компаниясы картридждің шынайы екендігін анықтауға көмектеседі және проблеманы шешу үшін шаралар қолданады.

Егер сіз төмендегілерді байқап қалсаңыз, сіздің басып шығару картриджіңіз шынайы HP басып шығару картриджі болмауы мүмкін:

- Басып шығару картриджін пайдаланғанда проблемалар көп кездеседі.
- Картридждің түрі әдеттегіден өзгеше (мысалы, жұлып алынатын қызғылт сары ілмегі жоқ немесе орауышы HP орауышынан өзгеше).

#### **Жабдықтарды қайта пайдалану**

Шынайы HP баспа картриджін қайта өңдеу үшін пайдаланылған картриджді жаңа картридж келген қорапқа салыңыз. Пайдаланылған жабдықты HP компаниясына қайта өңдеуге жіберу үшін ашылған қайтару белгісін пайдаланыңыз. Толық ақпарат алу үшін әр жаңа НР жабдығымен жеткізілетін қайта өңдеу жөніндегі нұсқаулықты қараңыз.

# **Ауыстыру нұсқаулары**

## **Тонерді қайта үлестіру**

Баспа картриджінде тонердің аз көлемі қалғанда, басып шығарылған бетте бұлыңғыр немесе ақшыл аумақтар болуы мүмкін. Тонерді қайта тарату арқылы баспа сапасын уақытша жақсартуға болады.

**1.** Сканерлеу құрылғысын көтеріп, баспа картриджінің қақпағын ашыңыз.

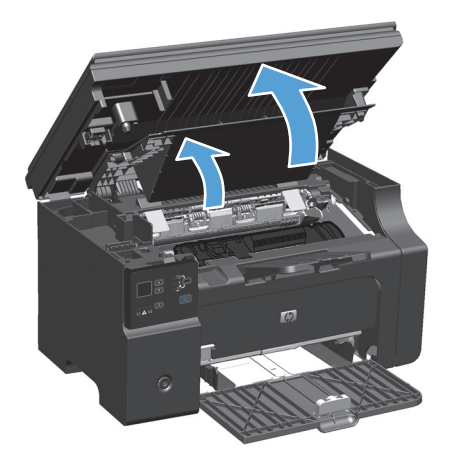

**2.** Баспа картриджын алып тастаңыз

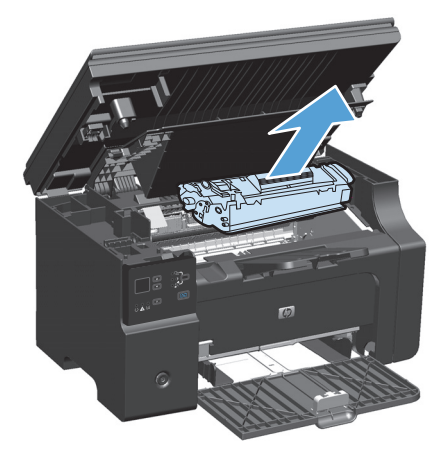

**3.** Тонерді қайта жаймалап шығу үшін баспа картриджін ақырындап алға-артқа шайқатыңыз.

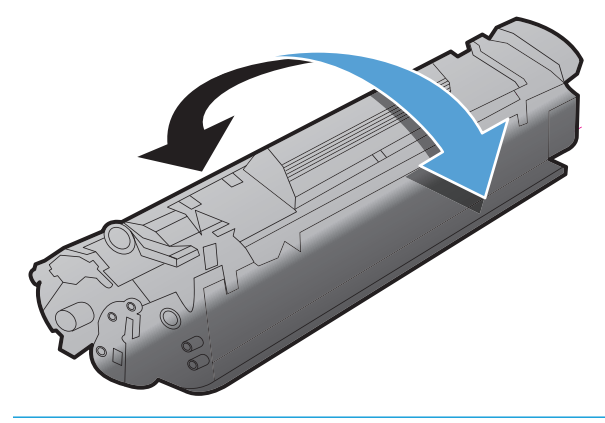

**ЕСКЕРТУ:** Егер тонер киіміңізге тисе, оны құрғақ шүберекпен сүртіп алып, киімді суық суға шайыңыз. *Ыстық су тонерді матаға жабыстырады*.

**4.** Баспа картриджін орнатыңыз.

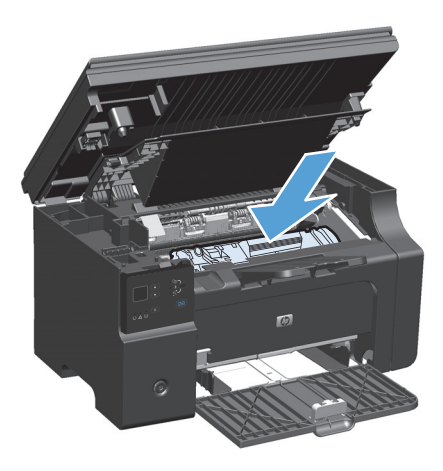

**5.** Баспа картриджінің қақпағын және сканерлеу құрылғысын жабыңыз.

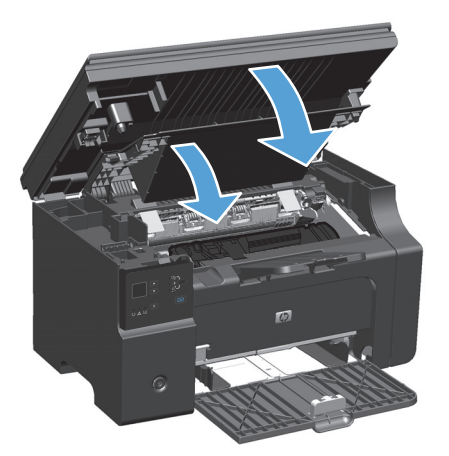

Егер баспа ақшыл болса, жаңа баспа картриджін салыңыз.

## **Баспа картриджін ауыстыру**

Баспа картриджі пайдалану мерзімінің соңына жақындағанда, тонерді тарату ақылға қонымды баспа сапасын әлсіреткенше, ағымдағы картриджбен басып шығаруды жалғастыруға болады.

**1.** Сканерлеу құрылғысын көтеріп, баспа картриджінің қақпағын ашыңыз.

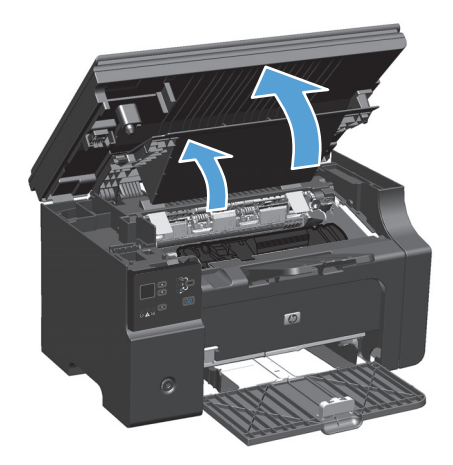

**2.** Ескі баспа картриджін шығарып алыңыз.

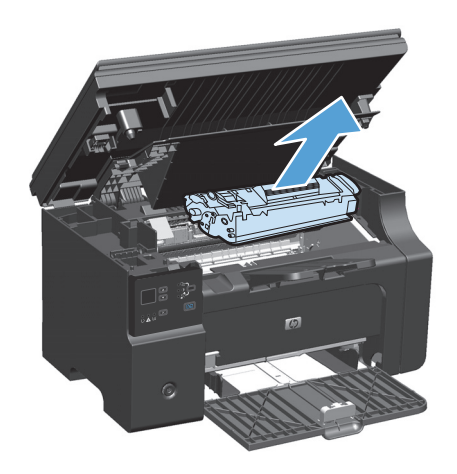

**3.** Жаңа баспа картриджін орауышынан алыңыз. Пайдаланылған баспа картриджін сөмкесі мен қорабына қайта пайдалану үшін салыңыз.

**ЕСКЕРТУ:** Баспа картриджін зақымдап алмау Картридждің сырғытпасына немесе роликтің бетіне тиіспеңіз.

**4.** Баспа картриджінің екі жағына ұстап, картридждің ішіндегі тонерді біркелкі тарату үшін баспа картриджін ақырын сілкіңіз.

**5.** Құлағы сынғанша, картридждің сол жағындағы құлақты иіңіз, содан кейін таспа картриджден толығымен алынғанша құлақты тартыңыз. Қайта пайдалануға қайтару үшін баспа картриджінің қорабындағы құлағы мен таспасын салыңыз.

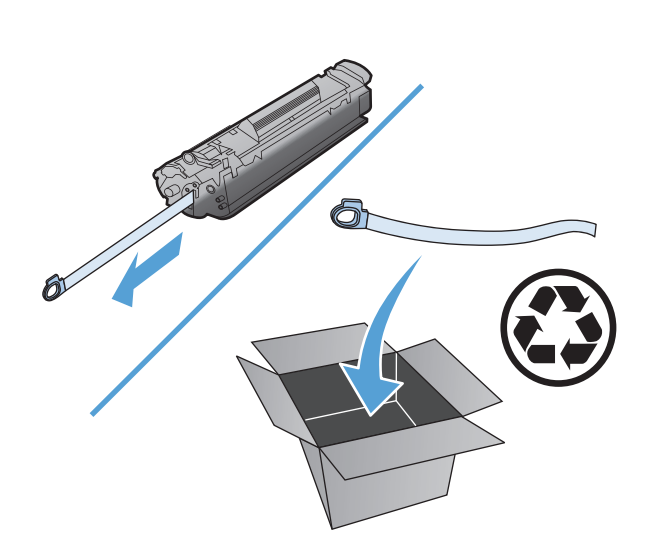

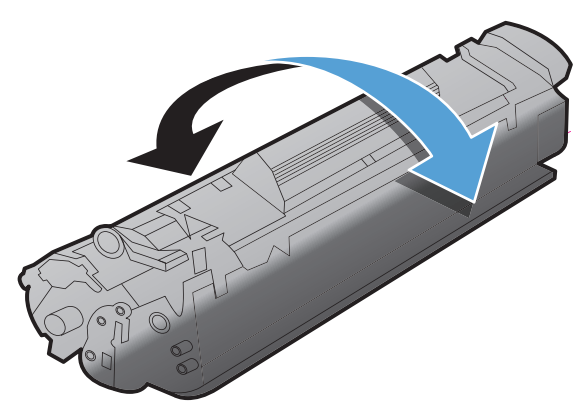

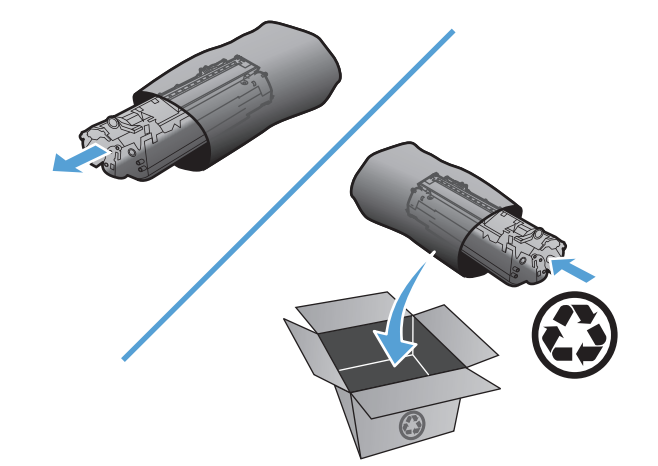

**6.** Баспа картриджін орнатыңыз.

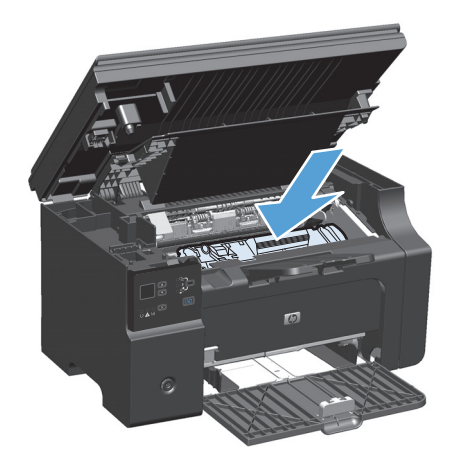

**7.** Баспа картриджінің қақпағын және сканерлеу құрылғысын жабыңыз.

**ЕСКЕРТУ:** Егер тонер киіміңізге тисе, оны құрғақ шүберекпен сүртіп алып, киімді суық суға шайыңыз. *Ыстық су тонерді матаға жабыстырады*.

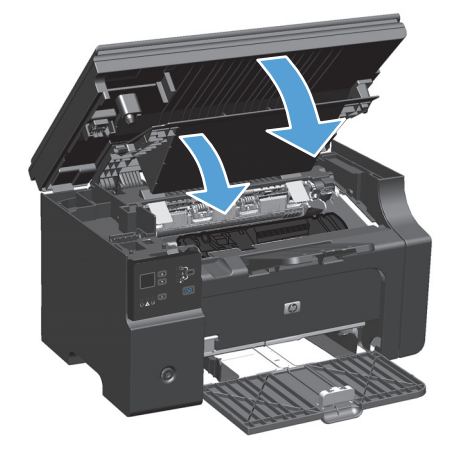

# **Желімді білікті ауыстыру**

Күнделікті қолдану кезінде тартушы ролик ескіреді. Төмен сападағы қағазды қолдану тартушы роликтің тезірек ескіруіне себеп болуы мүмкін. Өнім әрдайым қағаз бетін тартпаған жағдайда, тартушы роликті алмастыруыңыз қажет болуы мүмкін.

**1.** Сканерлеу құрылғысын көтеріп, баспа картриджінің қақпағын ашыңыз.

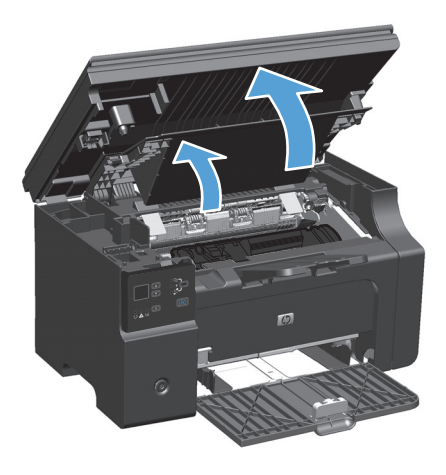

- **2.** Баспа картриджын алып тастаңыз
	- <u>∕∆ **ЕСКЕРТУ:**</u> Баспа картриджіне зиян келмеу үшін оны тікелей жарық әсеріне ұшырауын барынша азайту қажет. Баспа картриджін бір парақ қағазбен жауып қойыңыз.

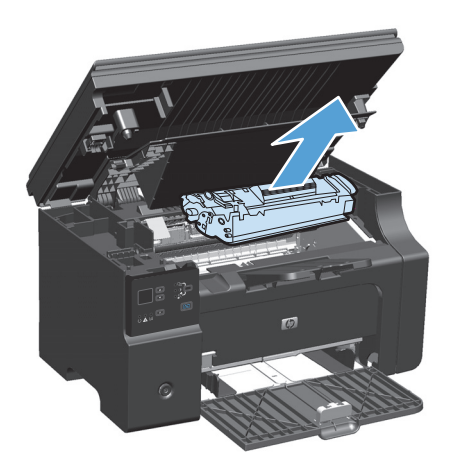

**3.** Тартушы роликті тауып алыңыз.

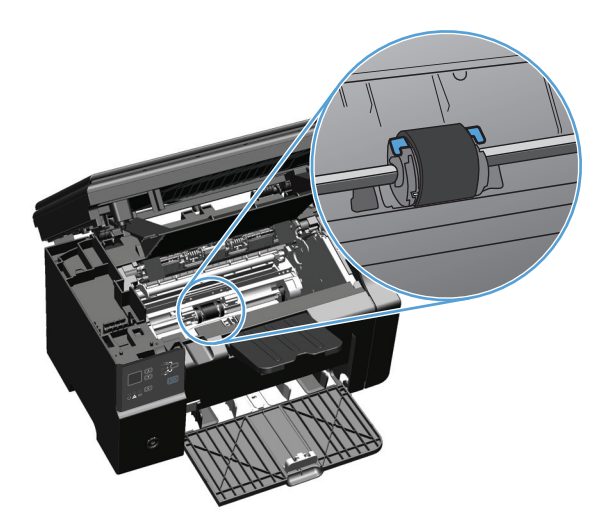

**4.** Тартушы роликтің әр ұшындағы кішкентай, ақ құлақшаны босатып, тартушы роликті алдыға қарай бұраңыз.

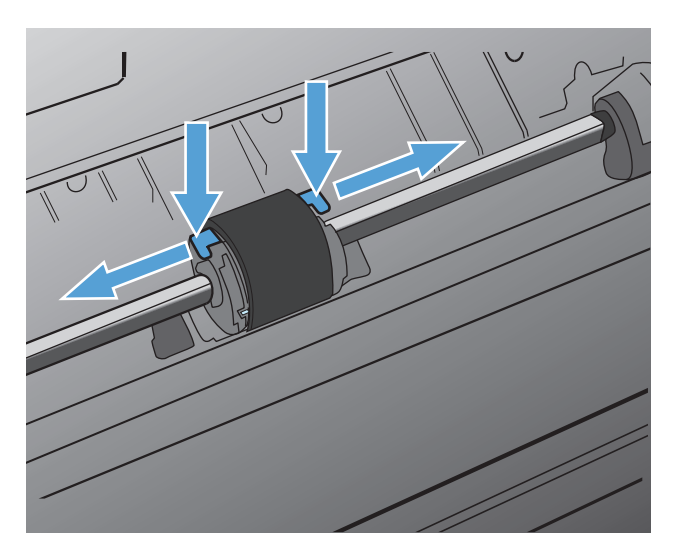

**5.** Тартушы роликті ақырындап тартып, шығарып алыңыз.

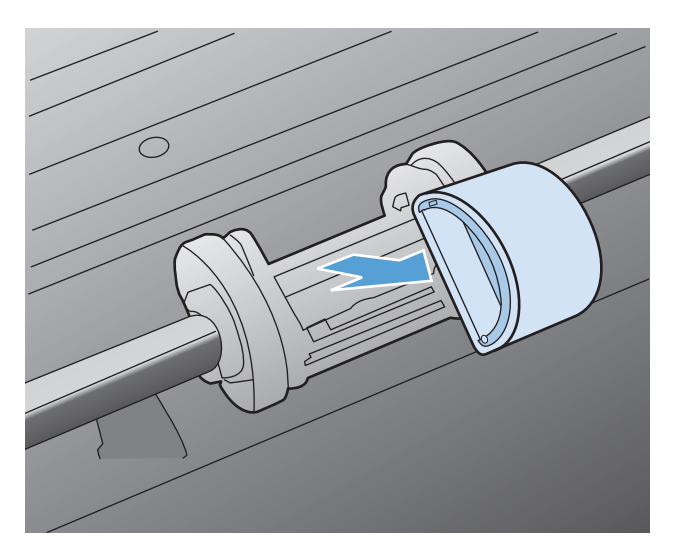

**6.** Жаңа тартушы роликті ойыққа орнатыңыз. Әр ұшындағы дөңгелек және төртбұрышты ойықтар Сізге қате орналастыру мүмкіндігін бермейді.

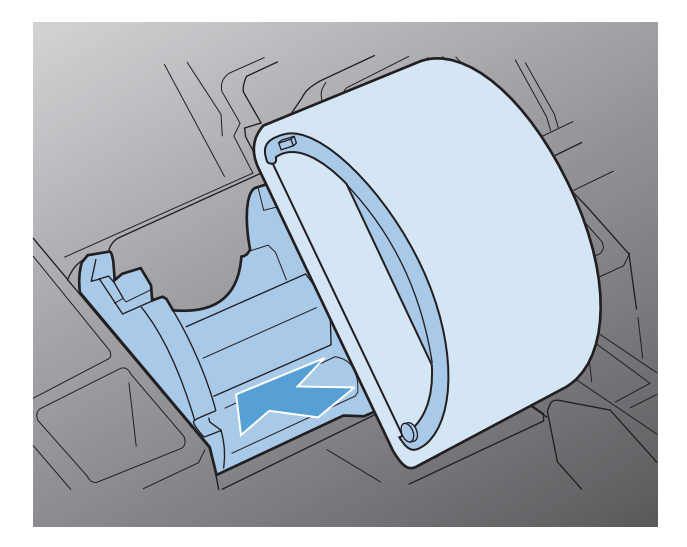

**7.** Жаңа тартушы роликті екі жағы да орнына қонғанша өзіңізден әрі қарай бұраңыз.

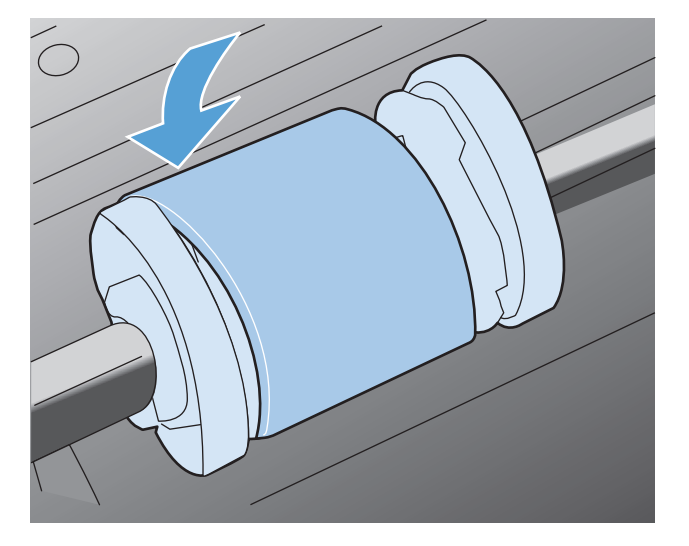

**8.** Баспа картриджін орнатыңыз.

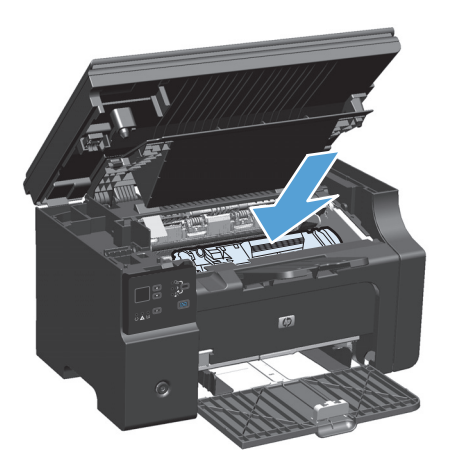

**9.** Баспа картриджінің қақпағын және сканерлеу құрылғысын жабыңыз.

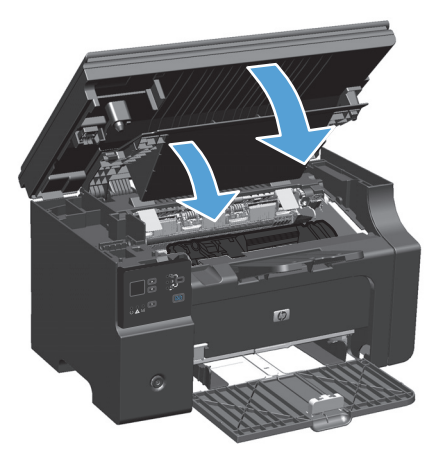

## **Бөлектейтін жастықшаны ауыстыру**

Күнделікті қолдану кезінде бөлу құрылғысы ескіреді. Төмен сападағы қағазды қолдану бөлу құрылғысының тезірек ескіруіне әкелуі мүмкін. Өнім қағаздың бірнеше бетін бірден үнемі тартып алатын болса, бөлу құрылғысын тазарту немесе ауыстыру қажет болуы мүмкін.

**ЕСКЕРТПЕ:** Бөлу құрылғысын ауыстырмас бұрын, тартушы роликті тазалаңыз.

**АБАЙ БОЛЫҢЫЗ!** Бөлектейтін жастықшаны ауыстырмас бұрын, өнімді өшіріп, электр шнурын розеткадан ажыратыңыз, сосын өнімнің салқындауын күтіңіз.

- **1.** Электр шнурын өнімнен ажыратыңыз.
- **2.** Қағазды шығарып, кіріс науасын жабыңыз. Өнімді бүйіріне қойыңыз.
	- **ЕСКЕРТУ:** сканерлеу құрылғысы өнім бүйірімен тұрған кезде ашылады.

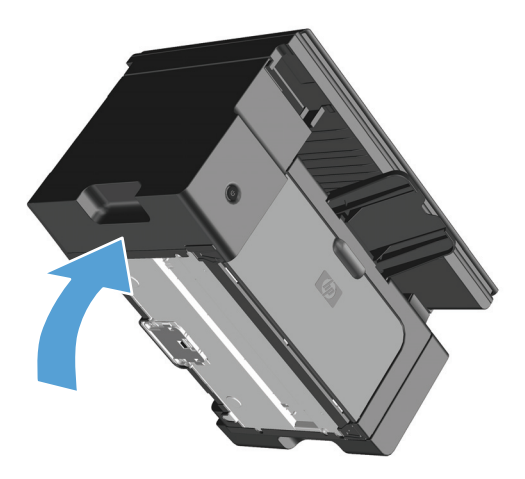

**3.** Өнімнің төменгі жағындағы бөлектейтін жастықшаны ұстап тұратын екі бұранданы босатып алыңыз.

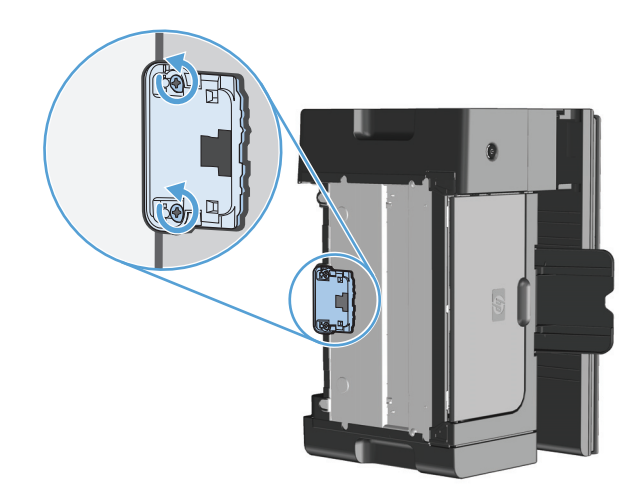

**4.** Бөлуші құрылғыны шешіп алу.

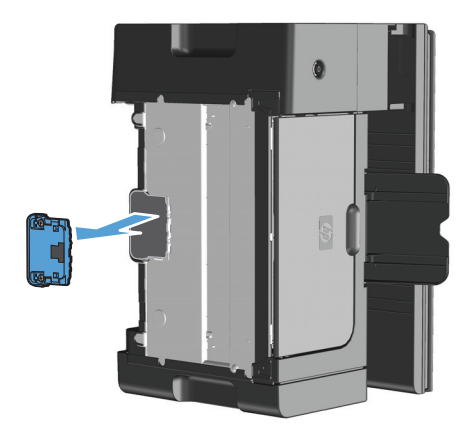

**5.** Жаң бөлуші құрылғыны орнатып, орнына бұрап бекітіңіз.

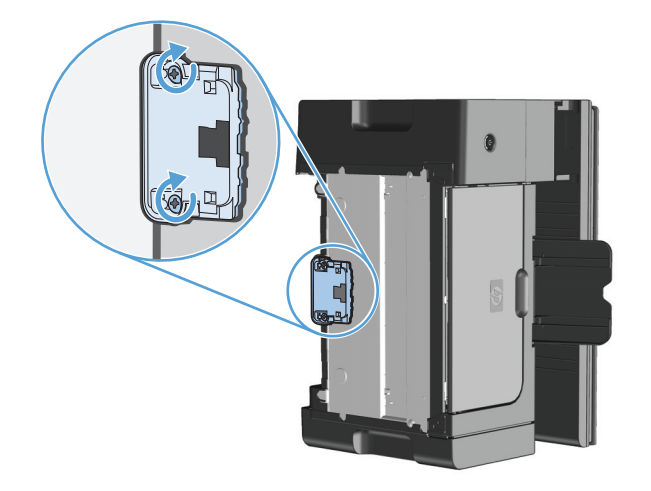

**6.** Өнімді тігінен қойып, электр сымын қайтадан жалғаңыз да, өнімді қосыңыз.

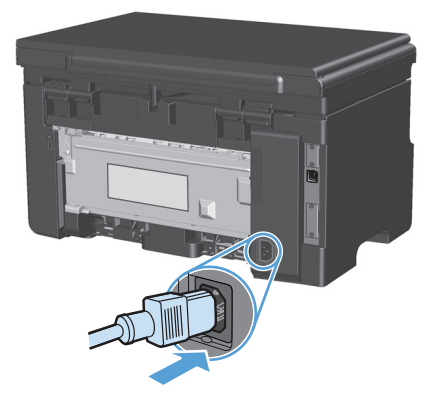

# **Өнімді тазалау**

# **тартушы роликті тазалаңыз**

Тартушы роликті ауыстырмас бұрын тазалағыңыз келсе, келесі нұсқаулықтарды орындаңыз:

**АБАЙ БОЛЫҢЫЗ!** тартушы роликті тазаламас бұрын, өнімді өшіріп, электр сымын қабырғадағы электр көзінен ажыратыңыз да, өнімнің салқындауын күтіңіз.

**1.** Сканерлеу құрылғысын көтеріп, баспа картриджінің қақпағын ашыңыз.

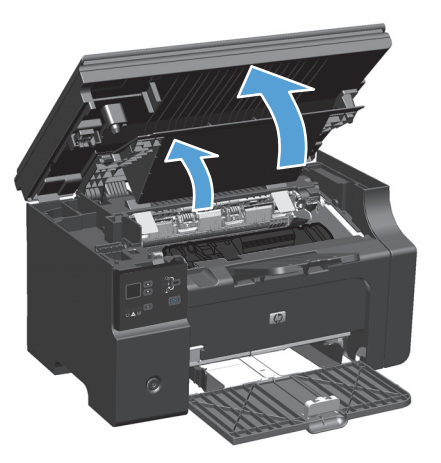

- **2.** Баспа картриджын алып тастаңыз
	- **ЕСКЕРТУ:** Баспа картриджіне зиян келмеу үшін оны тікелей жарық әсеріне ұшырауын барынша азайту қажет. Баспа картриджін бір парақ қағазбен жауып қойыңыз.

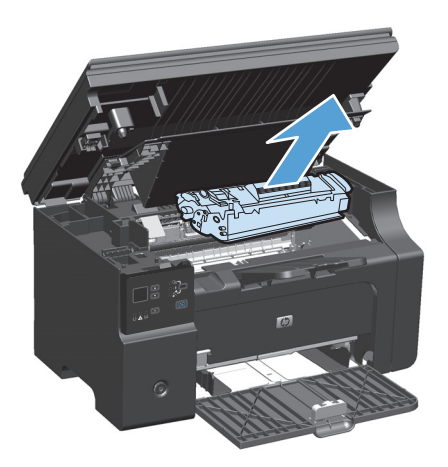

**3.** Тартушы роликті тауып алыңыз.

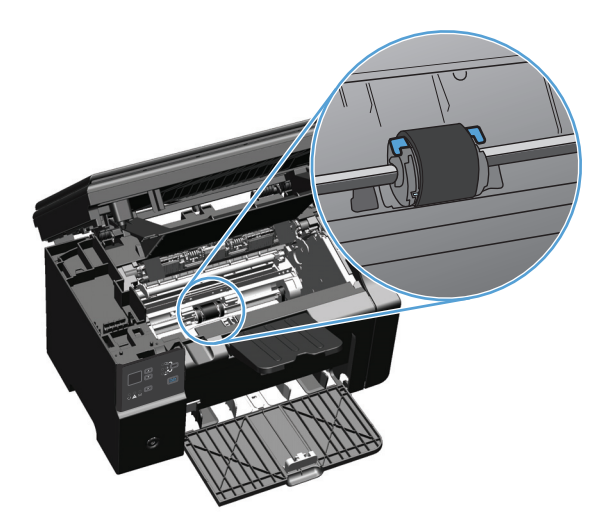

**4.** Тартушы роликтің әр ұшындағы кішкентай, ақ құлақшаны босатып, тартушы роликті алдыға қарай бұраңыз.

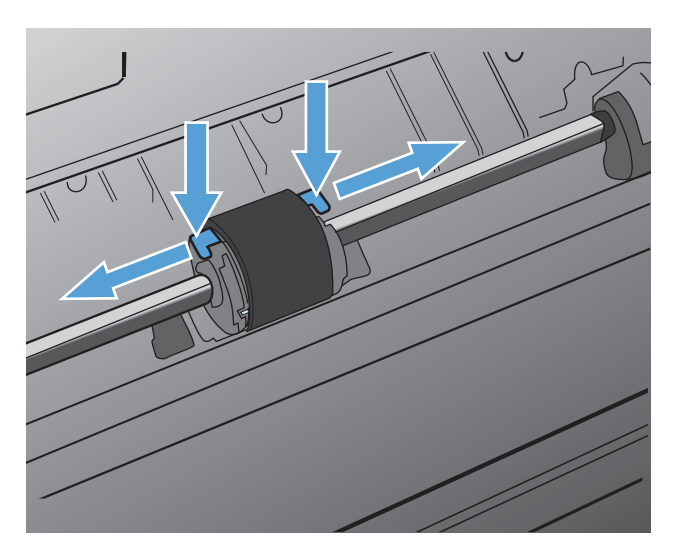

**5.** Тартушы роликті ақырындап тартып, шығарып алыңыз.

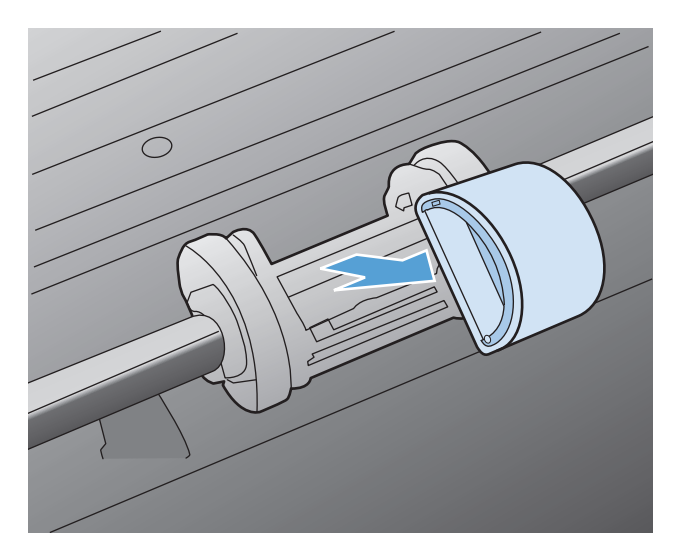

**6.** Тегіс матаны изопропил алкогольді затына малып, роликті сүртіңіз.

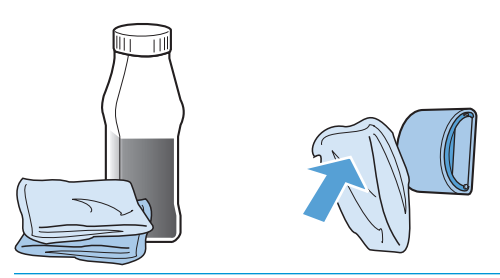

- **АБАЙ БОЛЫҢЫЗ!** Алкоголь тез тұтанады. Алкоголь мен шүберекті ашық жалыннан алыс ұстаңыз. Өнімді жауып, электр шнурын жалғамас бұрын, алкогольді толық кептіріп алыңыз.
- **ЕСКЕРТПЕ:** Калифорнияның белгілі бір аумақтарында ауаның ластануын бақылайтын ережелер изопропилді алкоголь сұйықтығын тазалайтын құрал ретінде пайдалануды шектейді. Калифорнияның сол аумақтарында бұрынғы ұсыныстарды елемей, құрғақ, суланған мақтасы жоқ шүберекті желімді білікті тазалау үшін пайдаланыңыз.
- **7.** Тартушы роликтегі еріген кірді кетіру үшін кұрғақ, тегіс матамен сүртіңіз.

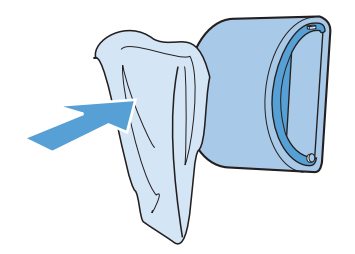

**8.** Желімді білікті өнімге орнатпас бұрын, желімді білікті кептіріп алыңыз.

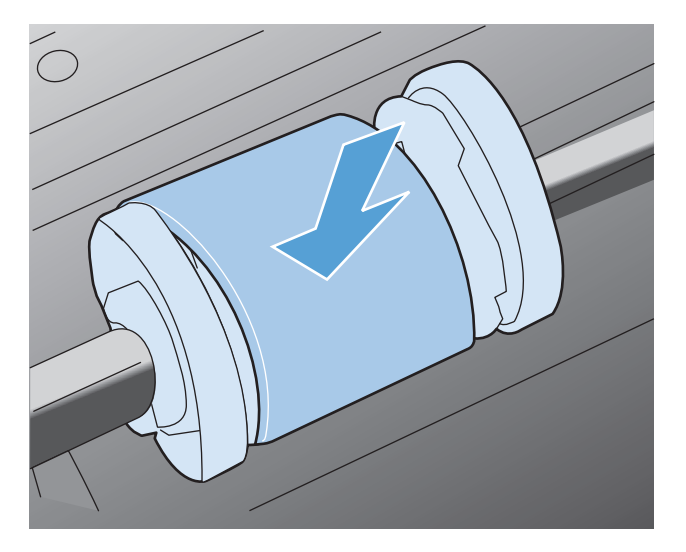

**9.** Электр шнурын қайта жалғаңыз.

## **Бөлу құрылғысын тазалау**

Күнделікті қолдану кезінде бөлу құрылғысы ескіреді. Төмен сападағы қағазды қолдану бөлу құрылғысының тезірек ескіруіне әкелуі мүмкін. Өнім қағаздың бірнеше бетін бірден үнемі тартып алатын болса, бөлу құрылғысын тазарту немесе ауыстыру қажет болуы мүмкін.

**АБАЙ БОЛЫҢЫЗ!** Бөлу құрылғысын ауыстырмас бұрын, өнімді өшіріп, электр сымын қабырғадағы электр көзінен ажыратыңыз және өнімнің салқындауын күтіңіз.

- **1.** Электр шнурын өнімнен ажыратыңыз.
- **2.** Қағазды шығарып, кіріс науасын жабыңыз. Өнімді бүйіріне қойыңыз.

**ЕСКЕРТУ:** сканерлеу құрылғысы өнім бүйірімен тұрған кезде ашылады.

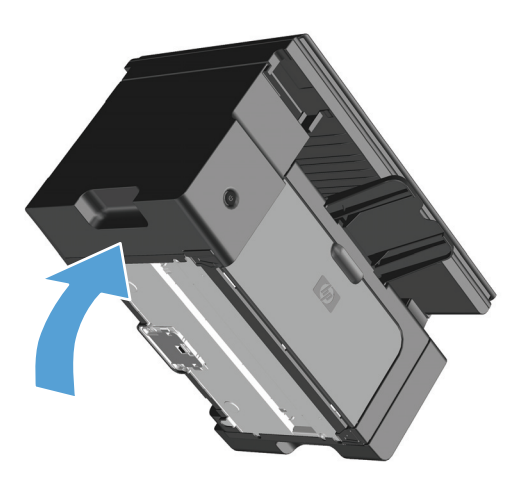

**3.** Өнімнің төменгі жағындағы бөлектейтін жастықшаны ұстап тұратын екі бұранданы босатып алыңыз.

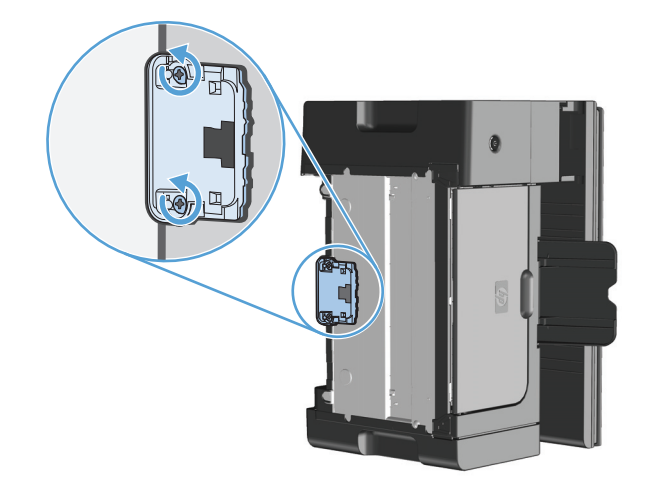

**4.** Бөлуші құрылғыны шешіп алу.

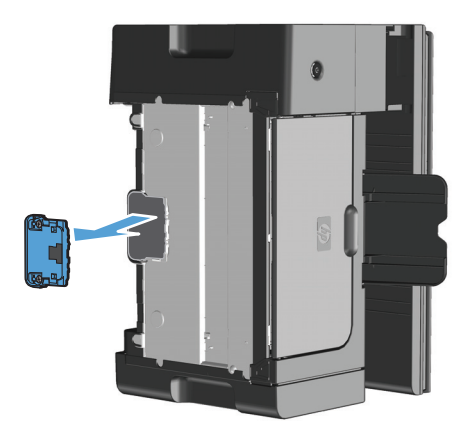

**5.** Мамықсыз шүберекті изопропил спиртіне малып, бөлу құрылғысын қырыңыз. Кірді сүрту үшін құрғақ, мамықсыз шүберекті пайдаланып, бөлу құрылғысының құрғауын күтіңіз.

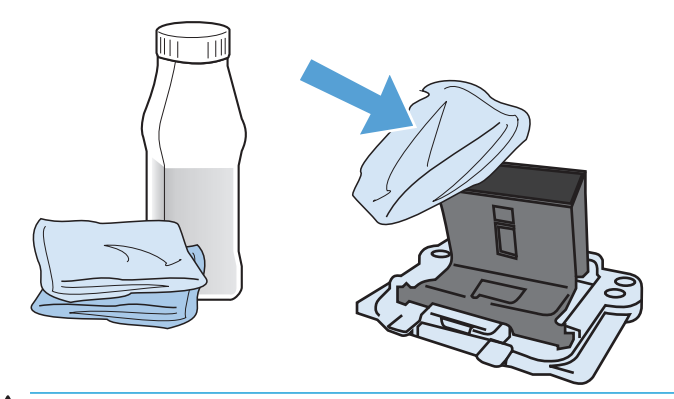

- **АБАЙ БОЛЫҢЫЗ!** Алкоголь тез тұтанады. Алкоголь мен шүберекті ашық жалыннан алыс ұстаңыз. Өнімді жауып, электр шнурын жалғамас бұрын, алкогольді толық кептіріп алыңыз.
- **ЕСКЕРТПЕ:** Калифорнияның белгілі бір аумақтарында ауаның ластануын бақылайтын ережелер изопропилді алкоголь сұйықтығын тазалайтын құрал ретінде пайдалануды шектейді. Калифорнияның сол аумақтарында бұрынғы ұсыныстарды елемей, құрғақ, суланған мақтасы жоқ шүберекті желімді білікті тазалау үшін пайдаланыңыз.

**6.** Тазартылған бөлу құрылғысын орнатып, орнына бұрап бекітіңіз.

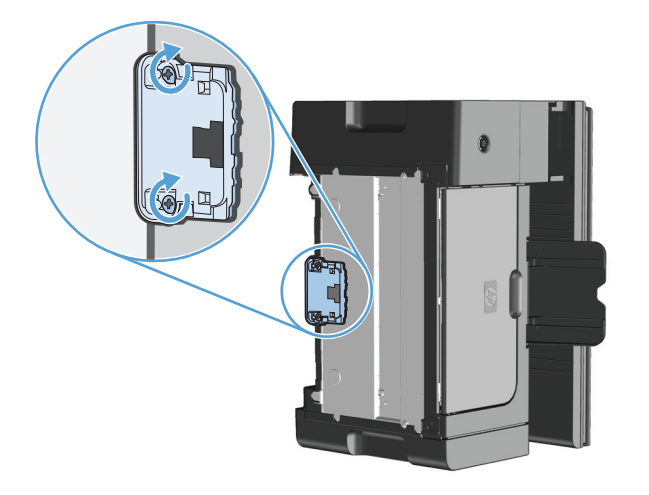

**7.** Өнімді тігінен қойып, электр сымын қайтадан жалғаңыз да, өнімді қосыңыз.

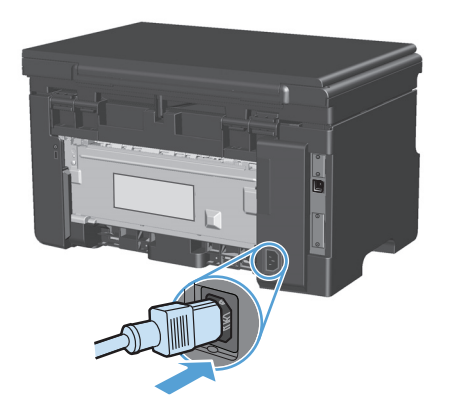

## **Қағаз жолын тазалау**

Егер басылған беттерде тонер нүктелері немесе дақтары болса, қағаз өтетін жолды тазалаңыз. Тазалау барысында қағаз өтетін жолдағы шаң мен тонерді кетіру үшін мөлдір үлдір пайдаланылады. Мөрлі немесе қалың кағаз пайдаланбаңыз.

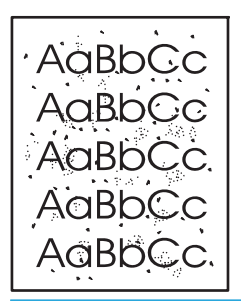

**ЕСКЕРТПЕ:** Жақсы нәтиже алу үшін, мөлдір парақты пайдаланыңыз. Ешқандай диапозитивтеріңіз болмаса, беті тегіс болып келетін көшірмеге арналған қағазды (60 - 163 г/м2) пайдалануға болады.

- **1.** Өнімнің күту режимінде тұрғанына және Дайын шамының қосылғанын тексеріңіз.
- **2.** Кіріс науасына баспа құралын салыңыз.
- **3.** Тазалағыш бетті өңдеу үшін принтер драйверін пайдаланыңыз. Пайдаланып отырған амалдық жүйеге қарай лайықты процедураны орындаңыз.

#### **Windows XP, Windows Server 2003 және Windows Server 2008 (стандартты «Бастау» мәзірінің көрінісін пайдалану)**

- **а. Бастау** түймесін басып, **Принтерлер және факстар** параметрін таңдаңыз.
- **ә.** Драйвер белгішесіне келтіріп, оң жақ батырманы басыңыз және одан кейін **Properties** (Таңдаулылар) мәзірін таңдаңыз.
- **б. Құрылғы параметрлері** жиекбелгісін басыңыз.

#### **Windows XP, Windows Server 2003 және Windows Server 2008 («Классикалық Бастау» мәзірінің көрінісін пайдалану):**

- **а. Бастау** түймесін басып, **Параметрлер** опциясын таңдаңыз, содан кейін **Принтерлер** түймесін басыңыз.
- **ә.** Драйвер белгішесіне келтіріп, оң жақ батырманы басыңыз және одан кейін **Properties** (Таңдаулылар) мәзірін таңдаңыз.
- **б. Құрылғы параметрлері** жиекбелгісін басыңыз.

#### **Windows Vista**

- **а. Бастау** түймесін, сосын **Басқару тақтасы** түймесін басып, **Аппараттық құрал және дыбыс** параметріне арналған санаттан **Принтер** түймесін басыңыз.
- **ә.** Драйвер белгішесіне келтіріп, оң жақ батырманы басыңыз және одан кейін **Properties** (Таңдаулылар) мәзірін таңдаңыз.
- **б. Құрылғы параметрлері** жиекбелгісін басыңыз.

#### **Mac OS X 10.4**

- **а.** Apple мәзіріндегі **Жүйе ерекшеліктері** мәзірін басып, **Баспа және факс** белгішесін таңдаңыз.
- **ә. Принтерді теңшеу** түймешігін басыңыз.

#### **Mac OS X 10.5 және 10.6**

- **а.** Apple мәзіріндегі **Жүйе ерекшеліктері** мәзірін басып, **Баспа және факс** белгішесін таңдаңыз.
- **ә.** Терезенің сол жағындағы өнімді таңдаңыз.
- **б. Опциялар мен жабдықтар** түймешігін басыңыз.
- **в. Драйвер** жиекбелгісін басыңыз.
- **4.** Бетті тазалау үшін **Бетті тазалау** аумағында **Бастау** түймешігін басыңыз.

**ЕСКЕРТПЕ:** Тазалау үрдісі 2 минуттай уақыт алады. Тазалау үрдісі кезінде бетті тазалау мерзімді түрде тоқтап тұрады. Тазалау үрдісі аяқталмайынша, өнімді ажыратпаңыз. Өнімді мұқият тазарту үшін, тазалау үрдісін бірнеше рет қайталауыңыз керек болуы мүмкін.

# **Картридждің айналасын тазалаңыз**

Картридждің айналасын жиі тазалаудың қажеті жоқ. Дегенмен, бұл тұсты тазалау басып шығарылған парақтардың сапасын жақсартуы мүмкін.

**1.** Электр шнурын өнімнен ажыратыңыз.

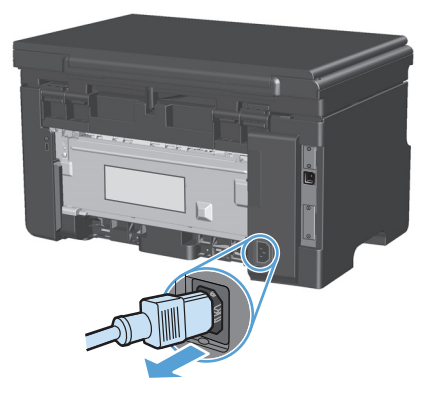

**2.** Сканерлеу құрылғысын көтеріп, баспа картриджінің қақпағын ашыңыз.

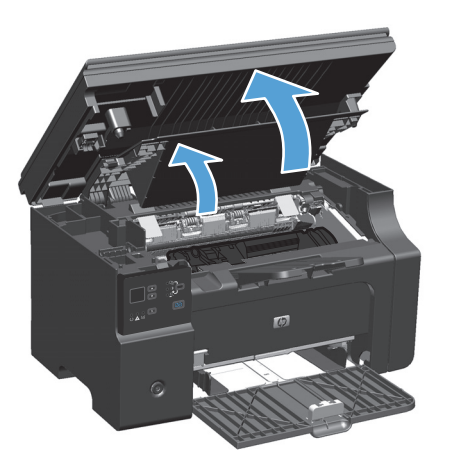

**3.** Баспа картриджын алып тастаңыз

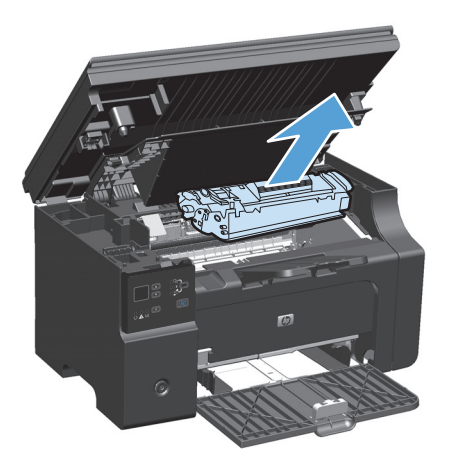

**ЕСКЕРТУ:** Өнімнің ішіндегі қара губкалы беру білігіне тиіспеңіз. Тиіскен жағдайда өнімді зақымдауы мүмкін.

**ЕСКЕРТУ:** Баспа картриджіне зиян келмеу үшін оны жарыққа қоймаңыз. Оның үстін қағазбен жауып қойыңыз.

**4.** Құрғақ, тегіс матамен қағаз өтетін жолдың тұсы мен картридж қуысындағы қалдықтардың барлығын сүртіп алыңыз.

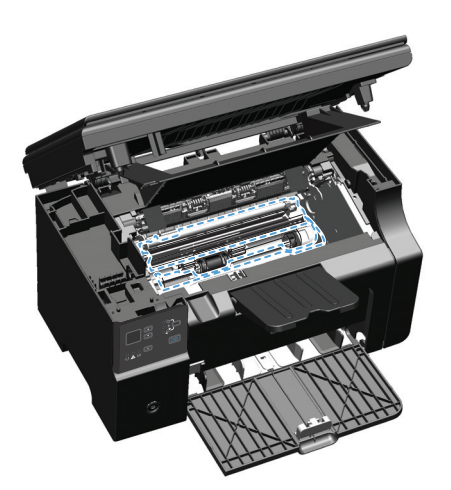

**5.** Баспа картриджін орнатыңыз.

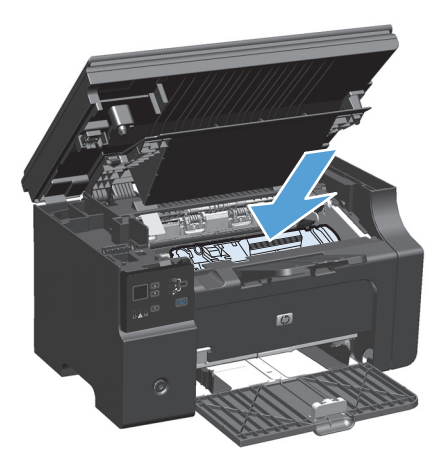

**6.** Баспа картриджінің қақпағын және сканерлеу құрылғысын жабыңыз.

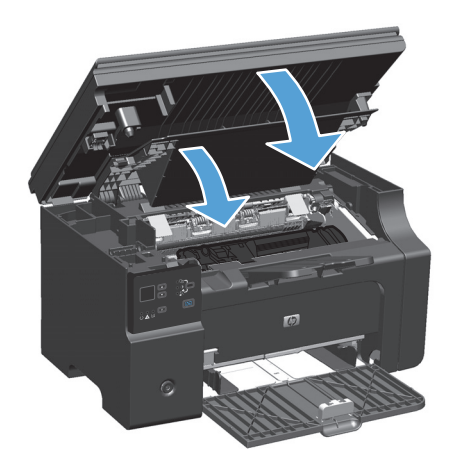

**7.** Электр шнурын қайта жалғаңыз.

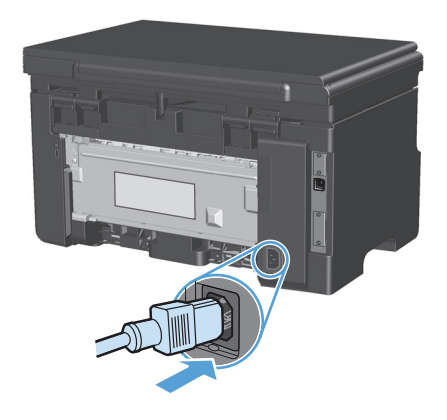

**8.** Өнімдегі тонер қалдықтарын тазалау үшін бірнеше бет басып шығарыңыз.

#### **Сыртын тазалаңыз**

Құрылғының сыртындағы шаңды, дақтарды, жағылғандарды сүртіп тастау үшін жұмсақ және мамық шүберекті пайдаланыңыз.

# **Сканердің шынысы мен үстелін тазалау**

Уақыт өте сканер әйнегі мен ақ пластмасса тірегінде дақтар жиналып, жұмысына әсер етуі мүмкін. Сканердің әйнегі мен ақ пластмасса тірегін тазалау үшін келесі процедураны орындаңыз.

- **1.** Өнімді өшіру үшін ажыратқышты пайдаланып, одан кейін қорек сымын электр розеткасынан ажыратыңыз.
- **2.** Сканердің қақпағын ашыңыз.

**3.** Сканердің әйнегі мен ақ пластмасса тірегін тазартқыш сұйықтыққа батырылған жұмсақ шүберекпен сүртіңіз.

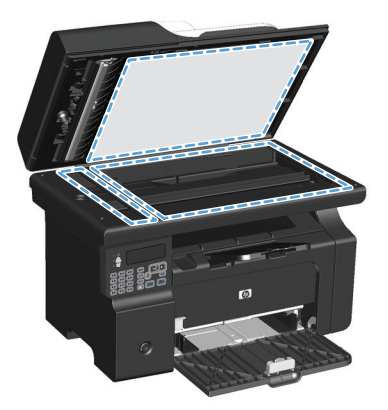

- <u>∕∆ **ЕСКЕРТУ:**</u> Өнімнің кез келген бөлігін тазалау барысында тырнаушы затарды, ацетонды, бензинді, аммиакты көміртек тетрахлоридін пайдаланбаңыз; олар өнімді зақымдауы мүмкін. Сұйықтықтарды тікелей шыныға немесе үстелге қоймаңыз. Олар астына төгіліп, өнімді зақымдауы мүмкін.
- **4.** Дақ түсірмес үшін шыныны немесе ақ пластмасса тіректі былғары немесе целлюлоза шүберекпен құрғатыңыз.
- **5.** Өнімді розеткаға жалғап, өнімді қосу үшін ажыратқышты пайдаланыңыз.

# **Өнімді жаңарту**

Бұл өнімнің бағдарламалық және аппараттық құралдарын жаңарту және орнату нұсқауларын [www.hp.com/support/ljm1130series](http://www.hp.com/support/ljm1130series) немесе [www.hp.com/support/ljm1210series](http://www.hp.com/support/ljm1210series) сайтынан алуға болады. Операциялық жүйені таңдап, **Жүктеулер мен драйверлер** түймесін басыңыз, сосын өнімге арналған жүктеуді таңдаңыз.

# **12 Мәселелерді шешу**

- Жалпы [ақаулықтарды](#page-211-0) түзету
- Зауыттық стандартты [параметрлерді](#page-212-0) қалпына келтіру (тек M1210 сериясында)
- Басқару [тақтасындағы](#page-213-0) шам үлгілерін түсіндіру (тек M1130 сериясында)
- Басқару [тақтасындағы](#page-216-0) хабарларды түсіндіру (тек M1210 сериясында)
- [Кептелістерді](#page-219-0) тазалау
- Қағазды қолдануға қатысты [мәселелерді](#page-229-0) шешу
- Сурет сапасына қатысты мәселелерді шешу
- Өнімділік [ақаулықтарын](#page-240-0) түзету
- Жалғауға қатысты [мәселелер](#page-240-0)
- [Бағдарламалық](#page-242-0) құралға қатысты мәселелерді шешіңіз.

# <span id="page-211-0"></span>**Жалпы ақаулықтарды түзету**

Егер өнімнен дұрыс жауап келмесе, келесі тексеру тізімдегі қадамдарды орындаңыз. Егер өнім сол қадамнан өтпесе, келесі ақаулықтарды түзету ұсыныстарын орындаңыз. Егер орындаған қадам ақаулықты түзетсе, сіз тексеру тізімдегі қалған қадамдарды орындамай тоқтануыңызға болады.

## **Ақаулықтарды жою туралы бақылау кестесі**

- **1.** Өнімнің дұрыс орнатылғанына көз жеткізіңіз.
	- **а.** Өнімді қосу үшін немесе Auto-Off (автоматты өшіру) режимін өшіру үшін қуат түймесін басыңыз.
	- **ә.** Электр қорек кабелінің қосылған жерлерін тексеріңіз.
	- **б.** Желілік кернеу өнімнің қуат конфигурациясына дұрыс екенін тексеріңіз. (Кернеу талаптары жөнінде өнімнің артқы жағындағы белгіден қараңыз.) Егер сіз қуат қалыбын қолданып, оның кернеу талаптары ерекшеліктерге сай болмаса, өнімді тікелей қорек розеткасына қосыңыз. Егер ол қорек розеткасына қосылып тұрған болса, басқа розеткаға қосып көріңіз.
	- **в.** Егер осы әрекеттердің бірде біреуі көмектеспесе, HP Пайдаланушыға қолдау көрсету қызметімен байланысыңыз.
- **2.** Кабельді тексеріңіз.
	- **а.** Өнім мен компьютердің арасындағы кабель жалғауын тексеріңіз. Жалғаудың қауіпсіз екеніне көз жеткізіңіз.
	- **ә.** Мүмкін болса, кабельдің өзі сау екенін басқа кабельді қолдану арқылы тексеріңіз.
	- **б.** Желілік байланысты тексеріңіз (тек M1210 сериясында): Желі шамының жанғанын тексеріңіз. Желі шамы өнім артындағы желі портының қасында орналасқан.

Егер өнім желіге қосылмай қалса, өнімді жойып, қайта орнатыңыз. Қате қайталана берсе, желі әкімшісіне хабарлаңыз.

**3.** M1130 сериясы: Басқару тақтасындағы шамдардың жанғанын тексеріп алыңыз.

M1210 сериясы: басқару тақтасының дисплейінде басқа хабарлардың бар-жоғын қараңыз.

- **4.** Пайдаланылатын қағаздың сипаттамаларға сай екеніне көз жеткізіңіз.
- **5.** Қағаздың кіріс науасына дұрыс салынғанына көз жеткізіңіз.
- **6.** Өнімнің бағдарламалық құралының дұрыс орнатылғанына көз жеткізіңіз.
- **7.** Бұл өнім үшін принтер драйвері орнатылғанын және осы өнім бар принтерлер тізімінен таңдалғанын тексеріңіз.
- **8.** Конфигурациялау бетін басып шығарыңыз.
	- **а.** Егер бет басылып шықпаса, кіріс науасында қағаздың бар екенін тексеріңіз.
	- **ә.** Баспа картриджінің дұрыс орнатылғанына көз жеткізіңіз.
	- **б.** Егер қағаз кептеліп қалса, кептелген жерді ашыңыз.
	- **в.** Егер баспа сапасы қанағаттанарлық болмаса, мына қадамдарды аяқтаңыз:
- Баспа параметрлерінің пайдаланылатын баспа құралына сәйкес келетінін тексеріңіз.
- Басып шығару сапасының мәселелерін шешу.
- <span id="page-212-0"></span>**9.** Бұрын жұмыс істеген басқа бағдарламадан кішкене құжатты басып шығарыңыз. Егер ол мәселені шешіп берсе, пайдаланылып отырған бағдарлама дұрыс істемейді. Егер ол мәселені шешпесе (құжат басылып шықпаса), мына қадамдарды аяқтаңыз:
	- **а.** Тапсырманы өнімнің бағдарламалық жасақтамасы орнатылған басқа бір компьютерден басып шығарып көріңіз.
	- **ә.** Кабелдің жалғауын тексеріңіз. Өнімді дұрыс портқа тікелей жалғаңыз немесе бағдарламалық құралды қайта орнатып, пайдаланылатын қосылым түрін таңдаңыз.

# **Өнімнің тиімділігіне әсер ететін жағдайлар**

Тапсырманы басып шығару уақытына әсер ететін бірнеше жайт бар:

- Арнайы қағаз пайдалану үшін (мысалы: диапозитив, қалын қағаз және өзгекртілмелі өлшемді қағаз)
- Өнімнің өңдеу және жүктеу уақыты
- Графика құрамының күрделілігі мен көлемі
- Пайдаланып отырған компьютеріңіздің жылдамдығы
- USB немесе желіге қосылу
- Өнімнің I/O конфигурациясы

# **Зауыттық стандартты параметрлерді қалпына келтіру (тек M1210 сериясында)**

зауыттық стандартты параметрлерді қалпына келтіру барлық параметрлерді зауыттық стандартты мәндерге қайтарады, сонымен бірге ол өнімнің жадындағы факс тақырыбының атын, телефон нөмірін және кез келген сақтаулы факс нөмірлерін өшіреді.

**ЕСКЕРТУ:** Зауыттық стандартты параметрлерді қалпына келтіру барлық параметрлерді зауыттық стандартты мәндерге қайтарады, сонымен бірге ол өнімнің жадындағы факс тақырыбының атын, телефон нөмірін және кез келген сақтаулы факс нөмірлерін өшіреді. Бұл процедура факстің телефон кітабын тазалайды және жадта сақталған кез келген беттерді өшіреді. Содан кейін процедура өнімді автоматты түрде қайта іске қосады.

- **1.** Өнімнің басқару тақтасындағы Орнату түймешігін басыңыз.
- **2. Қызмет** мәзірін таңдау үшін көрсеткіш түймешіктерді пайдаланып, OK түймешігін басыңыз.
- **3. Әдепкі мәндерді қайтару** опциясын таңдау үшін көрсеткіш түймешіктерін пайдаланып, OK түймешігін басыңыз.

Өнім автоматты түрде қайта іске қосады.

# <span id="page-213-0"></span>**Басқару тақтасындағы шам үлгілерін түсіндіру (тек M1130 сериясында)**

Өнім бұзылғанда, басқару тақтасының дисплейінде қате коды пайда болады.

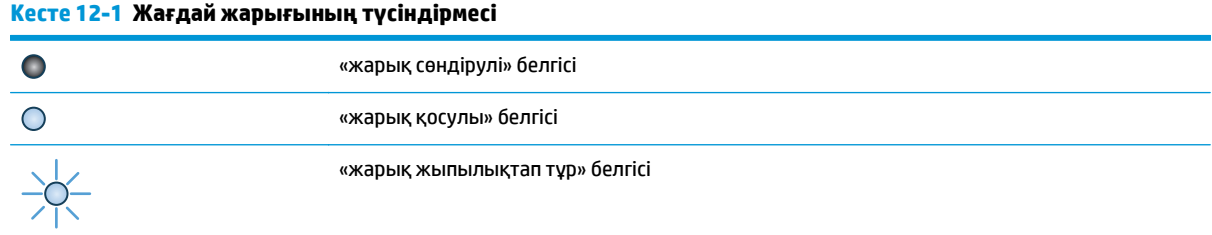

#### **Кесте 12-2 Басқару тақтасындағы шамның үлгілері**

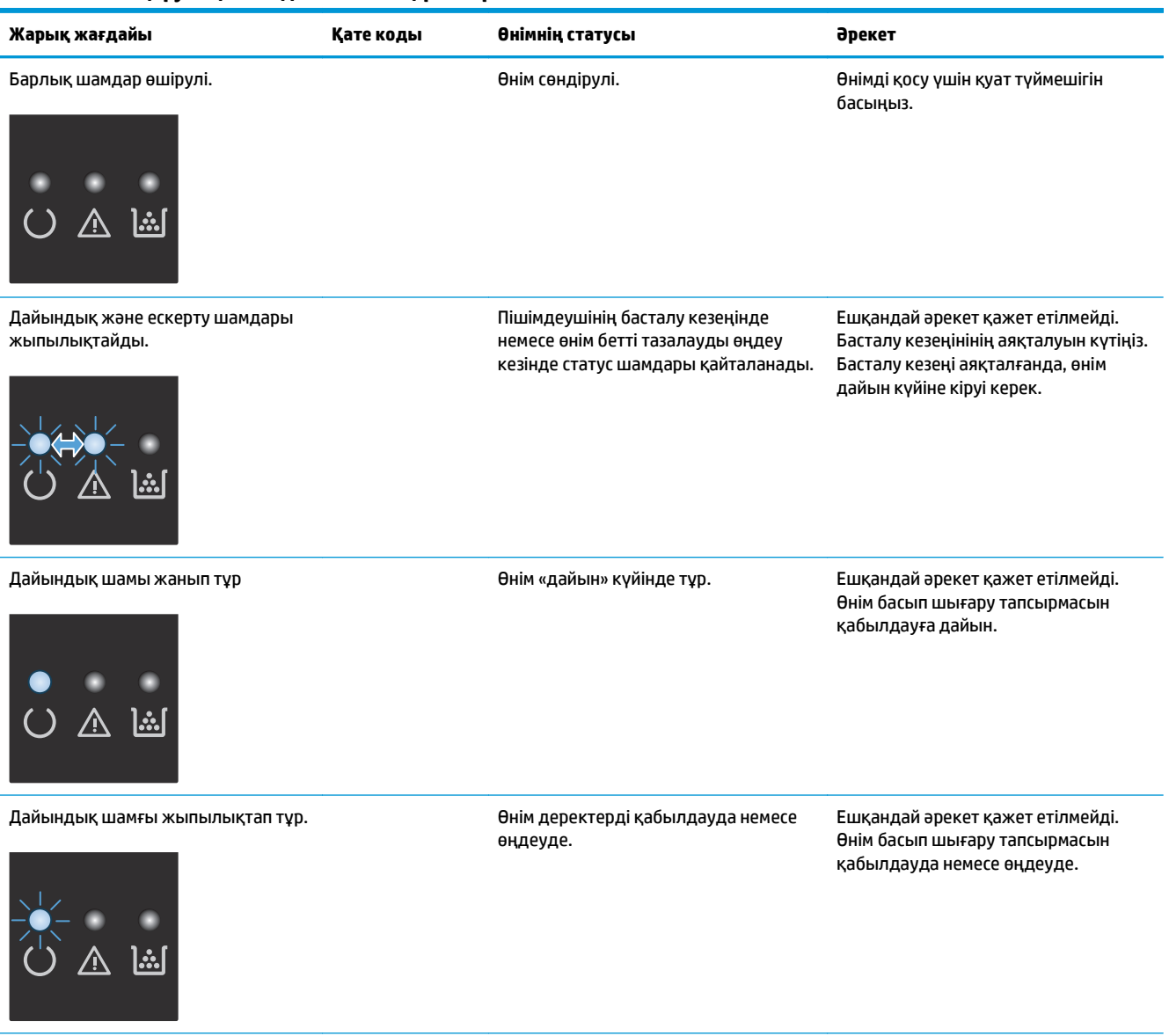

#### **Кесте 12-2 Басқару тақтасындағы шамның үлгілері (жалғасы)**

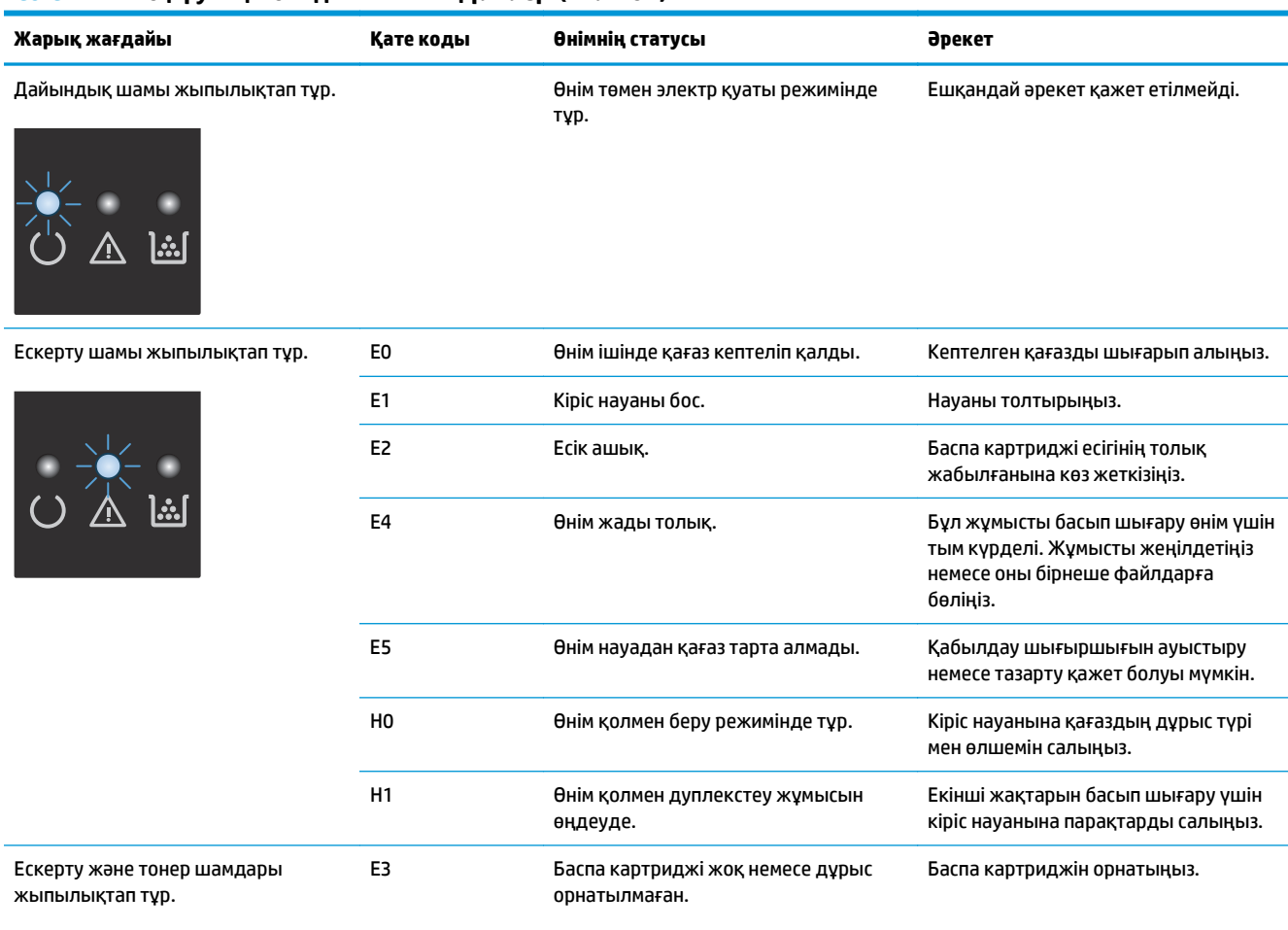

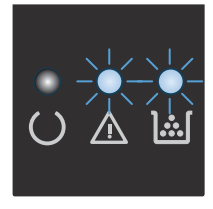

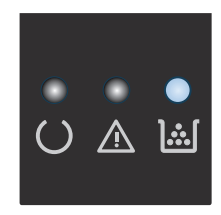

Тонер шамы қосылып тұр. Баспа картриджінің шамаланған жұмыс істеу уақыты аяқталды. Жабдық осындай күйге жеткенде оған арналған HP бастапқы қорғау кепілдігі аяқталады.

Баспаның сапасы төмен болмайынша, баспа картриджін ауыстырудың қажеті жоқ.

#### **Кесте 12-2 Басқару тақтасындағы шамның үлгілері (жалғасы)**

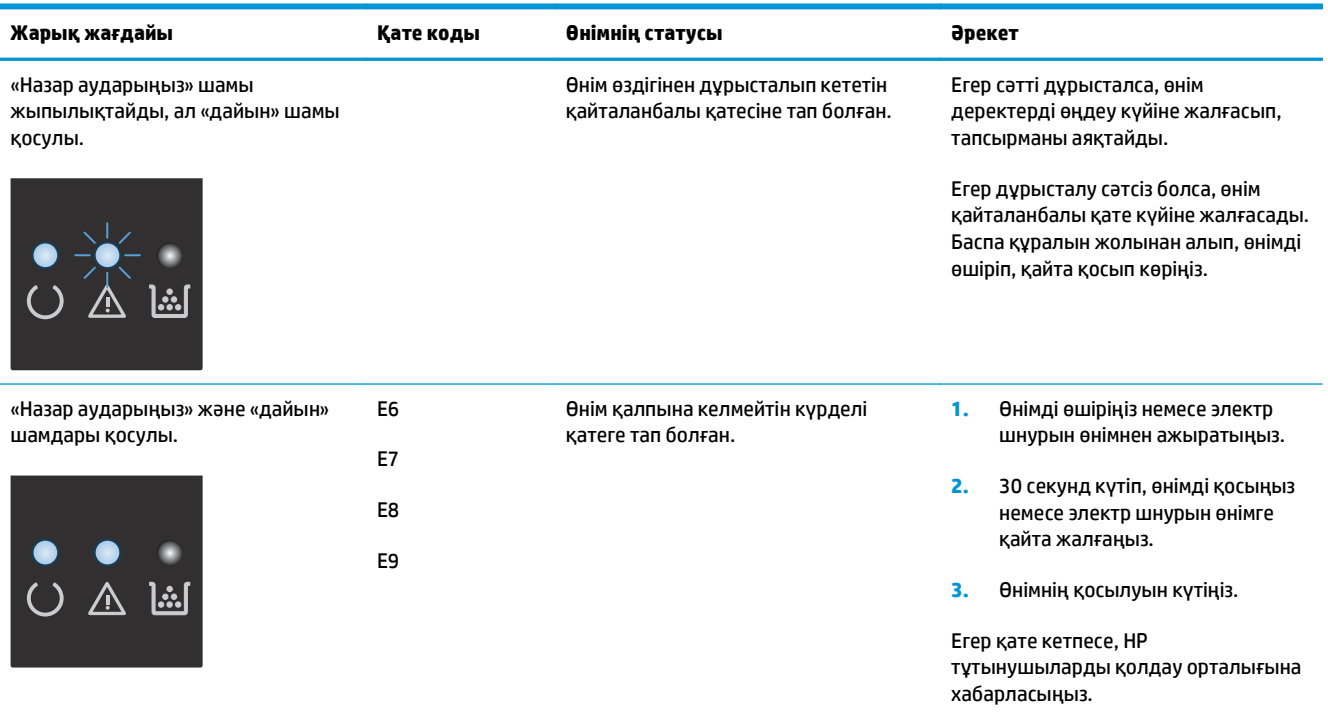
# **Басқару тақтасындағы хабарларды түсіндіру (тек M1210 сериясында)**

# **Басқару тақтасындағы хабарлардың түрі**

Сигналдық және ескерту хабарлары уақытша шығады және сізден тапсырманы қалпына келтіру үшін OK түймешігін басу арқылы немесе бас тарту үшін Болдырмау  $\boxtimes$ түймешігін басу арқылы растауды талап етуі мүмкін. Белгілі бір ескертулер шыққанда, тапсырма бітпей қалуы мүмкін немесе басып шығару сапасы төмендеуі мүмкін. Егер сигналдық немесе ескерту хабары басып шығаруға қатысты болса, және автоматты жалғастыру функциясы қосылған болса, ескерту хабары 10 секундқа шыққаннан кейін өнім басып шығару тапсырмасын растаусыз жалғастыруға әрекет жасайды.

Төтенше қателер туралы хабарлар ақаудың кейбір түрін көрсете алады. Қуат көзінен өшіру және қосу мәселені анықтауы мүмкін. Егер төтенше қателер жойылмаса, өнімге жөндеу қажет етілуі мүмкін.

# **Басқару панелінің хабарлары**

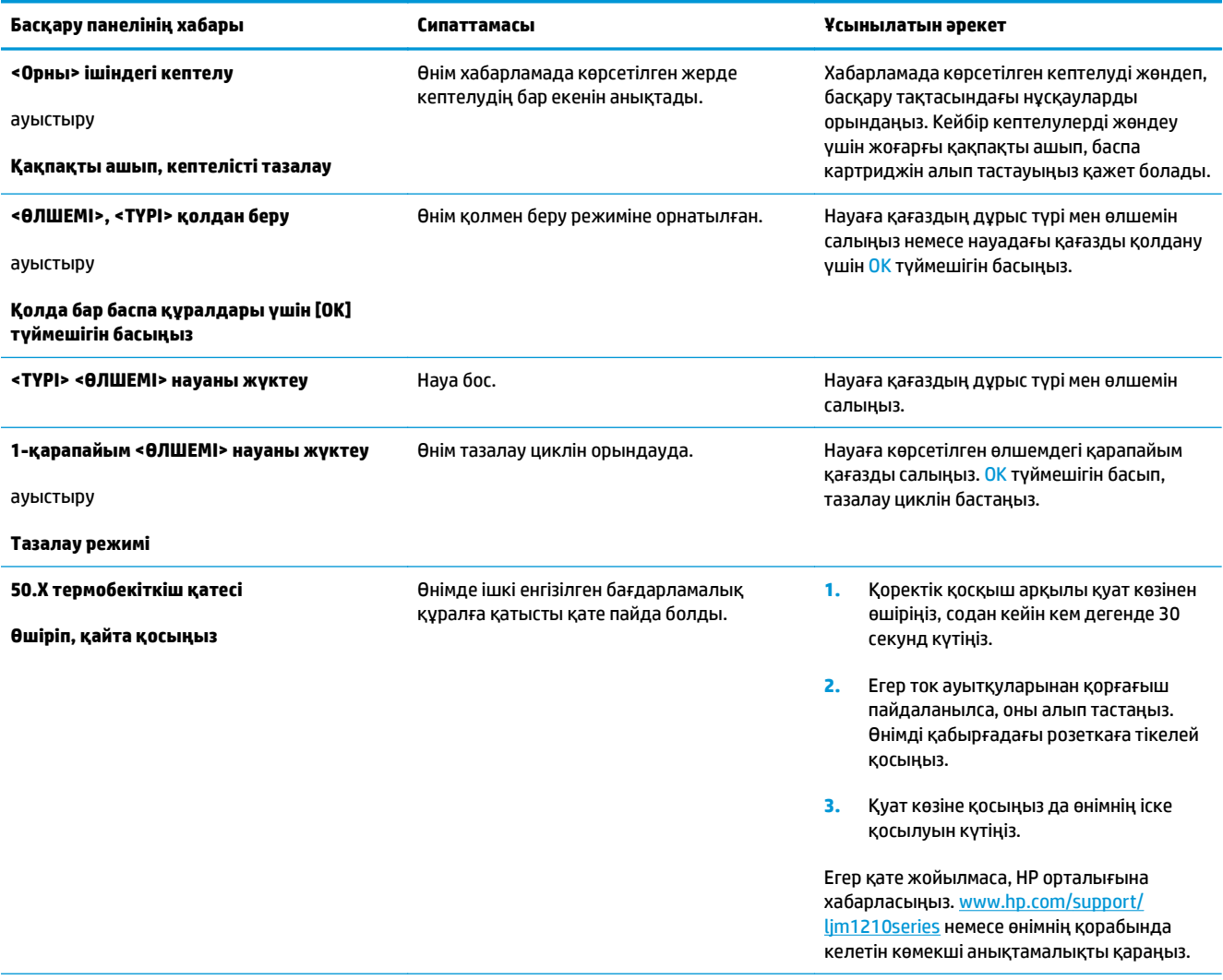

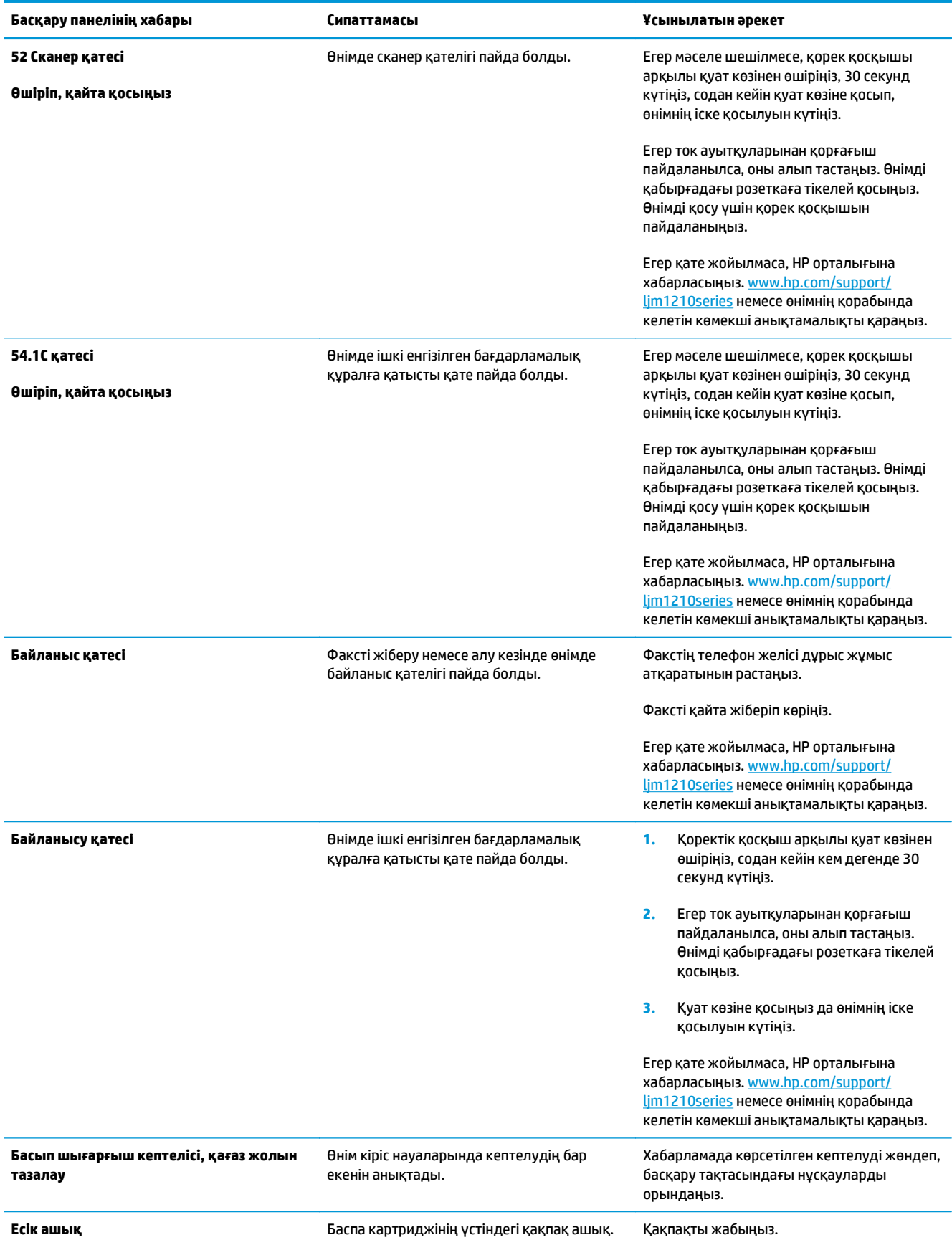

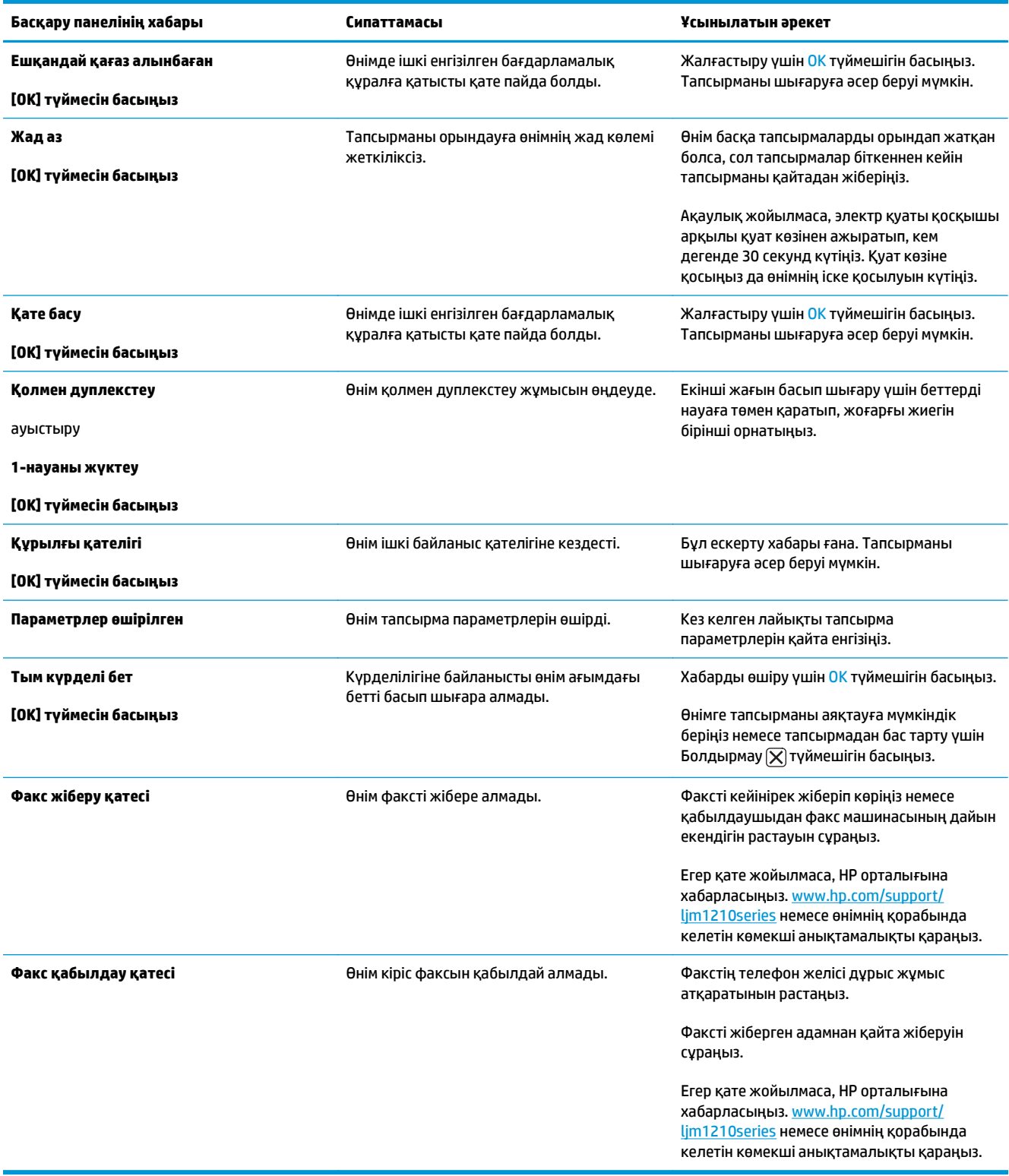

# **Кептелістерді тазалау**

Кептелу тазаланғанда, кептелген қағазды жыртып алмаңыз. Егер кішкентай қағаз бөлшегі өнімде қалса, оның қосымша кептелуге себепші болуы мүмкін.

### **Кептелудің әдеттегі себептері**

- Кіріс науасы дұрыс салынбаған немесе тым толы.
- **ЕСКЕРТПЕ:** Баспа құралын қосқаныңызда, міндетті түрде беруші науадағы баспа құралдарының барлығын алып шығып, жаңа баспа құралының дестесін туралаңыз. Ол парақтардың көптеп әперілуін болдырмай, баспа құралдарының кептелуін азайтады.
- Баспа құралдары HP компаниясының техникалық шарттарына сай келмейді.
- Қағаздың қалдықтарын және басқа бөлшектерді қағаз жолынан алып тастау үшін өнімді тазалау керек.

Бос тонер баспа құралы кептелгеннен кейін өнімде қалып кетеді. Бұл тонер біраз қағаз басылып шыққанна кейін тазаланады.

**ЕСКЕРТУ:** Егер тонер киіміңізге тисе, оны суық сумен жуыңыз. *Ыстық су тонерді матаға жабыстырады*.

# **Кептелістердің орны**

Өнімнің мына жерлерінде кептелу болуы мүмкін.

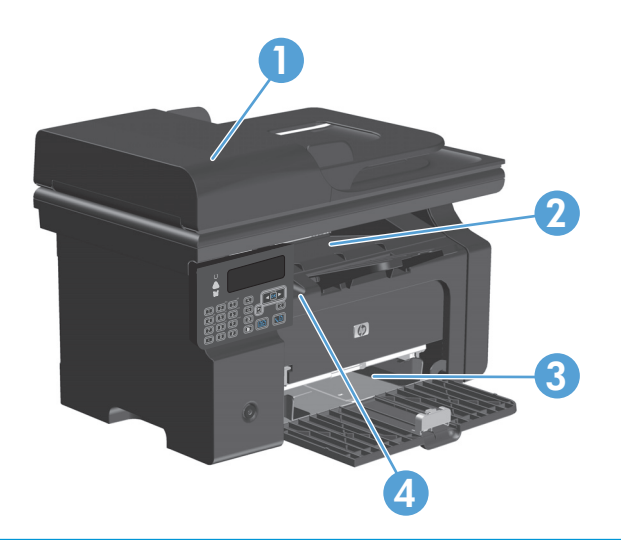

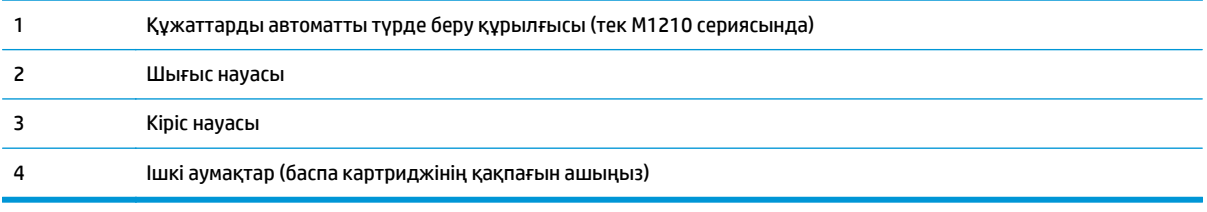

**ЕСКЕРТПЕ:** Бірнеше жерде кептелуі мүмкін.

## **Құжаттарды автоматты түрде беру құрылғысындағы кептелулерді жөндеу (тек M1210 сериясында)**

**1.** Құжаттарды автоматты түрде беру құрылғысының қақпағын ашыңыз.

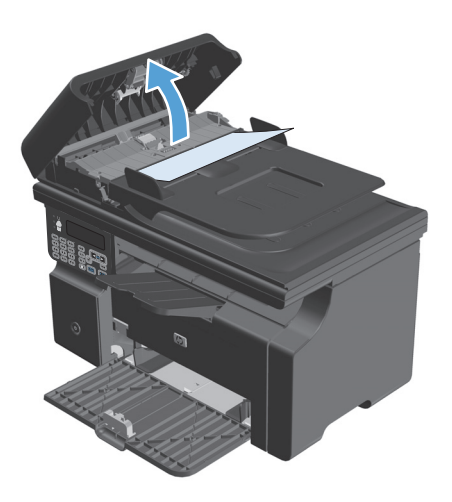

**2.** Кептелген қағазды ақырын алып тастаңыз. Бетті жыртпай, ақырын шығарып көріңіз.

**3.** Құжаттарды автоматты түрде беру құрылғысының қақпағын жабыңыз.

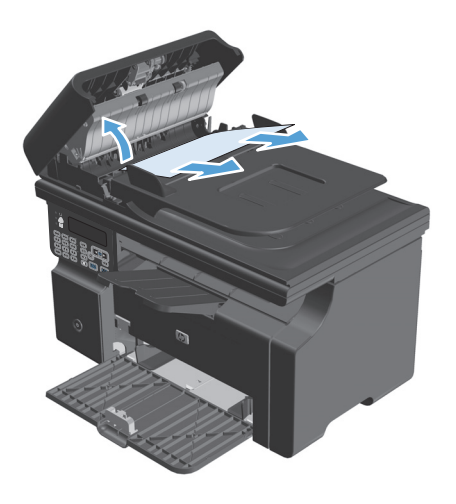

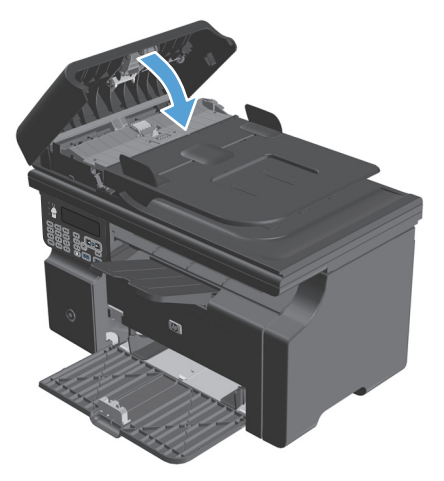

### **Шығару аумақтарын кептелуден тазалау**

**∕∆ ЕСКЕРТУ:** Кептелгенді алу үшін пинцет немесе үшкір кемпірауыз сияқты үшкір заттарды пайдаланбаңыз. Үшкір заттардан пайда болған зақым кепілдікте қамтылмаған.

**1.** Сканерлеу құрылғысын көтеріп, баспа картриджінің қақпағын ашыңыз.

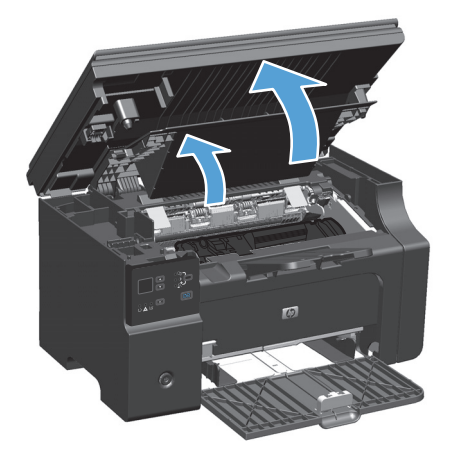

**2.** Баспа картриджын алып тастаңыз

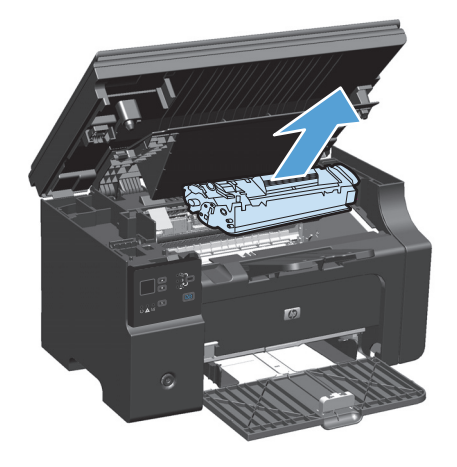

- 
- **3.** Баспа картриджінің есігін екі қолыңызбен ашыңыз, содан кейін кептелген баспа құралының жақсы көрінетін (ортасынан) жағынан ұстап, оны өнімнен абайлап шығарып алыңыз.

**4.** Баспа картриджін орнатыңыз.

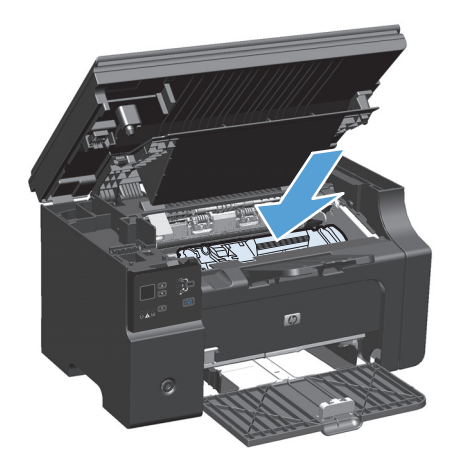

**5.** Баспа картриджінің қақпағын және сканерлеу құрылғысын жабыңыз.

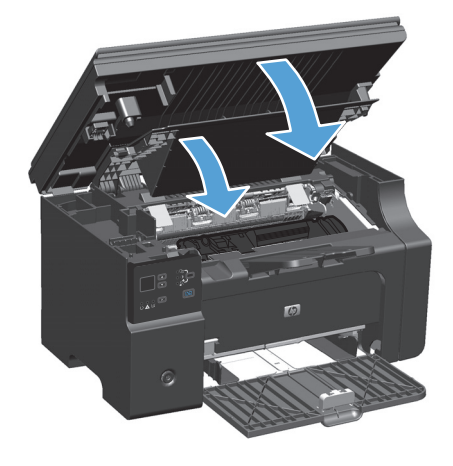

# **Кіріс науасынан кептелістерді тазалау**

**1.** Сканерлеу құрылғысын көтеріп, баспа картриджінің қақпағын ашыңыз.

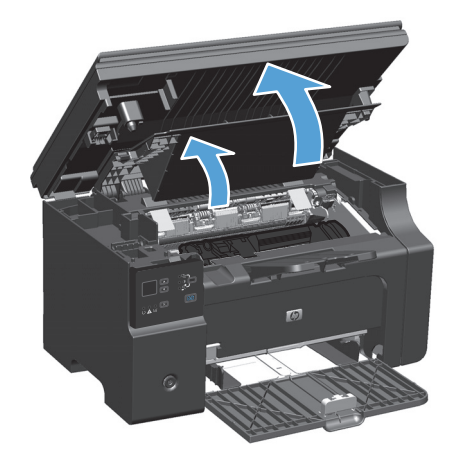

**2.** Баспа картриджын алып тастаңыз

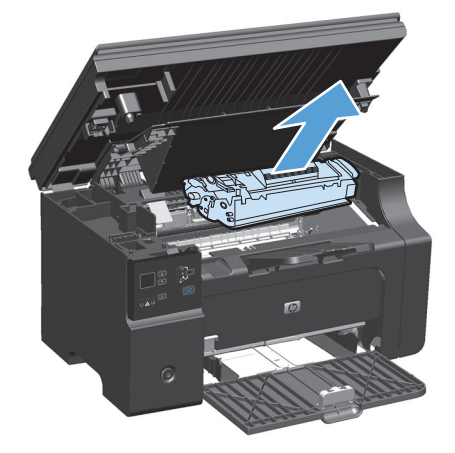

**3.** Баспа құралының дестесін кіріс науасынан шығарып алыңыз.

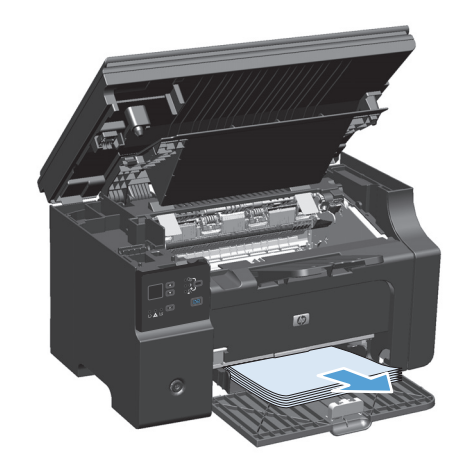

**4.** Екі қолыңызбен кептелген баспа құралының көрініп тұрған жерінен (ортасынан да) ұстап,<br>өнімнен абайлап еркін тартыңыз.

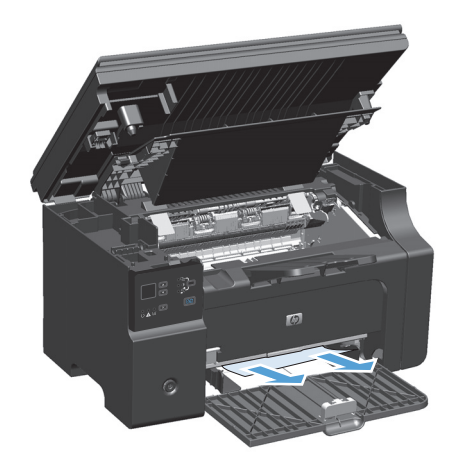

**5.** Баспа картриджін орнатыңыз.

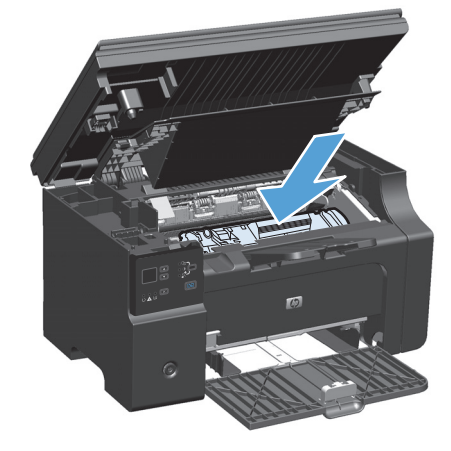

**6.** Баспа картриджінің қақпағын және сканерлеу құрылғысын жабыңыз.

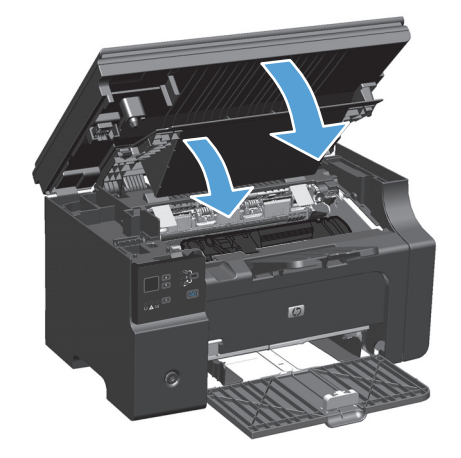

# **Өнімнің ішіндегі кептелістерді тазалау**

**1.** Сканерлеу құрылғысын көтеріп, баспа картриджінің қақпағын ашыңыз.

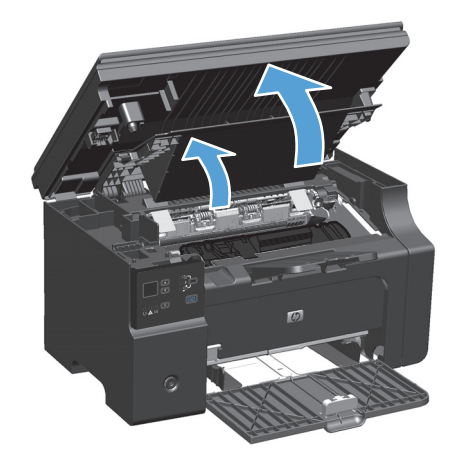

**2.** Баспа картриджын алып тастаңыз

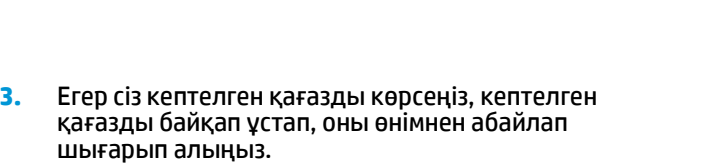

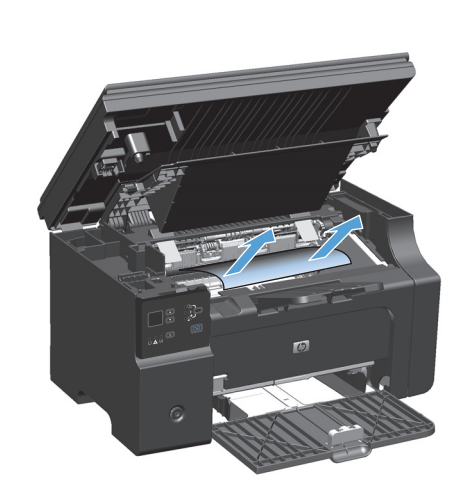

**4.** Баспа картриджін қайта орнатыңыз.

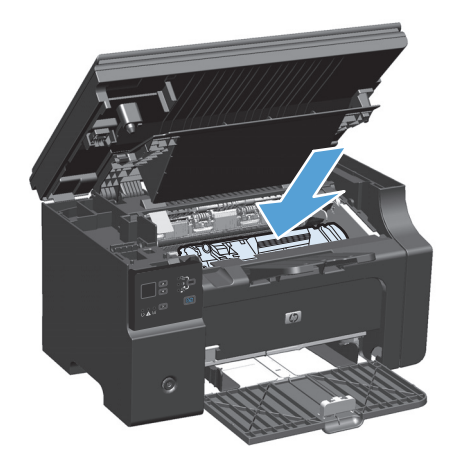

**5.** Баспа картриджінің қақпағын және сканерлеу құрылғысын жабыңыз.

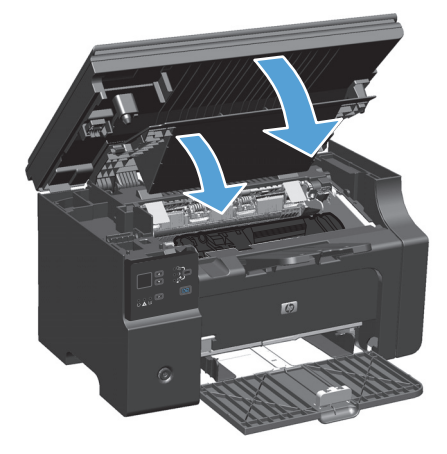

### **Кептелуді тазалау параметрін өзгерту**

Кептелу орнын басу мүмкіндігі қосылғанда өнім кептелу барысында зақымдалған бетті қайта басады.

**1.** Стандартты параметрлерді өзгерту үшін принтер драйверін пайдаланыңыз. Пайдаланып отырған амалдық жүйеге қарай лайықты процедураны орындаңыз.

**Windows XP, Windows Server 2003 және Windows Server 2008 (стандартты «Бастау» мәзірінің көрінісін пайдалану)**

- **а. Бастау** түймесін басып, **Принтерлер және факстар** параметрін таңдаңыз.
- **ә.** Драйвер белгішесіне келтіріп, оң жақ батырманы басыңыз және одан кейін **Properties** (Таңдаулылар) мәзірін таңдаңыз.
- **б. Құрылғы параметрлері** жиекбелгісін басыңыз.

**Windows XP, Windows Server 2003 және Windows Server 2008 («Классикалық Бастау» мәзірінің көрінісін пайдалану):**

- **а. Бастау** түймесін басып, **Параметрлер** опциясын таңдаңыз, содан кейін **Принтерлер** түймесін басыңыз.
- **ә.** Драйвер белгішесіне келтіріп, оң жақ батырманы басыңыз және одан кейін **Properties** (Таңдаулылар) мәзірін таңдаңыз.
- **б. Құрылғы параметрлері** жиекбелгісін басыңыз.

#### **Windows Vista**

- **а. Бастау** түймесін, сосын **Басқару тақтасы** түймесін басып, **Аппараттық құрал және дыбыс** параметріне арналған санаттан **Принтер** түймесін басыңыз.
- **ә.** Драйвер белгішесіне келтіріп, оң жақ батырманы басыңыз және одан кейін **Properties** (Таңдаулылар) мәзірін таңдаңыз.
- **б. Құрылғы параметрлері** жиекбелгісін басыңыз.

#### **Mac OS X 10.4**

- **а.** Apple мәзіріндегі **Жүйе ерекшеліктері** мәзірін басып, **Баспа және факс** белгішесін таңдаңыз.
- **ә. Принтерді теңшеу** түймешігін басыңыз.

#### **Mac OS X 10.5 және 10.6**

- **а.** Apple мәзіріндегі **Жүйе ерекшеліктері** мәзірін басып, **Баспа және факс** белгішесін таңдаңыз.
- **ә.** Терезенің сол жағындағы өнімді таңдаңыз.
- **б. Опциялар мен жабдықтар** түймешігін басыңыз.
- **в. Драйвер** жиекбелгісін басыңыз.
- **2. Авто** немесе **Өшірулі** параметрін **Кептелуді тазалау** астынан таңдаңыз.

# **Қағазды қолдануға қатысты мәселелерді шешу**

Баспа құралына қатысты төмендегі мәселелер баспа сапасының ауытқуына, кептелуге себеп болуы немесе өнімді зақымдауы мүмкін.

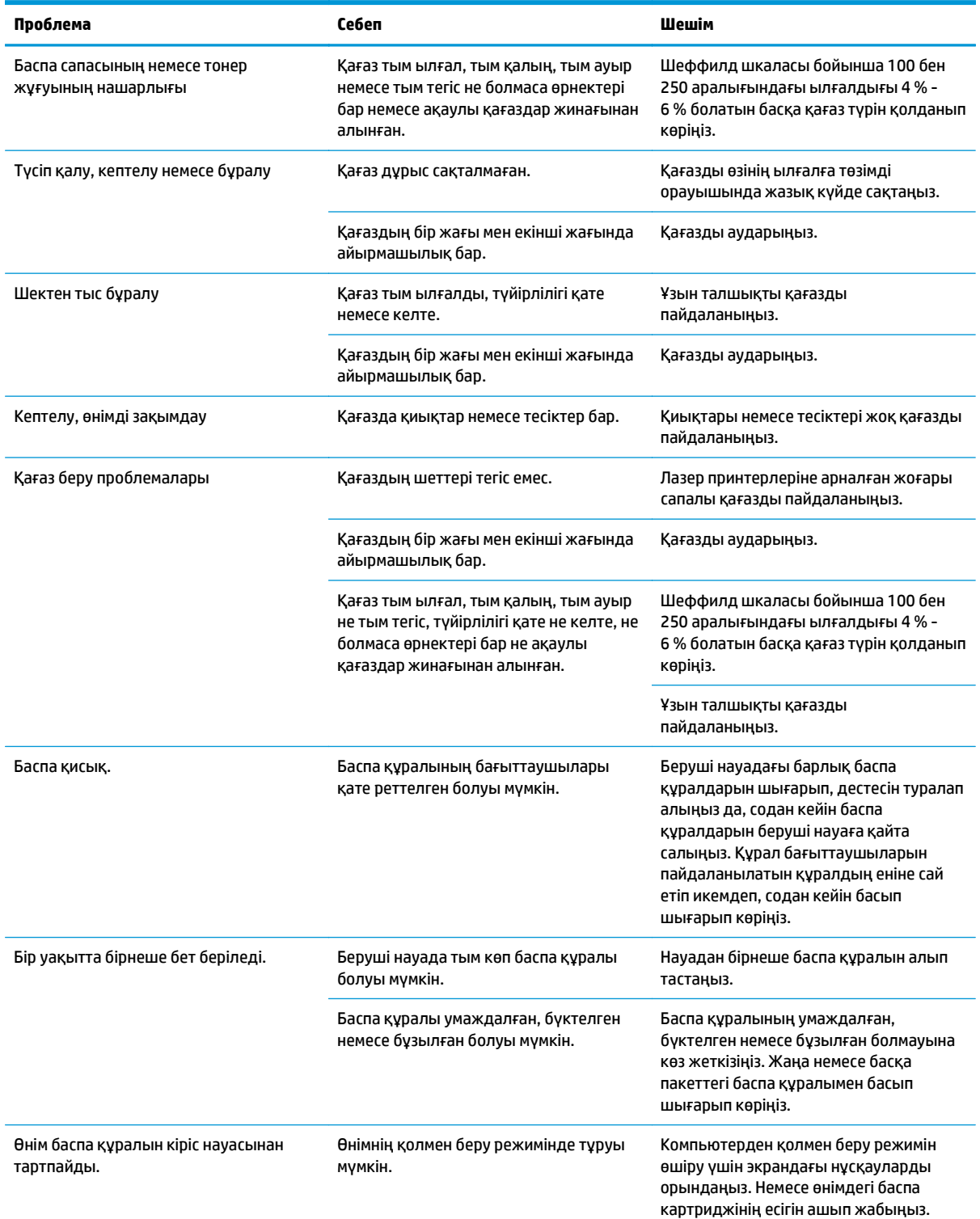

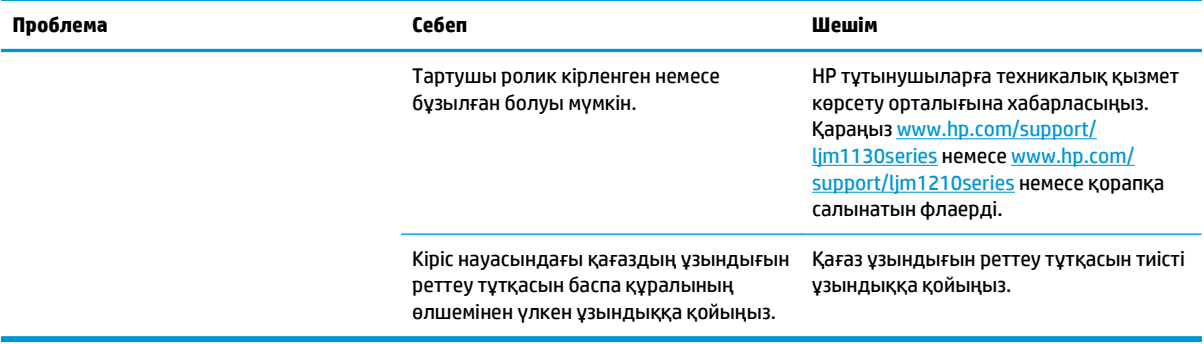

# **Сурет сапасына қатысты мәселелерді шешу**

### **Баспа сапасының мысалдары**

#### **Баспа сапасына қатысты негізгі мәселелер**

Төмендегі үлгілерде өнімнің қысқа жиегімен бірінші өтетін хат қағаз бейнеленеді. Мына үлгілер басып шығаратын барлық беттерге әсер ететін мәселелерді бейнелейді. Артынан келетін тақырыптардың тізіміне осы мәселелердің әрқайсысының әдеттегі себебі мен шешімі кіреді.

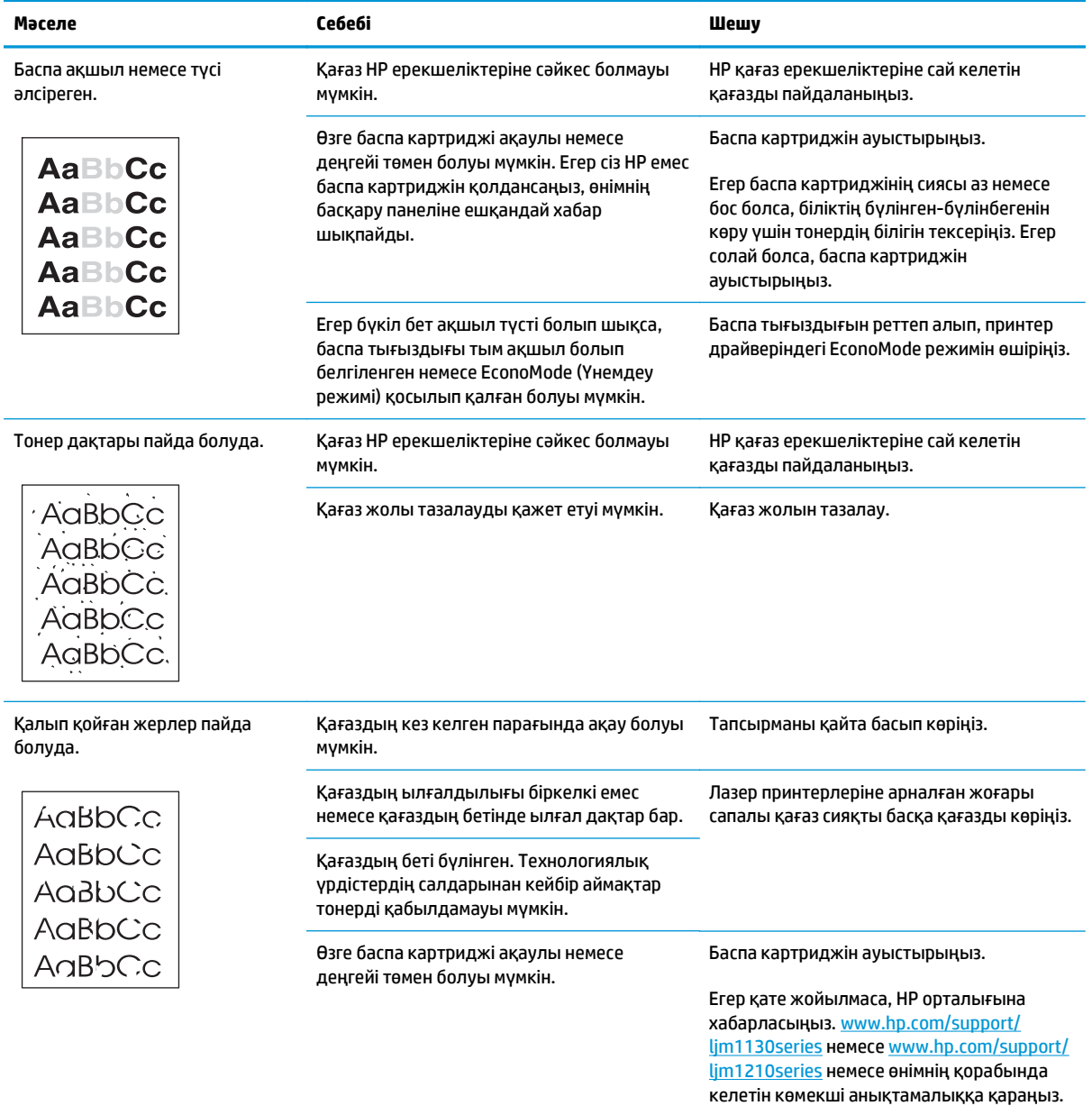

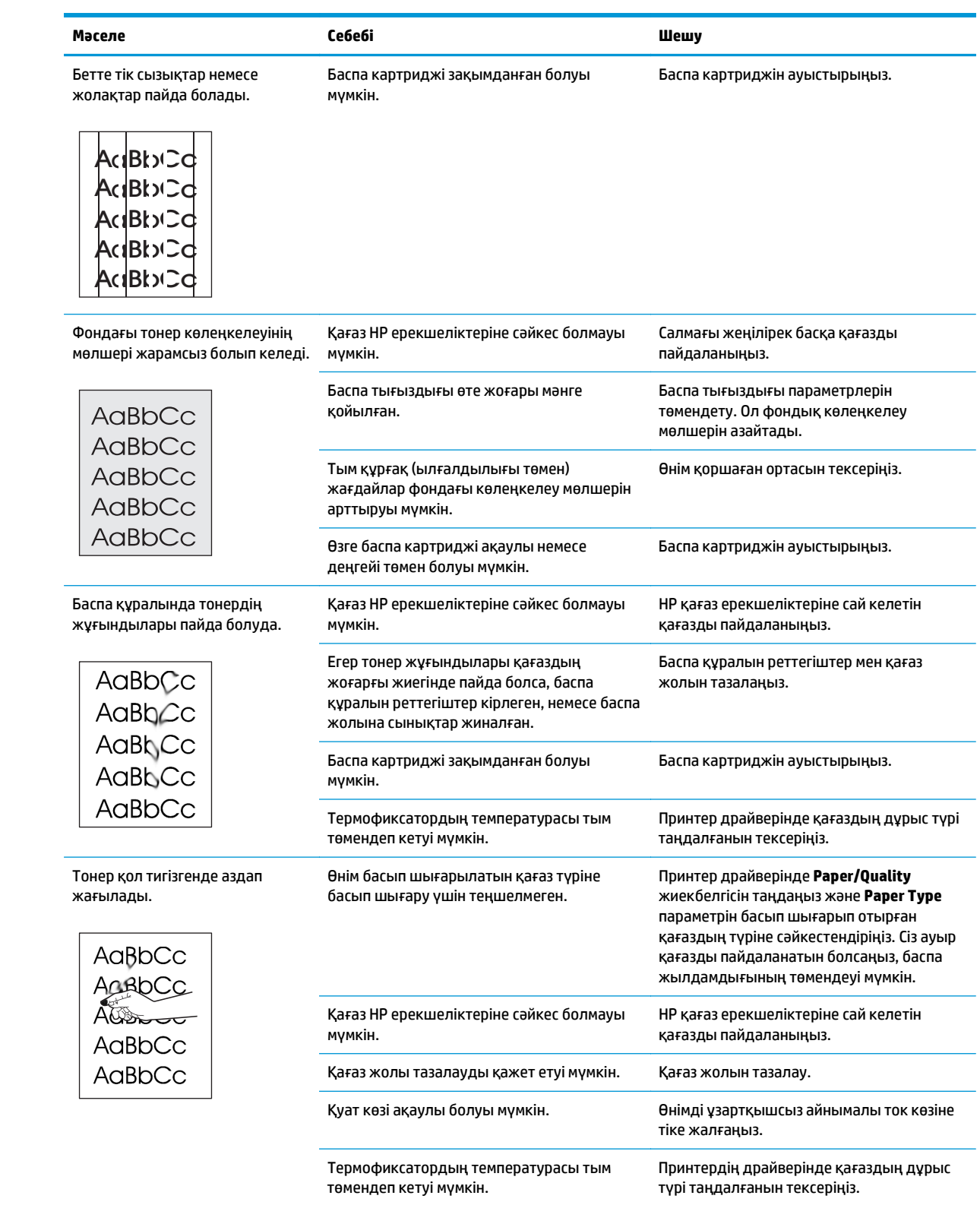

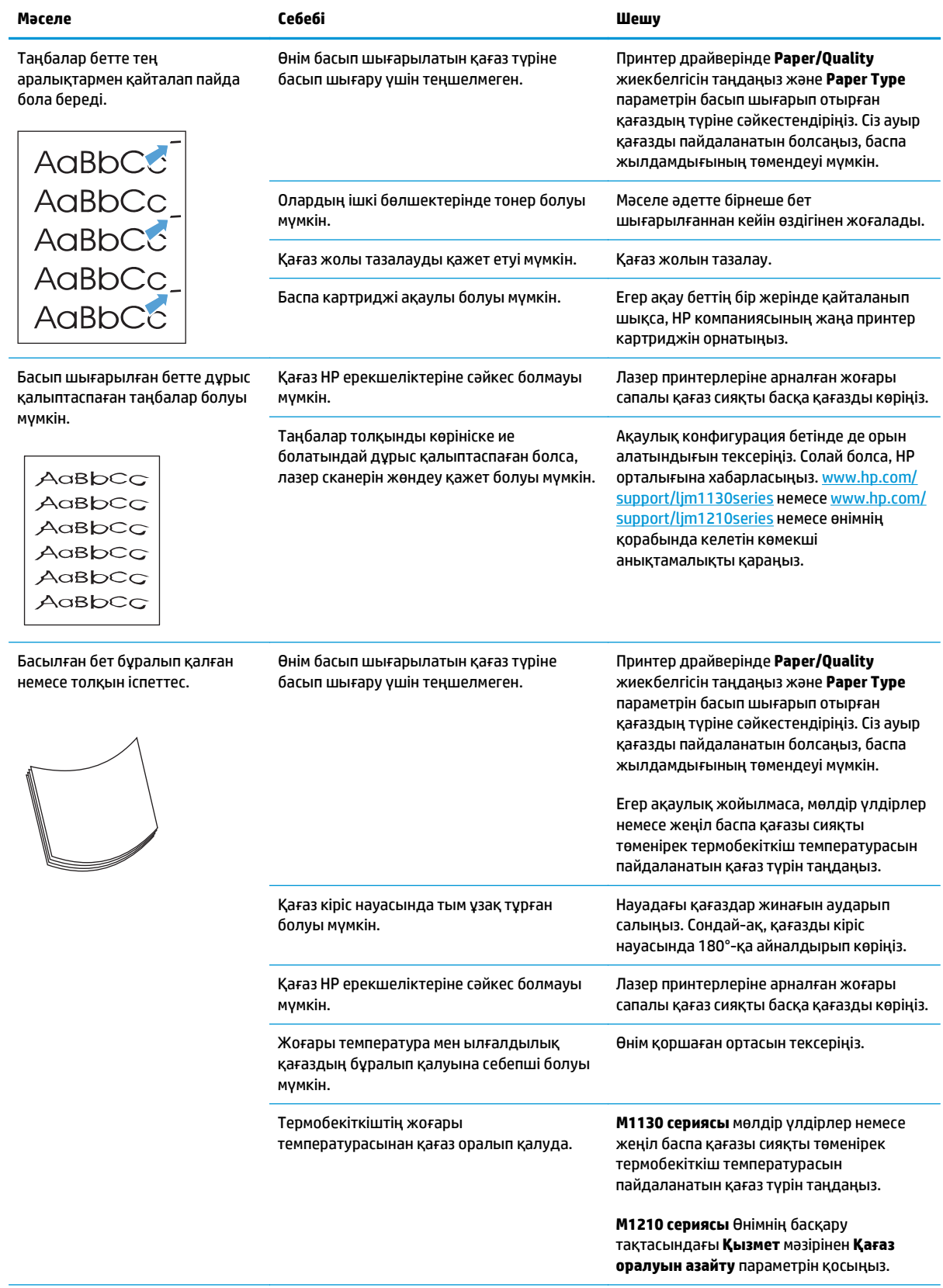

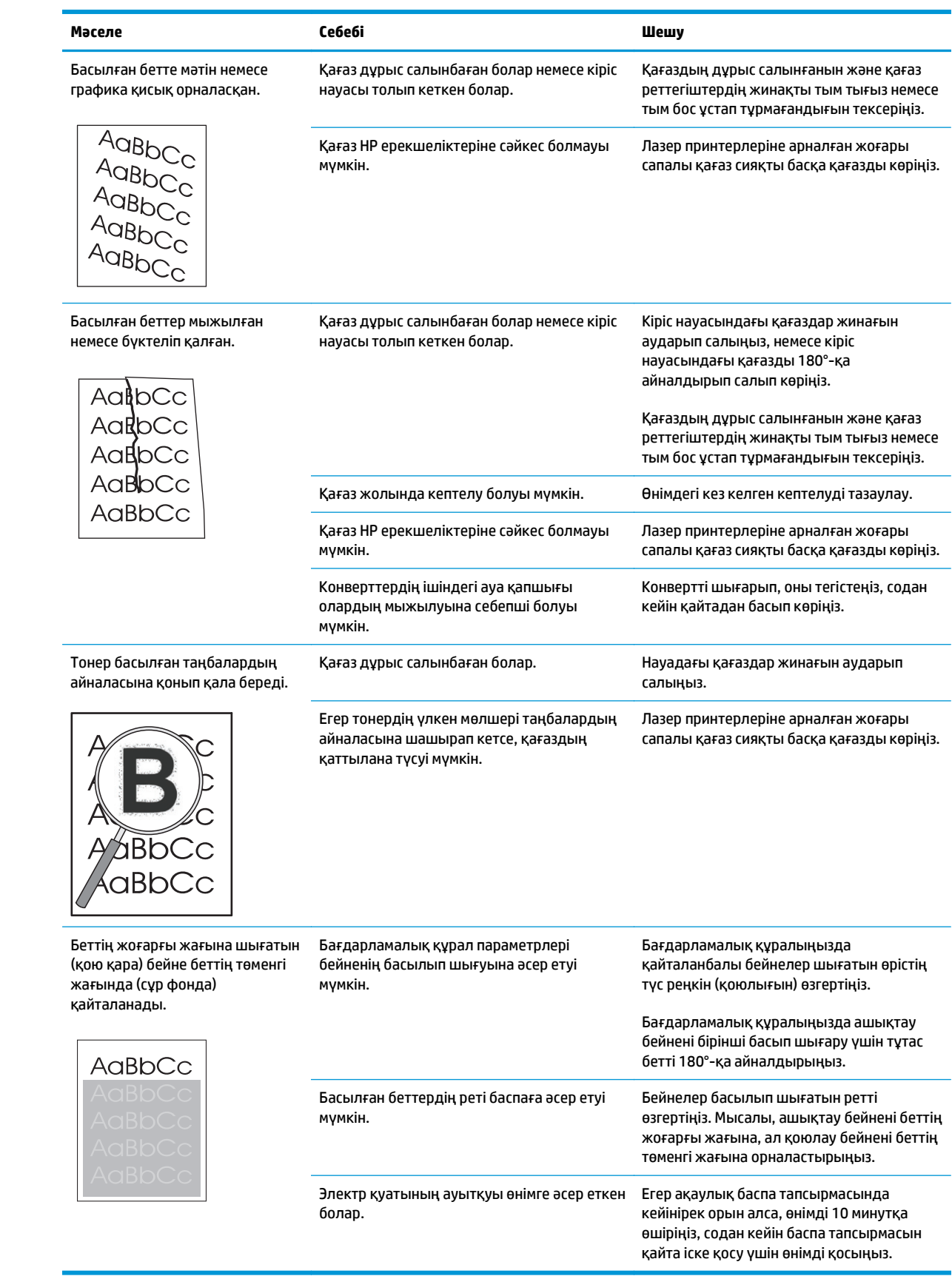

### **Басып шығару сапасының мәселелерін көшіру**

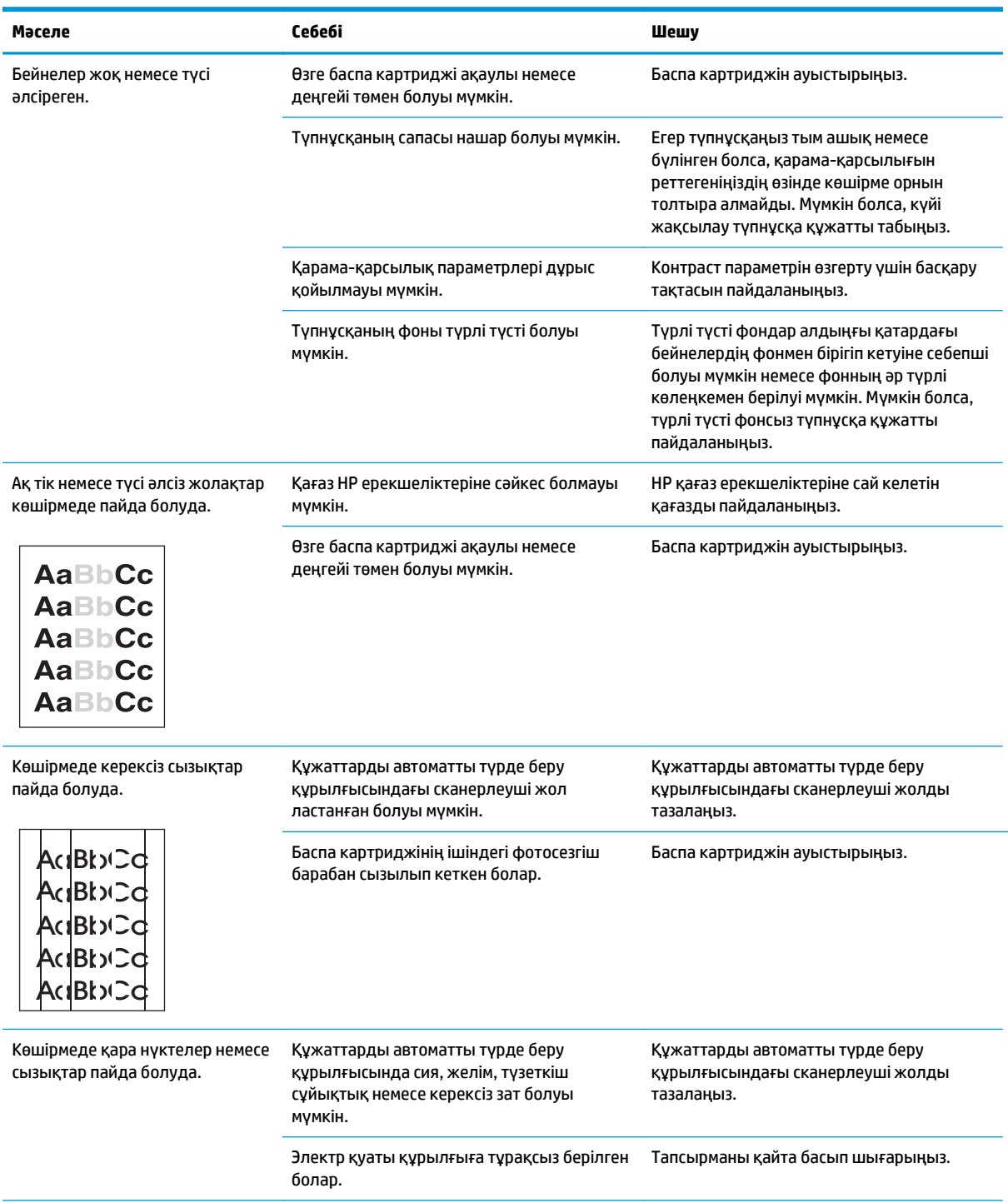

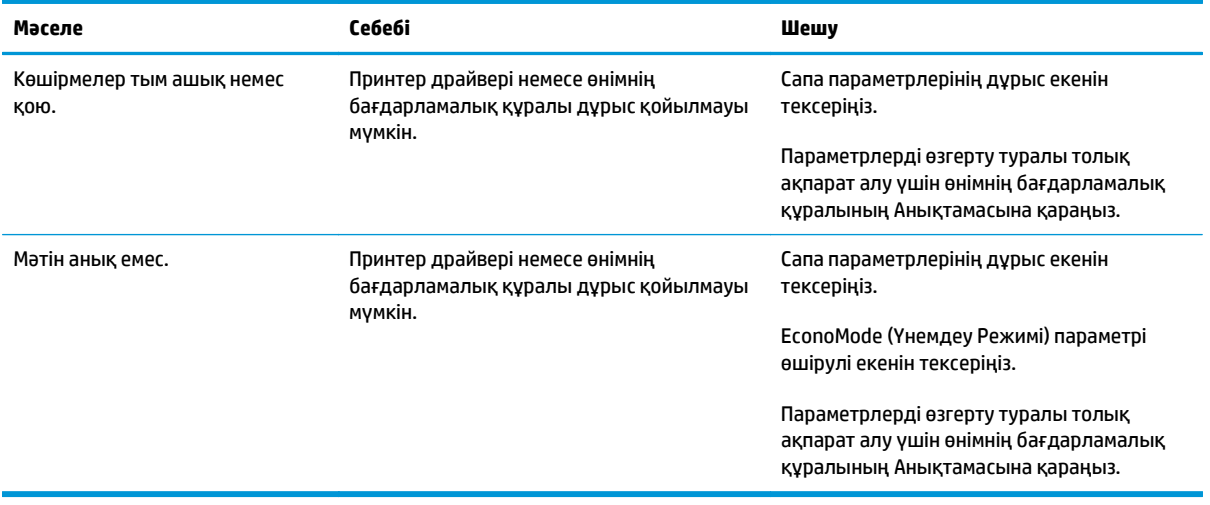

#### **Сканерлеу сапасына қатысты мәселелер**

#### **Сканерлеу сапасына қатысты мәселелерге жол бермеңіз.**

Төмендегілер көшіру сапасын жақсартуға қолданылатын біраз қарапайым қадамдарыңыз болып табылады:

- Жоғары сапалы түпнұсқаларды пайдаланыңыз.
- Қағазды дұрыс салыңыз. Егер қағаз дұрыс салынбаса, қисайып, түсініксіз бейнелердің шығуына себепші болуы мүмкін.
- Сканерленген бетті қолдануды қалай жоспалауыңызға қарай бағдарламалық құралдың параметрлерін реттеңіз.
- Егер құрылғыңыз бірден бірнеше бетті берсе, бөлу құрылғысының тазалануы немесе ауыстырылуы қажет болуы мүмкін.
- Түпнұсқаларыңызды қорғау үшін тасымал парағын пайдаланыңыз немесе жасап алыңыз.

#### **Сканерлеу сапасына қатысты мәселелерді шешіңіз.**

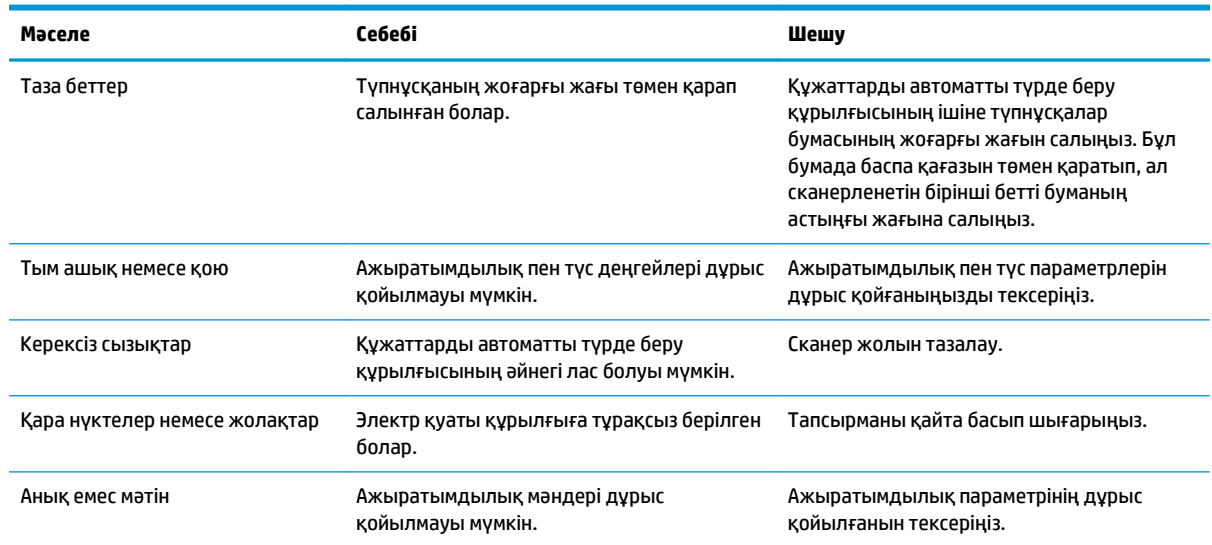

### **Қайталанбалы ақаулықтарға арналған сызғыш**

Егер ақаулықтары бетте үнемі қайталанып тұрса, ақаулықтың себебін анықтау үшін осы сызғышты пайдаланыңыз. Сызғыштың жоғарғы жағын бірінші ақаулыққа қойыңыз. Келесі кездесетін ақаулықтың жанындағы белгі ауыстыруды қажет ететін құрамдасты көрсетеді.

Ақаулық баспа механизмінде немесе термобекіткіште болса, өнімді қызмет көрсету орталығына көрсетуіңіз қажет болуы мүмкін. HP тұтынушыларға техникалық қызмет көрсету орталығына хабарласыңыз.

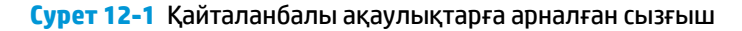

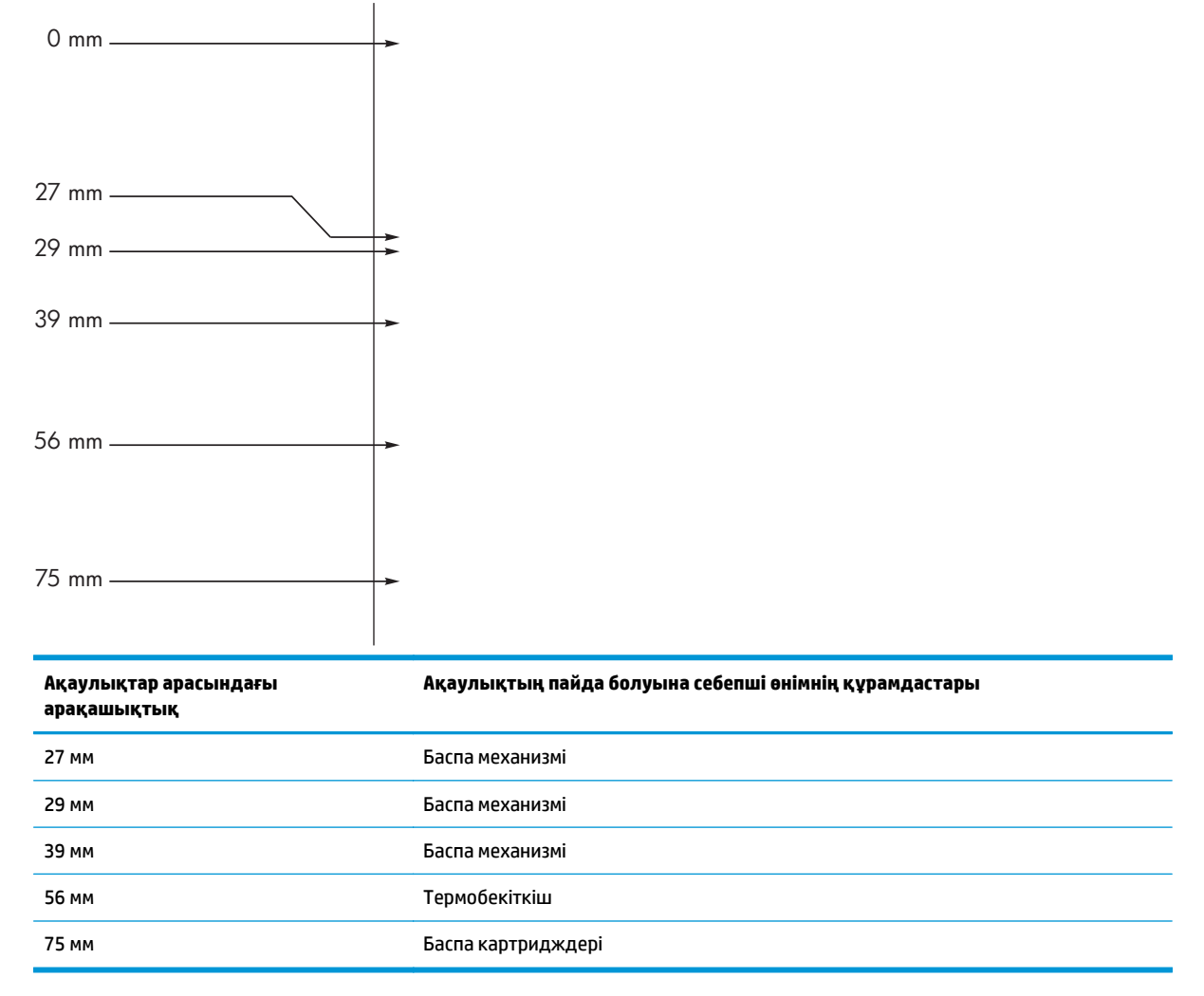

### **Бейненің сапасын оңтайландырыңыз және жақсартыңыз**

#### **Баспа тығыздығын өзгерту**

**1.** Стандартты параметрлерді өзгерту үшін принтер драйверін пайдаланыңыз. Пайдаланып отырған амалдық жүйеге қарай лайықты процедураны орындаңыз.

#### **Windows XP, Windows Server 2003 және Windows Server 2008 (стандартты «Бастау» мәзірінің көрінісін пайдалану)**

- **а. Бастау** түймесін басып, **Принтерлер және факстар** параметрін таңдаңыз.
- **ә.** Драйвер белгішесіне келтіріп, оң жақ батырманы басыңыз және одан кейін **Properties** (Таңдаулылар) мәзірін таңдаңыз.
- **б. Құрылғы параметрлері** жиекбелгісін басыңыз.

#### **Windows XP, Windows Server 2003 және Windows Server 2008 («Классикалық Бастау» мәзірінің көрінісін пайдалану):**

- **а. Бастау** түймесін басып, **Параметрлер** опциясын таңдаңыз, содан кейін **Принтерлер** түймесін басыңыз.
- **ә.** Драйвер белгішесіне келтіріп, оң жақ батырманы басыңыз және одан кейін **Properties** (Таңдаулылар) мәзірін таңдаңыз.
- **б. Құрылғы параметрлері** жиекбелгісін басыңыз.

#### **Windows Vista**

- **а. Бастау** түймесін, сосын **Басқару тақтасы** түймесін басып, **Аппараттық құрал және дыбыс** параметріне арналған санаттан **Принтер** түймесін басыңыз.
- **ә.** Драйвер белгішесіне келтіріп, оң жақ батырманы басыңыз және одан кейін **Properties** (Таңдаулылар) мәзірін таңдаңыз.
- **б. Құрылғы параметрлері** жиекбелгісін басыңыз.

#### **Mac OS X 10.4**

- **а.** Apple мәзіріндегі **Жүйе ерекшеліктері** мәзірін басып, **Баспа және факс** белгішесін таңдаңыз.
- **ә. Принтерді теңшеу** түймешігін басыңыз.

#### **Mac OS X 10.5 және 10.6**

- **а.** Apple мәзіріндегі **Жүйе ерекшеліктері** мәзірін басып, **Баспа және факс** белгішесін таңдаңыз.
- **ә.** Терезенің сол жағындағы өнімді таңдаңыз.
- **б. Опциялар мен жабдықтар** түймешігін басыңыз.
- **в. Драйвер** жиекбелгісін басыңыз.
- **2.** Параметрді өзгерту үшін **Басып шығару тығыздығы** сырғытпасын теңшеңіз.

### **Принтер драйверлерін басқарыңыз және конфигурациялаңыз.**

Өнім баспа сапасына әсерін тигізетін ішкі параметрлерді орнататын қағаз түрінің параметрін қолданады. Принтер драйверінде әрдайым дұрыс қағаз түрінің параметрін қолданыңыз. Сонымен қатар, принтер драйверінің **Қағаз/сапа** жиекбелгісіндегі басқадай параметрлер дұрыс екенін тексеріңіз.

# **Өнімділік ақаулықтарын түзету**

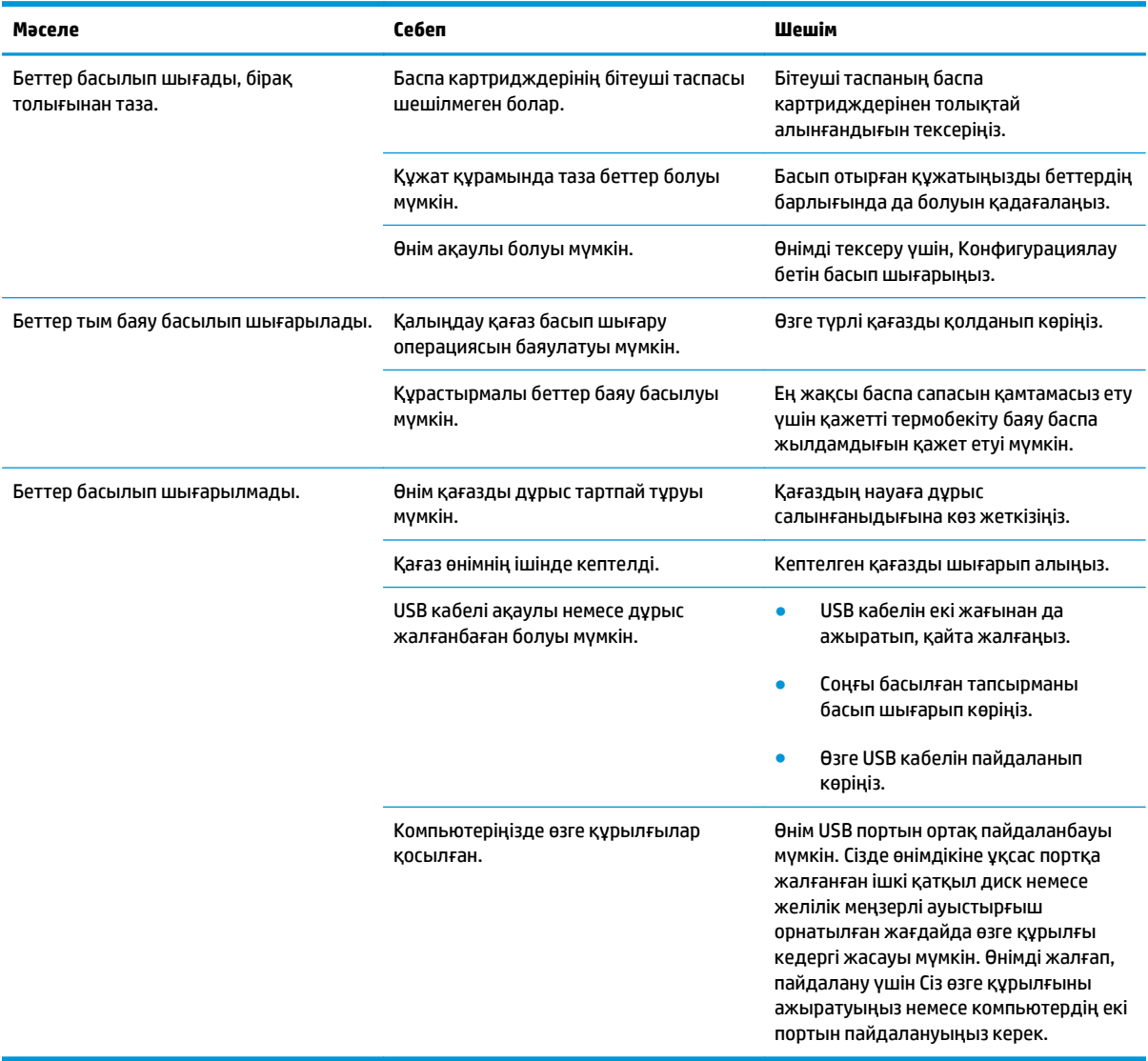

# **Жалғауға қатысты мәселелер**

## **Тікелей жалғау ақаулықтарын түзету**

Егер сіз өнімді компьютерге тікелей жалғап қойсаңыз, USB кабелін тексеріңіз.

- USB кабелі компьютерге және өнімге жалғанғандығын тексеріңіз.
- USB кабельдің 2 метр ұзын емес екендігін тексеріңіз. Қажет болған жағдайда кабельді ауыстырыңыз.
- USB кабелінің басқа бір өнімге қосып, дұрыс жұмыс істейтінін тексеріңіз. Кабельді компьютердегі басқа портқа жалғап көріңіз. Қажет болған жағдайда кабельді ауыстырыңыз.

# **Желілік ақаулықтарды түзету**

Өнімнің желімен байланысып тұрғанына көз жеткізу үшін төмендегі тармақтарды тексеріңіз. Бастар алдында конфигурация бетін басып шығарыңыз.

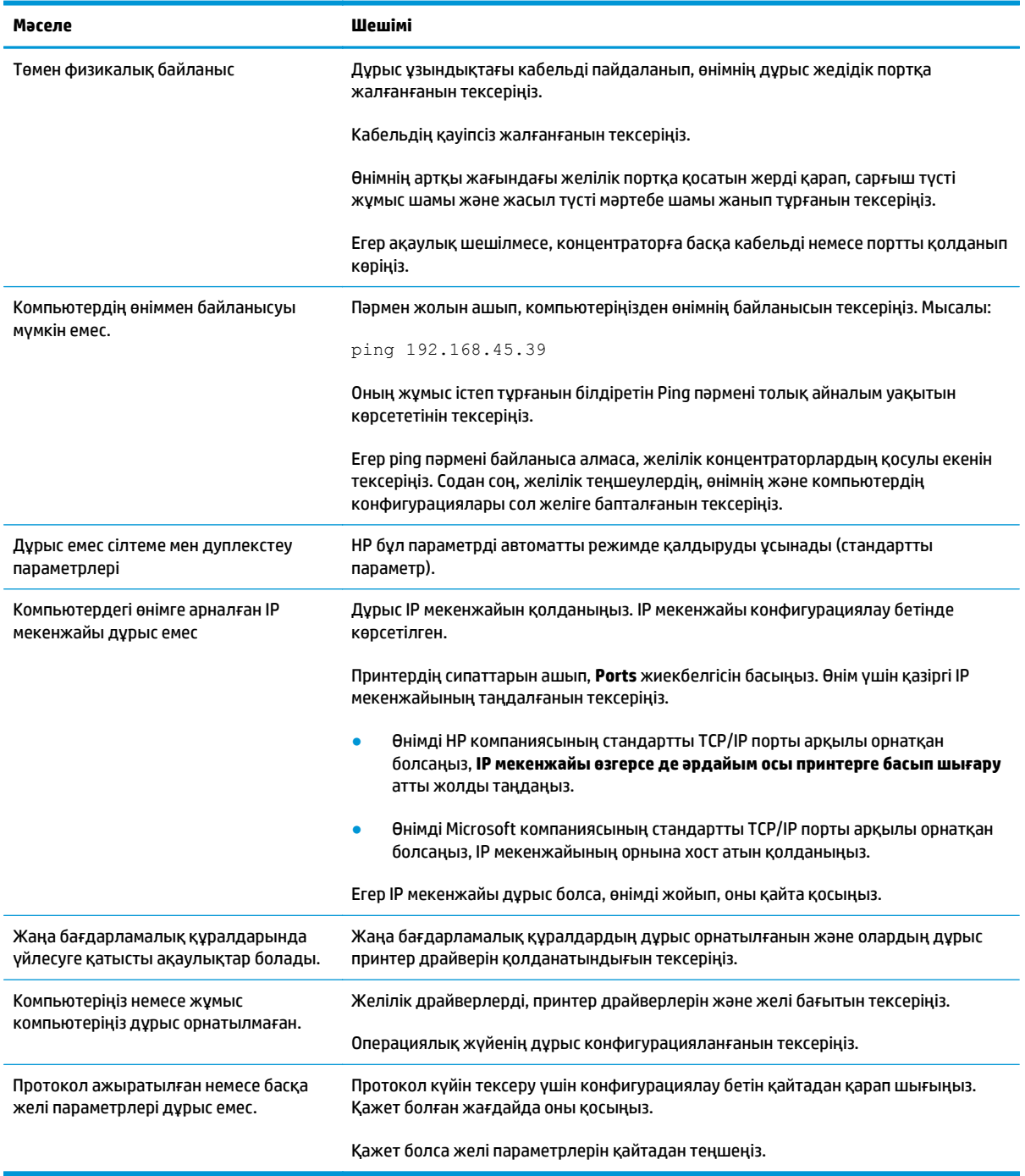

# **Бағдарламалық құралға қатысты мәселелерді шешіңіз.**

## **Жалпы кездесетін Windows жүйесіндегі мәселелер**

#### **Қателік туралы хабарлама:**

«(Бағдарламаның аты, мысалы Internet Explorer) қатеге тап болды және ол жабылуы керек. Қолайсыздық үшін кешірім **өтінеміз»**

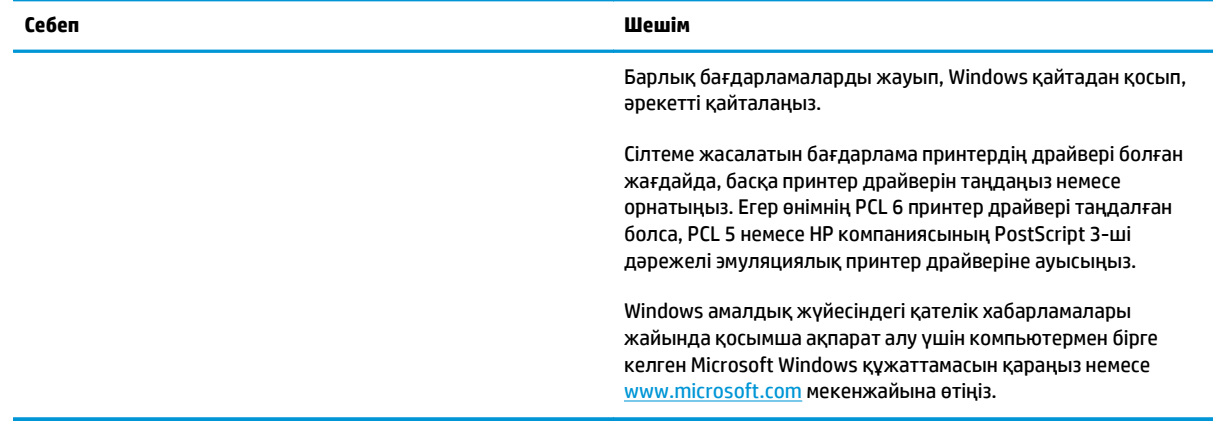

## **Mac жүйесінде жиі кездесетін ақаулықтарды жою**

#### **Кесте 12-3 Mac OS X мәселелері**

#### **Принтердің драйвері "Принтерді орнату" утилитасы немесе "Баспа & факсы" тізімінде берілмеген.**

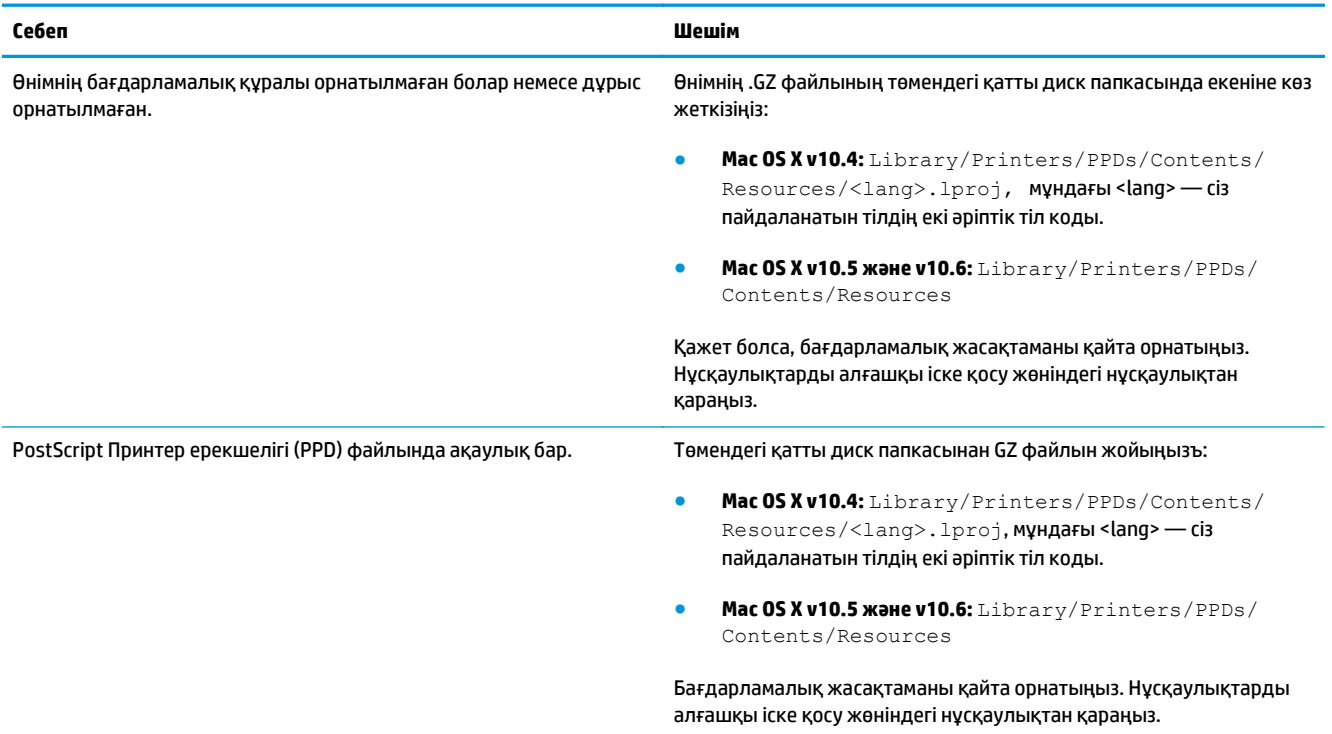

#### Өнімнің атауы "Принтерді орнату" утилитасы немесе "Баспа & факсы" тізіміндегі өнімдер тізіміне шықпайды.

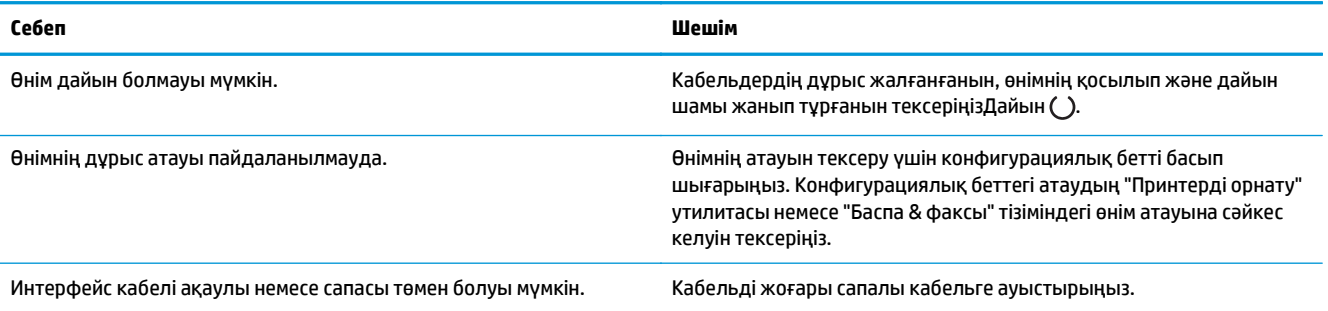

#### Принтердің драйвері "Принтерді орнату" утилитасы немесе "Баспа & факсы" тізімінен таңдалған өнімді автоматты түрде **орнатпайды.**

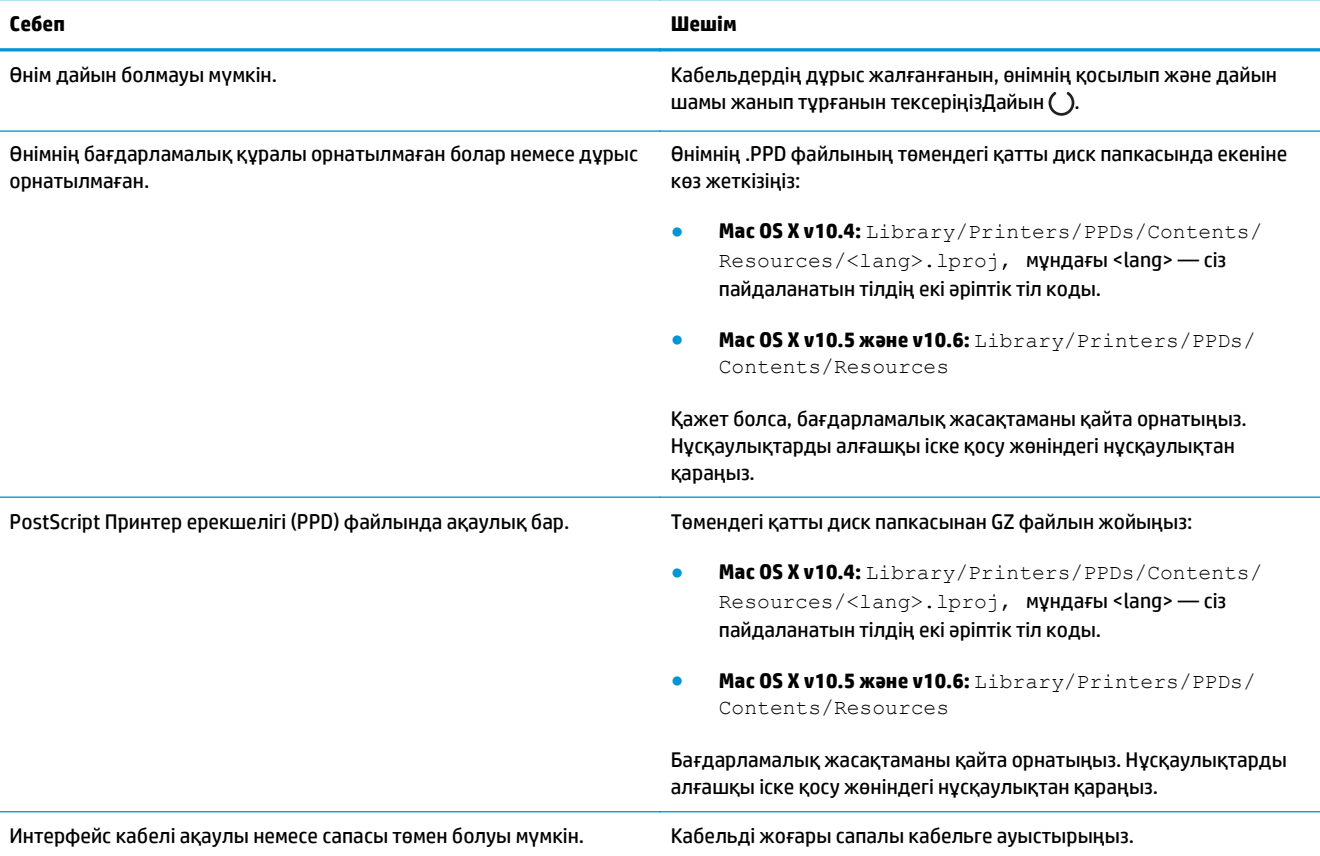

#### **Баспа тапсырмасы сіз қалаған өнімге жіберілмеген.**

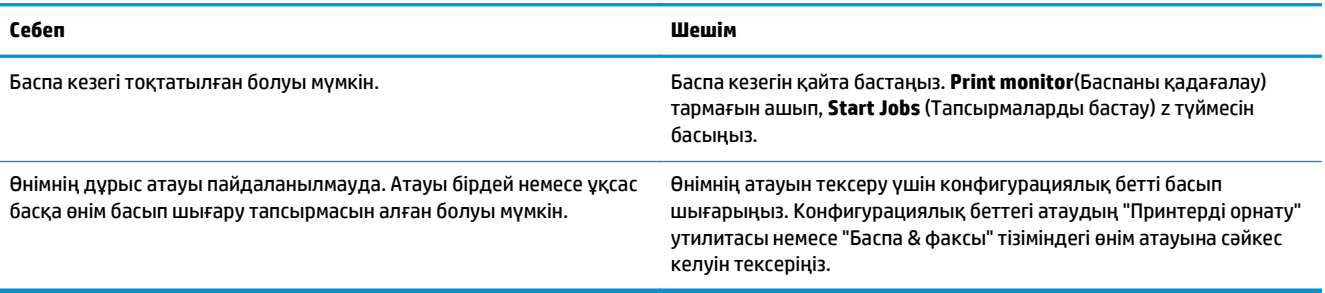

#### **Үшінші тарап USB картасынан басып шығара алмайсыз.**

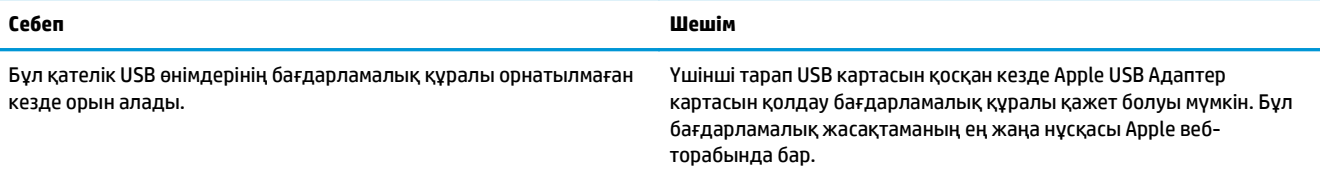

#### USB кабелімен қосылған кезде, драйвер таңдалғаннан кейін, өнім "Принтерді орнату" утилитасы немесе "Баспа & факсы" тізіміне **шықпайды.**

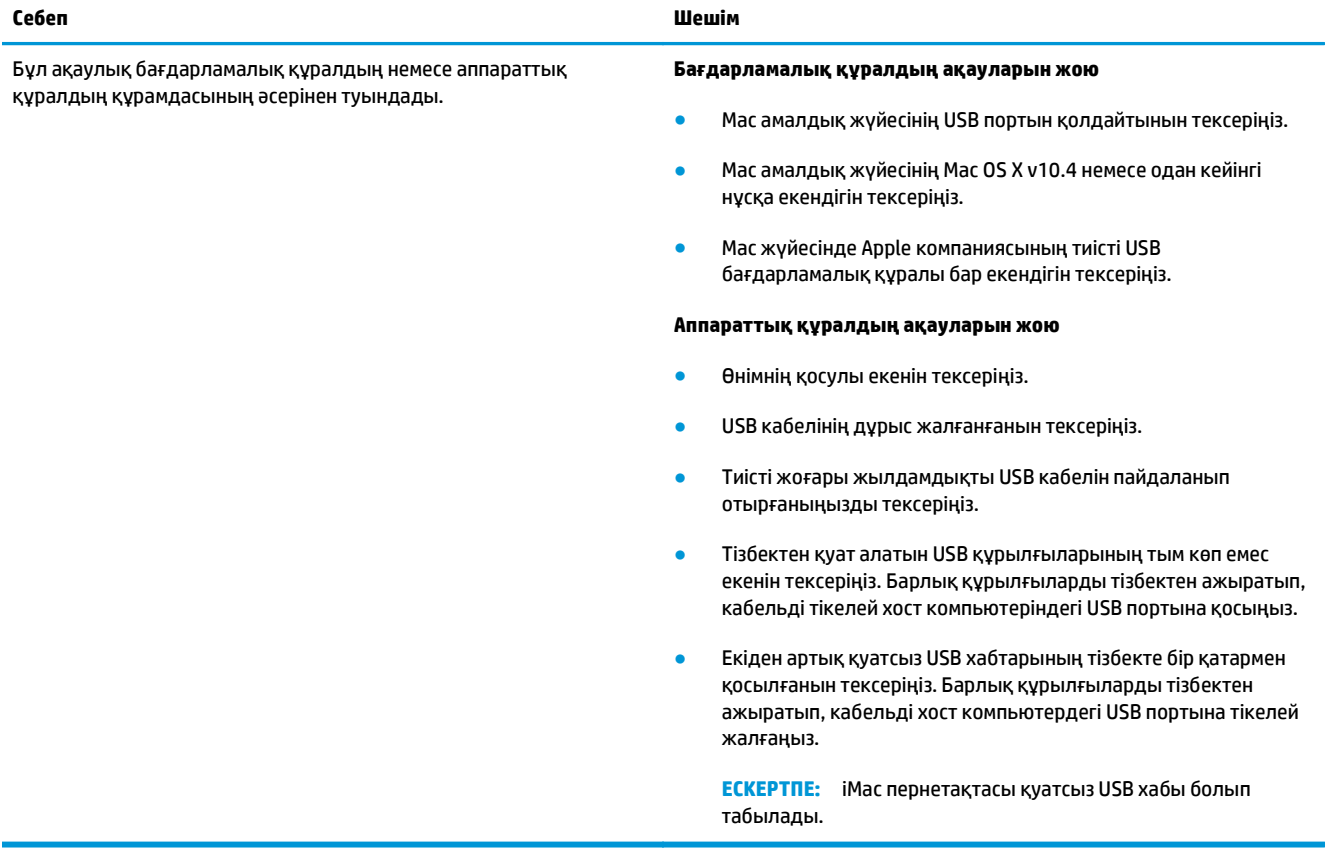

# **а Жабдықтар мен қосымша керекжарақтар**

- Бөлшектерге, керек-жарақтарға және [жабдықтарға](#page-247-0) тапсырыс беру
- [Бөлшектердің](#page-247-0) номерлері

# <span id="page-247-0"></span>**Бөлшектерге, керек-жарақтарға және жабдықтарға тапсырыс беру**

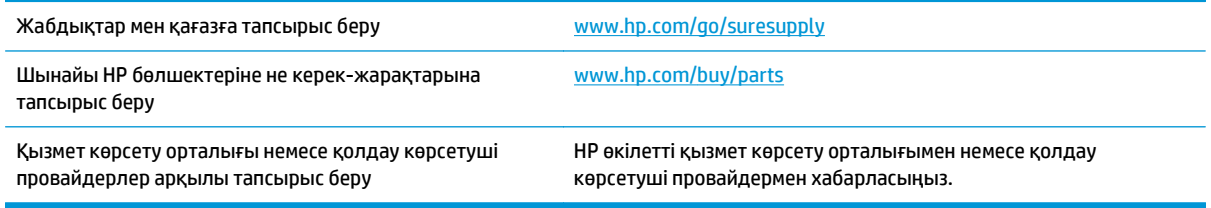

# **Бөлшектердің номерлері**

Аксессуарлардың төмендегі тізімі басып шығару уақытында берілген. Тапсырыс беру туралы ақпарат және аксессуарлардың қол жетімді болуы өнімді пайдалану мерзімінде өзгеруі мүмкін.

# **Парақтармен жұмыс істейтін құралдар**

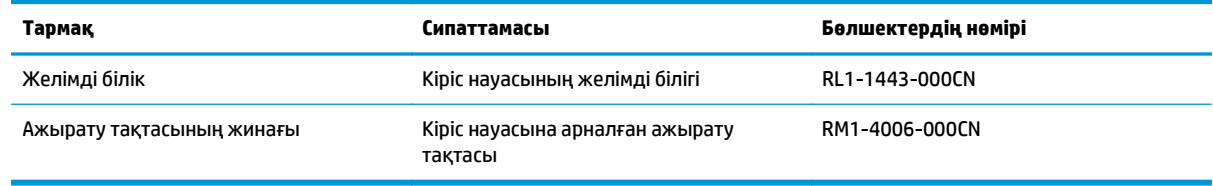

# **Баспа картридждері**

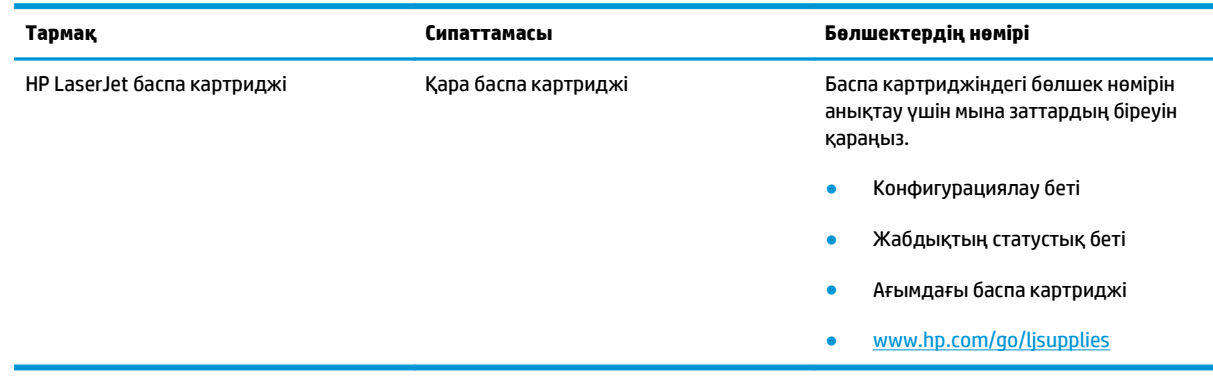

# **Кабельдер мен интерфейстер**

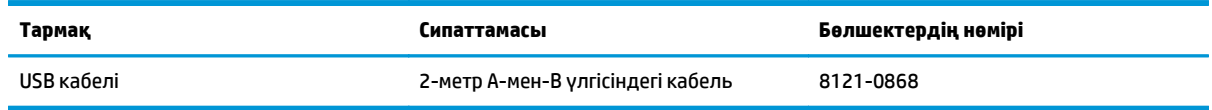

# **ә Қызмет және Қолдау**

- HP принтері үшін шектеулі кепілдік [мәлімдемесі](#page-249-0)
- HP [компаниясының](#page-260-0) жоғары дәрежелі қорғау кепілдігі: LaserJet тонер картриджіне шектеулі кепілдік беру туралы [мәлімдемесі](#page-260-0)
- HP [компаниясының](#page-261-0) HP шығармаған жабдықтарға қатысты саясаты
- HP [компаниясының](#page-262-0) жалған өніммен күрес веб-торабы
- Деректер тонер [картриджінде](#page-263-0) сақталған
- Түпкі [пайдаланушының](#page-264-0) лицензиялық келісімі
- [Пайдаланушының](#page-268-0) орындайтын жөндеудің кепілдік қызметі
- [Тұтынушыларды](#page-269-0) қолдау

# <span id="page-249-0"></span>**HP принтері үшін шектеулі кепілдік мәлімдемесі**

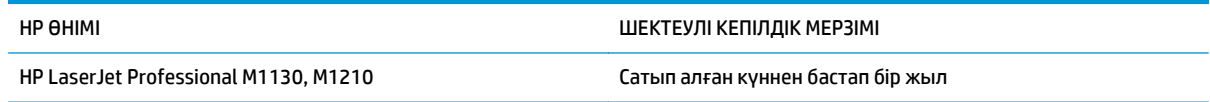

HP компаниясы сізге, соңғы пайдаланушыға сатып алынған күннен бастап жоғарыда көрсетілген мерзім ішінде HP аппараттық құралдары мен керек-жарақтарының материалдары мен дайындалу сапасы жағынан ақаулы еместігіне кепілдік береді. Егер HP компаниясы кепілдік мерзімі ішінде осындай ақаулықтар туралы хабар алса, HP ақаулы болып шыққан өнімдерді өз ұйғарымына сәйкес жөндеп немесе ауыстырып береді. Ауыстырылған өнімдер жаңа немесе жаңа өнімдер сияқты жұмыс істейтін болуы мүмкін.

HP компаниясы сізге сатып алынған күнен бастап жоғарыда көрсетілген мерзім ішінде HP бағдарламалық құралының дұрыс орнатылған немесе пайдаланылған кезде материалдары мен дайындалу сапасындағы ақаулықтарға байланысты бағдарламалау нұсқауларын орындамай қоймайтынына кепілдік береді. Егер HP компаниясы кепілдік мерзімі ішінде осындай ақаулықтар туралы хабар алса, HP компаниясы осындай ақаулықтардың салдарынан бағдарламалау нұсқауларын орындамаған бағдарламалық құралды ауыстырып береді.

HP компаниясы HP өнімдерінің үздіксіз және қатесіз жұмыс істейтініне кепілдік бермейді. Егер HP компаниясы қажетті мерзімде кепілдіктегі шартқа байланысты өнімін жөндеп немесе ауыстырып бере алмаса, сіз өнімді қайтарысымен оның құнын қайтарып алуға құқылысыз.

HP өнімдерінің құрамында жұмысы жағынан жаңасымен тең зауытта қалпына келтірілген бөлшектердің болуы мүмкін немесе олар қосымша пайдаланған болуы мүмкін.

Кепілдік (а) дұрыс немесе талаптарға сәйкес жөндемеу немесе тексеру, (ә) HP компаниясының бағдарламалық құралын, интерфейсін немесе қосалқы бөлшектерін пайдаланбау, (б) рұқсатсыз өзгерту немесе дұрыс пайдаланбау, (в) өнімді қоршаған орта талаптарына сәйкес пайдаланбау немесе (г) тиісті орында дайындамау немесе жөндемеу нәтижесінде туындаған ақаулықтарды қамтымайды.

ЖЕРГІЛІКТІ ЗАҢМЕН РҰҚСАТ БЕРІЛГЕН ШАРАЛАР БОЙЫНША ЖОҒАРЫДА АЙТЫЛҒАН КЕПІЛДІКТЕР ЕРЕКШЕ БОЛЫП САНАЛАДЫ ЖӘНЕ ЕШБІР ЖАЗБАША НЕМЕСЕ АУЫЗША КЕПІЛДІК НЕМЕСЕ ШАРТ ТҮСІНІКТІ НЕМЕСЕ ТҰСПАЛДЫ ТҮРДЕ АЙТЫЛМАЙДЫ. HP КОМПАНИЯСЫ ТАУАРДЫҢ ЖАРАМДЫЛЫҒЫ, ҚАНАҒАТТАНАРЛЫҚ САПА МЕН БЕЛГІЛІ БІР МАҚСАТҚА ЖАРАМДЫЛЫҚ ТУРАЛЫ КЕЗ КЕЛГЕН ТҰСПАЛДЫ КЕПІЛДІКТЕРДЕН НЕМЕСЕ ШАРТТАРДАН НАҚТЫ ТҮРДЕ БАС ТАРТАДЫ. Кейбір елдер/аймақтар, штаттар немесе облыстар тұспалды кепілдіктің ұзақтығын шектеуге рұқсат бермейді, сондықтан жоғарыда айтылған шектеу немесе ерекшелік сізге қатысты болмауы мүмкін. Бұл кепілдік сізге нақты заңды құқықтар береді және елге/аймаққа, штатқа немесе облысқа қарай сіздің басқа да құқықтарыңыздың болуы мүмкін.

HP компаниясының шектеулі кепілдігі HP компаниясының осы өнімге қолдау көрсететін және HP компаниясы осы өнімді сататын кез келген елде/аймақта немесе мекенде жарамды. Сіздегі кепілдік қызметінің деңгейі жергілікті стандарттарға сәйкес өзгеруі мүмкін. HP компаниясы заңдық немесе реттеуші себептері бойынша жұмыс істеуге қабілетісіз елде/аймақта өнімді пайдалану үшін оның пішінін, мақсатын немесе функциясын өзгертпейді.

ЖЕРГІЛІКТІ ЗАҢМЕН РҰҚСАТ БЕРІЛГЕН ШАРАЛАР БОЙЫНША БҰЛ КЕПІЛДІК МӘЛІМДЕМЕСІНДЕ АТАЛҒАН ӨТЕМАҚЫЛАР ТЕК СІЗГЕ ТӨЛЕНЕТІН ӨТЕМАҚЫЛАР БОЛЫП ТАБЫЛАДЫ. ЖОҒАРЫДА АЙТЫЛҒАН ЖАҒДАЙЛАРДАН БӨЛЕК ЕШҚАНДАЙ ЖАҒДАЙДА HP КОМПАНИЯСЫ ЖӘНЕ ОНЫҢ ЖЕТКІЗУШІЛЕРІ КЕЛІСІМ ШАРТТЫ, АЗАМАТТЫҚ ҚҰҚЫҚТЫҢ БҰЗЫЛУЫН НЕМЕСЕ БАСҚАЛАРДЫ НЕГІЗГЕ АЛА ОТЫРЫП, ЖОҒАЛҒАН МӘЛІМЕТТЕР ҮШІН НЕМЕСЕ ТІКЕЛЕЙ, ӘДЕЙІ, БАЙҚАУСЫЗДА, ЖАНАМА ЗАҚЫМ (СОНЫҢ ІШІНДЕ ЖОҒАЛҒАН ПАЙДА НЕМЕСЕ МӘЛІМЕТ) НЕМЕСЕ БАСҚА ЗАҚЫМ ҮШІН ЖАУАПКЕРШІЛІК АРТПАЙДЫ. Кейбір елдер/

аймақтар, штаттар немесе облыстар тұспалды кепілдіктің ұзақтығын шектеуге рұқсат бермейді, сондықтан жоғарыда айтылған шектеу немесе ерекшелік сізге қатысты болмауы мүмкін.

БҰЛ МӘЛІМДЕМЕДЕ БЕРІЛГЕН КЕПІЛДІК ШАРТТАРЫ, ЗАҢМЕН РҰҚСАТ ЕТІЛГЕН ШАРАЛАРДАН БӨЛЕК, БҰЛ ӨНІМДІ СІЗГЕ САТУҒА ҚАТЫСТЫ МІНДЕТТІ, ЗАҢМЕН БЕЛГІЛЕНГЕН ҚҰҚЫҚТАРЫҢЫЗҒА ТЫЙЫМ САЛМАЙДЫ, ОЛАРДЫ ШЕКТЕМЕЙДІ НЕМЕСЕ ӨЗГЕРТПЕЙДІ ЖӘНЕ ТОЛЫҚТЫРЫП ТҰРАДЫ.

### **Ұлыбритания, Ирландия және Мальта**

The HP Limited Warranty is a commercial guarantee voluntarily provided by HP. The name and address of the HP entity responsible for the performance of the HP Limited Warranty in your country/region is as follows:

**UK**: HP Inc UK Limited, Cain Road, Amen Corner, Bracknell, Berkshire, RG12 1HN

**Ireland**: Hewlett-Packard Ireland Limited, Liffey Park Technology Campus, Barnhall Road, Leixlip, Co.Kildare

**Malta**: Hewlett-Packard Europe B.V., Amsterdam, Meyrin Branch, Route du Nant-d'Avril 150, 1217 Meyrin, Switzerland

**United Kingdom**: The HP Limited Warranty benefits apply in addition to any legal rights to a guarantee from seller of nonconformity of goods with the contract of sale. These rights expire six years from delivery of goods for products purchased in England or Wales and five years from delivery of goods for products purchased in Scotland. However various factors may impact your eligibility to receive these rights. For further information, please consult the following link: Consumer Legal Guarantee [\(www.hp.com/go/eu-legal](http://www.hp.com/go/eu-legal)) or you may visit the European Consumer Centers website [\(http://ec.europa.eu/consumers/](http://ec.europa.eu/consumers/solving_consumer_disputes/non-judicial_redress/ecc-net/index_en.htm) [solving\\_consumer\\_disputes/non-judicial\\_redress/ecc-net/index\\_en.htm\)](http://ec.europa.eu/consumers/solving_consumer_disputes/non-judicial_redress/ecc-net/index_en.htm). Consumers have the right to choose whether to claim service under the HP Limited Warranty or against the seller under the legal guarantee.

**Ireland**: The HP Limited Warranty benefits apply in addition to any statutory rights from seller in relation to nonconformity of goods with the contract of sale. However various factors may impact your eligibility to receive these rights. Consumer statutory rights are not limited or affected in any manner by HP Care Pack. For further information, please consult the following link: Consumer Legal Guarantee ([www.hp.com/go/eu](http://www.hp.com/go/eu-legal)[legal](http://www.hp.com/go/eu-legal)) or you may visit the European Consumer Centers website ([http://ec.europa.eu/consumers/](http://ec.europa.eu/consumers/solving_consumer_disputes/non-judicial_redress/ecc-net/index_en.htm) [solving\\_consumer\\_disputes/non-judicial\\_redress/ecc-net/index\\_en.htm\)](http://ec.europa.eu/consumers/solving_consumer_disputes/non-judicial_redress/ecc-net/index_en.htm). Consumers have the right to choose whether to claim service under the HP Limited Warranty or against the seller under the legal guarantee.

**Malta**: The HP Limited Warranty benefits apply in addition to any legal rights to a two-year guarantee from seller of nonconformity of goods with the contract of sale; however various factors may impact your eligibility to receive these rights. Consumer statutory rights are not limited or affected in any manner by the HP Limited Warranty. For further information, please consult the following link: Consumer Legal Guarantee ([www.hp.com/go/eu-legal](http://www.hp.com/go/eu-legal)) or you may visit the European Consumer Centers website [\(http://ec.europa.eu/](http://ec.europa.eu/consumers/solving_consumer_disputes/non-judicial_redress/ecc-net/index_en.htm) [consumers/solving\\_consumer\\_disputes/non-judicial\\_redress/ecc-net/index\\_en.htm\)](http://ec.europa.eu/consumers/solving_consumer_disputes/non-judicial_redress/ecc-net/index_en.htm). Consumers have the right to choose whether to claim service under the HP Limited Warranty or against the seller under two-year legal guarantee.

### **Австрия, Бельгия, Германия және Люксембург**

Die beschränkte HP Herstellergarantie ist eine von HP auf freiwilliger Basis angebotene kommerzielle Garantie. Der Name und die Adresse der HP Gesellschaft, die in Ihrem Land für die Gewährung der beschränkten HP Herstellergarantie verantwortlich ist, sind wie folgt:

**Deutschland**: HP Deutschland GmbH, Schickardstr. 32, D-71034 Böblingen

**Österreich**: HP Austria GmbH., Technologiestrasse 5, A-1120 Wien

**Luxemburg**: Hewlett-Packard Luxembourg S.C.A., 75, Parc d'Activités Capellen, Rue Pafebruc, L-8308 Capellen

**Belgien**: HP Belgium BVBA, Hermeslaan 1A, B-1831 Diegem

Die Rechte aus der beschränkten HP Herstellergarantie gelten zusätzlich zu den gesetzlichen Ansprüchen wegen Sachmängeln auf eine zweijährige Gewährleistung ab dem Lieferdatum. Ob Sie Anspruch auf diese
Rechte haben, hängt von zahlreichen Faktoren ab. Die Rechte des Kunden sind in keiner Weise durch die beschränkte HP Herstellergarantie eingeschränkt bzw. betroffen. Weitere Hinweise finden Sie auf der folgenden Website: Gewährleistungsansprüche für Verbraucher [\(www.hp.com/go/eu-legal\)](http://www.hp.com/go/eu-legal) oder Sie können die Website des Europäischen Verbraucherzentrums [\(http://ec.europa.eu/consumers/](http://ec.europa.eu/consumers/solving_consumer_disputes/non-judicial_redress/ecc-net/index_en.htm) [solving\\_consumer\\_disputes/non-judicial\\_redress/ecc-net/index\\_en.htm\)](http://ec.europa.eu/consumers/solving_consumer_disputes/non-judicial_redress/ecc-net/index_en.htm) besuchen. Verbraucher haben das Recht zu wählen, ob sie eine Leistung von HP gemäß der beschränkten HP Herstellergarantie in Anspruch nehmen oder ob sie sich gemäß der gesetzlichen zweijährigen Haftung für Sachmängel (Gewährleistung) sich an den jeweiligen Verkäufer wenden.

### **Бельгия, Франция және Люксембург**

La garantie limitée HP est une garantie commerciale fournie volontairement par HP. Voici les coordonnées de l'entité HP responsable de l'exécution de la garantie limitée HP dans votre pays:

**France**: HP France SAS, société par actions simplifiée identifiée sous le numéro 448 694 133 RCS Evry, 1 Avenue du Canada, 91947, Les Ulis

**G.D. Luxembourg**: Hewlett-Packard Luxembourg S.C.A., 75, Parc d'Activités Capellen, Rue Pafebruc, L-8308 Capellen

**Belgique**: HP Belgium BVBA, Hermeslaan 1A, B-1831 Diegem

**France**: Les avantages de la garantie limitée HP s'appliquent en complément des droits dont vous disposez au titre des garanties légales applicables dont le bénéfice est soumis à des conditions spécifiques. Vos droits en tant que consommateur au titre de la garantie légale de conformité mentionnée aux articles L. 211-4 à L. 211-13 du Code de la Consommation et de celle relatives aux défauts de la chose vendue, dans les conditions prévues aux articles 1641 à 1648 et 2232 du Code de Commerce ne sont en aucune façon limités ou affectés par la garantie limitée HP. Pour de plus amples informations, veuillez consulter le lien suivant : Garanties légales accordées au consommateur [\(www.hp.com/go/eu-legal\)](http://www.hp.com/go/eu-legal). Vous pouvez également consulter le site Web des Centres européens des consommateurs ([http://ec.europa.eu/consumers/](http://ec.europa.eu/consumers/solving_consumer_disputes/non-judicial_redress/ecc-net/index_en.htm)

[solving\\_consumer\\_disputes/non-judicial\\_redress/ecc-net/index\\_en.htm\)](http://ec.europa.eu/consumers/solving_consumer_disputes/non-judicial_redress/ecc-net/index_en.htm). Les consommateurs ont le droit de choisir d'exercer leurs droits au titre de la garantie limitée HP, ou auprès du vendeur au titre des garanties légales applicables mentionnées ci-dessus.

#### **POUR RAPPEL:**

Garantie Légale de Conformité:

*« Le vendeur est tenu de livrer un bien conforme au contrat et répond des défauts de conformité existant lors de la délivrance.*

*Il répond également des défauts de conformité résultant de l'emballage, des instructions de montage ou de l'installation lorsque celle-ci a été mise à sa charge par le contrat ou a été réalisée sous sa responsabilité ».*

Article L211-5 du Code de la Consommation:

*« Pour être conforme au contrat, le bien doit:*

*1° Etre propre à l'usage habituellement attendu d'un bien semblable et, le cas échéant:*

*- correspondre à la description donnée par le vendeur et posséder les qualités que celui-ci a présentées à l'acheteur sous forme d'échantillon ou de modèle;*

*- présenter les qualités qu'un acheteur peut légitimement attendre eu égard aux déclarations publiques faites par le vendeur, par le producteur ou par son représentant, notamment dans la publicité ou l'étiquetage;*

*2° Ou présenter les caractéristiques définies d'un commun accord par les parties ou être propre à tout usage spécial recherché par l'acheteur, porté à la connaissance du vendeur et que ce dernier a accepté ».*

Article L211-12 du Code de la Consommation:

*« L'action résultant du défaut de conformité se prescrit par deux ans à compter de la délivrance du bien ».*

Garantie des vices cachés

Article 1641 du Code Civil : *« Le vendeur est tenu de la garantie à raison des défauts cachés de la chose vendue qui la rendent impropre à l'usage auquel on la destine, ou qui diminuent tellement cet usage que l'acheteur ne l'aurait pas acquise, ou n'en aurait donné qu'un moindre prix, s'il les avait connus. »*

Article 1648 alinéa 1 du Code Civil:

*« L'action résultant des vices rédhibitoires doit être intentée par l'acquéreur dans un délai de deux ans à compter de la découverte du vice. »*

**G.D. Luxembourg et Belgique**: Les avantages de la garantie limitée HP s'appliquent en complément des droits dont vous disposez au titre de la garantie de non-conformité des biens avec le contrat de vente. Cependant, de nombreux facteurs peuvent avoir un impact sur le bénéfice de ces droits. Vos droits en tant que consommateur au titre de ces garanties ne sont en aucune façon limités ou affectés par la garantie limitée HP. Pour de plus amples informations, veuillez consulter le lien suivant : Garanties légales accordées au consommateur [\(www.hp.com/go/eu-legal](http://www.hp.com/go/eu-legal)) ou vous pouvez également consulter le site Web des Centres européens des consommateurs ([http://ec.europa.eu/consumers/solving\\_consumer\\_disputes/non](http://ec.europa.eu/consumers/solving_consumer_disputes/non-judicial_redress/ecc-net/index_en.htm)[judicial\\_redress/ecc-net/index\\_en.htm](http://ec.europa.eu/consumers/solving_consumer_disputes/non-judicial_redress/ecc-net/index_en.htm)). Les consommateurs ont le droit de choisir de réclamer un service sous la garantie limitée HP ou auprès du vendeur au cours d'une garantie légale de deux ans.

### **Италия**

La Garanzia limitata HP è una garanzia commerciale fornita volontariamente da HP. Di seguito sono indicati nome e indirizzo della società HP responsabile della fornitura dei servizi coperti dalla Garanzia limitata HP nel vostro Paese:

**Italia**: HP Italy S.r.l., Via G. Di Vittorio 9, 20063 Cernusco S/Naviglio

I vantaggi della Garanzia limitata HP vengono concessi ai consumatori in aggiunta ai diritti derivanti dalla garanzia di due anni fornita dal venditore in caso di non conformità dei beni rispetto al contratto di vendita. Tuttavia, diversi fattori possono avere un impatto sulla possibilita' di beneficiare di tali diritti. I diritti spettanti ai consumatori in forza della garanzia legale non sono in alcun modo limitati, né modificati dalla Garanzia limitata HP. Per ulteriori informazioni, si prega di consultare il seguente link: Garanzia legale per i clienti [\(www.hp.com/go/eu-legal](http://www.hp.com/go/eu-legal)), oppure visitare il sito Web dei Centri europei per i consumatori ([http://ec.europa.eu/consumers/solving\\_consumer\\_disputes/non-judicial\\_redress/ecc-net/index\\_en.htm](http://ec.europa.eu/consumers/solving_consumer_disputes/non-judicial_redress/ecc-net/index_en.htm)). I consumatori hanno il diritto di scegliere se richiedere un servizio usufruendo della Garanzia limitata HP oppure rivolgendosi al venditore per far valere la garanzia legale di due anni.

### **Испания**

Su Garantía limitada de HP es una garantía comercial voluntariamente proporcionada por HP. El nombre y dirección de las entidades HP que proporcionan la Garantía limitada de HP (garantía comercial adicional del fabricante) en su país es:

**España**: Hewlett-Packard Española S.L. Calle Vicente Aleixandre, 1 Parque Empresarial Madrid - Las Rozas, E-28232 Madrid

Los beneficios de la Garantía limitada de HP son adicionales a la garantía legal de 2 años a la que los consumidores tienen derecho a recibir del vendedor en virtud del contrato de compraventa; sin embargo, varios factores pueden afectar su derecho a recibir los beneficios bajo dicha garantía legal. A este respecto, la Garantía limitada de HP no limita o afecta en modo alguno los derechos legales del consumidor ([www.hp.com/go/eu-legal](http://www.hp.com/go/eu-legal)). Para más información, consulte el siguiente enlace: Garantía legal del

consumidor o puede visitar el sitio web de los Centros europeos de los consumidores ([http://ec.europa.eu/](http://ec.europa.eu/consumers/solving_consumer_disputes/non-judicial_redress/ecc-net/index_en.htm) [consumers/solving\\_consumer\\_disputes/non-judicial\\_redress/ecc-net/index\\_en.htm\)](http://ec.europa.eu/consumers/solving_consumer_disputes/non-judicial_redress/ecc-net/index_en.htm). Los clientes tienen derecho a elegir si reclaman un servicio acogiéndose a la Garantía limitada de HP o al vendedor de conformidad con la garantía legal de dos años.

### **Дания**

Den begrænsede HP-garanti er en garanti, der ydes frivilligt af HP. Navn og adresse på det HP-selskab, der er ansvarligt for HP's begrænsede garanti i dit land, er som følger:

**Danmark**: HP Inc Danmark ApS, Engholm Parkvej 8, 3450, Allerød

Den begrænsede HP-garanti gælder i tillæg til eventuelle juridiske rettigheder, for en toårig garanti fra sælgeren af varer, der ikke er i overensstemmelse med salgsaftalen, men forskellige faktorer kan dog påvirke din ret til at opnå disse rettigheder. Forbrugerens lovbestemte rettigheder begrænses eller påvirkes ikke på nogen måde af den begrænsede HP-garanti. Se nedenstående link for at få yderligere oplysninger: Forbrugerens juridiske garanti ([www.hp.com/go/eu-legal\)](http://www.hp.com/go/eu-legal) eller du kan besøge De Europæiske Forbrugercentres websted [\(http://ec.europa.eu/consumers/solving\\_consumer\\_disputes/non](http://ec.europa.eu/consumers/solving_consumer_disputes/non-judicial_redress/ecc-net/index_en.htm)judicial redress/ecc-net/index en.htm). Forbrugere har ret til at vælge, om de vil gøre krav på service i henhold til HP's begrænsede garanti eller hos sælger i henhold til en toårig juridisk garanti.

### **Норвегия**

HPs garanti er en begrenset og kommersiell garanti som HP selv har valgt å tilby. Følgende lokale selskap innestår for garantien:

**Norge**: HP Norge AS, Rolfbuktveien 4b, 1364 Fornebu

HPs garanti kommer i tillegg til det mangelsansvar HP har i henhold til norsk forbrukerkjøpslovgivning, hvor reklamasjonsperioden kan være to eller fem år, avhengig av hvor lenge salgsgjenstanden var ment å vare. Ulike faktorer kan imidlertid ha betydning for om du kvalifiserer til å kreve avhjelp iht slikt mangelsansvar. Forbrukerens lovmessige rettigheter begrenses ikke av HPs garanti. Hvis du vil ha mer informasjon, kan du klikke på følgende kobling: Juridisk garanti for forbruker ([www.hp.com/go/eu-legal](http://www.hp.com/go/eu-legal)) eller du kan besøke nettstedet til de europeiske forbrukersentrene [\(http://ec.europa.eu/consumers/](http://ec.europa.eu/consumers/solving_consumer_disputes/non-judicial_redress/ecc-net/index_en.htm) [solving\\_consumer\\_disputes/non-judicial\\_redress/ecc-net/index\\_en.htm\)](http://ec.europa.eu/consumers/solving_consumer_disputes/non-judicial_redress/ecc-net/index_en.htm). Forbrukere har retten til å velge å kreve service under HPs garanti eller iht selgerens lovpålagte mangelsansvar.

### **Швеция**

HP:s begränsade garanti är en kommersiell garanti som tillhandahålls frivilligt av HP. Namn och adress till det HP-företag som ansvarar för HP:s begränsade garanti i ditt land är som följer:

**Sverige**: HP PPS Sverige AB, SE-169 73 Stockholm

Fördelarna som ingår i HP:s begränsade garanti gäller utöver de lagstadgade rättigheterna till tre års garanti från säljaren angående varans bristande överensstämmelse gentemot köpeavtalet, men olika faktorer kan påverka din rätt att utnyttja dessa rättigheter. Konsumentens lagstadgade rättigheter varken begränsas eller påverkas på något sätt av HP:s begränsade garanti. Mer information får du om du följer denna länk: Lagstadgad garanti för konsumenter ([www.hp.com/go/eu-legal\)](http://www.hp.com/go/eu-legal) eller så kan du gå till European Consumer Centers webbplats ([http://ec.europa.eu/consumers/solving\\_consumer\\_disputes/non-judicial\\_redress/ecc](http://ec.europa.eu/consumers/solving_consumer_disputes/non-judicial_redress/ecc-net/index_en.htm)[net/index\\_en.htm](http://ec.europa.eu/consumers/solving_consumer_disputes/non-judicial_redress/ecc-net/index_en.htm)). Konsumenter har rätt att välja om de vill ställa krav enligt HP:s begränsade garanti eller på säljaren enligt den lagstadgade treåriga garantin.

### **Португалия**

A Garantia Limitada HP é uma garantia comercial fornecida voluntariamente pela HP. O nome e a morada da entidade HP responsável pela prestação da Garantia Limitada HP no seu país são os seguintes:

**Portugal**: HPCP – Computing and Printing Portugal, Unipessoal, Lda., Edificio D. Sancho I, Quinta da Fonte, Porto Salvo, Lisboa, Oeiras, 2740 244

As vantagens da Garantia Limitada HP aplicam-se cumulativamente com quaisquer direitos decorrentes da legislação aplicável à garantia de dois anos do vendedor, relativa a defeitos do produto e constante do contrato de venda. Existem, contudo, vários fatores que poderão afetar a sua elegibilidade para beneficiar de tais direitos. Os direitos legalmente atribuídos aos consumidores não são limitados ou afetados de forma alguma pela Garantia Limitada HP. Para mais informações, consulte a ligação seguinte: Garantia legal do consumidor ([www.hp.com/go/eu-legal\)](http://www.hp.com/go/eu-legal) ou visite o Web site da Rede dos Centros Europeus do Consumidor ([http://ec.europa.eu/consumers/solving\\_consumer\\_disputes/non-judicial\\_redress/ecc-net/index\\_en.htm](http://ec.europa.eu/consumers/solving_consumer_disputes/non-judicial_redress/ecc-net/index_en.htm)). Os consumidores têm o direito de escolher se pretendem reclamar assistência ao abrigo da Garantia Limitada HP ou contra o vendedor ao abrigo de uma garantia jurídica de dois anos.

### **Грекия және Кипр**

Η Περιορισμένη εγγύηση HP είναι μια εμπορική εγγύηση η οποία παρέχεται εθελοντικά από την HP. Η επωνυμία και η διεύθυνση του νομικού προσώπου ΗΡ που παρέχει την Περιορισμένη εγγύηση ΗΡ στη χώρα σας είναι η εξής:

**Ελλάδα /Κύπρoς**: HP Printing and Personal Systems Hellas EPE, Tzavella 1-3, 15232 Chalandri, Attiki

**Ελλάδα /Κύπρoς**: HP Συστήματα Εκτύπωσης και Προσωπικών Υπολογιστών Ελλάς Εταιρεία Περιορισμένης Ευθύνης, Tzavella 1-3, 15232 Chalandri, Attiki

Τα προνόμια της Περιορισμένης εγγύησης HP ισχύουν επιπλέον των νόμιμων δικαιωμάτων για διετή εγγύηση έναντι του Πωλητή για τη μη συμμόρφωση των προϊόντων με τις συνομολογημένες συμβατικά ιδιότητες, ωστόσο η άσκηση των δικαιωμάτων σας αυτών μπορεί να εξαρτάται από διάφορους παράγοντες. Τα νόμιμα δικαιώματα των καταναλωτών δεν περιορίζονται ούτε επηρεάζονται καθ' οιονδήποτε τρόπο από την Περιορισμένη εγγύηση HP. Για περισσότερες πληροφορίες, συμβουλευτείτε την ακόλουθη τοποθεσία web: Νόμιμη εγγύηση καταναλωτή [\(www.hp.com/go/eu-legal](http://www.hp.com/go/eu-legal)) ή μπορείτε να επισκεφτείτε την τοποθεσία web των Ευρωπαϊκών Κέντρων Καταναλωτή [\(http://ec.europa.eu/consumers/solving\\_consumer\\_disputes/non](http://ec.europa.eu/consumers/solving_consumer_disputes/non-judicial_redress/ecc-net/index_en.htm)[judicial\\_redress/ecc-net/index\\_en.htm](http://ec.europa.eu/consumers/solving_consumer_disputes/non-judicial_redress/ecc-net/index_en.htm)). Οι καταναλωτές έχουν το δικαίωμα να επιλέξουν αν θα αξιώσουν την υπηρεσία στα πλαίσια της Περιορισμένης εγγύησης ΗΡ ή από τον πωλητή στα πλαίσια της νόμιμης εγγύησης δύο ετών.

### **Венгрия**

A HP korlátozott jótállás egy olyan kereskedelmi jótállás, amelyet a HP a saját elhatározásából biztosít. Az egyes országokban a HP mint gyártó által vállalt korlátozott jótállást biztosító HP vállalatok neve és címe:

**Magyarország**: HP Inc Magyarország Kft., H-1117 Budapest, Alíz utca 1.

A HP korlátozott jótállásban biztosított jogok azokon a jogokon felül illetik meg Önt, amelyek a termékeknek az adásvételi szerződés szerinti minőségére vonatkozó kétéves, jogszabályban foglalt eladói szavatosságból, továbbá ha az Ön által vásárolt termékre alkalmazandó, a jogszabályban foglalt kötelező eladói jótállásból erednek, azonban számos körülmény hatással lehet arra, hogy ezek a jogok Önt megilletike. További információért kérjük, keresse fel a következő webhelyet: Jogi Tájékoztató Fogyasztóknak ([www.hp.com/go/eu-legal](http://www.hp.com/go/eu-legal)) vagy látogassa meg az Európai Fogyasztói Központok webhelyét ([http://ec.europa.eu/consumers/solving\\_consumer\\_disputes/non-judicial\\_redress/ecc-net/index\\_en.htm](http://ec.europa.eu/consumers/solving_consumer_disputes/non-judicial_redress/ecc-net/index_en.htm)). A fogyasztóknak jogában áll, hogy megválasszák, hogy a jótállással kapcsolatos igényüket a HP korlátozott

jótállás alapján vagy a kétéves, jogszabályban foglalt eladói szavatosság, illetve, ha alkalmazandó, a jogszabályban foglalt kötelező eladói jótállás alapján érvényesítik.

### **Чех Республикасы**

Omezená záruka HP je obchodní zárukou dobrovolně poskytovanou společností HP. Názvy a adresy společností skupiny HP, které odpovídají za plnění omezené záruky HP ve vaší zemi, jsou následující:

**Česká republika**: HP Inc Czech Republic s. r. o., Za Brumlovkou 5/1559, 140 00 Praha 4

Výhody, poskytované omezenou zárukou HP, se uplatňuji jako doplňek k jakýmkoli právním nárokům na dvouletou záruku poskytnutou prodejcem v případě nesouladu zboží s kupní smlouvou. Váš nárok na uznání těchto práv však může záviset na mnohých faktorech. Omezená záruka HP žádným způsobem neomezuje ani neovlivňuje zákonná práva zákazníka. Další informace získáte kliknutím na následující odkaz: Zákonná záruka spotřebitele ([www.hp.com/go/eu-legal\)](http://www.hp.com/go/eu-legal) případně můžete navštívit webové stránky Evropského spotřebitelského centra ([http://ec.europa.eu/consumers/solving\\_consumer\\_disputes/non-judicial\\_redress/](http://ec.europa.eu/consumers/solving_consumer_disputes/non-judicial_redress/ecc-net/index_en.htm) [ecc-net/index\\_en.htm\)](http://ec.europa.eu/consumers/solving_consumer_disputes/non-judicial_redress/ecc-net/index_en.htm). Spotřebitelé mají právo se rozhodnout, zda chtějí službu reklamovat v rámci omezené záruky HP nebo v rámci zákonem stanovené dvouleté záruky u prodejce.

### **Словакия**

Obmedzená záruka HP je obchodná záruka, ktorú spoločnosť HP poskytuje dobrovoľne. Meno a adresa subjektu HP, ktorý zabezpečuje plnenie vyplývajúce z Obmedzenej záruky HP vo vašej krajine:

**Slovenská republika**: HP Inc Slovakia, s.r.o., Galvaniho 7, 821 04 Bratislava

Výhody Obmedzenej záruky HP sa uplatnia vedľa prípadných zákazníkových zákonných nárokov voči predávajúcemu z vád, ktoré spočívajú v nesúlade vlastností tovaru s jeho popisom podľa predmetnej zmluvy. Možnosť uplatnenia takých prípadných nárokov však môže závisieť od rôznych faktorov. Služby Obmedzenej záruky HP žiadnym spôsobom neobmedzujú ani neovplyvňujú zákonné práva zákazníka, ktorý je spotrebiteľom. Ďalšie informácie nájdete na nasledujúcom prepojení: Zákonná záruka spotrebiteľa [\(www.hp.com/go/eu-legal](http://www.hp.com/go/eu-legal)), prípadne môžete navštíviť webovú lokalitu európskych zákazníckych stredísk ([http://ec.europa.eu/consumers/solving\\_consumer\\_disputes/non-judicial\\_redress/ecc-net/index\\_en.htm](http://ec.europa.eu/consumers/solving_consumer_disputes/non-judicial_redress/ecc-net/index_en.htm)). Spotrebitelia majú právo zvoliť si, či chcú uplatniť servis v rámci Obmedzenej záruky HP alebo počas zákonnej dvojročnej záručnej lehoty u predajcu.

### **Польша**

Ograniczona gwarancja HP to komercyjna gwarancja udzielona dobrowolnie przez HP. Nazwa i adres podmiotu HP odpowiedzialnego za realizację Ograniczonej gwarancji HP w Polsce:

**Polska**: HP Inc Polska sp. z o.o., Szturmowa 2a, 02-678 Warszawa, wpisana do rejestru przedsiębiorców prowadzonego przez Sąd Rejonowy dla m.st. Warszawy w Warszawie, XIII Wydział Gospodarczy Krajowego Rejestru Sądowego, pod numerem KRS 0000546115, NIP 5213690563, REGON 360916326, GIOŚ E0020757WZBW, kapitał zakładowy 480.000 PLN.

Świadczenia wynikające z Ograniczonej gwarancji HP stanowią dodatek do praw przysługujących nabywcy w związku z dwuletnią odpowiedzialnością sprzedawcy z tytułu niezgodności towaru z umową (rękojmia). Niemniej, na możliwość korzystania z tych praw mają wpływ różne czynniki. Ograniczona gwarancja HP w żaden sposób nie ogranicza praw konsumenta ani na nie nie wpływa. Więcej informacji można znaleźć pod następującym łączem: Gwarancja prawna konsumenta ([www.hp.com/go/eu-legal](http://www.hp.com/go/eu-legal)), można także odwiedzić stronę internetową Europejskiego Centrum Konsumenckiego [\(http://ec.europa.eu/consumers/](http://ec.europa.eu/consumers/solving_consumer_disputes/non-judicial_redress/ecc-net/index_en.htm) [solving\\_consumer\\_disputes/non-judicial\\_redress/ecc-net/index\\_en.htm\)](http://ec.europa.eu/consumers/solving_consumer_disputes/non-judicial_redress/ecc-net/index_en.htm). Konsumenci mają prawo wyboru co do możliwosci skorzystania albo z usług gwarancyjnych przysługujących w ramach Ograniczonej gwarancji HP albo z uprawnień wynikających z dwuletniej rękojmi w stosunku do sprzedawcy.

### **Болгария**

Ограничената гаранция на HP представлява търговска гаранция, доброволно предоставяна от HP. Името и адресът на дружеството на HP за вашата страна, отговорно за предоставянето на гаранционната поддръжка в рамките на Ограничената гаранция на HP, са както следва:

HP Inc Bulgaria EOOD (Ейч Пи Инк България ЕООД), гр. София 1766, район р-н Младост, бул. Околовръстен Път No 258, Бизнес Център Камбаните

Предимствата на Ограничената гаранция на HP се прилагат в допълнение към всички законови права за двугодишна гаранция от продавача при несъответствие на стоката с договора за продажба. Въпреки това, различни фактори могат да окажат влияние върху условията за получаване на тези права. Законовите права на потребителите не са ограничени или засегнати по никакъв начин от Ограничената гаранция на HP. За допълнителна информация, моля вижте Правната гаранция на потребителя ([www.hp.com/go/eu-legal](http://www.hp.com/go/eu-legal)) или посетете уебсайта на Европейския потребителски център ([http://ec.europa.eu/consumers/solving\\_consumer\\_disputes/non-judicial\\_redress/ecc-net/index\\_en.htm](http://ec.europa.eu/consumers/solving_consumer_disputes/non-judicial_redress/ecc-net/index_en.htm)). Потребителите имат правото да избират дали да претендират за извършване на услуга в рамките на Ограничената гаранция на HP или да потърсят такава от търговеца в рамките на двугодишната правна гаранция.

### **Румыния**

Garanția limitată HP este o garanție comercială furnizată în mod voluntar de către HP. Numele și adresa entității HP răspunzătoare de punerea în aplicare a Garanției limitate HP în țara dumneavoastră sunt următoarele:

**Romănia**: HP Inc Romania SRL, 5 Fabrica de Glucoza Str., Building F, Ground Floor and Floor 8, 2nd District, Bucureşti

Beneficiile Garanției limitate HP se aplică suplimentar față de orice drepturi privind garanția de doi ani oferită de vânzător pentru neconformitatea bunurilor cu contractul de vânzare; cu toate acestea, diverşi factori pot avea impact asupra eligibilităţii dvs. de a beneficia de aceste drepturi. Drepturile legale ale consumatorului nu sunt limitate sau afectate în vreun fel de Garanția limitată HP. Pentru informaţii suplimentare consultaţi următorul link: garanția acordată consumatorului prin lege [\(www.hp.com/go/eu-legal](http://www.hp.com/go/eu-legal)) sau puteți accesa site-ul Centrul European al Consumatorilor [\(http://ec.europa.eu/consumers/solving\\_consumer\\_disputes/](http://ec.europa.eu/consumers/solving_consumer_disputes/non-judicial_redress/ecc-net/index_en.htm) [non-judicial\\_redress/ecc-net/index\\_en.htm\)](http://ec.europa.eu/consumers/solving_consumer_disputes/non-judicial_redress/ecc-net/index_en.htm). Consumatorii au dreptul să aleagă dacă să pretindă despăgubiri în cadrul Garanței limitate HP sau de la vânzător, în cadrul garanției legale de doi ani.

### **Бельгия және Нидерланд**

De Beperkte Garantie van HP is een commerciële garantie vrijwillig verstrekt door HP. De naam en het adres van de HP-entiteit die verantwoordelijk is voor het uitvoeren van de Beperkte Garantie van HP in uw land is als volgt:

**Nederland**: HP Nederland B.V., Startbaan 16, 1187 XR Amstelveen

**België**: HP Belgium BVBA, Hermeslaan 1A, B-1831 Diegem

De voordelen van de Beperkte Garantie van HP vormen een aanvulling op de wettelijke garantie voor consumenten gedurende twee jaren na de levering te verlenen door de verkoper bij een gebrek aan conformiteit van de goederen met de relevante verkoopsovereenkomst. Niettemin kunnen diverse factoren een impact hebben op uw eventuele aanspraak op deze wettelijke rechten. De wettelijke rechten van de consument worden op geen enkele wijze beperkt of beïnvloed door de Beperkte Garantie van HP. Raadpleeg voor meer informatie de volgende webpagina: Wettelijke garantie van de consument ([www.hp.com/go/eu](http://www.hp.com/go/eu-legal)[legal](http://www.hp.com/go/eu-legal)) of u kan de website van het Europees Consumenten Centrum bezoeken [\(http://ec.europa.eu/](http://ec.europa.eu/consumers/solving_consumer_disputes/non-judicial_redress/ecc-net/index_en.htm) [consumers/solving\\_consumer\\_disputes/non-judicial\\_redress/ecc-net/index\\_en.htm\)](http://ec.europa.eu/consumers/solving_consumer_disputes/non-judicial_redress/ecc-net/index_en.htm). Consumenten hebben het recht om te kiezen tussen enerzijds de Beperkte Garantie van HP of anderzijds het aanspreken van de verkoper in toepassing van de wettelijke garantie.

#### **Финляндия**

HP:n rajoitettu takuu on HP:n vapaaehtoisesti antama kaupallinen takuu. HP:n myöntämästä takuusta maassanne vastaavan HP:n edustajan yhteystiedot ovat:

**Suomi**: HP Finland Oy, Piispankalliontie, FIN - 02200 Espoo

HP:n takuun edut ovat voimassa mahdollisten kuluttajansuojalakiin perustuvien oikeuksien lisäksi sen varalta, että tuote ei vastaa myyntisopimusta. Saat lisätietoja seuraavasta linkistä: Kuluttajansuoja ([www.hp.com/go/eu-legal](http://www.hp.com/go/eu-legal)) tai voit käydä Euroopan kuluttajakeskuksen sivustolla ([http://ec.europa.eu/](http://ec.europa.eu/consumers/solving_consumer_disputes/non-judicial_redress/ecc-net/index_en.htm) [consumers/solving\\_consumer\\_disputes/non-judicial\\_redress/ecc-net/index\\_en.htm\)](http://ec.europa.eu/consumers/solving_consumer_disputes/non-judicial_redress/ecc-net/index_en.htm). Kuluttajilla on oikeus vaatia virheen korjausta HP:n takuun ja kuluttajansuojan perusteella HP:lta tai myyjältä.

#### **Словения**

Omejena garancija HP je prostovoljna trgovska garancija, ki jo zagotavlja podjetje HP. Ime in naslov poslovne enote HP, ki je odgovorna za omejeno garancijo HP v vaši državi, sta naslednja:

**Slovenija**: Hewlett-Packard Europe B.V., Amsterdam, Meyrin Branch, Route du Nant-d'Avril 150, 1217 Meyrin, Switzerland

Ugodnosti omejene garancije HP veljajo poleg zakonskih pravic, ki ob sklenitvi kupoprodajne pogodbe izhajajo iz dveletne garancije prodajalca v primeru neskladnosti blaga, vendar lahko na izpolnjevanje pogojev za uveljavitev pravic vplivajo različni dejavniki. Omejena garancija HP nikakor ne omejuje strankinih z zakonom predpisanih pravic in ne vpliva nanje. Za dodatne informacije glejte naslednjo povezavo: Strankino pravno jamstvo [\(www.hp.com/go/eu-legal\)](http://www.hp.com/go/eu-legal); ali pa obiščite spletno mesto evropskih središč za potrošnike ([http://ec.europa.eu/consumers/solving\\_consumer\\_disputes/non-judicial\\_redress/ecc-net/index\\_en.htm](http://ec.europa.eu/consumers/solving_consumer_disputes/non-judicial_redress/ecc-net/index_en.htm)). Potrošniki imajo pravico izbrati, ali bodo uveljavljali pravice do storitev v skladu z omejeno garancijo HP ali proti prodajalcu v skladu z dvoletno zakonsko garancijo.

#### **Хорватия**

HP ograničeno jamstvo komercijalno je dobrovoljno jamstvo koje pruža HP. Ime i adresa HP subjekta odgovornog za HP ograničeno jamstvo u vašoj državi:

**Hrvatska**: HP Computing and Printing d.o.o. za računalne i srodne aktivnosti, Radnička cesta 41, 10000 Zagreb

Pogodnosti HP ograničenog jamstva vrijede zajedno uz sva zakonska prava na dvogodišnje jamstvo kod bilo kojeg prodavača s obzirom na nepodudaranje robe s ugovorom o kupnji. Međutim, razni faktori mogu utjecati na vašu mogućnost ostvarivanja tih prava. HP ograničeno jamstvo ni na koji način ne utječe niti ne ograničava zakonska prava potrošača. Dodatne informacije potražite na ovoj adresi: Zakonsko jamstvo za potrošače [\(www.hp.com/go/eu-legal](http://www.hp.com/go/eu-legal)) ili možete posjetiti web-mjesto Europskih potrošačkih centara ([http://ec.europa.eu/consumers/solving\\_consumer\\_disputes/non-judicial\\_redress/ecc-net/index\\_en.htm](http://ec.europa.eu/consumers/solving_consumer_disputes/non-judicial_redress/ecc-net/index_en.htm)). Potrošači imaju pravo odabrati žele li ostvariti svoja potraživanja u sklopu HP ograničenog jamstva ili pravnog jamstva prodavača u trajanju ispod dvije godine.

#### **Латвия**

HP ierobežotā garantija ir komercgarantija, kuru brīvprātīgi nodrošina HP. HP uzņēmums, kas sniedz HP ierobežotās garantijas servisa nodrošinājumu jūsu valstī:

**Latvija**: HP Finland Oy, PO Box 515, 02201 Espoo, Finland

HP ierobežotās garantijas priekšrocības tiek piedāvātas papildus jebkurām likumīgajām tiesībām uz pārdevēja un/vai rażotāju nodrošinātu divu gadu garantiju gadījumā, ja preces neatbilst pirkuma līgumam, tomēr šo tiesību saņemšanu var ietekmēt vairāki faktori. HP ierobežotā garantija nekādā veidā neierobežo un neietekmē patērētāju likumīgās tiesības. Lai iegūtu plašāku informāciju, izmantojiet šo saiti: Patērētāju likumīgā garantija [\(www.hp.com/go/eu-legal\)](http://www.hp.com/go/eu-legal) vai arī Eiropas Patērētāju tiesību aizsardzības centra tīmekļa vietni [\(http://ec.europa.eu/consumers/solving\\_consumer\\_disputes/non-judicial\\_redress/ecc-net/](http://ec.europa.eu/consumers/solving_consumer_disputes/non-judicial_redress/ecc-net/index_en.htm) [index\\_en.htm\)](http://ec.europa.eu/consumers/solving_consumer_disputes/non-judicial_redress/ecc-net/index_en.htm). Patērētājiem ir tiesības izvēlēties, vai pieprasīt servisa nodrošinājumu saskaņā ar HP ierobežoto garantiju, vai arī pārdevēja sniegto divu gadu garantiju.

### **Литва**

HP ribotoji garantija yra HP savanoriškai teikiama komercinė garantija. Toliau pateikiami HP bendrovių, teikiančių HP garantiją (gamintojo garantiją) jūsų šalyje, pavadinimai ir adresai:

**Lietuva**: HP Finland Oy, PO Box 515, 02201 Espoo, Finland

HP ribotoji garantija papildomai taikoma kartu su bet kokiomis kitomis įstatymais nustatytomis teisėmis į pardavėjo suteikiamą dviejų metų laikotarpio garantiją dėl prekių atitikties pardavimo sutarčiai, tačiau tai, ar jums ši teisė bus suteikiama, gali priklausyti nuo įvairių aplinkybių. HP ribotoji garantija niekaip neapriboja ir neįtakoja įstatymais nustatytų vartotojo teisių. Daugiau informacijos rasite paspaudę šią nuorodą: Teisinė vartotojo garantija [\(www.hp.com/go/eu-legal](http://www.hp.com/go/eu-legal)) arba apsilankę Europos vartotojų centro internetinėje svetainėje [\(http://ec.europa.eu/consumers/solving\\_consumer\\_disputes/non-judicial\\_redress/ecc-net/](http://ec.europa.eu/consumers/solving_consumer_disputes/non-judicial_redress/ecc-net/index_en.htm) [index\\_en.htm\)](http://ec.europa.eu/consumers/solving_consumer_disputes/non-judicial_redress/ecc-net/index_en.htm). Vartotojai turi teisę prašyti atlikti techninį aptarnavimą pagal HP ribotąją garantiją arba pardavėjo teikiamą dviejų metų įstatymais nustatytą garantiją.

### **Эстония**

HP piiratud garantii on HP poolt vabatahtlikult pakutav kaubanduslik garantii. HP piiratud garantii eest vastutab HP üksus aadressil:

**Eesti**: HP Finland Oy, PO Box 515, 02201 Espoo, Finland

HP piiratud garantii rakendub lisaks seaduses ettenähtud müüjapoolsele kaheaastasele garantiile, juhul kui toode ei vasta müügilepingu tingimustele. Siiski võib esineda asjaolusid, mille puhul teie jaoks need õigused ei pruugi kehtida. HP piiratud garantii ei piira ega mõjuta mingil moel tarbija seadusjärgseid õigusi. Lisateavet leiate järgmiselt lingilt: tarbija õiguslik garantii [\(www.hp.com/go/eu-legal](http://www.hp.com/go/eu-legal)) või võite külastada Euroopa tarbijakeskuste veebisaiti ([http://ec.europa.eu/consumers/solving\\_consumer\\_disputes/non](http://ec.europa.eu/consumers/solving_consumer_disputes/non-judicial_redress/ecc-net/index_en.htm)[judicial\\_redress/ecc-net/index\\_en.htm](http://ec.europa.eu/consumers/solving_consumer_disputes/non-judicial_redress/ecc-net/index_en.htm)). Tarbijal on õigus valida, kas ta soovib kasutada HP piiratud garantiid või seadusega ette nähtud müüjapoolset kaheaastast garantiid.

### **Ресей**

#### **Срок службы принтера для России**

Срок службы данного принтера HP составляет пять лет в нормальных условиях эксплуатации. Срок службы отсчитывается с момента ввода принтера в эксплуатацию. В конце срока службы HP рекомендует посетить веб-сайт нашей службы поддержки по адресу http://www.hp.com/support и/или связаться с авторизованным поставщиком услуг HP для получения рекомендаций в отношении дальнейшего безопасного использования принтера.

# **HP компаниясының жоғары дәрежелі қорғау кепілдігі: LaserJet тонер картриджіне шектеулі кепілдік беру туралы мәлімдемесі**

Осы HP баспа картриджіне оның материалдарының және өндірістік ақаулықтарының жоқтығына кепілдік беріледі.

Осы кепілдікпен (a) қайтадан толтырылған, жаңартылған, қалпына келтірілген немесе тағы басқа жолмен қолдан жасалған, (b) дұрыс пайдаланбаудан, дұрыс сақтамаудан немесе принтер үшін жарияланған талаптарға сай келмейтін ортада пайдаланудан шыққан проблемалары болған немесе (c) әдеттегідей пайдаланудан соң тозып калған картридждер қамтылмайды.

Кепілдік қызметін алу ушін, өнімді сатып алған жерге қайтарыңыз (проблеманың жазбаша түсіндірмесімен және қағазға басып шығарылған беттердің үлгілерімен бірге) немесе HP Тұтынушыларды қолдау қызметімен хабарласыңыз. HP өз ұйғарымы бойынша ақаулы болып шыққан өнімдерді ауыстырып береді немесе олардың құнын кайтарып береді.

ЖЕРГІЛІКТІ ЗАҢМЕН РҰҚСАТ БЕРІЛГЕН ДӘРЕЖЕДЕ ЖОҒАРЫДА БЕРІЛГЕН КЕПІЛДІКТЕР ЖАЛҒЫЗ ДЕП САНАЛАДЫ ЖӘНЕ ЕШБІР БАСҚА ЖАЗБАША НЕМЕСЕ АУЫЗША КЕПІЛДІК НЕМЕСЕ ШАРТ ТІКЕЛЕЙ НЕМЕСЕ ЖАНАМА ТҮРДЕ БЕРІЛМЕЙДІ. HP КОМПАНИЯСЫ ӘСІРЕСЕ ҚАНДАЙ ДА БІР ТАУАРЛЫҚ КҮЙ, ҚАНАҒАТТАНАРЛЫҚ САПА ЖӘНЕ БЕЛГІЛІ БІР МАҚСАТҚА ЖАРАМДЫЛЫҚ ТУРАЛЫ КЕПІЛДІКТЕР МЕН ШАРТТАРДЫ МОЙЫНДАУДАН БАС ТАРТАДЫ.

ЖОҒАРЫДА АЙТЫЛҒАН ЖАҒДАЙЛАРДЫ КОСПАҒАНДА, HP НЕМЕСЕ ОНЫҢ ЖАБДЫҚТАУШЫЛАРЫ ЕШҚАНДАЙ ЖАҒДАЙДА ЖОҒАЛҒАН МӘЛІМЕТТЕР ҮШІН НЕМЕСЕ ТІКЕЛЕЙ, ЕРЕКШЕ, КЕЗДЕЙСОҚ, ЖАНАМА ЗИЯН (СОНЫҢ ІШІНДЕ ЖІБЕРІП АЛҒАН ПАЙДА НЕМЕСЕ МӘЛІМЕТТЕР) ҮШІН НЕМЕСЕ БАСҚА ЗИЯН ҮШІН ОЛАРДЫҢ КЕЛІСІМ-ШАРТТАН, АЗАМАТТЫҚ ҚҰҚЫҚТЫҢ БҰЗЫЛҒАНЫНАН НЕМЕСЕ БАСҚА ЖОЛМЕН ШЫҚҚАНЫНА ҚАРАМАСТАН ЖАУАПКЕРШІЛІК КӨТЕРМЕЙДІ.

БҰЛ МӘЛІМДЕМЕДЕ БЕРІЛГЕН КЕПІЛДІК ШАРТТАРЫ, ЗАҢМЕН РҰҚСАТ ЕТІЛГЕН ДӘРЕЖЕНІ ҚОСПАҒАНДА, БҰЛ ӨНІМДІ СІЗГЕ САТУҒА ҚАТЫСТЫ МІНДЕТТІ, ЗАҢДА БЕЛГІЛЕНГЕН ҚҰҚЫҚТАРЫҢЫЗДЫ ЖОЙМАЙДЫ, ШЕКТЕМЕЙДІ НЕМЕСЕ ӨЗГЕРТПЕЙДІ ЖӘНЕ ОЛАРДЫ ТОЛЫҚТЫРЫП ТҰРАДЫ.

# **HP компаниясының HP шығармаған жабдықтарға қатысты саясаты**

HP жаңа немесе қалпына келтірілген HP шығармаған тонер картридждерін пайдалануды ұсынбайды.

**ЕСКЕРТПЕ:** HP принтерінің өнімдерінде, HP шығармаған тонер картриджін немесе қайта толтырылған тонер картриджін пайдалану тұтынушыға берілген кепілдікке де, тұтынушымен жасалған кез келген HP қолдау келісіміне әсер етпейді. Алайда, өнім HP шығармаған немесе қайта толтырылған тонер картриджіне байланысты бұзылған немесе зақымданған болса, HP компаниясы сол бұзылуды немесе зақымды жөндеу үшін стандартты уақыт пен материалдардың ақысын алады.

# **HP компаниясының жалған өніммен күрес веб-торабы**

HP тонер картриджін салғанда, басқару тақтасындағы хабарлама картриджді HP компаниясы шығармағанын көрсетсе, [www.hp.com/go/anticounterfeit](http://www.hp.com/go/anticounterfeit) торабына кіріңіз. HP компаниясы картридждің шынайы екендігін анықтауға көмектеседі және мәселені шешу үшін шаралар қолданады.

Төмендегі сипаттар байқалса, тонер картридж HP шығарған тонер картриджі болмауы мүмкін:

- Жабдықтар күйі беті HP шығармаған жабдықтың орнатылғанын көрсетеді.
- Тонер картриджін пайдаланғанда түрлі мәселер туындайды.
- Картридж үйреншікті түрінен өзгеше (мысалы, қорап HP қорабынан өзгеше).

# **Деректер тонер картриджінде сақталған**

HP тонер картридждері осы өніммен пайдаланылады, оның құрамында өнімнің әрекетіне көмектесетін жад микросхемасы бар.

Қосымша, бұл жад микросхемасы өнімді пайдалану туралы ақпаратты жинайды, оның құрамында төмендегілер болуы мүмкін: тонер картриджінің алғашқы орнатылған күні, тонер картриджінің соңғы пайдаланылған күні, тонер картриджі арқылы басып шығарылған беттер саны, бет толтыру, пайдаланылған баспа режимдері, пайда болуы мүмкін кез келген баспа қателері және өнім моделі. Бұл ақпарат HP компаниясына болашақта тұтынушының баспа қажеттіліктеріне сәйкес өнім жасақтау үшін көмектеседі.

Тонер картриджінің жад микросхемасынан жиналған деректер құрамында тонер картриджінің немесе олардың өнімінің тұтынушысы немесе пайдаланушысын анықтайтын ақпарат бар.

HP компаниясы HP компаниясының тегін қайтару және қайта қолдану бағдарламасына қайтарылған баспа картридждерінен алынған жад микросхемасының үлгілерін жинайды (HP Planet Partners: [www.hp.com/recycle](http://www.hp.com/recycle)). Осы үлгіден алынған жад микросхемасы болашақ HP өнімдерін жақсарту үшін оқылады және үйретіледі. Осы тонер картриджін қайта қолдануға көмектесетін HP әріптестері осы деректерге қол жеткізе алады.

Тонер картриджіне ие болған кез келген үшінші тарап жад микросхемасындағы көрсетілмеген ақпаратқа қол жеткізуі мүмкін.

# **Түпкі пайдаланушының лицензиялық келісімі**

ОСЫ БАҒДАРЛАМАЛЫҚ ҚҰРАЛ ЖАБДЫҒЫН ПАЙДАЛАНУ АЛДЫНДА МҰҚИЯТ ОҚЫҢЫЗ: Түпкі пайдаланушының лицензиялық келісімі («EULA») — (а) сіз (жеке тұлға немесе сіз өкілдік ететін заңды тұлға) мен (ә) HP Inc. («HP») арасында сіз бен HP немесе оның жабдықтаушылары арасындағы бөлек лицензия келісіміне қатысты болмайтын HP өнімімен пайдалануға арналған HP ұйымымен орнатылған немесе қолжетімді бағдарламалық құрал өнімін пайдалану ережелеріне қатысты жасалған заңды келісімі. Басқа бағдарламалық құралдың онлайн құжаттамасында EULA келісімі болуы мүмкін. «Бағдарламалық құрал өнімі» компьютердің бағдарламалық құралы болып табылады және құрамына байланысты медиа, басып шығарылған материалдар және «онлайн» немесе электрондық құжаттама кіруі мүмкін.

Осы EULA келісімінің қосымшасы немесе түзетпесі HP өнімімен жүруі мүмкін.

БАҒДАРЛАМАЛЫҚ ҚҰРАЛ ӨНІМІНЕ ҚАТЫСТЫ ҚҰҚЫҚТАР ОСЫ EULA КЕЛІСІМІНІҢ БАРЛЫҚ ШАРТТАРЫМЕН ЖӘНЕ ЕРЕЖЕЛЕРІМЕН КЕЛІСКЕН ЖАҒДАЙДА ҒАНА БЕРІЛЕДІ. БАҒДАРЛАМАЛЫҚ ҚҰРАЛДЫ ОРНАТУ, ЖҮКТЕП АЛУ НЕМЕСЕ БАСҚАША ПАЙДАЛАНУ ӘРЕКЕТТЕРІ ОСЫ EULA ШАРТТАРЫНА БАҒЫНАТЫНЫҢЫЗДЫ БІЛДІРЕДІ. ЕГЕР ОСЫ ЛИЦЕНЗИЯЛЫҚ ШАРТТАРДЫ ҚАБЫЛДАМАСАҢЫЗ, СІЗДІҢ БІР ҒАНА МҮМКІНДІГІҢІЗ — САТЫП АЛҒАН ОРЫННЫҢ ӨНІМДІ ҚАЙТАРУ САЯСАТЫНА САЙ ӨНІМДІ (ҚҰРЫЛҒЫНЫ ЖӘНЕ БАҒДАРЛАМАЛЫҚ ЖАСАҚТАМАНЫ) 14 КҮН ІШІНДЕ ҚАЙТАРЫП БЕРУ.

- **1. ЛИЦЕНЗИЯ БЕРУ**. HP осы EULA келісімінің барлық шарттарымен және жағдайларымен келіскен жағдайда келесі құқықтарды береді:
	- **а.** Пайдалану. Бағдарламалық құрал өнімін жалғыз компьютерде («Компьютеріңіз») пайдалануға болады. Егер бағдарламалық құрал өнімі интернет арқылы қамтамасыз етілсе немесе бірнеше компьютерде пайдалануға лицензия берілсе, бағдарламалық құралды тек осы компьютерлерде пайдалануға болады. Бағдарламалық құрал өнімінің бөлек бөлшектерін бірнеше компьютерде пайдалануға бөлуге болмайды. Сізге бағдарламалық құрал өнімін тарату құқығы берілмейді. Бағдарламалық құрал өнімін пайдалану мақсаттары үшін компьютердің уақытша жадына (RAM) жүктеуге болады.
	- **ә.** Сақтау. Бағдарламалық құрал өнімін жергілікті жадыға немесе HP өнімінің сақтау құрылғысына көшіруге болады.
	- **б.** Көшіру. Көшіру құқығы бағдарламалық құрал өнімінің мұрағаттық немесе сақтық көшірмесін жасау әрекетін білдіреді және оның әр көшірмесі барлық түпнұсқа бағдарламалық құралы өнімінің жекеменшік туралы ескертпелерін қамтып, тек сақтық көшірмесін сақтау мақсатында пайдаланылу керек.
	- **в.** Құқықтарды қорғау. HP және оның жеткізушілері осы EULA келісімінде сізге тікелей берілмеген барлық құқықтарды өздерінде сақтайды.
	- **г.** Тегін бағдарлама. Осы EULA келісімінің шарттары мен жағдайларына қарамастан, үшінші тараптармен («Тегін бағдарламалар») әлеуметтік лицензияға сәйкес қамтамасыз етілетін HP бағдарламалық құралы өнімінен тұратын өнімнің барлық немесе белгілі бір бөлігіне дискреттік келісім, орама лицензия немесе электрондық лицензия шарттары пішінінде тегін бағдарлама сияқты ілеспелі бағдарламалық құрал лицензиясы келісімінің шарттары мен жағдайларына сәйкес лицензия беріледі. Тегін бағдарлама қолданысы толығымен осындай лицензия шарттары мен жағдайларына сәйкес басқарылады.
	- **ғ.** Қалпына келтіру шешімі. Қатты диск негізіндегі шешім, сыртқы медиа негізіндегі шешім (мысалы, дискет, CD немесе DVD) немесе балама шешім пішінінде жеткізілетін HP өнімімен кез келген бағдарламалық құралдың қалпына келтірілген шешімі бастапқыда сатып алынған HP өнімінің қатты дискісін қалпына келтіруге пайдаланылуы мүмкін. Осындай

қалпына келтіру шешімінде Microsoft операциялық жүйесі бағдарламалық құралын пайдалану Microsoft лицензиясы келісімімен басқарылады.

- **2. ЖАҢАРТУЛАР.** Жаңарту ретінде анықталған бағдарламалық құрал өнімін пайдалану үшін HP ұйымымен жаңартылатын ретінде анықталған бастапқы бағдарламалық құрал өніміне лицензия беру қажет. Жаңартудан кейін жаңарту міндеттемесі негізінде құрылған бастапқы бағдарламалық құрал өнімі енді пайдаланылмауы мүмкін. Бағдарламалық құрал өнімін пайдаланумен HP ұйымы интернетке қосылған кезде белгілі бағдарламалық құрал өнімдерінің нұсқасын немесе күйін тексеру үшін автоматты түрде кіретініне және қамтамасыз етілген HP бағдарламалық құралы, HP өнімі және қондырғы функциясын, өнімділігін немесе қауіпсіздігін қамтамасыз етуге талап етілетін жаңартуларды немесе жаңа нұсқаларын қамтамасыз ету үшін HP өніміне осындай бағдарламалық құрал өнімдеріне жаңартуларды және жетілдірулерді автоматты түрде жүктеп салып орнатуына келісесіз. Белгілі бір жағдайларда және жаңарту немесе жетілдіру түріне байланысты жаңартуды немесе жетілдіруді бастауды талап етуі мүмкін хабарландырулар (ашылмалы немесе басқа құралдар арқылы) қамтамасыз етіледі.
- **3. ҚОСЫМША БАҒДАРЛАМАЛЫҚ ҚҰРАЛ.** Осы EULA келісімі HP ұйымы жаңартумен немесе қосымшамен қоса басқа шарттар қамтамасыз етпейінше жаңартуларға қолданылады немесе HP қамтамасыз еткен бастапқы бағдарламалық құрал өніміне қосылады. Осындай шарттар арасында қайшылық болса, басқа шарттар басшылыққа алынады.

#### **4. ТАСЫМАЛДАУ.**

- **а.** Үшінші тарап. HP бағдарламалық құралы өнімінің бастапқы түпкі пайдаланушысы HP бағдарламалық құралы өнімін басқа бір түпкі пайдаланушыға бір рет тасымалдай алады. Басқа тұлғаға тасымалдау кезінде оған барлық құрамдас бөліктері, баспа құралы, басып шығарылған материалдар, осы EULA келісімі және қажет болса, түпнұсқалық куәлігі кіреді. Тасымалдау жөнелту сияқты жанама тасымалдау болмауы тиіс. Тасымалдау алдында, берілетін өнімді алатын түпкі пайдаланушы осы EULA келісімін қабылдауы керек. HP бағдарламалық құралы өнімін тасымалдаудан кейін, лицензияңыз автоматты түрде күшін жояды.
- **ә.** Шектеулер. HP бағдарламалық құралы өнімін жалға беруге немесе коммерциялық мақсатпен бөлісуге немесе кеңседе пайдалануға болмайды. Осы EULA келісімінде тікелей көрсетілмесе, лицензияны немесе бағдарламалық құрал өнімін тағайындауға немесе басқаша жолдармен үшінші тараптарға тасымалдауға болмайды.
- **5. ЖЕКЕМЕНШІК ҚҰҚЫҚТАР**. Бағдарламалық құрал өнімі мен пайдаланушы құжаттамасындағы барлық зияткерлік меншік құқықтары HP компаниясы немесе оның жабдықтаушыларының иелігінде және заңдармен, соның ішінде тиісті авторлық құқық, сауда құпиясы, патент және сауда белгісі туралы заңдармен қорғалған. Бағдарламалық құралдан өнім идентификаторларын, авторлық құқық ескертулерін не жекеменшік шектеулерді алып тастауға болмайды.
- **6. КЕРІ ЖОБАЛАУҒА ҚАТЫСТЫ ШЕКТЕУ**. Осы EULA келісімінде қамтамасыз етілген немесе қолданбалы заңға сәйкес рұқсат берілмесе, бағдарламалық құрал өнімін кері жобалауға, декомпиляциялауға немесе бөлшектеуге болмайды.
- **7. ШАРТ**. Бұл EULA келісімі тоқтатылғанша немесе бас тартылғанша жарамды. Сонымен қатар, осы келісімдегі шарттар сақталмаса немесе осы EULA келісімінің шарты не талаптары орындалмаса, EULA келісімі тоқтатылады.

#### **8. ДЕРЕКТЕРДІ ЖИНАУҒА/ПАЙДАЛАНУҒА КЕЛІСІМ БЕРУ.**

**а.** HP ұйымы HP бағдарламалық құралына және HP өніміне қатысты жасырын техникалық ақпаратты жинау үшін cookie файлдарын және басқа веб-технология құралдарын пайдаланады. Жаңартулар және қатысты қолдау немесе 2-бөлімде сипатталған басқа қызметтерді қамтамасыз етуге осы деректер пайдаланылады. Сонымен қатар, HP ұйымы жеке ақпаратты, оның ішінде Интернет протоколын немесе HP өнімімен байланысты басқа бірегей идентификатор туралы ақпаратты және HP өнімін тіркеу кезінде қамтамасыз етілген деректерді жинайды. Жаңартулар мен қатысты қолдау немесе басқа қызметтер қамтамасыз етілетіндіктен, осы деректер маркетинг байланыстарын жіберуге пайдаланылады (әрбір жағдайда қолданбалы заңмен анық келісім талап етіледі).

Қолданыстағы заңмен рұқсат етілетін мерзімде осы шарттар мен талаптарды қабылдау арқылы осы EULA келісімінде және HP құпиялылық саясатына сипатталғандай HP, оның филиалдары және серіктестері жеке және жасырын деректерін жинауға және пайдалануға келісесіз: [www.hp.com/go/privacy](http://www.hp.com/go/privacy)

- **ә.** Үшінші тараптардың жинауы/қолданысы. HP өніміне қосылған белгілі бір бағдарламалық құралдарды («Үшінші тарап бағдарламалық құралы») үшінші тарап провайдерлері қамтамасыз етіп, бөлек лицензия беріледі. Үшінші тараптың бағдарламалық құралын орнатып, осы бағдарламалық құралды белсендіру/сатып алу таңдалмаған жағдайда да HP өнімінде пайдалануға болады. Үшінші тараптың бағдарламалық құралы жүйе (мысалы, IP мекенжайы, бірегей құрылғы идентификаторы, орнатылған бағдарламалық құрал нұсқасы, т.б.) туралы техникалық ақпаратты және басқа жүйе деректерін жинап тасымалдауы мүмкін. Осы ақпаратты үшінші тарап техникалық жүйе атрибуттарын анықтау және жүйеге орнатылған бағдарламалық құралдың ең соңғы нұсқасын қамтамасыз ету үшін пайдаланады. Егер осы техникалық ақпаратты жинауға немесе нұсқа жаңартуларын автоматты түрде жіберуге үшінші тараптың бағдарламалық құралы керек болмаса, интернетке қосылу алдында бағдарламалық құралды жою керек.
- **9. КЕПІЛДІКТЕРДЕН БАС ТАРТУ**. ТИІСТІ ЗАҢ РҰҚСАТ ЕТКЕН ЕҢ ҮЛКЕН ДЕҢГЕЙГЕ СӘЙКЕС HP ЖӘНЕ ОНЫҢ ЖАБДЫҚТАУШЫЛАРЫ БАҒДАРЛАМАЛЫҚ ҚҰРАЛ ӨНІМІН «СОЛ ҚАЛПЫНДА» ЖӘНЕ БАРЛЫҚ АҚАУЛЫҚТАРЫМЕН ҚАМТАМАСЫЗ ЕТЕДІ, СОЛ СЕБЕПТІ БАРЛЫҚ БАСҚА КЕПІЛДІКТЕРДЕН, КЕЛІСІМДЕРДЕН ЖӘНЕ ШАРТТАРДАН БАС ТАРТЫЛАДЫ, ОНЫҢ ІШІНДЕ ТАҚЫРЫП ЖӘНЕ БҰЗЫЛЫС КЕПІЛДІКТЕРІ, БАРЛЫҚ ҚОЛДАНЫЛҒАН КЕПІЛДІКТЕР, МІНДЕТТЕМЕЛЕР, КЕПІЛДІКТЕР НЕМЕСЕ КОММЕРЦИЯЛЫҚ, ДҰРЫС САПА, БЕЛГІЛІ БІР МАҚСАТ ЖАҒДАЙЛАРЫ ЖӘНЕ БАҒДАРЛАМАЛЫҚ ҚҰРАЛ ӨНІМІНЕ ҚАТЫСТЫ ВИРУСТАРДЫҢ ЖЕТКІЛІКСІЗДІГІ. Кейбір облыстар/юрисдикциялар қолданбалы кепілдіктер барысында шектеулерге немесе ерекшелікке рұқсат бермейді, сол себепті жоғарғы бас тарту сізге толығымен қолданылмауы мүмкін.

АВСТРАЛИЯ ЖӘНЕ ЖАҢА ЗЕЛАНДИЯ АУМАҒЫНДА БАҒДАРЛАМАЛЫҚ ҚҰРАЛ ТҰТЫНУШЫ ЗАҢДАРЫНА СӘЙКЕС ШЫҒАРЫЛМАЙТЫН КЕПІЛДІКТЕРМЕН КЕЛЕДІ. АВСТРАЛИЯ ТҰТЫНУШЫЛАРЫ НЕГІЗГІ АҚАУЛЫҚ ЖАҒДАЙЫНДА АУЫСТЫРУҒА НЕМЕСЕ ҚАЙТА ҚАРЖЫЛАНДЫРУҒА ЖӘНЕ БОЛЖАЛДЫ КЕМШІЛІК НЕМЕСЕ ЗАҚЫМ ЖАҒДАЙЫНДА ӨТЕМАҚЫ АЛУҒА ҚҰҚЫЛЫ. СОНЫМЕН ҚАТАР, АВСТРАЛИЯ ТҰТЫНУШЫЛАРЫ САПАСЫ ҚАБЫЛДАНАРЛЫҚ БОЛМАСА ЖӘНЕ НЕГІЗГІ АҚАУЛЫҚ ОРЫН АЛСА, ЖӨНДЕЛГЕН НЕМЕСЕ АУЫСТЫРЫЛҒАН БАҒДАРЛАМАЛЫҚ ҚҰРАЛ АЛУҒА ҚҰҚЫЛЫ. ТАУАРЛАРДЫ БИЗНЕС МАҚСАТЫНА ЕМЕС, ЖЕКЕ, ТҰРМЫСТЫҚ НЕМЕСЕ ОТБАСЫ ҚОЛДАНЫСЫНА САТЫП АЛҒАН ЖАҢА ЗЕЛАНДИЯ ТҰТЫНУШЫЛАРЫ («ЖАҢА ЗЕЛАНДИЯ ТҰТЫНУШЫЛАРЫ») НЕГІЗГІ АҚАУЛЫҚ ЖАҒДАЙЫНДА АУЫСТЫРУҒА НЕМЕСЕ ҚАЙТА ҚАРЖЫЛАНДЫРУҒА ЖӘНЕ БОЛЖАЛДЫ КЕМШІЛІК НЕМЕСЕ ЗАҚЫМ ЖАҒДАЙЫНДА ӨТЕМАҚЫ АЛУҒА ҚҰҚЫЛЫ.

**10. ЖАУАПКЕРШІЛІКТІ ШЕКТЕУ**. Жергілікті заңға сәйкес орын алған зақымға қарамастан, осы EULA келісімі бойынша HP компаниясы мен оның жеткізушілерінің толық жауапкершілігі мен сіз алатын жалғыз өтемақыңыз бағдарламалық құрал өніміне төленген құннан артық мөлшермен немесе \$5,00 АҚШ долларымен шектеледі. ТИІСТІ ҚОЛДАНЫСТАҒЫ ЗАҢ РҰҚСАТ ЕТКЕН ЕҢ ҮЛКЕН ДЕҢГЕЙГЕ СӘЙКЕС, ЕШ УАҚЫТТА HP НЕМЕСЕ ОНЫҢ ЖАБДЫҚТАУШЫЛАРЫ БАҒДАРЛАМАЛЫҚ ҚҰРАЛДЫ ПАЙДАЛАНУҒА НЕМЕСЕ ПАЙДАЛАНА АЛМАУҒА ҚАТЫСТЫ ӘДЕЙІ, БАЙҚАМАЙ, ЖАНАМА НЕМЕСЕ ҚОСАЛҚЫ ЖАСАЛҒАН ЗАҚЫМДАР ҮШІН (ТАБЫСТЫҢ ЖОҒАЛУЫ, ДЕРЕКТІҢ ЖОҒАЛУЫ, БИЗНЕСКЕ КЕРІ ӘСЕР ЕТУІ, АДАМ ЖАРАҚАТЫ НЕМЕСЕ ҚҰПИЯНЫҢ АШЫЛУЫ СИЯҚТЫ ЗАРДАПТАРДЫ ҚОСА), АЛДЫН АЛА АЙТЫЛСА ДА, ЖОҒАРЫДА АЙТЫЛҒАН КОМПЕНСАЦИЯ НЕГІЗГІ МАҚСАТЫНА ЖЕТПЕГЕН ЖАҒДАЙДА ДА, ЖАУАПТЫ БОЛМАЙДЫ. Кейбір штаттар/юрисдикциялар жанама немесе

қосалқы зияндарды есептемеуге немесе шектеуге рұқсат бермейді. Сондықтан жоғарыда айтылған шектеу немесе ерекшелік сізге қатысты болмауы мүмкін.

- **11. АҚШ ҮКІМЕТІНІҢ ТҰТЫНУШЫЛАРЫ.** FAR 12.211 және FAR 12.212 стандарттарымен сәйкестік, коммерциялық компьютерлік бағдарламалық құрал құжаттамасы және коммерциялық элементтердің техникалық деректері HP коммерциялық лицензия келісіміне сәйкес беріледі.
- **12. ЭКСПОРТТАУ ЗАҢДАРЫМЕН ҮЙЛЕСІМДІЛІГІ.** Бағдарламалық құрал өнімі (1) тікелей немесе жанама түрде экспорт заңдарына қайшы экспортталмағанын немесе (2) экспорт заңдарымен тыйым салынған мақсатта, оның ішінде ядролық, химиялық немесе биологиялық қару ретінде, пайдаланылмағанын қамтамасыз ету үшін Америка Құрама Штаттары мен басқа елдердегі («Экспорт заңдары») барлық заңдар мен ережелерге сәйкес болу керек.
- **13. КЕЛІСІМШАРТ ЖАСАУ МҮМКІНДІГІ ЖӘНЕ ӨКІЛЕТТІГІ**. Тұрғылықты орында заңды жасқа жеткеніңізді және қолданбалы болған жағдайда осы келісімшартқа кіруге жұмыс берушімен заңды түрде өкілеттік берілгенін көрсетесіз.
- **14. ҚОЛДАНЫСТАҒЫ ЗАҢ**. Осы EULA келісімі жабдық сатып алынған ел заңдарымен басқарылады.
- **15. ТОЛЫҚ КЕЛІСІМ**. Осы EULA келісімі (оның ішінде, осы EULA келісімі қосымшасы немесе түзетпесі) — сіз бен HP арасындағы бағдарламалық құрал өніміне қатысты толық келісім және барлық бастапқы немесе өткен бағдарламалық құрал өніміне немесе осы EULA келісімімен қамтылған барлық басқа нысанға қатысты ауызша немесе жазбаша байланыстарды, ұсыныстарды және көрсетілімдерді болдырмайды. Қолдау көрсету қызметтеріне арналған HP саясаттарының немесе бағдарламаларының шарттары осы EULA келісімінің шарттарымен қарама-қайшы болса, осы EULA келісімінің шарттары бойынша басқарылады.

#### © Copyright 2015 HP Development Company, L.P.

Осы құжатта берілген ақпарат ескертусіз өзгертіледі. Осы құжатта аталған барлық басқа өнім атаулары тиісті компаниялардың сауда белгілері болуы мүмкін. Қолданыстағы заңмен рұқсат етілетін мерзімді ұзарту үшін НР өнімдері мен қызметтеріне берілетін кепілдіктер тек сондай өнімдер мен қызметтерге қоса берілетін тікелей кепілдік мәлімдемелерінде көрсетіледі. Осы құжаттағы ешнәрсе қосымша кепілдік деп түсінілмеуі тиіс. Қолданыстағы заңмен рұқсат етілетін мерзімде HP ұйымы осындағы техникалық, өңдеу қателеріне немесе кемшіліктерге жауапты болмайды.

Бірінші шығарылым: тамыз, 2015 ж.

# **Пайдаланушының орындайтын жөндеудің кепілдік қызметі**

HP өнімдерінде көптеген пайдаланушымен орындалатын жөндеуге арналған (CSR) бөлшектер бар. Олар жөндеу уақытын қысқартып, ақауы бар бөлшектерін ауыстыруды жеңілдетуге арналған. Егер диагностика кезінде HP компаниясы бұл жөндеу жұмысын CSR бөлшегі арқылы орындауға болатынын анықтаса, ол сол бөлшекті сізге жібереді. CSR бөлшектердің екі санаты бар: 1) Пайдаланушымен міндетті түрде орындалатын жөндеуге арналған бөлшектер. Егер сіз HP компаниясына сол бөлшектерді ауыстыруға тапсырыс берсеңіз, сол қызметке байланысты жол мен жұмыс ақысын өтеу сізден талап етіледі. 1) Пайдаланушымен міндетті емес түрде орындалатын жөндеуге арналған бөлшектер. Бұл бөлшектер Пайдаланушымен орындалатын жөндеу жұмысына жасақталған. Егер сіз ауыстыруды HP компаниясынан сұрасаңыз, бұл жұмыс өніміздің кепілдік қызметінің түріне сәйкес қосымша ақысыз жасалады.

Бар-жоғына және географиялық орналасқан жеріне байланысты CSR бөлшектері келесі жұмыс күні жеткізіледі. Сол күні немесе төрт сағат ішінде жеткізу географиялық орналасқан жеріне байланысты қосымша ақыға ұсынылады. Егер көмек қажет болса, сіз HP Техникалық қолдау Орталығымен телефон арқылы байланысып, техниктің көмегін алуыңызға болады. HP компаниясы CSR бөлшектерімен бірге жіберілген материалдарында ақауы бар бөлшекті HP компаниясына қайтару қажеттігін немесе қажетсіздігін көрсетеді. Егер ақауы бар бөлшекті HP компаниясына қайтару қажет етілсе, онда оны көрсетілген уақытта, әдетте бес (5) жұмыс күн ішінде қайтаруыңыз керек. Ақауы бар бөлшекті өзінің құжаттарымен бірге тасымалдау материалдарының құрамында жіберу керек. Егер ақауы бар бөлшекті жібермесеңіз, HP компаниясы сізден ауыстыруға жіберілген бөлшектің ақысын талап етеді. Пайдаланушымен орындалатын жөндеу болса, HP компниясы барлық тасымалдау шығынын және қайтару шығынның жартысын төлеп, тасымалдаушыны таңдайды.

# **Тұтынушыларды қолдау**

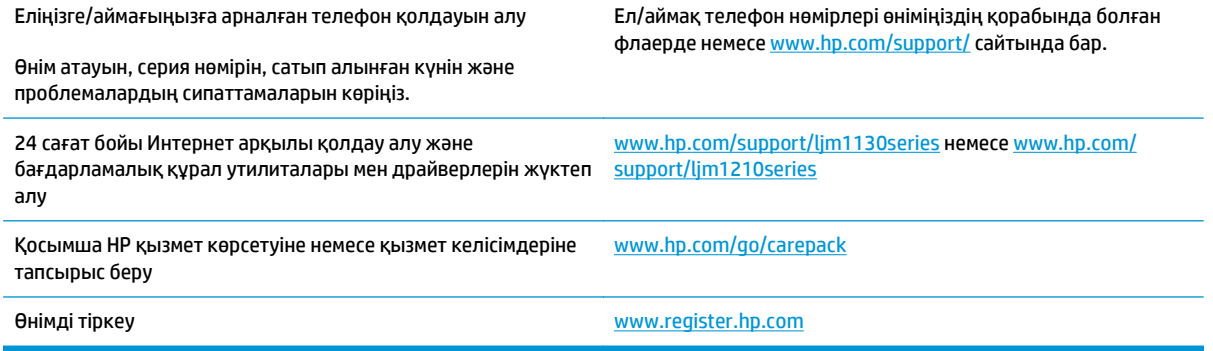

# **б Ерекшеліктер**

- Физикалық [ерекшеліктері](#page-271-0)
- Энергияны тұтыну, электрлік [сипаттамалары](#page-271-0) және дыбыс бөлуі
- Қоршаған орта [ерекшеліктері](#page-271-0)

# <span id="page-271-0"></span>**Физикалық ерекшеліктері**

#### **Кесте б-1 Физикалық талаптар<sup>1</sup>**

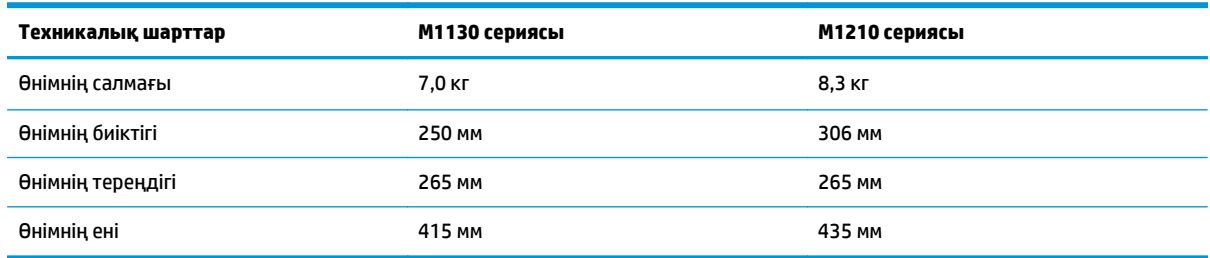

<sup>1</sup> Мәндер алғашқы деректерге негізделген. [www.hp.com/support/ljm1130series](http://www.hp.com/support/ljm1130series) немесе [www.hp.com/support/ljm1210series](http://www.hp.com/support/ljm1210series) дегенді қараңыз.

# **Энергияны тұтыну, электрлік сипаттамалары және дыбыс бөлуі**

Ағымдағы ақпарат үшін [www.hp.com/go/ljm1130series\\_regulatory](http://www.hp.com/go/ljm1130series_regulatory) немесе [www.hp.com/go/](http://www.hp.com/go/ljm1210series_regulatory) [ljm1210series\\_regulatory](http://www.hp.com/go/ljm1210series_regulatory) қараңыз.

**ЕСКЕРТУ:** Электр қуатына қатысты талаптар өнім сатылған елге/аймаққа негізделген. Жұмыс кернеуін өзгертпеңіз. Бұл өнімді бұзып, өнімнің кепілдігін жарамсыз етеді.

# **Қоршаған орта ерекшеліктері**

#### **Кесте б-2 Қоршаған орта талаптары**

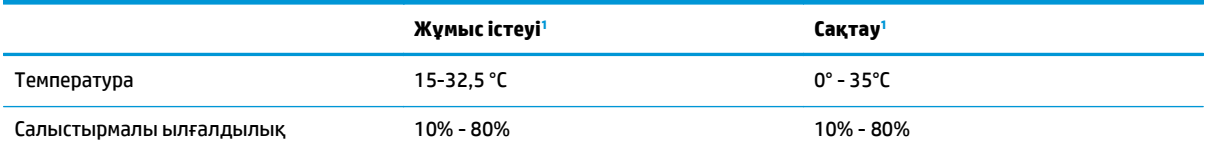

<sup>1</sup> Мәндер алғашқы деректерге негізделген. [www.hp.com/support/ljm1130series](http://www.hp.com/support/ljm1130series) немесе [www.hp.com/support/ljm1210series](http://www.hp.com/support/ljm1210series) дегенді қараңыз.

# **в Өнімнің қоршаған ортаға зиянсыздығын бақылау бағдарламасы**

- [Қоршаған](#page-273-0) ортаны қорғау
- Озон [өндіру](#page-273-0)
- [Тұтынылатын](#page-273-0) қуат
- Тонерді [пайдалану](#page-273-0)
- Кағаз [пайдалану](#page-274-0)
- **[Пластмасса](#page-274-0)**
- **HP LaserJet принтерінің [жабдықтары](#page-274-0)**
- [Қағаз](#page-274-0)
- [Материалдық](#page-274-0) шектеулер
- [Пайдаланушылар](#page-275-0) тарапынан қалдық жабдықты тастау (ЕО және Үндістан)
- [Электрондық](#page-275-0) аппараттық құралды өңдеу
- [Бразилияда](#page-276-0) аппараттық құралды қайта өңдеу туралы ақпарат
- [Химиялық](#page-276-0) заттар
- Еуропа Одағы [комиссиясының](#page-276-0) 1275/2008 ережесіне сәйкес өнім қуатының деректері
- Зиянды заттарға қатысты шектеулер [мәлімдемесі](#page-276-0) (Үндістан)
- Қауіпті заттар [мәлімдемесіндегі](#page-276-0) шектеулер (Түркия)
- Зиянды заттарға қатысты шектеулер [мәлімдемесі](#page-277-0) (Украина)
- Заттар [кестесі](#page-277-0) (Қытай)
- **SEPA [пайдаланушы](#page-277-0) ақпаратының экологиялық заттаңбасы (Қытай)**
- Принтерге, факске және көшіру құралына Қытайда қуат белгісін қолдану [ережелері](#page-278-0)
- [Материалдардың](#page-278-0) қауіпсіздігі туралы мәліметтер парағы (MSDS)
- **[EPEAT](#page-278-0)**
- [Қосымша](#page-278-0) ақпарат алу үшін

# <span id="page-273-0"></span>**Қоршаған ортаны қорғау**

HP қоршаған ортаға зиянсыз түрде сапалы өнімдерді қамтамасыз етуге берілген. Бұл өнім қоршаған ортаға әсерлерді азайту үшін, бірнеше ерекшеліктермен жасалған.

# **Озон өндіру**

Осы өнім үшін озонның ауамен таралуы жалпы белгілі әдіске\* сай өлшенді және бұл таралу деректері «топтық кеңсе үлгісін көрсету сценарийі»\*\* үшін қолданылғанда, HP басып шығару барысында шығатын ағымдағы орта ауасының сапа стандартарынан немесе нұсқаулардан асатын озон көлемінің елеулі емес екенін анықтай алады.

\* Басып шығару функциялары бар кеңсе құрылғыларының қоршаған орта заттаңбасымен салыстырғанда көшірме басып шығару құрылғыларынан таратылғандарды анықтаудың сынақ әдісі; RAL-UZ 171 – BAM шілде, 2012

\*\* HP басып шығару жабдықтарымен сағатына ауа айналымының 0,72 желдеткіш көрсеткішімен 32 шаршы метр бөлмеде күніне 2 сағат басып шығарған кездегі озон концентрациясына негізделген

### **Тұтынылатын қуат**

«Ready» (Дайын), «Sleep» (Ұйқы) немесе «Off» (Өшірулі) режимінде қуаттың пайдаланылуы айтарлықтай азайып, бұл өнімнің жоғары өнімділігіне әсер етпестен табиғи ресурстар мен қаражатты үнемдейді. ENERGY STAR® логотипімен белгіленген HP басып шығару және кескіндеу жабдығы АҚШ Қоршаған ортаны қорғау агенттігінің ENERGY STAR техникалық сипаттамаларына сәйкес келеді. Келесі белгі ENERGY STAR кәсіби кескін өнімдерінде көрсетіледі:

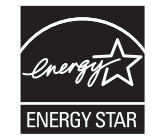

Қосымша ENERGY STAR кескіндеу өнімі моделінің туралы ақпарат тізімі мына сайтта берілген:

[www.hp.com/go/energystar](http://www.hp.com/go/energystar)

# **Тонерді пайдалану**

EconoMode режимі тонерді аз пайдаланады, бұл баспа картриджінің қызмет ету мерзімін ұзартуы мүмкін. HP компаниясы EconoMode режимін ұдайы пайдалануды ұсынбайды. EconoMode режимі үнемі пайдаланған жағдайда, баспа картриджіндегі механикалық бөліктер тонер жабдығынан ерте тозуы мүмкін. Баспа сапасы төмендей бастап, қанағаттанарлық болмаса, баспа картриджін ауыстырған жөн.

# <span id="page-274-0"></span>**Қағаз пайдалану**

Бұл өнімнің дуплекстеу мүмкіндігі (қолмен немесе автоматты) және N-up басып шығару (бір бетке бірнеше бетті басып шығару) қабілеті пайдаланылатын қағазды, соның нәтижесінде табиғи ресурстарға деген қажеттілікті азайтады.

## **Пластмасса**

Ауырлығы 25 граммнан асатын пластмасса бөлшектер бұйымның пайдалану мерзімі аяқталғаннан кейін пластмассаның қайта пайдалануға жарамдылығын күшейтетін халықаралық стандарттар бойынша белгіленген.

# **HP LaserJet принтерінің жабдықтары**

Түпнұсқалы HP жабдықтары ортаға сәйкес дайындалған. HP ұйымы басып шығару кезінде ресурстарды және қағазды сақтауды жеңілдетеді. Әрі дайын болған кезде өңдеу жеңіл әрі тегін болады. $^1$ 

HP Planet Partners орталығына қайтарылған барлық HP картридждері бірнеше фазалы қайта өңдеу процесінен өтеді, мұнда материалдар бөлініп, жаңа түпнұсқалы HP картридждері мен күнделікті өнімдерге арналған өңделмеген материал ретінде пайдалану үшін қайта өңделеді. HP Planet Partners орталығына қайтарылған түпнұсқалы емес HP картридждері қоқысқа жіберіледі және HP ұйымы түпнұсқалы HP картридждерін қайта толтырмайды немесе қайта сатпайды.

**HP Planet Partners қайтару және қайта өңдеу бағдарламасына кіру үшін** [www.hp.com/recycle](http://www.hp.com/recycle) **торабына өтіңіз. HP баспа жабдықтарын қайтару туралы ақпарат алу үшін ел/аймақты таңдаңыз. Әрбір жаңа HP LaserJet басып шығару картриджі орамасында бірнеше тілдегі бағдарлама ақпараты мен нұсқаулар болады.**

 $^1$  Бағдарламаның қолжетімділігі әр түрлі болады. Көбірек ақпаратты [www.hp.com/recycle](http://www.hp.com/recycle) бетінен қараңыз.

## **Қағаз**

Қағаз *HP LaserJet принтері тобы басып шығару нұсқаулығы* ішіндегі нұсқаулықтарға сәйкес болған кезде бұл өнімде қайта өңделген қағазды және жеңіл қағазды (EcoFFICIENT™) пайдалануға болады. Бұл өнім EN12281:2002 стандартына сәйкес қайта өңделетін және жеңіл (EcoFFICIENT™) қағаз үшін ыңғайлы.

### **Материалдық шектеулер**

Бұл HP бұйымының құрамында сынап қосындысы жоқ.

Осы HP өнімінде қызмет көрсету мерзімінің соңында арнайы өңдеуді қажет етуі мүмкін батарея бар.

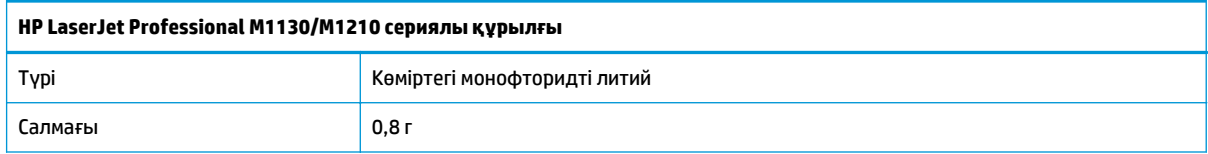

<span id="page-275-0"></span>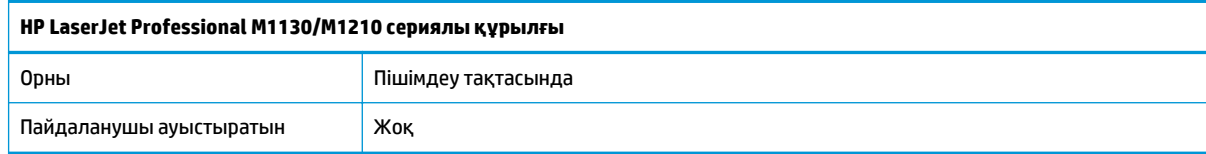

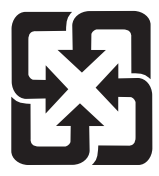

# 廢電池請回收

Қалдықтарды өңдеу туралы ақпаратты алу үшін [www.hp.com/recycle](http://www.hp.com/recycle) сайтына кіріңіз немесе жергілік органдарға немесе Электроникалық Өнеркәсіп Одағына хабарласыңыз. [www.eiae.org.](http://www.eiae.org)

# **Пайдаланушылар тарапынан қалдық жабдықты тастау (ЕО және Үндістан)**

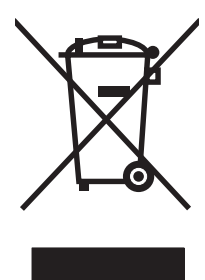

Бұл таңба өнімді басқа үй қоқысымен тастауға болмайтындығын білдіреді. Оның орнына қалдық жабдықты пайдаланылған электрлік және электрондық жабдықтарды өңдеу үшін жинайтын арнайы орынға тапсыру арқылы адам денсаулығы мен қоршаған ортаны қорғауыңыз керек. Қосымша ақпарат алу үшін үй қоқысын тастау қызметіне хабарласыңыз немесе мына торапқа өтіңіз: [www.hp.com/recycle](http://www.hp.com/recycle).

# **Электрондық аппараттық құралды өңдеу**

HP компаниясы тұтынушыларды пайдаланған электрондық аппараттық құралды өңдеуге шақырады. Өңдеу бағдарламалары туралы қосымша ақпарат алу үшін мына торапқа өтіңіз: [www.hp.com/recycle](http://www.hp.com/recycle).

# <span id="page-276-0"></span>**Бразилияда аппараттық құралды қайта өңдеу туралы ақпарат**

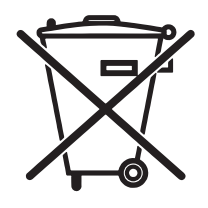

Não descarte o produto eletrônico em lixo comum

Este produto eletrônico e seus componentes não devem ser descartados no lixo comum, pois embora estejam em conformidade com padrões mundiais de restrição a substâncias nocivas, podem conter, ainda que em quantidades mínimas, substâncias impactantes ao meio ambiente. Ao final da vida útil deste produto, o usuário deverá entregá-lo à HP. A não observância dessa orientação sujeitará o infrator às sanções previstas em lei.

Após o uso, as pilhas e/ou baterias dos produtos HP deverão ser entregues ao estabelecimento comercial ou rede de assistência técnica autorizada pela HP.

Para maiores informações, inclusive sobre os pontos de recebimento, acesse:

[www.hp.com.br/reciclar](http://www.hp.com.br/reciclar)

# **Химиялық заттар**

HP компаниясы біздің тұтынушыларымызды REACH (Еуропалық Парламент пен Кеңестің ЕО нормативтік құжат нөмірі 1907/2006) сияқты заң талаптарымен сәйкес болу қажеттілігімен біздің өнімдеріміздегі химиялық заттар туралы ақпаратпен қамтамасыз етеді. Бұл өнімге арналған химиялық ақпарат есебін мына тораптан табуға болады: [www.hp.com/go/reach.](http://www.hp.com/go/reach)

# **Еуропа Одағы комиссиясының 1275/2008 ережесіне сәйкес өнім қуатының деректері**

Өнімнің қуаты туралы деректерді, соның ішінде, барлық сымды желілік порттар қосылған және барлық сымсыз желілік порттар белсендірілген болса, желіге қосылған күту режиміндегі өнімнің қуатты тұтынуы туралы деректерді алу үшін өнімнің [www.hp.com/hpinfo/globalcitizenship/](http://www.hp.com/hpinfo/globalcitizenship/environment/productdata/itecodesktop-pc.html) [environment/productdata/itecodesktop-pc.html](http://www.hp.com/hpinfo/globalcitizenship/environment/productdata/itecodesktop-pc.html) бетіндегі IT ECO декларациясының P14 «Қосымша ақпарат» бөлімін қараңыз.

# **Зиянды заттарға қатысты шектеулер мәлімдемесі (Үндістан)**

This product complies with the "India E-waste Rule 2011" and prohibits use of lead, mercury, hexavalent chromium, polybrominated biphenyls or polybrominated diphenyl ethers in concentrations exceeding 0.1 weight % and 0.01 weight % for cadmium, except for the exemptions set in Schedule 2 of the Rule.

# **Қауіпті заттар мәлімдемесіндегі шектеулер (Түркия)**

Türkiye Cumhuriyeti: EEE Yönetmeliğine Uygundur

# <span id="page-277-0"></span>**Зиянды заттарға қатысты шектеулер мәлімдемесі (Украина)**

Обладнання відповідає вимогам Технічного регламенту щодо обмеження використання деяких небезпечних речовин в електричному та електронному обладнанні, затвердженого постановою Кабінету Міністрів України від 3 грудня 2008 № 1057

# **Заттар кестесі (Қытай)**

# 产品中有害物质或元素的名称及含量

根据中国《电子信息产品污染控制管理办法》

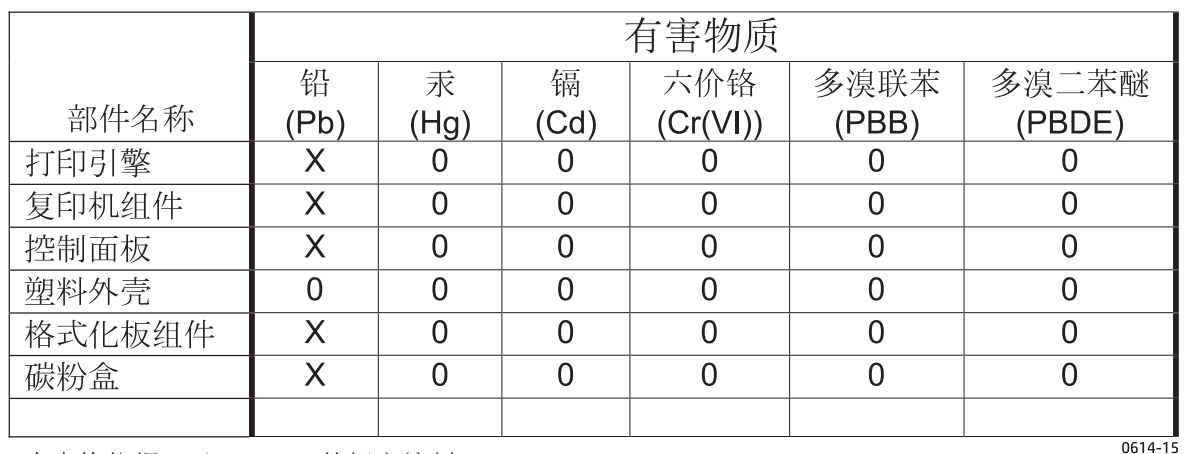

本表格依据 SJ/T 11364 的规定编制。

0: 表示该有害物质在该部件所有均质材料中的含量均在 GB/T 26572 规定的限量要求以下。

X: 表示该有害物质至少在该部件的某一均质材料中的含量超出 GB/T 26572 规定的限量要求。

此表中所有名称中含 "X" 的部件均符合欧盟 RoHS 立法。

注: 环保使用期限的参考标识取决于产品正常工作的温度和湿度等条件

## **SEPA пайдаланушы ақпаратының экологиялық заттаңбасы (Қытай)**

中国环境标识认证产品用户说明

噪声大于 63.0 dB(A)的办公设备不宜放置于办公室内,请在独立的隔离区域使用。

如需长时间使用本产品或打印大量文件,请确保在通风良好的房间内使用。

如您需要确认本产品处于零能耗状态,请按下电源关闭按钮,并将插头从电源插座断开。

您可以使用再生纸,以减少资源耗费。

# <span id="page-278-0"></span>**Принтерге, факске және көшіру құралына Қытайда қуат белгісін қолдану ережелері**

根据"复印机、打印机和传真机能源效率标识实施规则",本打印机具有能效标签。 根据"复印机、打印机 和传真机能效限定值及能效等级"("GB21521")决定并计算得出该标签上所示的能效等级和 TEC (典型 能耗)值。

1. 能效等级

能效等级分为三个等级,等级 1 级能效最高。 根据产品类型和打印速度标准决定能效限定值。

2. 能效信息

2.1 LaserJet 打印机和高性能喷墨打印机

● 典型能耗

典型能耗是正常运行 GB21521 测试方法中指定的时间后的耗电量。 此数据表示为每周千瓦时 (kWh)。

标签上所示的能耗数字按涵盖根据 CEL-37 选择的登记装置中所有配置的代表性配置测定而得。 因此, 本特定产品型号的实际能耗可能与标签上所示的数据不同。

有关规格的详细信息,请参阅 GB21521 标准的当前版本。

## **Материалдардың қауіпсіздігі туралы мәліметтер парағы (MSDS)**

Құрамында химиялық заттар бар (мысалы, тонер) қамсыздандыру материалдарының Материалдық қауіпсіздік паспортын (МҚП) HP компаниясының [www.hp.com/go/msds](http://www.hp.com/go/msds) веб-торабынан алуыңызға болады.

# **EPEAT**

Көптеген HP өнімдері EPEAT нормасына сай жасалған. EPEAT — жаңа электронды жабдықты анықтауға көмектесетін толық қоршаған орта нормасы. EPEAT туралы толығырақ ақпарат алу үшін [www.epeat.net](http://www.epeat.net) торабына кіріңіз. HP компаниясының EPEAT тіркелген өнімдері туралы ақпарат алу үшін [www.hp.com/hpinfo/globalcitizenship/environment/pdf/epeat\\_printers.pdf](http://www.hp.com/hpinfo/globalcitizenship/environment/pdf/epeat_printers.pdf) торабына кіріңіз.

## **Қосымша ақпарат алу үшін**

Мынадай қоршаған ортаны қорғауға байланысты тақырыптар туралы ақпарат алу үшін:

- Осы өнім және HP компаниясының көптеген байланысты өнімдері үшін қоршаған ортаны қорғауына қатысты ақпарат парағы
- HP компаниясының қоршаған ортаны қорғау туралы ұстанымы
- НР компаниясынын қоршаған ортаны қорғау қатысты мәселелерді басқару жүйесі
- НР компаниясының қызмет ету мерзімі біткен өнімдерді қайтару және қайта пайдалану бағдарламасы
- Материалдардың қауіпсіздігі туралы мәліметтер парақтары

[www.hp.com/go/environment](http://www.hp.com/go/environment) торабын қараңыз.

Сонымен қатар, [www.hp.com/recycle](http://www.hp.com/recycle) торабына кіріңіз.

# **г Нормативтік ақпарат**

- Сәйкестік мәлімдемесі
- Сәйкестік [мәлімдемесі](#page-283-0)
- Сәйкестік мәлімдемесі
- Нормативтік [мәлімдемелер](#page-287-0)
- [Телекоммуникация](#page-290-0) (факс) өнімдері үшін қосымша мәлімдемелер
- Сымсыз өнімдерге арналған қосымша [мәлімдемелер](#page-293-0)

# **Сәйкестік мәлімдемесі**

#### **Сәйкестік декларациясы**

ISO/IEC 17050 және EN 17050-1 стандартына сай

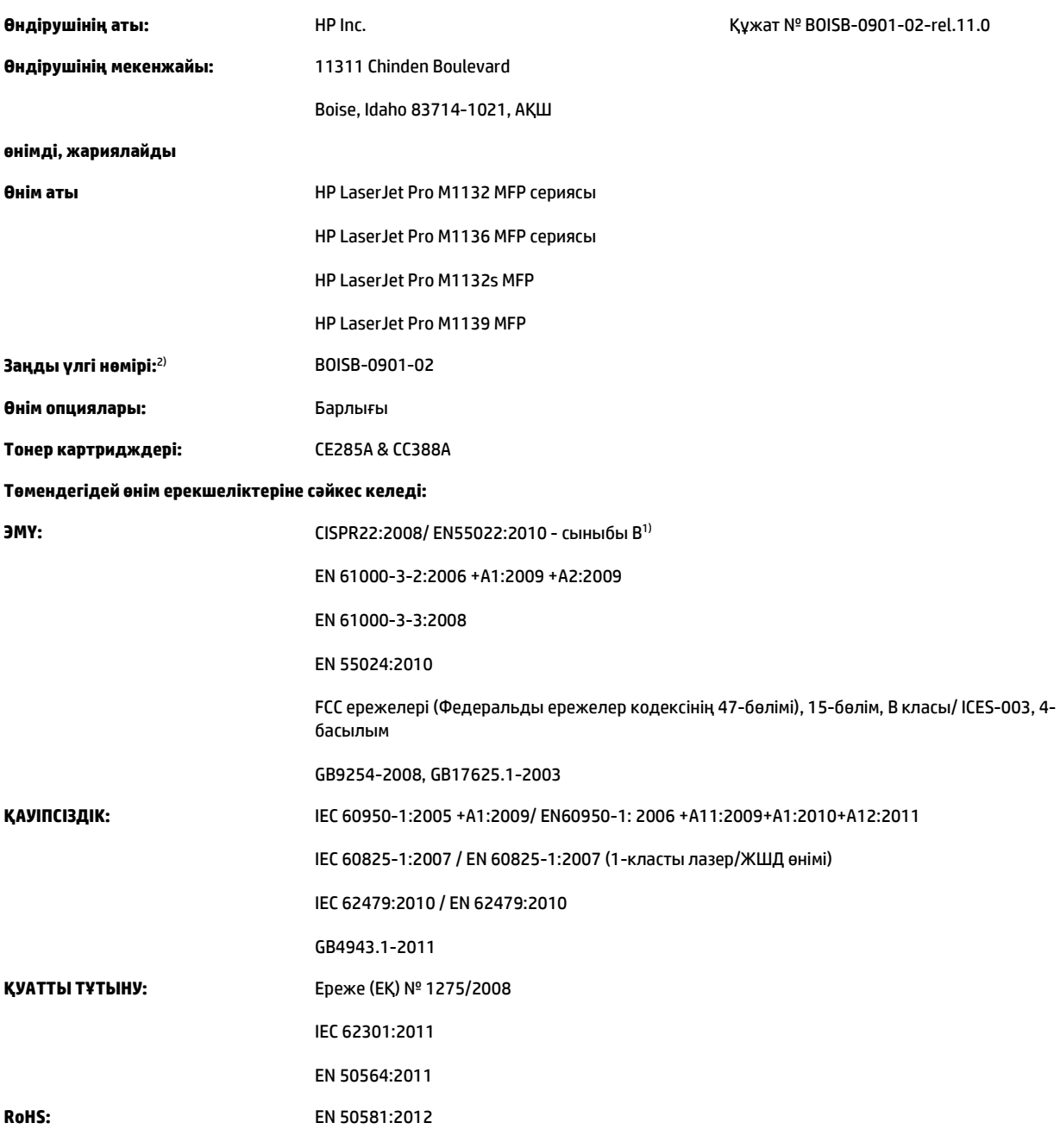

#### **Қосымша ақпарат:**

Өнім осы құжат арқылы 2004/108/EC электромагниттік үйлесімділік туралы нұсқау, 2006/95/EC төмен кернеу туралы нұсқау, 2009/125/EC экодизайн нұсқауы және 2011/65/EU RoHS нұсқауы талаптарына сай келеді және сәйкесінше CE белгісімен таңбаланған.

Бұл құрылғы FCC ережелерінің 15-бөліміне сәйкес келеді. Қолданысы төмендегі екі шартқа тәуелді болады: (1) бұл құрылғы зиянды кедергі тудырмауы керек және (2) бұл құрылғы кез келген алынған кедергіні, соның ішінде қажетсіз әрекеттің тууына себепші болатын кедергіні де қабылдауы керек.

- **1.** Бұл өнім HP компаниясының дербес компьютерлер жүйесі арқылы әдеттегі конфигурацияда сынақтан өткен.
- **2.** Заңдық реттеу мақсатында, бұл өнімге заңдық реттеу үлгісінің нөмірі тағайындалған. Бұл нөмірді өнім атауымен немесе өнім нөмірлерімен шатастырмау керек.

#### **Шанхай, Қытай**

#### **1 қараша, 2015**

#### **Нормативтік ақпарат алу жөнінде өтінімді қабылдайтын жергілікті өкіл мекенжайы:**

Еуропа бойынша хабарласу: HP Deutschland GmbH, HP HQ-TRE, 71025 Boeblingen, Germany

#### [www.hp.eu/certificates](http://www.hp.eu/certificates)

АҚШ бойынша хабарласу: HP Inc., 1501 Page Mill Road, Palo Alto 94304, U.S.A. 650-857-1501

# <span id="page-283-0"></span>**Сәйкестік мәлімдемесі**

#### **Сәйкестік мәлімдемесі**

ISO/IEC 17050 және EN 17050-1 стандартына сай

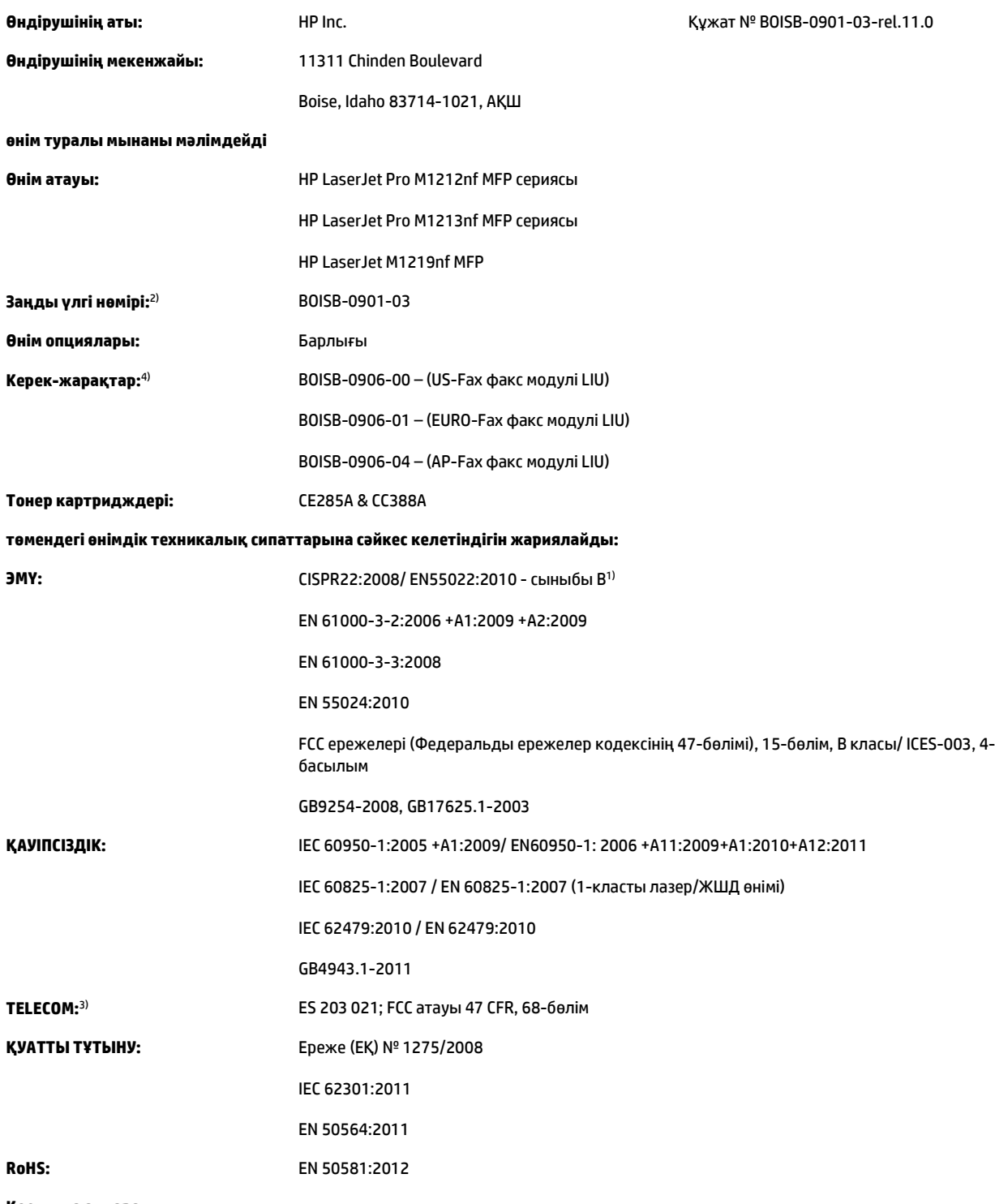

**Қосымша ақпарат:**

Өнім осы құжат арқылы 2004/108/EC электромагниттік үйлесімділік туралы нұсқау және 2006/95/EC төмен кернеу туралы нұсқау, R&TTE нұсқауы 1999/5/EC, 2009/125/EC экодизайн нұсқауы, RoHS нұсқауы 2011/65/EU талаптарына сай келеді және сәйкесінше CE белгісімен  $\epsilon$  таңбаланған.

Бұл құрылғы FCC ережелерінің 15-бөліміне сәйкес келеді. Қолданысы төмендегі екі шартқа тәуелді болады: (1) бұл құрылғы зиянды кедергі тудырмауы керек және (2) бұл құрылғы кез келген алынған кедергіні, соның ішінде қажетсіз әрекеттің тууына себепші болатын кедергіні де қабылдауы керек.

- **1.** Бұл өнім HP компаниясының дербес компьютерлер жүйесі арқылы әдеттегі конфигурацияда сынақтан өткен.
- **2.** Заңдық реттеу мақсатында, бұл өнімге заңдық реттеу үлгісінің нөмірі тағайындалған. Бұл нөмірді өнім атауымен немесе өнім нөмірлерімен шатастырмау керек.
- **3.** Жоғарыда көрсетілгендермен бірге тиісті елдерге/аймақтарға лайықты болатын телекоммуникация қадағалау органының рұқсаттары мен стандарттары осы құрылғыға қолданылды.
- **4.** Бұл құрылғы аналогтық факстың қосалқы модулін пайдаланады. Оның заңдық реттеу үлгісінің нөмірлері: BOISB-0906-00 (US-LIU), BOISB-0906-01 (EURO LIU), BOISB-0906-04 (AP LIU) немесе BOISB-0906-02 (Brazil Fax Module LIU) осы өнім сатылатын елдердің/ аймақтардың техникалық талаптарына сай.

### **Шанхай, Қытай**

#### **1 қараша, 2015**

#### **Нормативтік ақпарат алу жөнінде өтінімді қабылдайтын жергілікті өкіл мекенжайы:**

Еуропа бойынша хабарласу: HP Deutschland GmbH, HP HQ-TRE, 71025 Boeblingen, Germany [www.hp.eu/certificates](http://www.hp.eu/certificates)

АҚШ бойынша хабарласу: HP Inc., 1501 Page Mill Road, Palo Alto 94304, U.S.A. 650-857-1501

# **Сәйкестік мәлімдемесі**

#### **Сәйкестік мәлімдемесі**

ISO/IEC 17050 және EN 17050-1 стандартына сай

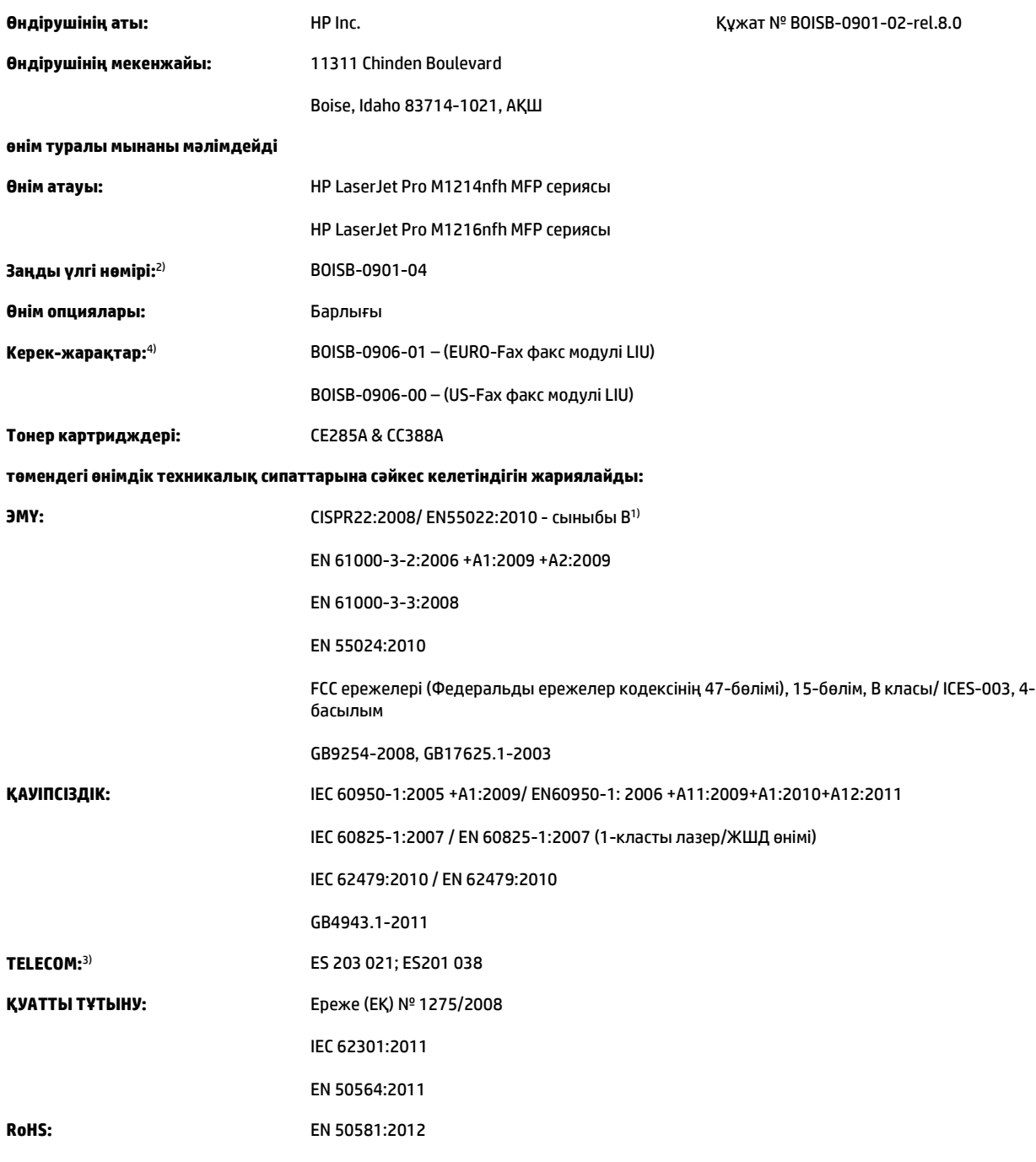

#### **Қосымша ақпарат:**

Өнім осы құжат арқылы 2004/108/EC электромагниттік үйлесімділік туралы нұсқау және 2006/95/EC төмен кернеу туралы нұсқау, R&TTE нұсқауы 1999/5/EC, 2009/125/EC экодизайн нұсқауы, RoHS нұсқауы 2011/65/EU талаптарына сай келеді және сәйкесінше CE белгісімен таңбаланған.

Бұл құрылғы FCC ережелерінің 15-бөліміне сәйкес келеді. Қолданысы төмендегі екі шартқа тәуелді болады: (1) бұл құрылғы зиянды кедергі тудырмауы керек және (2) бұл құрылғы кез келген алынған кедергіні, соның ішінде қажетсіз әрекеттің тууына себепші болатын кедергіні де қабылдауы керек.

- **1.** Бұл өнім HP компаниясының дербес компьютерлер жүйесі арқылы әдеттегі конфигурацияда сынақтан өткен.
- **2.** Заңдық реттеу мақсатында, бұл өнімге заңдық реттеу үлгісінің нөмірі тағайындалған. Бұл нөмірді өнім атауымен немесе өнім нөмірлерімен шатастырмау керек.
- **3.** Жоғарыда көрсетілгендермен бірге тиісті елдерге/аймақтарға лайықты болатын телекоммуникация қадағалау органының рұқсаттары мен стандарттары осы құрылғыға қолданылды.
- **4.** Бұл өнімде ол сатылатын елдердегі/аймақтардағы техникалық талаптарға сәйкес келетін BOISB-0906-01 (EURO LIU) нормативтік үлгі нөмірі бар аналогтық факс қосалқы құрал модулі пайдаланылады.

#### **Шанхай, Қытай**

#### **1 қараша, 2015**

#### **Нормативтік ақпарат алу жөнінде өтінімді қабылдайтын жергілікті өкіл мекенжайы:**

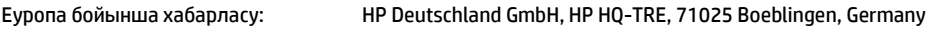

[www.hp.eu/certificates](http://www.hp.eu/certificates)

АҚШ бойынша хабарласу: HP Inc., 1501 Page Mill Road, Palo Alto 94304, U.S.A. 650-857-1501

# <span id="page-287-0"></span>**Нормативтік мәлімдемелер**

### **FCC ережелері**

Бұл жабдық сынақтан өтті және FCC ережелерінің 15-бөліміне сәйкес В кластық цифрлы құрылғыға қойылытын шектеулерге сәйкес деп табылды. Бұл шектеулер стационарлық қондырғыдағы жағымсыз әсерлерден дұрыс қорғауды қамтамасыз ету үшін енгізілген. Бұл жабдық радио жиілігіндегі энергияны өндіреді, пайдаланады және тарата алады. Егер бұл жабдық нұсқауларға сәйкес орнатылмаса және пайдаланылмаса, ол радиобайланысқа зиянды кедергі келтіруі мүмкін. Бірақ, нақты бір қондырғыда жағымсыз әсерлердің болмайтындығына кепілдік беруге болмайды. Егер бұл жабдық радио немесе телевизиялық қабылдауға зиянды кедергі жасайтын болса, ал мұны жабдықты өшіру және қосу арқылы анықтауға болады, пайдаланушы мұндай кедергіні жою үшін төмендегі шаралардың бірін немесе бірнешеуін қолданып көруі тиіс:

- Қабылдау антеннасының бағытын өзгертіңіз немесе орнын ауыстырыңыз.
- Жабдық пен қабылдағыштың аралығын үлкейтіңіз.
- Жабдықты электр тізбегіндегі қабылдағыш қосылған штепсель розеткасынан басқа розеткаға жалғаңыз.
- Сату жөніндегі тиісті агентпен немесе радио/теледидармен жұмыс істейтін тәжірибелі техникпен ақылдасыңыз.
- **ЕСКЕРТПЕ:** HP тарапынан анық түрде мақұлданбаса, принтердегі кез келген өзгерістер мен модификациялар пайдаланушыны осы жабдықты пайдалану құқығынан айыруы мүмкін.

FCC ережелерінің 15-бөліміндегі В класына арналған шектеулерге сәйкес болу үшін метал тормен қорғалған интерфейстік кабельді пайдалану қажет.

### **Канада - Канада Өнеркәсіп министрлігінің ICES-003 стандартына сәйкестік туралы мәлімдемесі**

CAN ICES-3(B)/NMB-3(B)

### **EMC мәлімдемесі (Корея)**

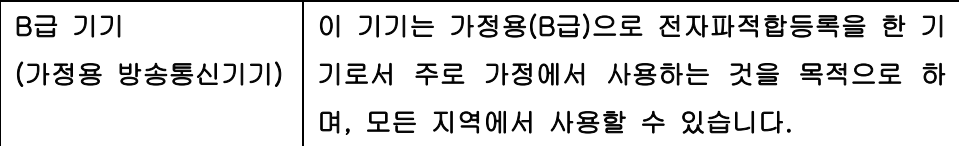

### **Электр сымына арналған нұсқаулар**

Қуат көзінің өнімнің кернеуіне сәйкес екендігін тексеріңіз. Кернеу өнімнің жапсырмасында болады. Өнім 110-127 Вольтті немесе 220-240 Вольтті және 50/60 Герцті пайдаланады.

Электр сымын жерге қосылған электр розеткасына қосыңыз.

**ЕСКЕРТУ:** Өнімнің зақымданбауының алдын алу үшін тек өніммен бірге берілген электр сымын пайдаланыңыз.
# <span id="page-288-0"></span>**Лазерлік қауіпсіздік**

Америка Құрама Штаттарының азық-түлік пен дәрі-дәрмекті бақылау жөніндегі Басқармасының құрылғыларды және радиологиялық қауіпсіздікті бақылау Орталығы 1976 жылдың 1-тамызынан бастап шығарылған лазерлік өнімдер үшін ережелер енгізді. Америка Құрама Штаттарында сатылатын өнімдер міндетті түрде осы ережелерге сәйкес болуы тиіс. Денсаулықты сақтау және қауіпсіздікті қамтамасыз ету жөніндегі 1968 жылы қабылданған Заңға сәйкес АҚШ Денсаулық сақтау және әлеуметтік қамтамасыз ету Министрлігінің радиациялық қауіпсіздік жөніндегі стандартына сәйкес құрылғы «1-кластық» лазерлік өнім ретінде бекітілді. Құрылғы ішінде шығатын радиация қорғаныш қаптамалары және сыртқы жабындар көмегімен толық шектелгендіктен, қалыпты пайдаланудың кезкелген кезеңінде лазер сәулесі сыртқа шыға алмайды.

**АБАЙ БОЛЫҢЫЗ!** Осы пайдаланушыға арналған нұсқаулықта көрсетілмеген басқару құралдарын пайдалану, реттеулер немесе процедураларды орындау радиациялық қауіптің пайда болуына алып келуі мүмкін.

## **Финляндия үшін лазерлік қауіпсіздік жөніндегі мәлімдеме**

#### **Luokan 1 laserlaite**

Klass 1 Laser Apparat

HP LaserJet Professional M1132/M1134/M1136, M1212/M1214/M1216, laserkirjoitin on käyttäjän kannalta turvallinen luokan 1 laserlaite. Normaalissa käytössä kirjoittimen suojakotelointi estää lasersäteen pääsyn laitteen ulkopuolelle. Laitteen turvallisuusluokka on määritetty standardin EN 60825-1 (2007) mukaisesti.

#### **VAROITUS !**

Laitteen käyttäminen muulla kuin käyttöohjeessa mainitulla tavalla saattaa altistaa käyttäjän turvallisuusluokan 1 ylittävälle näkymättömälle lasersäteilylle.

#### **VARNING !**

Om apparaten används på annat sätt än i bruksanvisning specificerats, kan användaren utsättas för osynlig laserstrålning, som överskrider gränsen för laserklass 1.

#### **HUOLTO**

HP LaserJet Professional M1132/M1134/M1136, M1212/M1214/M1216 - kirjoittimen sisällä ei ole käyttäjän huollettavissa olevia kohteita. Laitteen saa avata ja huoltaa ainoastaan sen huoltamiseen koulutettu henkilö. Tällaiseksi huoltotoimenpiteeksi ei katsota väriainekasetin vaihtamista, paperiradan puhdistusta tai muita käyttäjän käsikirjassa lueteltuja, käyttäjän tehtäväksi tarkoitettuja ylläpitotoimia, jotka voidaan suorittaa ilman erikoistyökaluja.

#### **VARO !**

Mikäli kirjoittimen suojakotelo avataan, olet alttiina näkymättömällelasersäteilylle laitteen ollessa toiminnassa. Älä katso säteeseen.

#### **VARNING !**

Om laserprinterns skyddshölje öppnas då apparaten är i funktion, utsättas användaren för osynlig laserstrålning. Betrakta ej strålen.

Tiedot laitteessa käytettävän laserdiodin säteilyominaisuuksista: Aallonpituus 775-795 nm Teho 5 m W Luokan 3B laser.

# <span id="page-289-0"></span>**GS мәлімдемесі (Германия)**

Das Gerät ist nicht für die Benutzung im unmittelbaren Gesichtsfeld am Bildschirmarbeitsplatz vorgesehen. Um störende Reflexionen am Bildschirmarbeitsplatz zu vermeiden, darf dieses Produkt nicht im unmittelbaren Gesichtsfeld platziert werden.

Das Gerät ist kein Bildschirmarbeitsplatz gemäß BildscharbV. Bei ungünstigen Lichtverhältnissen (z. B. direkte Sonneneinstrahlung) kann es zu Reflexionen auf dem Display und damit zu Einschränkungen der Lesbarkeit der dargestellten Zeichen kommen.

# **Еуразиялық нормаларға сәйкестік (Беларусь, Қазақстан, Ресей)**

EAC

# **Телекоммуникация (факс) өнімдері үшін қосымша мәлімдемелер**

## **Телекоммуникация операциясына арналған ЕО мәлімдемесі**

Бұл өнімді Еуропалық Экономикалық Аумақ (ЕЭА) елдерінің/аймақтарының аналогтық Жалпы пайдаланудағы телефон желісіне (PSTN) жалғауға арналған.

Ол EU R&TTE Directive 1999/5/EC (Annex II) талаптарына сәйкес келеді және онда CE тиісті сәйкестілік белгісі бар.

Толық мәлімет алу үшін бұл нұсқаулықтың басқа бөлімінде өндіруші тарапынан жазылған Сәйкестік жөніндегі декларациясын қараңыз.

Дегенмен, жеке ұлттық PSTN желілерінің арасындағы айырмашылықтарға байланысты өнім әрбір PSTN желісінің соңғы нүктесінде сәтті жұмыс істеуіне шартта қамтылмаған кепілдік бере алмайды. Желінің үйлесімділігі PSTN желісіне жалғауын дайындау кезінде тұтынушы таңдаған лайықты параметрге байланысты болады. Пайдаланушы нұсқаулығында берілген нұсқауларды орындаңыз.

Егер желі үйлесімділігі мәселелері болса, жабдық жабдықтаушысына немесе жұмыс елі/ауданы бойынша HP анықтама үстеліне хабарласыңыз.

PSTN соңғы нүктеге жалғау жергілікті PSTN операторы бекіткен қосымша талаптарға тән болуы мүмкін.

## **New Zealand Telecom Statements**

The grant of a Telepermit for any item of terminal equipment indicates only that Telecom has accepted that the item complies with minimum conditions for connection to its network. It indicates no endorsement of the product by Telecom, nor does it provide any sort of warranty. Above all, it provides no assurance that any item will work correctly in all respects with another item of Telepermitted equipment of a different make or model, nor does it imply that any product is compatible with all of Telecom's network services.

This equipment may not provide for the effective hand-over of a call to another device connected to the same line.

This equipment shall not be set up to make automatic calls to the Telecom "111" Emergency Service.

This product has not been tested to ensure compatibility with the FaxAbility distinctive ring service for New Zealand.

# **Additional FCC statement for telecom products (US)**

This equipment complies with Part 68 of the FCC rules and the requirements adopted by the ACTA. On the back of this equipment is a label that contains, among other information, a product identifier in the format US:AAAEQ##TXXXX. If requested, this number must be provided to the telephone company.

The REN is used to determine the quantity of devices, which may be connected to the telephone line. Excessive RENs on the telephone line may result in the devices not ringing in response to an incoming call. In most, but not all, areas, the sum of the RENs should not exceed five (5.0). To be certain of the number of devices that may be connected to the line, as determined by the total RENs, contact the telephone company to determine the maximum REN for the calling area.

This equipment uses the following USOC jacks: RJ11C.

An FCC-compliant telephone cord and modular plug is provided with this equipment. This equipment is designed to be connected to the telephone network or premises wiring using a compatible modular jack, which is Part 68 compliant. This equipment cannot be used on telephone company-provided coin service. Connection to Party Line Service is subject to state tariffs.

If this equipment causes harm to the telephone network, the telephone company will notify you in advance that temporary discontinuance of service may be required. If advance notice is not practical, the telephone company will notify the customer as soon as possible. Also, you will be advised of your right to file a complaint with the FCC if you believe it is necessary.

The telephone company may make changes in its facilities, equipment, operations, or procedures that could affect the operation of the equipment. If this happens, the telephone company will provide advance notice in order for you to make the necessary modifications in order to maintain uninterrupted service.

If trouble is experienced with this equipment, please see the numbers in this manual for repair and (or) warranty information. If the trouble is causing harm to the telephone network, the telephone company may request you remove the equipment from the network until the problem is resolved.

The customer can do the following repairs: Replace any original equipment that came with the device. This includes the toner cartridge, the supports for trays and bins, the power cord, and the telephone cord. It is recommended that the customer install an AC surge arrestor in the AC outlet to which this device is connected. This is to avoid damage to the equipment caused by local lightning strikes and other electrical surges.

# **Telephone Consumer Protection Act (US)**

The Telephone Consumer Protection Act of 1991 makes it unlawful for any person to use a computer or other electronic device, including fax machines, to send any message unless such message clearly contains, in a margin at the top or bottom of each transmitted page or on the first page of the transmission, the date and time it is sent and an identification of the business, other entity, or individual sending the message and the telephone number of the sending machine or such business, or other entity, or individual. (The telephone number provided cannot be a 900 number or any other number for which charges exceed local or long distance transmission charges).

# **Industry Canada CS-03 requirements**

**Notice**: The Industry Canada label identifies certified equipment. This certification means the equipment meets certain telecommunications network protective, operational, and safety requirements as prescribed in the appropriate Terminal Equipment Technical Requirement document(s). The Department does not guarantee the equipment will operate to the user's satisfaction. Before installing this equipment, users should ensure that it is permissible for the equipment to be connected to the facilities of the local telecommunications company. The equipment must also be installed using an acceptable method of connection. The customer should be aware that compliance with the above conditions may not prevent degradation of service in some situations. Repairs to certified equipment should be coordinated by a representative designated by the supplier. Any repairs or alterations made by the user to this equipment, or equipment malfunctions, may give the telecommunications company cause to request the user to disconnect the equipment. Users should ensure for their own protection that the electrical ground connections of the power utility, telephone lines, and internal metallic water pipe system, if present, are connected together. This precaution can be particularly important in rural areas.

**ECKEPTY:** Users should not attempt to make such connections themselves, but should contact the appropriate electric inspection authority, or electrician, as appropriate. The Ringer Equivalence Number (REN) of this device is 0.0.

This product meets the applicable Industry Canada technical specifications. / Le présent matériel est conforme aux specifications techniques applicables d'Industrie Canada.

Notice: The Ringer Equivalence Number (REN) assigned to each terminal device provides an indication of the maximum number of terminals allowed to be connected to a telephone interface. The termination on an interface may consist of any combination of devices subject only to the requirement that the sum of the Ringer Equivalence Number of all the devices does not exceed five (5.0). / L'indice d'équivalence de la sonnerie (IES) sert à indiquer le nombre maximal de terminaux qui peuvent être raccordés à une interface téléphonique. La terminaison d'une interface peut consister en une combinaison quelconque de dispositifs, à la seule condition que la somme d'indices d'équivalence de la sonnerie de tous les dispositifs n'excède pas cinq.

The standard connecting arrangement code (telephone jack type) for equipment with direct connections to the telephone network is CA11A.

## **ICTQC түріндегі мақұлданған өнімдер үшін Vietnam Telecom компаниясының сымды/сымсыз байланыс белгісі**

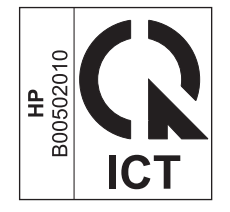

# **Сымсыз өнімдерге арналған қосымша мәлімдемелер**

## **FCC үйлесімділік туралы мәлімдемесі—Америка Құрама Штаттары**

#### **Exposure to radio frequency radiation**

**ECKEPTY:** The radiated output power of this device is far below the FCC radio frequency exposure limits. Nevertheless, the device shall be used in such a manner that the potential for human contact during normal operation is minimized.

In order to avoid the possibility of exceeding the FCC radio frequency exposure limits, human proximity to the antenna shall not be less than 20 cm during normal operation.

This device complies with Part 15 of FCC Rules. Operation is subject to the following two conditions: (1) this device may not cause interference, and (2) this device must accept any interference, including interference that may cause undesired operation of the device.

**ECKEPTY:** Based on Section 15.21 of the FCC rules, changes of modifications to the operation of this product without the express approval by HP may invalidate its authorized use.

## **Австралиялық мәлімдеме**

This device incorporates a radio-transmitting (wireless) device. For protection against radio transmission exposure, it is recommended that this device be operated no less than 20 cm from the head, neck, or body.

## **Бразилиялық ANATEL мәлімдемесі**

Este equipamento opera em caráter secundário, isto é, não tem direito à proteção contra interferência prejudicial, mesmo de estações do mesmo tipo, e não pode causar interferência a sistemas operando em caráter primário.

## **Канадалық мәлімдеме**

**For Indoor Use**. This digital apparatus does not exceed the Class B limits for radio noise emissions from digital apparatus as set out in the radio interference regulations of the Canadian Department of Communications. The internal wireless radio complies with RSS 210 of Industry Canada.

**Pour l´usage d´intérieur**. Le présent appareil numérique n´émet pas de bruits radioélectriques dépassant les limites applicables aux appareils numériques de Classe B prescribes dans le règlement sur le brouillage radioélectrique édicté par le Ministère des Communications du Canada. Le composant RF interne est conforme à la norme CNR-210 d´Industrie Canada.

## **5 ГГц жиілікпен жұмыс істейтін өнімдер Канаданың Өнеркәсіп министрлігі**

**ЕСКЕРТУ:** IEEE 802.11a сымсыз жергілікті желісін пайдаланғанда, 5,15 мен 5,25 ГГц арасындағы жиілік ауқымында жұмыс істеуіне байланысты бұл өнім ғимарат ішінде пайдаланумен шектеледі. Канаданың Өнеркәсіп министрлігі бір арнадағы мобильді спутниктік жүйелерге зиянды кедергі жасау ықтималдығын болдырмау үшін бұл өнімді ғимарат ішінде 5,15 ГГц пен 5,25 ГГц арасындағы жиілік ауқымында пайдалануды ұсынады. 5,25 пен 5,35 ГГц және 5,65 пен 5,85 ГГц арасындағы диапазондардың негізгі пайдаланушысы ретінде жоғары қуатты радар орнатылған. Бұл радар станциялары осы құрылғыға кедергі жасауы және/немесе оны зақымдауы мүмкін.

# **Радио жиілік сәулесінің әсеріне ұшырау (Канада)**

**АБАЙ БОЛЫҢЫЗ!** Радио жиілік сәулесінің әсеріне ұшырау Бұл құрылғыдан шығатын сәулелердің қуаты Канаданың Өнеркәсіп министрлігінің радио жиіліктің әсер етуі шектерінен төмен. Дегенмен, құрылғыны қалыпты пайдалану кезінде адамға тию ықтималдығы барынша аз болатындай етіп пайдалану керек.

Канада Өнеркәсіп министрлігінің радио жиіліктің әсер етуі шектерінен асу ықтималдығын болдырмау үшін адам мен антенналардан қашықтығы 20 cм мәнінен аз болмауы керек.

# **Еуропалық Одақтың реттеу хабары**

Бұл өнімнің телекоммуникациялық функциялары төмендегі ЕО және EЕСА елдерінде/аймақтарында пайдаланылуы мүмкін:

Австрия, Бельгия, Болгария, Кипр, Чех Республикасы, Дания, Эстония, Финляндия, Франция, Германия, Грекия, Венгрия, Исландия, Ирландия, Италия, Латвия, Лихтенштейн, Литва, Люксембург, Мальта, Нидерланды, Норвегия, Польша, Португалия, Румыния, Словак Республикасы, Словения, Испания, Швеция, Швейцария және Ұлыбритания.

## **Ресейде пайдалануға арналған хабар**

Существуют определенные ограничения по использованию беспроводных сетей (стандарта 802.11 b/ g) с рабочей частотой 2,4 ГГц: Данное оборудование может использоваться внутри помещений с использованием диапазона частот 2400-2483,5 МГц (каналы 1-13). При использовании внутри помещений максимальная эффективная изотропно–излучаемая мощность (ЭИИМ) должна составлять не более 100мВт.

## **Мексика мәлімдемесі**

Aviso para los usuarios de México

"La operación de este equipo está sujeta a las siguientes dos condiciones: (1) es posible que este equipo o dispositivo no cause interferencia perjudicial y (2) este equipo o dispositivo debe aceptar cualquier interferencia, incluyendo la que pueda causar su operación no deseada."

Para saber el modelo de la tarjeta inalámbrica utilizada, revise la etiqueta regulatoria de la impresora.

# **Тайвандық мәлімдеме**

低功率電波輻射性電機管理辦法

- 第十二條 經型式認證合格之低功率射頻電機,非經許可,公司、商號或使用者 均不得擅自變更頻率、加大功率或變更原設計之特性及功能。
- 第十四條 低功率射頻電機之使用不得影響飛航安全及干擾合法通信;經發現有 干擾現象時,應立即停用,並改善至無干擾時方得繼續使用。 前項合法通信,指依電信法規定作業之無線電通信。 低功率射頻電機須忍受合法通信或工業、科學及醫療用電波輻射性電 機設備之干擾。

# **Кореялық мәлімдеме**

해당 무선설비는 전파혼신 가능성이 있으므로 인명안전과 관련된 서비스는 할 수 없음

**ICTQC түріндегі мақұлданған өнімдер үшін Vietnam Telecom компаниясының сымды/сымсыз байланыс белгісі**

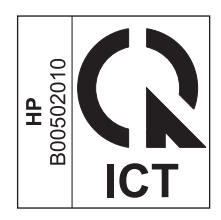

# **Индекс**

#### **Таңбалар/Сандар**

(Mac) қағаздың түрлері мен өлшемдерін өзгерту [46](#page-61-0)

#### **А**

абайлаңыз [iii](#page-4-0) автоматты түрде жауап беру машиналары, қосу 105 факс параметрлері [118](#page-133-0) автоматты түрде кішірейту параметрлері, факс [120](#page-135-0) ажыратымдылық өзгерту (Windows) [63](#page-78-0) сканерлеу [95](#page-110-0) техникалық сипаттама [4](#page-19-0) факс [115](#page-130-0) акустикалық ерекшеліктер [256](#page-271-0) ақауларды жою қайталанатын ақаулықтар [222](#page-237-0) ақауларды табу және жою жылдамдық, факспен жіберу [148](#page-163-0), [151](#page-166-0) нөмірді теру [147](#page-162-0) факс қатесін түзетуді орнату [145](#page-160-0) факстерді жіберу [146](#page-161-0) факстерді қабылдау [149](#page-164-0) ақауларды түзету таза беттер [225](#page-240-0) ақаулықтар, қайталанатын [222](#page-237-0) ақаулықтарды жою Mac мәселелері [227](#page-242-0) желі ақаулықтары [226](#page-241-0) тікелей қосылу ақаулықтары [225](#page-240-0) ақаулықтарды жою туралы бақылау кестесі [196](#page-211-0)

ақаулықтарды түзету USB кабельдері [225](#page-240-0) әлсіреген баспа 216 басқару панелінің хабарлары [201](#page-216-0) басқару тақтасының хабарлары [201](#page-216-0) бекітілмеген тонер 217 беттер басылып шығарылмайды [225](#page-240-0) беттербасып шығару баяу [225](#page-240-0) беттер тым ашық [221](#page-236-0) беттер тым қою [221](#page-236-0) бұралып қалған баспа құралы 218 көшірме сапасы 220 қайталанбалы ақаулықтар 219 қисық беттер 219 мәтін 218 мыжылу 219 сканерлеу сапасы [221](#page-236-0) сызықтар, басылған беттер 217 сызықтар, көшірмелер 220 сызықтар, сканерлеу [221](#page-236-0) таза сканерлеу [221](#page-236-0) тонер дақтары 216 тонер жұғындысы 217 тонер шашырандысы 219 ақаулықты жою Mac мәселелері [227](#page-242-0) байланыс [225](#page-240-0) бейне сапасы 216 жұмыс [225](#page-240-0) кептелулерді жөндеу [204](#page-219-0) қағазды қолдану [214](#page-229-0) ақаулықты түзету [196](#page-211-0)

*Оған қоса, қараңыз* шешу; мәселені шешу ақ-қара сканерлеу [96](#page-111-0) ақ немесе түсі әлсіз жолақтар, ақаулықтарды түзету 220 Ақпарат жиекбелгісі (енгізілген веб-сервер) [162](#page-177-0) ақ тік немесе түсі әлсіз жолақтар 220 ақшыл баспа, ақаулықтарды түзету 216 ақшылдық түсі әлсіреген баспа, ақаулықтарды түзету 216 алаяқтықпен күрес веб-торабы [247](#page-262-0) алдау оқиғасы жөнінде хабарлау үшін жедел байланыс желісі [167](#page-182-0) алдау оқиғасы жөнінде хабарлау үшін НР жедел байланыс желісі [167](#page-182-0) алдын ала басып шығарылған басып шығару (Windows) [63](#page-78-0) алдын ала белгіленген параметрлер (Mac) [32](#page-47-0) альбомдық бағыт өзгерту (Windows) [76](#page-91-0) амалдық жүйелер, желілер [38](#page-53-0) анықтама басып шығару опциялары (Windows) [59](#page-74-0) аппараттық құралды қайта өңдеу, Бразилия [261](#page-276-0) арнайы қағаз басып шығару (Windows) [65](#page-80-0) арнайы қағаз өлшемінің параметрлері Macintosh [32](#page-47-0)

арнаулы қоңырау параметрлері [119](#page-134-0) ауыстыру баспа картриджі [170](#page-185-0) бөлу құрылғысы [177](#page-192-0) тартушы ролик [173](#page-188-0) ашық көшіру [221](#page-236-0) ашықтық көшіру контрасты [86](#page-101-0) факс контрасты [114](#page-129-0)

#### **Ә**

әйнек, тазалау [85](#page-100-0) әр беттік сканерлеу (Mac) [36](#page-51-0), [92](#page-107-0)

#### **Б**

бағдарламалық құрал Mac амалдық жүйесін жою [30](#page-45-0) TWAIN немесе WIA ішінен сканерлеу [93](#page-108-0) Windows [27](#page-42-0) Windows жүйесі үшін жою [26](#page-41-0) Windows компоненттері [23](#page-38-0) бағдарламалық құрал лицензиялық келісімі [249](#page-264-0) баптаулары [30](#page-45-0) ендірілген веб-сервер [27](#page-42-0) қолдау көрсетілетін операциялық жүйелер [24](#page-39-0) тарапынан қолдаулы операциялық жүйелер [30](#page-45-0) бағдарламалық құралдар параметрлер [24](#page-39-0) факстерді жіберу [130](#page-145-0) факстерді қабылдау [135](#page-150-0) бағыт қағаз, салу кезінде [53](#page-68-0) өзгерту (Windows) [76](#page-91-0) байланыс ақаулықты жою [225](#page-240-0) байланыс жылдамдығының параметрлері [41](#page-56-0) байланысқа дайын болу сигналын табу параметрлері [112](#page-127-0) бақылау кестесі факстің ақаулықтарын жою [136](#page-151-0) баптаулар басымдылығы [30](#page-45-0)

басқару панелі мәзірлер [14](#page-29-0) мәртебе шамының үлгілері [198](#page-213-0) параметрлер [24](#page-39-0) басқару панелінің баптаулары [30](#page-45-0) хабарлары, ақаулықтарды түзету [201](#page-216-0) басқару тақтасы түймешіктер және шамдар [11,](#page-26-0) [12](#page-27-0) хабар түрлері [201](#page-216-0) баспа print картридждері мәртебе, көру [158](#page-173-0) баспа картирдждері бөлшектердің нөмірлері [232](#page-247-0) баспа картридждері HP-емес [167](#page-182-0) алмастыру [170](#page-185-0) есікшесінің бекіткіші, орны [6](#page-21-0) қайта пайдалану [167](#page-182-0) тонерді қайта үлестіру [168](#page-183-0) баспа көшірмелерінің саны өзгерту (Windows) [60](#page-75-0) баспа қағазы арнайы өлшем, Mac параметрлері [32](#page-47-0) құжаттарды автоматты түрде беру құрылғысы, қолданылатын өлшемдер [146](#page-161-0) баспа қағазы жайында нұсқаулар [44](#page-59-0) баспа қағазын салу кіріс науасы [49](#page-64-0) құжаттарды автоматты түрде беру құрылғысы [52](#page-67-0) баспа құралдары қолдау көрсетілетін [47](#page-62-0) қолдау көрсетілетін өлшемдер [47](#page-62-0) науа үшін стандартты өлшем [54](#page-69-0) факстің автоматты түрде кішірейту параметрлері [120](#page-135-0) баспа құралы бұралып қалған, ақаулықтарды түзету 218 мыжылған 219

баспа тапсырмасы тоқтату [58](#page-73-0) баспа тығыздығы [223](#page-238-0) бас тарту сканерлеу тапсырмалары [94](#page-109-0) басымдық, параметрлер [24](#page-39-0) басымдылық, баптаулар [30](#page-45-0) басып шығару Macintosh [32](#page-47-0) ақаулықтарды түзету [225](#page-240-0) жабдықтар мәртебесінің беті [155](#page-170-0) конфигурация беті [154](#page-169-0) мәзір картасы [156](#page-171-0) параметрлер (Mac) [32](#page-47-0) параметрлер (Windows) [59](#page-74-0) таныстыру беті [155](#page-170-0) басып шығару картридждерін сақтау [167](#page-182-0) баяу жылдамдық, ақауларды табу және жою факспен жіберу [148,](#page-163-0) [151](#page-166-0) бейненің сапасы көшірме, ақаулықтарды түзету 220 сканерлеу, ақаулықтарды түзету [221](#page-236-0) бекітілмеген тонер, ақаулықтарды түзету 217 бет/парақ таңдау (Windows) [74](#page-89-0) бет минутына [4](#page-19-0) бет өлшемдері сәйкестендіру үшін құжаттарды масштабтау (Windows) [67](#page-82-0) Бет өлшемдері бойынша масштабтау опциясын орнату, факс [120](#page-135-0) бет параққа 33 беттер басылып шығарылмайды [225](#page-240-0) баяу басылып шығарылуда [225](#page-240-0) қисық 219 таза [225](#page-240-0) беттер, қисық [214](#page-229-0) беттің бағыты өзгерту (Windows) [76](#page-91-0) бланк басып шығару (Windows) [63](#page-78-0)

бос емес сигналдары, нөмірді қайта теру опциялары [113](#page-128-0) бөлу құрылғысы ауыстыру [177](#page-192-0) тазалау [183](#page-198-0) бөлшектердің нөмірлері баспа картридждері [232](#page-247-0) бұралып қалған баспа құралы 218 бұрмалап басылған беттер [214](#page-229-0) бүктелу, ақаулықтарды түзету 219 бір параққа бірнеше бет басып шығару (Windows) [74](#page-89-0) бір парақта бірнеше беттер 33 бірінші бет түрлі қағазды пайдалану 33

## **В**

Веб-сайттар Материалдардың қауіпсіздігі туралы мәліметтер парағы (MSDS) [263](#page-278-0) Веб сайттарда тұтынушыларды қолдау [254](#page-269-0) Веб-тораптар жабдықтарға тапсырыс беру [231](#page-246-0) веб-тораптар алаяқтық туралы есептер [247](#page-262-0)

## **Д**

дақтар, ақаулықтарды түзету 216 драйверлер Macintosh, ақаулықтарды түзету [227](#page-242-0) алдын ала белгіленген параметрлер (Mac) [32](#page-47-0) жылдам параметрлер (Windows) [61](#page-76-0) қағаздың түрлері мен өлшемдерін өзгерту [46](#page-61-0) қолдаулы [24](#page-39-0) параметрлер [24](#page-39-0) параметрлер (Mac) [32](#page-47-0) параметрлер (Windows) [59](#page-74-0) параметрлерді өзгерту (Mac) [31](#page-46-0)

параметрлерді өзгерту (Windows) [25](#page-40-0) таңдау (Windows) [224](#page-239-0) драйверлердің баптаулары [30](#page-45-0) дуплексті баспа 33 Macintosh 33 Windows [68](#page-83-0) қағаз салу бағыты [53](#page-68-0) *Оған қоса, қараңыз* екі жақты баспа дыбыс деңгейі параметрлер [20](#page-35-0) дыбыс деңгейі, реттеу [121](#page-136-0)

## **Е**

екі жақты баспа 33 Macintosh 33 Windows [68](#page-83-0) қағазды салу бағыты [53](#page-68-0) *Оған қоса, қараңыз* дуплексті баспа енгізілген веб-сервер Параметрлер жиекбелгісі [163](#page-178-0) Ендірілген HP веб-сервері [27](#page-42-0) ендірілген веб-сервер Ақпарат жиекбелгісі [162](#page-177-0) жабдықтар дүкені [163](#page-178-0) жабдықтар күйі [163](#page-178-0) Конфигурациялау беті [162](#page-177-0) қолдау [163](#page-178-0) өнім күйі [162](#page-177-0) пайдалану [162](#page-177-0) ерекшеліктер орта [256](#page-271-0) физикалық [256](#page-271-0) есеп берулер, факс барлығын басып шығару [142](#page-157-0) қате [143](#page-158-0) есептер жабдықтар мәртебесінің беті [16,](#page-31-0) [155](#page-170-0) конфигурация беті [16](#page-31-0), [154](#page-169-0) мәзір картасы [16](#page-31-0), [156](#page-171-0) таныстыру беті [16](#page-31-0), [155](#page-170-0) факс [16](#page-31-0) ескертулер [iii](#page-4-0) ескерту хабарлары [iii](#page-4-0) Еуразиялық нормаларға сәйкестік [274](#page-289-0)

## **Ж**

жабдықтар HP шығармаған [246](#page-261-0) жасанды [167,](#page-182-0) [247](#page-262-0) қайта пайдалану [167](#page-182-0) тапсырыс беру [231](#page-246-0), [232](#page-247-0) жабдықтарға тапсырыс беру Веб-тораптар [231](#page-246-0) жабдықтарды қайта пайдалану [167](#page-182-0) жабдықтардың мәртебе беті басып шығару [155](#page-170-0) жад ерекшеліктері [4](#page-19-0) факстерді қайта басып шығару [134](#page-149-0) факстерді өшіру [124](#page-139-0) жад микросхемасы, тонер картриджі сипаттама [248](#page-263-0) жадықтар қайта пайдалану [259](#page-274-0) жапсырмалар басып шығару (Windows) [65](#page-80-0) жасандыға қарсы жабдықтар [167](#page-182-0) жасанды жабдықтар [167](#page-182-0), [247](#page-262-0) жасандылыққа қарсы жабдықтар [247](#page-262-0) жауап беру режимі, орнату [117](#page-132-0) жауап беру үшін қоңырау саны параметрі [118](#page-133-0) желі IP адресін конфигурациялау [41](#page-56-0) байланыс жылдамдығының параметрлері [41](#page-56-0) кілтсөз, орнату [41](#page-56-0) кілтсөз, өзгерту [41](#page-56-0) қолдау көрсетілетін амалдық жүйелер [38](#page-53-0) параметрлер, көру [41](#page-56-0) параметрлер, өзгерту [41](#page-56-0) желіге қосылу [40](#page-55-0) Желіге қосылу жиекбелгісі (енгізілген веб-сервер) [163](#page-178-0) желілік байланыстар [40](#page-55-0) желілік порт орны [9](#page-24-0) желіні басқару [41](#page-56-0)

жолақтар мен сызықтар, ақаулықтарды түзету 217 жоспарланбаған топтар, факстерді жіберу (қайда) [128](#page-143-0) жұқтырған тонер, ақаулықтарды түзету 217 Жұмыс ортасының ерекшеліктері [256](#page-271-0) Жүйені орнату мәзірі [19](#page-34-0) жылдамдық баспа ерекшеліктері [4](#page-19-0) факс, ақауларды табу және жою [148](#page-163-0), [151](#page-166-0) жылдам орнатымдар [61](#page-76-0)

#### **З**

зауыттық баптаулы мәндер, қалпына келтіру [197](#page-212-0) зауыттық баптаулы мәндерді қалпына келтіру [197](#page-212-0)

#### **И**

интерфейстік порттар орны [8](#page-23-0), [9](#page-24-0) түрлер қамтылған [5](#page-20-0)

## **К**

кабельдер USB, ақаулықтарды түзету [225](#page-240-0) картридждер HP-емес [167](#page-182-0) HP шығармаған [246](#page-261-0) ауыстыру [170](#page-185-0) бөлшектердің нөмірлері [232](#page-247-0) қайта пайдалану [167,](#page-182-0) [259](#page-274-0) мәртебе, көру [158](#page-173-0) картридждерді сақтау [167](#page-182-0) картриджер кепілдік [245](#page-260-0) картридж есікшесінің бекіткіші, орны [6](#page-21-0) кептелген қағазды шығару орналасқан жерлері [205](#page-220-0) кептелу әдеттегі себептері [204](#page-219-0) орны [205](#page-220-0) шығыс қалтасы, тазалау [207](#page-222-0) кептелулер құжаттарды автоматты түрде беру құрылғысы, жөндеу [206](#page-221-0) науалар, тазалау [209](#page-224-0) кепіл пайдаланушының орындайтын жөндеу [253](#page-268-0) кепілдік лицензия [249](#page-264-0) өнім [234](#page-249-0) тонер картридждері [245](#page-260-0) керек-жарақтар бөлшек нөмірлері [232](#page-247-0) тапсырыс беру [232](#page-247-0) кеңестер [iii](#page-4-0) конверттер салу бағыты [53](#page-68-0) контраст параметрлері көшіру [86](#page-101-0) факс [114](#page-129-0) конфигурация беті басып шығару [154](#page-169-0) Кореялық EMC мәлімдемесі [272](#page-287-0) көлем құжаттарды автоматты түрде беру құрылғысы [4](#page-19-0) көшірмелерді жинақтау [83](#page-98-0) көшірмелер саны, өзгерту [78](#page-93-0) көшіру ашықтық/қоюлық параметрлері [86](#page-101-0) бірнеше көшірме [78](#page-93-0) бір рет басу [78](#page-93-0) екі жақты [88](#page-103-0) контраст, реттеу [86](#page-101-0) кішірейту [80](#page-95-0) орнату мәзірі [15](#page-30-0) салыстыру [83](#page-98-0) сапа, ақаулықтарды түзету 220 сапасы, реттеу [83](#page-98-0) тоқтату [80](#page-95-0) үлкейту [80](#page-95-0) куәліктер көшіру [79](#page-94-0) күй факс тапсырмасы [14](#page-29-0) кіріс науасы 33 көлемі [53](#page-68-0)

орны [6](#page-21-0) салу [49](#page-64-0) кітаптық бағыт өзгерту (Windows) [76](#page-91-0) кітапшаларды басып шығару (Windows) [70](#page-85-0) кішкене құжаттар көшіру [79](#page-94-0)

## **Қ**

қағаз алдын ала басып шығарылған бланктың немесе пішіннің үстіне басып шығару (Windows) [63](#page-78-0) арнайы өлшем, Mac параметрлері [32](#page-47-0) бет параққа 33 бұралып қалған, ақаулықтарды түзету 218 бірінші бет 33 қолдау көрсетілетін өлшемдер [47](#page-62-0) қолдау көрсетілетін түрлері [48](#page-63-0) құжаттарды автоматты түрде беру құрылғысы, қолданылатын өлшемдер [146](#page-161-0) мыжылған 219 салу бағыты [53](#page-68-0) факстің автоматты түрде кішірейту параметрлері [120](#page-135-0) қағаз, арнайы басып шығару (Windows) [65](#page-80-0) қағаз, мұқабалар басып шығару (Windows) [66](#page-81-0) қағаз, тапсырыс беру [232](#page-247-0) қағаз беретін науалар қағаз беру проблемалары, шешу [214](#page-229-0) қағаз беру проблемалары, шешу [214](#page-229-0) қағазды қолдану ақаулықты жою [214](#page-229-0) қағаздың кептелуі. Көріңіз кептелулер қағаз жайында арнайы нұсқаулар [44](#page-59-0) қағаз жолы, тазалау [186](#page-201-0)

қағаз өлшемі өзгерту [46](#page-61-0) өзгерту (Windows) [62](#page-77-0) таңдамалы (Windows) [63](#page-78-0) қағаз түрлері өзгерту [46](#page-61-0) қағаз түрі өзгерту (Windows) [63](#page-78-0) қайталанатын ақаулықтар, ақауларды жою [222](#page-237-0) қайталанбалы ақаулықтар, ақаулықтарды түзету 219 қайта пайдалану [3,](#page-18-0) [259](#page-274-0) қалдықты тастау [260](#page-275-0) қалта, шығыс орны [6](#page-21-0) қамсыздандыру материалдары HP-емес [167](#page-182-0) бөлшектердің нөмірлері [232](#page-247-0) мәртебе, көру [158](#page-173-0) тапсырыс беру [161](#page-176-0) қараңғылық, контраст параметрлері факс [114](#page-129-0) қате туралы есеп беру, факс басып шығару [143](#page-158-0) қате туралы хабарлар басқару панелі [201](#page-216-0) қате туралы хабарлар, факс [137](#page-152-0) қате түзетуді орнату, факс [145](#page-160-0) қауіпсіздік жөніндегі мәлімдемелер [273](#page-288-0) қисық басылған беттер [214](#page-229-0) қисық беттер 219 қолданылатын баспа құралы [47](#page-62-0) қолдау онлайн [161,](#page-176-0) [254](#page-269-0) қолдау көрсетілетін операциялық жүйелер [24](#page-39-0) қолдаулы операциялық жүйелер [30](#page-45-0) Қол жетімділік ерекшеліктері [5](#page-20-0) қолмен нөмірді қайта теру [128](#page-143-0) қоршаған ортада басқару бағдарламасы [257](#page-272-0) Қоршаған ортаның мүмкіндіктері [3](#page-18-0) қосымша керек-жарақтар тапсырыс беру [231](#page-246-0)

қосымша телефондар факстерді жіберу (қайдан) 132 факстерді қабылдау (қайдан) 105 қою көшіру [221](#page-236-0) қоюлық, контраст параметрлері көшіру [86](#page-101-0) қоңырау дыбыстары арнаулы [119](#page-134-0) қоңырау үлгілері [119](#page-134-0) қуат мәселені шешу [196](#page-211-0) құжаттарды автоматты түрде беру құрылғысы қолданылатын бет өлшемдері [146](#page-161-0) орны [6](#page-21-0) салу [52](#page-67-0) құжаттарды автоматты түрде беру құрылғысының көлемі [4](#page-19-0), [53](#page-68-0) құжаттарды кішірейту көшіру [80](#page-95-0) құжаттарды масштабтау Windows [67](#page-82-0) құжаттарды үлкейту көшіру [80](#page-95-0) құжаттардың көлемін өзгерту Windows [67](#page-82-0) құжаттардың масштабын өзгерту көшіру [80](#page-95-0) құжаттардың өлшемдерін өзгерту көшіру [80](#page-95-0) құжаттардың өлшемін өзгерту Mac [32](#page-47-0) құжаттық шартты белгілер [iii](#page-4-0) құлып өнім [164](#page-179-0) құпия түрде қабылдау [122](#page-137-0) құрамындағы батареялар [259](#page-274-0) Қызмет мәзірі [20](#page-35-0)

#### **Л**

лазерлік қауіпсіздік жөніндегі мәлімдемелер [273](#page-288-0) лицензия, бағдарламалық құрал [249](#page-264-0)

## **М**

майысқан беттер 219

масштаб құжаттары Mac [32](#page-47-0) Материалдардың қауіпсіздігі туралы мәліметтер парағы (MSDS) [263](#page-278-0) материалдық шектеулер [259](#page-274-0) мәзір Phone Book [14](#page-29-0) Есептер [16](#page-31-0) Жүйені орнату [19](#page-34-0) Көшіруді орнату [15](#page-30-0) Қызмет [20](#page-35-0) Факс орнату [17](#page-32-0) Факс тапсырмасының күйі [14](#page-29-0) Факс функциялары [14](#page-29-0) мәзір картасы басып шығару [156](#page-171-0) мәндер, қалпына келтіру [197](#page-212-0) мәртебе көру [158](#page-173-0) мәселелерді шешу Windows мәселелері [227](#page-242-0) мәселені шешу [196](#page-211-0) мәртебе шамының үлгілері [198](#page-213-0) *Оған қоса, қараңыз* шешу мәтін, ақаулықтарды түзету 218 медиа бет параққа 33 бірінші бет 33 мекенжай, принтер Macintosh, ақауларды жою [228](#page-243-0) модель нөмір, орны [10](#page-25-0) салыстыру [2](#page-17-0) модемдер, қосу 104 мөлдір үлдірлер басып шығару (Windows) [65](#page-80-0) мұқаба беттер басып шығару (Mac) 33 мұқабаларға арналған арнайы қағаз басып шығару (Windows) [66](#page-81-0) мүмкіндіктері өнім [4](#page-19-0) мыжылу, ақаулықтарды түзету 219

## **Н**

н/д (нүкте/дюйм) сканерлеу [95](#page-110-0) техникалық сипаттама [4](#page-19-0) факспен жіберу [17](#page-32-0) науа кептелулер, тазарту [209](#page-224-0) көлемі [4](#page-19-0) науа, шығару кептелу, тазарту [207](#page-222-0) сыйымдылығы [4](#page-19-0) науалар баспа құралдарының стандартты өлшемі [54](#page-69-0) екі жақты баспа 33 қағаз бағыты [53](#page-68-0) орны [6](#page-21-0) нөмірді батырмамен теру [113](#page-128-0) нөмірді импульстік теру [113](#page-128-0) нөмірді қайта теру автоматты түрде, параметрлер [113](#page-128-0) қолмен нөмірді қайта теріңіз [128](#page-143-0) нөмірді қайта теріңіз қолмен [128](#page-143-0) нөмірді қолмен теру [128](#page-143-0) нөмірді теру ақауларды табу және жою [147](#page-162-0) қолмен [128](#page-143-0) телефоннан 132 факс [17](#page-32-0) нөмір теру автоматты түрде нөмірді қайта теру, параметрлер [113](#page-128-0) префикстер, енгізу [112](#page-127-0) үзілістер, енгізу [112](#page-127-0) нүкте/дюйм (dpi) факс [115](#page-130-0) нүкте/дюйм (н/д) техникалық сипаттама [4](#page-19-0) нүктелер, ақаулықтарды түзету 216

## **О**

онлайн қолдауы [254](#page-269-0) операциялық жүйе қолдаулы [24](#page-39-0) орта ерекшеліктері [256](#page-271-0)

## **Ө**

өлшем, көшіру кішірейту немесе үлкейту [80](#page-95-0) өлшемдер, баспа құралдары Бет өлшемдері бойынша масштабтау опциясын орнату, факспен жіберу [120](#page-135-0) өлшем ерекшеліктері, өнім [256](#page-271-0) өнім модель салыстыру [2](#page-17-0) сериялық нөмір, орны [10](#page-25-0) тазалау [179](#page-194-0) өнімді тіркеу [161](#page-176-0) өңдеу электрондық аппараттық құрал [260](#page-275-0)

#### **П**

п/д (пиксель/дюйм), сканерлеу ажыратымдылығы [95](#page-110-0) пайдаға асыру, пайдалану мерзімі біткеннен кейін [259](#page-274-0) пайдалану мерзімі біткеннен кейін пайдаға асыру [259](#page-274-0) параметр басымдық [24](#page-39-0) параметрлер драйвердің алдын ала белгіленген параметрлері (Mac) [32](#page-47-0) драйверлер [25](#page-40-0) драйверлер (Mac) [31](#page-46-0) зауыттық баптаулы мәндер, қалпына келтіру [197](#page-212-0) нөмірді теру батырмалық немесе импульстік [113](#page-128-0) Параметрлер жиекбелгісі (енгізілген веб-сервер) [163](#page-178-0) пиксель/дюйм (п/д), сканерлеу ажыратымдылығы [95](#page-110-0) порттар ақауларды жою Macintosh [229](#page-244-0) орны [8](#page-23-0), [9](#page-24-0) түрлер қамтылған [5](#page-20-0) префикстер, нөмір теру [112](#page-127-0) принтер драйверлері қолдаулы [24](#page-39-0) принтер драйверлері (Windows) параметрлер [59](#page-74-0) таңдау [224](#page-239-0)

принтер драйверлерін ашу (Windows) [59](#page-74-0) принтердің драйверлері (Mac) параметрлер [32](#page-47-0) параметрлерді өзгерту [31](#page-46-0) принтердің драйверлері (Windows) параметрлерді өзгерту [25](#page-40-0) протокол параметрлері, факс [145](#page-160-0) пішіндер басып шығару (Windows) [63](#page-78-0)

## **С**

сақтау басып шығару картридждерін [167](#page-182-0) өнім [256](#page-271-0) салыстыру, өнім модельдері [2](#page-17-0) сапа баспа параметрлері (Macintosh) [32](#page-47-0) көшірме, ақаулықтарды түзету 220 көшіру параметрлері [83](#page-98-0) сканерлеу, ақаулықтарды түзету [221](#page-236-0) сериялық нөмір, орны [10](#page-25-0) сипаттамалары электрлік және дыбыстық [256](#page-271-0) сканер әйнекті тазалау [85](#page-100-0) шынысын тазалау [97](#page-112-0), [191](#page-206-0) сканерлеу HP LaserJet Scan (Windows) ішінен [92](#page-107-0) Mac бағдарламалық құралынан [36](#page-51-0) TWAIN-үйлесімді бағдарламалық құрал [93](#page-108-0) WIA-үйлесімді бағдарламалық құрал [93](#page-108-0) ажыратымдылық [95](#page-110-0) ақ-қара [96](#page-111-0) әдістері [92](#page-107-0) әр беттік (Mac) [36,](#page-51-0) [92](#page-107-0) бас тарту [94](#page-109-0) сапа, ақаулықтарды түзету [221](#page-236-0) сұр шәкілі [96](#page-111-0) таза беттер, ақаулықтарды түзету [221](#page-236-0)

түс [95](#page-110-0) файлға (Mac) [36,](#page-51-0) [92](#page-107-0) файл форматтары [95](#page-110-0) электрондық поштаға (Mac) [36,](#page-51-0) [93](#page-108-0) статус шамының үлгілері [198](#page-213-0) субелгілер басып шығару (Windows) [68](#page-83-0) сұр фон, ақаулықтарды түзету 217 сұр шәкілде басып шығару, Windows [60](#page-75-0) сұр шәкілді сканерлеу [96](#page-111-0) сызғыш, қайталанбалы ақаулық [222](#page-237-0) сызықтар, ақаулықтарды түзету 217 басылған беттер 217 көшірмелер 220 сканерлеу [221](#page-236-0) сыйымдылығы шығару науасы [4](#page-19-0) сынапсыз бұйым [259](#page-274-0) сыртқы желілер нөмір теру префикстері [112](#page-127-0) үзілістер, енгізу [112](#page-127-0)

## **Т**

таза беттер ақауларды түзету [225](#page-240-0) тазалау бөлу құрылғысы [183](#page-198-0) қағаз жолы [186](#page-201-0) өнім [179](#page-194-0) сырты [191](#page-206-0) тартушы ролик [179](#page-194-0) шыны [85](#page-100-0), [97](#page-112-0), [191](#page-206-0) таза сканерлеу, ақаулықтарды түзету [221](#page-236-0) таныстыру беті, басып шығару [155](#page-170-0) тапсырыс беру бөлшек нөмірлері [232](#page-247-0) жабдықтар мен керекжарақтар [232](#page-247-0) тартушы ролик ауыстыру [173](#page-188-0) тазалау [179](#page-194-0) таңбалар, ақаулықтарды түзету 218

таңдамалы қағаз өлшемінің параметрлері Windows [63](#page-78-0) таңдаулы өлшемдегі көшірмелер [80](#page-95-0) тексеру тізімі негізгі ақаулықтарды жою [196](#page-211-0) телефондар факстерді қабылдау (қайдан) 105, [135](#page-150-0) телефондар, қосымша қосу 105 телефондар, төменгі жақ факстерді жіберу (қайдан) 132 телефондар, төменгі жақтағы факстерді жіберу (қайдан) 132 телефон карточкалары [128](#page-143-0) телефон кітабы, факс барлық жазбаларды жою [110](#page-125-0) импорттау [109](#page-124-0) телефон кітапшасы, факс HP Toolbox [158](#page-173-0) температуралық ерекшеліктер [256](#page-271-0) техникалық қолдау онлайн [254](#page-269-0) техникалық сипаттама өнім мүмкіндіктері [4](#page-19-0) тоқтату баспа тапсырмасы [58](#page-73-0) көшіру тапсырмалары [80](#page-95-0) факстер [124](#page-139-0) толқын іспеттес қағаз, ақаулықтарды түзету 218 тонер бекітілмеген, ақаулықтарды түзету 217 дақтары, ақаулықтарды түзету 216 жұғады, ақаулықтарды түзету 217 қайта үлестіру [168](#page-183-0) шашыранды, ақаулықтарды түзету 219 тонерді қайта үлестіру [168](#page-183-0) тонер картридждері HP шығармаған [246](#page-261-0) жад микросхемалары [248](#page-263-0) қайта өңдеу [259](#page-274-0) тонер картриджері кепілдік [245](#page-260-0)

тұтынушыларды қолдау онлайн [254](#page-269-0) түс, сканерлеу параметрлері [95,](#page-110-0) [96](#page-111-0) түсі әлсіреген баспа 216 тік сызықтар, ақаулықтарды түзету 217 тіркеу, өнім [161](#page-176-0) тіркеу журналдары, факс барлығын басып шығару [142](#page-157-0) қате [143](#page-158-0)

#### **Ү**

үзілістер, енгізу [112](#page-127-0)

#### **Ф**

файл, сканерлеу Mac [36](#page-51-0), [92](#page-107-0) факс DSL, PBX немесе ISDN қолдану [125](#page-140-0) V.34 параметр [145](#page-160-0) VoIP қолдану [126](#page-141-0) автоматты түрде кішірейту [120](#page-135-0) ажыратымдылық [115](#page-130-0) ақауларды табу және жою жіберу [146](#page-161-0) бағдарламалық құралдардан жіберу [130](#page-145-0) бағдарламалық құралдардан қабылдау [135](#page-150-0) басып шығару [134](#page-149-0) бұғаттау [117](#page-132-0) дыбыс деңгейінің параметрлері [121](#page-136-0) есеп берулері, барлығын басып шығару [142](#page-157-0) есептер [16](#page-31-0) жадтан қайта басып шығару [134](#page-149-0) жадтан өшіру [124](#page-139-0) жауап беру режимі [18](#page-33-0), [117](#page-132-0) жауап беру үшін қоңырау саны [118](#page-133-0) жеке факстерді басып шығару [134](#page-149-0) жоспарланбаған топтар [128](#page-143-0) жіберу [116](#page-131-0) жіберуді кейінге қалдыру 132

жіберу журналы [160](#page-175-0) зауыттық баптаулы мәндер, қалпына келтіру [197](#page-212-0) контраст параметрі [114](#page-129-0) қабылданған факстерге штамп басу [121](#page-136-0) қабылдау ақауларды табу және жою [149](#page-164-0) қабылдау журналы [160](#page-175-0) қабылдау сіз факс сигналдарын естігенде [135](#page-150-0) қатені түзету [145](#page-160-0) қате туралы есеп беру, басып шығару [143](#page-158-0) қате туралы хабарлар [141](#page-156-0) қауіпсіздігі, құпия түрде қабылдау [122](#page-137-0) қолмен нөмірді қайта теріңіз [128](#page-143-0) қосымша телефон қабылдау 105 қоңырау түрі [18](#page-33-0) қоңырау үлгілері [119](#page-134-0) құпия түрде қабылдау [122](#page-137-0) нөмірді қайта теру параметрлері [113](#page-128-0) нөмірді қолмен теру [128](#page-143-0) нөмірді теру, батырмалік немесе импульстік [113](#page-128-0) нөмір теру префикстері [112](#page-127-0) сұрау [123](#page-138-0) табу-байланысқа дайын болу сигналы параметрлері [112](#page-127-0) телефоннан жіберу 132 тоқтату [124](#page-139-0) үзілістер, енгізу [112](#page-127-0) факс шақыруын табу режимі [121](#page-136-0) факс есептері, басып шығару [16](#page-31-0) Факс жиекбелгісі HP Toolbox [158](#page-173-0) факс жіберу журналы, HP Toolbox [160](#page-175-0) компьютерден (Mac) [35](#page-50-0), [130](#page-145-0) компьютерден (Windows) [130](#page-145-0) факс жіберуді кейінге қалдыру 132

факс күні, орнату HP факс орнату шеберін пайдаланыңыз [108](#page-123-0) басқару панелін пайдаланыңыз [107](#page-122-0) факс қабылдау журналы, HP Toolbox [160](#page-175-0) факс нөмірлері үшін бұғаттауды жою [117](#page-132-0) факс порттары, орны [9](#page-24-0) факс тақырыбы, орнату HP факс орнату шеберін пайдаланыңыз [108](#page-123-0) басқару панелін пайдаланыңыз [107](#page-122-0) факстерге сұрақ жіберу [123](#page-138-0) факстерді бұғаттау [117](#page-132-0) факстерді жадтан өшіру [124](#page-139-0) факстерді жіберу [116](#page-131-0) ақауларды табу және жою [146](#page-161-0) бағдарламалық құралдардан [130](#page-145-0) жоспарланбаған топтар [128](#page-143-0) жіберу [116](#page-131-0) кейінге қалдыру 132 қате туралы есеп беру, басып шығару [143](#page-158-0) нөмірді қолмен теру [128](#page-143-0) тоқтату [124](#page-139-0) төменгі жақтағы телефоннан 132 факстерді қабылдау автоматты түрде кішірейту параметрлері [120](#page-135-0) ақауларды табу және жою [149](#page-164-0) бағдарламалық құралдардан [135](#page-150-0) бұғаттау [117](#page-132-0) қабылданған факстерге штамп басу параметрі [121](#page-136-0) қайта басып шығару [134](#page-149-0) қате туралы есеп беру, басып шығару [143](#page-158-0) қосымша телефоннан 105 қоңырау үлгілері, параметрлер [119](#page-134-0) сұрау [123](#page-138-0)

сіз факс сигналдарын естігенде [135](#page-150-0) факс шақыруын табу режимі [121](#page-136-0) факстерді қайта басып шығару [134](#page-149-0) факстер қабылдау жауап беру режимі, орнату [117](#page-132-0) жауап беру үшін қоңырау саны параметрлері [118](#page-133-0) факстің ақаулықтарын жою бақылау кестесі [136](#page-151-0) факстер [136](#page-151-0) факс уақыты, орнату HP факс орнату шеберін пайдаланыңыз [108](#page-123-0) басқару панелін пайдаланыңыз [107](#page-122-0) факс шақыруын табу режимі [121](#page-136-0) физикалық ерекшеліктері [256](#page-271-0) Финляндиялық лазерлік қауіпсіздік жөніндегі мәлімдеме [273](#page-288-0) фондағы көлеңкелеу, ақаулықтарды түзету 217

## **Х**

хабарлар басқару панелі [201](#page-216-0) халықаралық нөмірді теру [128](#page-143-0)

## **Ш**

шақырушы абоненттің идентификаторы блоктары, қосу 104 шам үлгілері басқару тақтасы [198](#page-213-0) шартты белгілер, құжат [iii](#page-4-0) шашыранды, ақаулықтарды түзету 219 шешу [196](#page-211-0) желі ақаулықтары [226](#page-241-0) қағаз беру проблемалары [214](#page-229-0) қисық басылған беттер [214](#page-229-0) тікелей қосылу ақаулықтары [225](#page-240-0) *Оған қоса, қараңыз* мәселе шешу шығару науасы сыйымдылығы [4,](#page-19-0) [53](#page-68-0)

шығарылым сапасы көшірме, ақаулықтарды түзету 220 сканерлеу, ақаулықтарды түзету [221](#page-236-0) шығыс қалтасы орны [6](#page-21-0) шыны, тазалау [97](#page-112-0), [191](#page-206-0)

## **Ы**

ылғалдылық ерекшеліктері [256](#page-271-0)

## **Э**

электрлік ерекшеліктер [256](#page-271-0) электрондық аппараттық құралды өңдеу [260](#page-275-0) электрондық пошта, сканерлеу Mac [36](#page-51-0), [93](#page-108-0) ажыратымдылық параметрлері [96](#page-111-0) электрондық факстер жіберу [130](#page-145-0) электронды факстер қабылдау [135](#page-150-0) энергияны тұтынуы [256](#page-271-0)

## **A**

AirPrint [74](#page-89-0)

## **D**

dpi (нүкте/дюйм) факс [115](#page-130-0) DSL факс жіберу [125](#page-140-0)

## **E**

EconoMode параметрі [165](#page-180-0) ePrint [71](#page-86-0) AirPrint [74](#page-89-0) HP Cloud Print [71](#page-86-0) HP Direct Print [73](#page-88-0) EWS. Көріңіз енгізілген веб-сервер

## **H**

HP Cloud Print [71](#page-86-0) HP Direct Print [73](#page-88-0) HP LaserJet Scan (Windows) [92](#page-107-0) HP Toolbox Fax tab (Факс жиекбелгісі) [158](#page-173-0)

Мәртебе жиекбелгісі [158](#page-173-0) туралы [157](#page-172-0) HP-емес қамсыздандыру материалдары [167](#page-182-0) HP компаниясының алаяқтықпен күрес веб-торабы [247](#page-262-0) HP Тұтынушыларды қорғау [254](#page-269-0) HP шығармаған жабдықтар [246](#page-261-0)

## **I**

IP адресі қолмен конфигурациялау [41](#page-56-0) IP мекенжайы Macintosh, ақауларды жою [228](#page-243-0) ISDN факс жіберу [125](#page-140-0)

**L**

LaserJet Scan (Windows) [92](#page-107-0)

# **M**

Mac TWAIN стандартымен үйлесімді бағдарламалық құрал ішінен сканерлеу [93](#page-108-0) ақаулар, ақаулықтарды жою [227](#page-242-0) әр беттік сканерлеу [36](#page-51-0), [92](#page-107-0) бағдарламалық құралды жою [30](#page-45-0) драйвер параметрлері [31](#page-46-0), [32](#page-47-0) файлға сканерлеу [36](#page-51-0), [92](#page-107-0) факс жіберу [35,](#page-50-0) [130](#page-145-0) электрондық поштаға сканерлеу [36,](#page-51-0) [93](#page-108-0) Macintosh USB картасы, ақауларды жою [229](#page-244-0) драйверлер, ақаулықтарды түзету [227](#page-242-0) тарапынан қолдаулы операциялық жүйелер [30](#page-45-0) Mac драйвер параметрлері арнайы қағаз өлшемі [32](#page-47-0) Mac жүйесінің бағдарламалық құралын жою [30](#page-45-0) Maс құжаттардың өлшемін өзгерту [32](#page-47-0)

Microsoft Word, факс жіберу (қайдан) [131](#page-146-0)

## **N**

n-up әдісімен басып шығару 33 n парақ басып шығару таңдау (Windows) [74](#page-89-0)

## **P**

PBX факс жіберу [125](#page-140-0)

## **T**

TCP/IP қолдау көрсетілетін амалдық жүйелер [38](#page-53-0) TWAIN-үйлесімді бағдарламалық құрал, ішінен сканерлеу [93](#page-108-0)

## **U**

USB кабелі, бөлшектің нөмірі [232](#page-247-0) USB порт түр қамтылған [5](#page-20-0) USB порты ақауларды жою Macintosh [229](#page-244-0) ақаулықтарды түзету [225](#page-240-0) орны [8](#page-23-0), [9](#page-24-0)

## **V**

V.34 параметр [145](#page-160-0) VoIP факс жіберу [126](#page-141-0)

## **W**

Web-сайттар алдау оқиғасы жөнінде есеп беру [167](#page-182-0) WIA-үйлесімді бағдарламалық құрал, ішінен сканерлеу [93](#page-108-0) Windows TWAIN немесе WIA ішінен сканерлеу [93](#page-108-0) бағдарламалық құралдың компоненттері [23](#page-38-0) бағдарламалық құрал құрам бөліктері [27](#page-42-0) бағдарламалық құралы [157](#page-172-0) драйвер баптаулары [25](#page-40-0) драйверлері қолдаулы [24](#page-39-0) қағаздың түрлері мен өлшемдерін өзгерту [46](#page-61-0)

қолдау көрсетілетін операциялық жүйелер [24](#page-39-0) мәселелерді шешу [227](#page-242-0) факсті жіберу (қайдан) [130](#page-145-0) Windows бағдарламалық жасақтаманы жою [26](#page-41-0) Word, факс жіберу (қайдан) [131](#page-146-0)